**SYSMAC CP 系列** CP1E-E $\square \square$ SD $\square$ - $\square$ CP1E-N $\sqcap \sqcap$ S $\sqcap$ D $\sqcap$ - $\sqcap$ CP1E-E□□D□-□  $CP1F-N\Box D\Box -\Box$ CP1E-NA□□D□-□ CP1E CPU 单元

# 指令参考手册 **OMRON**

<span id="page-1-0"></span>感谢您购买 SYSMAC CP 系列 CP1E 可编程序控制器。

本手册包含使用 CP1E 所需的信息, 请务必在使用 CP1E 前通读并理解本手册的内容。

#### 面向读者

本手册主要供下列人员使用,这些人员必须具备电气系统相关知识 ( 电气工程师或同等水平者 )。

- · 负责 FA 系统安装的人员
- · 负责 FA 系统设计的人员
- · 负责 FA 系统及设备管理的人员

#### 适用产品

#### ● CP 系列 CP1E CPU 单元

- · 基本型号 CP1E-E □□ (S)D □ □ CPU 单元的基本型号,支持运用基本、传送、算术和比较等指令实现基本控制操作。
- 应用型号 CP1E-N/NA □□ (S □ )D □ □ CPU 单元的应用型号,支持与可编程中断、变频器和伺服驱动器的连接。

CP 系列以 CP1H、CP1L 和 CP1E CPU 单元为核心,采用与 CS 和 CJ 系列相同的基本结构。

扩展 I/O 容量时,请务必使用 CP 系列扩展单元和 CP 系列扩展 I/O 单元。 I/O 字的分配方法与 CPM1A/CPM2A PLC 相同,即输入输出采用固定的区域。

# <span id="page-2-0"></span>CP1E CPU 单元手册

以下手册中提供与 CP1E CPU 单元相关的信息。

有关所需信息,请参考相应的手册。

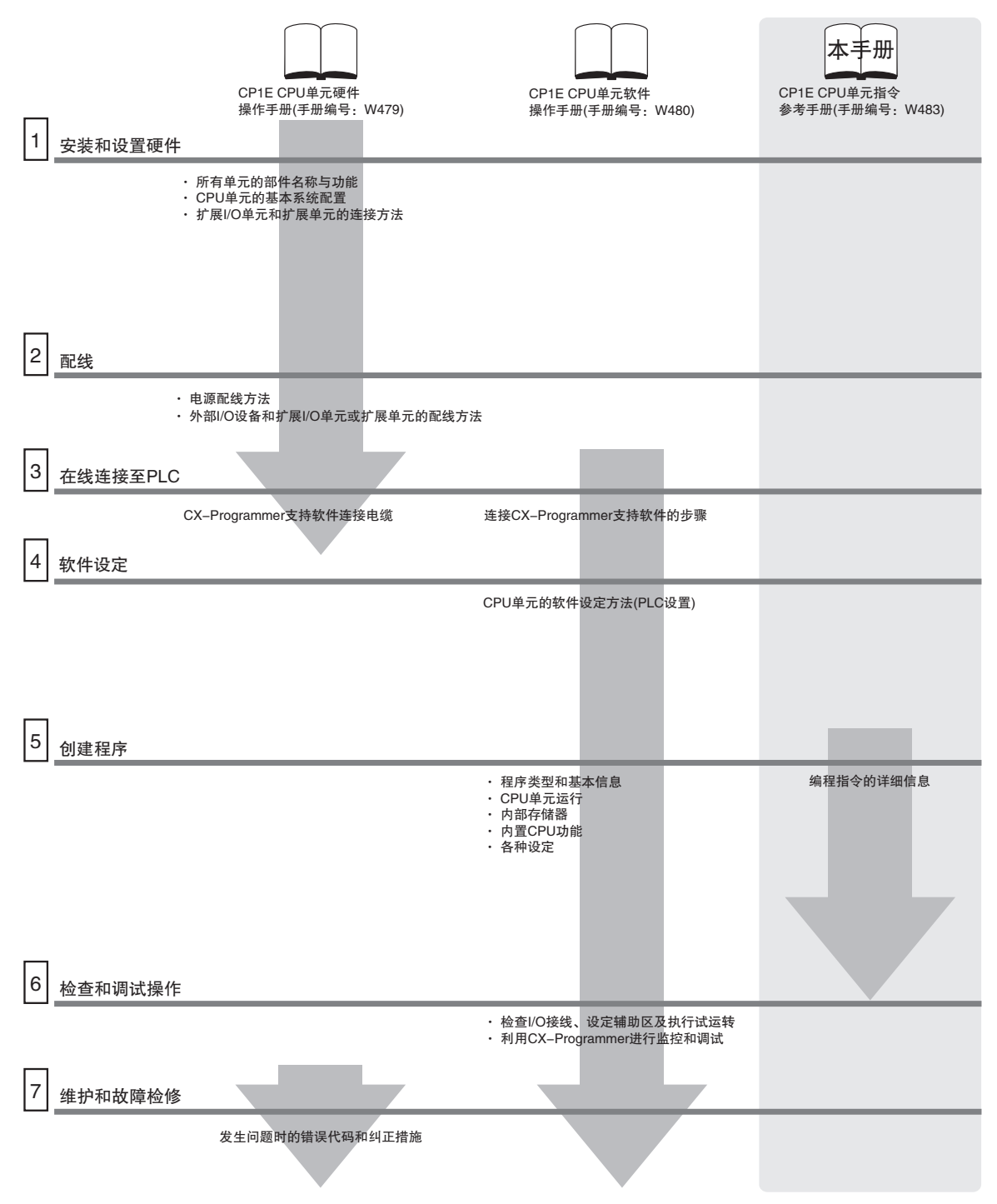

#### 手册构成

CP1E CPU 操作手册由下表列出的章节构成。 请根据需要参阅相关章节。

## CP1E CPU 单元指令参考手册 ( 手册编号:W483)( 本手册 )

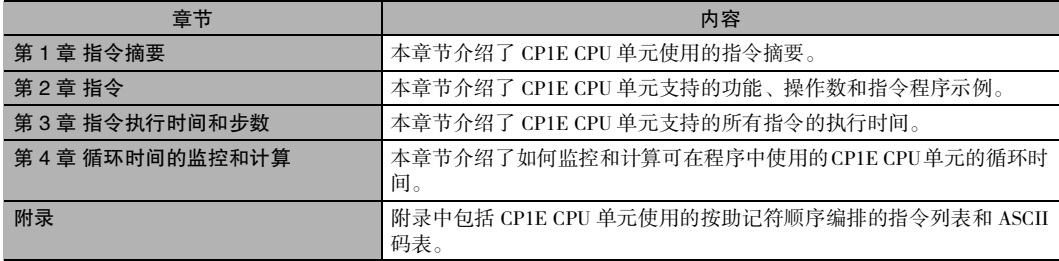

## CP1E CPU 单元软件操作手册 (手册编号: W480)

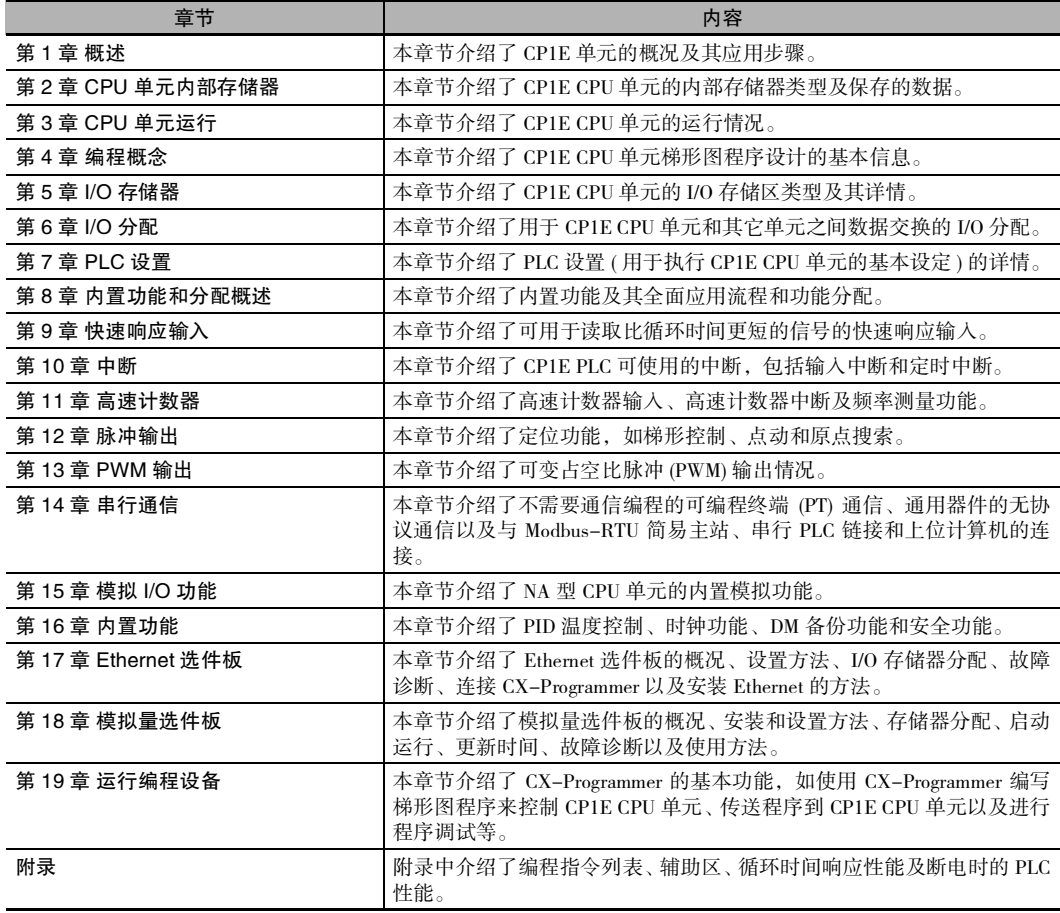

# CP1E CPU 单元硬件操作手册 ( 手册编号: W479)

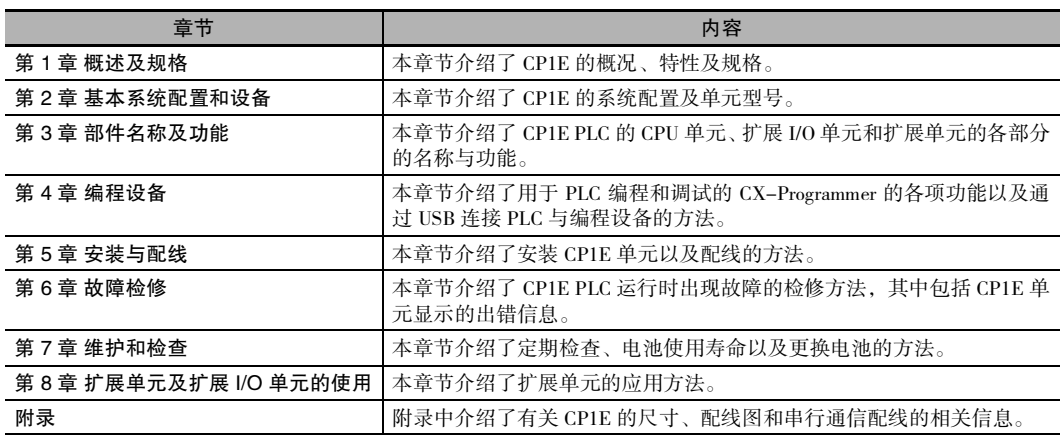

<span id="page-5-0"></span>手册结构

#### 页面结构和图标

本手册采用下列页面结构和图标。

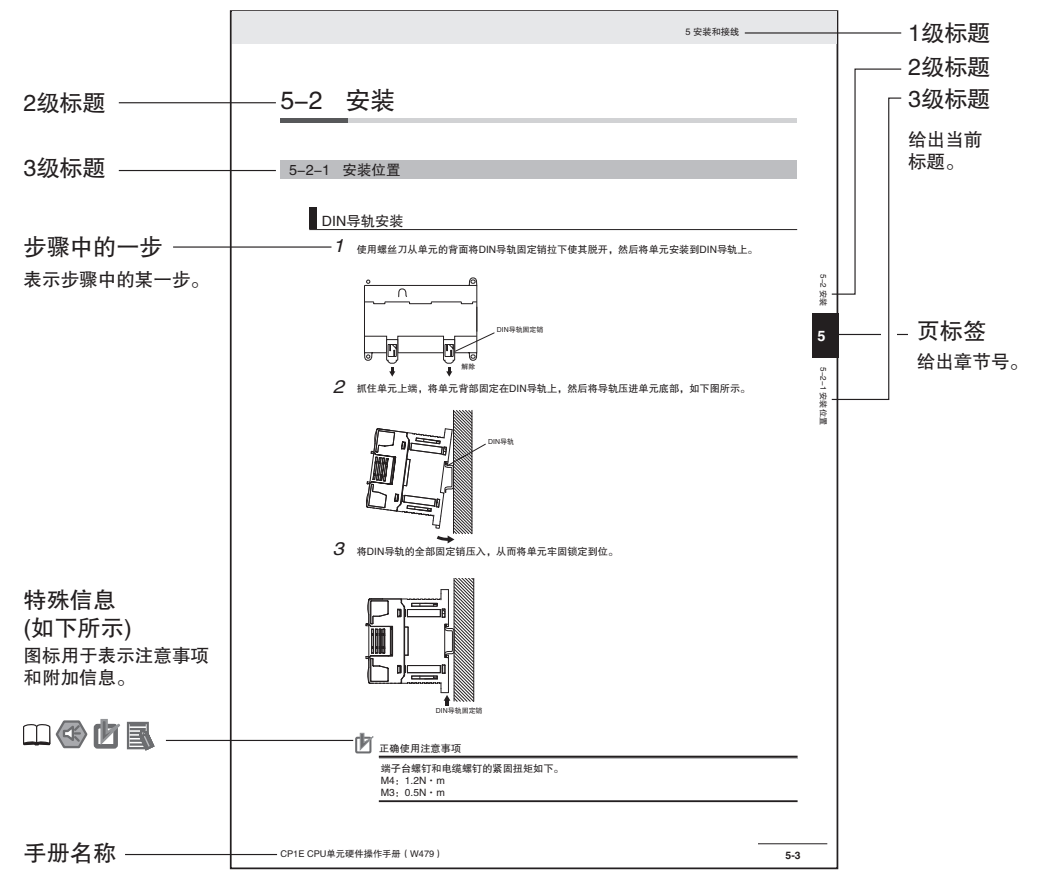

本图仅用作示例,本手册中可能无相关的文字描述。

#### 特殊信息

本手册中的特殊信息分类如下:

- **<B** 安全使用注意事项 关于该做什么与不该做什么的注意事项,旨在确保产品的安全使用。
- 图 正确使用注意事项 关于该做什么与不该做什么的注意事项,旨在确保产品的正确操作和运转。
- 图 附加信息 加深理解和简化操作的附加信息

◯ 用于参考的详细信息或相关信息出处。

#### 术语和注释

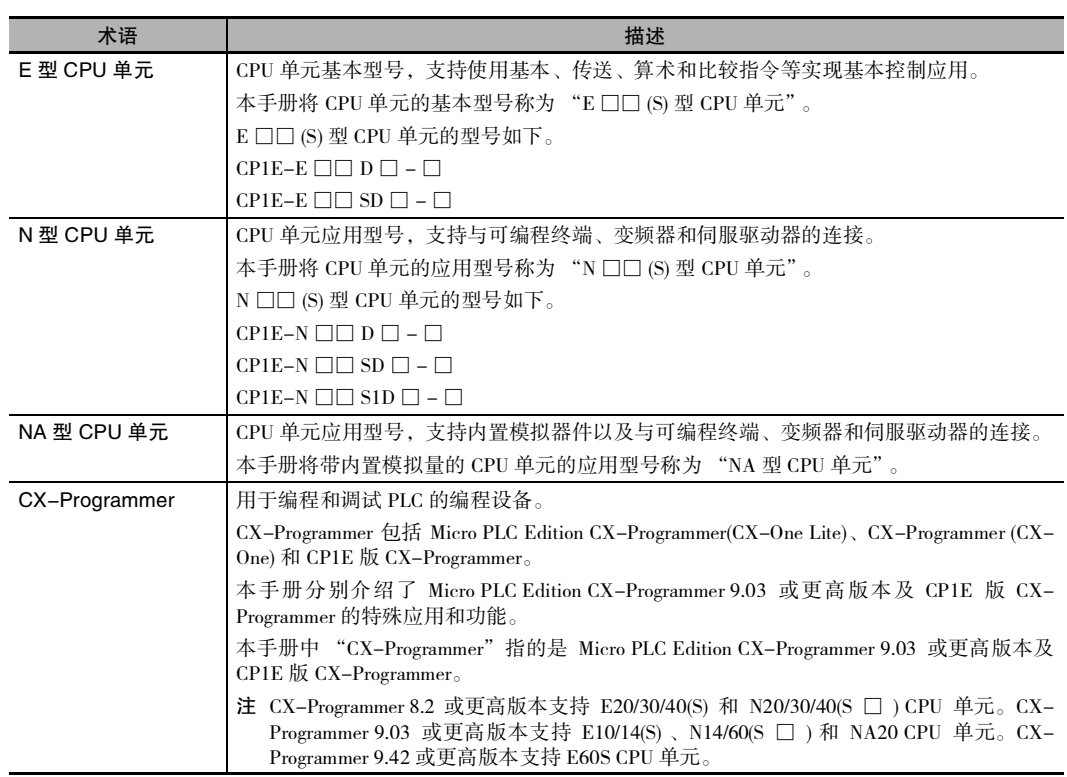

# 本手册中的章节

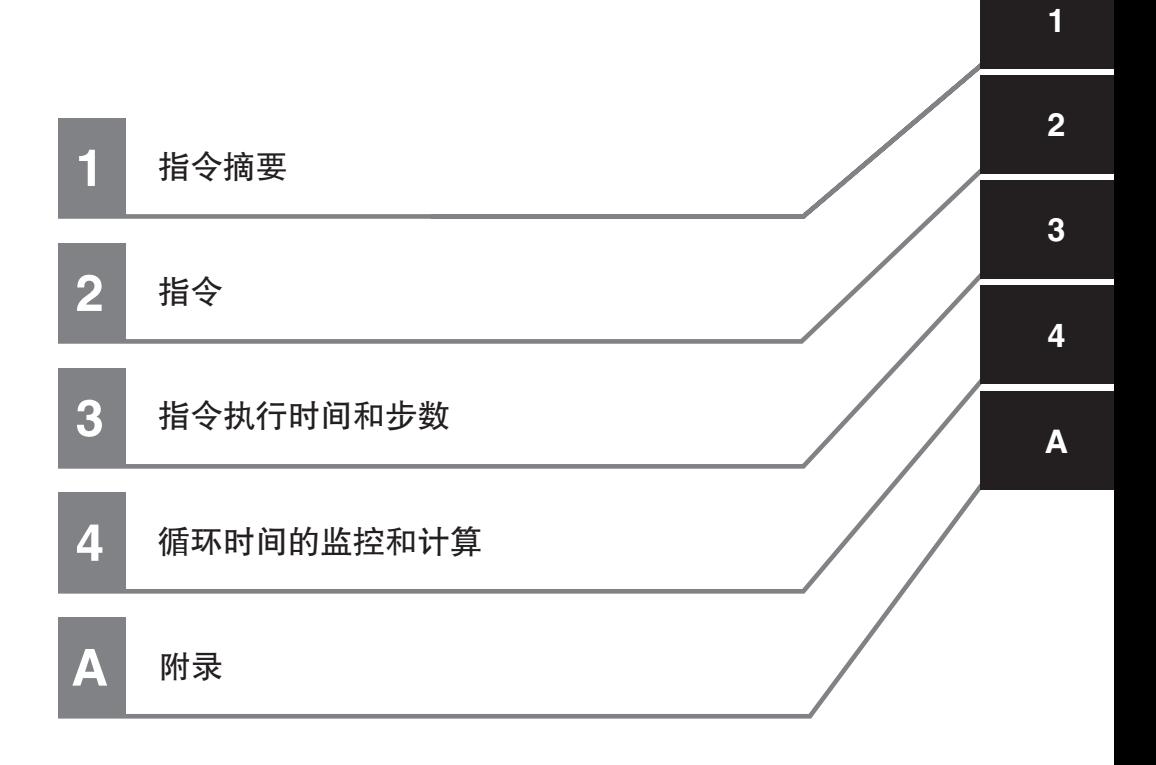

# 目录

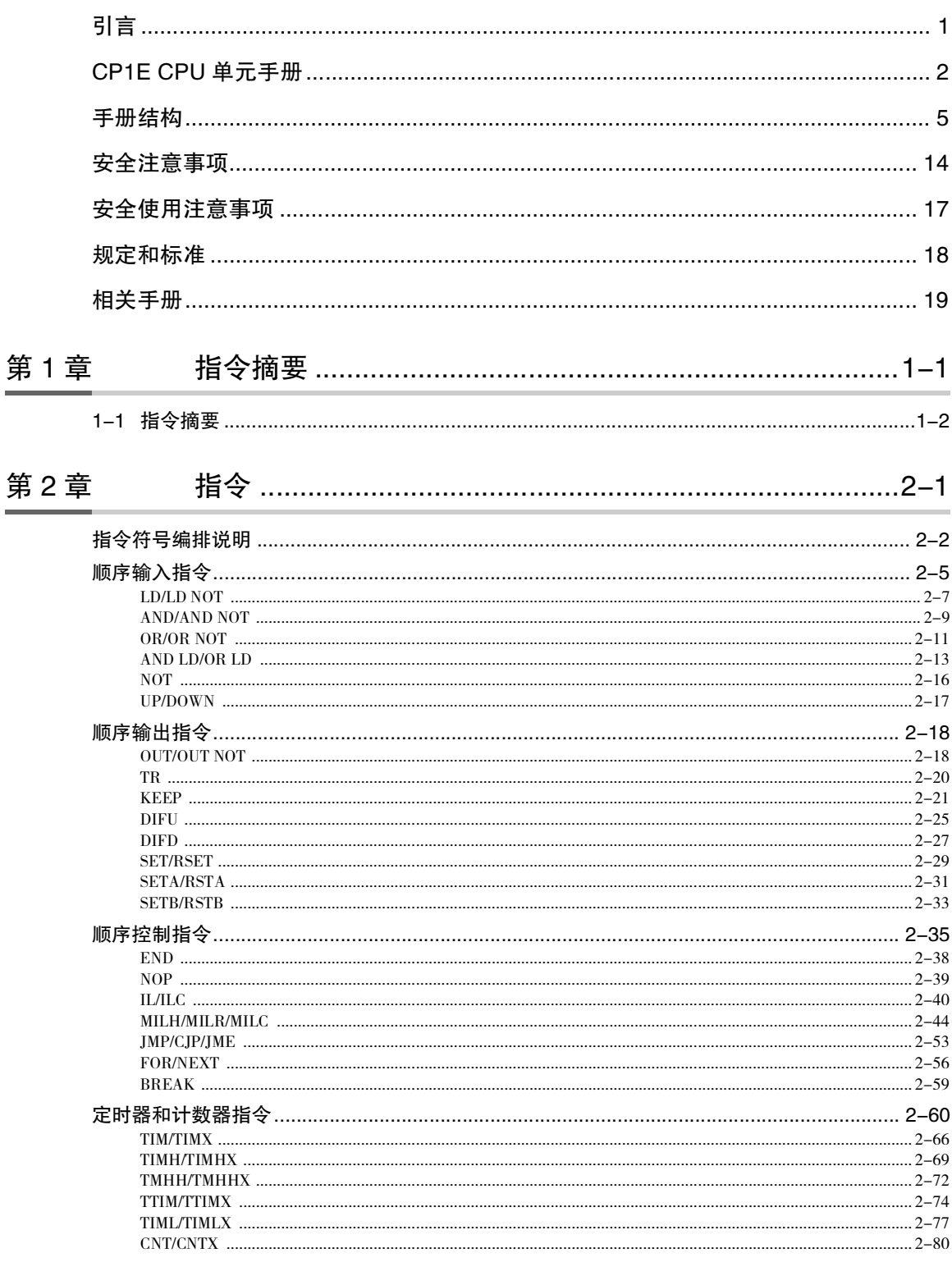

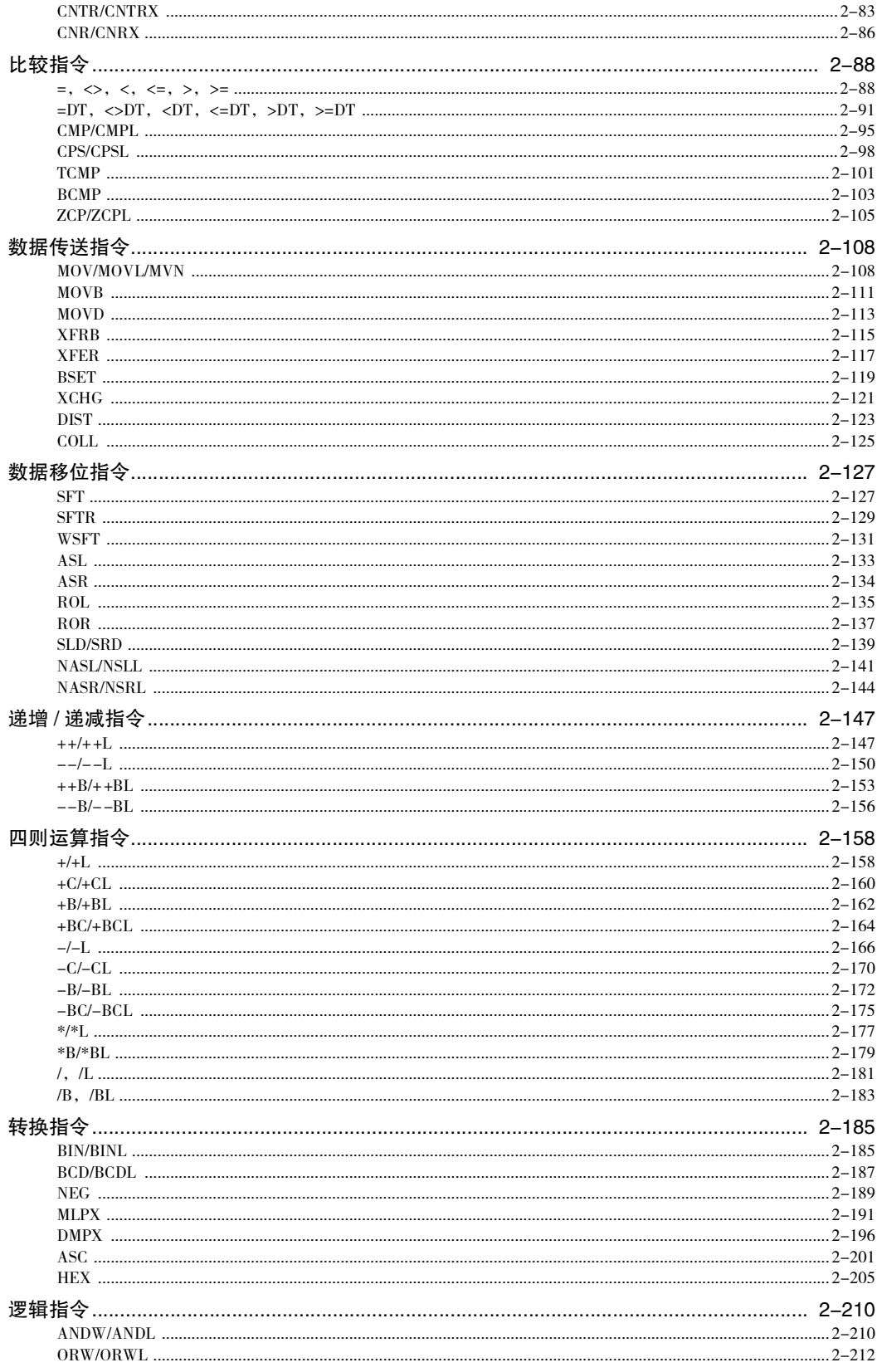

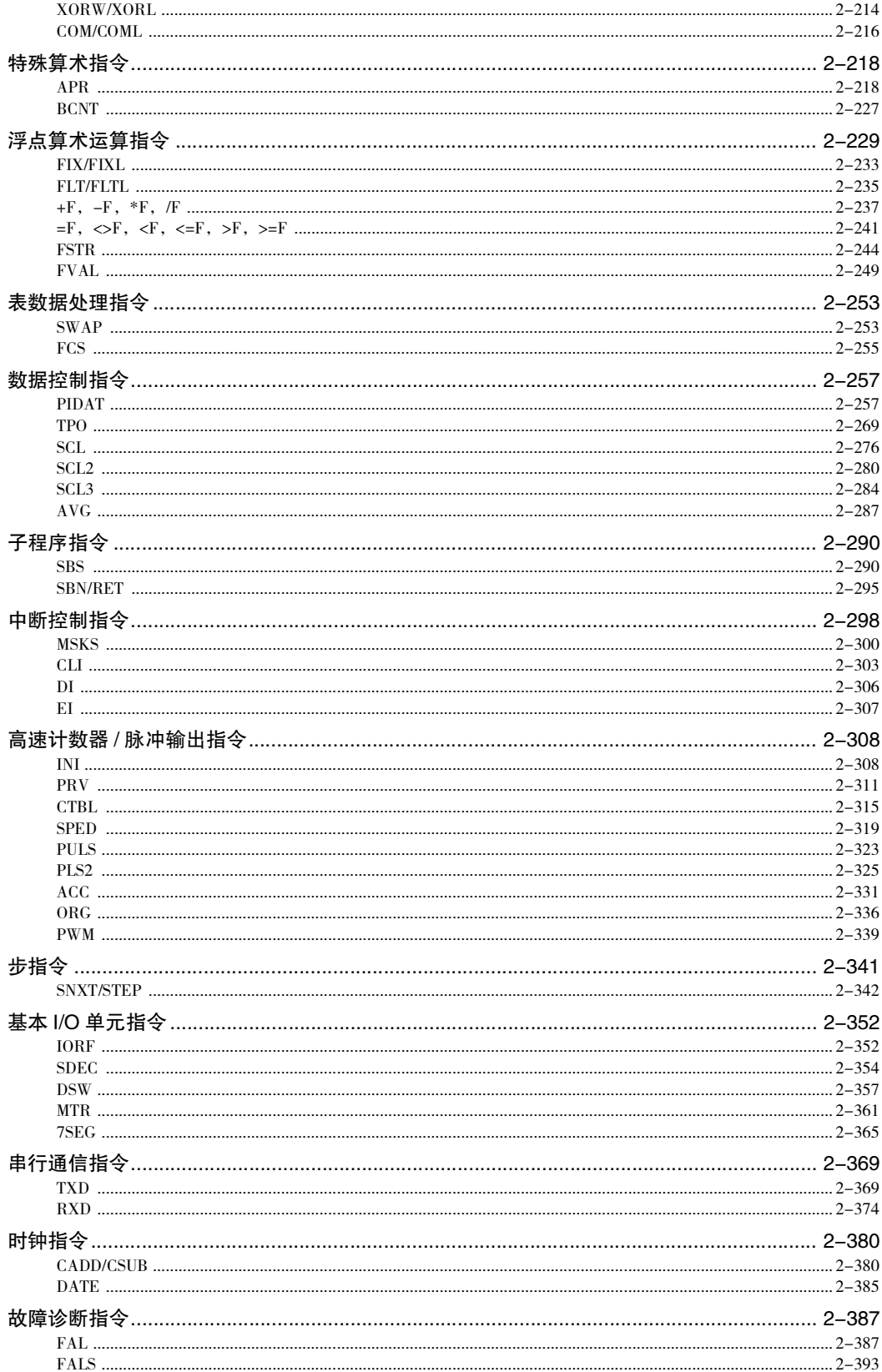

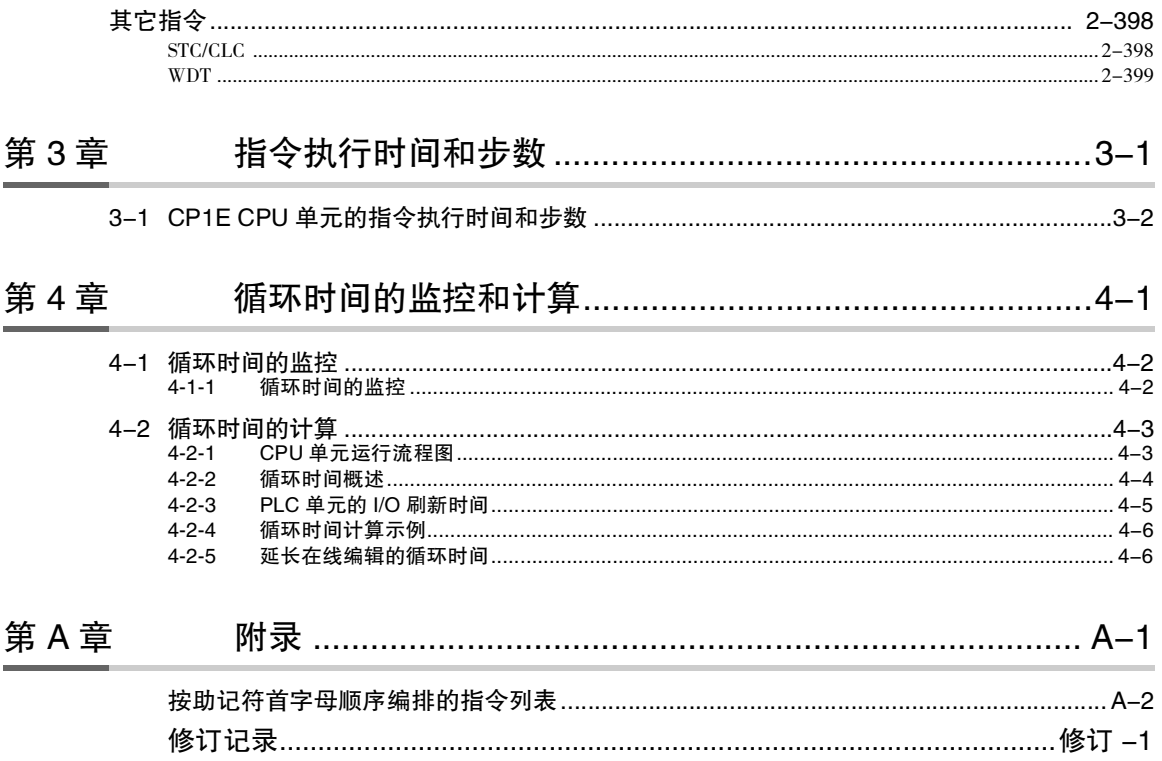

# 协议条款和条件

#### 保证及有限责任声明

#### 保证声明

#### ● 排他性保证

OMRON 的排他性保证是指产品自售出之日起十二个月 ( 或 OMRON 书面确认的其它指定期间 ) 内在材 料和工艺上无缺陷。OMRON 对于所有其它明示或暗示的保证概不负责。

#### ● 有限责任

OMRON 未以明示或暗示的方式表述或保证产品的非侵权性、适销性或特定用途的适用性。买方同意 自主决定这些产品是否适当满足其预定用途。

OMRON 对任何由产品或知识产权侵权所产生的任何形式的索赔和费用概不承担责任。

#### ● 买方补救措施

按照本协议规定,OMRON 的责任仅限于以下几种形式且 OMRON 有权决定采取何种形式:(i) 更换不 合格品 ( 欧姆龙只负责前期装运费用,后期拆卸或更换产品产生的劳务费由买方负责 )、(ii) 维修不合 格品或 (iii) 偿还买方等同于购买不合格品的价款;除非 OMRON 经分析后确认产品的使用、存放、安 装和维护得当且未遭污染、滥用、误用或者不当改造或修理,否则在任何情况下,OMRON 对于与产 品相关的保证、修理或其它主张不承担任何责任。买方必须在装运前征得 OMRON 的书面同意后方可 将产品返还给 OMRON。OMRON 公司对其产品与任何电气或电子部件、电路、系统组件或其他任何材 料、物质或环境组合使用时的适用性、非适用性及引起的后果概不负责。任何口头或书面形式的建 议、推荐或信息均不得视为上述保证声明的修改或补充内容。

关于公布信息,请访问网站 http://www.omron.com/global/ 或垂询 OMRON 代理商。

#### 有限责任等

OMRON 公司对于任何与产品相关的特殊、间接或直接损坏、利润损失或商业损失概不负责,不论此类索 赔是基于合同、保证、疏忽还是严格责任。

此外,在任何情况下,OMRON 公司对于超出产品单价的索赔部分免责。

#### 应用注意事项

#### 适用性声明

OMRON 公司对于买方在其应用中的产品组合或产品使用的标准、规范或条例方面的合规性不承担任何责 任。根据买方的要求,OMRON 将提供相应的第三方认证来明确适用于产品的额定值和使用限制。此信息 本身不足以充分确定产品与终端产品、机器、系统及其它应用或用途组合的适用性。买方应自行负责确 定该产品和相关应用、产品或系统的适用性。买方应始终承担应用责任。

如果产品整体设计不足以应对此类风险,且未在整个设备或系统内针对特定用途妥善调校并安装 OMRON 产品,则不得将产品用于存在严重人身或财产隐患的场合。

#### 可编程产品

使用可编程产品时,OMRON 公司不对用户的程序或其引起的后果承担任何责任。

#### 免责声明

#### 性能数据

OMRON 公司网站、样本和其它材料中提供的性能数据仅供用户作为确定适用性的参考,并不予以担保。 这些数据仅表示在 OMRON 测试条件下的结果,用户必须将其与实际应用条件相联系。实际性能遵守 OMRON 保证声明和有限责任条款的规定。

#### 规格变更

基于产品改进和其它原因,产品规格及附件可能会随时变更。公司通常在公布规格、性能或重大结构变 更后更改部件编号,但对某些产品规格进行变更时并不另行通知。在不确定规格时,我们会根据客户的 要求为其应用场合指定特殊的部件编号或设立关键的规格。请随时垂询 OMRON 代理商以确认所购产品 的实际规格。

#### 错误与疏漏

OMRON 公司所述信息经仔细审核,力求准确无误;但对于笔误、排版或校对错误或疏漏,我方概不负 责。

# <span id="page-14-0"></span>安全注意事项

#### 安全注意信息的定义

以下标识用于本手册中,以提供 CP 系列 PLC 安全使用所需的注意事项。 安全注意事项对于安全使 用至关重要。 因此,请务必阅读并理解安全注意事项中包含的信息。

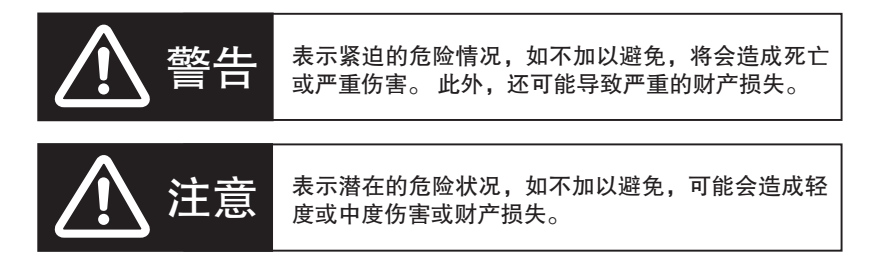

- **<B** 安全使用注意事项 表示该做什么有注意事项,旨在确保产品的安全使用。
- 17 正确使用注意事项 表示该做什么与不该做什么的注意事项,旨在确保产品的正确操作和运转。

符号

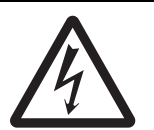

该三角形符号表示注意事项 ( 包括警告 )。 具体内容显示 在三角形中并通过文本解释。 该示例表示与触电相关的 注意事项。

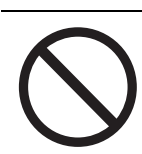

圆圈和斜线符号表示应禁止执行的操作。具体内容显示 在圆圈中并通过文本解释。

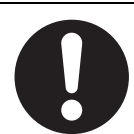

实心圆圈符号表示应强制执行的操作。具体内容显示在 圆圈中并通过文本解释。 该示例表示必须加以执行的一 般注意事项。

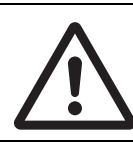

该三角形符号表示注意事项 ( 包括警告 )。 具体内容显示 在三角形中并通过文本解释。 该示例表示一般注意事 项。

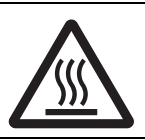

该三角形符号表示注意事项 ( 包括警告 )。 具体内容显示 在三角形中并通过文本解释。 该示例表示与灼热表面相 关的注意事项。

# 八 注意

当传送程序、访问 I/O 存储器、执行修改 I/O 存储器的操作时,请务必充分确认目 的地的安全。

否则,不论 CPU 单元处于何种运行模式下,连接至 PLC 输出端的设备都可能会产 生误操作。

针对 E □□ (S) 型 CPU 单元或无电池的 N/NA □□ (S) 型 CPU 单元,接通电源时, DM 区 (D)\*、保持区 (H)、计数器当前值 (C)、计数器完成标志 (C) 状态和辅助区中 (A) 与时钟功能相关的位状态的内容可能会不稳定。

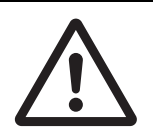

\* 该情况不适于使用 DM 备份功能备份到 EEPROM 中的区。

如果使用了 DM 备份功能,请务必使用下列方法之一进行初始化。

1. 将所有区清零

在 PLC 设置的 "启动数据读取区"中,选中 "将保持的存储器 (HR/DM/CNT) *清零"* 复选框。

2. 将指定区清零或初始化到指定值通过梯形图程序进行设定。

如果数据未被初始化,则单元或设备可能会因数据不稳定而出现意外操作。

请务必在确认延长循环时间不会引起不良影响后,再执行在线编辑。

否则,可能会导致输入信号无法读取。

如果在 CP1E-N/NA □□ (S □ )D □ - □ CPU 单元中安装了电池, 则 DM 区 (D)、保 持区 (H)、计数器完成标志 (C) 和计数器当前值 (C) 将通过电池进行保持。 但当电池 电压过低时,保持的 I/O 存储区 ( 包括 DM 区、保持区和计数器区 ) 将会变得不稳 定。 单元或设备可能会因数据不稳定而出现意外操作。

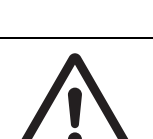

若外部输出由基于 DM 区或其它 I/O 存储区内容的梯形图程序来完成,则可通过电 池错误标志或其它方法来停止输出。

若在梯形图窗口中监视 I/O 位状态或当前值,或者在监测窗口中监测当前值,则需 进行充分的安全检查。

不管处于何种运行模式下,如果由于不小心按下快捷键而产生置位、复位、强制置 位或强制复位,则连接至 PLC 输出端的设备可能会出现误操作。

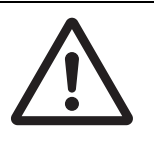

# 八注意

采用字地址或符号指定偏移量时,请编写相关程序以确保不超出起始地址的存储 区范围。

例如,编写程序时使用输入比较指令或其它指令,从而确保仅在间接指定没有导致 末尾地址超出存储区范围时才执行程序。

如果间接指定导致末尾地址超出起始地址的存储区范围,则系统将访问其它区中 的数据,并可能出现意外操作。

根据连接到单元的温度传感器类型设定温度范围。 如果温度范围与传感器不匹配,温度数据将无法被正确转换。

请勿将温度范围设定为指定温度范围以外的值。

错误的设定可能会导致运行错误。

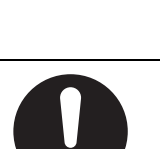

# <span id="page-17-0"></span>安全使用注意事项

使用 CP 系列 PLC 系统时,请务必遵守下列各项注意事项。

#### ● 使用

- · 初始化 DM 区时,请使用以下方法之一将 DM 区的初始内容备份到备份存储器中。
	- · 在"启动数据读取区"的"备份DM的CH编号"框中设置从DO开始的要备份的DM区编号。
	- · 包括通过 A751.15(DM 备份保存起始位 ) 置 ON 而将 DM 区中指定字备份至内置 EEPROM 中 的编程操作。
- · 在单元上运行梯形图程序前,请确认其可以正确执行, 否则可能会导致意外操作。
- · CP1E CPU 单元中的梯形图程序和参数区数据备份在内置 EEPROM 备份存储器中。 备份操作执 行过程中,CPU 单元前面的 BKUP 指示灯将会亮起。 此时,请勿关闭 CPU 单元的电源, 否则, 不仅无法备份数据,而且在下次接通电源时将会发生存储器错误。
- · 对于 CP1E CPU 单元,可将数据存储器中的内容备份到内置 EEPROM 备份存储器中。 备份操作 执行过程中,CPU 单元前面的 BKUP 指示灯将会亮起。 此时,请勿关闭 CPU 单元的电源, 否 则,不仅无法备份数据,而且在下一次接通电源时无法将数据传送到 RAM 内的 DM 区。
- · 更换电池前, 应向 CPU 单元持续供电至少 30 分钟, 然后在关闭电源后的 5 分钟内换好电池。 若未遵守该注意事项,可能会损坏存储器数据。
- · 若参数设置不当, 可能会造成设备意外操作。即使设置了适当的参数, 也须在将参数传输至 CPU 单元前确认设备不会受到不良影响。
- · 开始运行前,请确认 DM 区内容准确无误。
- · 在更换 CPU 单元后,请确保在恢复运行前已将 DM 区、保持区及其它存储区的必要数据传输至 新 CPU 单元。
- · 请勿试图拆解、修理或改造任何单元, 否则可能导致误动作、起火或触电。
- · 在进行以下任何一项操作前,请确认其不会对系统造成不良影响, 否则可能会导致意外操作。
	- · 改变 PLC 的运行模式 ( 包括启动运行模式的设置 )。
	- · 强制置位 / 强制复位存储器中的任意位;
	- · 改变存储器中的任一字或设定值的当前值。

#### ● 外部电路

- · 请务必在配置外部电路和接通PLC电源后再接通控制系统电源。 若先接通控制系统电源后再接 通 PLC 电源,则在接通 PLC 电源时, DC 输出单元和其它单元上的输出端子上的状态会瞬间变 为 ON, 从而导致控制系统信号临时出错。
- · 若内部电路出现故障,则可能导致输出端子保持 ON 状态 ( 常见于继电器、晶体管及其它元器 件), 因此客户须采取适当的防护措施以保障安全。
- · 若 I/O 保持位置 ON,则当从 RUN 或 MONITIOR 模式切换到 PROGRAM 模式时,PLC 的输出不 会置 OFF,并将保持其原有状态。 此时,请务必确保外部负载不会引发危险状况。 ( 当操作因致 命错误而停止时,包括 FALS 指令所产生的错误,PLC 的所有输出都会变为 OFF,且仅保持 CPU 单元的内部输出状态 )。

# <span id="page-18-0"></span>规定和标准

#### 商标

SYSMAC 为欧姆龙公司生产的可编程控制器的注册商标。 CX-One 为欧姆龙公司开发的编程软件的注册商标。 Windows 是美国微软公司的注册商标。 本文中所述的其它系统和产品名称分别为各家公司的商标或注册商标。

<span id="page-19-0"></span>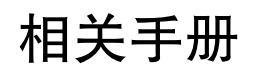

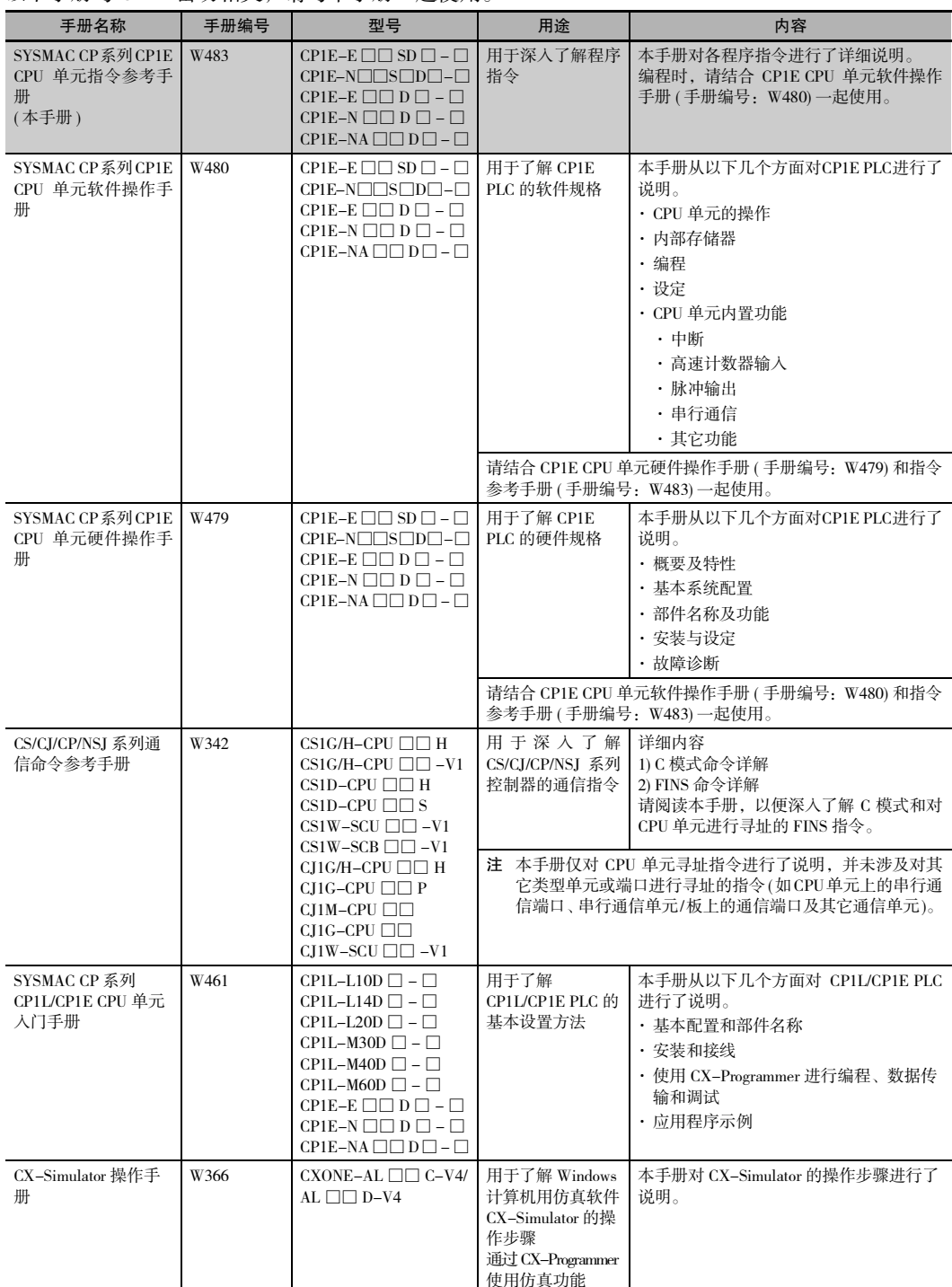

以下手册与 CP1E 密切相关, 请与本手册一起使用。

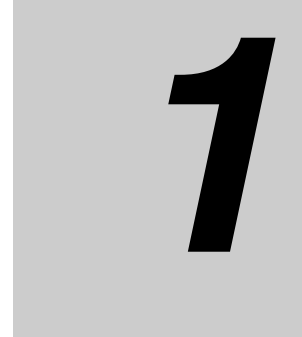

<span id="page-21-0"></span>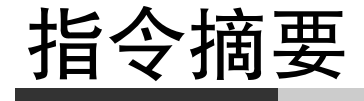

本章节介绍了 CP1E CPU 单元使用的指令摘要。

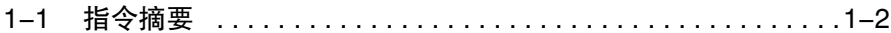

# <span id="page-22-0"></span>1-1 指令摘要

CP1E 支持多达 200 种指令。

下表所示为按功能划分的各项指令。 有关各项指令的详情,请参阅各参考页对应的内容。

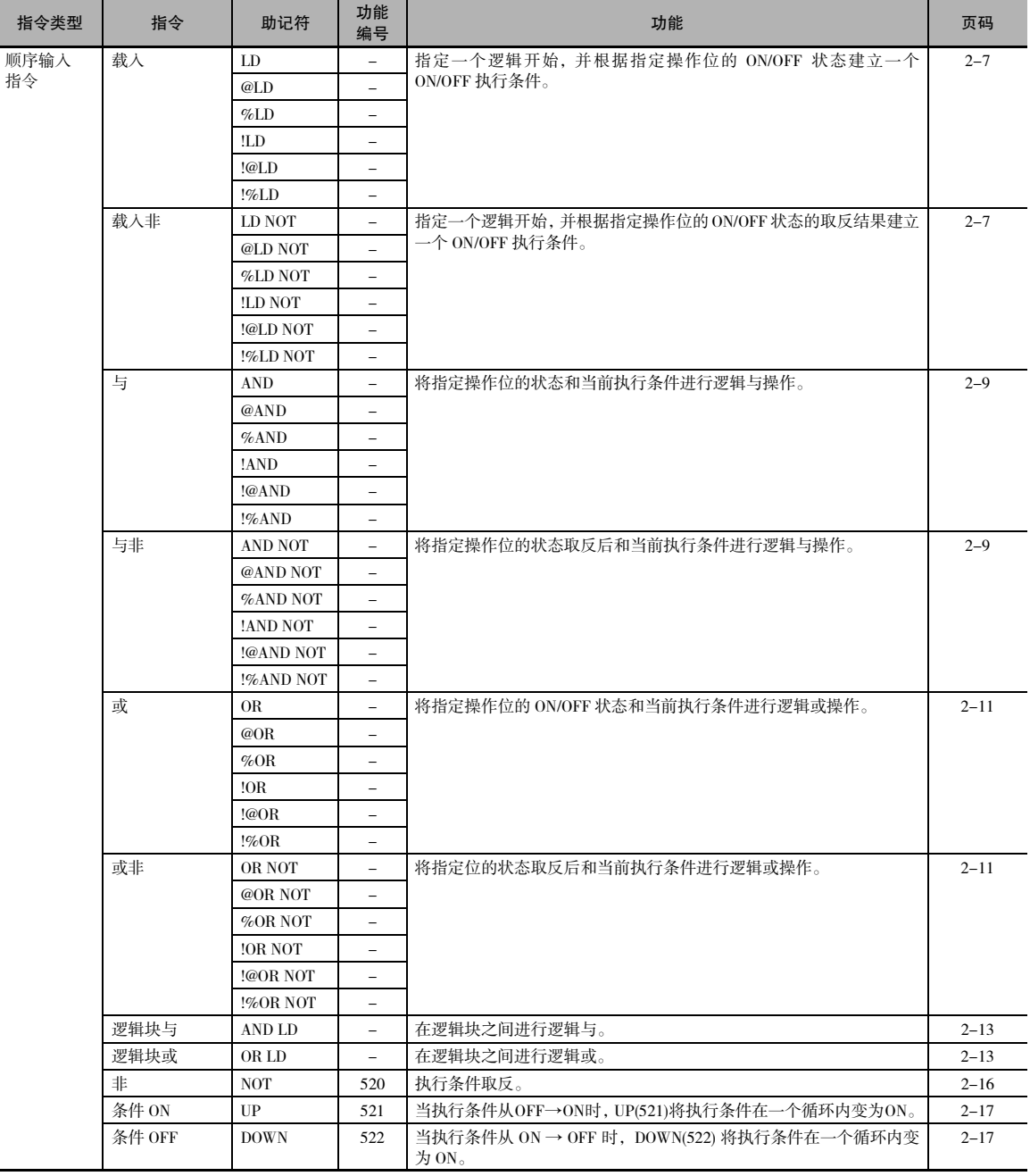

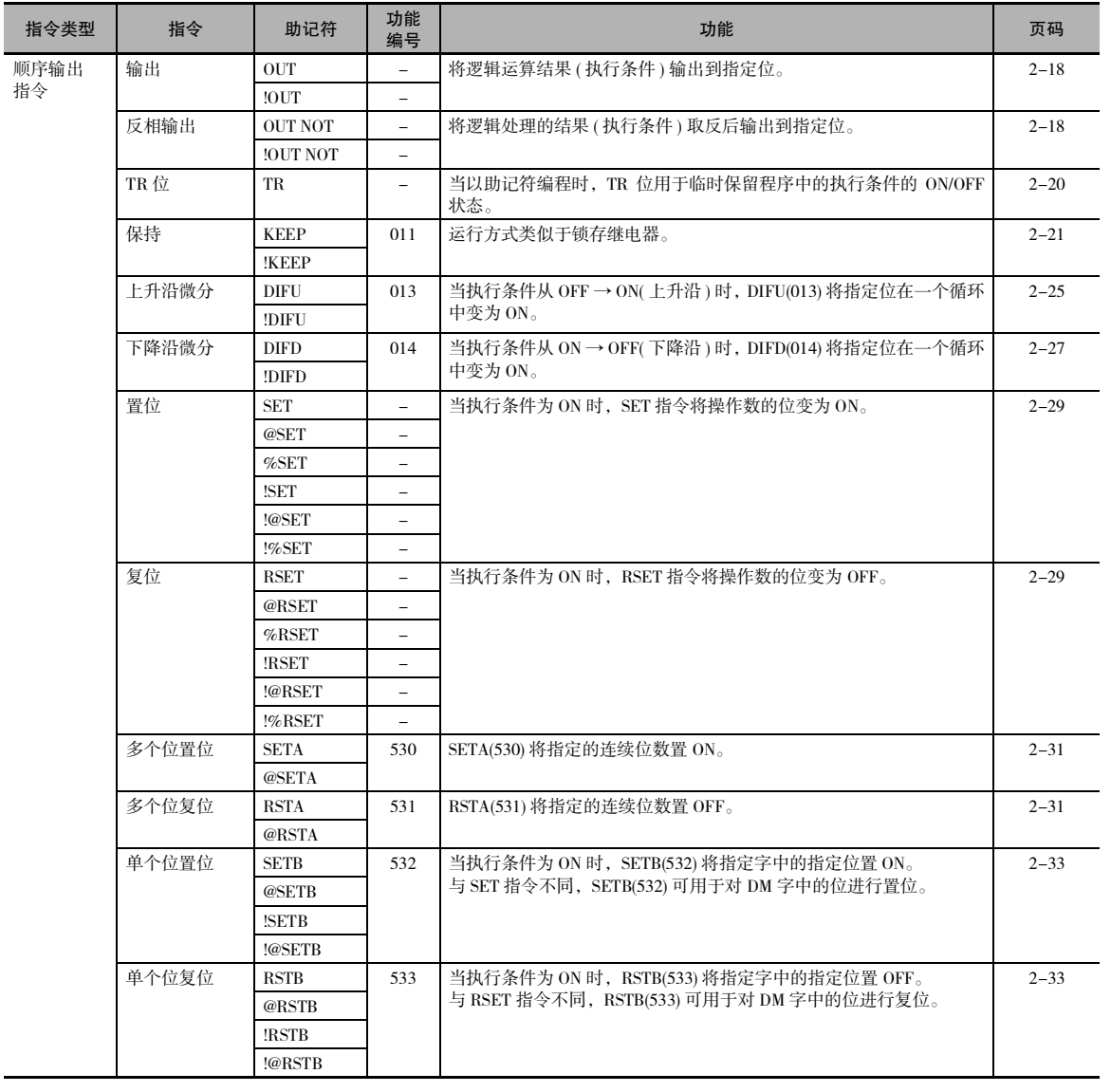

ľ

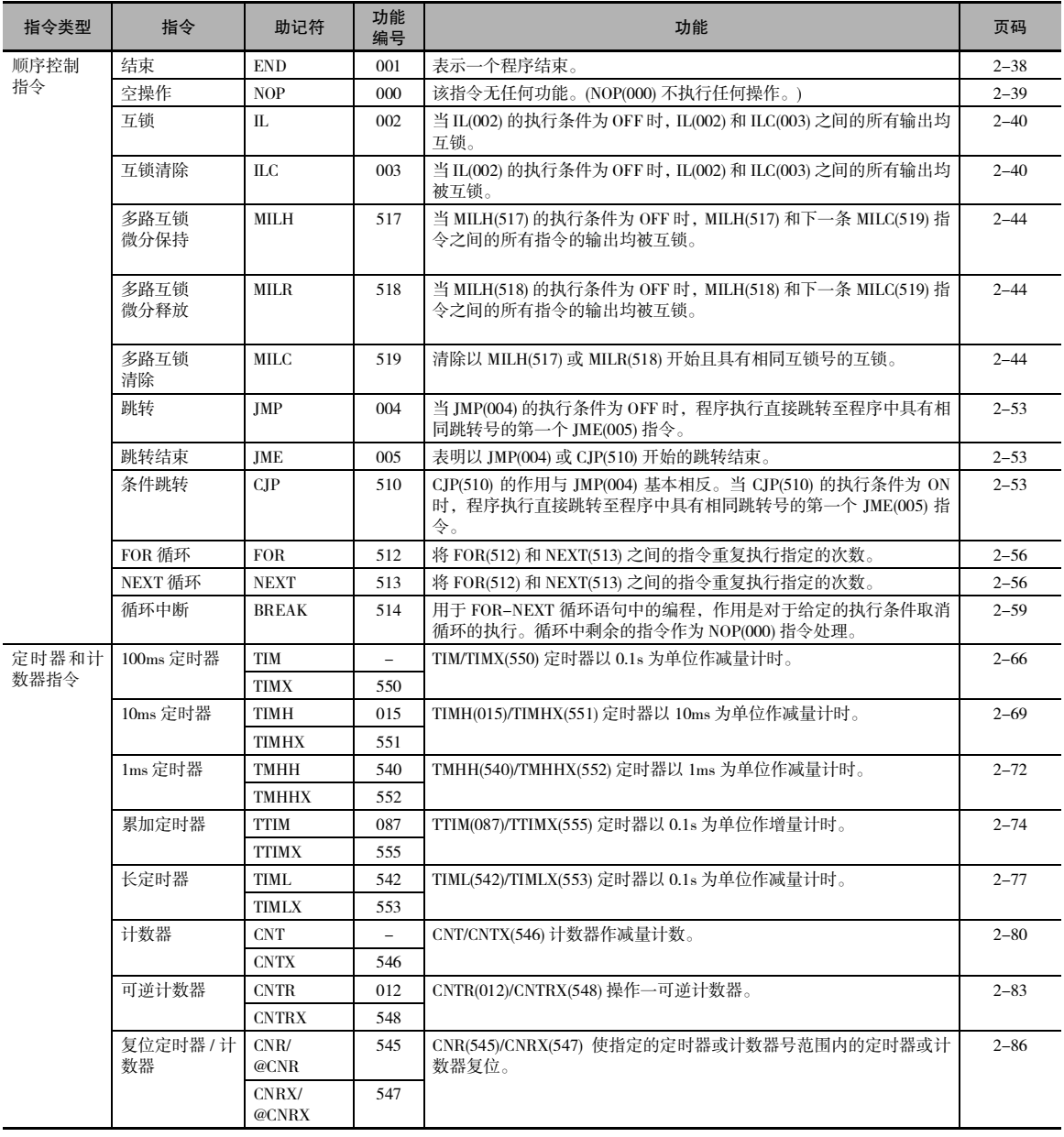

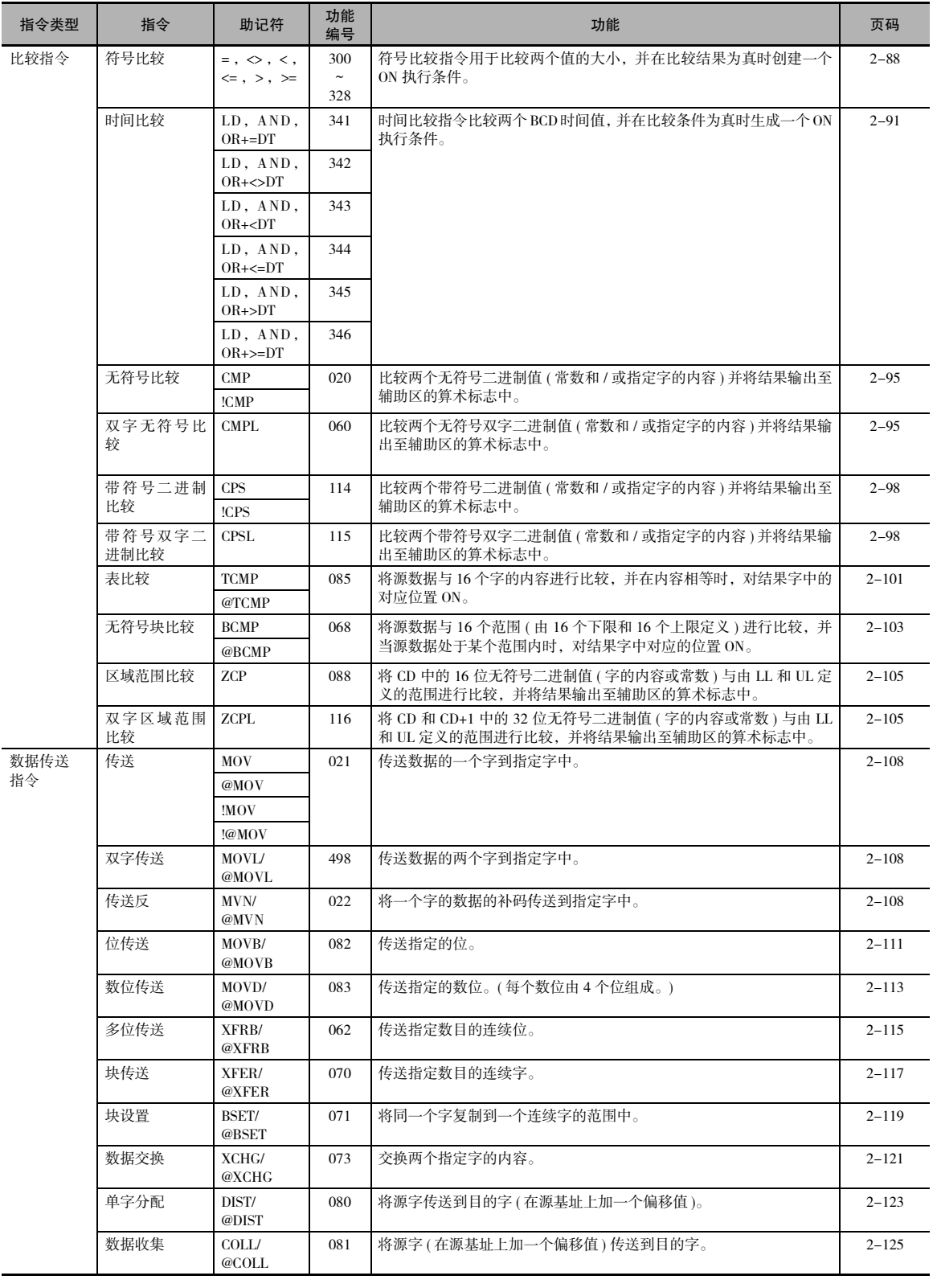

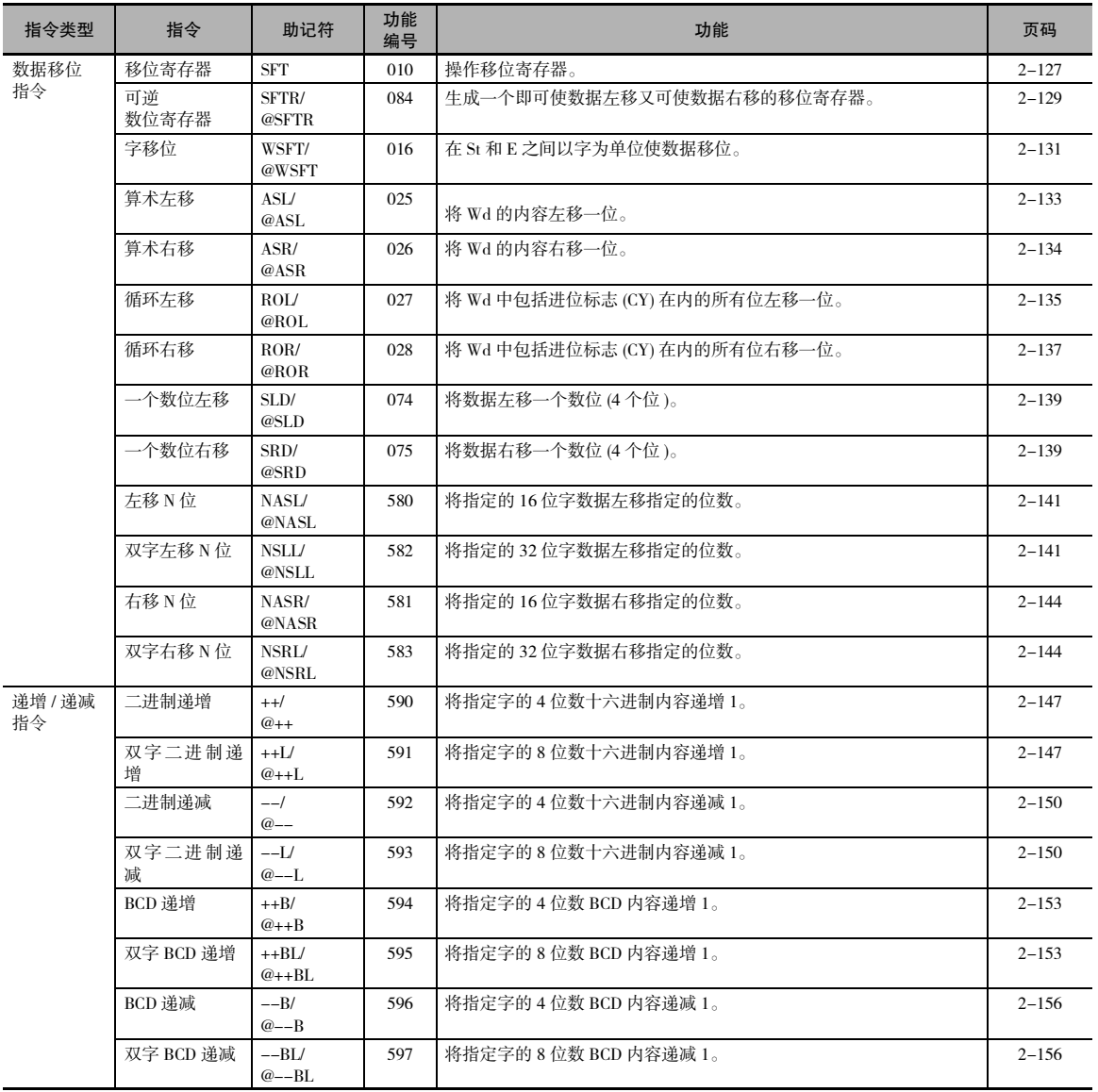

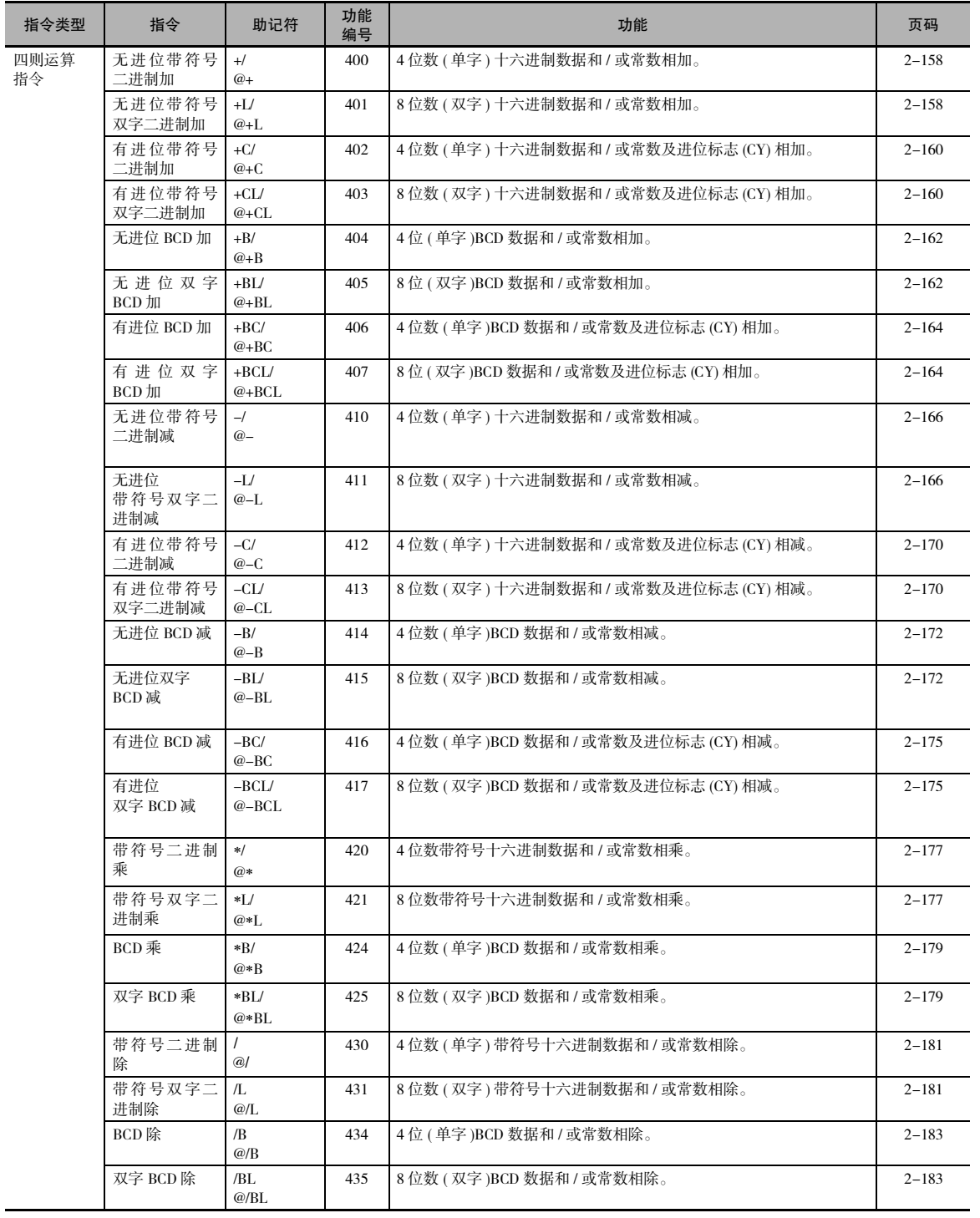

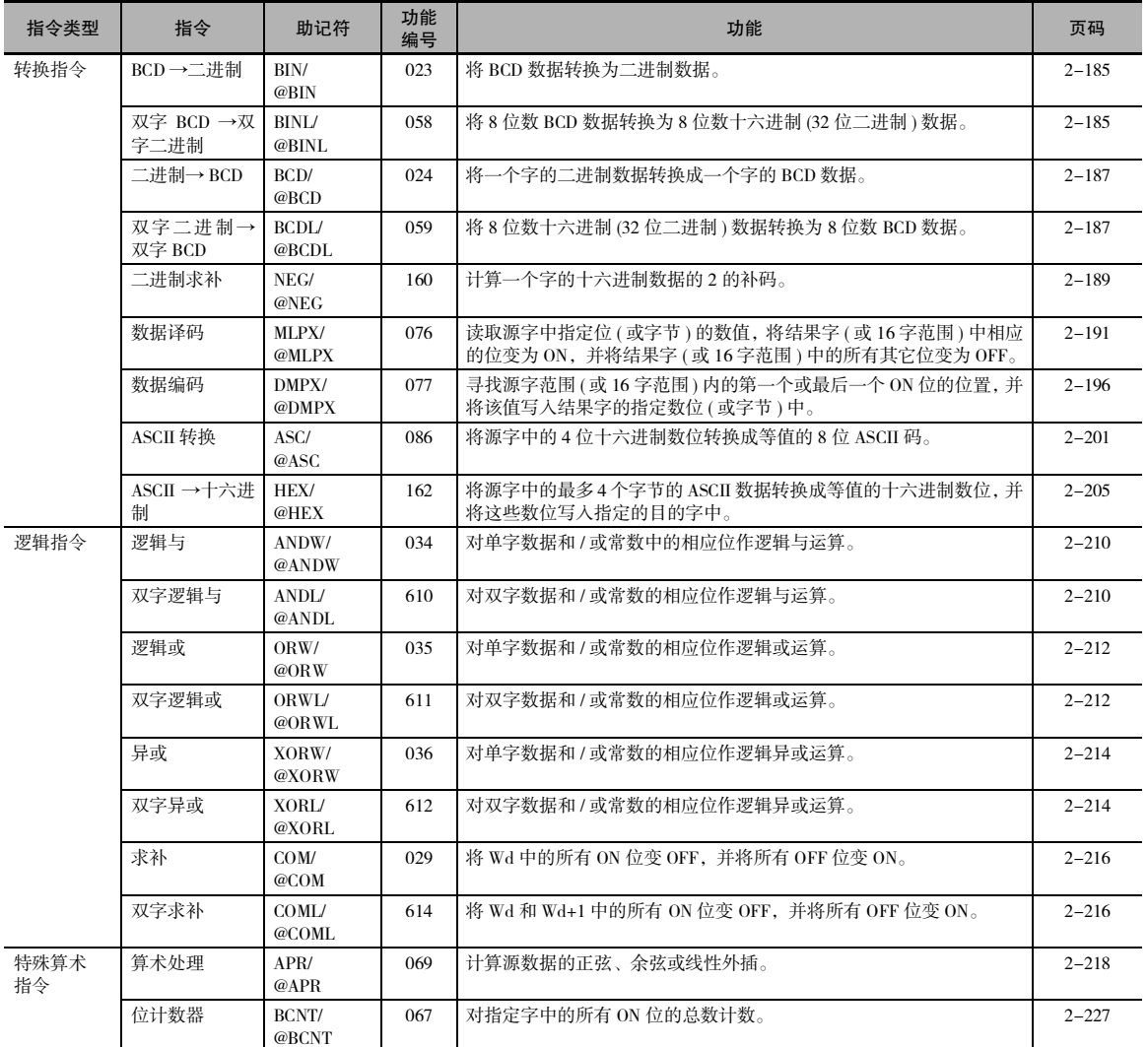

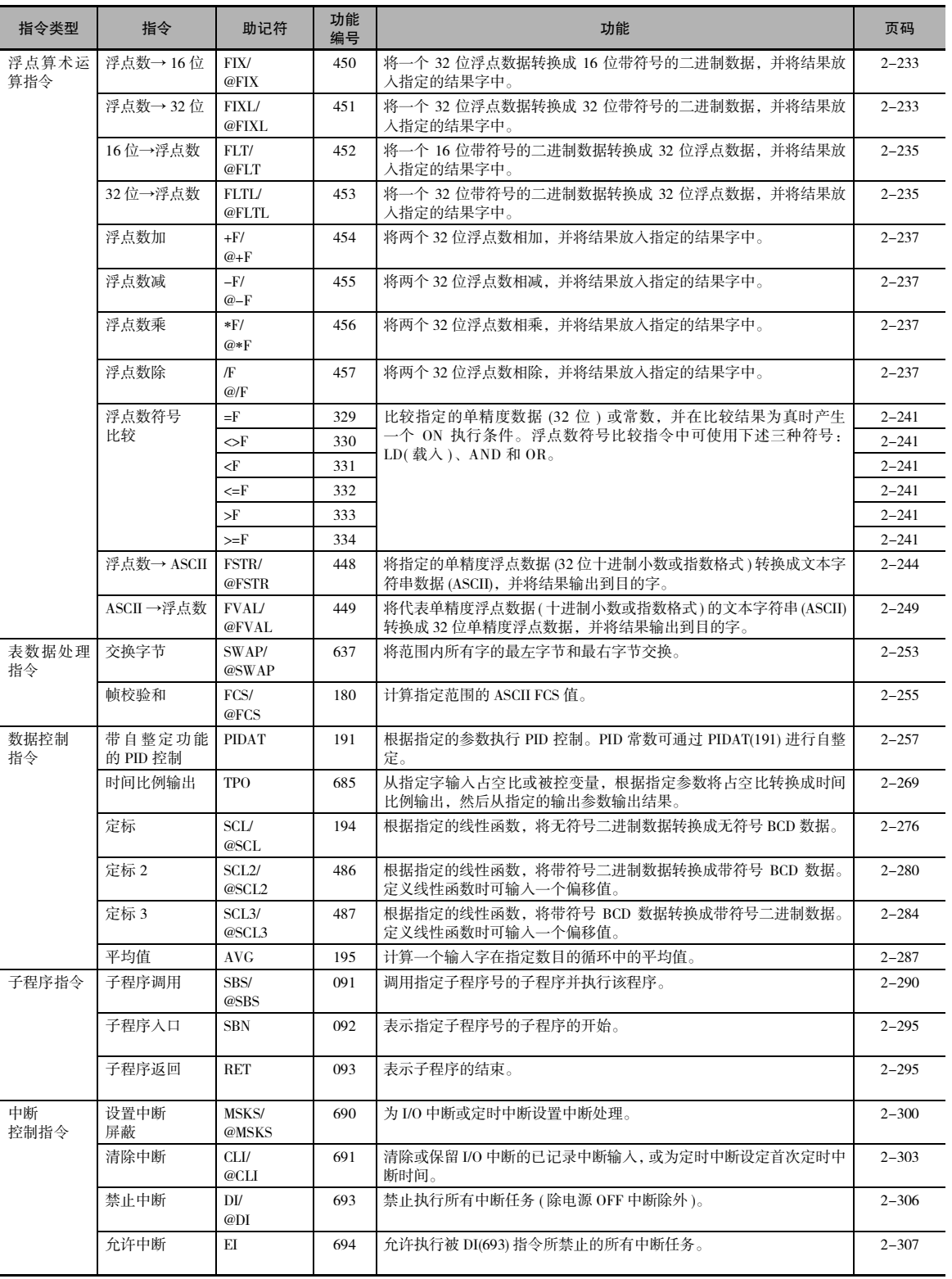

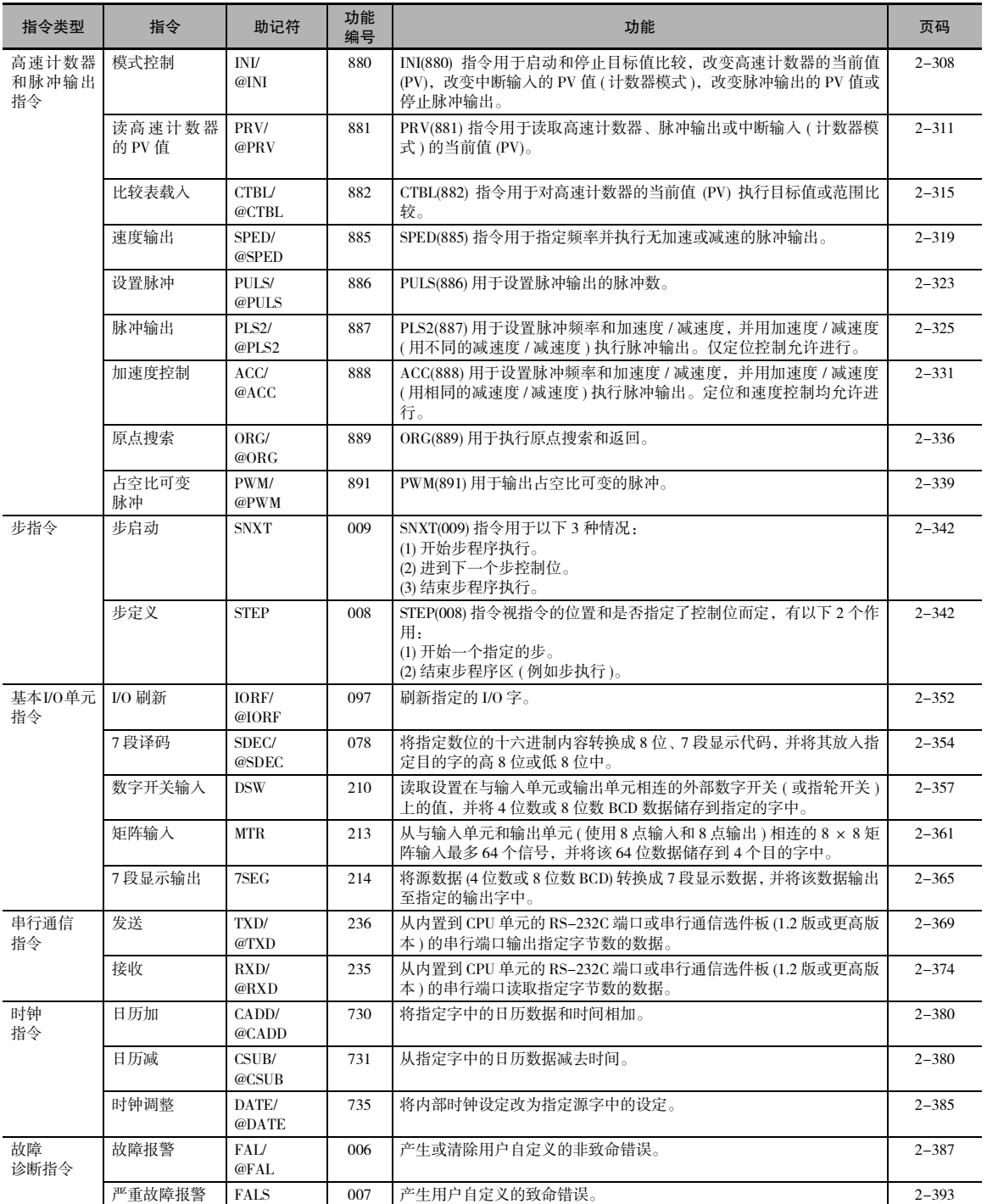

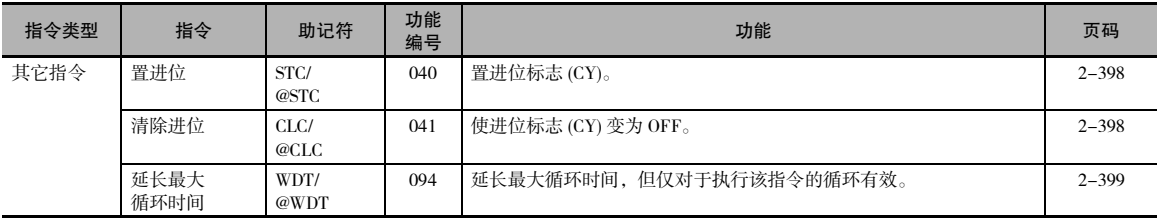

1 指令摘要

<span id="page-33-0"></span>指令

本章节介绍了 CP1E CPU 单元支持的功能、操作数和指令程序示例。

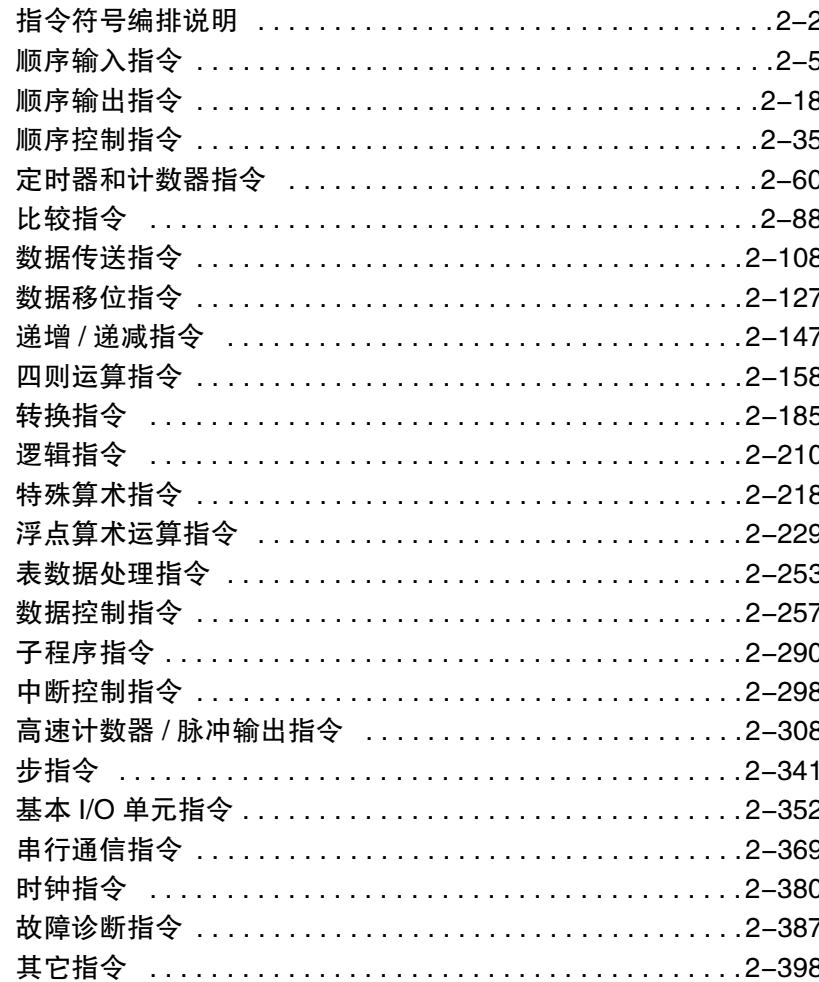

# <span id="page-34-0"></span>指令符号编排说明

指令按功能分组进行描述。 有关按助记符编排的指令列表 ( 列出了各条指令在本章中的页码 ),请参 阅 "附录 A 按功能代码编排的指令列表"。

各条指令的描述按下表的形式组织编排。

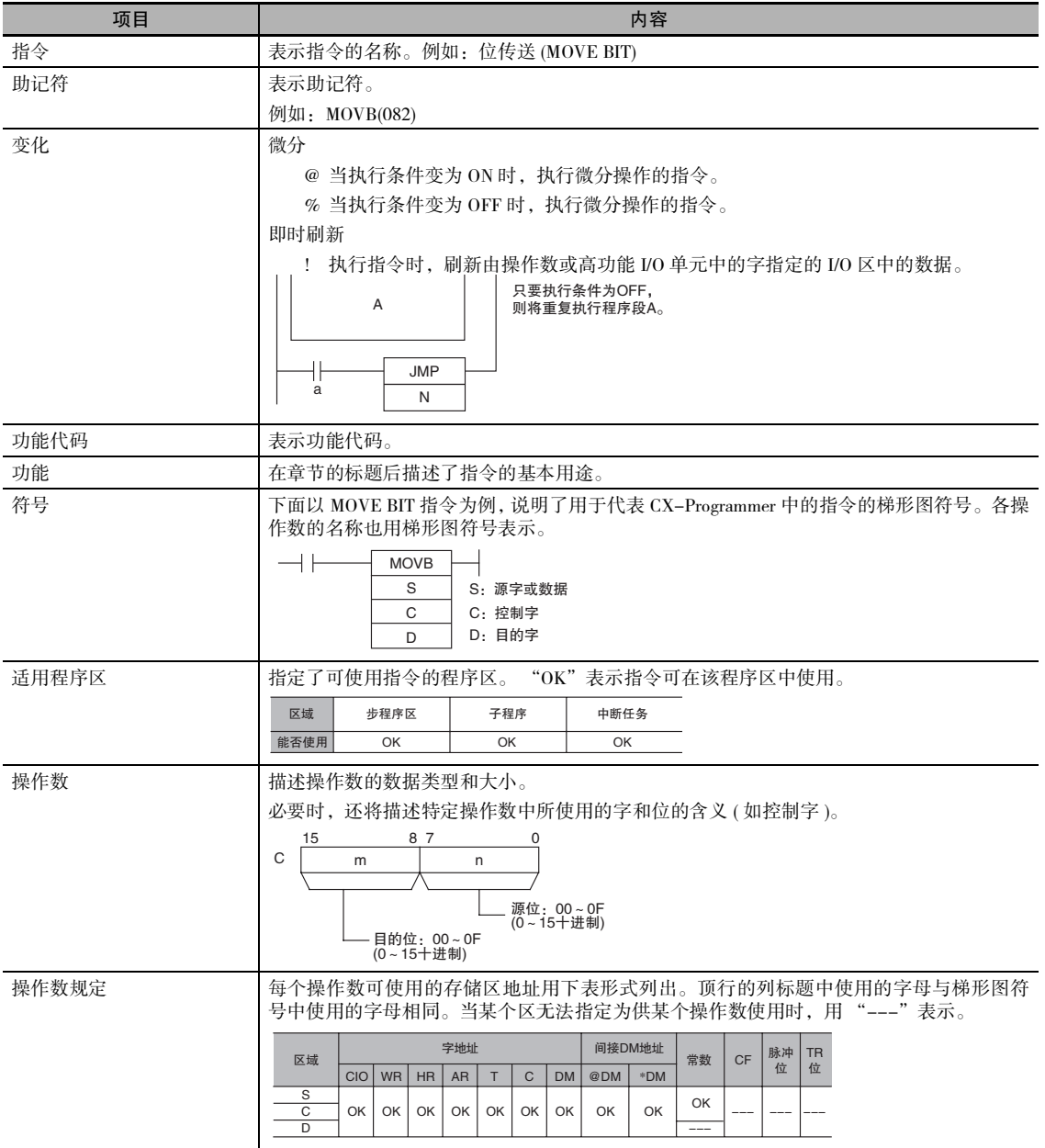

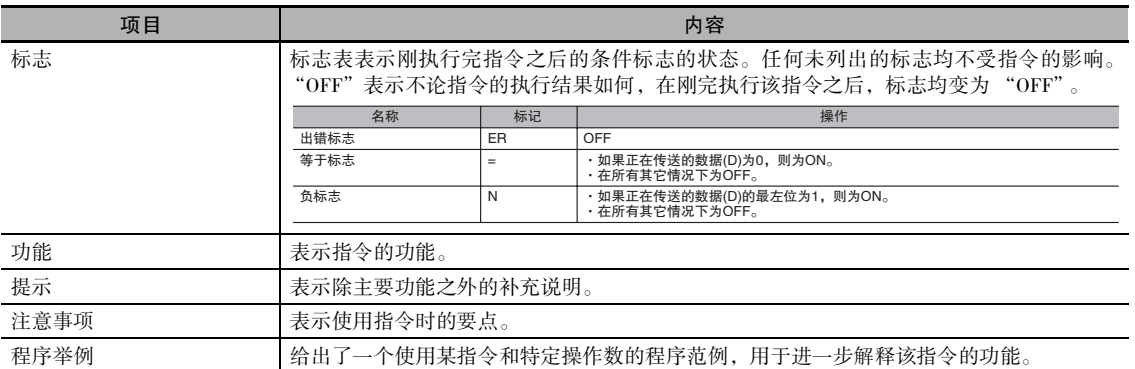

#### 常数

作为操作数输入的常数如下所示。

#### 操作数描述及操作数规定

- · 指定位串的操作数 ( 通常作为十六进制输入 ): 指定位串的操作数仅提供十六进制的表示形式,例如只能为 MOV(021) 指令的 S 操作数指定 "#0000 ~ #FFFF"。但是在 CX-Programmer 中, 可通过加前缀 & 来以十进制的形式输入位串。
- · 指定数值的操作数 ( 通常作为十进制输入,包括跳转号 ): 指定数值的操作数能以十进制和十六进制这两种形式来表示,例如可以为 XFER(070) 指令的 N 操 作数指定 "#0000 ~ #FFFF"和 "&0 ~ &65535"。
- · 表示控制号的操作数 ( 跳转号除外 ): 为控制号提供了十进制的表示形式,例如可为 SBS(091) 指令的 N 操作数指定 "0 ~ 1023"。

例

如下例所示,通过 CX-Programmer 的记号给定一个常数。例如通过加前缀 & 来以十进制的形式给定 一个用于指定数值的操作数的值。

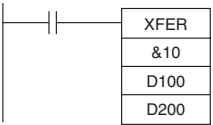

在编程设备中输入常数的方法如下表所示。

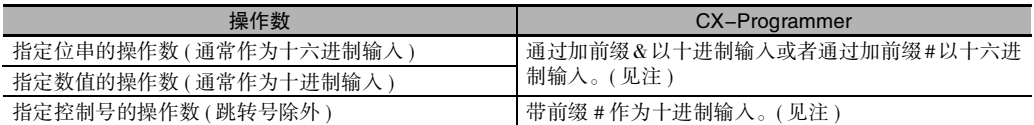

注 当在 CX-Programmer 中输入操作数时,输入范围将连同适当的前缀一起显示。
## 条件标志

使用 CX-Programmer 时,应事先将条件标志作为全局符号注册,符号名之前应加 "P\_"。

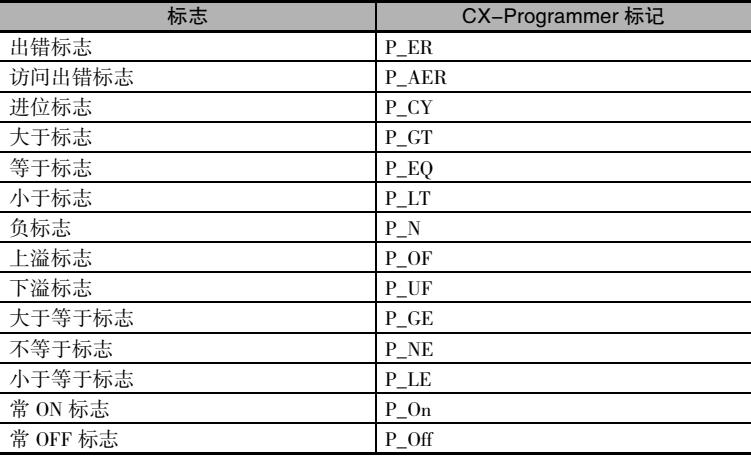

## 符号指令

某些 C/CV 系列 PLC 的指令已改为功能与 CP1E 系列 PLC 的指令相同但名称不同的指令。

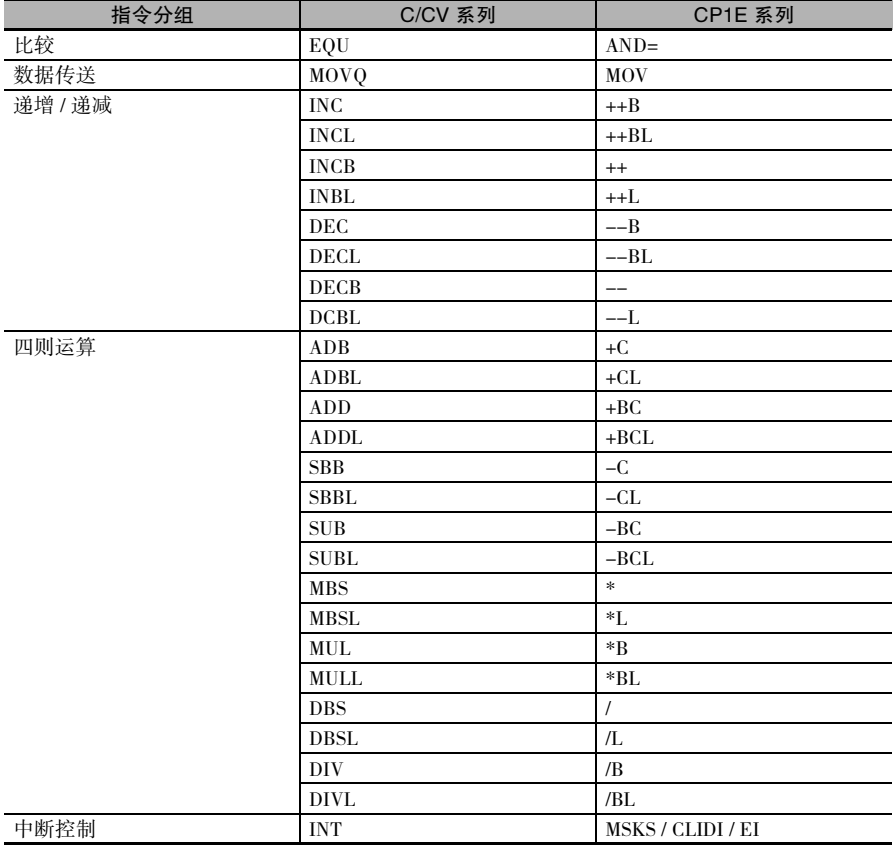

## 顺序输入指令

## 微分和即时刷新指令

- · 载入、逻辑与和逻辑或指令除了普通形式之外,还有微分和即时刷新变化,而且另外还有两种组 合情况。
- · 载入非、与非、或非、输出和输出非指令除了普通形式之外,还有即时刷新变化。
- · 普通指令、微分指令、即时刷新指令和即时刷新微分指令对数据的 I/O 定时的处理方式有所不同。
- · 普通指令和微分指令使用由前一个 I/O 刷新处理所输入的数据来执行,并通过下一个 I/O 处理来输 出结果。 此处的 "I/O 刷新"是指 CPU 的内部存储器和 I/O 单元之间的数据交换。
- · 除了上述 I/O 刷新之外,即时刷新指令与 I/O 单元就由该指令访问的字进行数据交换。 除了指定位 以外,即时刷新指令还可同时刷新 16 位数据。 即时刷新指令 ( 即带 ! 的指令 ) 不可用于 CP 扩展单元或 CP 扩展 I/O 单元的 I/O 中。 对于 CP 扩展

单元或 CP 扩展 I/O 单元, 请使用 IORF(097)。

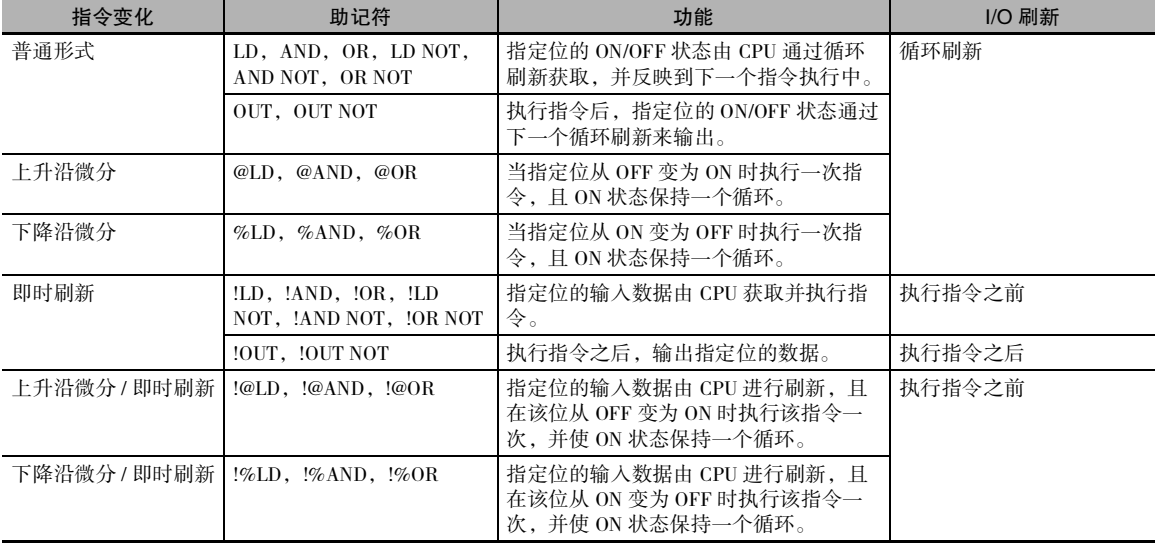

**2**

## I/O 指令的工作时序

下图给出了从 LD 和 OUT 指令配置的程序中指令工作的时序差异。

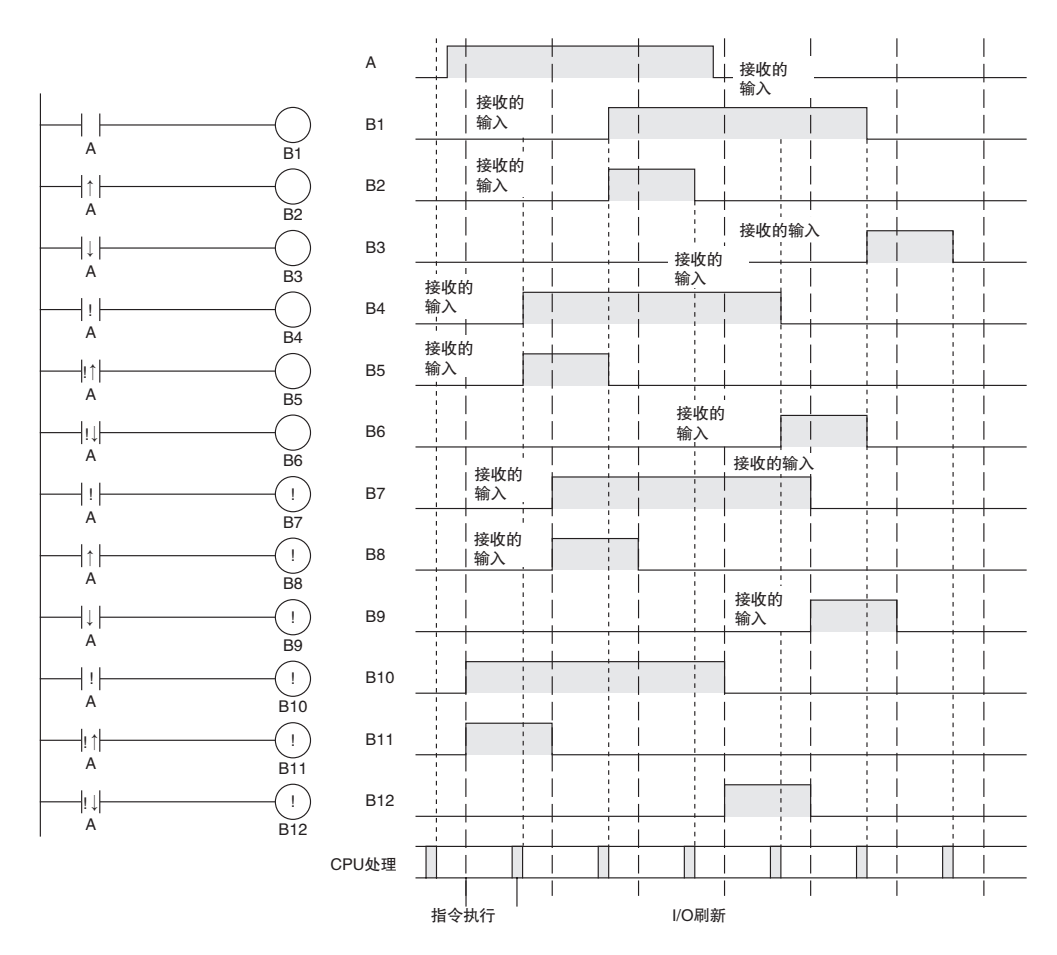

## LD/LD NOT

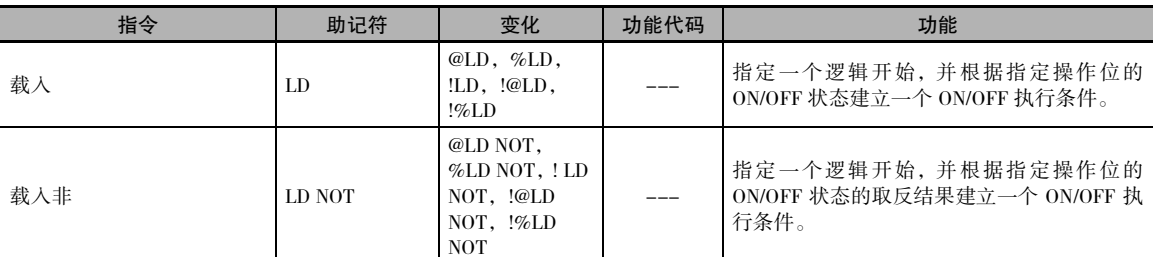

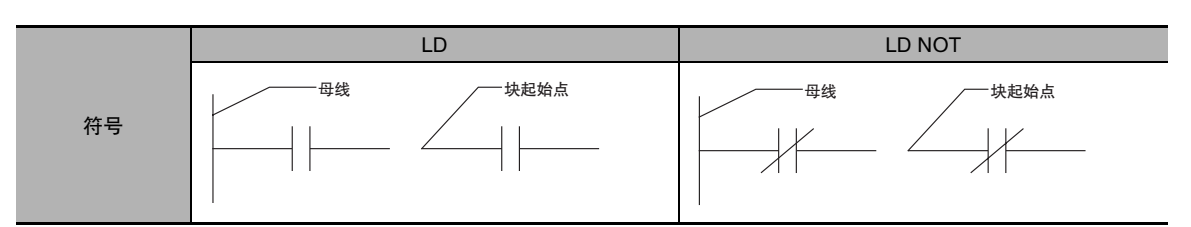

## 适用程序区

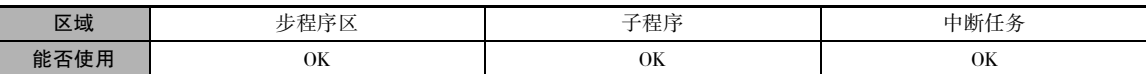

### 操作数

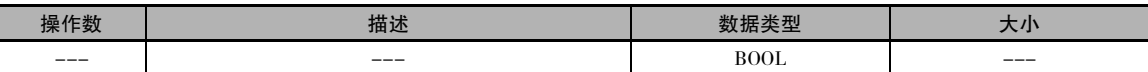

#### ● 操作数规定

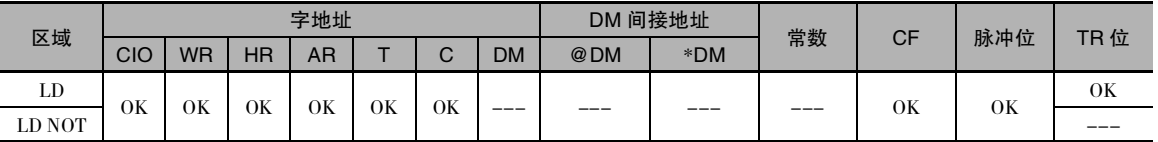

## 标志

该指令不影响任何标志。

## 功能

#### LD

LD 指令用于从母线开始的第一个常开位或从逻辑块开始的第一个常开位。 如果没有即时刷新规定, 则读取 I/O 存储器中的指定位。 如果有即时刷新规定,则读取和使用 CPU 单元的内置输入端子的状 态。

#### ● LD NOT

LD NOT 指令用于从母线开始的第一个常闭位或从逻辑块开始的第一个常闭位。 如果没有即时刷新 规定,则读取 I/O 存储器中的指定位并取反。 如果有即时刷新规定,则读取 CPU 单元的内置输入端 子的状态,并在取反后使用。

#### 提示

- · LD/LD NOT 指令在下述情况下用作表示逻辑开始的指令。
	- 1. 当直接连接至母线时。
	- 2. 当逻辑块通过 AND LD 或 OR LD 相连时 ( 即在逻辑块的起始处 )。 逻辑块与和逻辑块或指令用于以串联或并联方式连接以 LD 或 LD NOT 开始的逻辑块。
- · 当与输出相关的指令无法直接连接到母线时,至少需要一条载入或载入非指令用于执行条件。 如 果没有载入或载入非指令,则将通过外围设备的程序检查功能产生一个编程错误。
- · 当逻辑块通过逻辑块与或逻辑块或指令连接时,逻辑块与 / 逻辑块或指令的总数必须等于载入 / 载 入非指令的总数减 1。 否则将产生编程错误。 有关详情,请参阅 "逻辑块与:AND LD 和逻辑块 或:OR LD"。

#### 注意事项

- · 可为 LD 指定上升沿微分 (@) 或下降沿微分 (%)。如果指定上升沿微分 (@), 则仅在操作位的状态从 OFF 变为 ON 后,执行条件在一个循环中变为 ON。如果指定下降沿微分 (%), 则仅在操作位的状 态从 ON 变为 OFF 后, 执行条件在一个循环中变为 ON。
- · 可为 LD/LD NOT指定即时刷新 (!)。 即时刷新指令在即将从 CPU 单元执行指令之前更新内置输入位 的状态。
- · 对于 LD,允许即时刷新和上升沿或下降沿微分 (!@ 或 !%) 的组合。 如果指定二者之一,则在即将 执行指令之前从基本输入单元对输入进行刷新,且仅当状态从 OFF 变为 ON 或者从 ON 变为 OFF 之后,执行条件在一个循环中变为 ON。

#### 程序举例

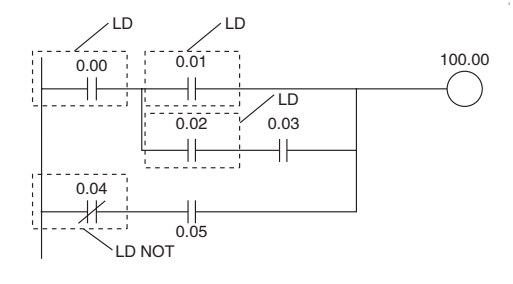

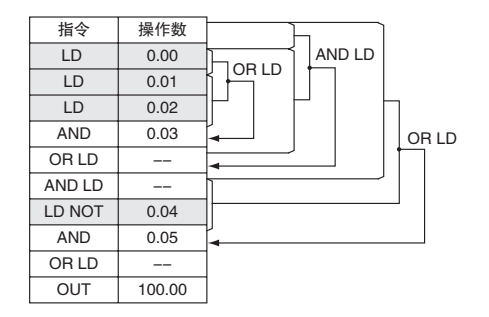

## AND/AND NOT

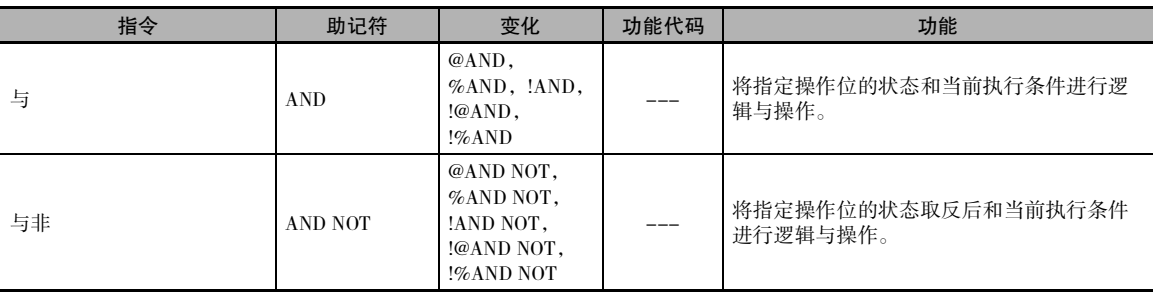

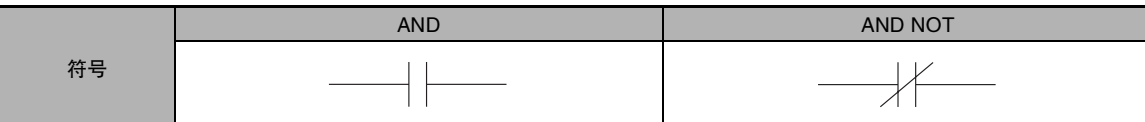

## 适用程序区

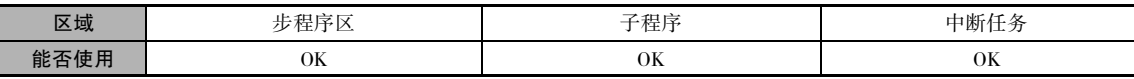

## 操作数

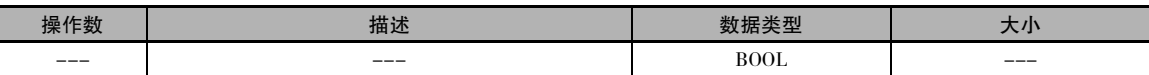

#### ● 操作数规定

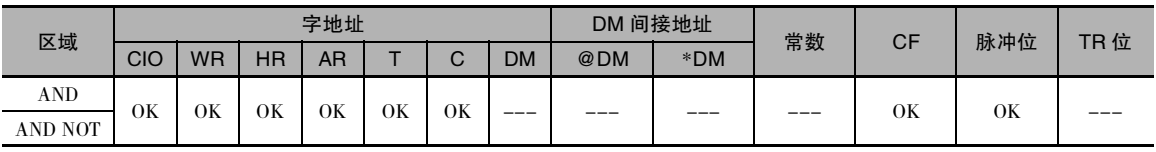

## 标志

该指令不影响任何标志。

## 功能

#### $\bullet$  AND

AND 用于常开位的串联连接。 AND 无法直接连接到母线,也无法用于逻辑块的起始处。 如果没有即 时刷新规定,则读取 I/O 存储器中的指定位。 如果有即时刷新规定,则读取 CPU 单元的内置输入端 子的状态。

#### $\bullet$  AND NOT

AND NOT用于常闭位的串联连接。 AND NOT无法直接连接到母线,也无法用于逻辑块的起始处。 如 果没有即时刷新规定,则读取 I/O 存储器中的指定位。 如果有即时刷新规定,则读取 CPU 单元的内 置输入端子的状态。

## 注意事项

- · 可为 AND 指定上升沿微分 (@) 或下降沿微分 (%)。 如果指定上升沿微分 (@),则仅在操作位的状态 从 OFF 变为 ON 后,执行条件在一个循环中变为 ON。如果指定下降沿微分 (%), 则仅在操作位的 状态从 ON 变为 OFF 后,执行条件在一个循环中变为 ON。
- · 可为 AND/AND NOT 指定即时刷新 (!)。 即时刷新指令在即将从 CPU 单元执行指令之前更新内置输 入位的状态。
- · 对于 AND, 允许即时刷新和上升沿或下降沿微分 (!@ 或 !%) 的组合。如果指定二者之一, 则在即 将执行指令之前从基本输入单元对输入进行刷新,且仅当状态从 OFF 变为 ON 或者从 ON 变为 OFF 之后,执行条件在一个循环中变为 ON。

### 程序举例

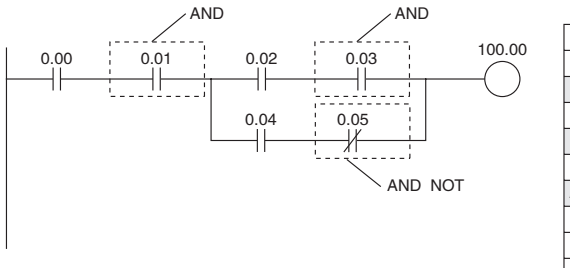

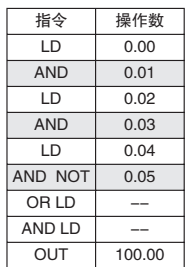

## OR/OR NOT

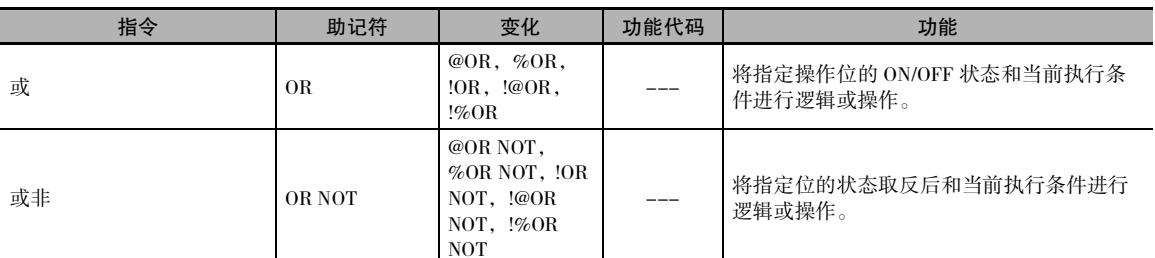

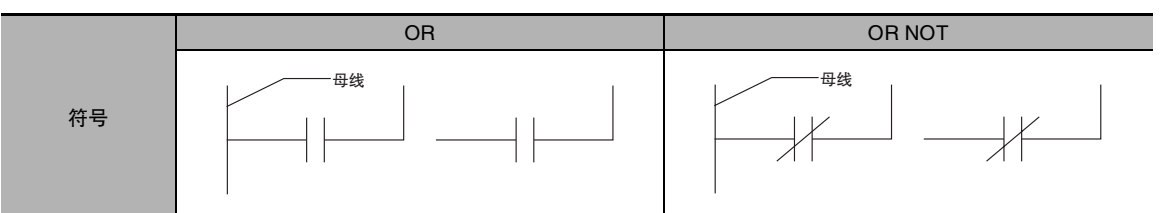

## 适用程序区

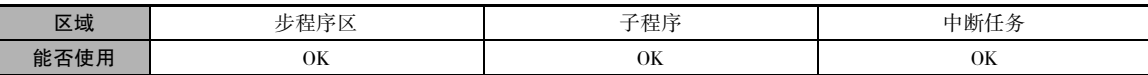

## 操作数

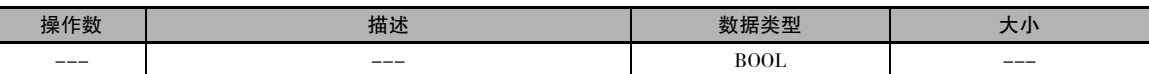

#### ● 操作数规定

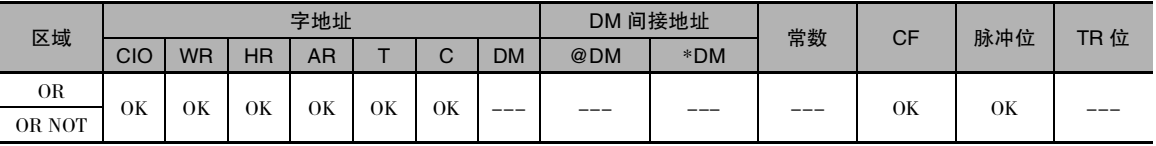

### 标志

该指令不影响任何标志。

#### 功能

#### $\bullet$  OR

OR 用于常开位的并联连接。一个常开位和一个以载入或载入非指令开始的逻辑块 ( 连接到母线或位 于逻辑块的起始处 ) 形成一个逻辑或。 如果没有即时刷新规定,则读取 I/O 存储器中的指定位。 如果 有即时刷新规定,则读取 CPU 单元的内置输入端子的状态。

#### $\bullet$  OR NOT

OR NOT 用于常闭位的并联连接。 一个常闭位和一个以载入或载入非指令开始的逻辑块 ( 连接到母线 或位于逻辑块的起始处 ) 形成一个逻辑或。 如果没有即时刷新规定,则读取 I/O 存储器中的指定位。 如果有即时刷新规定,则读取 CPU 单元的内置输入端子的状态。

**2**

OR/OR NOT

OR/OR NOT

### 注意事项

- · 可为 OR 指定上升沿微分 (@) 或下降沿微分 (%)。如果指定上升沿微分 (@), 则仅在操作位的状态 从 OFF 变为 ON 后,执行条件在一个循环中变为 ON。如果指定下降沿微分 (%), 则仅在操作位的 状态从 ON 变为 OFF 后,执行条件在一个循环中变为 ON。
- · 可为 OR/OR NOT 指定即时刷新 (!)。 即时刷新指令在即将从 CPU 单元执行指令之前更新内置输入 位的状态。
- · 对于 OR,允许即时刷新和上升沿或下降沿微分的组合 (!@ 或 !%)。 如果指定二者之一,则在即将 执行指令之前从基本输入单元对输入进行刷新,且仅当操作位的状态从 OFF 变为 ON 或者从 ON 变为 OFF 之后, 执行条件在一个循环中变为 ON。

### 程序举例

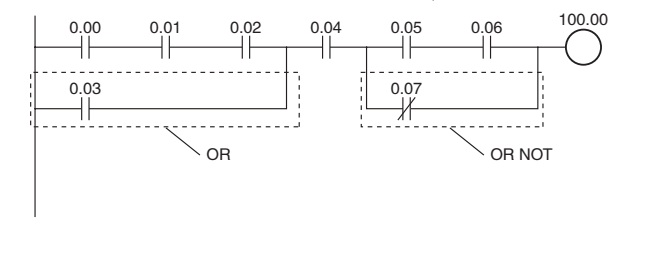

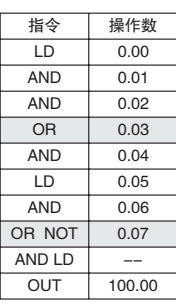

# AND LD/OR LD

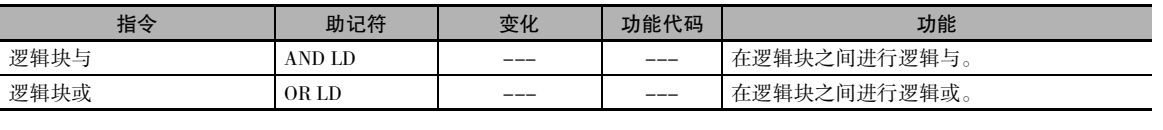

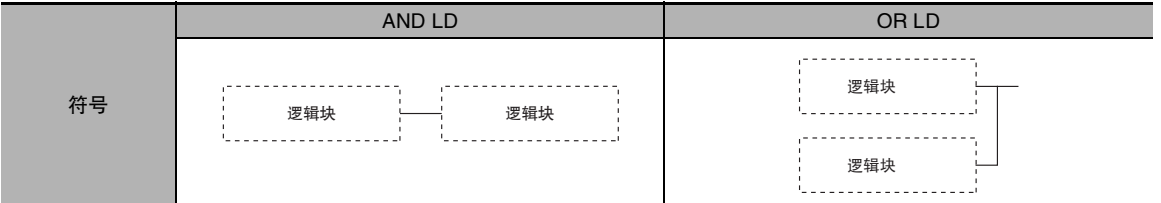

#### 适用程序区

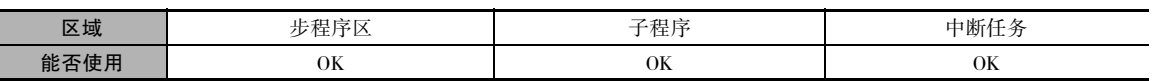

### 标志

该指令不影响任何标志。

### 功能

#### $\bullet$  AND LD

AND LD 将紧邻该指令之前的两个逻辑块串 联。 逻辑块由从载入或载入非指令开始到同一梯 级中下一个载入或载入非指令为止的所有指 令组成。  $LD$ AND LD 逻辑块A 逻辑块B ᾝ  $\widetilde{\phantom{m}}$ 

#### ● OR LD

OR LD 将紧邻该指令之前的两个逻辑块并 联。 逻辑块由从载入或载入非指令开始到同一梯 级中下一个载入或载入非指令为止的所有指

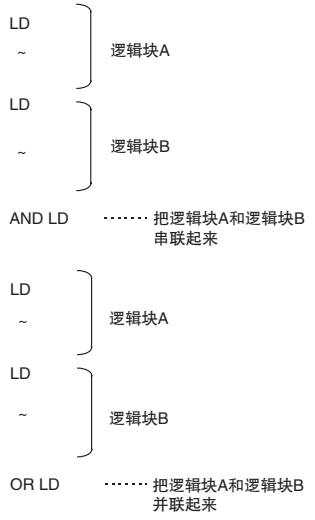

## 提示

 $\bullet$  AND LD

令组成。

- · 使用该指令可以串联三个或三个以上的逻辑块。方法是首先连接两个逻辑块,然后按顺序连接后 续的逻辑块。 在三个或三个以上的逻辑块之后还能继续使用该指令进行串联。
- OR LD
	- · 使用该指令可以并联三个或三个以上的逻辑块。方法是首先连接两个逻辑块,然后按顺序连接后 续的逻辑块。 在三个或三个以上的逻辑块之后还能继续使用该指令进行并联。

#### 注意事项

当逻辑块通过逻辑块与或逻辑块或指令连接时,逻辑块与 / 逻辑块或指令的总数必须等于载入 / 载入 非指令的总数减 1,否则将产生编程错误。

#### $\bullet$  AND LD

在下述程序中,两个虚线框内即为两个逻辑块。 研究该示例后可以发现,当左逻辑块中的任一执行 条件为 ON( 即当 CIO 0.00 或 CIO 0.01 为 ON 时 ) 且右逻辑块中的任一执行条件为 ON( 即当 CIO 0.02 为 ON 或 CIO 0.03 为 OFF 时 ) 时,将产生一个 ON 执行条件。

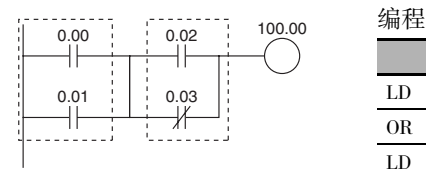

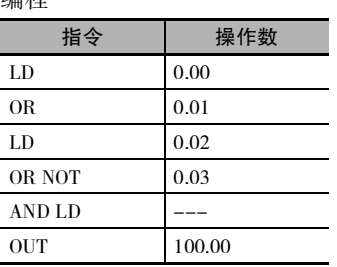

第二个 LD 指令: 在与前一个块串联的下一个块的起始位处使用。

#### $\bullet$  OR LD

下图中, 在上、下逻辑块之间需要一个逻辑块或指令。当 CIO 0.00 为 ON 且 CIO 0.01 为 OFF, 或者 当 CIO 0.02 和 CIO 0.03 均为 ON 时,将产生一个 ON 执行条件。 除了将当前执行条件与上次未使用 的执行条件进行逻辑或操作之外,逻辑块或指令的助记符操作与逻辑块与指令完全相同。

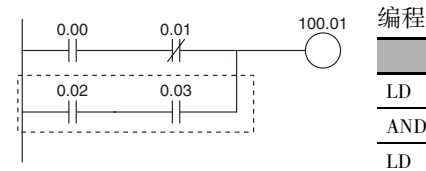

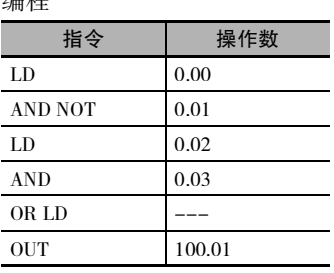

第二个 LD 指令: 在与前一个块串联的下一个块的起始位处使用。

顺序输入指令

顺序输入指令

**2**

AND LD/OR LD

AND LD/OR LD

程序举例 AND LD

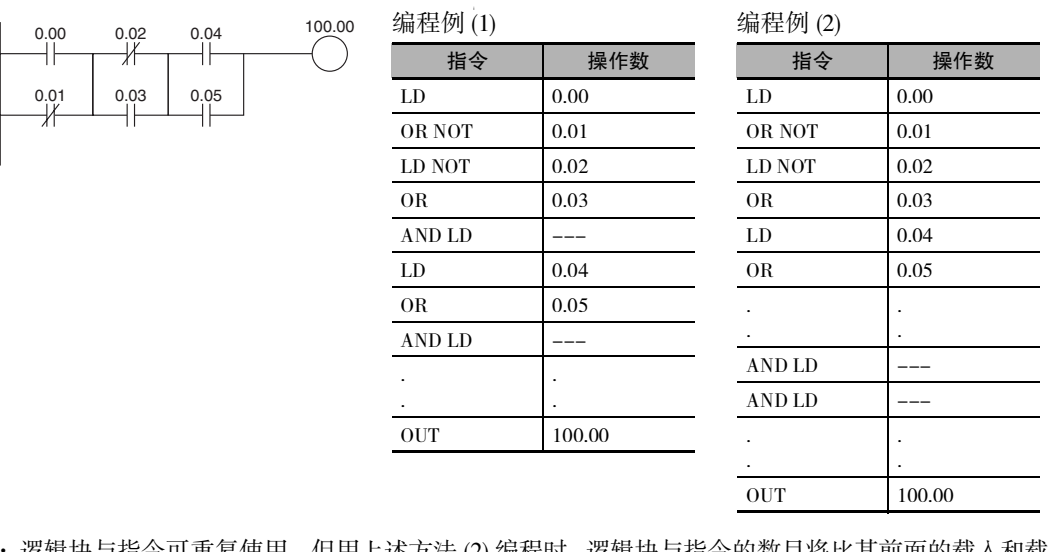

- · 逻辑块与指令可重复使用。 但用上述方法 (2) 编程时,逻辑块与指令的数目将比其前面的载入和载 入非指令的数目少 1。
- · 用方法 (2) 编程时, 请务必确保逻辑块与指令之前的载入和载入非指令的总数不超过 8 个。
- · 若要使用 9 个或 9 个以上,则请使用方法 (1) 进行编程。
- · 如果用方法 (2) 编程时该指令有 9 个或 9 个以上,则通过外围设备进行程序检查时将产生一个编程 错误。
- OR LD

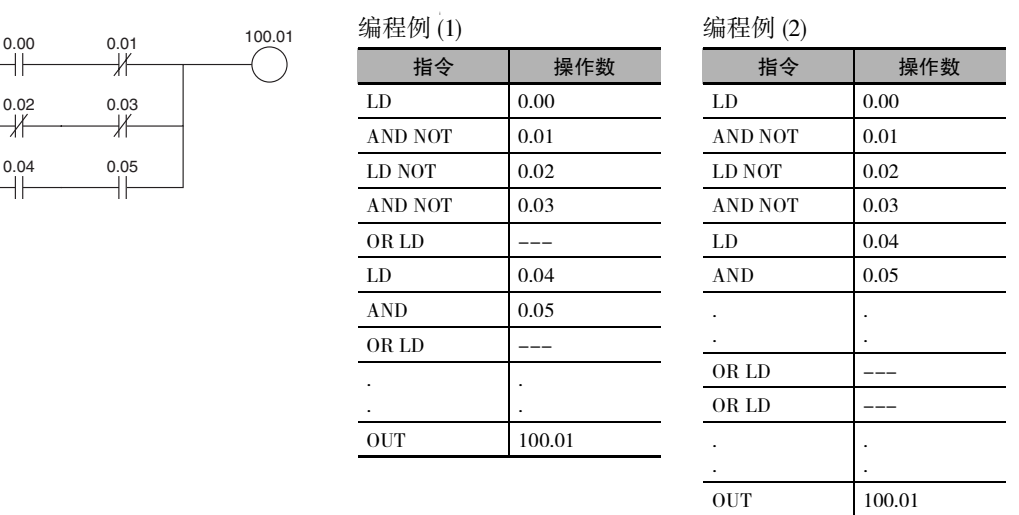

- · 逻辑块或指令可重复使用。 但用上述方法 (2) 编程时,逻辑块或指令的数目将比其前面的载入和载 入非指令的数目少 1。
- ・用方法 (2) 编程时, 请务必确保逻辑块与指令之前的载入和载入非指令的总数不超过 8 个。
- · 若要使用 9 个或 9 个以上,则请使用方法 (1) 进行编程。
- · 如果用方法 (2) 编程时该指令有 9 个或 9 个以上,则通过外围设备进行程序检查时将产生一个编程 错误。

## **NOT**

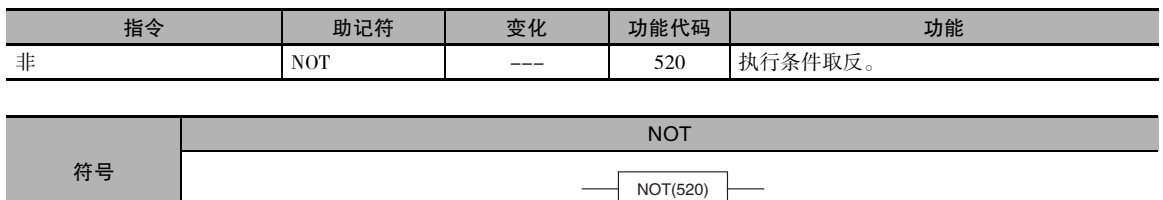

### 适用程序区

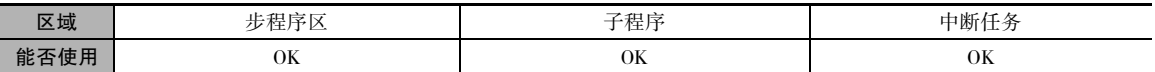

## 标志

NOT(520) 指令不影响任何标志。

### 功能

NOT(520) 指令放在一个执行条件与另一个指令之间,用于对执行条件取反。

#### 注意事项

NOT(520) 为中间指令,即该指令无法用作右侧指令。 请务必在 NOT(520) 之后编入一个右侧指令。

#### 程序举例

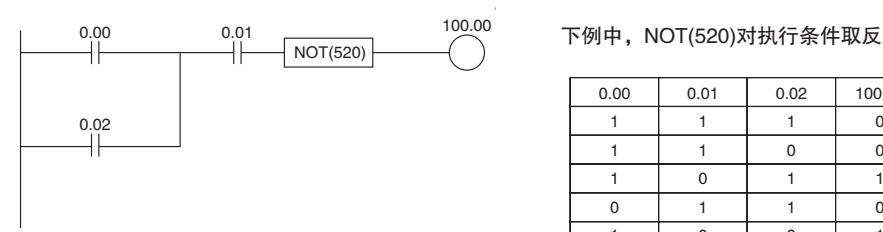

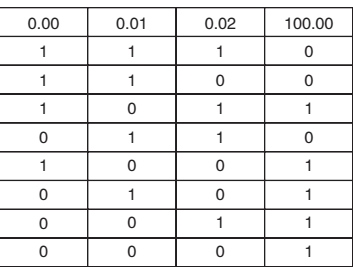

## UP/DOWN

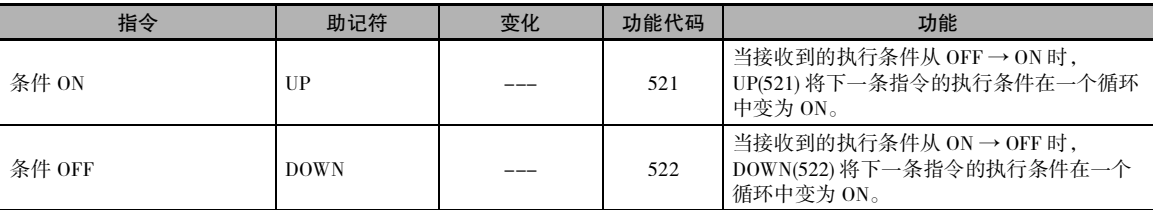

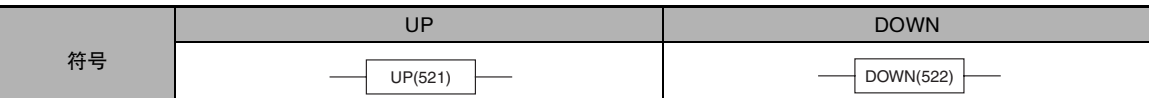

#### 适用程序区

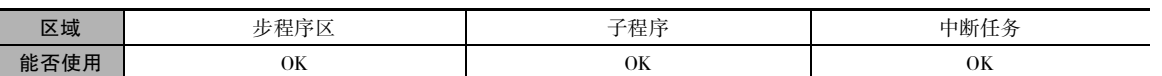

#### 标志

UP(521) 和 DOWN(522) 指令不影响任何标志。

#### 功能

 $\bullet$  UP

UP(521) 指令放在一个执行条件与另一个指令之间,用于将执行条件变为上升沿微分条件。 当执行条 件从 OFF → ON 时,UP(521) 指令使连接指令只执行一次。

#### • DOWN

DOWN(522) 指令放在一个执行条件与另一个指令之间,用于将执行条件变为下降沿微分条件。 当执 行条件从 ON → OFF 时,DOWN(522) 指令使连接指令只执行一次。

#### 注意事项

- · UP(521) 和 DOWN(522) 指令的运行不仅取决于指令的执行条件,还取决于当指令编入互锁 程序段、跳转程序段或子程序时的程序段执行条件。
- · 如果同一个子程序在同一个循环中执行一次以上,则 UP(521) 和 DOWN(522) 的运行将不一致。
- · 当子程序的输入条件为 OFF 时,子程序将不执行。 在功能块定义中使用 UP(521) 和 DOWN(522) 时, 应特别注意。 详情请参考 SBS(091) 的相关说明。

#### 程序举例

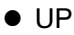

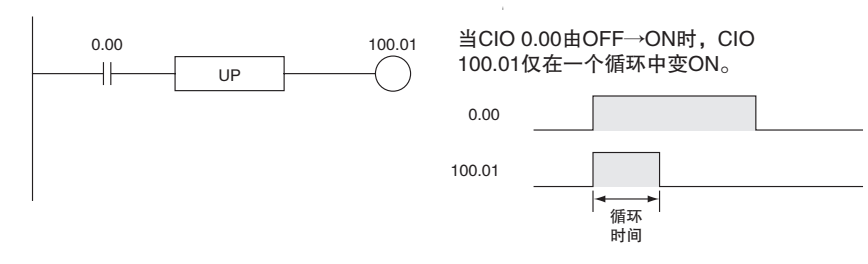

**2**

# 顺序输出指令

## OUT/OUT NOT

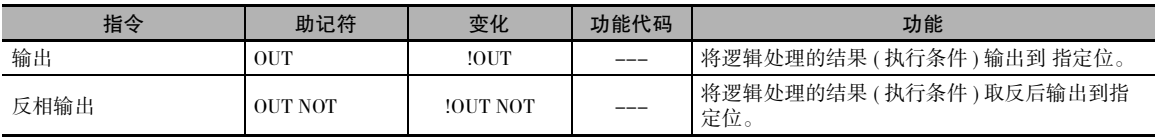

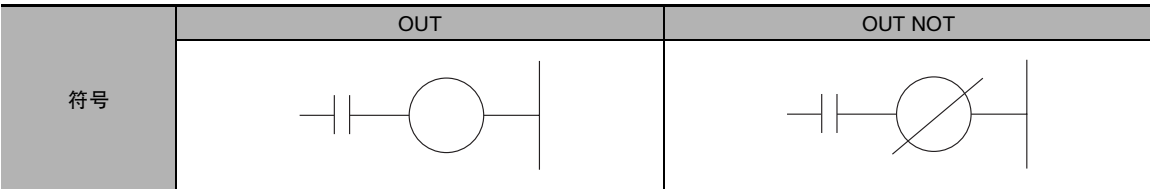

## 适用程序区

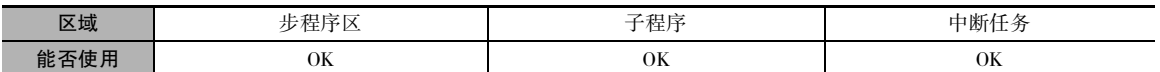

## 操作数

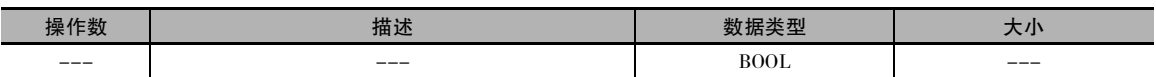

#### ● 操作数规定

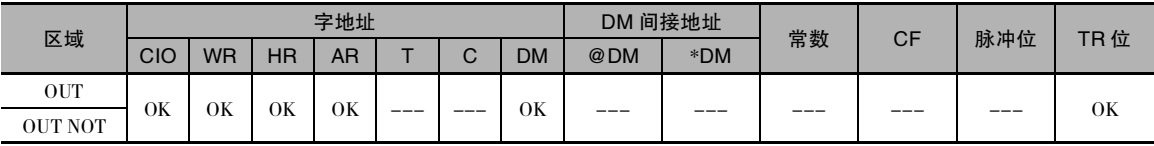

### 标志

该指令不影响任何标志。

## 功能

#### $\bullet$  OUT

如果没有即时刷新规定,则将执行条件 ( 能流 ) 的状态写入 I/O 存储器中的指定位中。 如果有即时刷 新规定,则除了将执行条件 ( 能流 ) 的状态写入 I/O 存储器中的输出位之外,还会写入 CPU 单元的内 置输出输出端子。

#### $\bullet$  OUT NOT

如果没有即时刷新规定,则将执行条件 ( 能流 ) 的状态取反后写入 I/O 存储器中的指定位中。 如果有 即时刷新规定,则除了将执行条件 ( 能流 ) 的状态取反后写入 I/O 存储器中的输出位之外, 还会写入 CPU 单元的内置输出端子。

## 提示

· 可为 OUT 和 OUT NOT 指定即时刷新 (!)。 即时刷新指令在刚对 CPU 单元执行完指令后更新内置输 出端子的状态,同时将执行条件 ( 能流 ) 的状态写入 I/O 存储器中的指定位。

· SET/RSET 和 OUT 的区别

对于 OUT,当输入条件变为 ON 时操作位变为 ON,而当输入条件变为 OFF 时操作位变为 OFF。 对 于 SET 和 RSET, 当输入条件变为 ON 时,操作位分别变为 ON 或 OFF; 而当输入条件变为 OFF 时,操作位不变。

### 程序举例

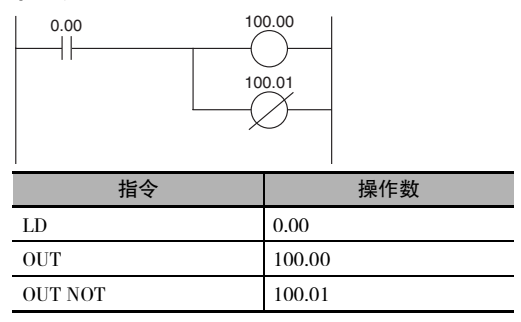

OUT/OUT NOT

**OUT/OUT NOT** 

## TR

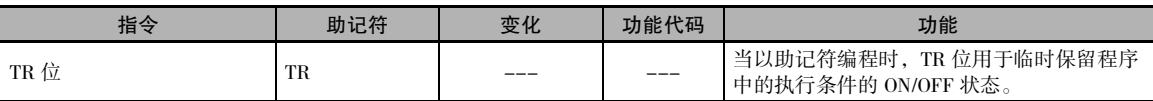

## 功能

当以助记符编程时,TR 位用于临时保留程序中的执行条件的 ON/OFF 状态。 当直接以梯形图的形式 编程时,不使用 TR 位,因为处理步骤将通过外围设备自动执行。 下图所示为使用两个 TR 位编程的 简单应用。

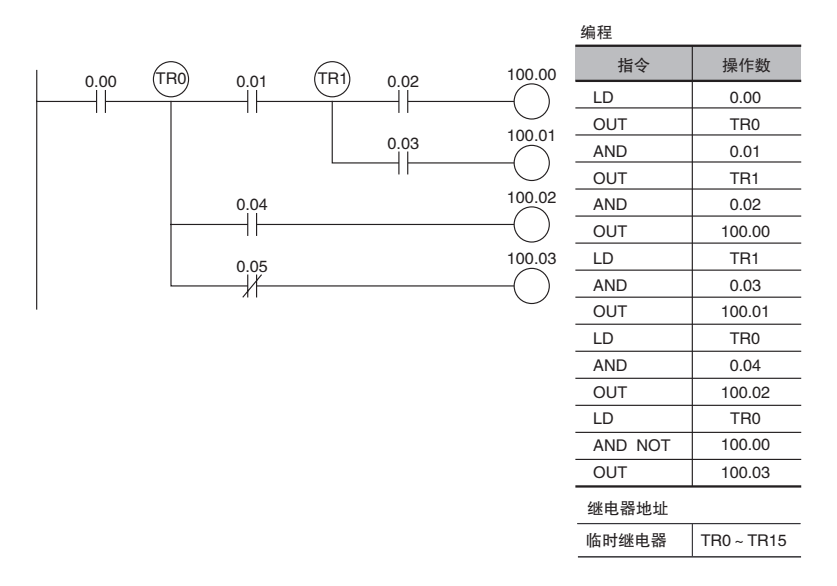

#### ● 使用 TR0 ~ TR15

- · TR0 ~ TR15 仅用于载入和输出指令。
- · 位地址的使用顺序没有限制。
- · 有时可重写程序使得不再需要 TR 位,从而 可简化编程。 下图所示为一个不需要TR位 的例子和一个需要 TR 位的例子。

在指令块 (1) 中,A 点的 ON/OFF 状态与输出 CIO 100.00 相同, 因此可编写代码 AND 0.01 和 OUT 100.01 而无需 TR 位。 在指令块 (2) 中,分支点的状态和输出 CIO 100.02 的状态 不一定相同,因此必须使用一个 TR 位。 这这 种情况下,可使用指令块 (1) 代替指令块 (2) 来减少程序中的步数。

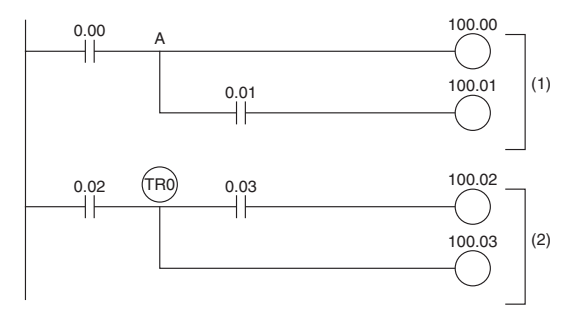

## KEEP

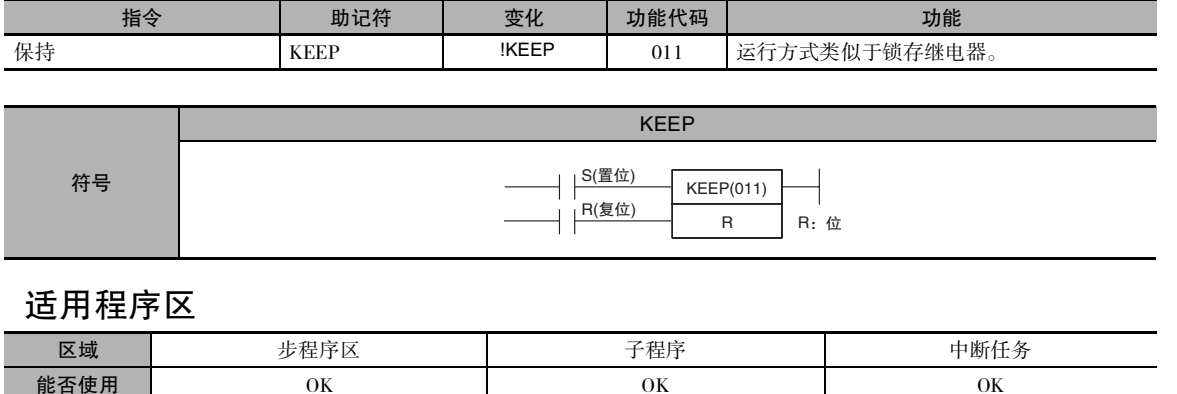

#### 操作数

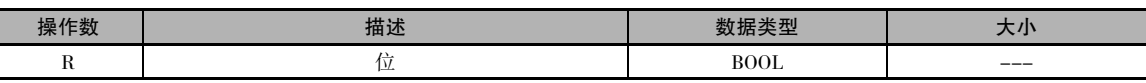

#### ● 操作数规定

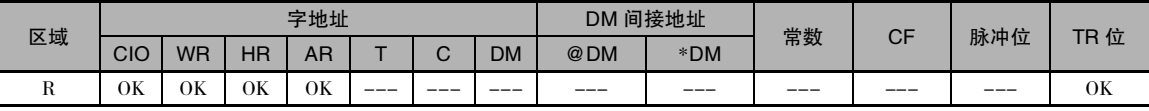

## 标志

KEEP(011) 指令不影响任何标志。

#### 功能

当 S 变为 ON 时,指定位将变为 ON,并且不 论 S 是保持 ON 还是变为 OFF,指定位均保 持 ON 直到被复位。 当 R 变为 ON 时,指定位 将变为 OFF。 执行条件和 KEEP(011) 位状态 之间的关系如右下图所示。

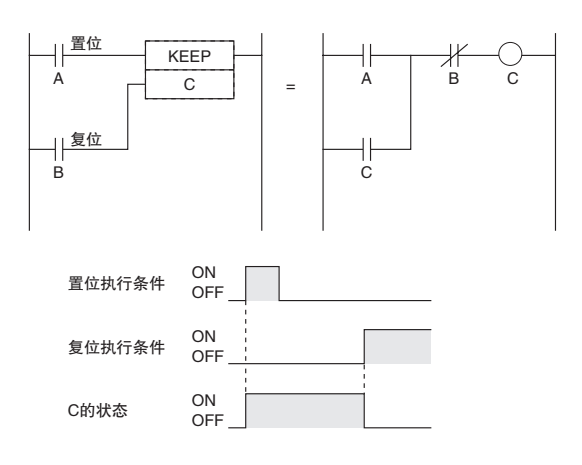

KEEP

提示

- · KEEP(011) 有即时刷新变化 (!KEEP(011))。 当在 !KEEP(011) 指令中对 R 指定了一个 CPU 单元的内 置输出位时,则执行 !KEEP(011) 指令时对 R 的任何改变都将被刷新并即时反映到输出位中。
- · KEEP(011) 指令的运行类似于自保持位,但在 KEEP(011) 指令中使用自保持位编程时,所需指令少 一条。

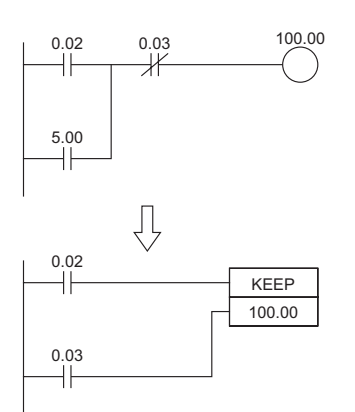

与不通过 KEEP(011) 指令编程的自保持位不同,通过 KEEP(011) 编程的自保持位即使在互锁的程序 段中也将保持状态。

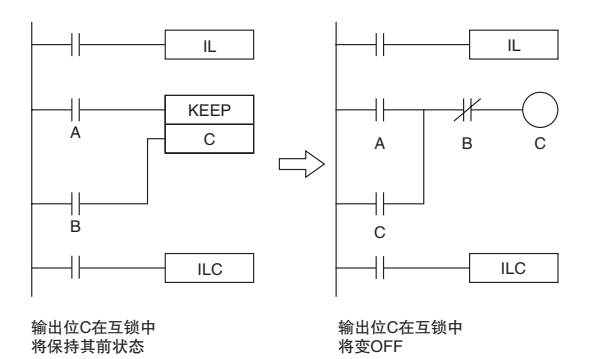

· KEEP(011) 可用于产生如下所示的触发器。

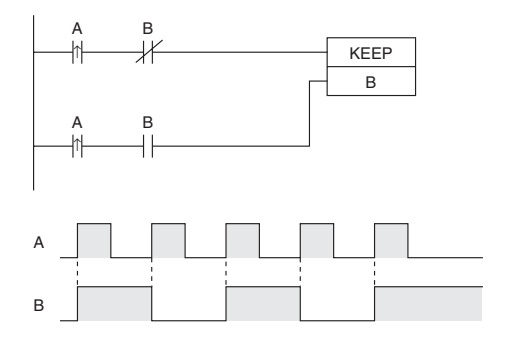

· 如果对 R 使用了一个保持位, 则即使在电源中断期间位状态也将保留。因而 KEEP(011) 可用于位 信号在电源中断后再重启 PLC 时仍保持不变的编程。 下图是一个用于紧急状态下关断系统后产生 报警显示信息的例子。

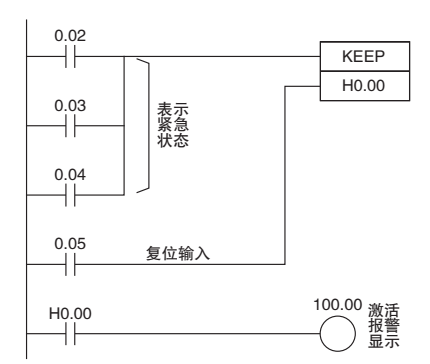

· 通过将 IOM 保持位变为 ON 并在 PLC 设置中将 IOM 保持位设定为"保持",即可在电源中断事件 中保持 I/O 区位的状态。在这种情况下, 电源中断后重启 PLC 时, KEEP(011) 中使用的 I/O 区位的 状态将如保持位一样得以保持。 请务必在改变 PLC 的设置之后重启 PLC,否可则将不采用新设定。

#### 注意事项

· 如果 S 和 R 同时为 ON,则复位输入的优先 级更高。

 $\cdot$  当 R 为 ON 时, 无法接收置位输入 (S)。

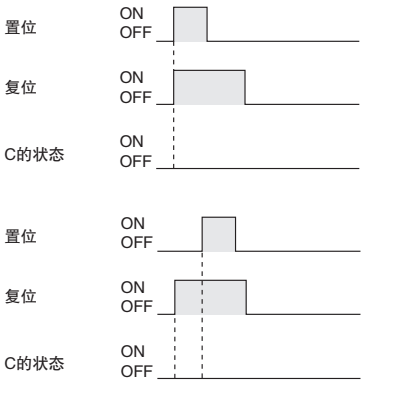

·当输入设备使用交流电源时,切勿在对 KEEP(011) 进行复位 (R) 的常闭条件中使用 输入位。 关闭PLC的直流电源时的延迟(相 对于输入设备的交流电源而言 ) 可导致 KEEP(011) 的操作位被复位。 该情况如右 图所示。

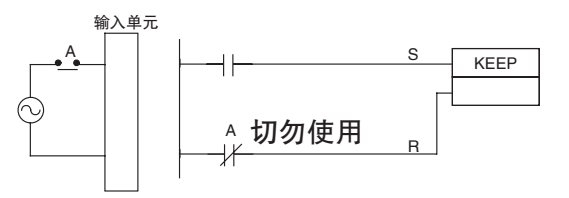

### 程序举例

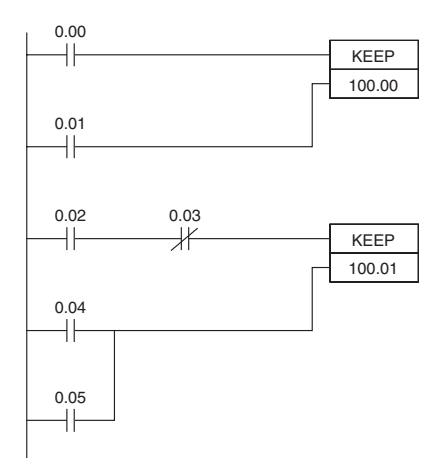

左例中, 当 CIO 0.00 变为 ON 时, CIO 100.00 变为 ON。 CIO 100.00 保持 ON,直到 CIO 0.01 变为 ON。 左例中,当 CIO 0.02 变为 ON 且 CIO 0.03 变为 OFF 时, CIO 100.01 变为 ON。 CIO 100.01 保持 ON,直到 CIO 0.04 或 CIO 0.05 变为 ON。

编程

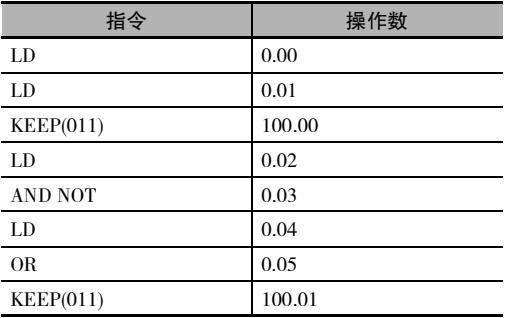

注 KEEP(011) 以梯形图和助记符形式输入时, 顺序不同。在梯形图中, 先输入置位输入、KEEP(011), 然后输入复位 输入。 以助记符形式输入时,先输入置位输入、复位输入,然后输入 KEEP(011)。

## DIFU

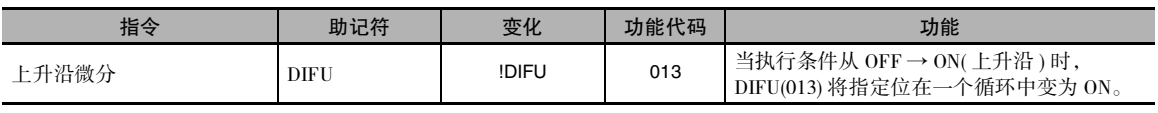

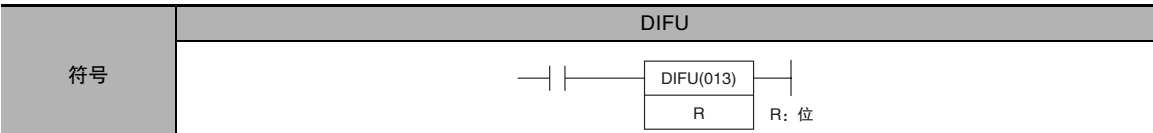

## 适用程序区

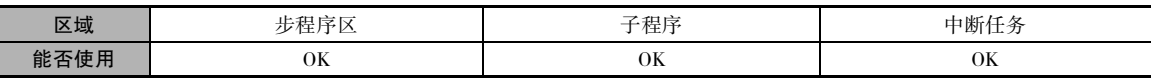

### 操作数

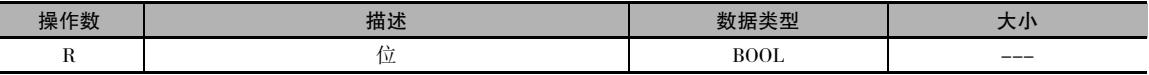

#### ● 操作数规定

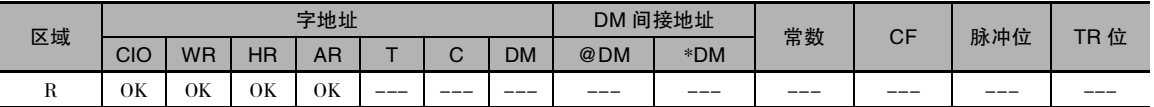

## 标志

DIFU(013) 指令不影响任何标志。

## 功能

当执行条件从 OFF → ON 时,DIFU(013) 指令 将 R 变为 ON。 当 DIFU(013) 到达下一个循环 时,R 变为 OFF。

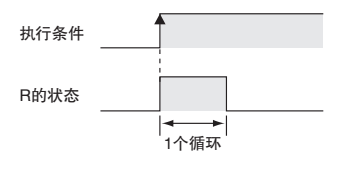

## 提示

- $\cdot$  当执行条件从 OFF → ON 时, UP(521) 可用于使指令执行一个循环。
- · DIFU(013) 有即时刷新变化(!DIFU(013))。 当在该指令中对R指定了一个CPU 单元的内置输出位时, 则执行该指令时对 R 的任何改变都将被刷新并即时反映到输出位中。

**2**

### 注意事项

- · DIFU(013) 指令的运行不仅取决于指令自身的执行条件,还取决于当指令编入互锁程序段、跳转程 序段或子程序时的程序段执行条件。
- · 当子程序的输入条件为 OFF 时, 子程序将不执行。在功能块定义中使用 DIFU(013) 时, 应特别注 意。 详情请参考 SBS(091) 的相关说明。
- · 如果同一个子程序在同一个循环中执行一次以上,则 DIFU(013) 的运行将不一致。

#### 程序举例

下例中, 当 CIO 0.00 从 ON → OFF 时, CIO 100.00 将仅在一个循环中变为 ON。

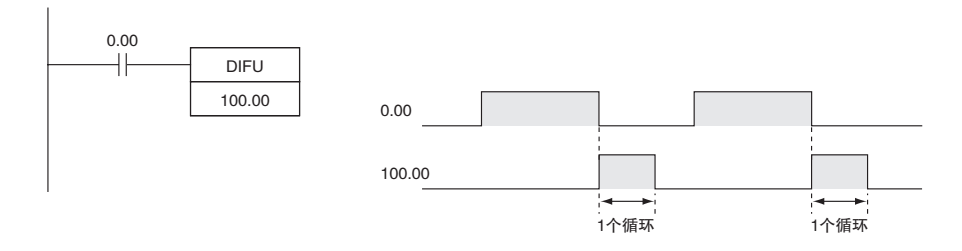

## DIFD

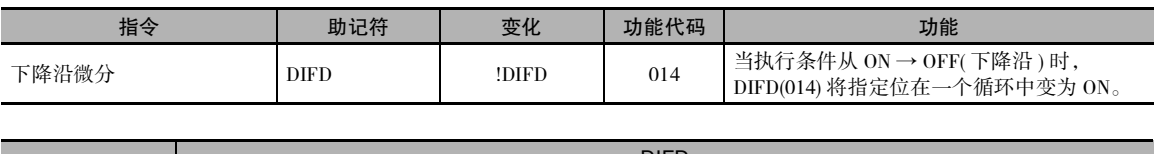

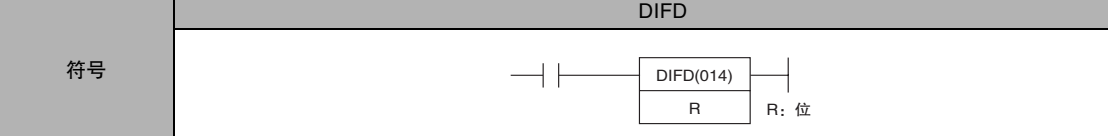

## 适用程序区

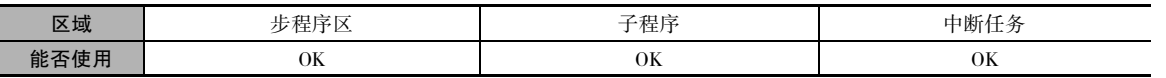

## 操作数

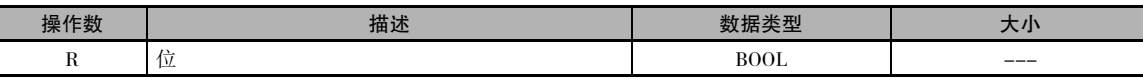

#### ● 操作数规定

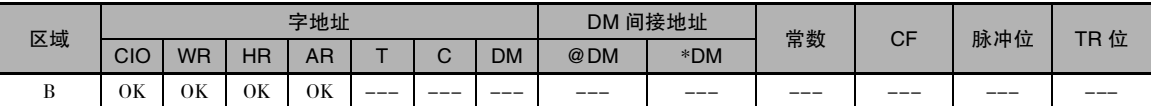

## 标志

DIFD(014) 指令不影响任何标志。

#### 功能

当执行条件从 ON → OFF 时,DIFD(014) 指令 将 R 变为 ON。 当 DIFD(014) 到达下一个循环 时,R 变为 OFF。

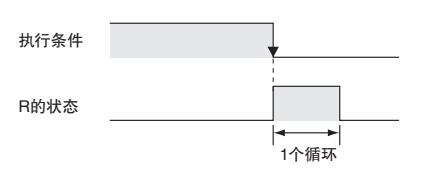

## 提示

- · 当执行条件从 ON → OFF 时, DOWN(522) 可用于使指令执行一个循环。
- · DIFD(014) 指令的运行不仅取决于指令自身的执行条件,还取决于当指令编入互锁程序段、跳 转程序段或子程序时的程序段执行条件。
- · DIFD(014) 有即时刷新变化 (!DIFD(014))。 当在该指令中对 R 指定了一个 CPU 单元的内置输出 位时, 则执行该指令时对 R 的任何改变都将被刷新并即时反映到输出位中。

DIFD

### 注意事项

- · 如果同一个功能块实例在同一个循环中执行一次以上,则 DIFD(014) 的运行将不一致。
- · 当子程序的输入条件为 OFF 时,子程序将不执行。 在功能块定义中使用 DIFD(014) 时,应特别注 意。 详情请参考 SBS(091) 的相关说明。

## 程序举例

下例中, 当 CIO 0.00 从 ON → OFF 时, CIO 100.00 将仅在一个循环中变为 ON。

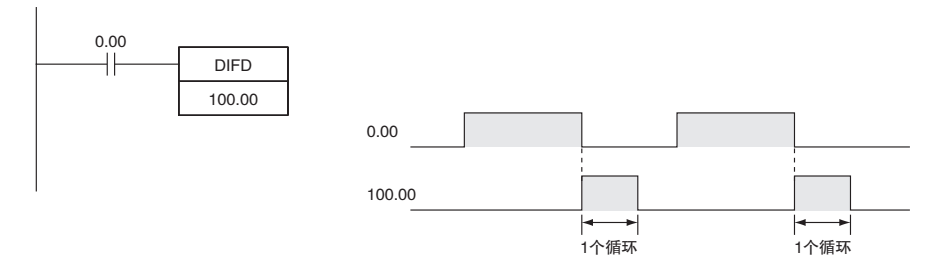

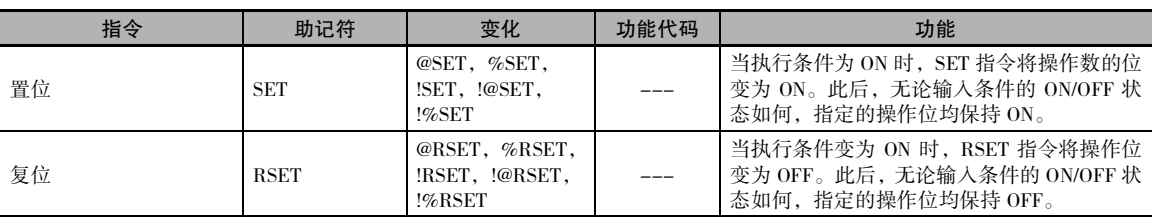

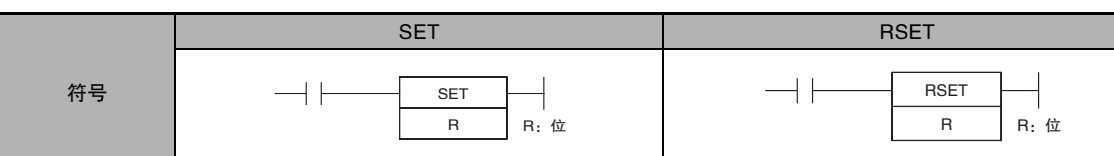

## 适用程序区

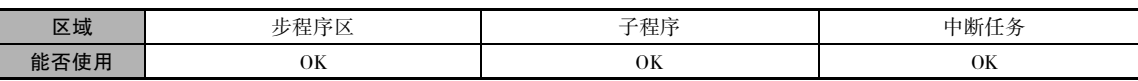

## 操作数

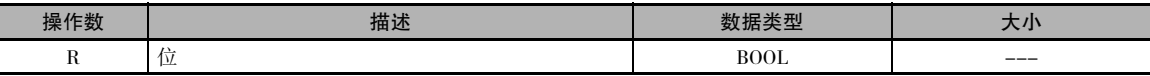

#### ● 操作数规定

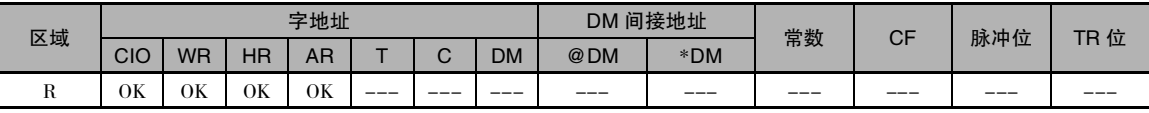

## 标志

SET 和 RSET 指令不影响任何标志。

#### 功能

#### $\bullet$  SET

当执行条件为 ON 时, SET 指令将操作位变为 ON ; 而当执行条件为 OFF 时,则不影响操作位的状态。 可 使用RSET指令将被SET指令置为 ON 的位变为 OFF。

#### • RSET

当执行条件为 ON 时,RSET 指令将操作位变为 OFF ; 而当执行条件为 OFF 时, 则不影响操作位的状态。可 使用 SET 指令将被 RSET 指令置为 OFF 的位变为 ON。

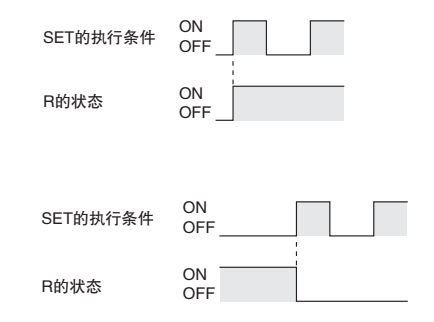

**SET/RSET** 

#### 提示

· OUT/OUT NOT 和 SET/RSET 的区别

SET 的运行与 OUT 的区别在于 OUT 指令在其执行条件为 OFF 时将操作位变为 OFF。 与此类似, RSET 的运行与 OUT NOT 区别在于 OUT NOT 指令在其执行条件为 OFF 时将操作位变为 ON。 对于 OUT,当输入条件变为 ON 时操作位变为 ON,而当输入条件变为 OFF 时操作位变为 OFF。 对于 SET 和 RSET, 当输入条件变为 ON 时, 操作位分别变为 ON 或 OFF ; 而当输入条件变为 OFF 时, 操作位不变。

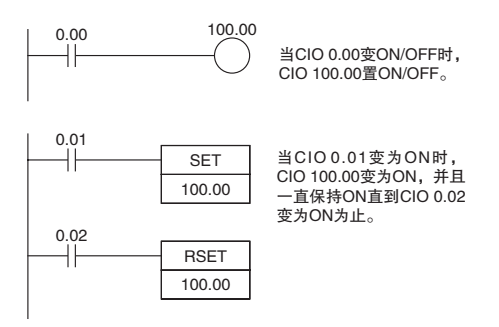

- · KEEP(011) 指令的置位和复位输入必须用该指令编在一起,但 SET 和 RSET 指令在编程时则可完全 独立。此外,同一个位可在任意数目的 SET 和 RSET 指令中用作操作数。
- · SET 和 RSET 有即时刷新变化 (!SET 和 !RSET)。 当在该指令中对 R 指定了一个 CPU 单元的内置输 出位时, 则执行该指令时对 R 的任何改变都将被刷新并即时反映到输出位中。 如果通过 !SET( 或 !RSET) 指令为 R 指定了外部输出,则 R 刚变为 ON( 或 OFF) 时,将被 OUT 刷 新。变为 ON( 或 OFF) 之后的 R 将保持 ON( 或 OFF) 作为常态, 直到执行了一条 RSET 指令 ( 或 SET 指令 ) 为止。

#### 注意事项

· 无法使用 SET 和 RSET 指令来对定时器和计数器进行置位和复位。 当在 IL(002) 和 ILC(003) 指令或 者 JMP(004) 和 JME(005) 指令之间编入 SET 或 RSET 指令时, 如果程序段被互锁或跳转, 则指定位 的状态将不会改变。

## SETA/RSTA

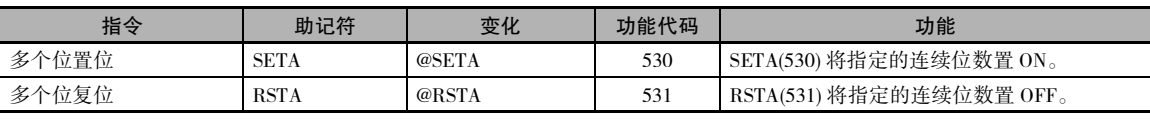

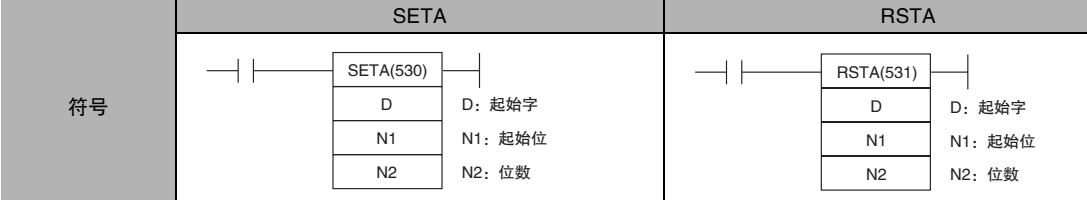

#### 适用程序区

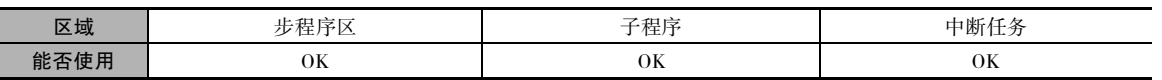

### 操作数

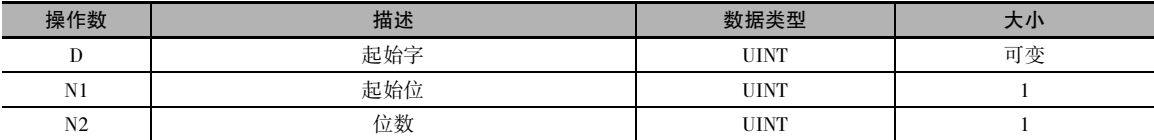

#### ● 操作数规定

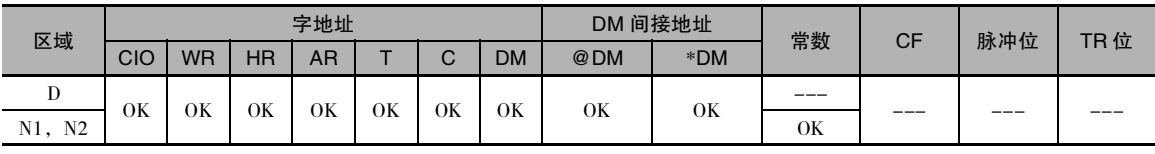

## 标志

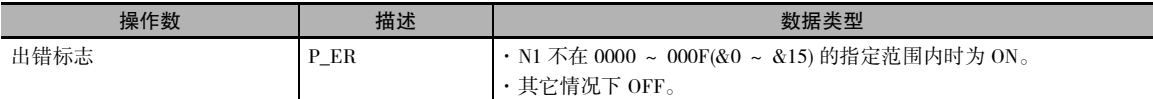

## 功能

#### • SETA

SETA(530) 指令将从 D 的 N1 位开始往左 ( 较高位 ) 的 N2 个位变为 ON。 所有其它 位均保持不变。 (如果将 N2 置为 0, 则不 作改变。)

由 SETA(530) 指令变为 ON 的位可通过任 何其它指令 (而不仅仅是 RSTA(531)) 变为 OFF。

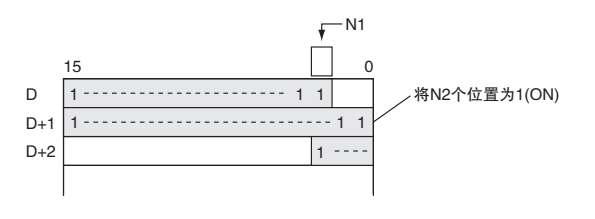

#### • RSTA

RSTA(531) 指令将从 D 的 N1 位开始往左 ( 较高位 ) 的 N2 个位变为 OFF。 所有其它 位均保持不变。 (如果将 N2 置为 0, 则不 作改变。)

由 RSTA(531) 指令变为 OFF 的位可通过 任何其它指令 (而不仅仅是SETA(530)) 变 为 ON。

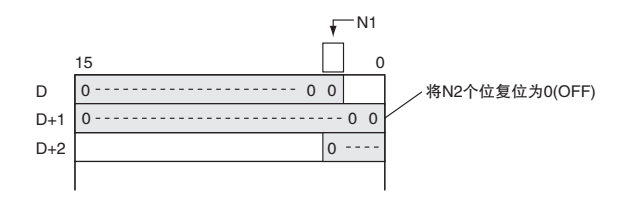

#### 提示

**• SETA** 

· SETA(530) 可用于将通常只能通过字访问的数据区 ( 例如 DM 区 ) 中的位变为 ON。

• RSTA

· RSTA(531) 可用于将通常只能通过字访问的数据区 ( 例如 DM 区 ) 中的位变为 OFF。

#### 程序举例

• SETA

下例中,当 CIO 0.00变为 ON 时,从CIO 100的第 5位开始的 20个位 (十六进制的0014)均变为 ON。

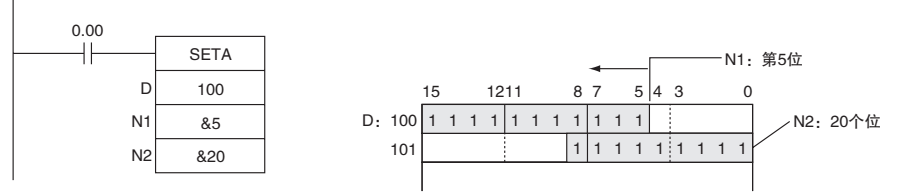

• RSTA

下例中,当 CIO 0.00变为ON时,从CIO 100的第 3位开始的20个位(十六进制的0014)均变为OFF。

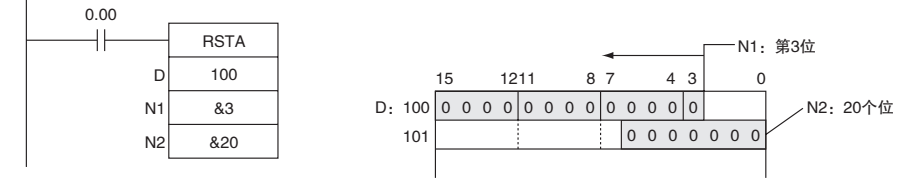

## SETB/RSTB

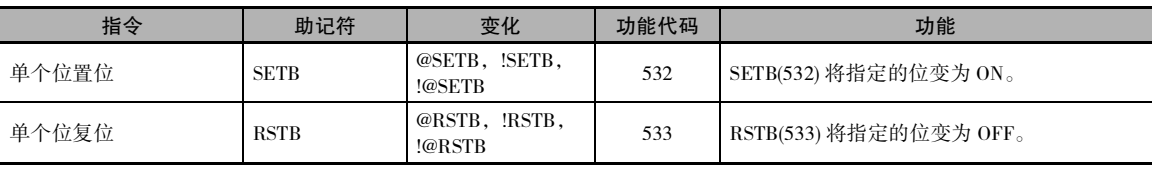

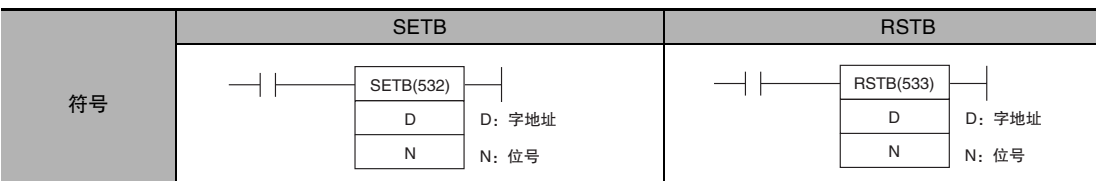

## 适用程序区

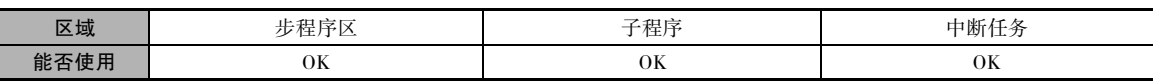

## 操作数

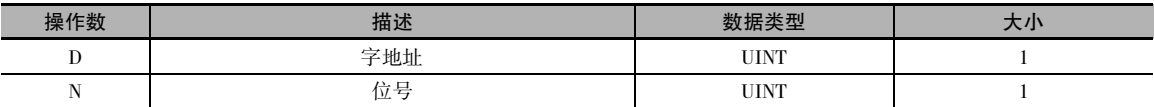

#### ● 操作数规定

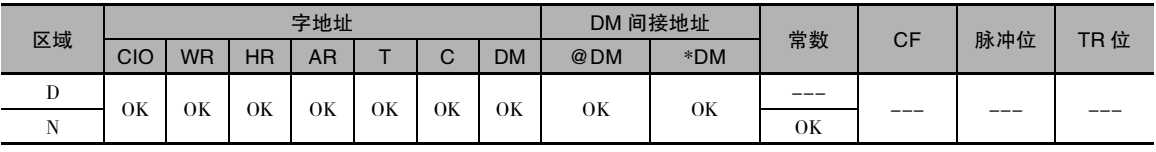

## 标志

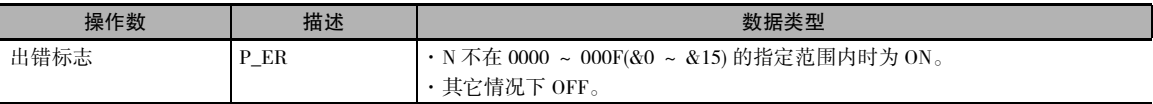

## 功能

#### • SETB

当执行条件为 ON 时, SETB(532) 指令将 字 D 的位 N 变为ON。 当执行条件为 OFF 时,该位的状态不受影响。

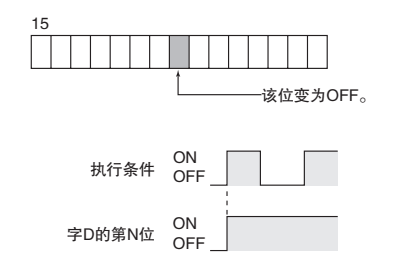

• RSTB

当执行条件为 ON 时,RSTB(533) 指令将 字 D 的位 N 变为 OFF。 当执行条件为 OFF 时,该位的状态不受影响。(用 SETB(532) 将该位变为 ON。)

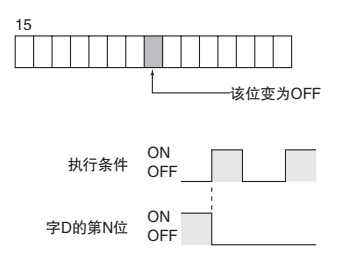

#### 提示

· SET/RSET 和 SETB(532)/RSTB(533) 的区别 当指定的位在 CIO、W、H 或 A 区时, 这些指令的用法相同。 SETB(532) 和 RSTB(533) 指令可控制 DM 区中的位,这一点与 SET 和 RSET 不同。

· KEEP(011) 指令的置位和复位输入必须用该指令编在一起,但 SETB(532) 和 RSTB(533) 指令在编程 时则可完全独立。 此外,同一个位可在任意数目的 SETB(532) 和 RSTB(533) 指令中用作操作数。

#### 注意事项

- · 由 SETB(532) 指令变为 ON 的位可通过任何其它指令 ( 而不仅仅是 RSTB(533)) 变为 OFF。 由 RSTB(533) 指令变为 OFF 的位可通过任何其它指令 ( 而不仅仅是 SETB(532)) 变为 ON。
- · SETB(532) 和 RSTB(533) 不能对定时器和计数器进行置位 / 复位。
- · 当在 IL(002) 和 ILC(003) 指令或者 JMP(004) 和 JME(005) 指令之间编入 SETB(532) 或 RSTB(533) 指令 时, 如果程序段被互锁或跳转 ( 即互锁条件或跳转条件为 OFF 时 ), 则指定位的状态将不会改变。
- · SETB(532) 和 RSTB(533) 有即时刷新变化 (!SETB(532) 和 !RSTB(533))。 当在这些指令之一中指定了 一个 CPU 单元的内置输出位时,则执行该指令时对指定位的任何改变都将被刷新并即时反映到输 出位中。
- · 如果通过 !SETB( 或 !RSTB) 指令为字 D 的位地址 N 指定了一个 CPU 单元的内置输出,则已变为 ON( 或 OFF) 字 D 的位地址 N 将在该点 ( 执行指令时 ) 被 OUT 刷新。 变为 ON( 或 OFF) 之后的字 D 的位地址 N 将保持 ON( 或 OFF) 作为常态, 直到执行了一条 RSTB 指令 ( 或 SETB 指令 ) 为止。

#### 程序举例

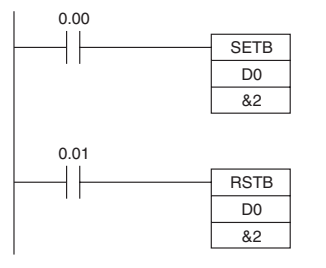

当 CIO 0.00 为 ON 时, D0 的第 02 位变为 ON。

当 CIO 0.01 为 ON 时, DO 的第 02 位变为 OFF。

## 顺序控制指令

## 互锁指令概要

#### ● 互锁指令

可使用以下指令组合来使程序段中的输出互锁。

- · 互锁和互锁清除 (IL(002) 和 IL(003))
- · 多路互锁微分保持和多路互锁清除 (MILH(517) 和 MILC(519))\*
- 注 MILH(517) 保持微分标志的状态,因而在互锁清除后,将执行被互锁的微分指令。
	- · 多路互锁微分释放和多路互锁清除 (MILR(518) 和 MILC(519))\*
- 注 MILR(518) 不保持微分标志的状态,因而在互锁清除后,不执行被互锁的微分指令。

#### ● 互锁和多路互锁的区别

常规的互锁 (IL(002) 和 IL(003)) 无法嵌套,但多路互锁 (MILH(517)、MILR(518) 和 MILC(519)) 则可嵌 套。 通过使多路互锁嵌套,可简化梯形图编程,如下图所示。

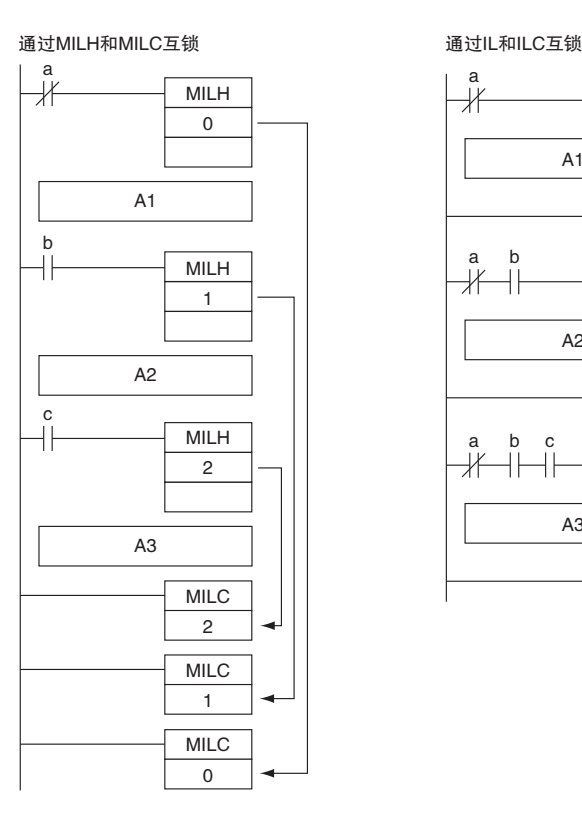

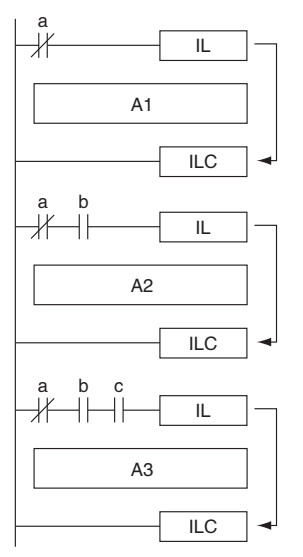

**2**

● MILH(517) 和 MILR(518) 的区别

微分指令 (DIFU、DIFD 或者带前缀 @ 或 % 的指令 ) 的运行与通过 MILH(517) 和 MILR(518) 创建的互 锁有所不同。

微分指令在通过 MILH(517) 创建的互锁中的运行与在通过 IL(002) 创建的互锁中的运行相同。

有关详情,请参考"多路互锁微分保持,多路互锁微分释放和多路互锁清除: MILH(517)、MILR(518) 和 MILC(519)"。

#### ● 注意事项

请勿组合用不同的互锁指令 (IL-ILC、MILH-MILC 和 MILR-MILC) 创建的互锁。 如果一起使用不同 的互锁方法,则互锁可能无法运行。有关组合指令的详情,请参考"多路互锁微分保持、多路互锁 微分释放和多路互锁清除:MILH(517)、MILR(518) 和 MILC(519)"。

例如,不能将 MILH(517) 指令插在 IL(002) 和 IL(003) 之间。

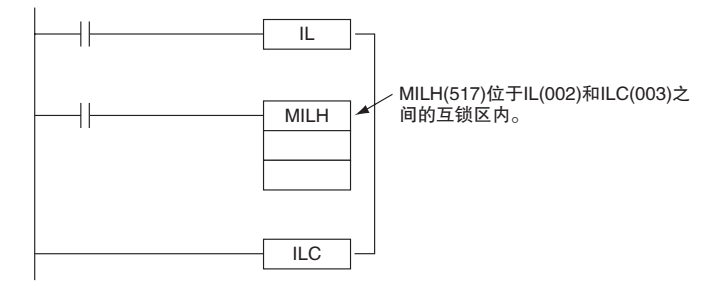

注 只要互锁程序段不重叠,则可一起使用不同的互锁 (IL-ILC、MILH-MILC 和 MILR-MILC)。 例如,下述三种互锁方法在不相互重叠时可一起使用,如下图所示。

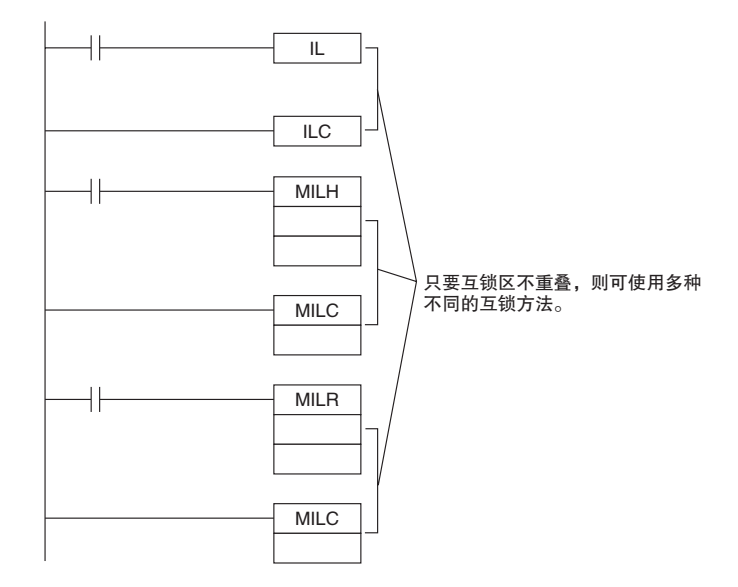

#### ● 互锁和跳转的区别

下表列出了互锁 ( 通过 IL(002)/ILC(003)、MILH(517)/MILC(519) 或 MILR(518)/MILC(519) 指令创建 ) 和 通过 JMP(004)/JME(005) 创建的跳转之间的区别。

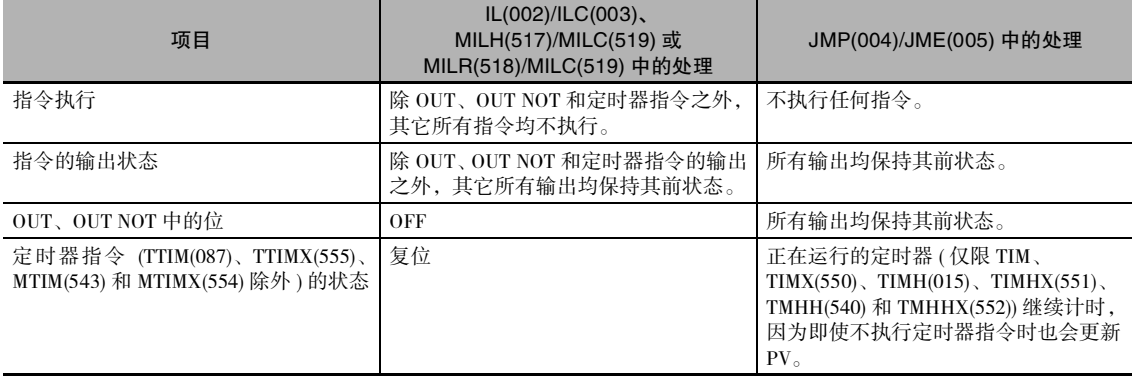

**2**

## END

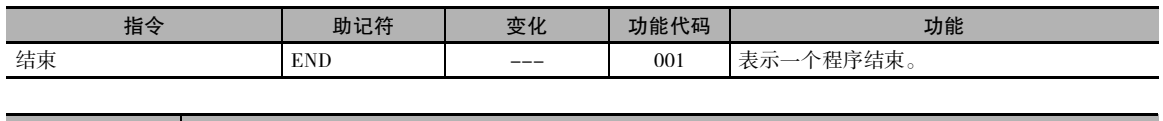

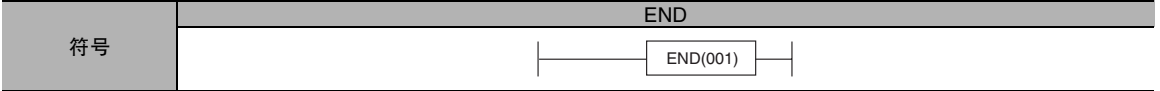

## 适用程序区

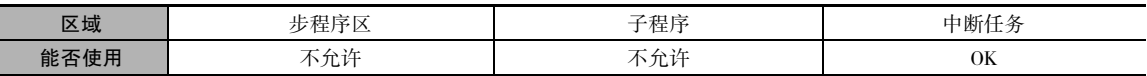

#### 标志

该指令不影响任何标志。

## 功能

END(001) 完成一个循环内的程序执行。 END(001) 后面的任何指令均不执行。

#### 注意事项

· 请务必在每个程序的结尾处放置 END(001) 指令。 如果程序中没有 END(001) 指令,则将产生编程 错误。

## **NOP**

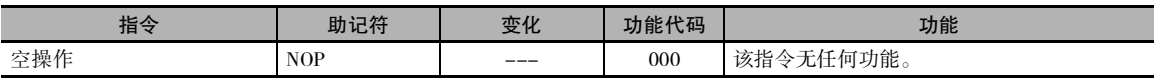

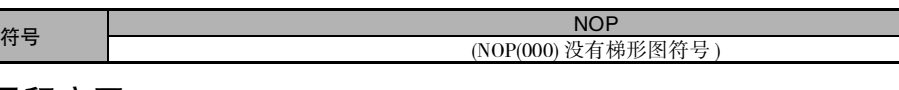

## 适用程序区

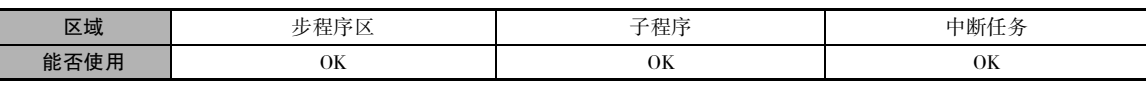

## 标志

NOP(000) 指令不影响任何标志。

功能

- · NOP(000) 指令不执行任何处理,但该指令可用于在程序中将来要插入指令处留出程序行的位置。
- · NOP(000) 指令只能用于助记符中,而不能用于梯形图程序中。

## 提示

· 将来插入指令时,程序的地址不会有变化。

NOP
# IL/ILC

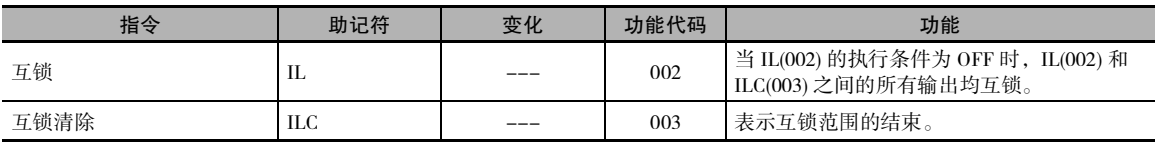

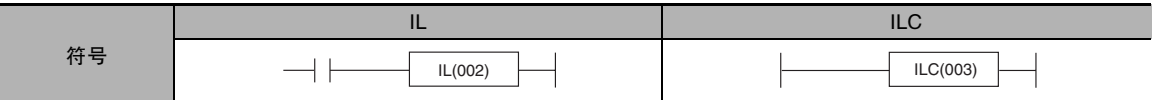

## 适用程序区

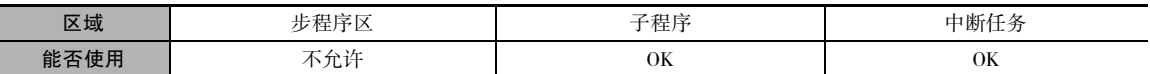

## 标志

该指令不影响任何标志。

## 功能

当 IL(002) 的执行条件为 OFF 时,IL(002) 和 ILC(003) 之间的所有指令的输出均被互锁。 当 IL(002) 的 执行条件为 ON 时, IL(002) 和 ILC(003) 之间的所有指令均正常执行。

下表列出了对 IL(002) 和 ILC(003) 之间的互锁程序段中的各种输出的处理。

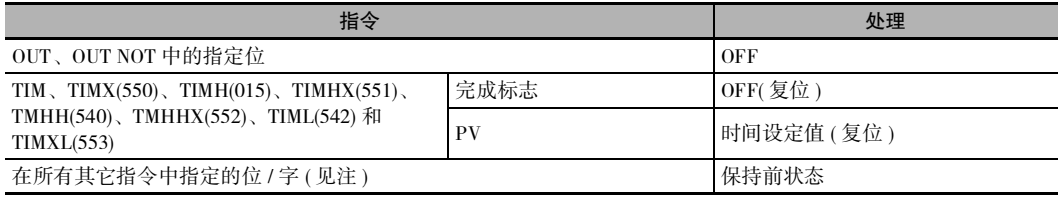

注 所有其它指令 ( 包括 TTIM(087)、TTIMX(555)、SET、RSET、CNT、CNTX(546)、CNTR(012)、CNTRX(548)、SFT 和 KEEP(011)) 中的位和字均保持其前状态。

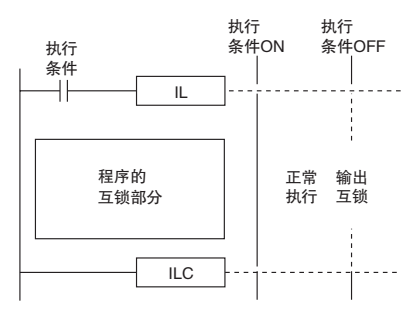

# 提示

- · 如果想要在一个互锁程序段中使某些位保 持 ON, 可通过紧靠 IL(002) 之前的 SET 指 令将这些位置为 ON。
- · 通过 IL(002) 和 ILC(003) 指令来切换程序段 的效率通常更高。 当通过相同的执行条件 来控制多个过程时,将这些过程放入 IL(002) 和 ILC(003) 指令之间执行所用的程 序步数更少。

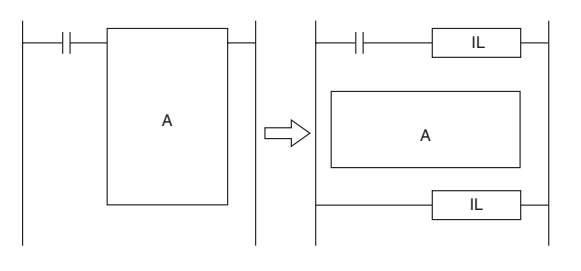

## 注意事项

- · 当程序的一部分被互锁后,循环时间不会缩短,因为被互锁的指令在内部执行。
- · 尽管可将一个以上的 IL(002) 与单个 ILC(003) 配合使用, 但 IL(002) 和 ILC(003) 通常成对使用, 如 下图所示。如果 IL(002) 和 ILC(003) 不成对使用, 则当执行程序检查时将报错, 但程序仍可正常执 行。

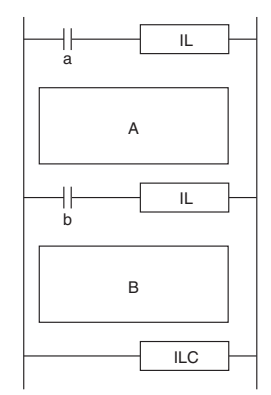

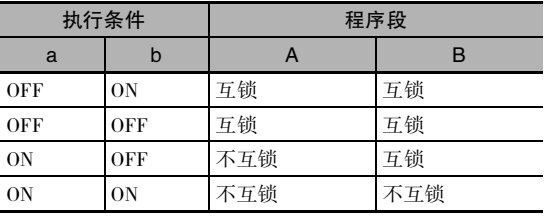

· IL(002) 和 ILC(003) 不能嵌套,如下图所示。 ( 必须使互锁嵌套时,请使用 MILH(517)/MILR(518) 和 MILC(519) 指令。)

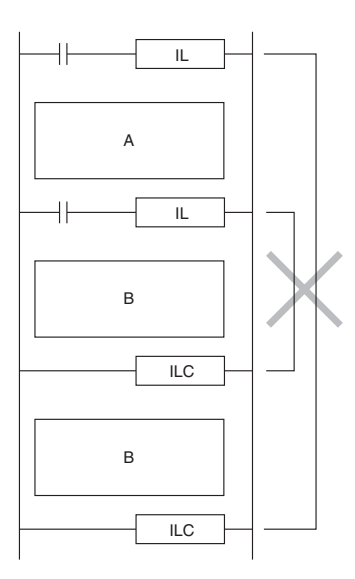

IL/ILC

**ILIL** 

#### ● 微分指令的运行

如果在 IL(002) 和 ILC(003) 指令之间有一条微分指令 (DIFU、DIFD 或者带 @ 或 % 前缀的指令), 则 当因互锁开始到清除期间的输入条件发生变化而使得指令的微分条件成立时, 该指令将在互锁清除 后执行。

例:

当使用上升沿微分(DIFU(013))指令且在互锁开始时输入条件为OFF、而在互锁清除时输入条件为ON 时, 则在互锁清除时将执行上升沿微分 (DIFU(013)) 指令。

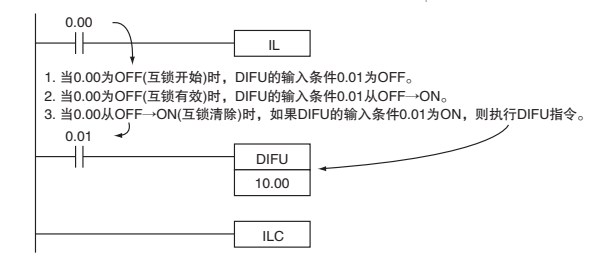

参考:

就微分指令的运行方式而言, IL(002) 指令与 MILH(517) 指令相同。

时序图

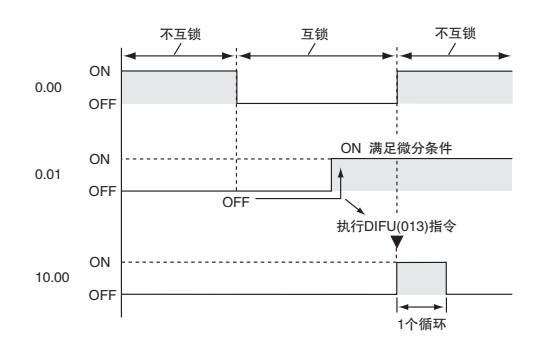

# 程序举例

右例中, 当 CIO 0.00 为 OFF 时, IL(002) 和 ILC(003) 之间的所有输出均被互锁。 右例中, 当 CIO 0.00 为 ON 时, IL(002) 和 ILC(003) 之间的所有指令均正常执 行。

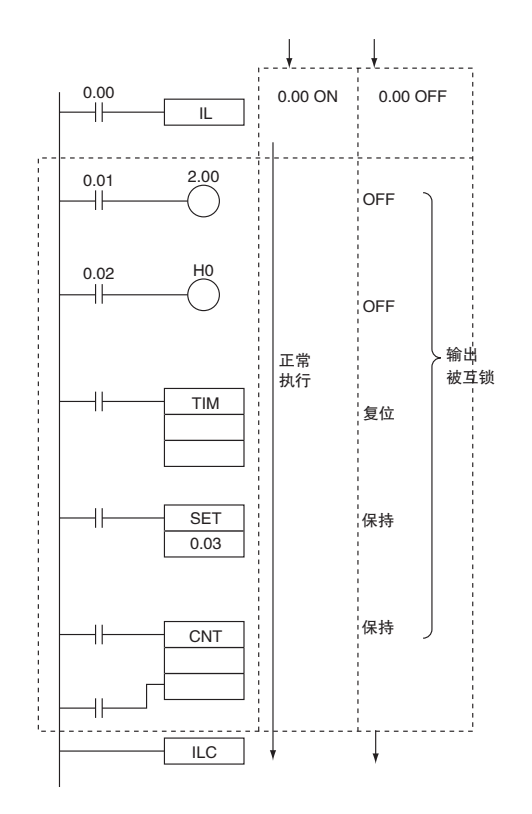

**L**/ILC

# MILH/MILR/MILC

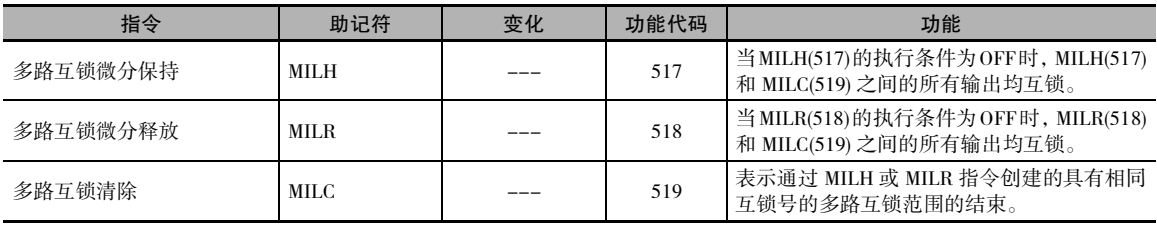

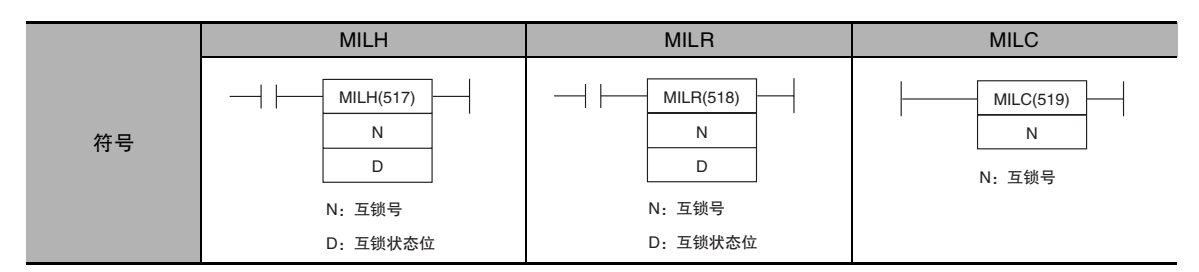

# 适用程序区

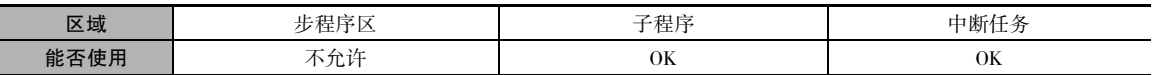

# 操作数

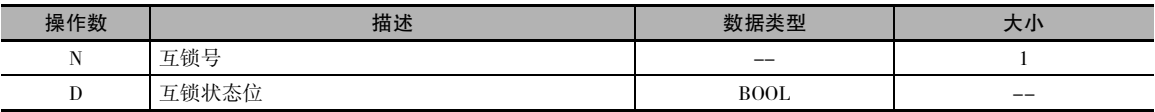

#### N:互锁号

互锁号必须介于 0 ~ 15 之间。MILH(517)( 或 MILR(518)) 指令中的互锁号需与对应 MILC(519) 指令中 的互锁号保持相同。

互锁号的使用顺序不限。

#### D:互锁状态位

- · 当程序段不互锁时为 ON。
- · 当程序段互锁时为 OFF。

处于互锁状态时,可对互锁状态位强行置位,以释放互锁。 与之相反,不处于互锁状态时,可对互 锁状态位强行复位,以进入互锁。

#### ● 操作数规定

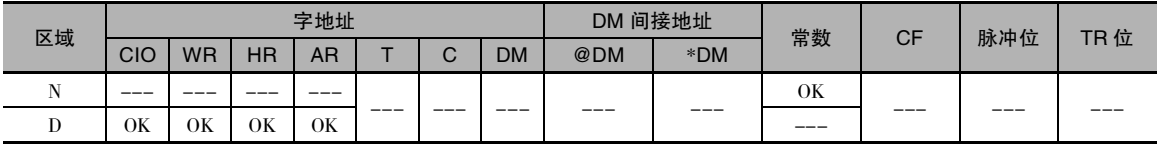

标志

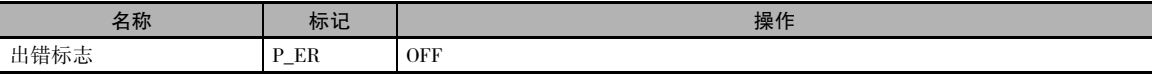

## 功能

当互锁号为 N 的 MILH(517)( 或 MILR(518)) 的执行条件为 OFF 时, MILH(517)/MILR(518) 指令和互锁 号为 N 的下一条 MILC(519) 指令之间的所有指令的输出均被互锁。

当互锁号为 N 的 MILH(517)( 或 MILR(518)) 的执行条件为 ON 时,MILH(517)/MILR(518) 指令和互锁号 为 N 的下一条 MILC(519) 指令之间的所有指令均正常执行。

#### ● 互锁状态

下表列出了对 MILH(517)/MILR(518) 指令和下一条 MILC(519) 指令之间的互锁程序段中的各种输出的 处理。

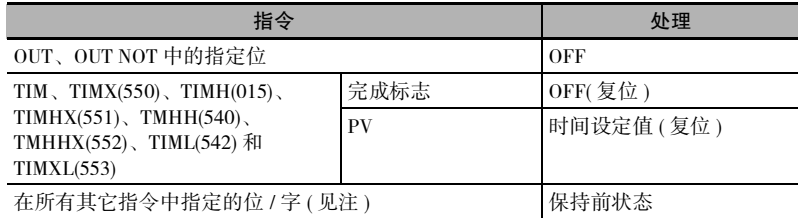

注 所有其它指令 ( 包括 TTIM(087)、TTIMX(555)、SET、RSET、CNT、CNTX(546)、CNTR(012)、CNTRX(548)、SFT 和 KEEP(011)) 中的位和字均保持其前状态。

当处于互锁状态时,MILH(517)/MILR(518) 指 令将互锁状态位 ( 操作数 D) 变为 OFF, 而当 未处于互锁状态时,则将其变为 ON。 因此可 对互锁状态位进行监视,以检查给定互锁号 的某个互锁是否处于互锁状态中。

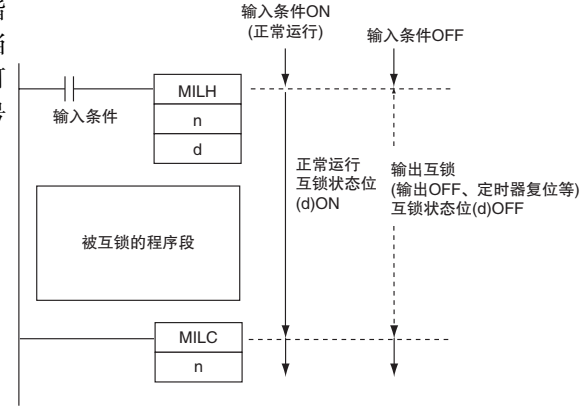

#### ● 嵌套

当将某个被互锁的程序段 (MILH(517)/MILR(518) 和 MILC(519) 组合 ) 放在另一个被互锁的程段 (MILH(517)/MILR(518) 和 MILC(519) 组合内时互锁即嵌套。 互锁最多可嵌套 16 层。 嵌套可用于以下场合。

例 1

用某个条件互锁整个程序,并用另一个条件 互锁程序的某一部分 (1 层嵌套 )

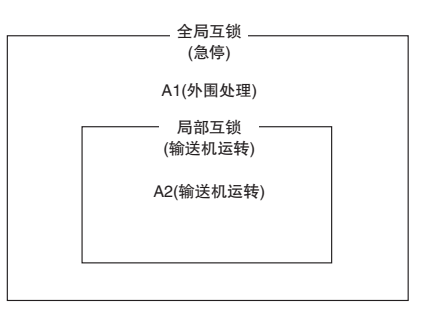

- · 当急停按钮为 ON 时, A1 和 A2 被 互锁。
- · 当 "输送机运转"为 OFF 时, A2 被互锁。

全局互锁<br>(急停) MILH 当急停按钮为ON(输入条件OFF)时,A1和A2 均被互锁。  $\mathbf 0$ 当急停按钮为OFF(输入条件ON)时,A1正常 ੯ᛠὋ˄"þᣤᤞᤁᣀÿधСᤈᛠଌ 制,如下所述。 A1(外围处理) 局部互锁 (输送机运转) ╫ MILH 当"输送机运转"开关为OFF(输入条件<br>OFF)时,A2被互锁。  $\overline{1}$ 当"输送机运转"开关为ON(输入条件ON) 时, A2正常执行。 A2(输送机运转) MILC  $\mathbf{1}$  $MLC$  $\overline{\overline{0}}$ 

例 2

用某个条件互锁整个程序,并用另一 个条件互锁程序中的两个重叠部分 (2 层嵌套 )

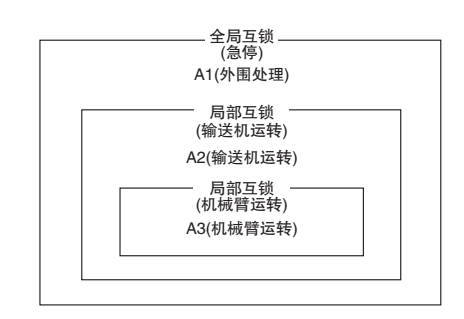

- · 当急停按钮为 ON 时,A1、A2 和 A3 被互锁。
- · 当 "输送机运转"为 OFF 时, A2 和 A3 被互锁。
- · 当 "机械臂运转"为 OFF 时, A3 被互锁。

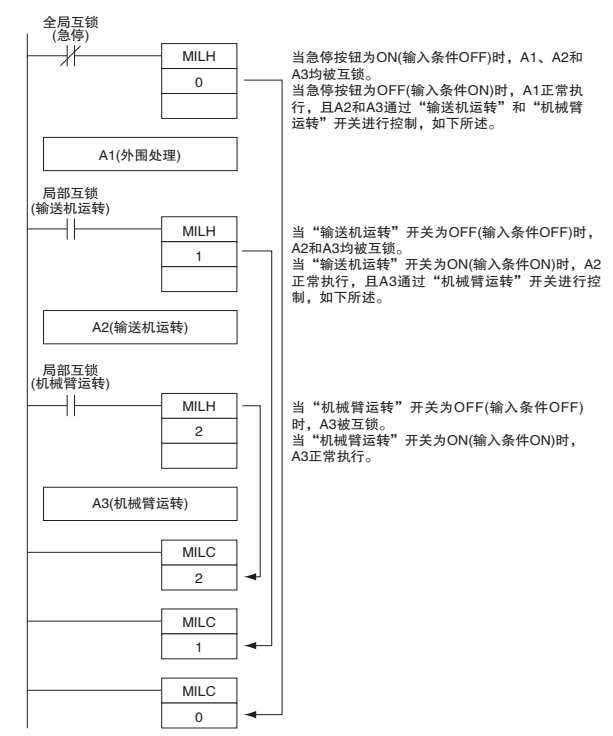

#### ● MILH(517) 和 MILR(518) 的区别

微分指令 (DIFU、DIFD 或者带前缀 @ 或 % 的指令 ) 的运行与通过 MILH(517) 和 MILR(518) 创建的互 锁有所不同。

当一个程序段被 MILR(518) 互锁之后,即使在互锁期间微分条件被激活,互锁清除后微分指令也将 无法执行 ( 将互锁开始时的执行条件状态与互锁清除后的执行条件状态作对比 )。

当一个程序段被 MILH(517) 互锁之后,如果互锁期间某个微分条件被激活,则互锁清除后将执行该 微分指令 ( 将互锁开始时的执行条件状态与互锁清除后的执行条件状态作对比 )。

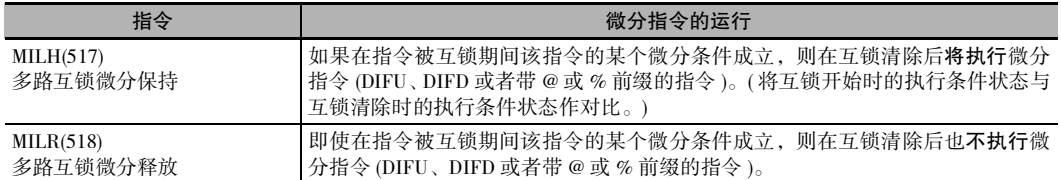

#### ● 微分指令在 MILH(517) 互锁中的运行

如果在 MILH(517) 及其对应的 MILC(519) 指令之间有一条微分指令 (DIFU、DIFD 或者带 @ 或 % 前缀 的指令), 则如果该指令的微分条件成立, 则在互锁清除后将执行该指令。

同样,如果某条微分指令的执行条件在互锁开始或清除的同时成立,则将执行该微分指令。

即使微分条件在互锁期间成立,但程序中的许多其它条件也可能会造成该微分条件复位。 在这种情 况下,当互锁清除时将不执行该微分指令。

例:

当正在使用上升沿微分 (DIFU(013)) 指令且在互锁开始时输入条件为 OFF、而在互锁清除时输入条件 为 ON 时, 则在互锁清除时将执行 DIFU(013) 指令。 ( 微分指令在 MILH(517) 互锁中的运行与在 IL(002) 互锁中相同。)

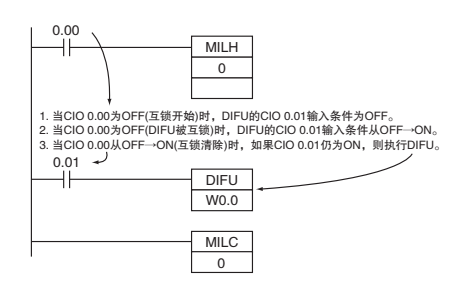

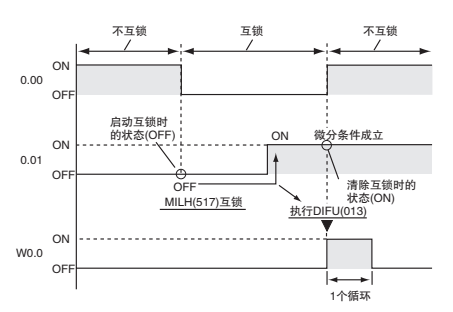

时序图

#### ● 微分指令在 MILR(518) 互锁中的运行

如果在 MILR(518) 及其对应的 MILC(519) 指令之间有一条微分指令 (DIFU、DIFD 或者带 @ 或 % 前缀 的指令), 则即使该指令的微分条件成立, 互锁清除后也不会执行该指令。

同样,如果某条微分指令的执行条件在互锁开始或清除的同时成立,则将不执行该微分指令。

例:

当正在使用上升沿微分 (DIFU(013)) 指令且在互锁开始时输入条件为 OFF、而在互锁清除时输入条件 为 ON 时, 则在互锁清除时将不执行 DIFU(013) 指令。

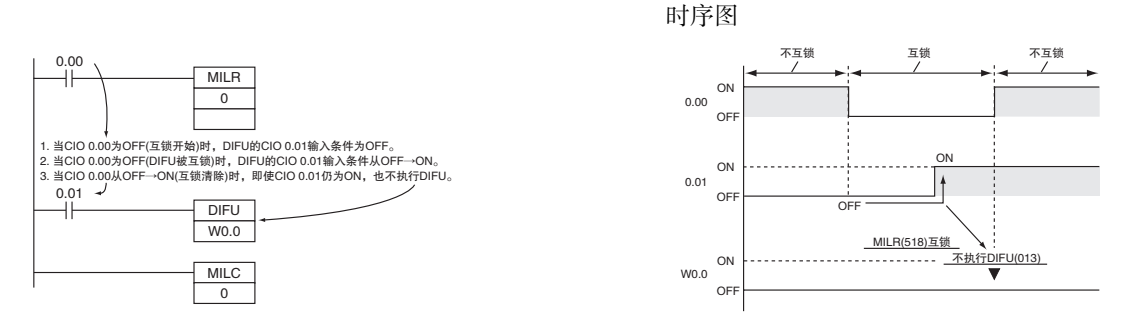

#### ● 从编程设备控制互锁状态

可通过从编程设备对互锁状态位进行强制置位或强制复位 ( 用 MILH(517) 和 MILR(518) 的操作数 D 指 定 ) 的方式来手动进入互锁或释放互锁。 互锁状态位的强制状态有优先权,可覆写通过程序执行所 计算得出的互锁状态。

强制置位: 释放互锁 有一个 有一个 有一个 一个 强制复位: 进入互锁

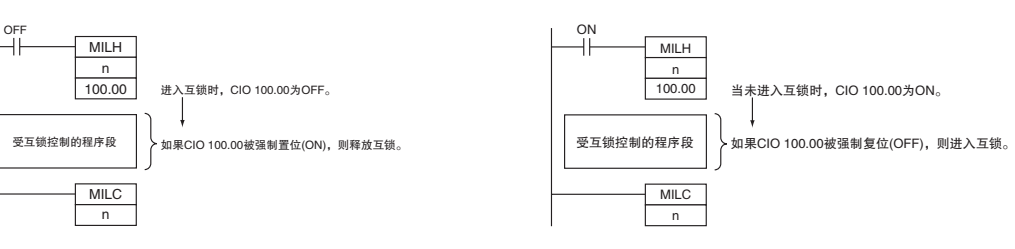

提示

- ・ 当程序的一部分被 MILH(517) 或 MILR(518) 互锁后, 循环时间不会缩短, 因为被互锁的指令在内 部执行。
- · 要嵌套互锁时, 分配给被嵌套的程序段的互锁号不能超过分配给嵌套外的程序段的互锁号。

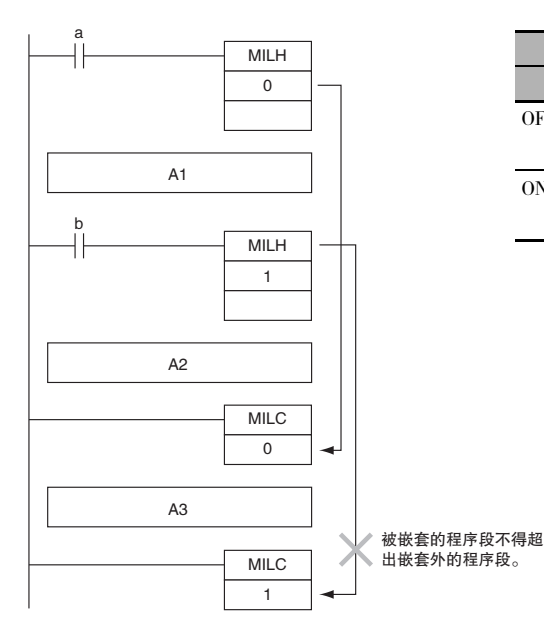

· 在 MILC(519) 指令之间可输入其它指令, 如下图所示。

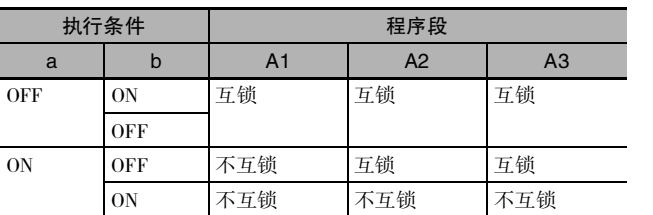

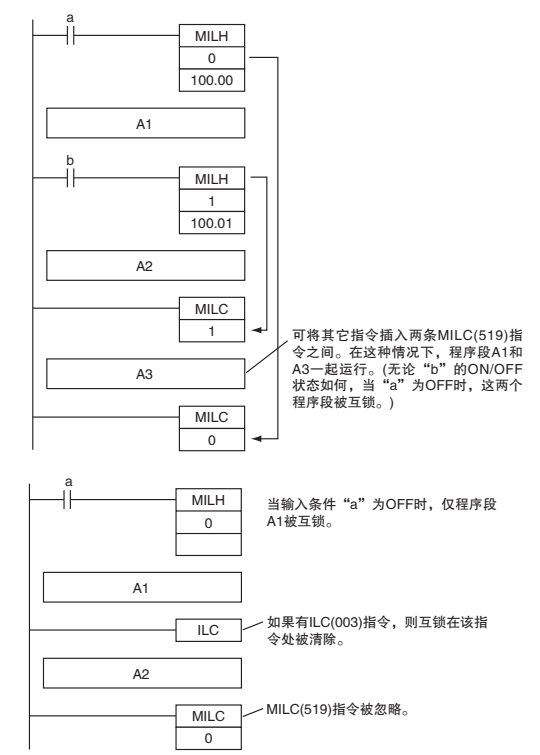

· 如果在一对 MILH(517) 和 MILC(519) 指令 之间有一条 ILC(003) 指令, 则 MILH(517) 和 ILC(003) 之间的程序段将被互锁。

- · 如果在一对 MILR(518) 和 MILC(519) 指令 之间有一条 ILC(003) 指令,则 ILC(003) 指 令将被忽略,且 MILR(518) 和 MILC(519) 之间的整个程序段将被互锁。
- · 如果在一对 MILH(517) 和 MILC(519) 指令之 间有另一条互锁号相同的 MILH(517) 或 MILR(518)指令,且已进入第一条MILH(517) 指令的互锁,则第二条MILH(517)/MILR(518) 将不执行。
- · 如果在一对 MILH(517) 和 MILC(519) 指令之 间有另一条互锁号相同的 MILH(517) 或 MILR(518)指令,且未进入第一条MILH(517) 指令的互锁,则第二条MILH(517)/MILR(518) 将正常执行。

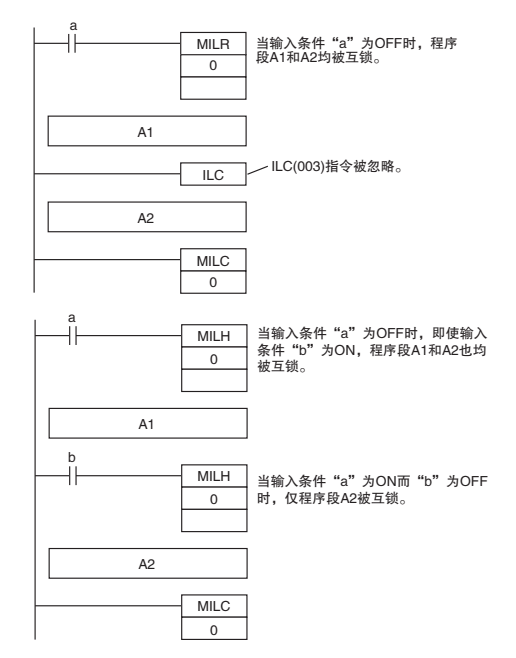

- 注 如果在一对 MILR(518) 和 MILC(519) 指令之间有另一条互锁号相同的 MILH(517) 或 MILR(518) 指令,则 MILR(518) 互锁的运行方式不变。
- · 如果在一对MILH(517)/MILR(518)和MILC(519) 指令之间有一条互锁号不同的 MILC(519) 指 令,则这条 MILC(519) 指令将被忽略。

· 如果在一对IL(002) 和 ILC(003) 指令之间有 一条 MILH(517) 指令且已进入 IL(002) 互 锁, 则 MILH(517) 指令不起作用。在这种 情况下,位于 IL(002) 和 ILC(003) 之间程序 段将被互锁。

如果未进入 IL(002) 互锁且MILH(517) 指令 的执行条件 ( 在该情况下为 b) 为 OFF, 则 MILH(517) 和 ILC(003) 之间的程序段将被 互锁。

· 如果在一对IL(002) 和 ILC(003) 指令之间有 一条 MILC(519) 指令,则该 MILC(519) 指 令将被忽略且IL(002) 和 ILC(003)之间的整 个程序段将被互锁。

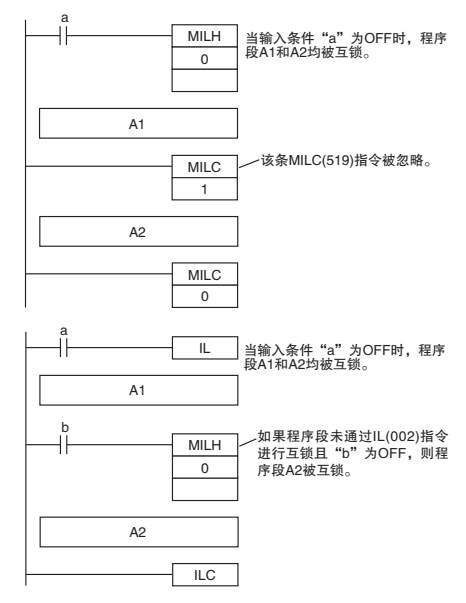

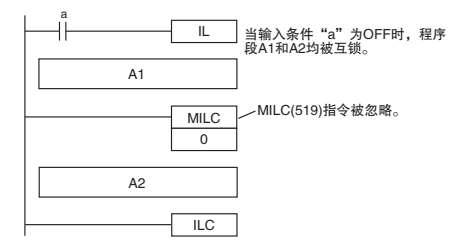

· 使用 MILH(517) 或 MILR(518) 创建的互锁可提高切换程序运行的效率。

可在各过程之前插入一条 MILH(517) 或 MILR(518) 指令并在各过程之后插入一条 MILC(519) 指令即 可,而无需通过复合条件来切换处理。

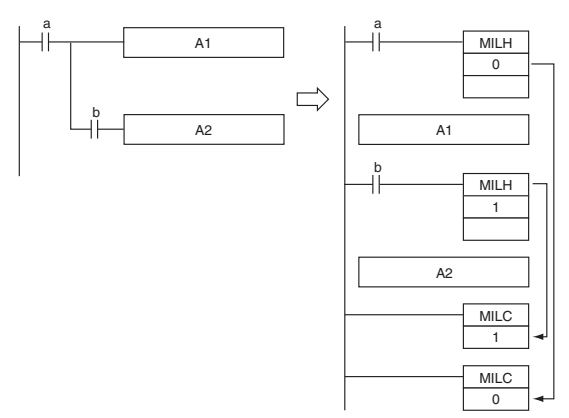

- · 与 IL(002) 互锁指令不同,MILH(517) 和 MILR(518) 指令可以嵌套。因此如果使用 MILH(517) 或 MILR(518) 来替代 ILC(002), 相似程序的运行将不同。
	- · 带有 MILH(517)/MILC(519) 互锁的程序

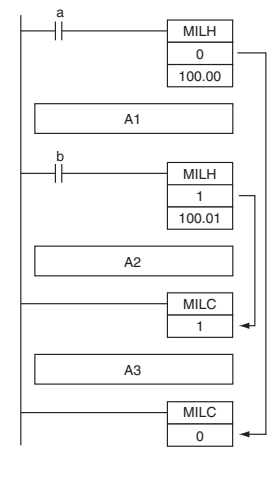

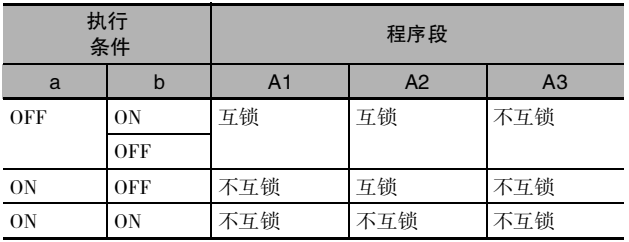

· 带有 IL(002)/ILC(003) 互锁的程序

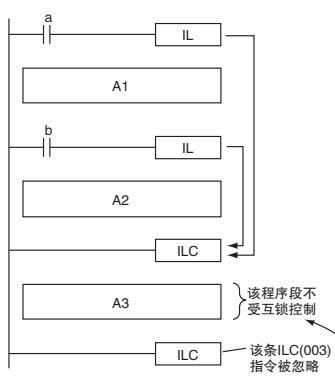

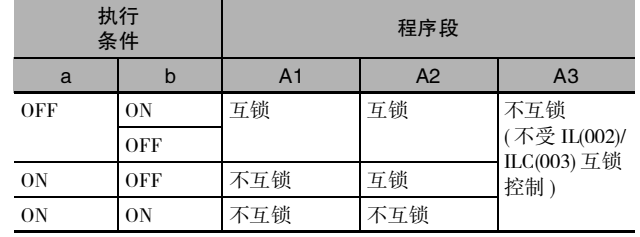

· 如果想要在一个被 MILH(517) 或 MILR(518)互锁的程序段中使某些位保持 ON,可通过紧靠MILH(517) 或 MILR(518) 指令之前的 SET 指令将这些位置为 ON。

# 程序举例

当 W0.00 和 W0.01 均为 ON 时, 互锁号为 0 的 MILH(517) 指令和互锁号为 0 的 MILC(519) 指令之间 的指令将正常执行。

当W0.00为OFF时, 互锁号为0的MILH(517)指令和互锁号为0的MILC(519)指令之间的指令被互锁。

当 W0.00 为 ON 而 W0.01 为 OFF 时, 互锁号为 1 的 MILH(517) 指令和互锁号为 1 的 MILC(519) 指令 之间的指令被互锁。其它指令将正常执行。

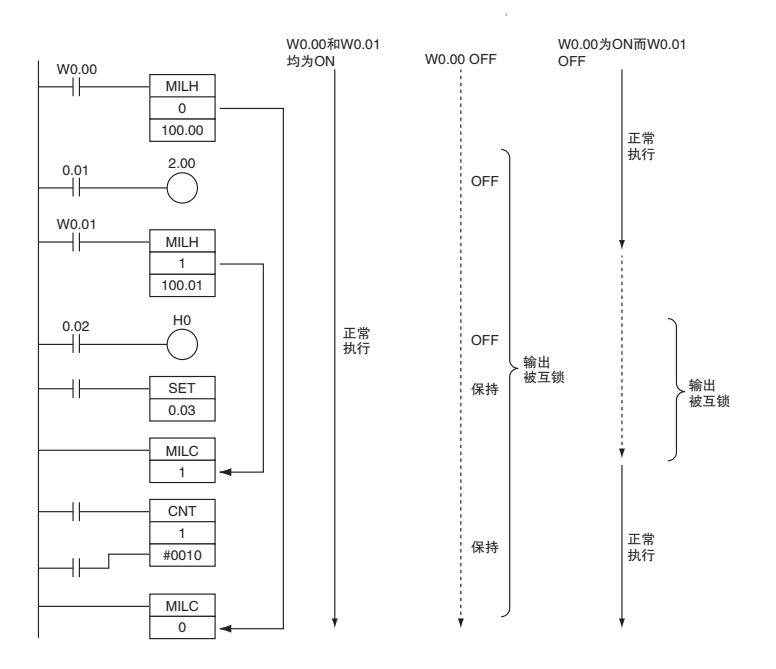

# JMP/CJP/JME

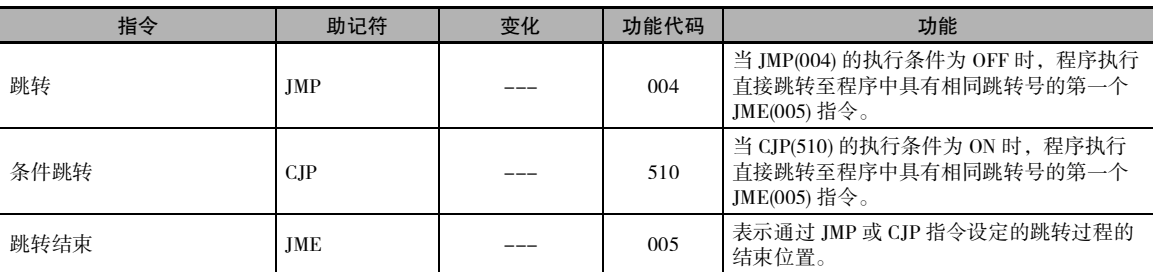

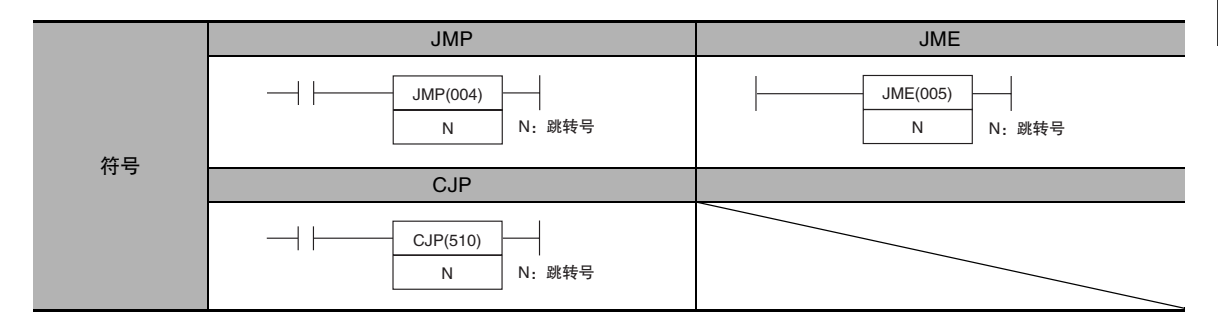

# 适用程序区

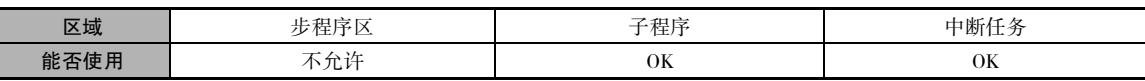

# 操作数

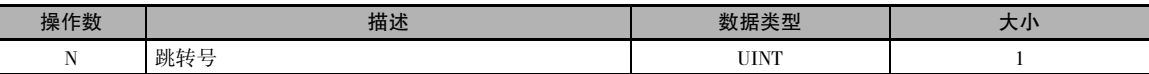

#### N:跳转号

跳转号必须介于 0000 ~ 007F( 十进制的 &0 ~ &127) 之间。

### ● 操作数规定

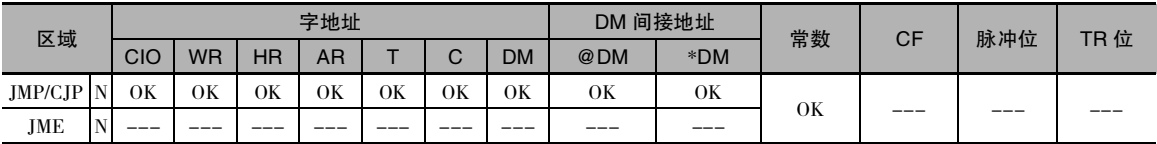

## 标志

 $\bullet$  JMP/CJP

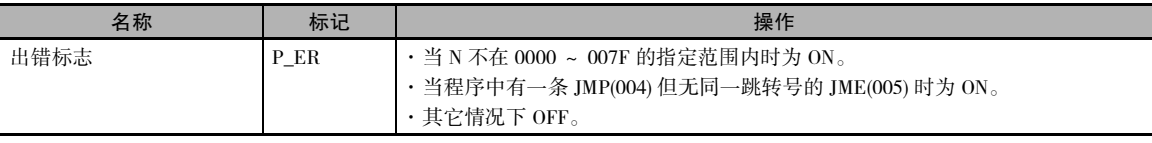

### JME

该指令不影响任何标志。

# 功能

• JMP

当 JMP(004) 的执行条件为 ON 时,不进行跳转, 且程序按编写的顺序连续执行。

当 JMP(004) 的执行条件为 OFF 时,程序执行直 接跳转至程序中具有相同跳转号的第一个 JME(005) 指令。 JMP(004) 和 JME(005) 之间的指 令将不执行,因此 JMP(004) 和 JME(005) 之间的 输出状态得以保持。 在块程序中,无论执行条 件的状态如何,JMP(004) 和 JME(005) 之间的指 令均被跳过。

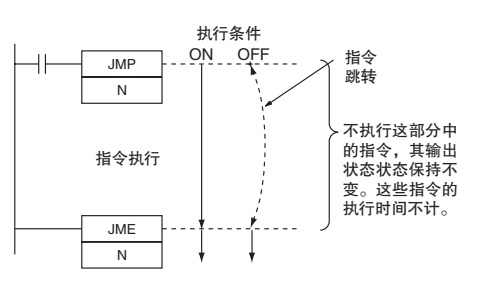

 $\bullet$  CJP

当 CJP(510) 的执行条件为 OFF 时,不进行跳转,且程 序按编写的顺序连续执行。 当CJP(510)的执行条件为ON 时,程序执行直接跳转至程 序中具有相同跳转号的第一 条 JME(005) 指令。

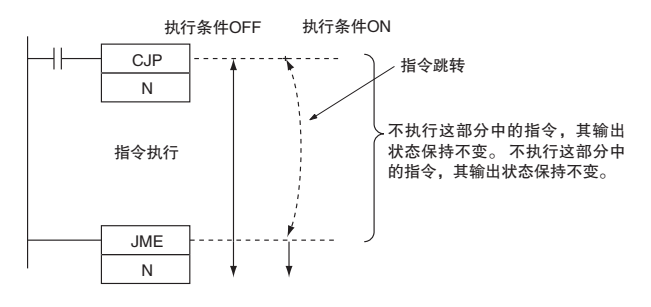

## 提示

· 由于在 JMP(004) 的执行条件为 OFF 时,JMP(004)/CJP(510) 和 JME(005) 之间的所有指令均被跳过, 因此循环时间将减去被跳过的指令的总执行时间。 与此相反,JMP0(515) 和 JME0(516) 之间的指令 所需的处理时间与 NOP(000) 处理相同,因此循环时间减少的量少于上述跳转指令。

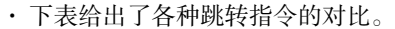

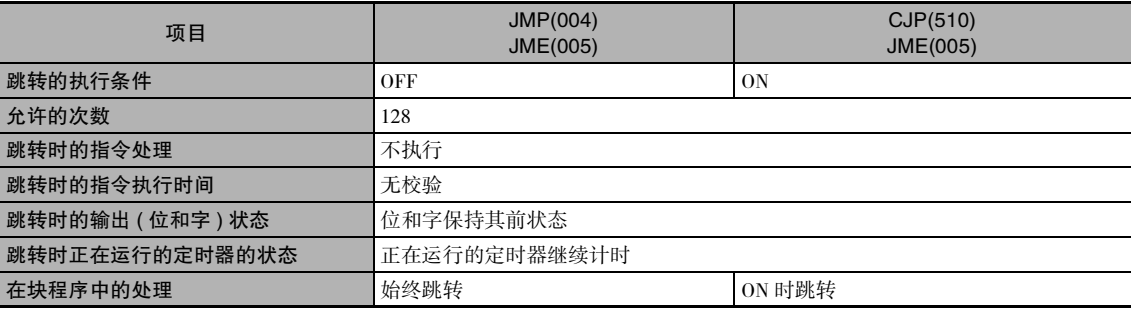

## 注意事项

· 被跳转的指令中的所有输出 ( 位和字 ) 均保持其前状态。 正在运行的定时器 (TIM、TIMX(550)、 TIMH(015)、TIMHX(551)、TMHH(540) 和 TMHHX(552)) 继续计时,因为即使不执行定时器指令时 也会更新 PV。

- · 当 存 在 两 条 或 两 条 以 上跳转 号相同的 JME(005) 指令时,仅地址较低的指令有效。 地 址较高的 JME(005) 指令将被忽略。
- · CJP(510) 在执行条件为 ON 时跳转至第一条 JME(005) 指令,而 JMP(004) 在执行条件为 OFF 时跳转至第一条 JME(005) 指令。

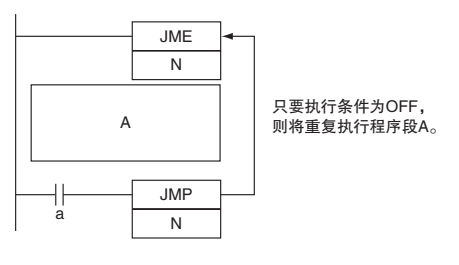

- · 如果 JME(005) 在程序中的位置在 JMP(004)/CJP(510) 之前,则只要 JMP(004)/CJP(510) 的执行条件为 OFF,JME(005) 和 JMP(004)/CJP(510) 之间的指令将反复执行。 如果在最大循环时间内执行条件未 变为 ON 或者未执行 END(001) 指令, 则将产生 "循环时间超长"的错误。
- · 当 DIFU(013)、DIFD(014) 和微分指令编在 JMP(004)/CJP(510) 和 JME(005) 指令之间时,这些指令并 不完全依赖于执行条件。 当 DIFU(013)、DIFD(014) 或微分指令在 JMP(004)/CJP(510) 的执行条件刚 变为 ON 时即在某个跳转的程序段中执行,则 DIFU(013)、DIFD(014) 或微分指令的执行条件将与 跳转生效前 ( 即 JMP(004) 的执行条件变为 OFF 之前 ) 的执行条件作比较。

## 程序举例

右例中, 当 CIO 0.00 为 OFF 时, JMP(004) 和 JME(005) 之间的指令将不执行,且输出保持 其前状态。

右例中,当 CIO 0.00 为 ON 时,JMP(004) 和 JME(005) 之间的所有指令均正常执行。

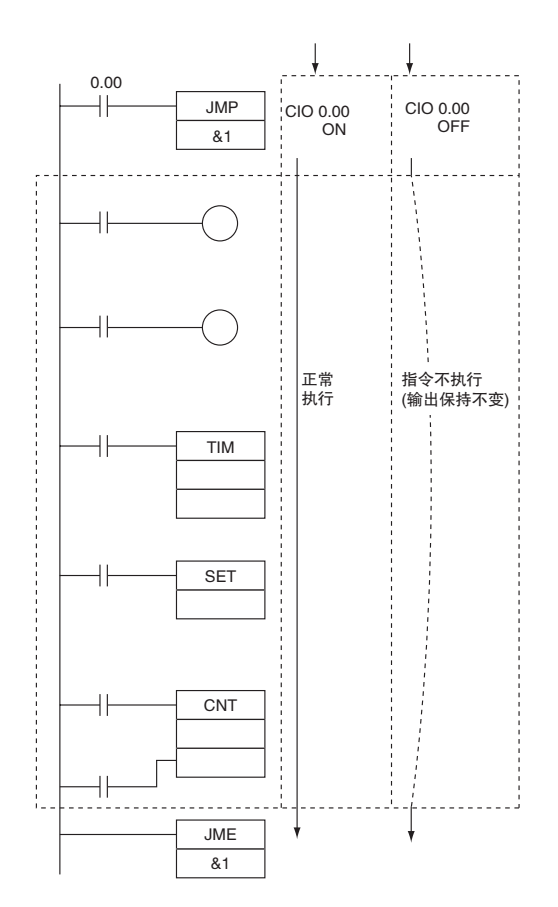

JMP/CJP/JME

JMP/CJP/JME

# FOR/NEXT

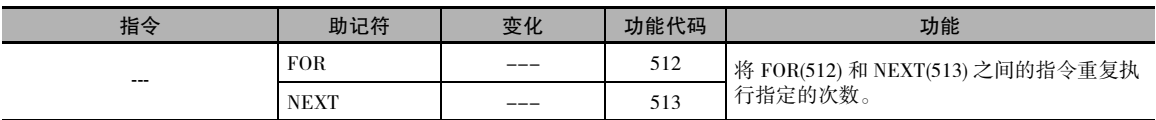

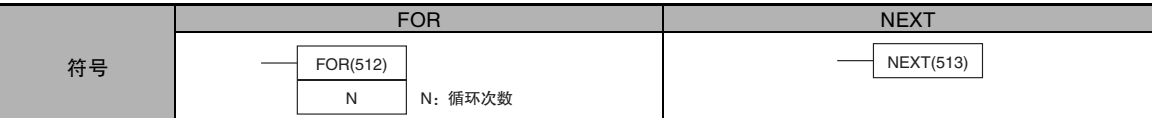

## 适用程序区

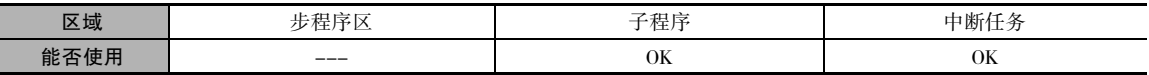

## 操作数

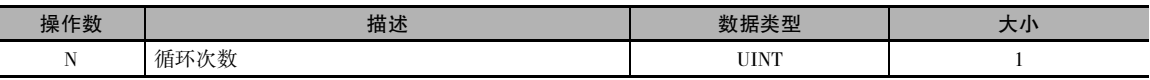

#### N:循环次数

循环次数必须介于 0000 ~ FFFF( 十进制的 0 ~ 65,535) 之间。

#### ● 操作数规定

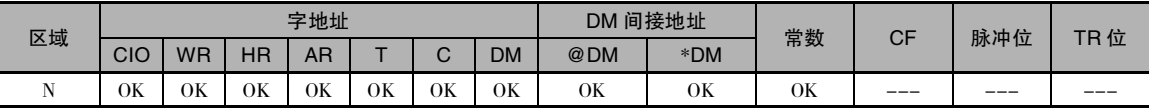

## 标志

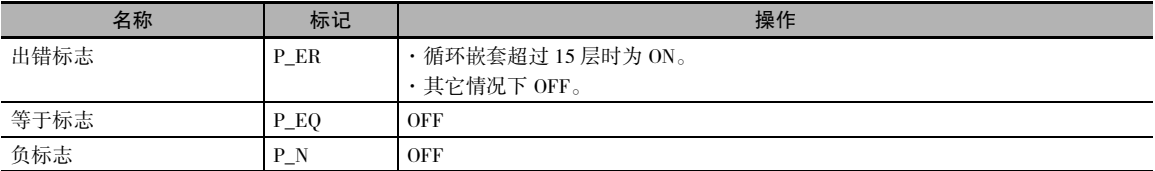

# 功能

将 FOR(512) 和 NEXT(513) 之间的指令重复执行 N 次, 然后程序继续执行NEXT(513)之后的指令。BREAK(514) 指令可用于取消循环。 如果 N 被置为 0,则 FOR(512) 和 NEXT(513) 之间的指

令将作为 NOP(000) 指令处理。

循环可通过最少的编程量来实现对数据表的处理。

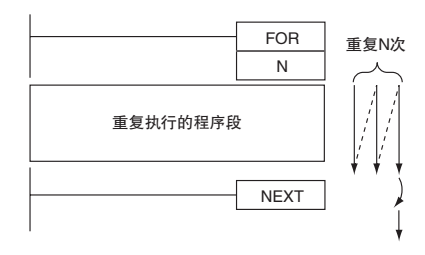

## 提示

有两种方法可重复执行某个程序段,直到输入了给定的执行条件为止。

- · 带 BREAK 的 FOR-NEXT 循环 开始一个最多重复 N 次的 FOR-NEXT 循环。 以所需的执行条件在循环中编入 BREAK(514) 指令。 如果输入了上述执行条件,则循环将在重复 N 次之前结束。
- · JME(005)-JMP(004) 循环 在 JMP(004) 之前插入 JME(005) 指令来编写循环。只要 JMP(004) 的执行条件为 OFF, 则 JME(005) 和 JMP(004) 之间的指令将反复执行。 ( 如果在最大循环时间内执行条件未变为 ON 或者未执行 END(001) 指令,则将产生 "循环时间超长"的错误。)

### 注意事项

- · 应将 FOR(512) 和 NEXT(513) 编入同一个任务中。 如果这两条指令不在同一个任务中,则将不重复 执行。
- · 如果循环在一个周期内重复执行,且在 FOR-NEXT 循环中使用一条微分指令,则该指令仅将执行 一次,而无法执行与循环相同的次数。
	- $\cdot$  UP(521), DOWN(522)
	- $\cdot$  DIFU(013), DIFD(014)
	- · 上升沿微分指令 ( 微分变化:@)
	- 下降沿微分指令 ( 微分变化: %)
- · FOR-NEXT 循环最多可嵌套 15 层。

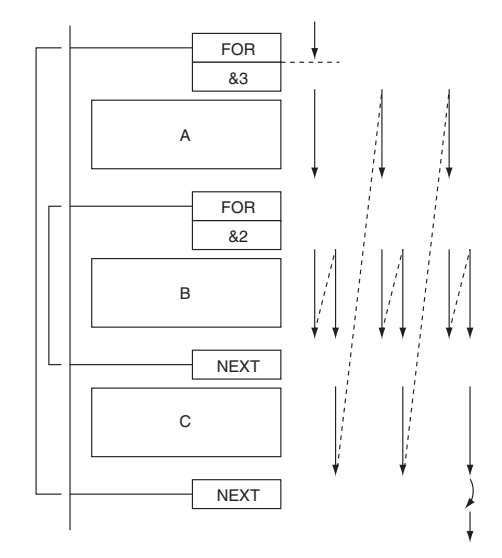

在上例中,程序段 A、B 和 C 的执行顺序如下:

 $A \rightarrow B \rightarrow B \rightarrow C, A \rightarrow B \rightarrow B \rightarrow C, \Box \Box \Box \Box A \rightarrow B \rightarrow B \rightarrow C$ 

- · 可使用 BREAK(514) 退出 FOR-NEXT 循环。 从嵌套的循环中退出需要多条 BREAK(514) 指令 ( 嵌套 的层数 )。
- · 循环中 BREAK(514) 之后的其余指令作为 NOP(000) 指令处理。

FOR/NEXT

**FORMEXT** 

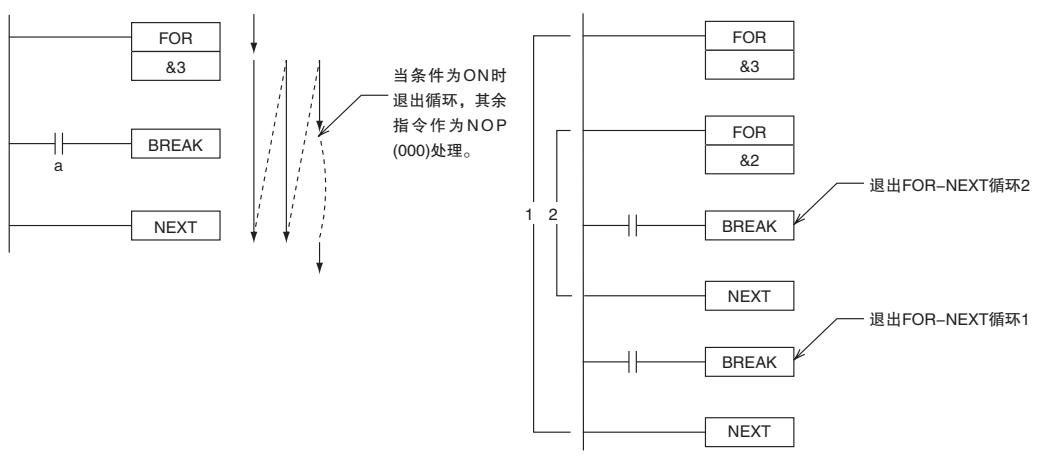

- · JMP(004) 之类的跳转指令可在 FOR-NEXT 循环内部执行, 但不能跳出 FOR-NEXT 循环之外。
- · 下述指令不能在 FOR-NEXT 循环内部使用。
	- · 步定义和步开始: STEP(008)/SNXT(009)

## 程序举例

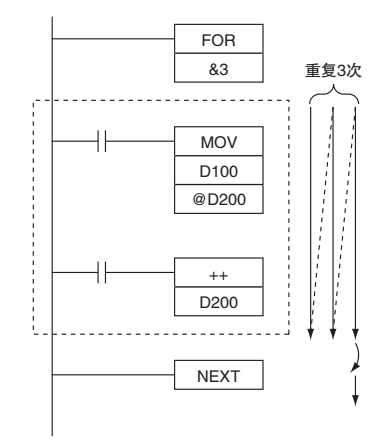

左例中, 循环执行的程序段将D100的 - <br>|<br>内容传送到D200表示的地址中, 然后<br>使D200的内容递增1。

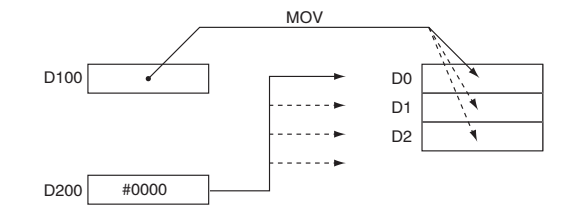

# BREAK

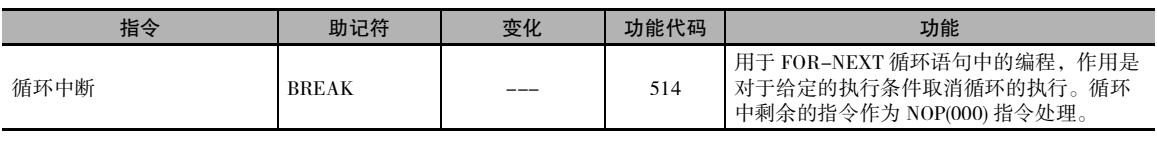

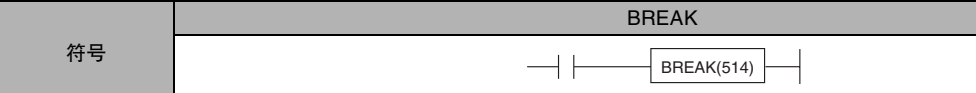

# 适用程序区

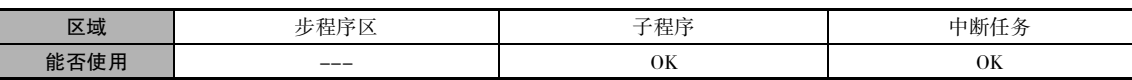

## 标志

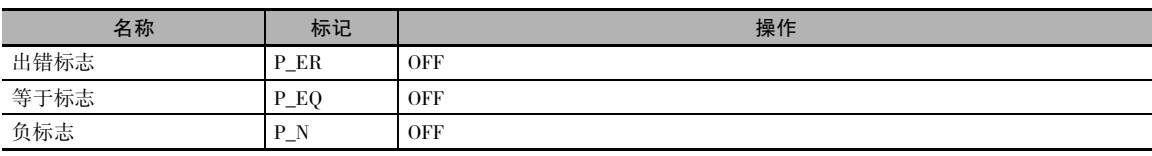

# 功能

在FOR(512)和NEXT(513)之间编入BREAK(514) 指令,从而在执行 BREAK(514) 时取消 FOR-NEXT 循环。当 BREAK(514) 指令执行时, 到 NEXT(513) 为止的其余指令作为 NOP(000) 处 理。

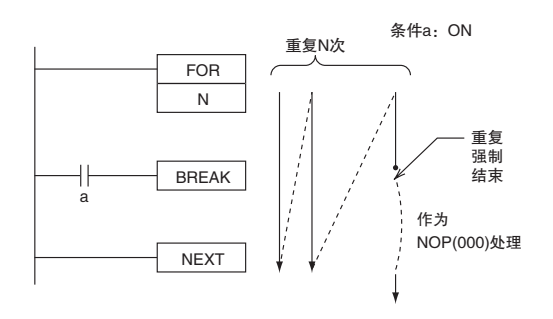

# 注意事项

- · 由于一条 BREAK(514) 指令只能取消一个循环,因此从嵌套的循环中退出需要多条 BREAK(514) 指 令 ( 嵌套的层数 )。
- · BREAK(514) 只能用于 FOR-NEXT 循环。

# 定时器和计数器指令

# 定时器 / 计数器 PV 的刷新方法

● 概要

刷新定时器 / 计数器相关指令的 PV 有两种方法, 即 "BCD"和 "二进制"。

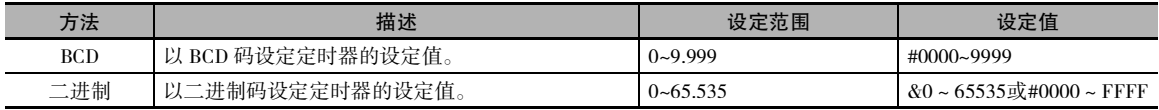

PLC 设置所有定时器 / 计数器相关指令。 在间接设定 SV( 即通过存储器字的内容进行设定 ) 时,刷新 方法同样有效。(也就是说,根据所设定的刷新方法,读取被寻址的字中的内容作为 BCD 或二进制 数据。)

#### ● 适用指令

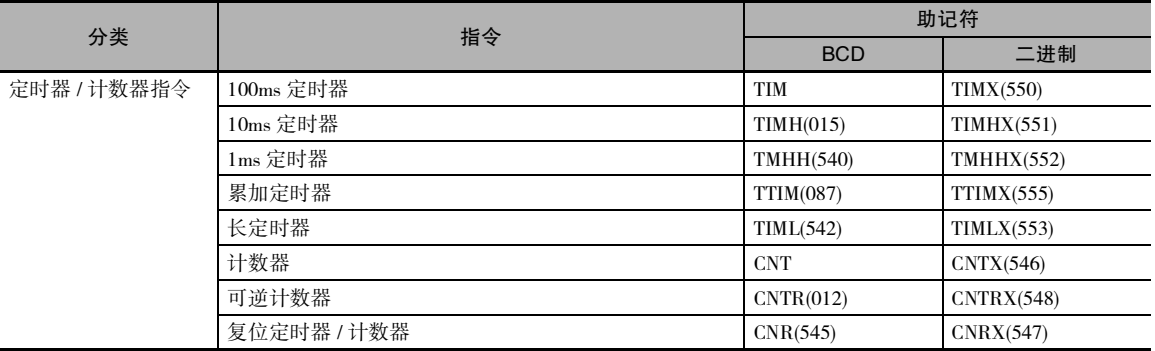

#### ● PV 刷新的设定方法

可在同一个项目中同时刷新 BCD 和二进制 PV。 此时,在 PLC 设置中设定的 PV 刷新方法将被忽略。

#### ● 定时器的基本规定

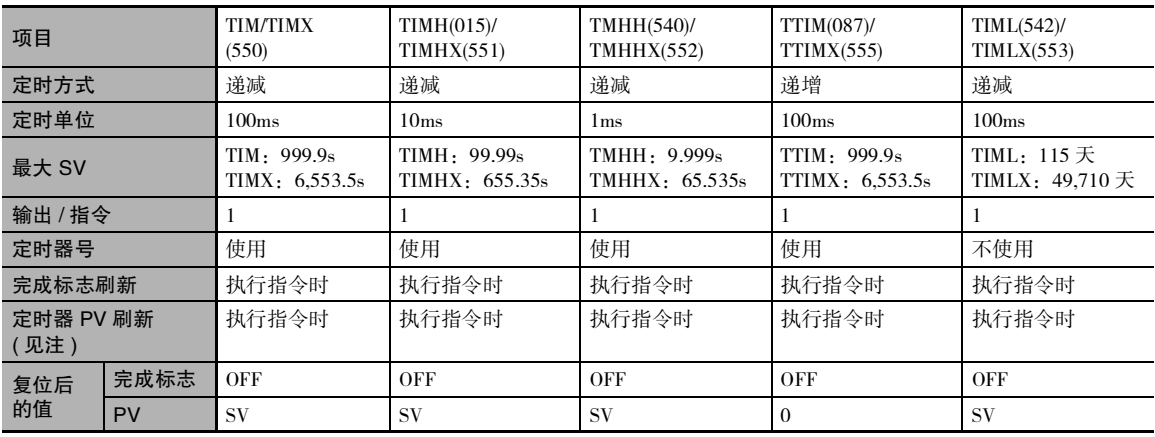

## 运行模式

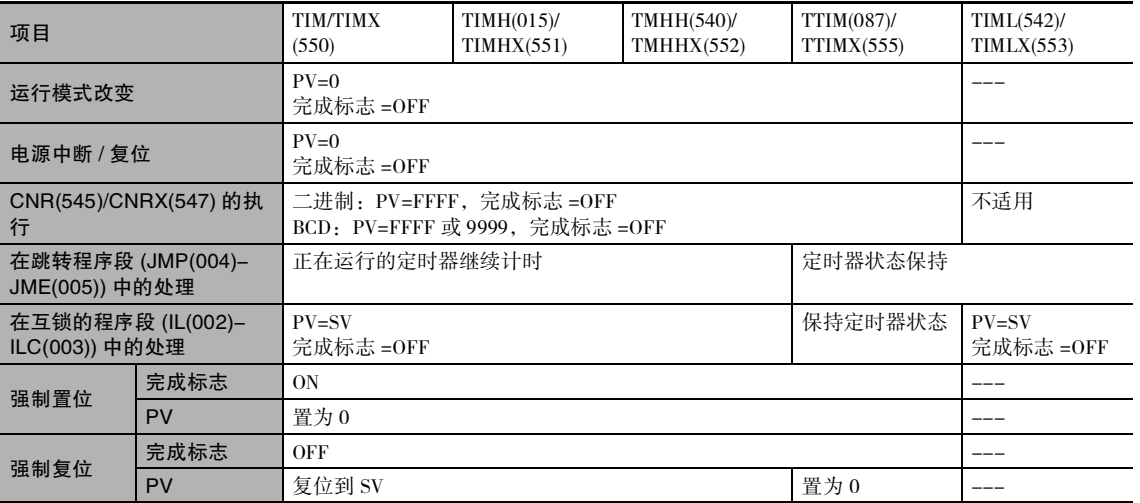

**2**

#### ● 定时器和计数器的应用实例

#### 例 1:长时间定时器

下述程序范例所示为通过标准的 TIM 和 CNT 指令来生成长时间定时器的三种方法。

#### 1) 两条 TIM 指令

在该例中,组合了两条 TIM 指令以生成一个 30 分钟定时器。

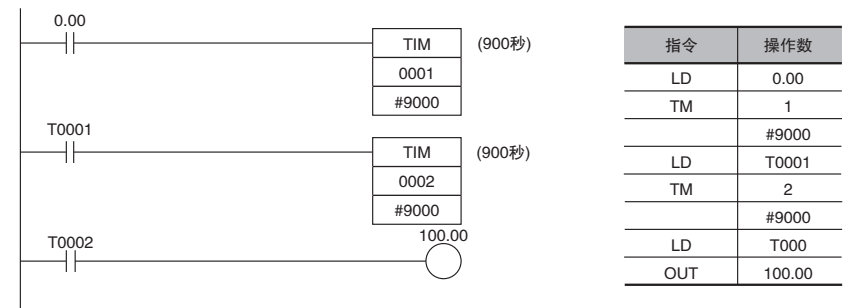

#### 2)TIM 和 CNT 指令

在该例中,组合了一条 TIM 指令和一条 CNT 指令以生成一个 500 秒定时器。

TIM 0001 每 5 秒产生一个脉冲, 而 CNT 0002 则对这些脉冲进行计数。该组合的设定值为定时器间隔 ×计数器 SV。 在这种情况下,定时器 SV 为 5 秒×100=500 秒。 使用该组合时,长时间定时器的 PV 实际上为计数器的 PV( 计数器的 PV 在电源中断时得以保持 )。

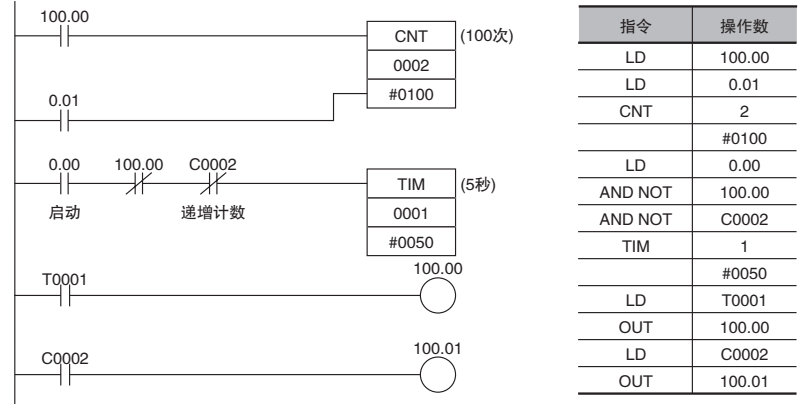

#### 3) 时钟脉冲和 CNT 指令

在该例中,一条 CNT 指令从 1 秒时钟脉冲开始对脉冲进行计数,以生成一个 700 秒定时器。 如果将第一循环标志 (A200.11) 与计数器的复位输入 (CIO 0.01) 进行逻辑或运算,则在程序开始执行 时,计数器的 PV 将被复位为 SV(0700) 而非从 PV 前值开始重续计数。

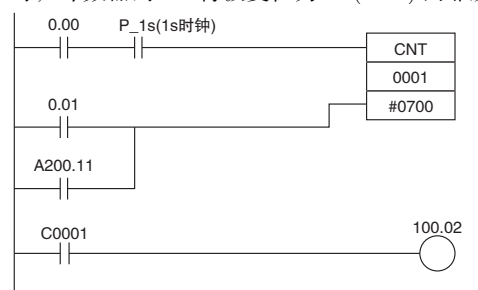

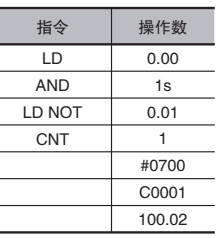

#### 例 2: 两级计数器

当需要超过 9999 的 SV 时,可组合两个计数器, 如下例所示。在该例中, 组合了两条 CNT 指令以生 成一个 SV 为 20,000 的 BCD 计数器。

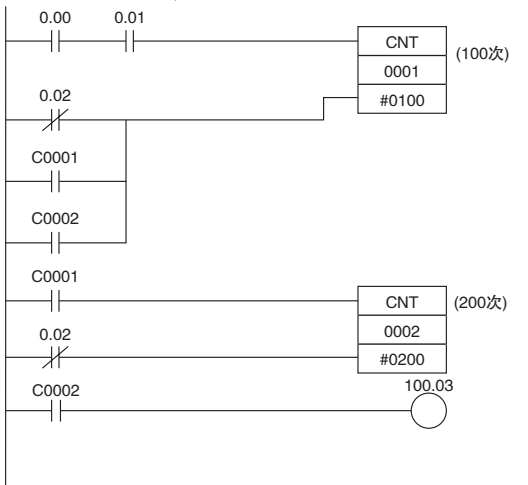

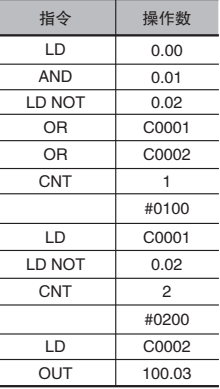

#### 例 3:ON/OFF 延迟

在该例中,通过 KEEP(011) 组合了两个 TIM 定时器,以产生一个 ON 延迟和一个 OFF 延迟。 CIO 5.00 将在 CIO 0.00 变 ON 的 5.0 秒之后变 ON,并在 CIO 0.00 变 OFF 的 3.0 秒之后变 OFF。

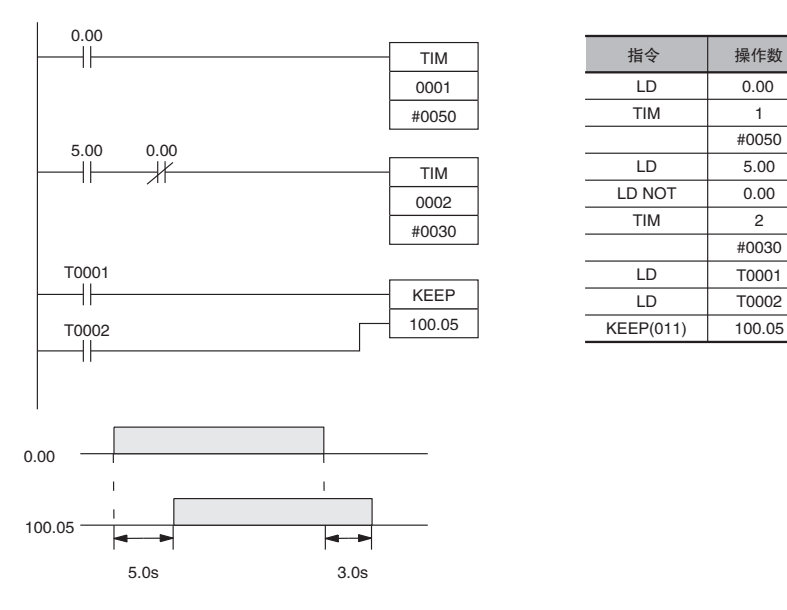

**2**

#### 例 4:单触发位

可将 TIM 定时器与 OUT 或 OUT NOT 进行组合,以控制某个特定位保持 ON 或 OFF 的时间长度。 在 该例中, CIO 2.04 将在 CIO 0.00 变 ON 之后保持 ON 达 1.5 秒 (T0001 的 SV)。

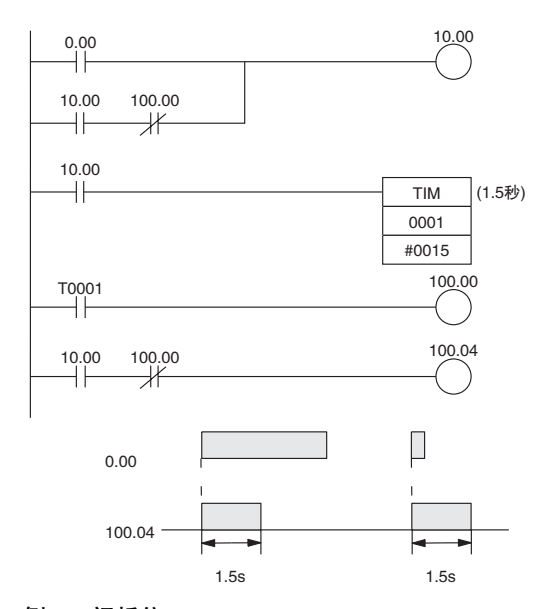

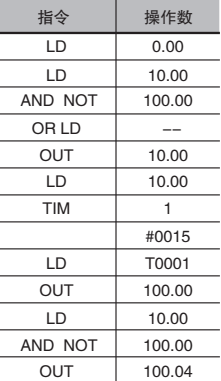

#### 例 5:闪烁位 1) 两条 TIM 指令

可组合两个 TIM 定时器, 以在执行条件为 ON 时生成以固定间隔变 ON 和 OFF 的位。在该例中, 只 要 CIO 0.00 为 ON, CIO 2.05 将保持 OFF 达 1.0 秒, 然后再保持 ON 达 1.5 秒。

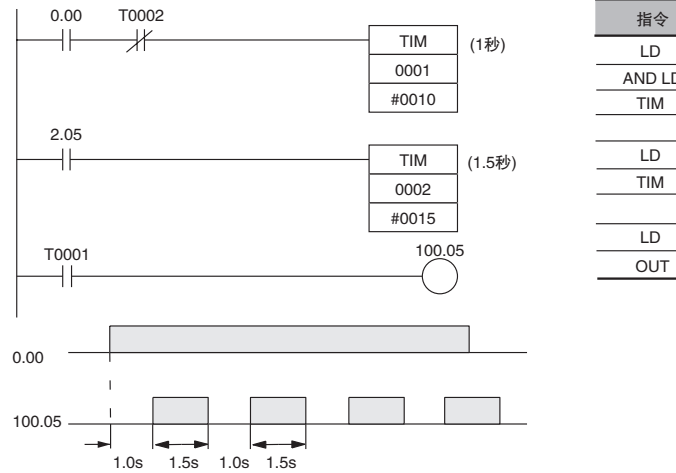

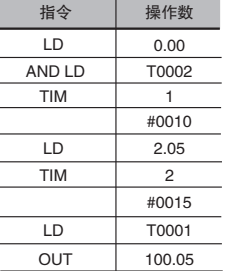

#### 2) 时钟脉冲

可将所需的执行条件与一个时钟脉冲进行组合, 以模拟时钟脉冲 (0.1s、0.2s 或 1.0s)。

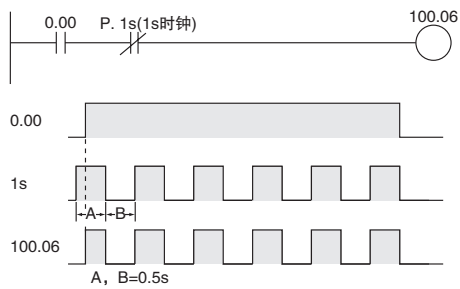

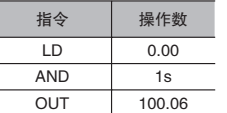

· 可使用内部时钟脉冲 (0.1s、0.2s、1s) 来简化闪烁电 路的编程。

#### ● 定时器的复位方法

复位定时器指令的方法有两种。

#### 1. 使定时器指令的执行条件变 OFF

当执行条件变 OFF 时, 定时器将被复位。

当执行条件变 ON 时, 定时器将重新开始计时。

采用该方法时, 无法在同一个循环中对定时器进行复位然后再重启。

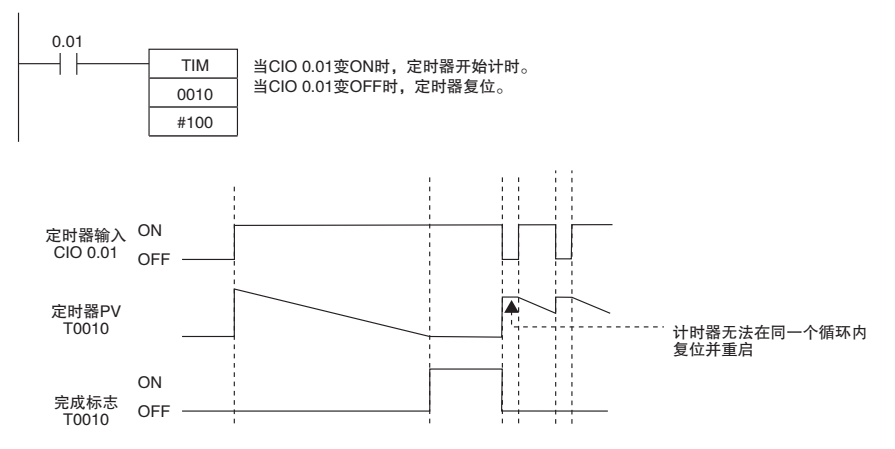

#### 2. 使用复位定时器 / 计数器指令

执行复位定时器 / 计数器指令 (CNR/CNRX) 时, 指定的指令将被复位。

 $\overline{2}$ 

# TIM/TIMX

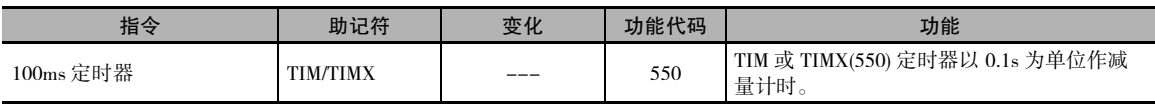

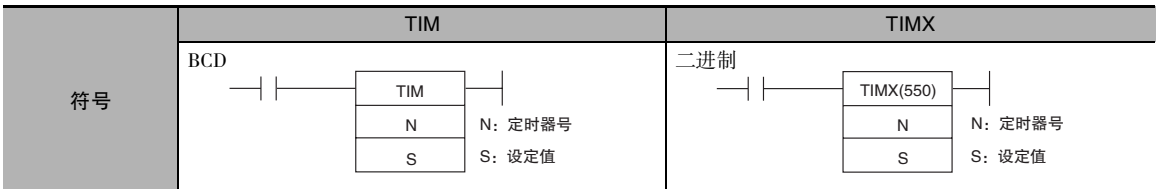

# 适用程序区

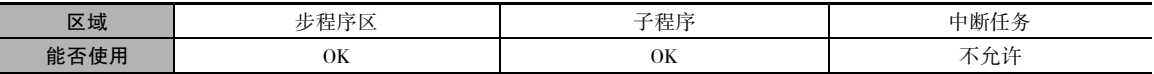

# 操作数

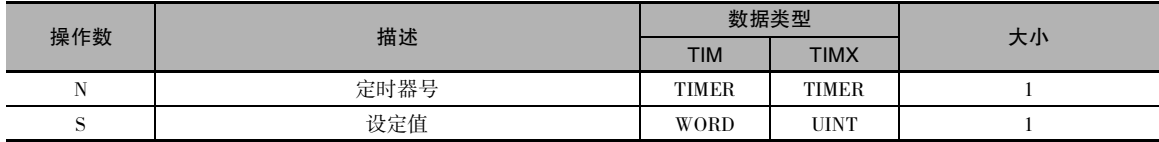

#### N:定时器号

定时器号必须介于 0000 ~ 0255( 十进制 ) 之间。

#### S:设定值 ( 以 100ms 为单位 )

TIM(BCD): #0000 ~ #9999

TIMX( 二进制 ):&0 ~ &65535( 十进制)或 #0000 ~ #FFFF( 十六进制 )

#### ● 操作数规定

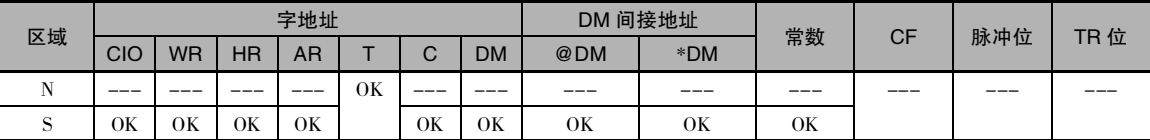

# 标志

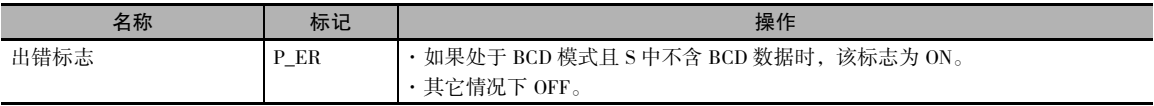

## 功能

- · 当定时器输入为 OFF 时, 通过 N 指定的定 时器被复位,即定时器的 PV 被复位为 SV 且完成标志变 OFF。
- · 当定时器输入从OFF→ON时,TIM/TIMX(550) 开始使 PV 递减。 只要定时器输入保持 ON, 则 PV 将保持减量计时, 且当 PV 到达 0 时, 定时器的完成标志将变 ON。
- · 定时器的PV和完成标志的状态在定时器计 时完成后将保持。若要重启定时器,则定 时器输入必须变 OFF 然后再变 ON,或者必 须将定时器的 PV 变为一个非零值 ( 例如通 过 MOV(021) 指令 )。
- · 对于 TIM, 设定值 (SV) 的设定范围为 0 ~ 999.9s; 对于 TIMX(550), 设定范围为 0 ~ 6,553.5s。
- · 定时器的精度为 -0.01 ~ 0s。

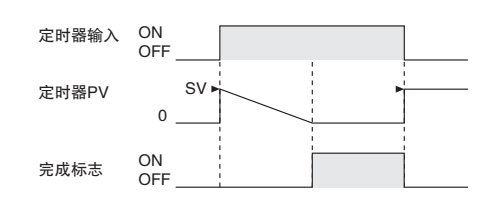

以下时序图所示为定时器计时完成之前,当 定时器输入变 OFF 时的定时器 PV 和完成标 志的状态。

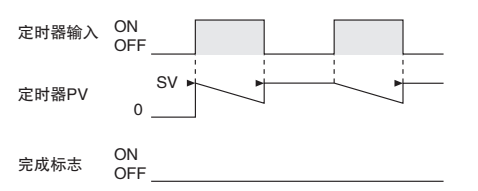

## 提示

· 根据所使用的定时器号而定,TIM/TIMX(550) 指令的 PV 和完成标志可通过以下方法刷新。

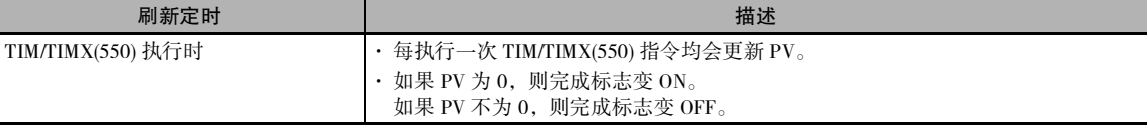

· 定时器通过电源中断被复位 (PV=SV,完成 标志 OFF), 除非 IOM 保持位 (A500.12) 为 ON且该保持位在PLC 设置中受保护。 另外 还可使用时钟脉冲位和计数器指令来编写 一个在电源中断事件中将保持其PV的定时 器,如下图所示。

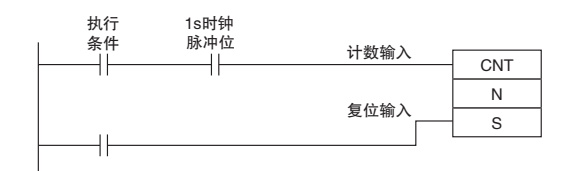

· 如果定时器的设定值为#0000,则在执行指 令时将发生 "计时结束"错误。

#### 注意事项

- · 定时器号与其它定时器指令共享。如果两个定时器共享相同的定时器号但不同时使用该定时器 号,则将在检查程序时报重复错误,但定时器将正常运行。 共享相同定时器号的定时器若同时使 用,则无法正常运行。
- · 由于当 CPU 单元的循环时间超过 4s 时,定时器将无法正常运行,因此,请在循环时间不超过 4s 时使用定时器指令。
- · 以下情况下,定时器将复位或暂停。 ( 定时器复位时,其 PV 将被复位为 SV,且其完成标志将变  $OFF_{\circ}$ )

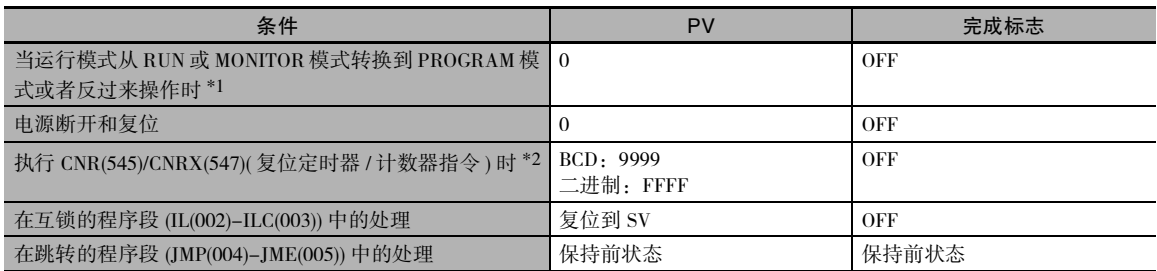

\*1 如果 IOM 保持位 (A500.12) 已变 ON, 则在运行模式改变时, 定时器完成标志和 PV 的状态将保持。

- \*2 执行 TIM/TIMX(550) 指令时,PV 将被设定为 SV。
	- · 当 TIM/TIMX(550) 位于 IL(002) 和 ILC(003) 之间的程序段且该程序段被互锁时,则 PV 将被复位为 SV,且完成标志将变 OFF。
	- · 当在跳转的程序段 (JMP(004)、CJP(510)、JME(005)) 中运行 TIM/TIMX(550) 定时器时,定时器的 PV 将被刷新。
	- · 对 TIM/TIMX(550) 定时器进行强制置位时,定时器的完成标志将变 ON,且其 PV 将被置位为 0000。 对 TIM/TIMX(550) 定时器进行强制复位后,定时器的完成标志将变 OFF,且其 PV 将被复位为 SV。
	- · 仅当执行 TIM/TIMX(550) 时对定时器的完成标志进行刷新,因此在定时器计时完成后使完成标志 变 ON 可能最长需要一个循环的延迟。
	- · 如果采用在线编辑方式重写定时器指令,请务必使完成标志复位。 除非使完成标志复位,否则定 时器将无法正常运行。

### 程序举例

下例中,当定时器输入 CIO 0.00 从 OFF→ ON 时, 定时器 PV 将从 SV 开始减量计时。当 PV 计到 0 时, 定时器完成标志 T0000 将变 ON。

当 CIO 0.00 变 OFF 时, 定时器 PV 将被复位为 SV, 且完成标志将变 OFF。

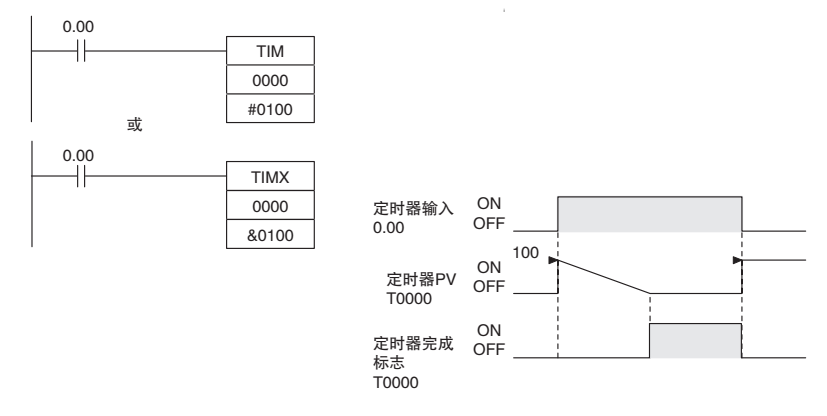

# TIMH/TIMHX

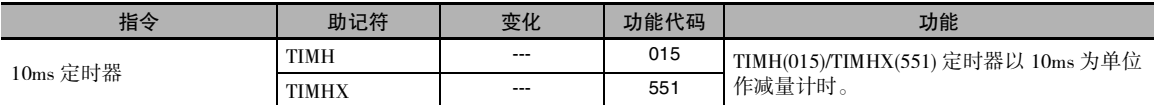

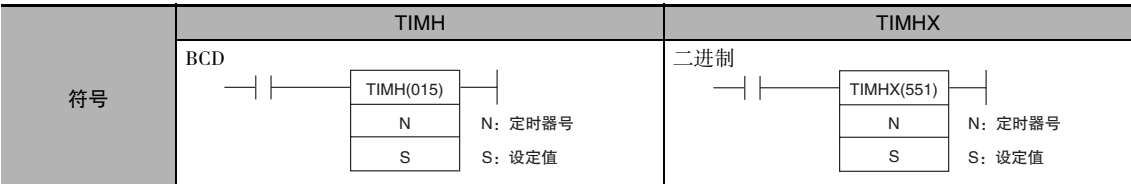

## 适用程序区

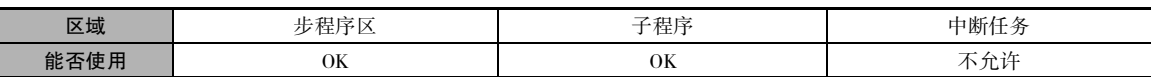

# 操作数

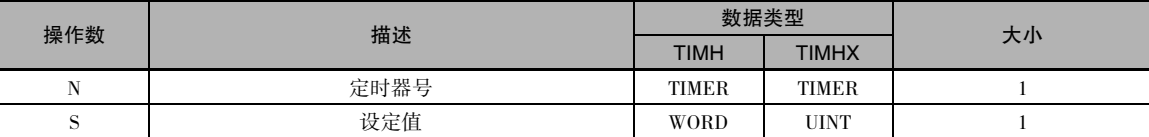

#### N:定时器号

定时器号必须介于 0000 ~ 0255( 十进制 ) 之间。

#### S:设定值

TIMH(BCD): #0000 ~ #9999

TIMHX( 二进制 ):&0 ~ &65535( 十进制)或 #0000 ~ #FFFF( 十六进制 )

#### ● 操作数规定

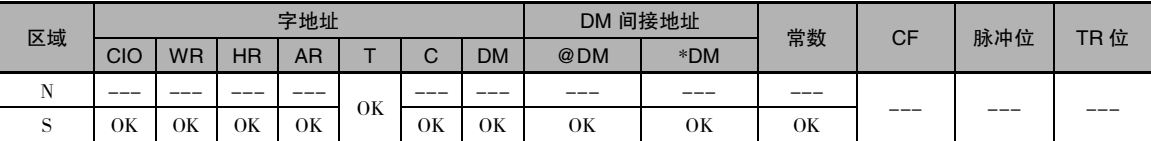

## 标志

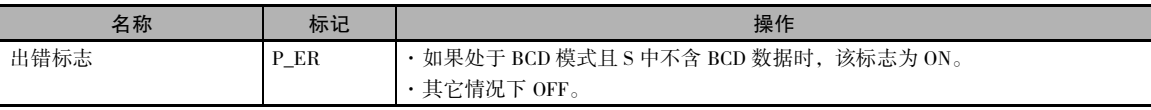

## 功能

- · 当定时器输入为 OFF 时, 通过 N 指定的定时器 被复位,即定时器的 PV 被复位为 SV 且完成标 志变 OFF。
- · 当定时器输入从OFF→ON时,TIMH(015)/TIMHX(551) 开始使 PV 递减。只要定时器输入保持 ON, 则 PV 将保持减量计时, 且当 PV 到达 0000 时, 定时器的 完成标志将变 ON。
- · 定时器的 PV 和完成标志的状态在定时器计时完 成后将保持。若要重启定时器,则定时器输入 必须变 OFF 然后再变 ON, 或者必须将定时器的 PV 变为一个非零值 ( 例如通过 MOV(021) 指令 )。
- · 对于 TIMH(015),设定值 (SV) 的设定范围为 0 ~ 99.99s ; 对于 TIMHX(551), 设定范围为 0 ~ 655.35s。
- · 定时器的精度为 0 ~ 0.01s。

### 提示

根据所使用的定时器号而定,TIMH(015)/TIMHX(551) 指令的 PV 和完成标志可通过以下方法刷新。

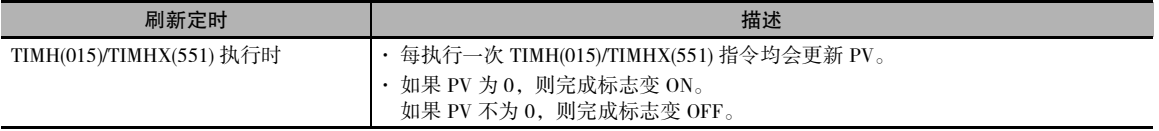

### 注意事项

- · 定时器号与其它定时器指令共享。如果两个定时器共享相同的定时器号但不同时使用该定时器 号,则将在检查程序时报重复错误,但定时器将正常运行。共享相同定时器号的定时器若同时使 用,则无法正常运行。
- · 由于当 CPU 单元的循环时间超过 4s 时,定时器将无法正常运行, 因此,请在循环时间不超过 4s 时使用定时器指令。
- · 以下情况下,定时器将复位或暂停。 ( 定时器复位时,其 PV 将被复位为 SV,且其完成标志将变  $OFF_{\circ}$ )

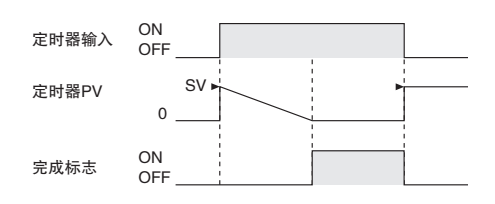

以下时序图所示为定时器计时完成之前, 当定时器输入变 OFF 时的定时器 PV 和完 成标志的状态。

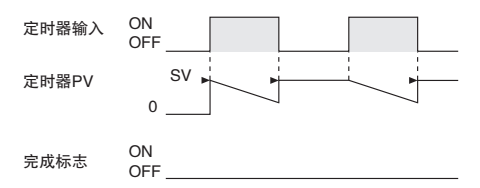

CP1E CPU 单元指令参考手册 (W483)

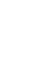

**2-71**

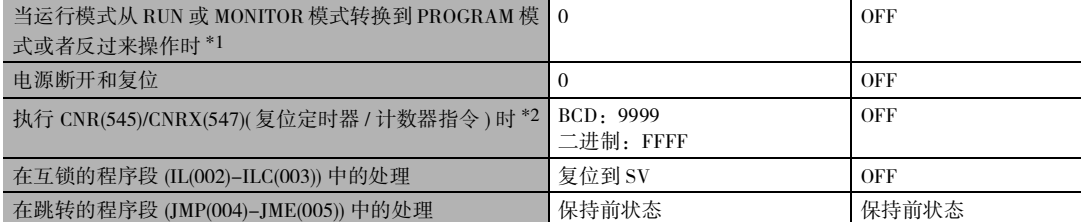

\*1 如果 IOM 保持位 (A500.12) 已变 ON, 则在运行模式改变时, 定时器完成标志和 PV 的状态将保持。

- \*2 执行 TIMH(015)/TIMHX(551) 指令时,PV 将被置位为 SV。
	- · 当在跳转的程序段 (JMP(004)、CJP(510)、JME(005)) 中运行 TIMH(015)/TIMHX(551) 定时器时,定时 器的 PV 将被刷新。

条件 PV 完成标志

- · 当 TIMH(015)/TIMHX(551) 位于 IL(002) 和 ILC(003) 之间的程序段且该程序段被互锁时, 则 PV 将被 复位为 SV, 且完成标志将变 OFF。
- · 对 TIMH(015)/TIMHX(551) 定时器进行强制置位时,定时器的完成标志将变 ON,且其 PV 将被置位 为 0000。对 TIMH(015)/TIMHX(551) 定时器进行强制复位后,定时器的完成标志将变 OFF,且其 PV 将被复位为 SV。
- · 仅当执行 TIMH(015)/TIMHX(551) 时对定时器的完成标志进行刷新,因此在定时器计时完成后使完 成标志变 ON 可能最长需要一个循环的延迟。
- · 如果采用在线编辑方式重写定时器指令,请务必使完成标志复位。 除非使完成标志复位,否则定 时器将无法正常运行。

### 程序举例

下例中,当定时器输入CIO 0.00从OFF→ON时,定时器PV将从SV开始减量计时 (#0064=100=1.00s)。 当 PV 计到 0 时, 定时器完成标志 T0000 将变 ON。

当 CIO 0.00 变 OFF 时, 定时器 PV 将被复位为 SV, 且完成标志将变 OFF。

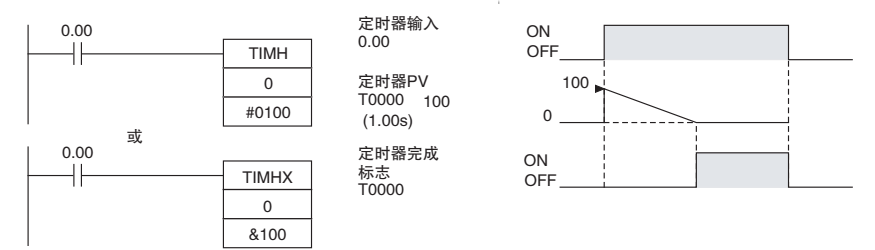

定时器和计数器指令

定时器和计数器指令

**2**

TIMH/TIMHX

TIMH/TIMHX

# TMHH/TMHHX

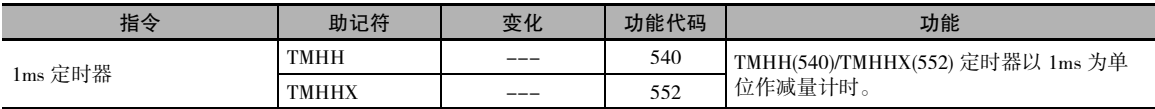

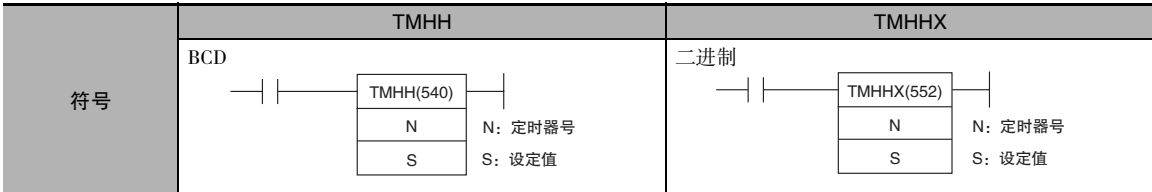

## 适用程序区

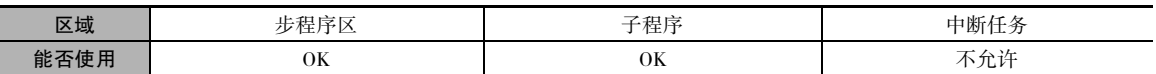

## 操作数

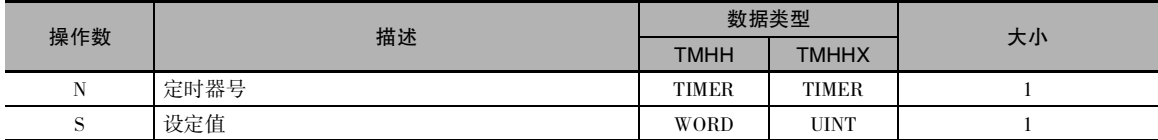

#### N:定时器号

定时器编号必须介于 0000 ~ 0015( 十进制 ) 之间。

#### S:设定值

TMHH(BCD):#0000 ~ #9999

TMHHX( 二进制 ):&0 ~ &65535( 十进制)或 #0000 ~ #FFFF( 十六进制 )

#### ● 操作数规定

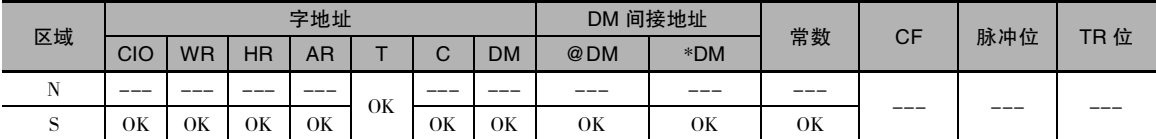

## 标志

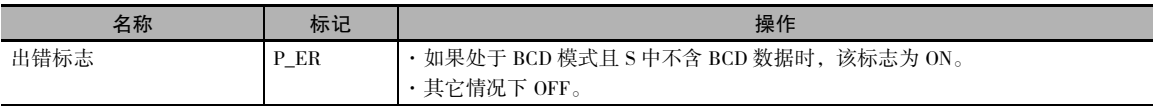

## 功能

- · 当定时器输入为 OFF 时, 通过 N 指定的定时器被复位, 即定时器的 PV 被复位为 SV 且完成标志 变 OFF。
- · 当定时器输入从 OFF → ON 时,TMHH(540)/TMHHX(552) 开始使 PV 递减。 只要定时器输入保持 ON, 则 PV 将保持减量计时, 且当 PV 到达 0000 时, 定时器的完成标志将变 ON。

定时器和计数器指令

定时器和计数器指令

**2**

TMHH/TMHHX

TMHNTMHHNT

- · 定时器的 PV 和完成标志的状态在定时器计时完成后将保持。 若要重启定时器, 则定时器输入必须 变 OFF 然后再变 ON, 或者必须将定时器的 PV 变为一个非零值 ( 例如通过 MOV(021) 指令 )。
- · 对于TMHH(540),设定值(SV)的设定范围为0~9.999s;对于TMHHX(552),设定范围为0~65.535s。
- · 定时器的精度为 -0.001 ~ 0s。

提示

在 TMHH/TMHHX 指令中使用的定时器 PV 和 "计时结束"在以下定时进行刷新。

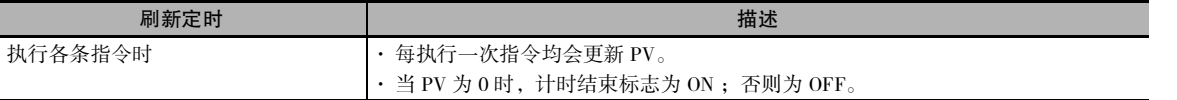

## 注意事项

- · 定时器号与其它定时器指令共享。如果两个定时器共享相同的定时器号但不同时使用该定时器 号,则将在检查程序时报重复错误,但定时器将正常运行。 共享相同定时器号的定时器若同时使 用,则无法正常运行。
- · 仅当执行 TMHH(540)/TMHHX(552) 指令时更新完成标志。 因此完成标志与实际设定值相比最多可 延迟一个循环的时间。
- · 即使任务处于待机状态也不刷新定时器的当前值。
- · 以下情况下,定时器将复位或暂停。 ( 定时器复位时,其 PV 将被复位为 SV,且其完成标志将变  $OFF_{\circ}$ )

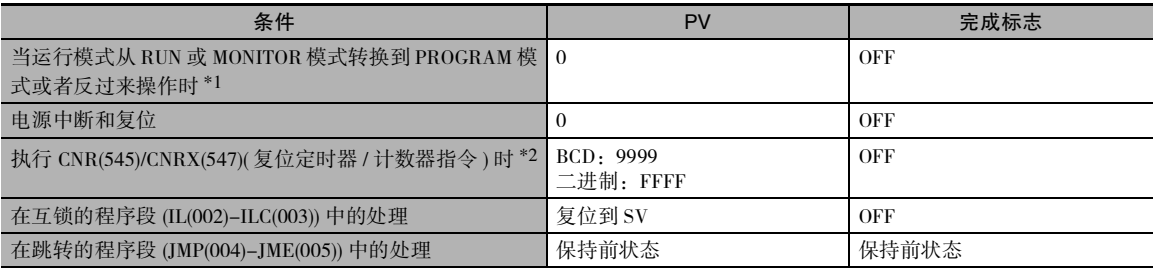

\*1 如果 IOM 保持位 (A500.12) 已变 ON,则在运行模式改变时,定时器完成标志和 PV 的状态将保持。

- \*2 执行 TMHH(540)/TMHHX(552) 指令时,PV 将被设定为 SV。
	- · 即使所有运行的定时器位于被 JMP(004)、CJP(510)、JME(005) 指令跳转的程序段中,其当前值也将 不被刷新。
	- · 当 TMHH(540)/TMHHX(552) 位于 IL(002) 和 ILC(003) 之间的程序段且该程序段被互锁时,则 PV 将 被复位为 SV, 且完成标志将变 OFF。
	- · 对 TMHH(540)/TMHHX(552) 定时器进行强制置位时,定时器的完成标志将变 ON,且其 PV 将被置 位为 0。对 TMHH(540)/TMHHX(552) 定时器进行强制复位后, 定时器的完成标志将变 OFF, 且其 PV 将被复位为 SV。
	- · 如果采用在线编辑方式重写定时器指令,请务必使完成标志复位。 除非使完成标志复位,否则定 时器将无法正常运行。

# TTIM/TTIMX

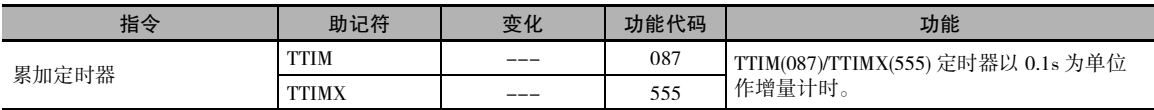

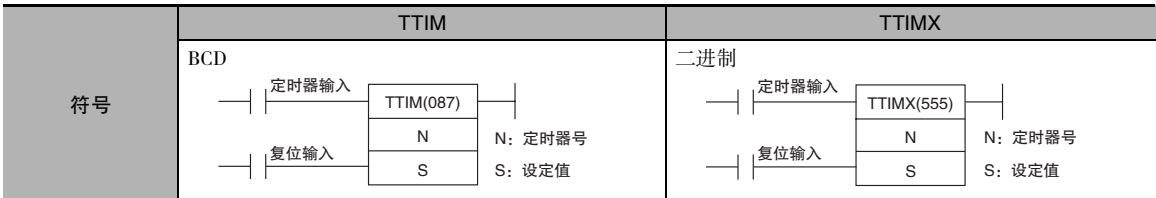

# 适用程序区

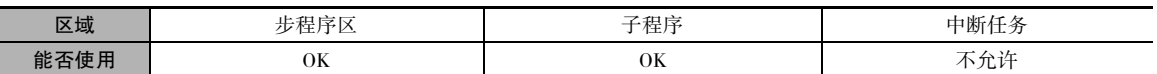

## 操作数

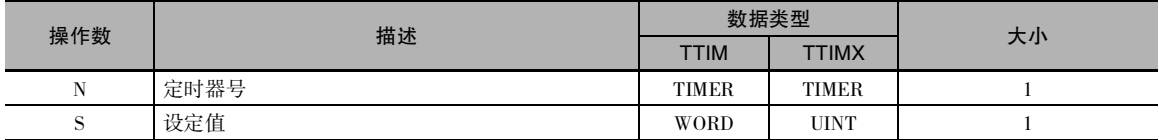

#### N:定时器号

定时器号必须介于 0000 ~ 0255( 十进制 ) 之间。

#### S:设定值

TTIM(BCD):#0000 ~ #9999

TTIMX ( 二进制 ):&0 ~ &65535( 十进制)或 #0000 ~ #FFFF( 十六进制 )

#### ● 操作数规定

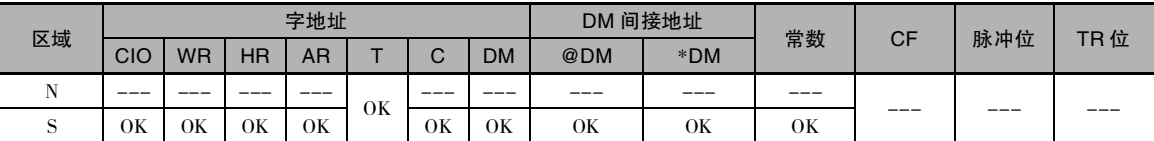

# 标志

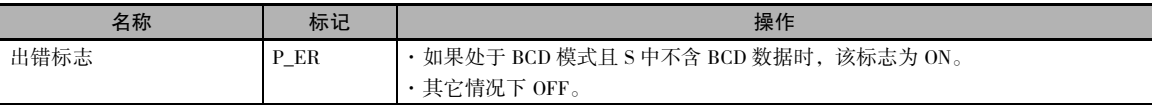

## 功能

- · 当定时器输入为 ON 时, TTIM(087)/TTIMX(555) 使 PV 递增。 当定时器输入变 OFF 时,定时器 将停止使 PV 递增, 但 PV 的值将保持。当定 时器输入再次变 ON 时, PV 将重续计时。当 PV 到达 SV 时, 定时器完成标志将变 ON。 定时器输入 定时器PV
- · 定时器的 PV 和完成标志的状态在定时器计 时完成后将保持。 重启定时器的方法有三 种:将定时器的 PV 改为非零值 ( 例如通过 MOV(021) 指令 )、使复位输入变 ON, 或者 复位输入 执行 CNR(545)/CNRX(547) 指令。 完成标志
- · 对于 TTIM(087),设定值 (SV) 的设定范围为 0 ~ 999.9s ;对于 TTIMX(555),设定范围为  $0 \sim 6,553.5s$
- · 定时器的精度为 0 ~ 0.01s。

### 提示

· TIM/TIMX(550)之类的典型定时器使计数器减量计数,其PV表示到定时器计时结束前剩余的时间。 而 TTIM(087)/TTIMX(555)的PV 则表示已经过的时间,因此其 PV 可在许多计算和显示输出中使用 而不会改变。

### 注意事项

- · 定时器号与其它定时器指令共享。如果两个定时器共享相同的定时器号但不同时使用该定时器 号,则将在检查程序时报重复错误,但定时器将正常运行。 共享相同定时器号的定时器若同时使 用,则无法正常运行。
- · 以下情况下,定时器将复位或暂停。 ( 当使 TTIM(087)/TTIMX(555) 定时器复位时,其 PV 将被复位 为 0, 且其完成标志将变 OFF。)

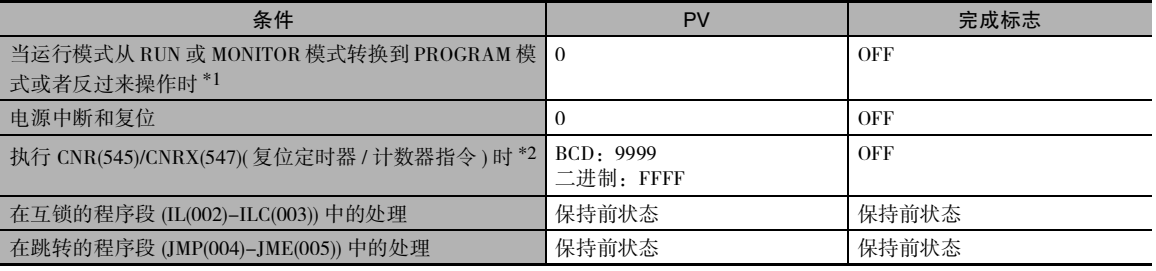

\*1 如果 IOM 保持位 (A500.12) 已变 ON,则在运行模式改变时,定时器完成标志和 PV 的状态将保持。

\*2 执行 TTIM(087)/TTIMX(555) 指令时,PV 将被设定为 SV。

- · 当 TTIM(087)/TTIMX(555) 位于 IL(002) 和 ILC(003) 之间的程序段且该程序段被互锁时, 则 PV 将保 持前值 ( 不会被复位 )。 当将 TTIM(087)/TTIMX(555) 编入 IL(002) 和 ILC(003) 之间的程序段时,请考 虑上述情况。
- · 当正在运行的 TTIM(087)/TTIMX(555) 位于 JMP(004) 和 JME(005) 之间的程序段且该程序段被跳转 时,则 PV 将保持前值。当将 TTIM(087)/TTIMX(555) 编入 JMP(004) 和 JME(005) 之间的程序段时, 请考虑上述情况。

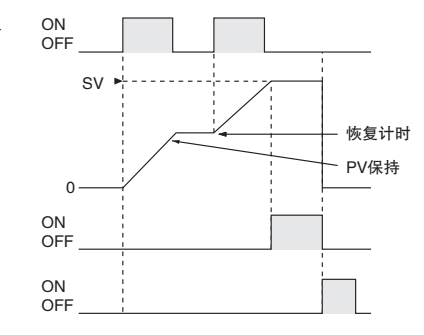
- · 对 TTIM(087)/TTIMX(555) 定时器进行强制置位后,定时器的完成标志将变 ON,且其 PV 将被复位 为 0。 对 TTIM(087)/TTIMX(555) 定时器进行强制复位后,定时器的完成标志将变 OFF,且其 PV 将 被复位为 0。 强制置位和强制复位操作的优先级高于定时器和复位输入的状态。
- · 仅当执行 TTIM(087)/TTIMX(555) 指令时,定时器的 PV 被刷新。因此当循环时间超过 100ms 时,定 时器无法正常运行,因为定时器的递增单位为 100ms。
- · 仅当执行 TTIM(087)/TTIMX(555) 时对定时器的完成标志进行刷新,因此在定时器计时完成后使完 成标志变 ON 可能最长需要一个循环的延迟。

#### 程序举例

下例中,当定时器输入 CIO 0.00 为 ON 时, 定时器 PV 将从 0 开始增量计数。当 PV 到达 SV 时, 定 时器完成标志 T0001 将变 ON。

如果复位输入变 ON,则定时器 PV 将被复位为 0,且完成标志 (T0001) 将变 OFF。 ( 通常会使复位输 入变 ON 以使定时器复位,然后使定时器输入变 ON 以开始计时。)

如果在到达 SV 之前定时器输入变 OFF, 则定时器将停止计时, 但 PV 将保持。当定时器再次变 ON 时,定时器将从其前 PV 开始重续计时。

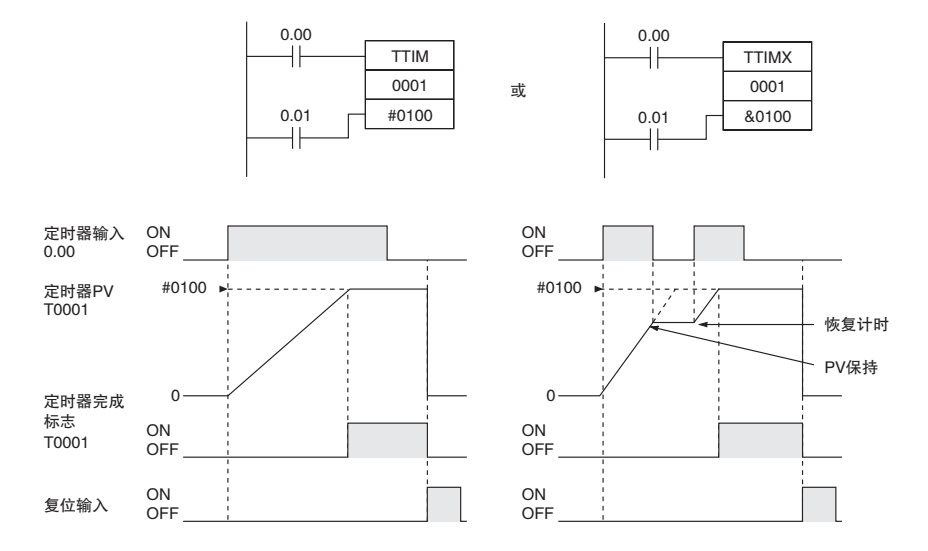

## TIML/TIMLX

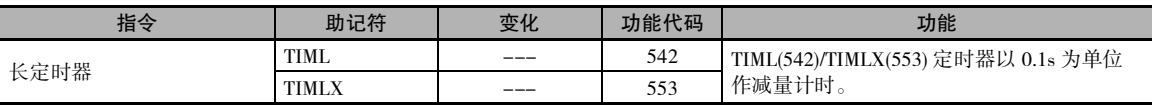

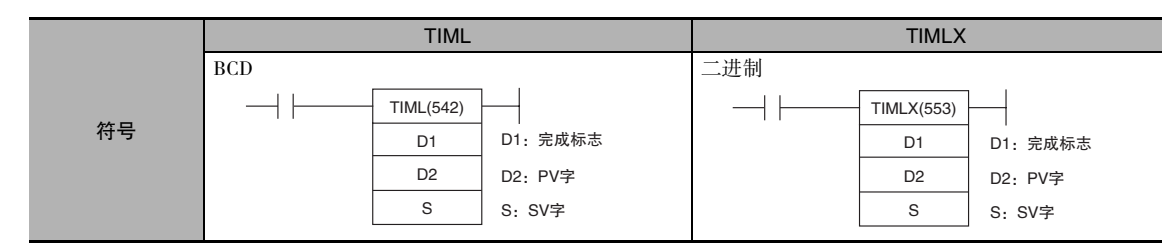

## 适用程序区

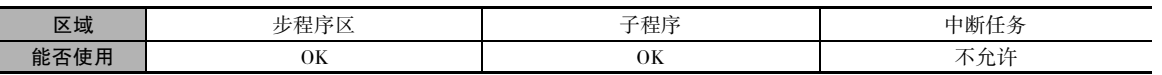

## 操作数

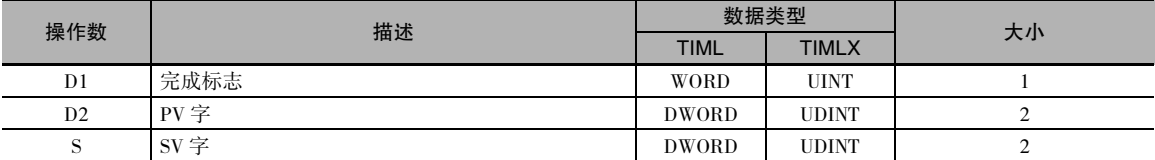

#### D1:完成标志

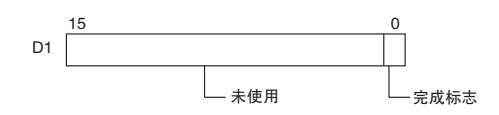

### 对于 TIML(542) 指令,PV 和 SV 的范围可从 #00000000~ #99999999;对于TIMLX(553) 指 令,范围可从 &00000000 ~ &4294967294( 十 进制)或#00000000~#FFFFFFFF(十六进制)。

注 S、S+1、D2 和 D2+1 必须位于同一个数据区。

D2: PV 字

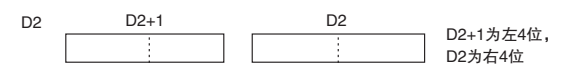

S:SV 字

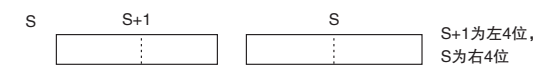

#### ● 操作数规定

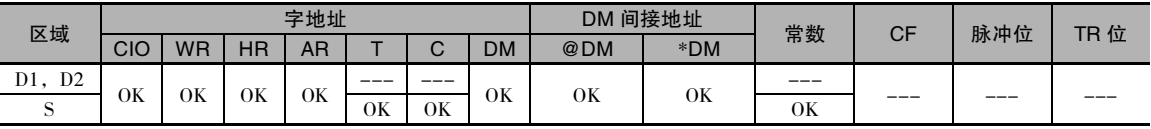

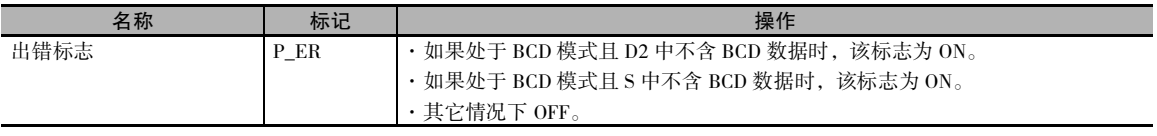

### 功能

- · 当定时器输入为 OFF 时, 定时器被复位, 即定时器的 PV 被复位为 SV 且完成标志变 OFF。
- · 当定时器输入从OFF→ON时,TIML(542)/TIMLX(553) 开始使 D2+1 和 D2 中的 PV 递减。 只要定 时器输入保持 ON, 则 PV 将保持减量计 时,且当 PV 到达 0 时,定时器的完成标 志将变 ON。
- · 定时器的PV和完成标志的状态在定时器计 时完成后将保持。若要重启定时器,则定 时器输入必须变 OFF 然后再变 ON,或者必 须将定时器的 PV 变为一个非零值 ( 例如通 过 MOV(021) 指令 )。

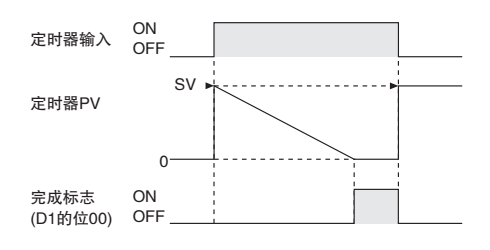

- · TIML(542)/TIMLX(553) 指令中,TIML(542) 最多可计时 115 天,而 TIMLX(553) 最多可计时 4,971天。
- · 定时器的精度为 0 ~ 0.01s。

#### 注意事项

- · 与大多数定时器不同,TIML(542)/TIMLX(553) 不使用定时器号。 ( 对于TIML(542)/TIMLX(553) 指令, 不执行定时器区 PV 的刷新。)
- · 由于 TIML(542)/TIMLX(553) 的完成标志位于数据区中,因此可对其像其它位一样进行强制置位或 强制复位,但 PV 不变。
- · 仅当执行 TIML(542)/TIMLX(553) 指令时,定时器的 PV 被刷新。因此当循环时间超过 100ms 时,定 时器无法正常运行,因为定时器的递增单位为 100ms。
- · 仅当执行 TIML(542)/TIMLX(553) 时对定时器的完成标志进行刷新,因此在定时器计时完成后使完 成标志变 ON 可能最长需要一个循环的延迟。
- · 当 TIML(542)/TIMLX(553) 位于 IL(002) 和 ILC(003) 之间的程序段且该程序段被互锁时, 则 PV 将被 复位为 SV, 且完成标志将变 OFF。
- · 当正在运行的 TIML(542)/TIMLX(553) 位于 JMP(004) 和 JME(005) 之间的程序段且该程序段被跳转 时,则 PV 将保持前值。当将 TIML(542)/TIMLX(553) 编入 JMP(004) 和 JME(005) 之间的程序段时, 请考虑上述情况。
- · 请务必确保为完成标志和 PV(D1、D2 和 D2+1) 指定的字不用于其它指令中。 如果这些字受到其它 指令的影响,则定时器可能无法正常结束计时。

## 程序举例

下例中,当定时器输入 CIO 0.00 为 ON 时,定时器 PV( 在 D201 和 D200 中 ) 将被置位为 SV( 在 D101 和 D100 中), 且 PV 将开始减量计时。当 PV 计到 0 时, 定时器完成标志 (CIO 200.00) 将变 ON。

当 CIO 0.00 变 OFF 时,定时器 PV 将被复位为 SV,且完成标志将变 OFF。

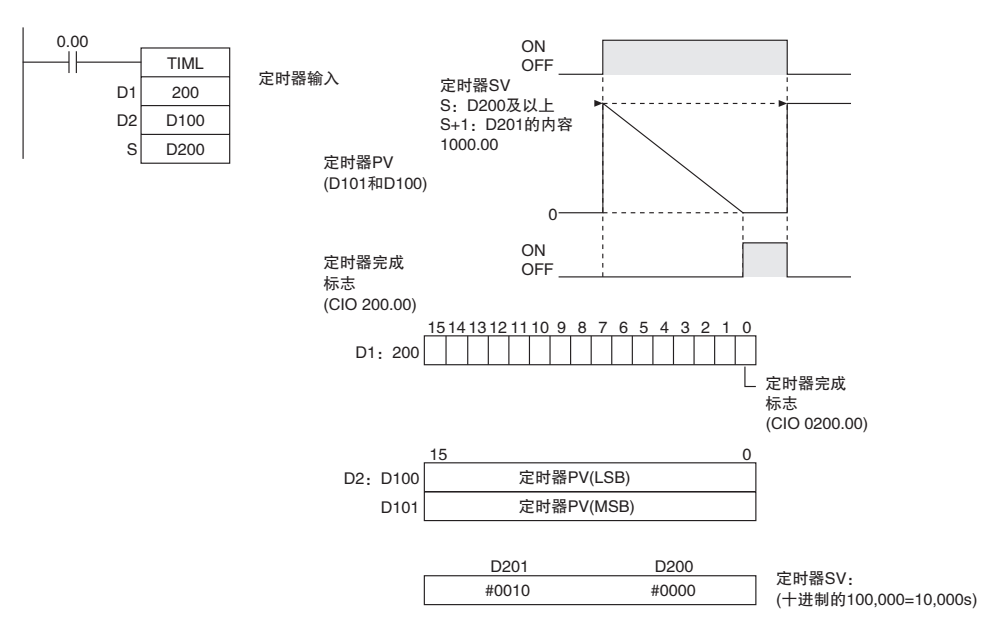

## CNT/CNTX

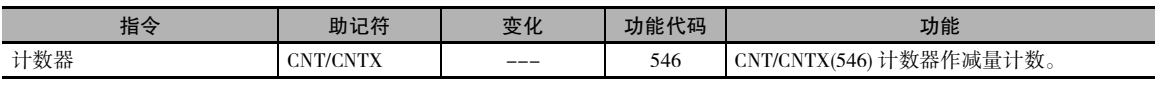

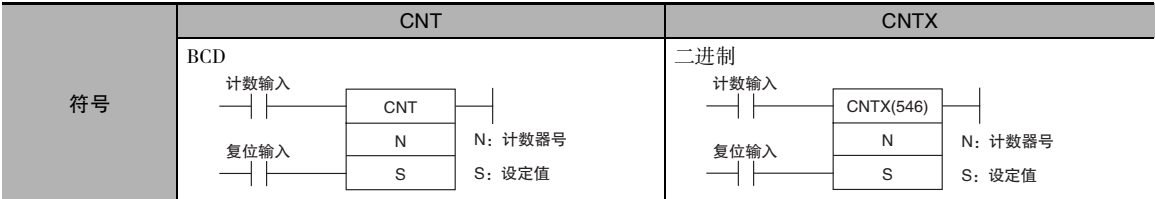

## 适用程序区

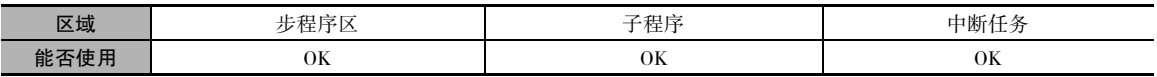

## 操作数

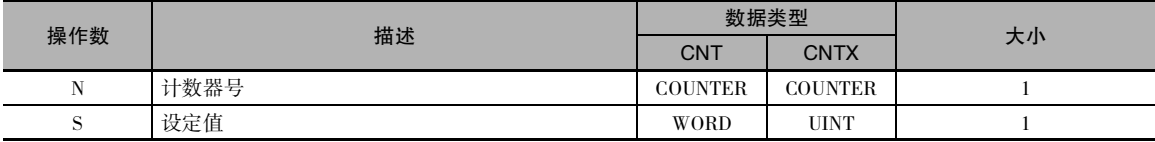

#### N:计数器号

计数器号必须介于 0000 ~ 0255( 十进制 ) 之间。

#### S:设定值

CNT(BCD):#0000 ~ #9999

CNTX( 二进制 ):&0 ~ &65535( 十进制)或 #0000 ~ #FFFF( 十六进制 )

#### ● 操作数规定

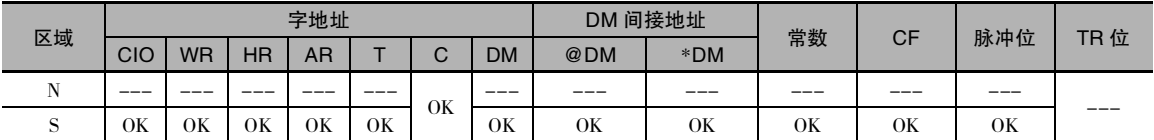

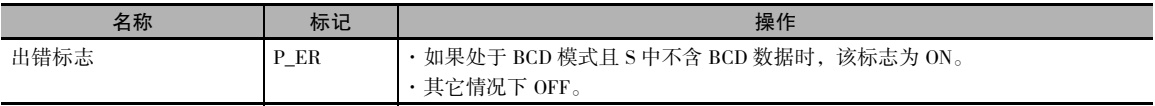

定时器和计数器指令

定时器和计数器指令

**2**

CNT/CNTX

**CNT/CNTX** 

### 功能

- · 每当计数输入从 OFF → ON 时,其 PV 均递 减 1。当 PV 计到 0 时, 完成标志变 ON。
- · 一旦完成标志变 ON,应通过将复位输入变 ON 或者使用 CNR(545)/CNRX(547) 指令的 方法使计数器复位。 否则,计数器无法重 新启动。
- · 当复位输入为 ON 时,计数器被复位且计数 输入被忽略。(当计数器被复位时, 其 PV 将被复位为 SV, 且完成标志将变 OFF。)
- · 对于 CNT, 设定范围为 0 ~ 9,999; 对于 CNTX(546), 设定范围为 0 ~ 65,535。

#### 提示

· 即使发生电源中断,计数器 PV 也将保留。 如果想要从 SV 而非所保留的 PV 开始重新 计数,可将第一循环标志 (A200.11) 作为复 位输入添加到计数器中。

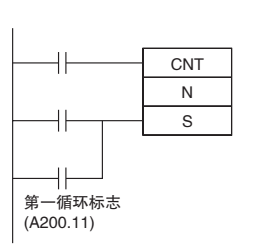

- 注 1 若 CP1E CPU 被备份至电容器中且电源保持 OFF 超过下述时间,则计数器的 PV 和增量计长标志将不固定。 E 型 CPU 单元 9 小时 (60 ℃),50 小时 (25 ℃) N/NA 型 CPU 单元 7 小时 (60 ℃),40 小时 (25 ℃)
	- 2 在 PLC 设置中设定 "对保持存储器进行清零"后,计数器的 PV 值和增量计长标志将在电源每次置 ON 时被 清空。此时, DM 区 (D) 和保持区 (H) 将同时被清空。
	- 3 N/NA 型 CP1E CPU 单元 (CP1E-N/NA □□ D □ □ ) 可安装电池。安装电池后, 计数器的 PV 和总计标志可 在电源置 OFF 时进行保持。

#### 注意事项

- · 计数器号由 CNT、CNTX(546)、CNTR(012) 和 CNTRX(548) 指令共享。 如果两个计数器共享相同的 计数器号但不同时使用,则将在检查程序时报重复错误,但计数器将正常运行。 共享相同计数器 号的计数器若同时使用,则无法正常运行。
- · 当计数输入从 OFF → ON 时计数器的 PV 将被刷新,而每次执行 CNT/CNTX(546) 时,完成标志将 被刷新。如果 PV 为 0, 则完成标志将变 ON ; 如果 PV 不为 0, 则完成标志将变 OFF。

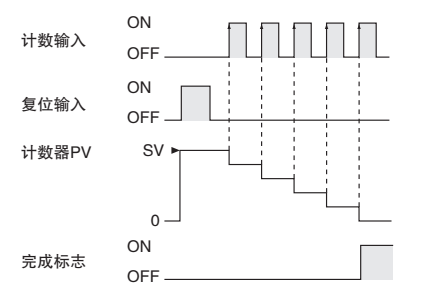

- · 对 CNT/CNTX(546) 计数器进行强制置位时,计数器的完成标志将变 ON,且其PV将被复位为0000。 对 CNT/CNTX(546) 计数器进行强制复位后,计数器的完成标志将变 OFF,且其 PV 将被置位为 SV。
- · 在通过计数输入开始计数时,请务必使复位输入从 OFF → ON → OFF,从而使计数器复位,如下 图所示。如果复位输入为 ON, 则无法接收计数输入。

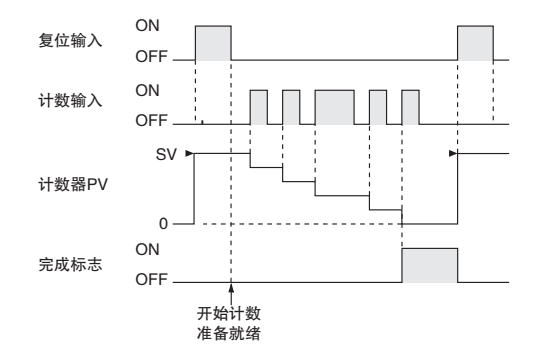

· 如果复位输入和计数输入同时为 ON,则复位输入的优先级更高,且计数器将被复位。 (PV 将被复 位为 SV, 且完成标志将变 OFF。)

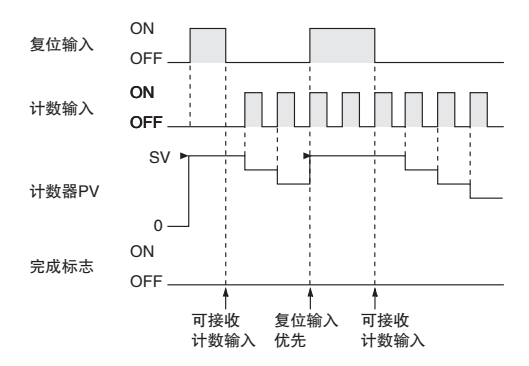

· 如果采用在线编辑来添加计数器,则计数器必须复位后才可正常运行。如果计数器不进行复位, 则计数器的前值将作为当前值 (PV) 使用,且计数器被写入后可能无法正常运行。

## CNTR/CNTRX

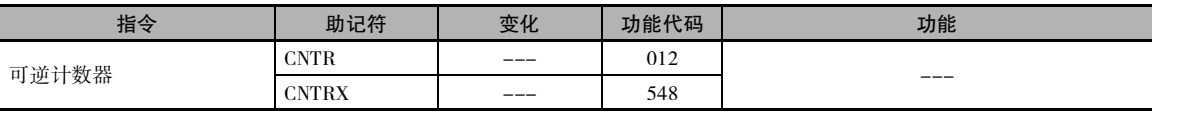

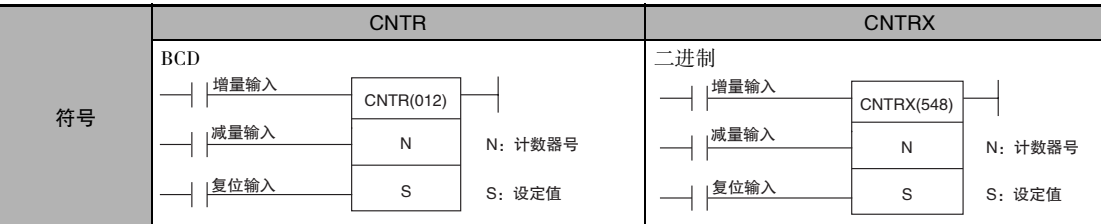

适用程序区

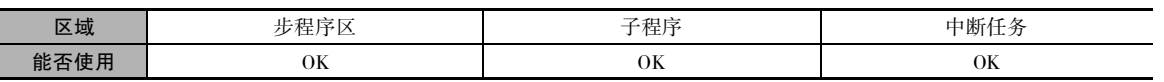

## 操作数

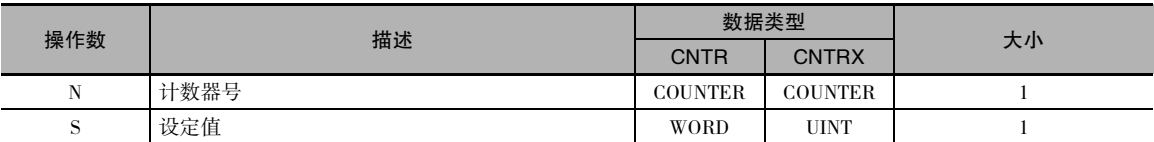

#### N:计数器号

计数器号必须介于 0000 ~ 0255( 十进制 ) 之间。

#### S:设定值

CNTR(BCD): #0000 ~ #9999

CNTRX( 二进制 ):&0 ~ &65535( 十进制)或 #0000 ~ #FFFF( 十六进制 )

#### ● 操作数规定

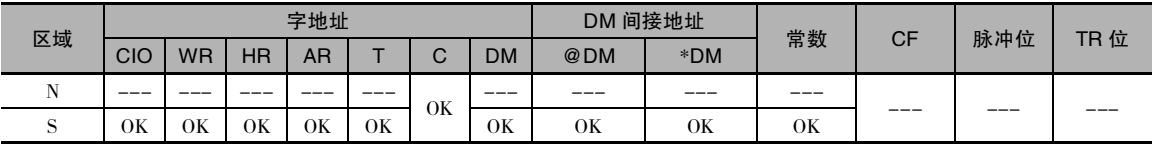

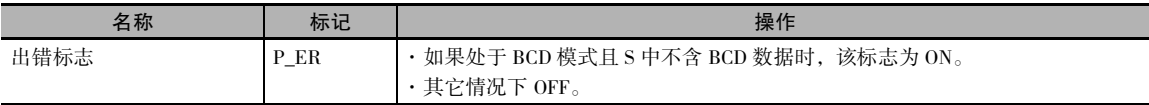

#### 功能

 $\overline{4}$  当增量输入从 OFF → ON 时, 计数器 PV 将 递增 1; 而每当减量输入从 OFF → ON 时, 计数器PV将递减1。 PV可在0~SV之间波动。

递增的情况下,当 PV 从 SV 变回 0 时, 完成 标志将变 ON; 而当 PV 从 0 递增到 1 时, 完 成标志又将再次变 OFF。

递减的情况下,当 PV 从 0 递减为 SV 时, 完 成标志将变 ON ; 而当 PV 从 SV 递减到 SV-1 时,完成标志又将再次变 OFF。

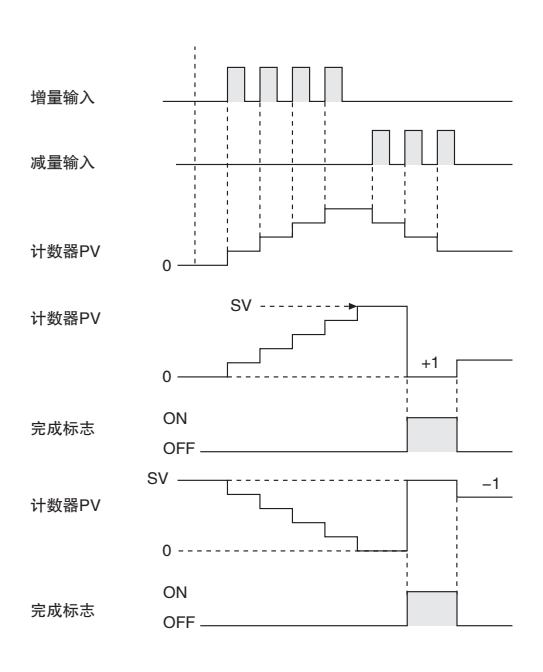

#### 注意事项

- · 计数器号由 CNT、CNTX(546)、CNTR(012) 和 CNTRX(548) 指令共享。 如果两个计数器共享相同的 计数器号但不同时使用,则将在检查程序时报重复错误,但计数器将正常运行。 共享相同计数器 号的计数器若同时使用,则无法正常运行。
- · 如果增量和减量输入同时从 OFF → ON, 则 PV 不变。如果复位输入为 ON, 则 PV 将被复位为 0, 且这两个计数输入均会被忽略。
- · 仅当 PV 从 SV 递增到 0 或者从 0 递减到 SV 时, 完成标志将为 ON ; 在其它所有情况下则为 OFF。
- · 当通过助记符输入 CNTR(012)/CNTRX(548) 指令时,应首先输入增量输入 (II),然后输入减量输入 (DI) 和复位输入 (R), 最后再输入 CNTR(012)/CNTRX(548) 指令。 当通过梯形图输入时, 应首先输入 增量输入(II),然后输入CNTR(012)/CNTRX(548)指令,再输入减量输入(DI),最后输入复位输入(R)。

#### 程序举例

通过使复位输入 (CIO 0.02) 变 ON 和变 OFF 来将计数器 PV 复位为 0。 每当增量输入 (CIO 0.00) 从 OFF  $\rightarrow$  ON 时, 其 PV 均递增 1。当 PV 从 SV(3) 递增时, 将被自动复位为 0, 且完成标志将变 ON。

与此类似,每当减量输入 (CIO 0.01) 从 OFF → ON 时, 其 PV 均递减 1。当 PV 从 0 递减时, 将被自 动置位为 SV(3), 且完成标志将变 ON。

定时器和计数器指令

定时器和计数器指令

**2**

CNTR/CNTRX

CNTR/CNTRX

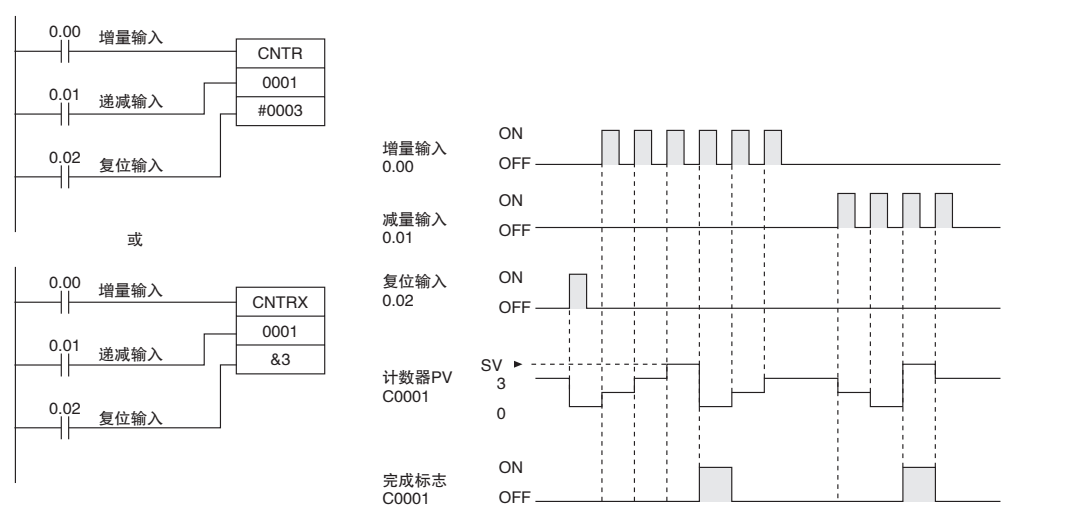

当信号上升 (OFF → ON) 时,加法和减法计数输入会使计数增大 / 减小一次。 当上述两个输入同时变 ON 时,既不增大也不减小计数。如果复位输入变 ON,则 PV 将变为 0,且不接受计数输入。

下例中,CNTR(012) 0007 的 SV 由 CIO 0001 的内容决定。 当通过外部开关来控制 CIO 0001 的内容 时,则可从该开关手动更改设定值。

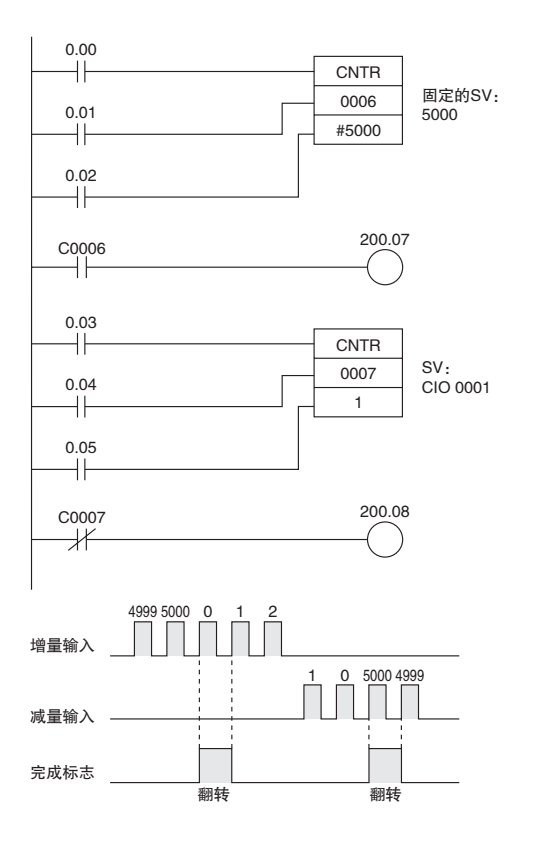

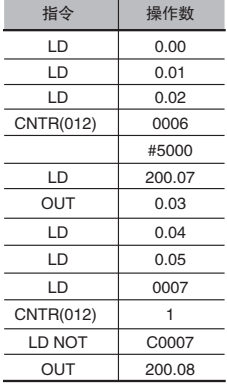

## CNR/CNRX

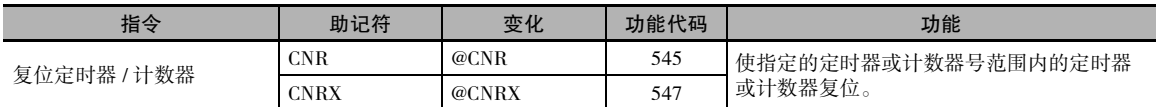

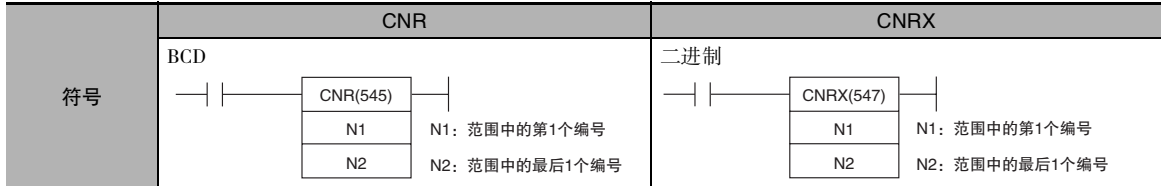

### 适用程序区

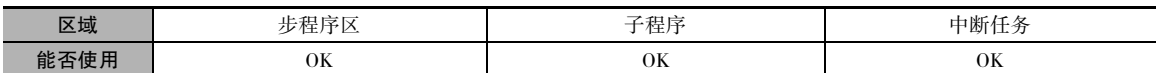

## 操作数

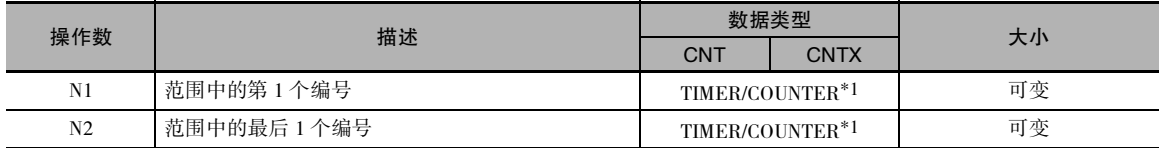

#### N1:范围中的第 1 个编号

N1 必须为介于 T000 ~ T255 之间的定时器号或者介于 C000 ~ C255 之间的计数器号。

#### N2:范围中的最后 1 个编号

N2 必须为介于 T000 ~ T255 之间的定时器号或者介于 C000 ~ C255 之间的计数器号。

#### ● 操作数规定

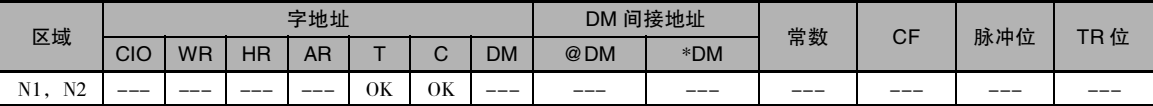

### 标志

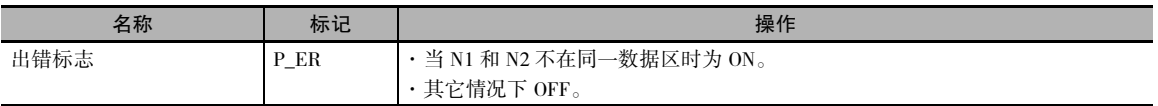

## 功能

CNR(545)/CNRX(547) 指令使从 N1 ~ N2 的所有定时器或计数器的完成标志复位。与此同时, PV 将 被全部置为最大值 ( 对于 BCD 为 9999,对于二进制为 FFFF)。 ( 下次执行定时器或计数器指令时,PV 将被置为 SV。)

### 注意事项

· 定时器 / 计数器的复位操作如下表所示。

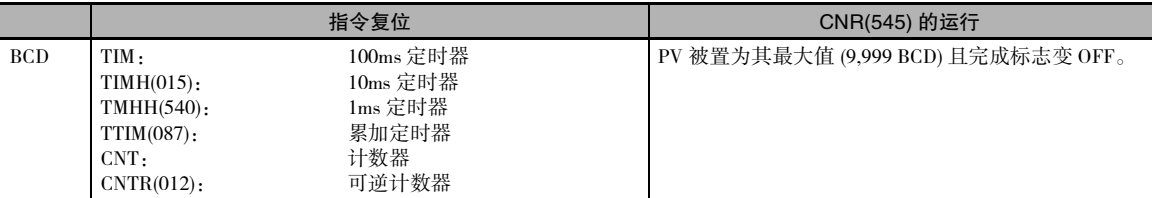

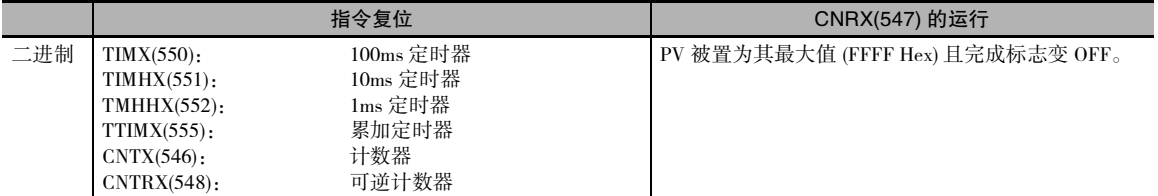

- · 因为 TIML(542) 和 TIMLX(553) 定时器不采用定时器号,所 以 CNR(545)/CNRX(547) 指令不会对其进 行复位。
- · CNR(545)/CNRX(547) 指令不会使定时器 / 计数器指令本身复位,而只是使分配给这些指令的 PV 和 完成标志复位。在大多数情况下,执行 CNR(545)/CNRX(547) 的效果与直接使指令复位的效果不 同。 例如,当直接使TIM/TIMX(550)指令复位时,其PV将被置为SV;但当通过CNR(545)/CNRX(547) 指令使其复位时, 其 PV 将被置为最大值 ( 对于 BCD 为 9999; 对于二进制为 FFFF)。
- · 当被指定的 N1 和 N2 之间的关系为 N1>N2 时, 仅该定时器 / 计数器号的完成标志被复位。

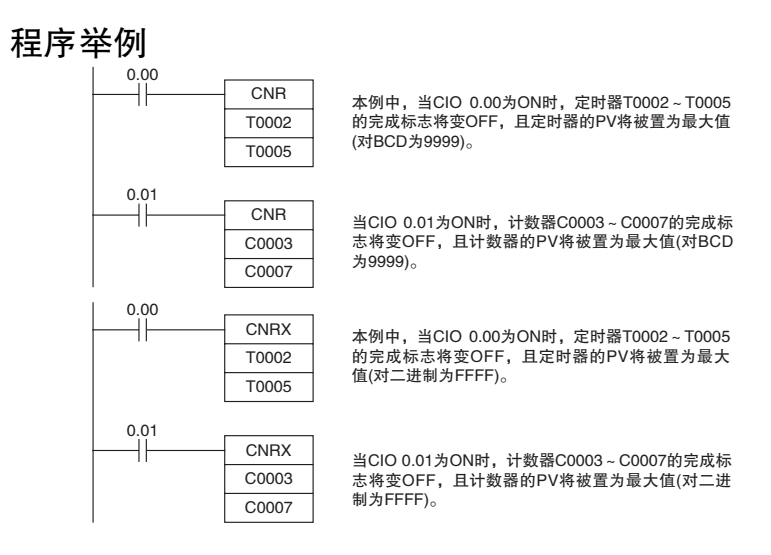

## 比较指令

## $=, \iff, \iff \iff \iff \iff$

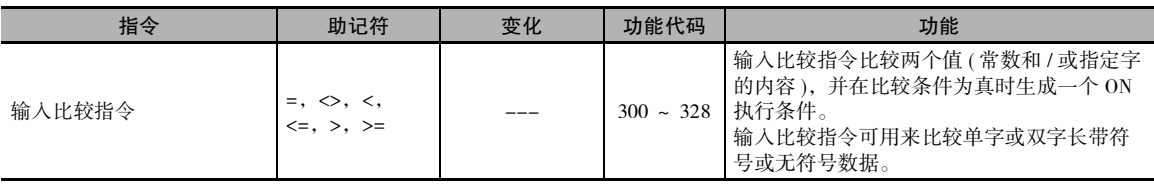

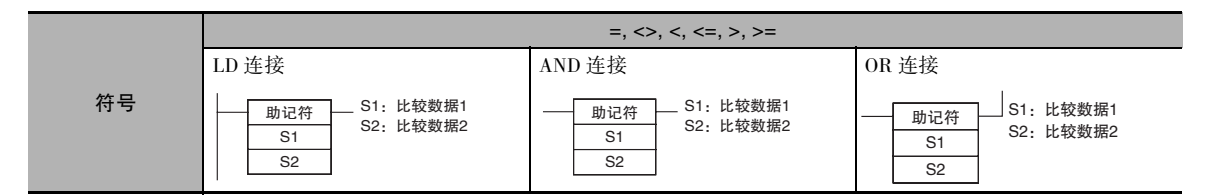

## 适用程序区

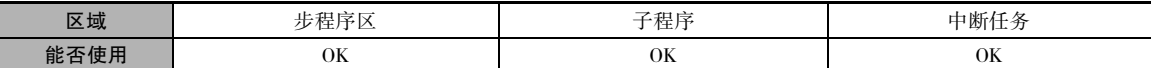

### 操作数

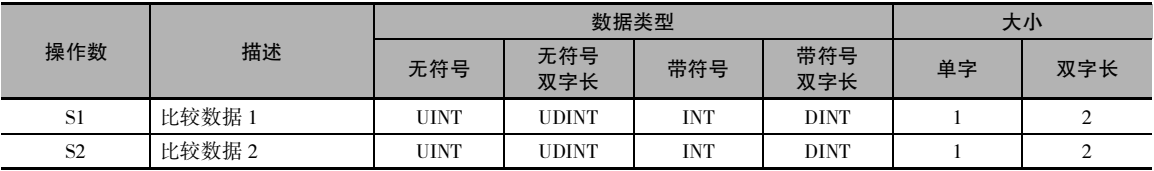

#### ● 操作数规定

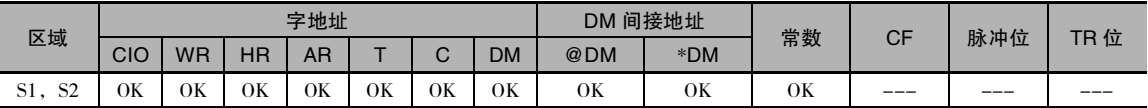

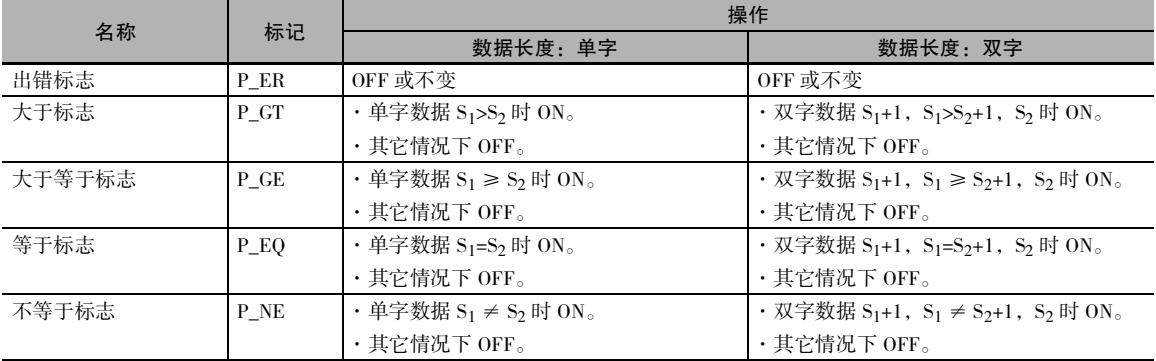

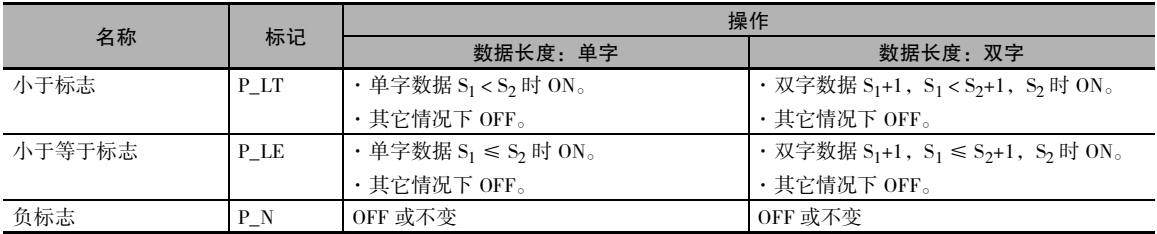

### 功能

输入比较指令将 S1 和 S2 当作带符号或无符号值 进行比较,并在比较条件为真时生成一个 ON 执 行条件。

对输入比较指令的处理类似于 LD、AND 和 OR 指 令,用于控制随后的指令执行。

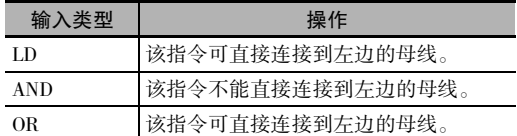

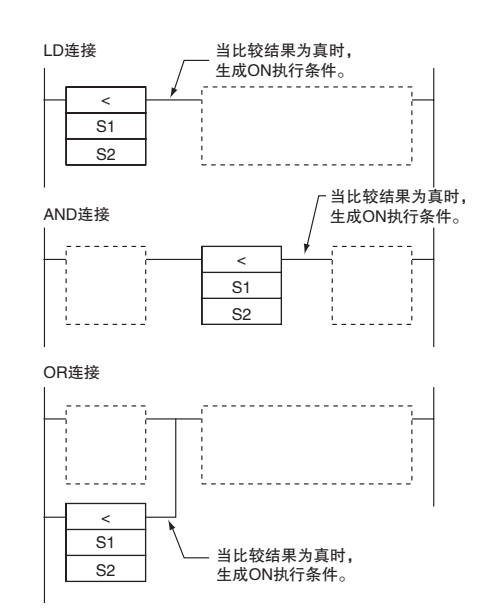

#### ● 选项

输入比较指令可比较带符号或无符号数据,还可比较单字或双字值。 如果未指定选项,则作为单字 无符号数据比较。 指令有三种输入方式和两个选项,共有 72 个不同的输入比较指令。

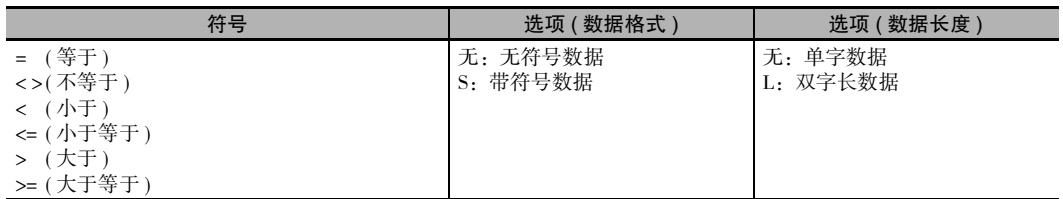

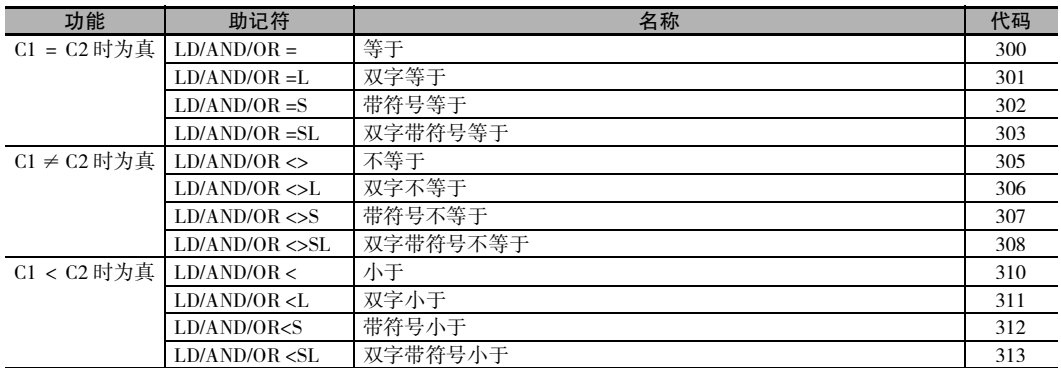

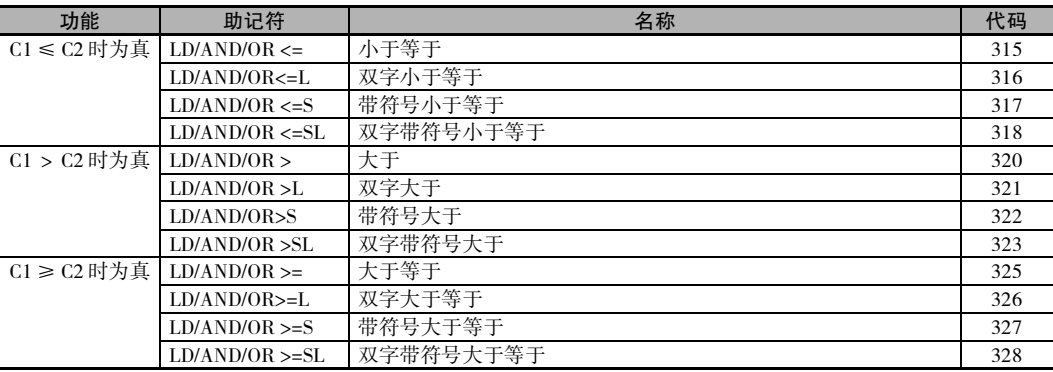

无符号输入比较指令 ( 即指令无 S 选项 ) 可处理无符号二进制或 BCD 数据。 有符号输入比较指令 ( 即 指令有 S 选项 ) 可处理带符号二进制。

#### 提示

· 与 CMP(020) 和 CMPL(060) 之类的指令不同,输入比较指令的结果将直接反映为执行条件,因此无 需通过算术标志访问比较结果,从而使得程序更加简捷。

#### 注意事项

· 输入指令不能作为右侧指令使用,也就是说这些指令和右侧母线之间必须要有其它指令。

#### 程序举例

#### 与小于:AND<(310)

下例中,当 CIO 0.00 为 ON 时,D100 和 D200 中的内容作为无符号二进制数据比较。 如果 D100 中的 内容小于 D200 中的内容,CIO 100.00 将变 ON,且执行进到下一行。 如果 D100 中的内容不小于 D200 中的内容,此行余下的指令将被跳过,且执行移到下一行。

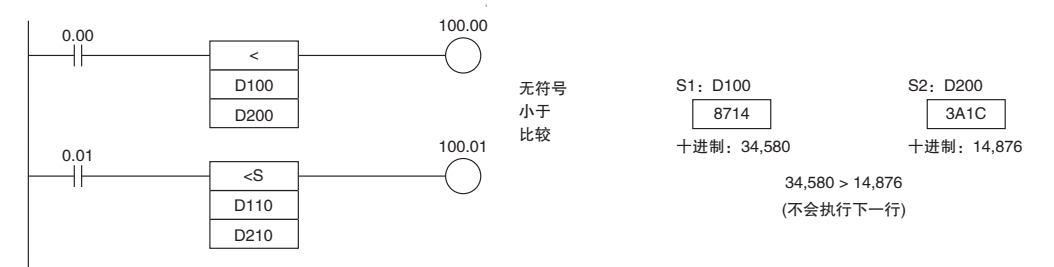

#### 与带符号小于:AND<S(312)

下例中, 当 CIO 0.01 为 ON 时, D110 和 D210 中的内容作为带符号二进制数据比较。如果 D110 中的 内容小于 D210 中的内容,CIO 100.01 将变 ON,且执行进到下一行。 如果 D110 中的内容不小于 D210 中的内容,此行余下的指令将被跳过,且执行移到下一行。

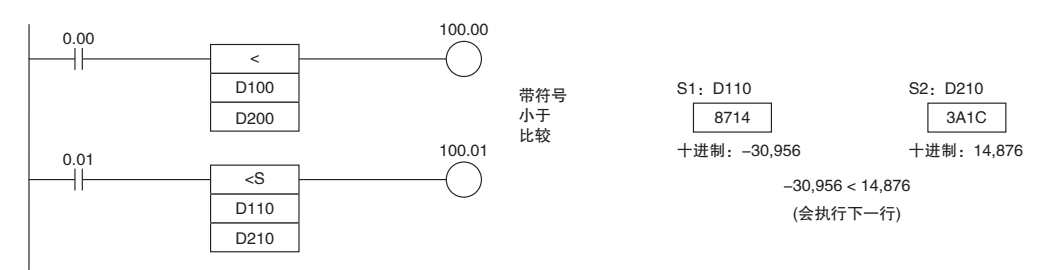

# $=DT,$   $\leq$ DT,  $\leq$ DT,  $\leq$ =DT,  $>DT,$   $\geq$ DT

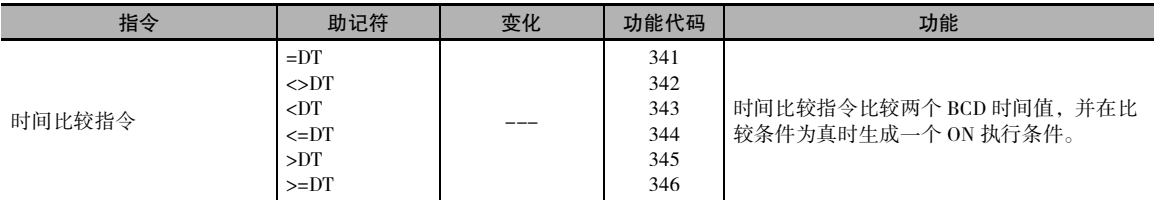

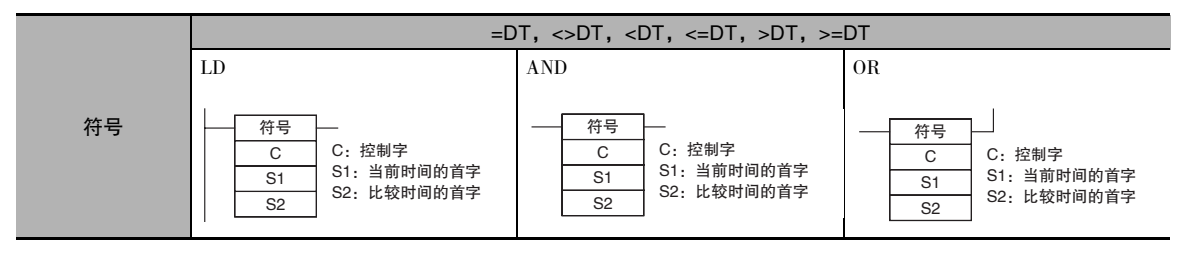

## 适用程序区

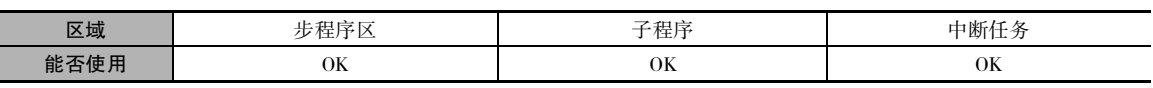

#### 操作数

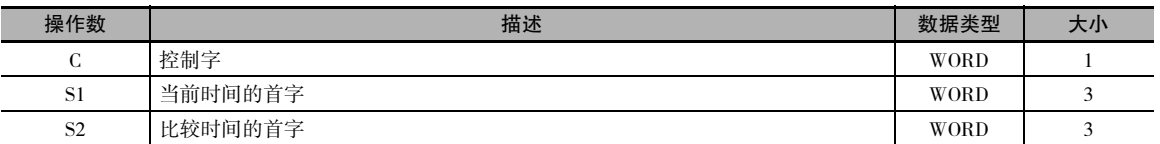

#### C:控制字

C 的 00 ~ 05 位指定是否屏蔽时间数据以进行比较。 00 ~ 05 位分别屏蔽秒、分、时、日、月和年。 如果这所有 6 个值均被屏蔽,则指令将不执行,执行条件将为 OFF,且出错标志将变 ON。

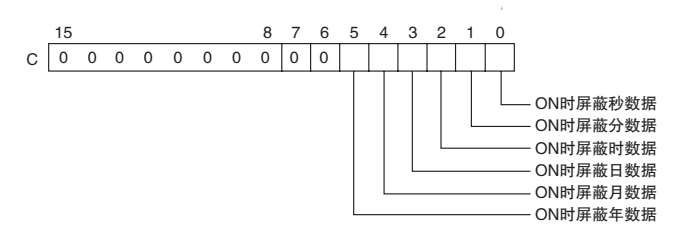

#### $S_1 \sim S_1 + 2$ : 当前时间数据

 $S_1 \sim S_1 + 2$  中包含当前时间数据。 $S_1 \sim S_1 + 2$ 必须位于同一个数据区。

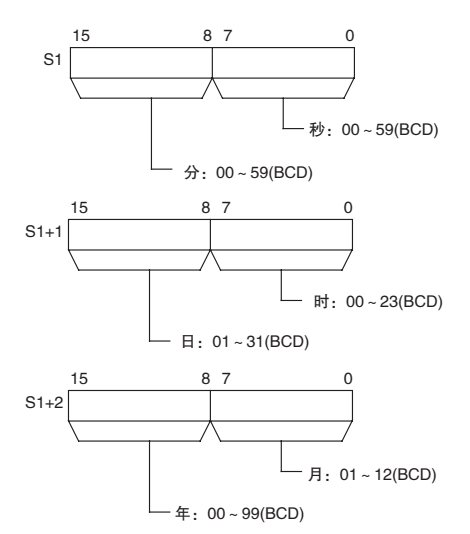

注 当将 CPU 单元的内部时钟数据用于比较时,请 将 S1 设定为 A351, 以指定 CPU 单元的内部时 钟数据 (A351 ~ A353)。

#### $S_2 \sim S_2 + 2$ : 比较时间数据

 $S_2 \sim S_2 + 2$  中包含比较时间数据。 $S_2 \sim S_2 + 2$ 必须位于同一个数据区。

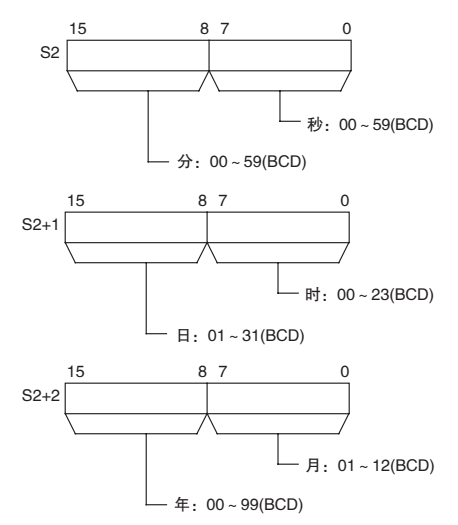

注 年份值表示年份的后两位。 值00~ 97表示2000 ~ 2097。 值 98 和 99 表示 1998 和 1999。

#### ● 操作数规定

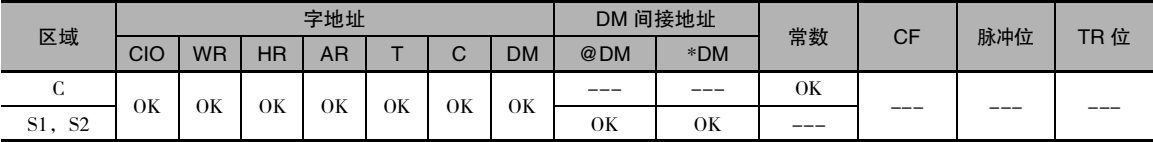

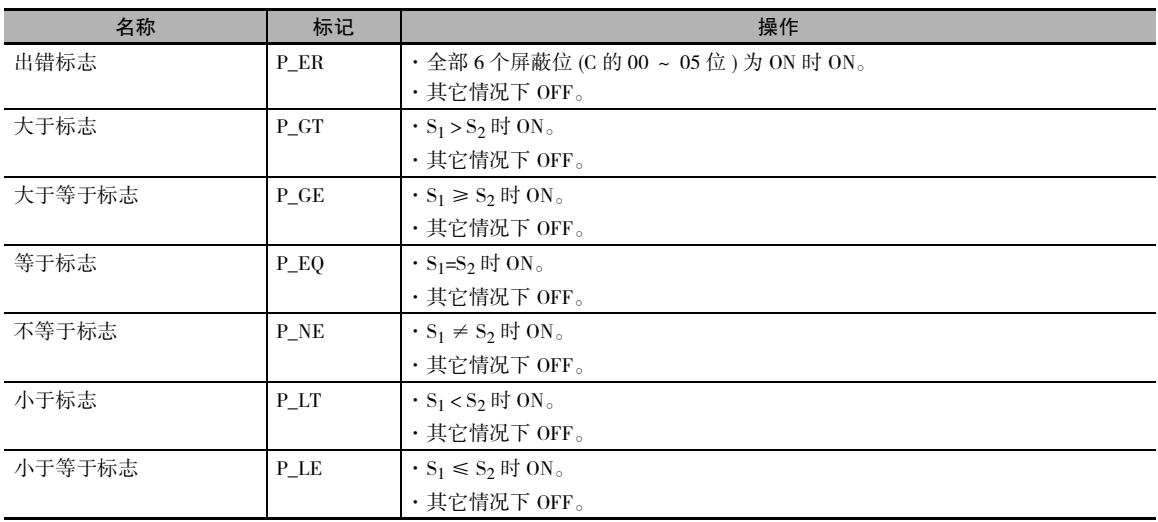

## 功能

时间比较指令将 S<sub>1</sub> ~ S<sub>1</sub>+2 中当前时间数据的未屏蔽值 (C 中被置为 0 的相应位 ) 与 S<sub>2</sub> ~ S<sub>2</sub>+2 中的 比较时间数据进行比较,并在比较条件为真时产生一个 ON 执行条件。 与此同时,时间比较指令的 结果反映到算术标志 (=, <>, <, <=, >, >=) 中。

对时间比较指令的处理类似于 LD、AND 和 OR 指令,用于控制随后的指令执行。

时间比较指令有 18 种可能的组合。

比较中不包括在控制字 (C) 中被屏蔽的任何时间值。

下表所示为各比较结果的每个标志的 ON/OFF 状态。

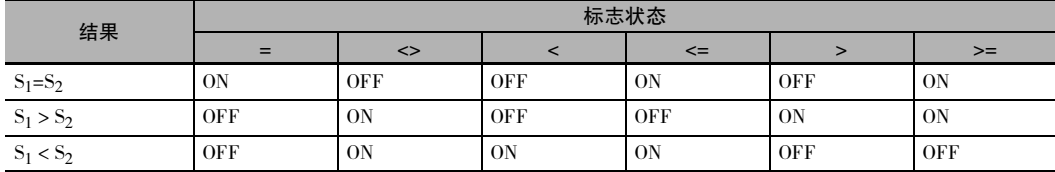

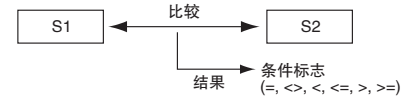

#### ● 屏蔽时间值

可在比较运算中单独指定屏蔽或不屏蔽某些时间值。若要屏蔽某个时间值,可将控制字 (C) 中的相应 位置为 1。C 中的位 00 ~ 05 位分别屏蔽秒、分、时、日、月和年。

**例:** 

当 C= 十六进制的 39 时,最右边的 6 位为 111001( 年 =1, 月 =1, 日 =1, 时 =0, 分 =0, 秒 =1), 因 此只比较时和分。 该屏蔽设定可用于在每天的特定时间 ( 时和分 ) 执行特定的操作。

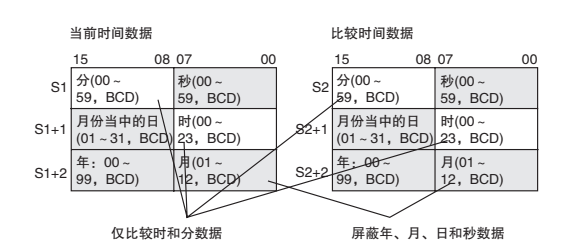

## 提示

· 先前的数据比较指令以 16 位为单位比较数据。 时间比较指令限于比较 8 位时间值。 下表所示为 CPU 单元的内部日历 / 时钟区的结构。

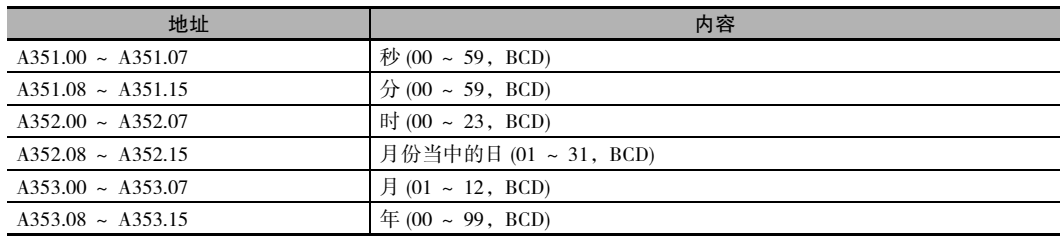

· 可通过编程设备 ( 包括编程器 )、DATE(735) 指令或"CLOCK WRITE" FINS 命令 ( 十六进制的 0702) 来设定日历 / 时钟区。

**2**

### 注意事项

- · 时间指令不能作为右侧指令使用,也就是说这些指令和右侧母线之间必须要有其它指令。
- · E 型 CP1E CPU 单元 (CP1E-E □□□□ □ ) 不具有时钟功能。 CPU 单元内部的时钟数据始终为 01-01-01 01:01:01 的形式。

#### 程序举例

当 CIO 0.00 为 ON 且时间为 13:00:00 时, CIO 100.00 变 ON。A351 ~ A353(CPU 单元的内部日历 / 时 钟数据 ) 中的内容用作当前时间数据,而 D100 ~ D102 中的内容用作比较时间数据。 年、月和日的 值被屏蔽,因此只比较时、分和秒数据。

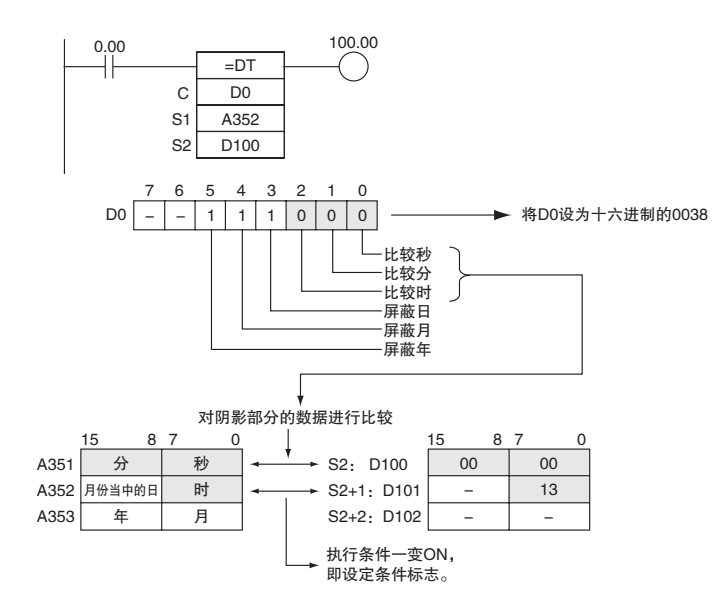

## CMP/CMPL

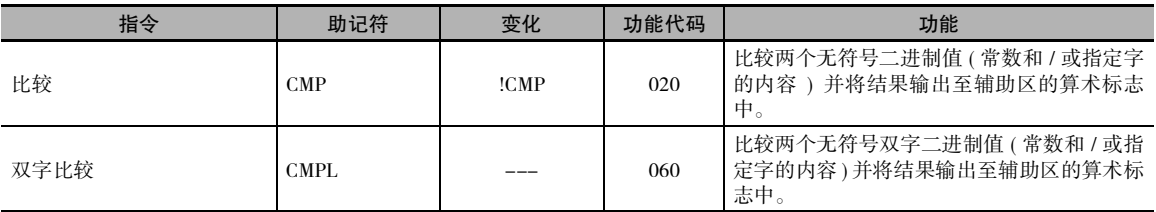

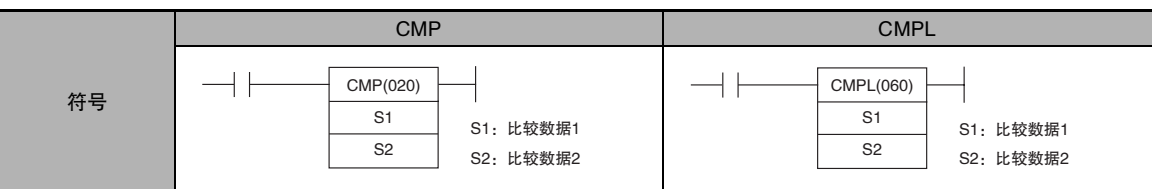

## 适用程序区

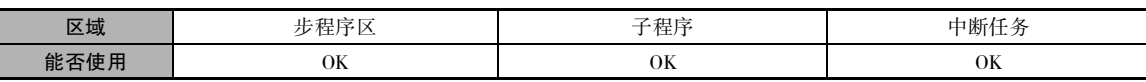

## 操作数

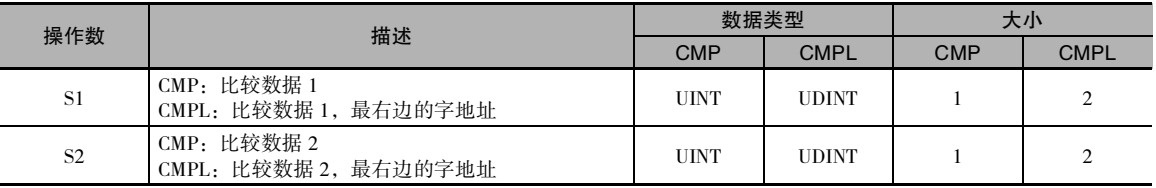

### ● 操作数规定

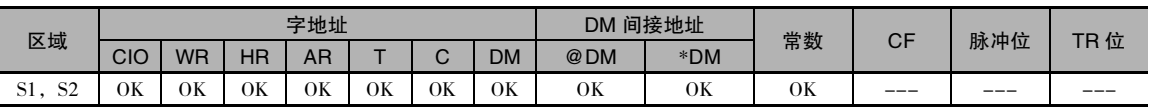

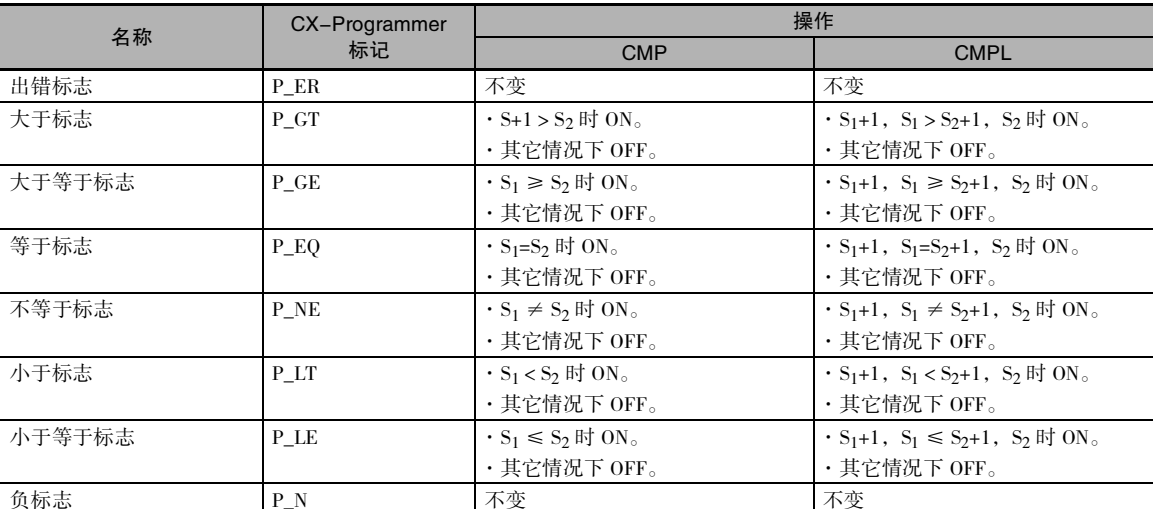

下表所示为执行 CMP(020) 指令之后的算术标志的状态。

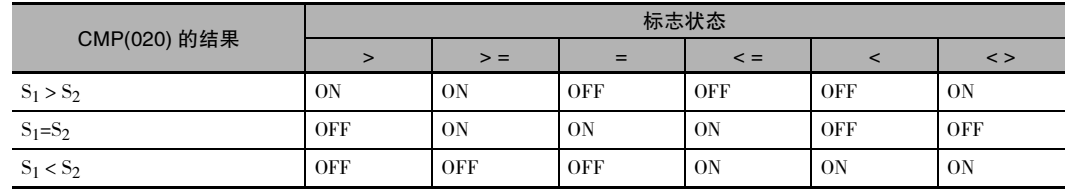

\* 状态 "---"表示标志可能为 ON 也可能为 OFF。

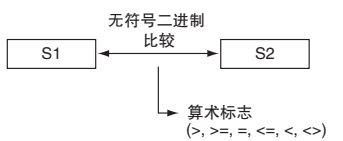

下表所示为执行 CMPL(060) 指令之后的算术标志的状态。

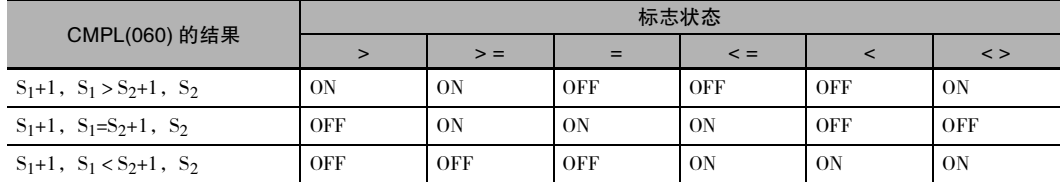

\* 状态 "---"表示标志可能为 ON 也可能为 OFF。

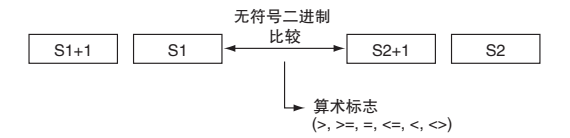

## 功能

 $\bullet$  CMP

CMP(020) 比较 S1 和 S2 中的无符号二进制数据,并将结果输出到辅助区中的算术标志 ( 大于、大于 等于、等于、小于等于、小于和不等于标志 ) 中。

 $\bullet$  CMPL

CMPL(060) 比较 S<sub>1</sub>+1, S<sub>1</sub> 和 S<sub>2</sub>+1, S<sub>2</sub> 中的无符号二进制数据, 并将结果输出到辅助区中的算术标志 ( 大于、大于等于、等于、小于等于、小于和不等于标志 ) 中。

#### 注意事项

· 在程序中使用 CMP(020) 的结果

执行 CMP(020)/CMPL(060) 时,结果将反映到算术标志中。 用与控制 CMP(020)/CMPL(060) 指令相同 的输入条件分支来控制所需的输出或右侧指令,如下图所示。在这种情况下,当 S1=S2 或 S1+1,  $S_1=S_2+1$ ,  $S_2$  时, 等于标志和输出 A 将变 ON。

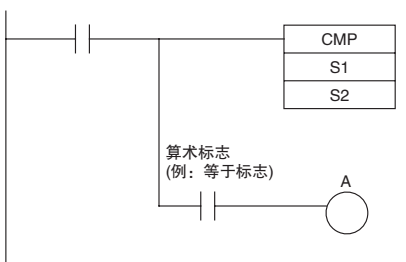

· 在程序中使用 CMP(020) 的结果 请勿在 CMP(020)/CMPL(060) 指令和通过算术标志控制的指令之间编入其它指令,因为编入的其它 指令可能会改变算术标志的状态。

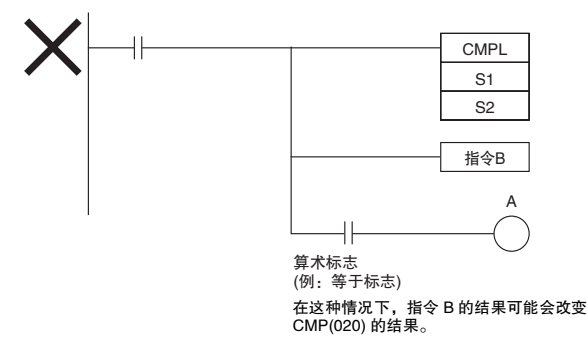

· 即时刷新变化 (!CMP(020)) 指令可用于在 S1 和 / 或 S<sub>2</sub> 中指定的分配给 CPU 单元的内置输入字。执 行 (!CMP(020))指令时,将对在 S<sub>1</sub>和/或 S<sub>2</sub>中指定的外部输入字执行输入刷新,并比较刷新后的值。

### 程序举例

· 下例中,当 CIO 0.00 为 ON 时,CIO 0011 和 CIO 0010 中的 8 位数无符号二进制数据与 CIO 0009 和 CIO 0008 中的 8 位数无符号二进制数据进行比较,并将结果输出到算术标志中。 大于、等于和小 于标志中记录的结果将即时保存到 CIO 20.00( 大于 )、CIO 20.01( 等于 ) 和 CIO 20.02( 小于 ) 中。

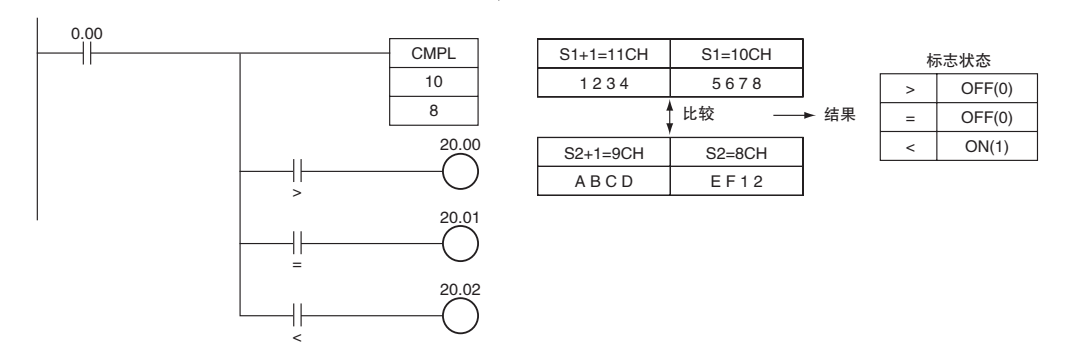

## CPS/CPSL

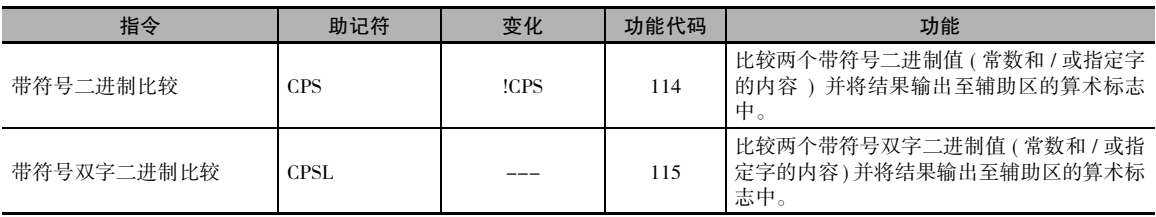

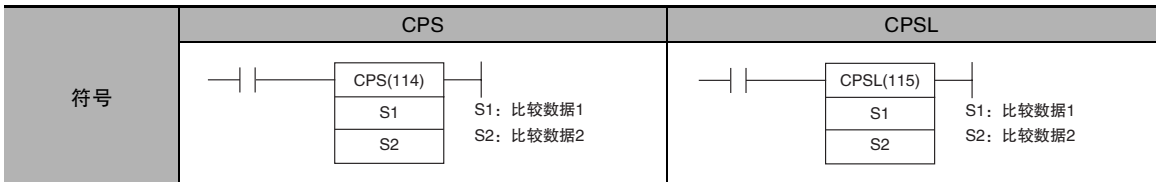

## 适用程序区

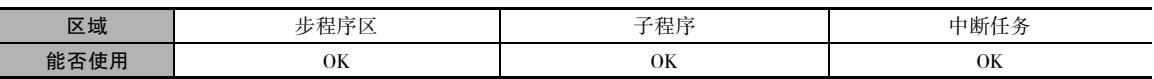

## 操作数

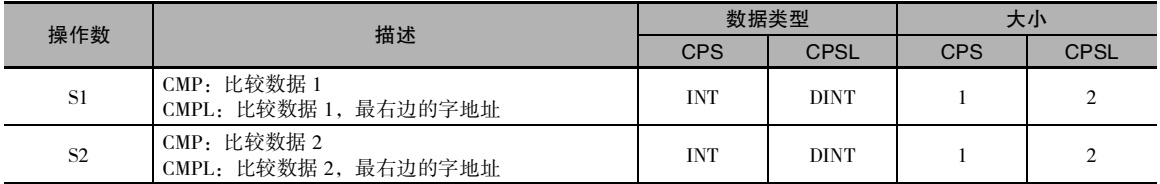

### ● 操作数规定

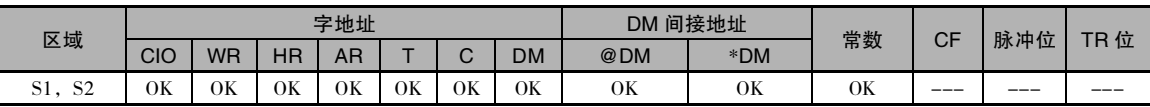

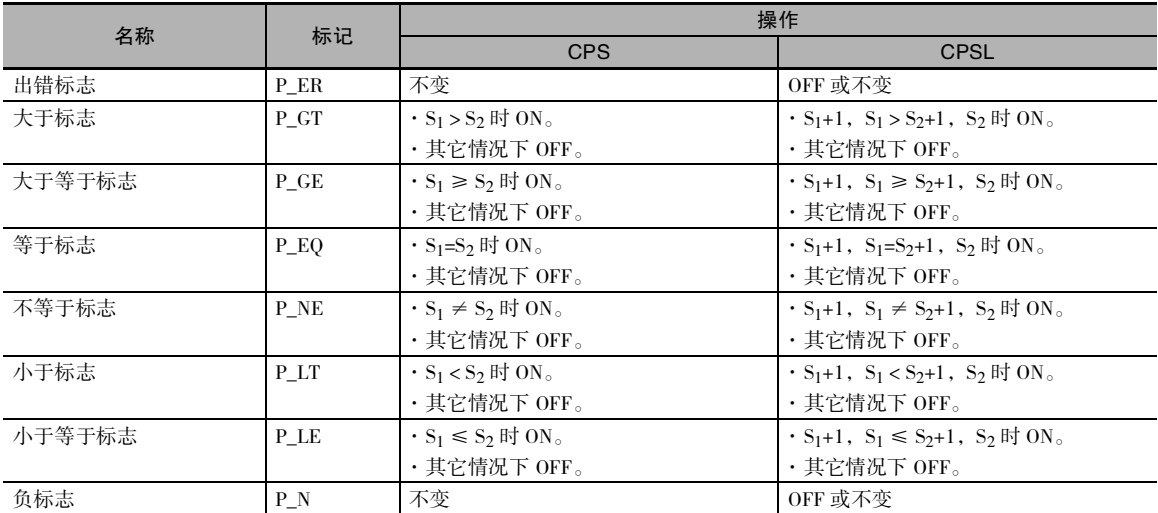

下表所示为执行 CPS(114) 指令之后的算术标志的状态。

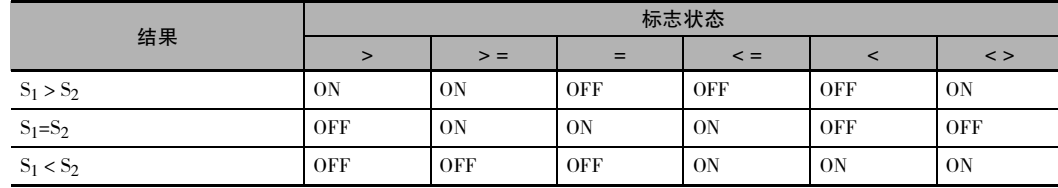

\* 状态 "---"表示标志可能为 ON 也可能为 OFF。

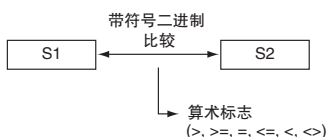

下表所示为执行 CPSL(115) 指令之后的算术标志的状态。

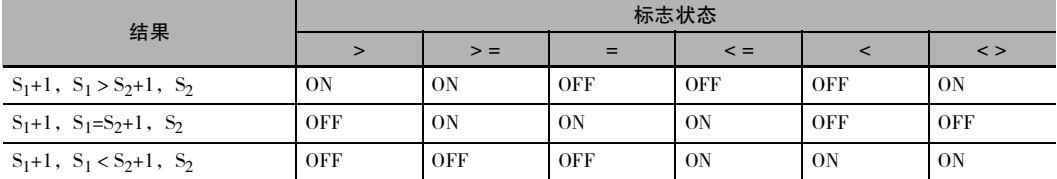

\* 状态 "---"表示标志可能为 ON 也可能为 OFF。

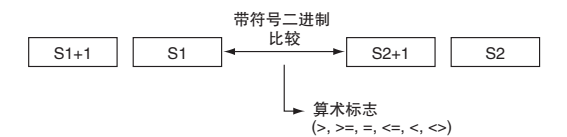

## 功能

 $\bullet$  CPS

 $CPS(114)$  比较 S<sub>1</sub> 和 S<sub>2</sub> 中的带符号二进制数据,并将结果输出到辅助区中的算术标志 (大于、大于等 于、等于、小于等于、小于和不等于标志 ) 中。

• CPSL

 $CPSL(115)$  比较 S<sub>1</sub>+1, S<sub>1</sub> 和 S<sub>2</sub>+1, S<sub>2</sub> 中的带符号双字二进制数据, 并将结果输出到辅助区中的算术 标志 ( 大于、大于等于、等于、小于等于、小于和不等于标志 ) 中。

### 注意事项

· 执行 CPS(114)/CPSL(115) 时,结果将反映到算术标志中。 用与控制 CPS(114)/CPSL(115) 指令相同的 输入条件分支来控制所需的输出或右侧指令,如下图所示。

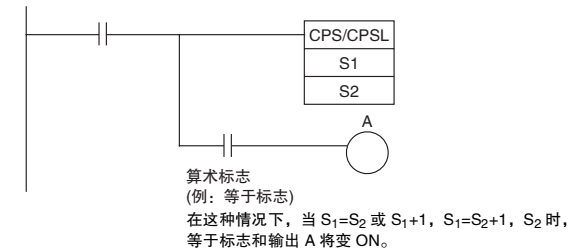

· 请勿在 CPS(114)/CPSL(115) 指令和通过算术标志控制的指令之间编入其它指令,因为编入的其它指 令可能会改变算术标志的状态。

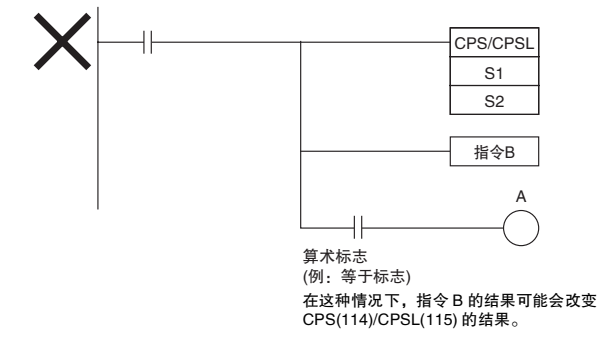

· 即时刷新变化 (!CPS(114)/!CPSL(115)) 指令可用于在 S<sub>1</sub> 和 / 或 S<sub>2</sub> 中指定的分配给 CPU 单元的内置输 入字。执行 !CPS(114)/!CPSL(115) 指令时, 将对在 S<sub>1</sub> 和 / 或 S<sub>2</sub> 中指定的外部输入字执行输入刷新, 并比较刷新后的值。

#### 程序举例

下例中, 当 CIO 0.00 为 ON 时, D2 和 D1 中的 8 位数带符号二进制数据与 D6 和 D5 中的 8 位数带符 号二进制数据进行比较,并将结果输出到算术标志中。

- · 如果 D2 和 D1 中的内容大于 D6 和 D5 中的内容,则大于标志将变 ON,从而使得 CIO 20.00 变 ON。
- · 如果 D2 和 D1 中的内容等于 D6 和 D5 中的内容,则等于标志将变 ON,从而使得 CIO 20.01 变 ON。
- · 如果 D2 和 D1 中的内容小于 D6 和 D5 中的内容,则小于标志将变 ON,从而使得 CIO 20.02 变 ON。

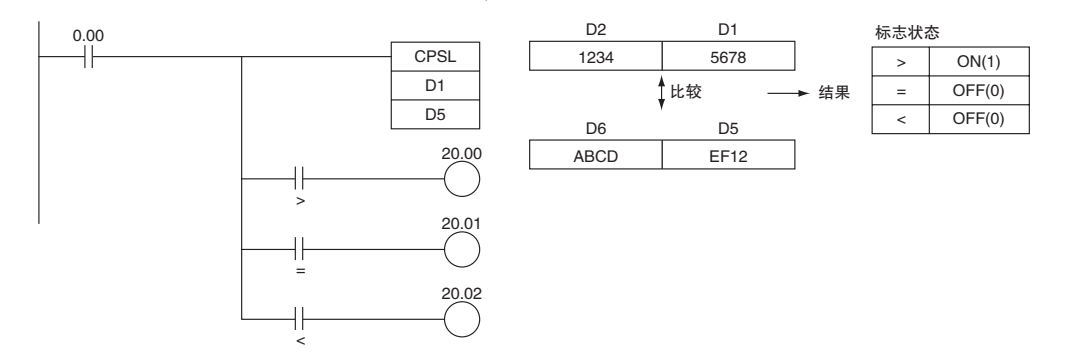

## **TCMP**

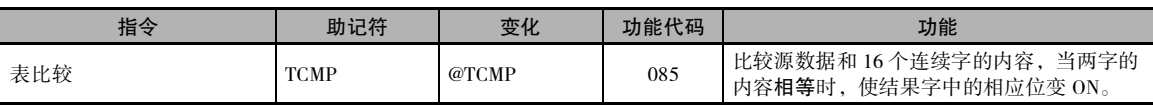

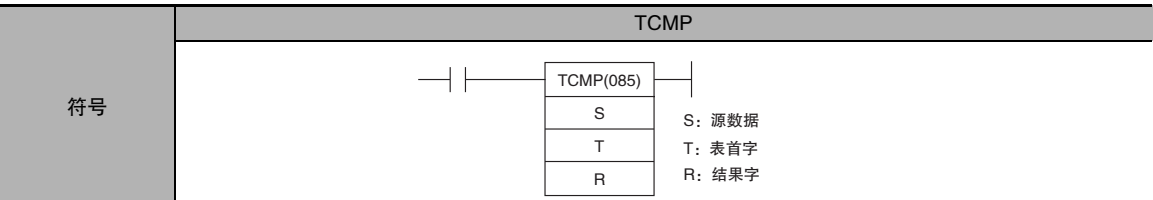

## 适用程序区

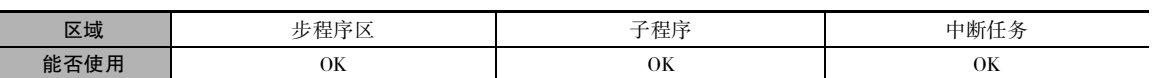

## 操作数

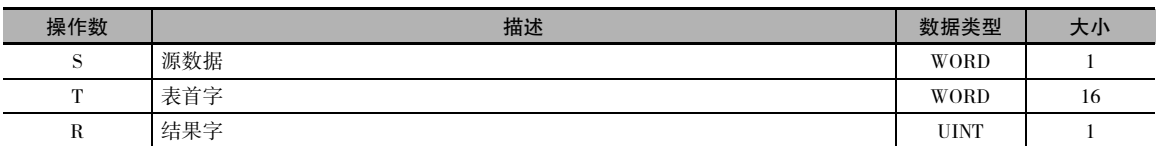

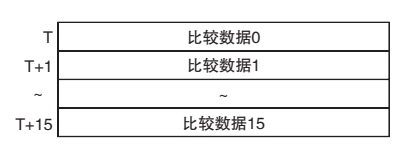

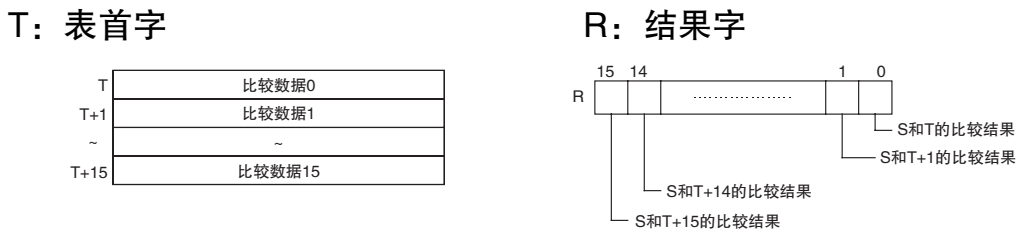

#### ● 操作数规定

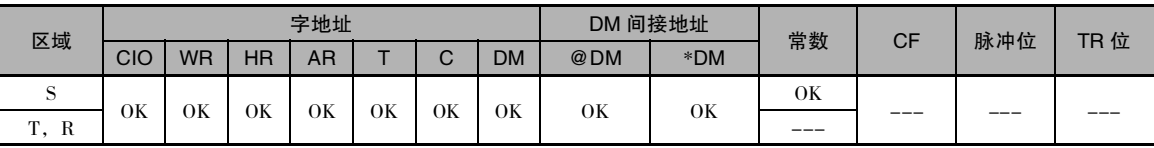

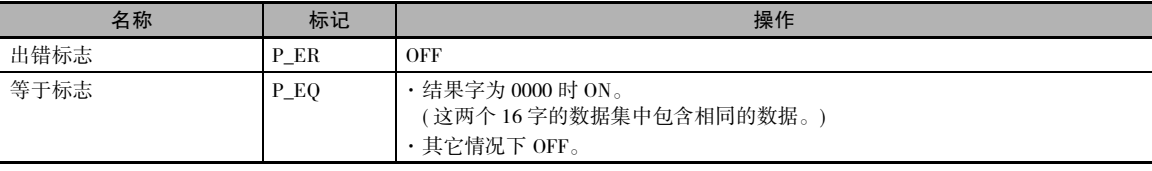

## 功能

TCMP(085) 将源数据 (S) 与 16 字 (T~T+15) 中的每一 个进行比较,如果数据相等,则字 R 中的相应位变  $ON<sub>o</sub>$  如果 T+n 中的内容等于 S, 则 R 的位 n 变 ON ; 如果不相等则变 OFF。

将 S 与 T 的内容作比较, 如果相等, 则 R 中的位 00 变 ON, 如果不相等则变 OFF: 将 S 与 T+1 中的内 容作比较,如果相等,则 R 中的位 01 变 ON, 如果 不相等则变 OFF ;……将 S 与 T+15 的内容作比较, 如果相等, 则 R 中的位 15 变 ON, 如果不相等则变 OFF。

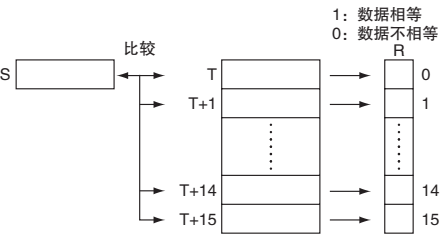

#### 程序举例

下例中, 当 CIO 0.00 为 ON 时, TCMP(085) 将字 D100 的内容与字 D200 ~ D215 中的内容作比较, 当 内容相等时, 使 D300 中的相应位变 ON ; 当内容不相等时, 使 D300 中的相应位变 OFF。

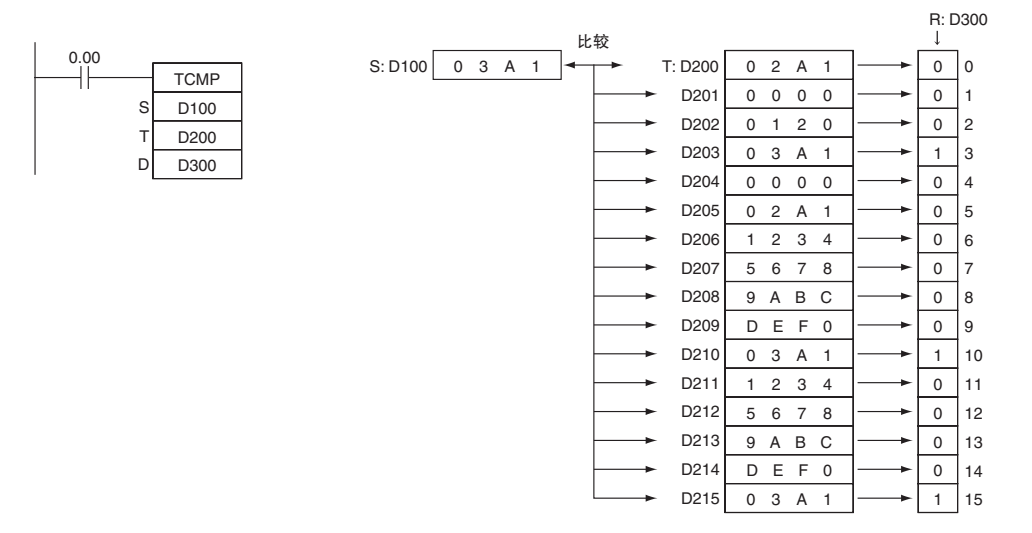

## BCMP

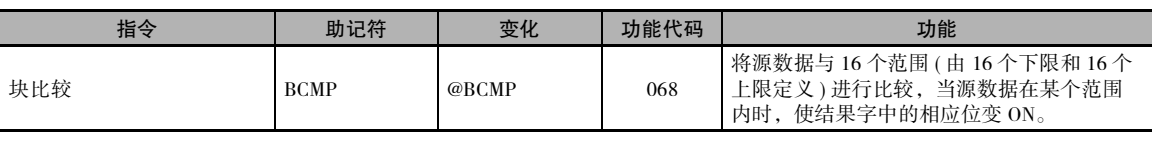

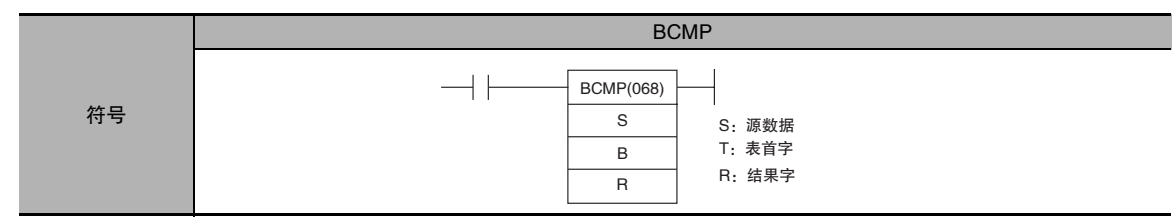

## 适用程序区

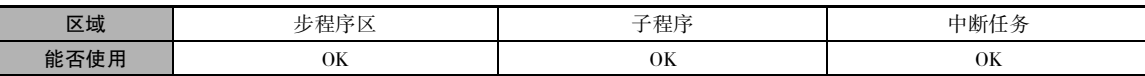

## 操作数

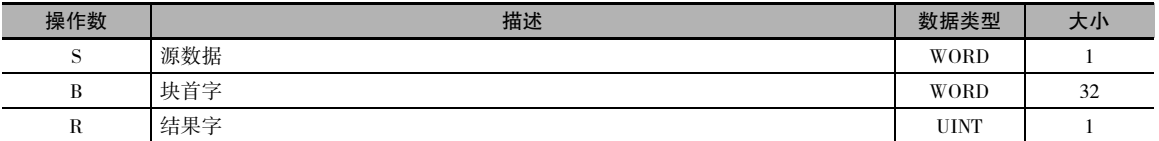

## B: 块首字 R: 结果字

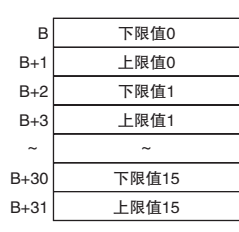

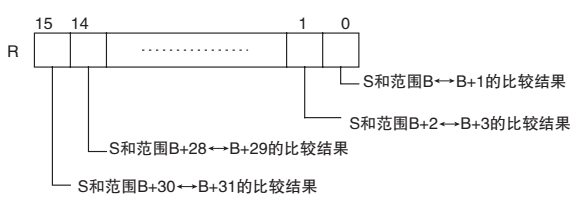

### ● 操作数规定

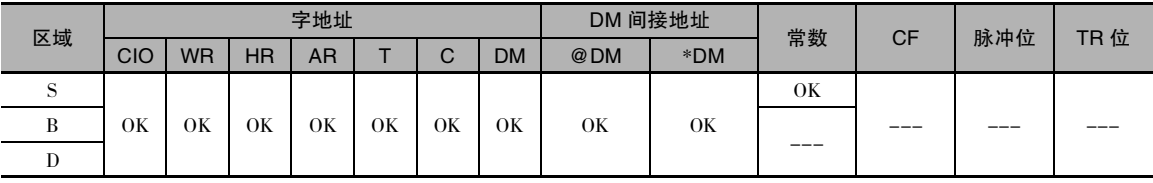

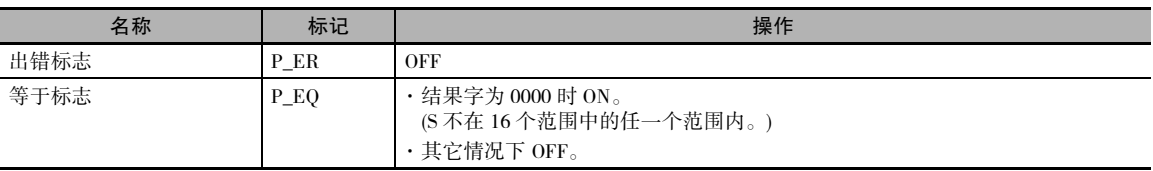

## 功能

BCMP(068) 将源数据 (S) 和 B ~ B+31 中由 16 对下限和上限值定义的 16 个范围进行比较。每对的第 一个字 (B+2n) 为范围 n 提供下限,第二个字 (B+2n+1) 为范围 n 提供上限 (n=0 ~ 15)。 如果 S 在这些 范围 (包含上、下限) 中的任一范围之内, 则 R 中的相应位变 ON。如果 S 不在这些范围之外, 则 R 中的相应位变 OFF。

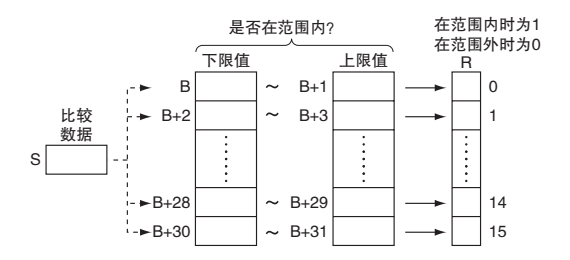

例如,如果 S 位于第一个范围 (B ≤ S ≤ B+1) 之 内, 则 R 的位 00 变 ON ; 如果 S 位于第二个范围  $(B+2 ≤ S ≤ B+3)$  之内, 则R 的位 01 变 ON ;…… 如果 S 位于第 15 个范围 (B+30 ≤ S ≤ B+31) 之 内,则 R 的位 15 变 ON。 R 中的所有其它位均变 OFF。

注 如果下限大于上限,不会发生错误,但会将 0( 不在范围内 ) 输出到 R 的相应位。

### 程序举例

下例中, 当 CIO 0.00 为 ON 时, BCMP(068) 将 D100 中的内容与在 D200 ~ D231 定义的 16 个范围作 比较, 当 S 在范围内时, 使 D300 中的相应位变 ON; 当 S 不在范围内时, 使 D300 中的相应位变 OFF。

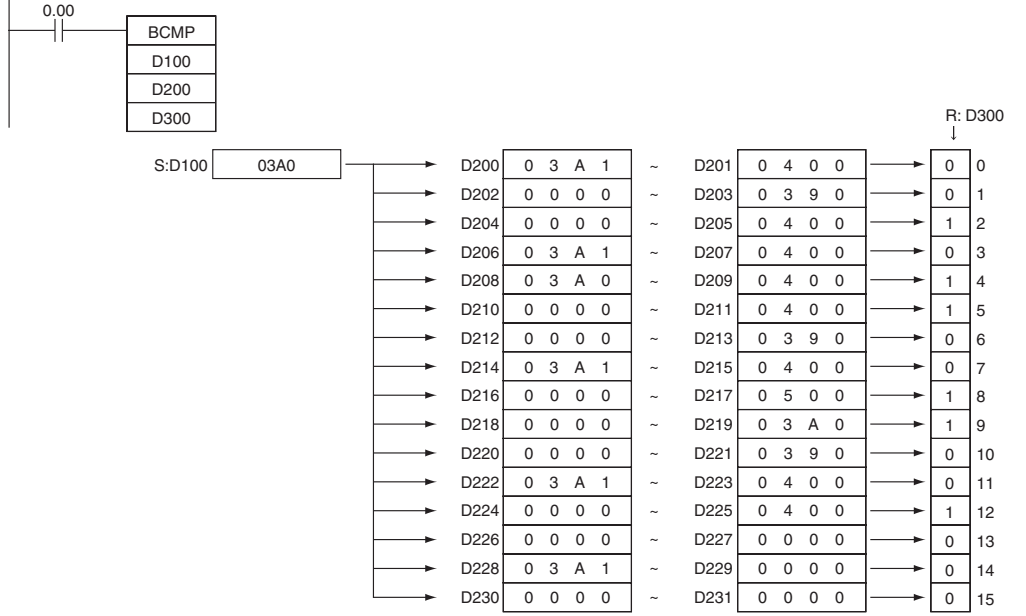

## ZCP/ZCPL

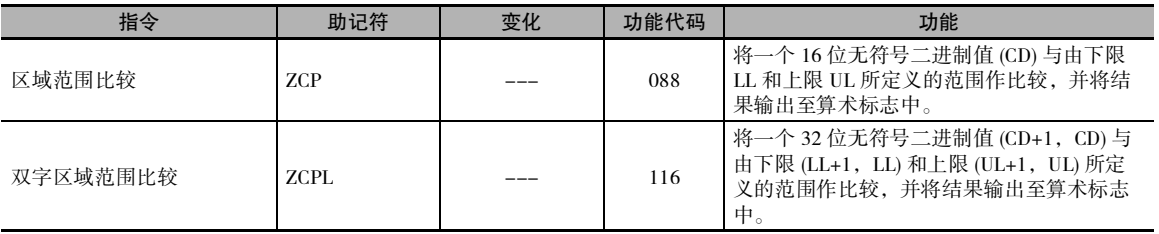

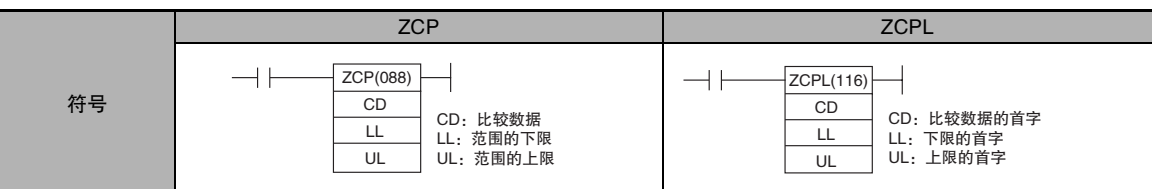

## 适用程序区

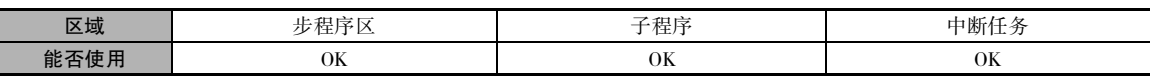

## 操作数

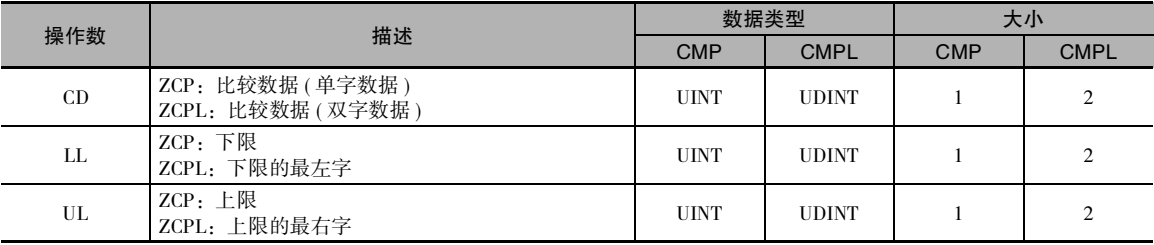

#### ● 操作数规定

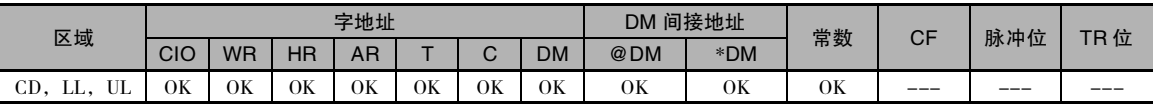

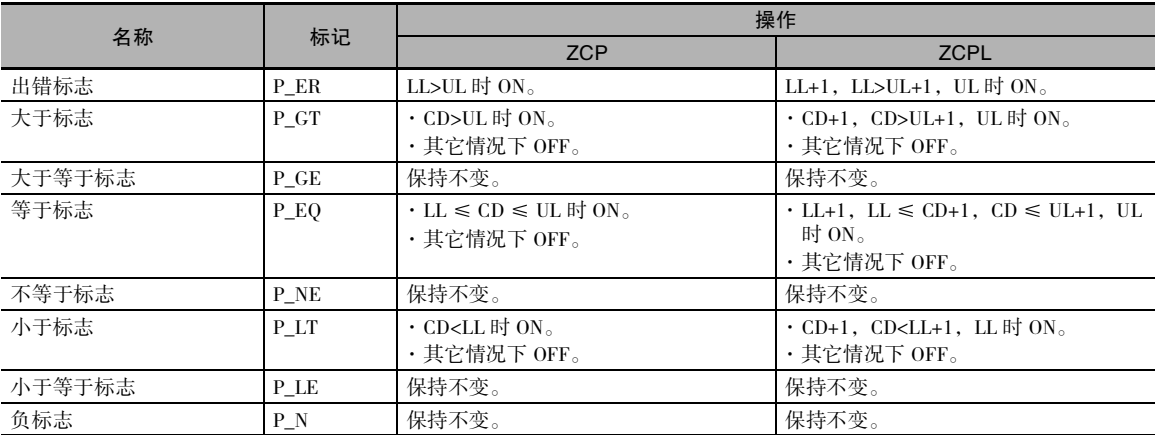

## 功能

 $\bullet$  ZCP

ZCP(088) 将 CD 中的 16 位带符号二进制数据与由 LL 和 UL 所定义的范围作比较,并将结果输出到辅 助区内的大于、等于和小于标志中。 ( 小于等于、大于等于和不等于标志保持不变。)

如下所示,当 CD>UL 时,> 标志变 ON。

 $\exists$  LL ≤ CD ≤ UL 时, =标志变 ON。当 CD<LL 时, <标志变 ON。

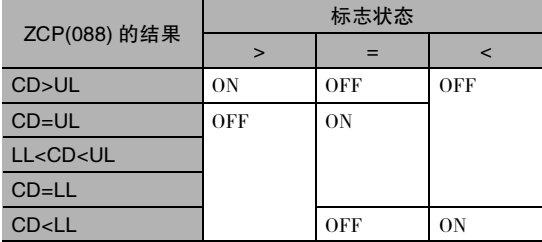

• ZCPL

ZCPL(116) 将 CD+1, CD 中的 32 位带符号二进制数据与由 LL+1, LL 和 UL+1, UL 所定义的范围作 比较,并将结果输出到辅助区内的大于、等于和小于标志中。 ( 小于等于、大于等于和不等于标志保 持不变。)

如下所示, 当 CD+1, CD>UL+1, UL 时, > 标志变 ON。 当 LL+1, LL ≤ CD+1, CD ≤ UL+1, UL 时, = 标志变 ON。 当 CD+1, CD<LL+1, LL 时, < 标志变 ON。

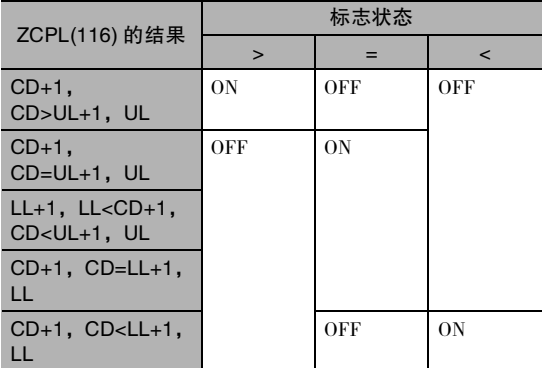

## 注意事项

· 执行 ZCP(088)/ZCPL(116) 时,结果将反映到算术标志中。 用与控制 ZCP(088)/ZCPL(116) 指令相同的 输入条件分支来控制所需的输出或右侧指令,如下图所示。

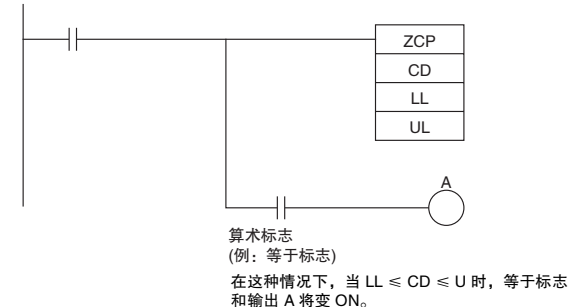

· 请勿在 ZCP(088)/ZCPL(116) 指令和通过算术标志控制的指令之间编入其它指令,因为编入的其它 指令可能会改变算术标志的状态。

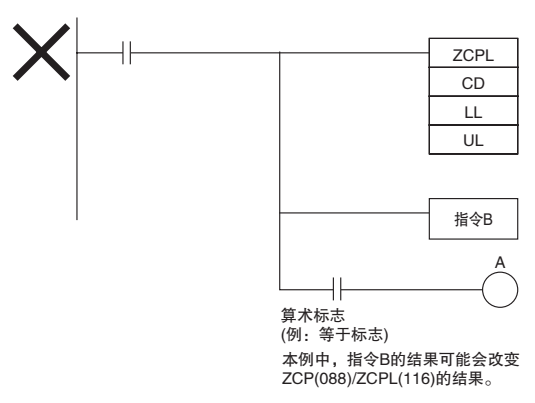

## 程序举例

· 下例中,当 CIO 0.00 为 ON 时,D0 中的 16 位无符号二进制数据与十六进制的 0005 ~ 001F( 十进 制的 5~31) 范围进行比较,并将结果输出到算术标志中。 如果 0005 Hex ≤ D0 的内容≤ 001F Hex,则 CIO 20.00 变 ON。 如果 D0 的内容 >001F Hex, 则 CIO 20.01 变 ON。 如果 D0 的内容 <0005 Hex, 则 CIO 20.02 变 ON。

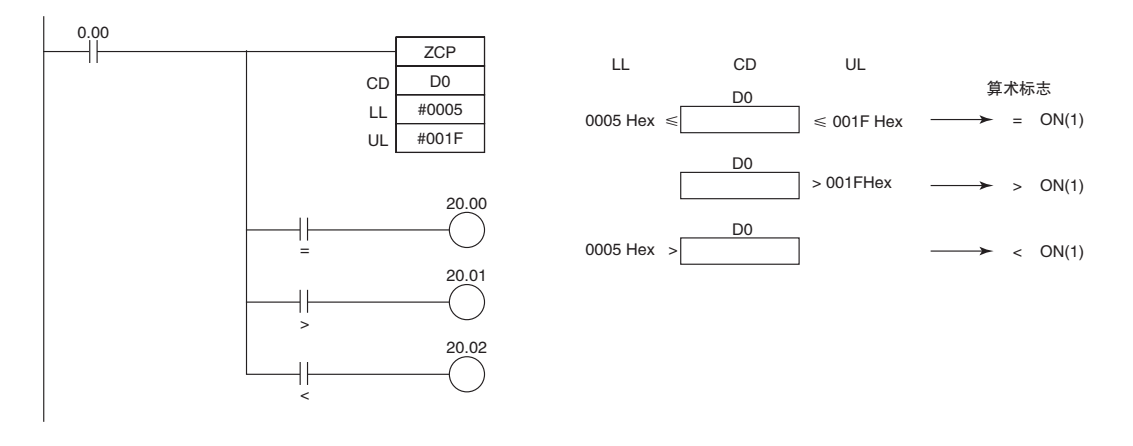

# 数据传送指令

## MOV/MOVL/MVN

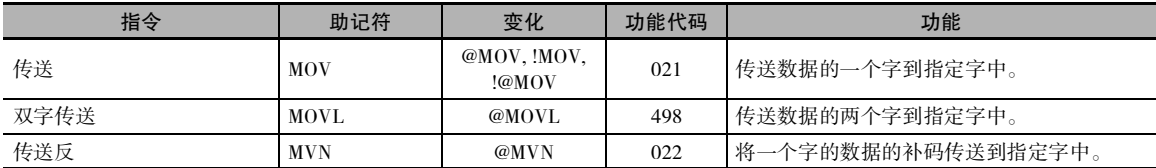

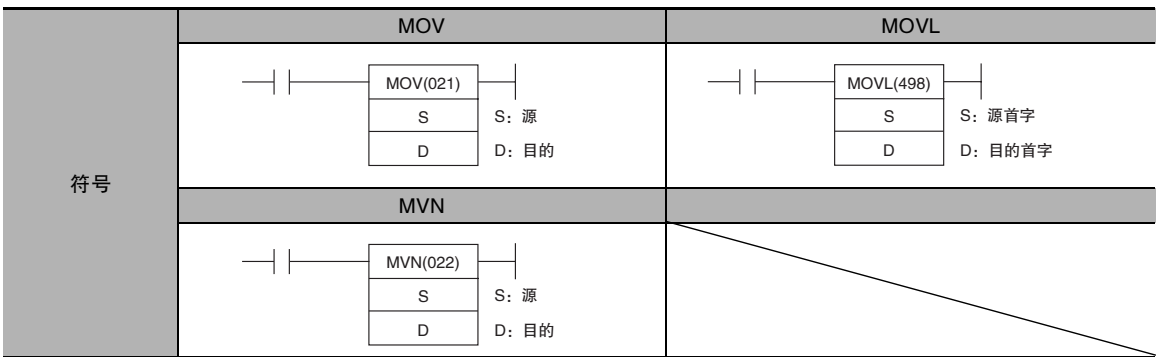

## 适用程序区

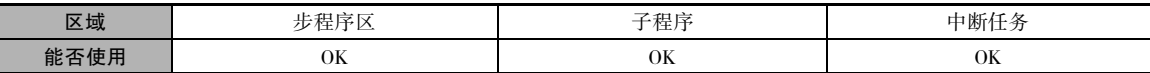

## 操作数

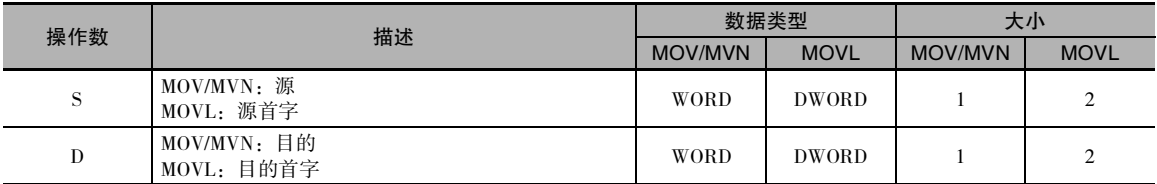

#### ● 操作数规定

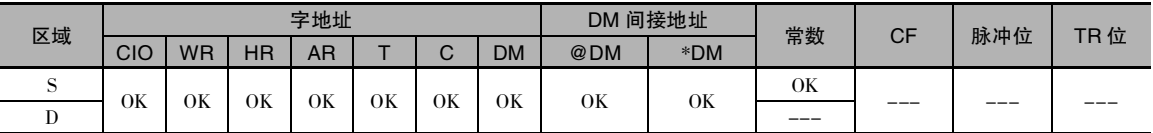

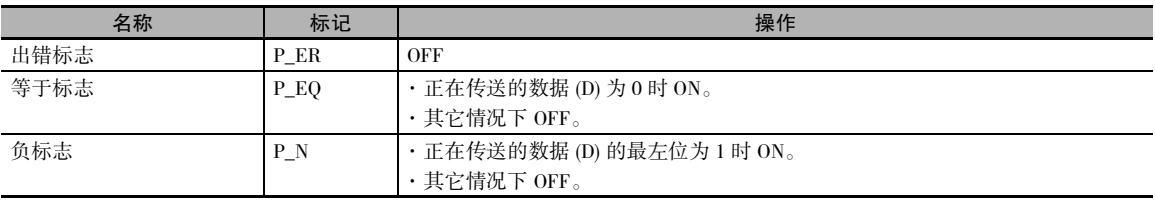

数据传送指令

数据传送指令

**2**

#### 功能

• MOV

将 S 传送到 D。如果 S 是一个常数, 则该值 可用作数据设定。

#### $\bullet$  MOVL

MOVL(498) 将 S+1 和 S 传送到 D+1 和 D。 如 果 S+1 和 S 是常数, 则该值可用作数据设定。

 $\bullet$  MVN

MVN(022) 指令对 S 中的位进行取反,并将结 果传送到 D 中。 S 中的内容保持不变。

### 注意事项

MOV(021) 具有即时刷新变化 (!MOV(021))。 可分别为 S 和 D 指定 CPU 单元的内置输入位和外部输出 位。 用于 S 的输入位在即将执行前刷新,用于 D 的输出位在刚执行后刷新。

当为 S 指定了 CPU 单元的内置输入时, S 的值将在指令执行时进行内部刷新并传送到 D。当为 D 指 定了外部输出时,S 的值被传送到 D,并在指令执行时立即进行外部刷新。 还可同时对 S 进行内部刷 新和对 D 进行外部刷新。

### 程序举例

下例中,当 CIO 0.00 为 ON 时,CIO 100 的内容被复制到 D100 中。

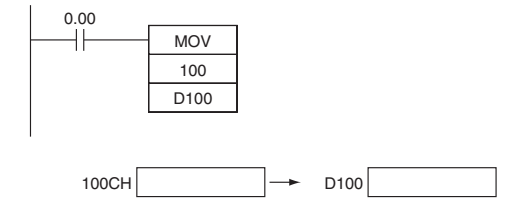

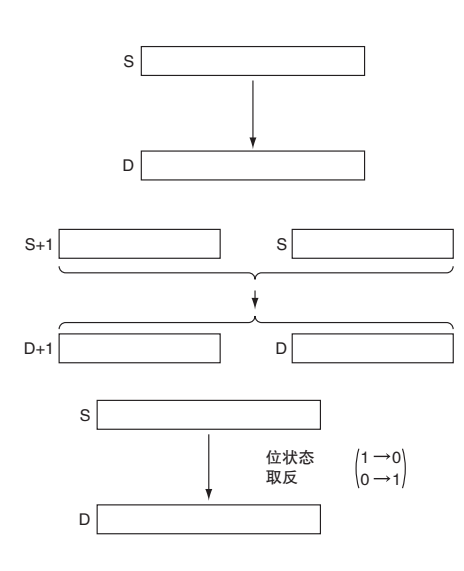

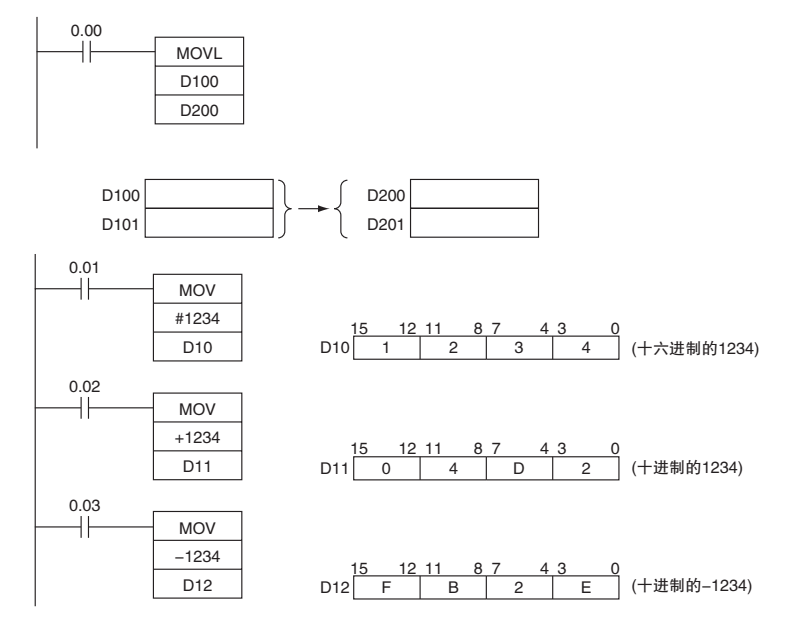

下例中, 当 CIO 0.00 为 ON 时, D101 和 D100 的内容被复制到 D201 和 D200 中。

下例中,当 CIO 0.00 为 ON 时, 对 CIO 100 中的位的状态取反,并将结果复制到 D100 中。

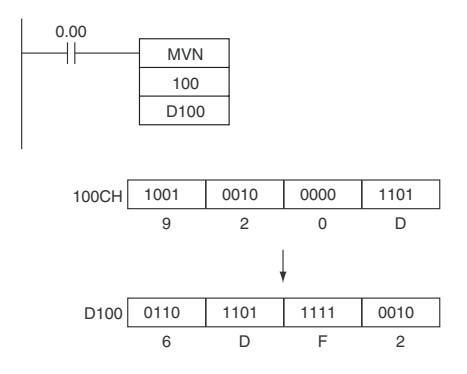

## MOVB

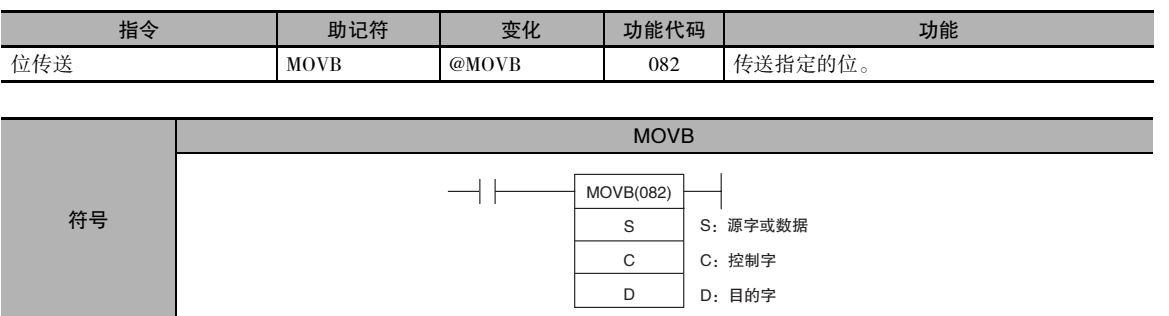

## 适用程序区

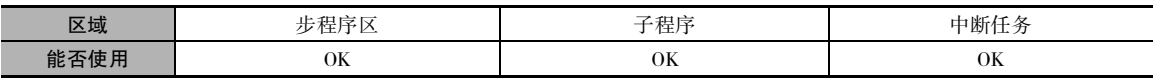

## 操作数

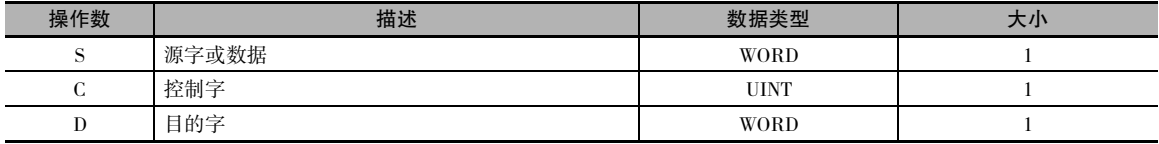

### C:控制字

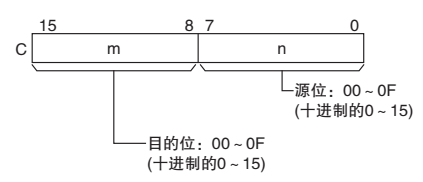

#### ● 操作数规定

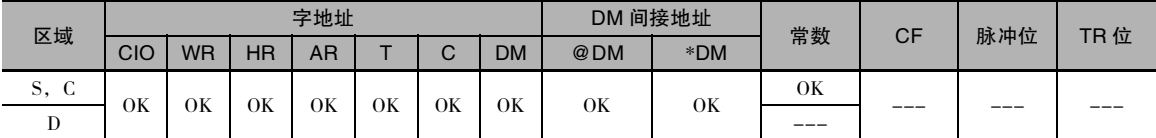

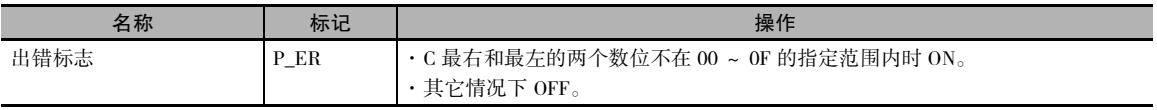
## 功能

MOVB(082) 将 S 中的指定位 (n) 复制到 D 中的 指定位 (m)。

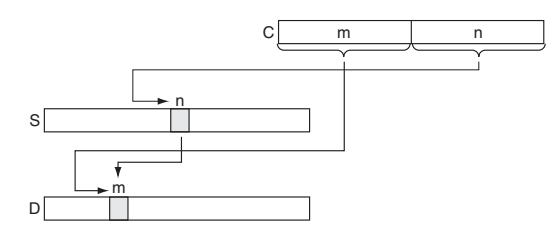

## 提示

可为 S 和 D 指定同一个字,从而在同一个字内进行位复制。

#### 注意事项

目的字中的其它位均保持不变。

## 程序举例

下例中,当 CIO 0.00 为 ON 时,依据控制字的值 0C05,将源字 (W0) 中的第 5 位复制到目的字 (W100) 的第 12 位中。

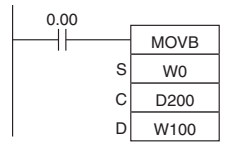

C:D200 0C 05 8 7 0 15

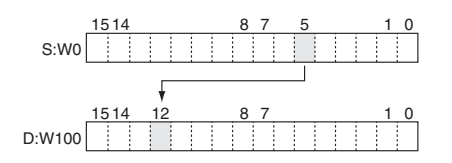

数据传送指令

数据传送指令

**2**

MOVD

MOVD

## **MOVD**

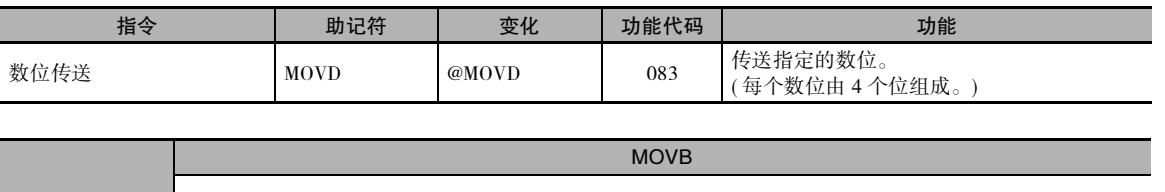

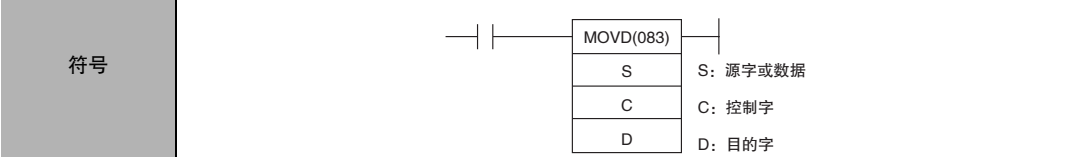

#### 适用程序区

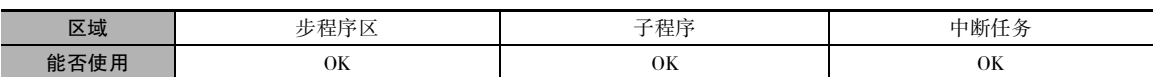

## 操作数

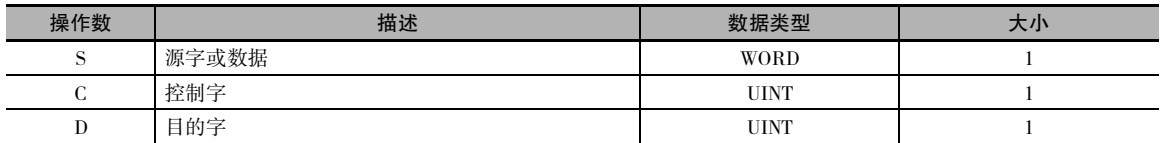

S | 数位3 | 数位2 15 12 11 8 数位1 数位0 7 43 0

按从右到左的方向读取源数位,并在必要时 绕回最右边的数位 (数位 0)。

#### C:控制字

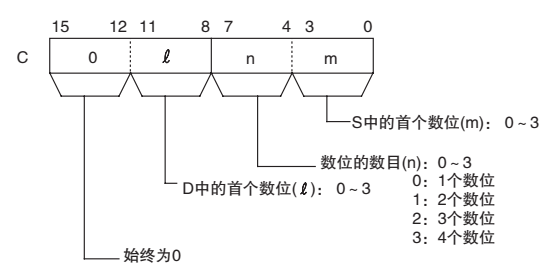

#### ● 操作数规定

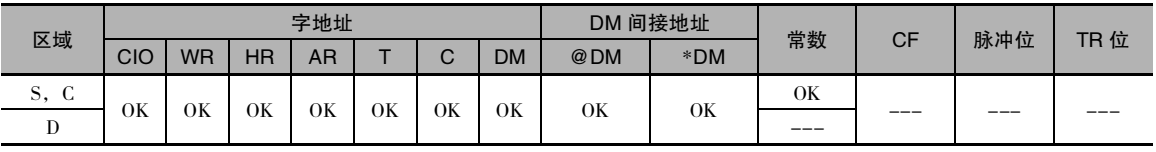

#### S:源字 D:目的字

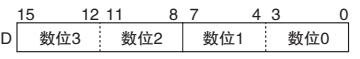

按从右到左的方向写入目的数位,并在必要 时绕回最右边的数位 (数位 0)。

标志

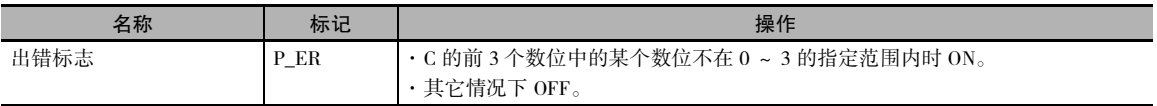

### 功能

MOVB(082) 将 S 中的指定位 (n) 复制到 D 中的 指定位 (m)。 目的字中的其它位均保持不变。

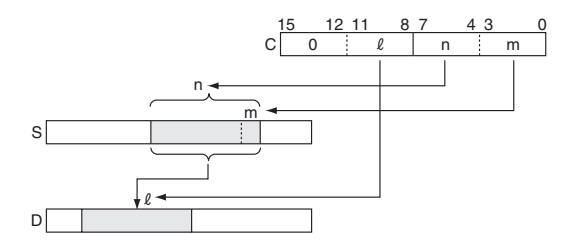

#### 注意事项

如果读取或写入的数位个数超出S或D中最左边的数位,则 MOVD(083) 将绕回到这个字的最右边的 数位。

#### 程序举例

下例中, 当 CIO 0.00 为 ON 时, 数据中的 4 个数位将被从 W0 复制到 W100 中。依据控制字的值 31, 将从 W0 的数位 1 和 W100 的数位 0 开始传送。

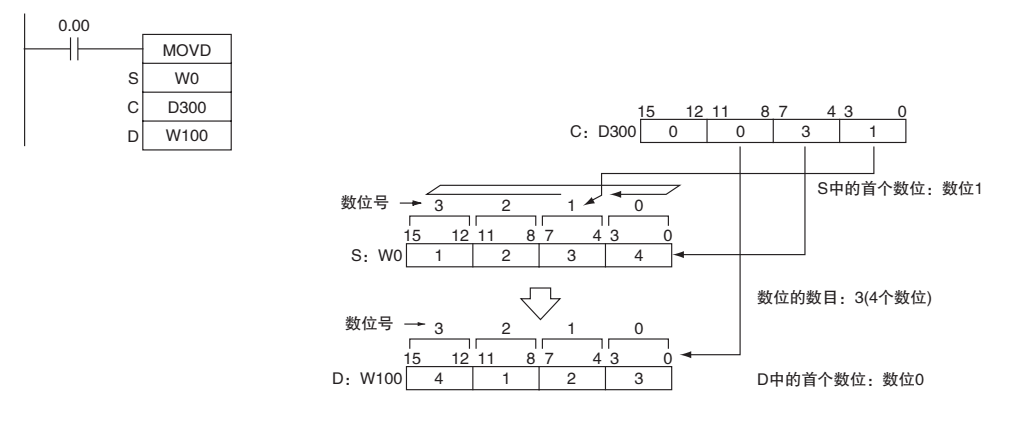

注 读完 S 最左边的数位 (数位 3) 之后, MOVD(083) 将绕回到最右边的数位 (数位 0)。

#### ● 传送多个数位的编程举例

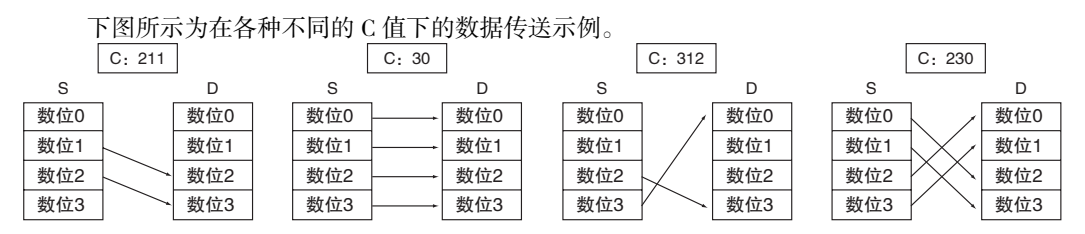

## XFRB

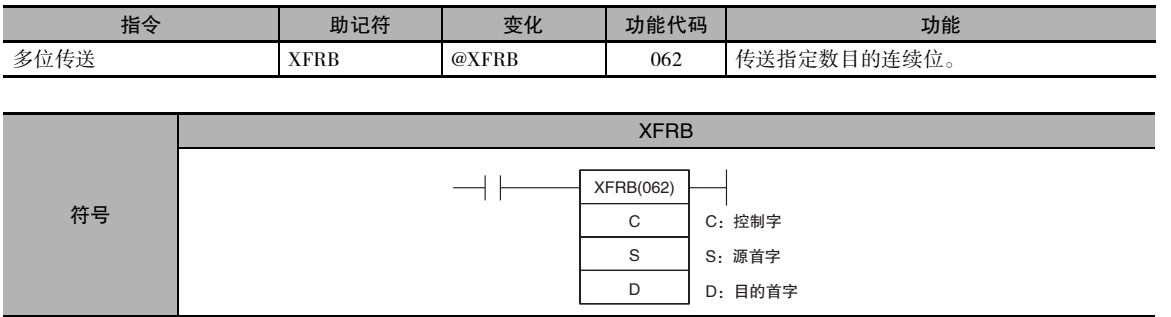

## 适用程序区

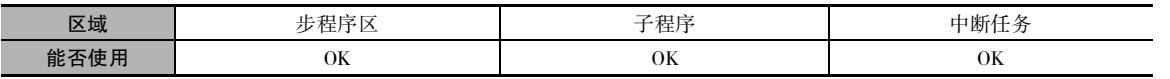

## 操作数

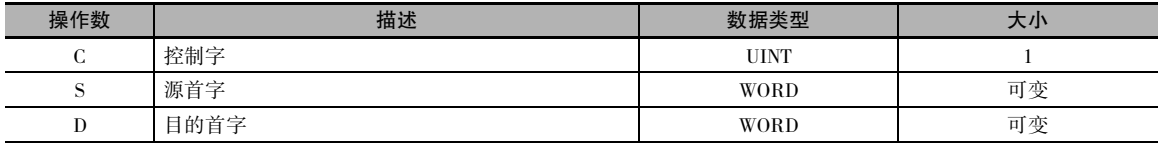

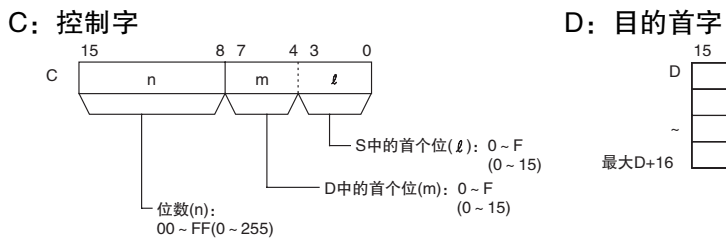

注 源字和目的字应各自在同一个数据区内。

#### S:源首字

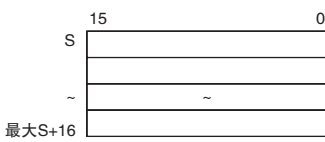

## ● 操作数规定

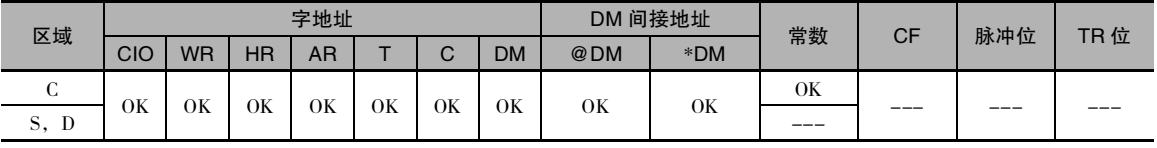

标志

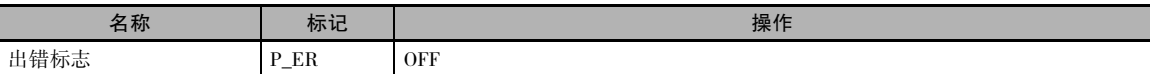

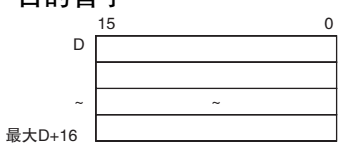

## 功能

XFRB(062) 最多可将源字中的 255 个连续位 ( 从 S 的位 1 开始 ) 传送到目的字中 ( 从 D 的 位 m 开始 )。 如图所示,开始位和位的个数在控制字 C 中 指定。

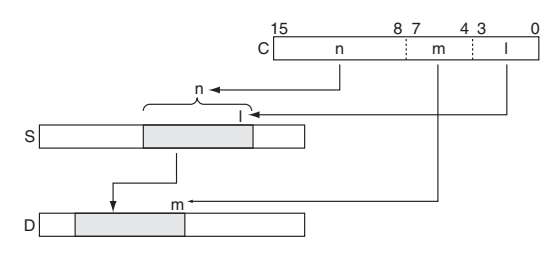

### 提示

- · 每执行一次 XFRB(062) 指令,最多可传送 255 位的数据。
- · 源字和目的字可以重叠。通过传送重叠了几个字的数据,可对数据区内的数据进行更有效的打 包。 ( 在处理用于控制位置的位置数据时特别有用。)
- · 由于源字与目的字可以重叠,因而可将 XFRB(062) 和 ANDW(034) 组合使用,从而通过 n 个空格来 移动 m 个位。

#### 注意事项

- · 务必确保源字和目的字不超出数据区的末端。
- · 当传送的位数 (C 的 n) 为 0 时,不进行传送。
- · 目的字中未被源字的位覆盖的位保持不变。

#### 程序举例

 $0.00$ <br> $-$ 

下例中, 当 CIO 0.00 为 ON 时, 将从 W0.06 开始的 20 个位复制到从 W100 开始的 20 个位中。

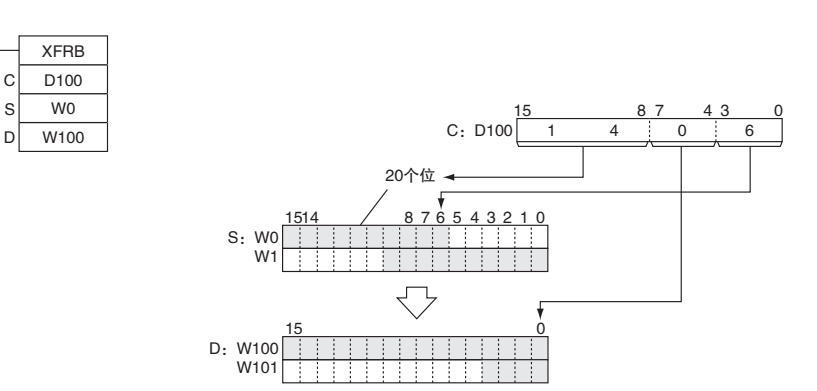

## XFER

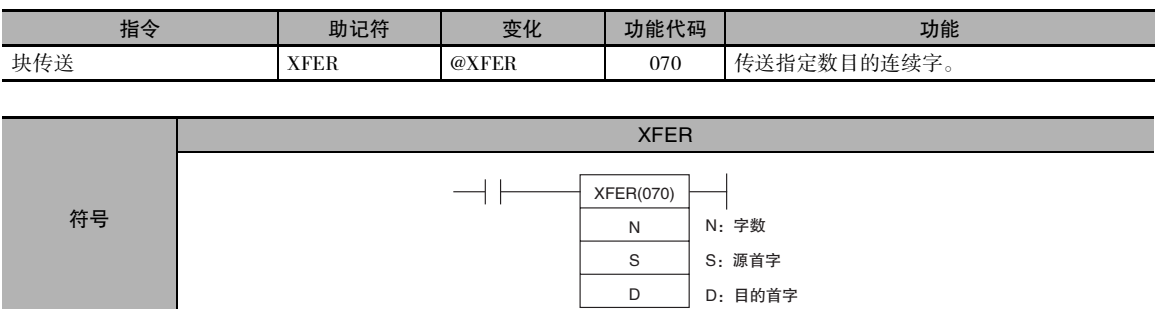

## 适用程序区

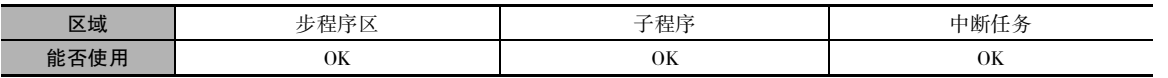

## 操作数

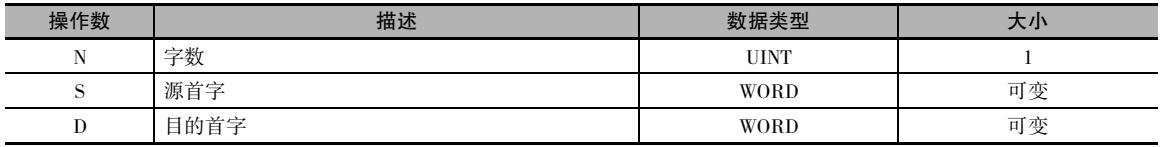

## N:字数

指定要传送的字的数目。 N 的范围为 0000 ~ FFFF( 十进制的 0 ~ 65,535)。

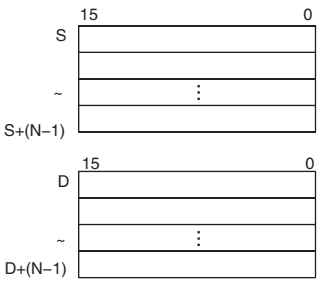

#### ● 操作数规定

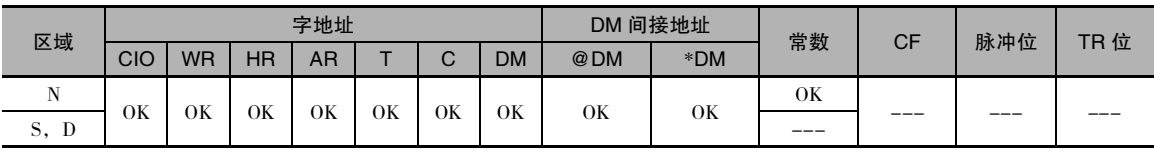

## 标志

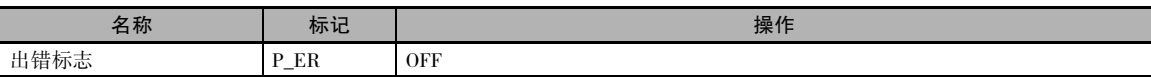

## 功能

提示

XFER(070) 将从 S 开始的 N 个字 (S ~ S+(N-1)) 复制到从 D 开始的 N 个字 (D ~ D+(N-1))。

· 指定的源和目的数据区可重叠 ( 字移动 )。

令可执行字移动操作。

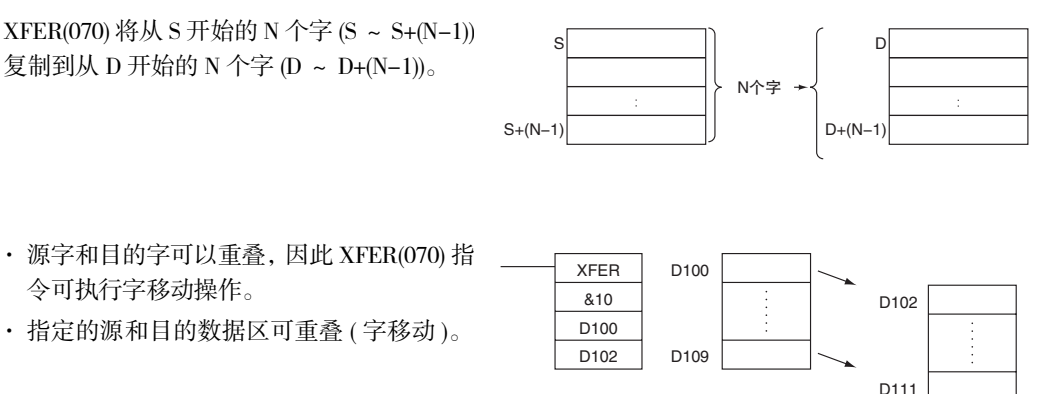

### 注意事项

- · 务必确保源字 (S ~ S+N-1) 和目的字 (D ~ D+N-1) 不超出数据区的末端。
- · 当传送大量的字时,完成 XFER(070) 指令的执行需要一定的时间。 即时发生中断,该指令的执行 也不会中断,且中断任务将在 XFER(070) 指令执行完之后开始执行。 如果在 XFER(070) 指令执行 期间发生电源中断,则可能无法完成指令的执行,即可能无法传送全部的指定数据。

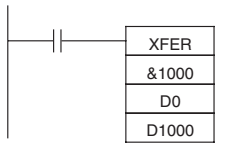

## 程序举例

下例中,当 CIO 0.00 为 ON 时,将 D100 ~ D109 中的 10 个字的内容复制到 D200 ~ D209 中。

D209

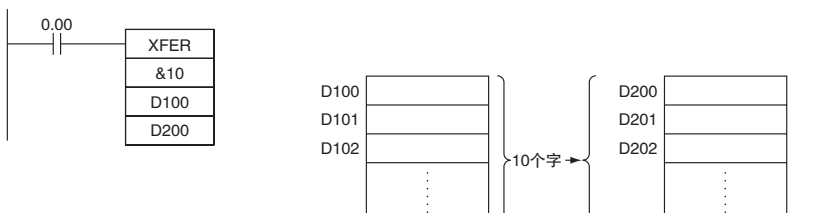

D109

## **BSET**

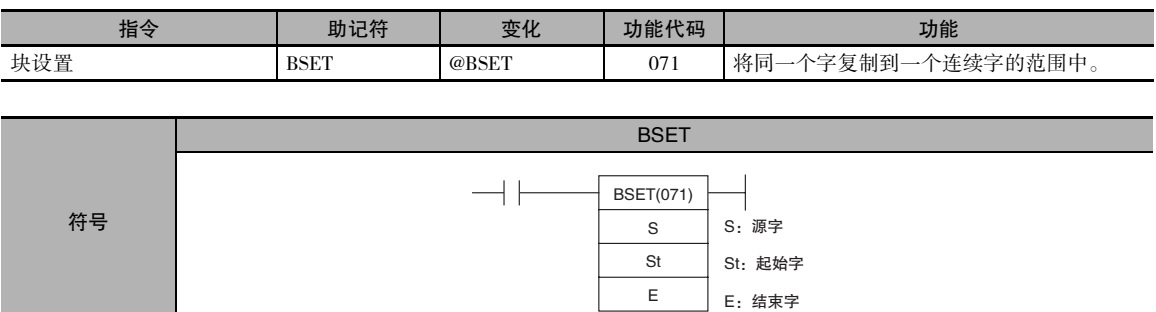

## 适用程序区

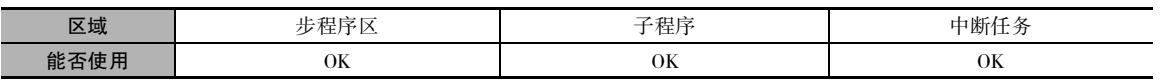

## 操作数

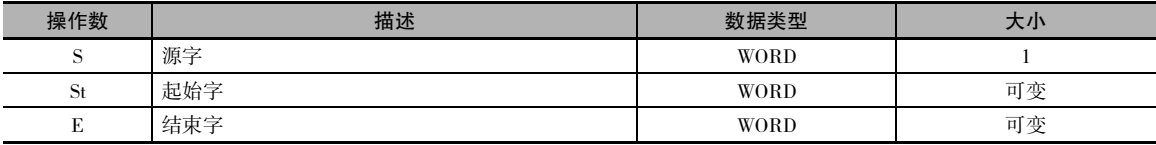

#### St:起始字

指定目的范围的起始字。

#### E:结束字

指定目的范围的结束字。

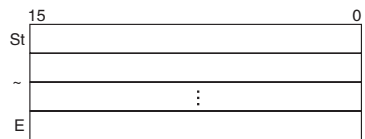

注 St 和E必须位于同一个数据区。

#### ● 操作数规定

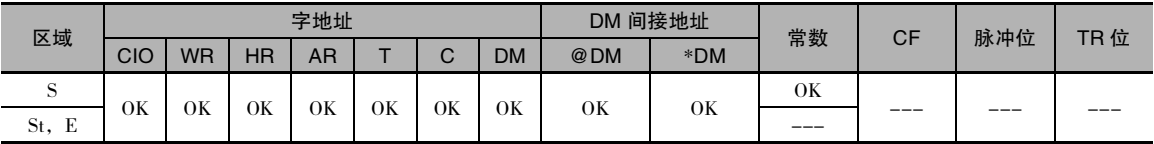

## 标志

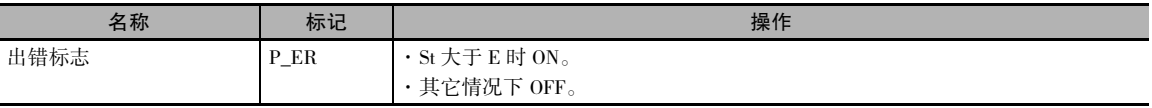

BSET<br>BSET

**BSET** 

功能

BSET(071) 指令将同一个源字 (S) 复制到范围 St ~ E 中的所有目的字中。 St  $\longrightarrow$  St  $\longrightarrow$  St  $\longrightarrow$  St  $\longrightarrow$  St

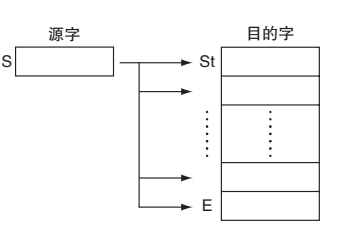

#### 注意事项

· 当设定大量的字时,完成 BSET(071) 指令的执行需要一定的时间。 即时发生中断,该指令的执行 也不会中断,且中断任务将在 BSET(071) 指令执行完之后开始执行。 如果在 BSET(071) 指令执行期 间发生电源中断,则可能无法完成指令的执行,即可能无法设定全部的指定字。 为避免该问题, 可用两条 BSET(071) 指令来替代一条 BSET(071) 指令。

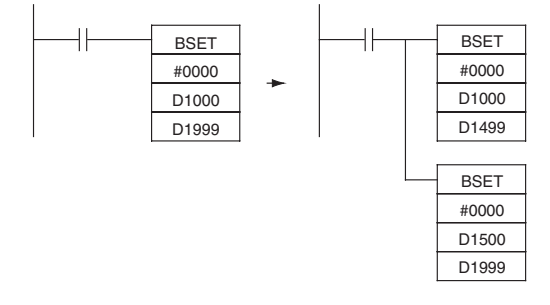

## 程序举例

下例中, 当 CIO 0.00 为 ON 时, 将 D100 中的源数据复制到 D200 ~ D209 中。

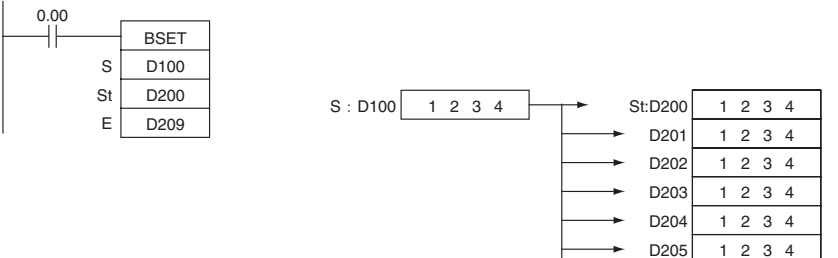

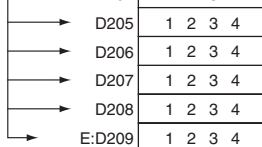

## **XCHG**

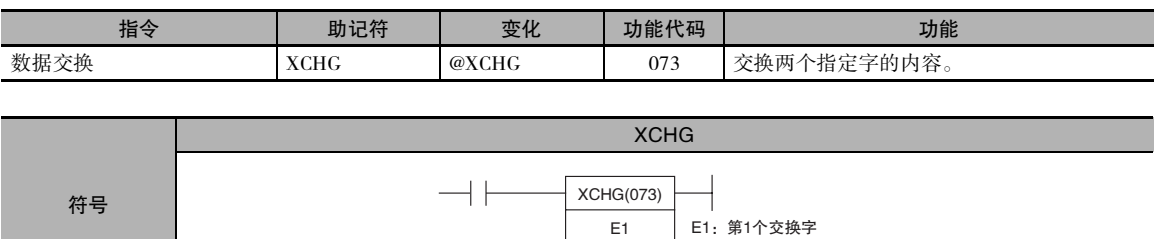

E2

E2:第2个交换字

## 适用程序区

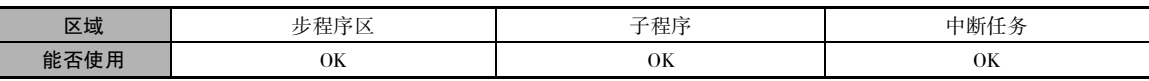

## 操作数

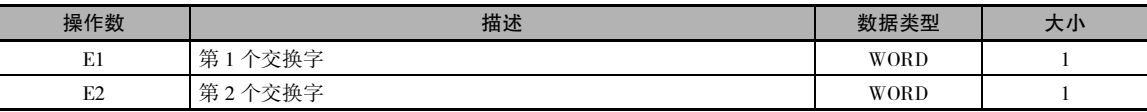

#### ● 操作数规定

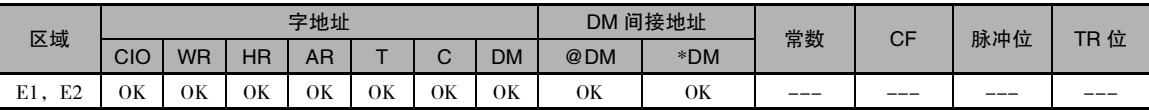

## 标志

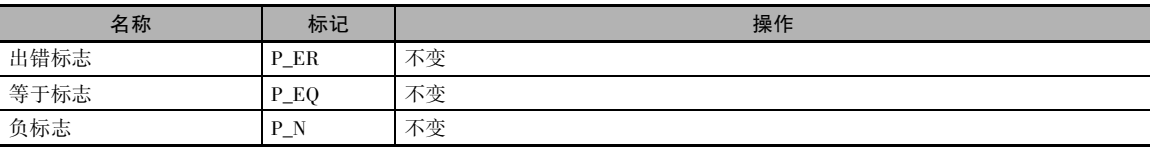

## 功能

XCHG(073) 指令将 E1 和 E2 中的内容进行交换。

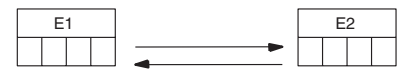

## 提示

若要交换3个或3个以上的字,可使用XFER(070) 指令将字传送到第3组字 (缓冲区)中,如下图 所示。

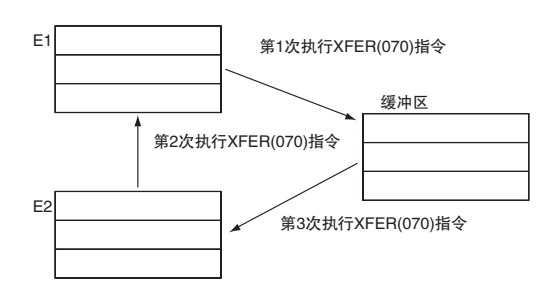

## 程序举例

下例中, 当 CIO 0.00 为 ON 时, 将 D100 的内 容与 D200 的内容进行交换。

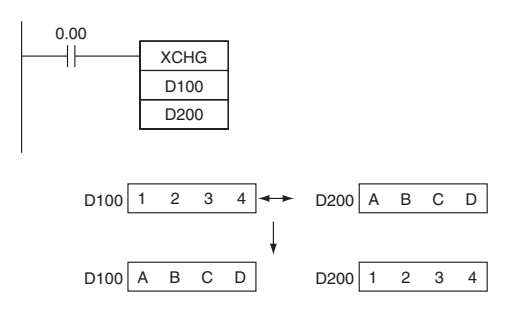

## **DIST**

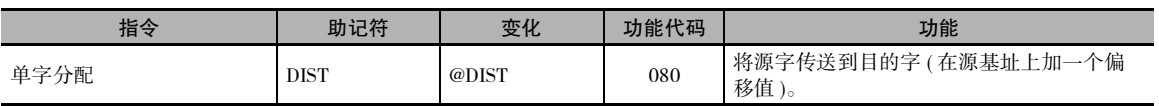

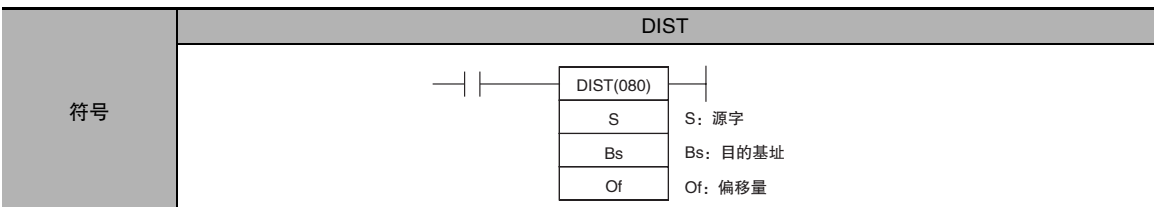

#### 适用程序区

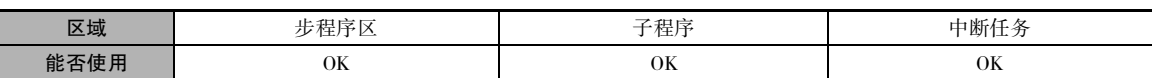

## 操作数

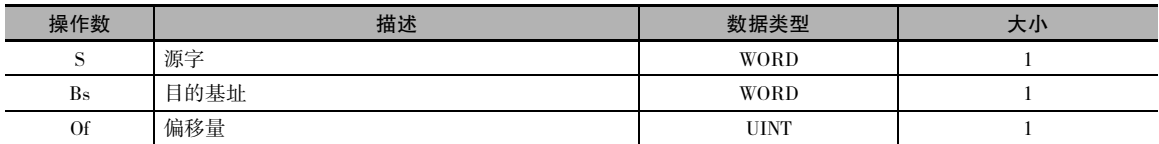

#### Bs:目的基址

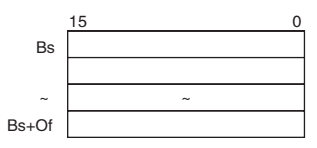

## Of:偏移量

偏移量可以是 0000 ~ FFFF( 十进制的 0 ~ 65,535) 之间的任何值。

注 Bs 和 Bs+Of 必须位于同一个数据区。

#### ● 操作数规定

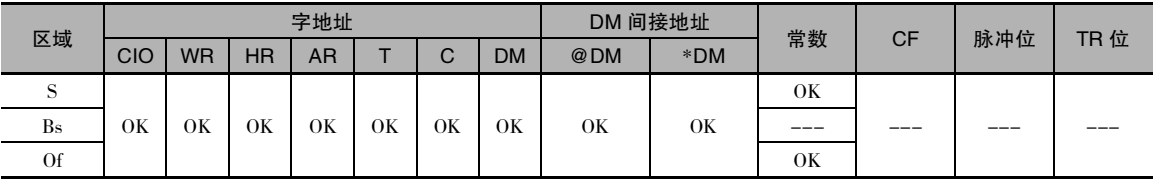

## 标志

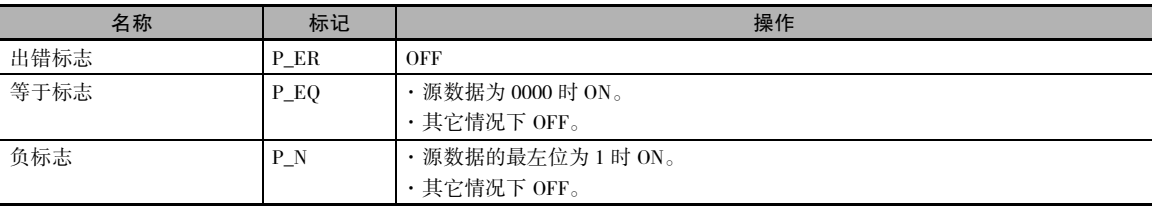

DIST

功能

DIST(080) 指令将 S 复制到由 Of 和 Bs 相加计

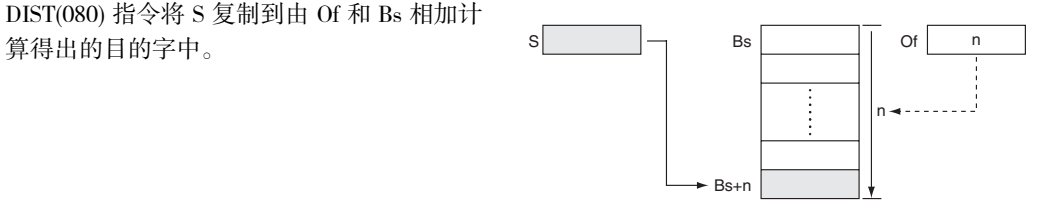

## 提示

通过改变 Of 的值,可用同一条 DIST(080) 指令将源字分配到数据区中的多个字中。

### 注意事项

务必确保偏移量不超出数据区的末端,即 Bs 和 Bs+Of 必须在同一个数据区内。

### 程序举例

下例中,当 CIO 0.00 为 ON 时, 如果 D300 的内容为 10(十六进制的 0A), 则将 D100 的内容复制到 D210(D200+10) 中。 通过改变 D300 中的偏移量,可将 D100 的内容复制到其它字中。

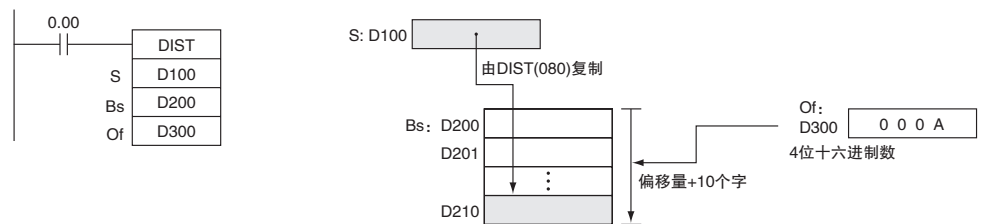

## **COLL**

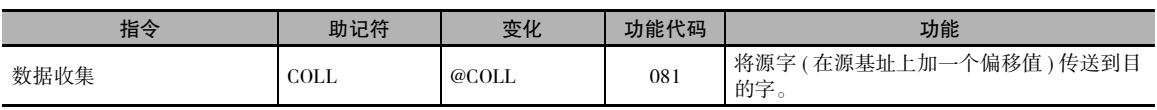

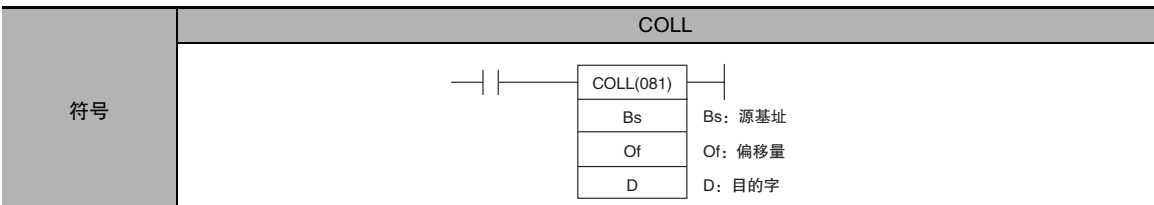

#### 适用程序区

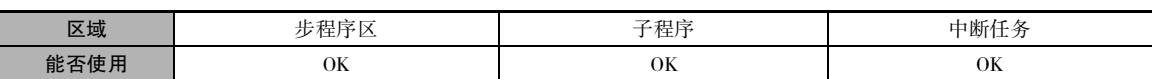

## 操作数

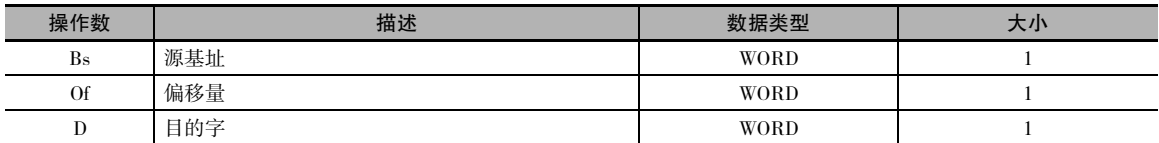

## Bs:源基址

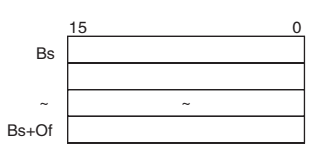

## Of:偏移量

偏移量可以是 0000 ~ FFFF( 十进制的 0 ~ 65,535) 之间的任何值。

注 Bs 和 Bs+Of 必须位于同一个数据区。

#### ● 操作数规定

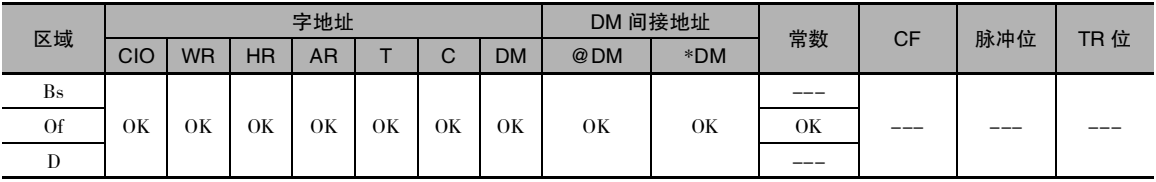

## 标志

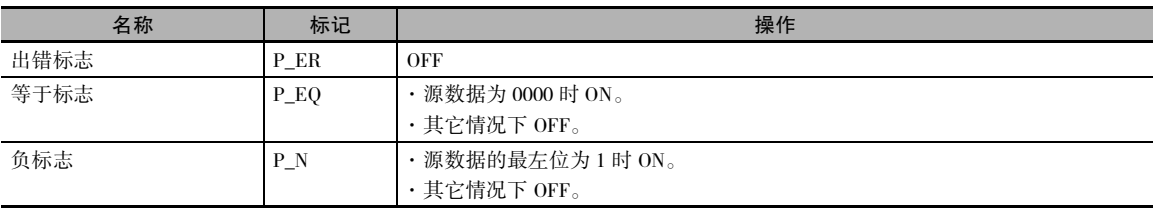

COLL<br>L

COLL

### 功能

COLL(081) 指令将源字 ( 由 Of 和 Bs 相加计算 得出)复制到目的字中。 Bs

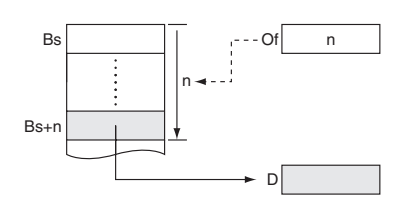

## 提示

通过改变 Of 的值,可用同一条 COLL(081) 指令从数据区的多个源字中收集数据。

### 注意事项

务必确保偏移量不超出数据区的末端,即 Bs 和 Bs+Of 必须在同一个数据区内。

#### 程序举例

下例中,当 CIO 0.00 为 ON 时,如果 D200 的内容为 10(十六进制的 0A), 则将 D110(D100+10) 的内 容复制到 D300 中。 通过改变 D200 中的偏移量,可将其它字的内容复制到 D300 中。

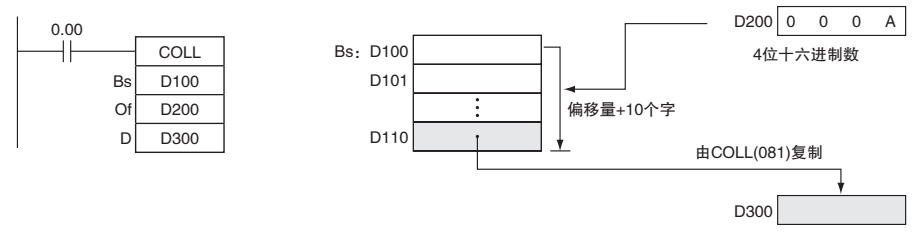

# 数据移位指令

## **SFT**

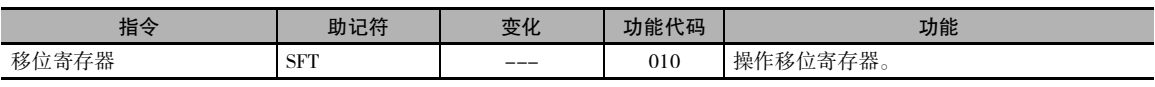

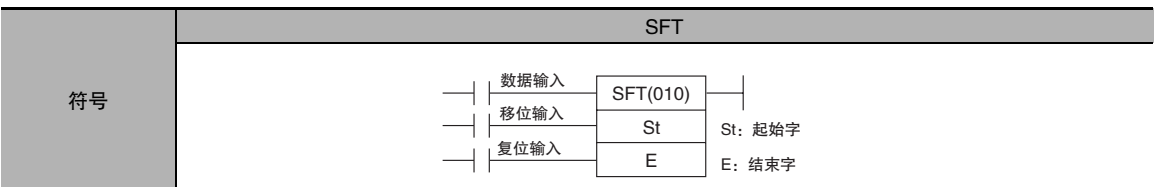

## 适用程序区

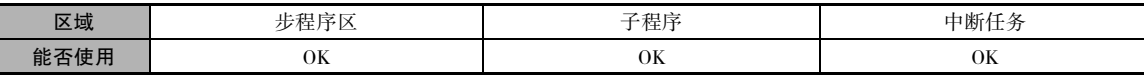

## 操作数

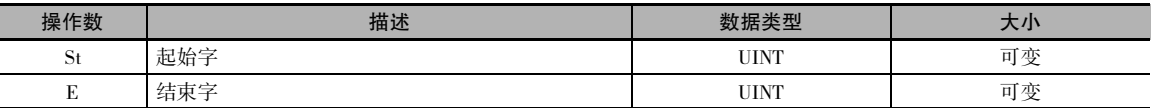

#### ● 操作数规定

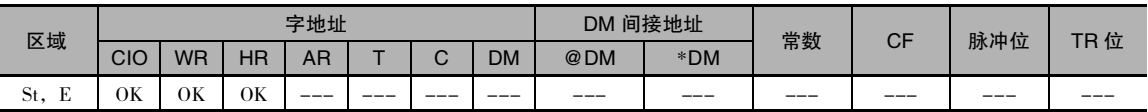

### 标志

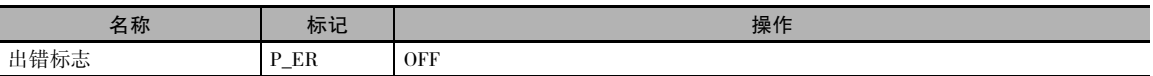

## 功能

· 当移位输入的执行条件由 OFF 变 ON 时, St ~ E 的所有数据左移一位 ( 从最右位到最左位 ), 并且 将数据输入的 ON/OFF 状态放在最右边位。

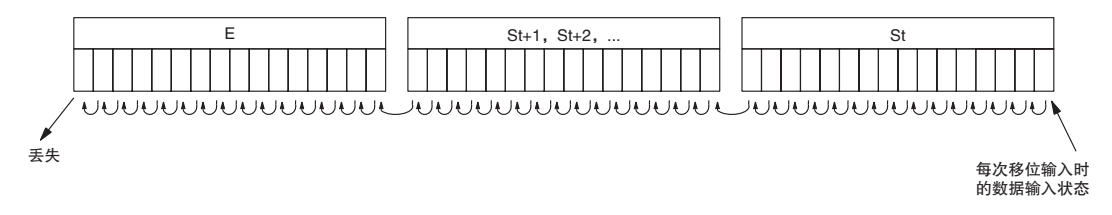

SFT

#### 注意事项

- · 请勿使用一条以上的 SFT(010) 指令使移动的字重叠, 否则结果将不确定。
- · St 和 E 必须位于同一个数据区。
- · 被移出移位寄存器的位数据将丢失。
- · 当复位输入变 ON 时, 移位寄存器中从最右边的指定字 (St) 到最左边的指定字 (E) 中的所有位将被 复位(即被置 0)。复位输入优先于其它输入。
- · St 必须小于等于 E, 但即使 St 被设为大于 E 也不会发生错误,并且 St 中数据的某个字将被移位。

#### 程序举例

#### 超出 16 位的移位寄存器

下例所示为一个使用字 CIO 128 ~ CIO 130 的 48 位移位寄存器。 该寄存器使用 1s 时钟脉冲,这样每 隔一秒钟, 即会将由 CIO 0.05 产生的执行条件移入 CIO 128.00 和 CIO 130.15 之间的 3 字寄存器中。

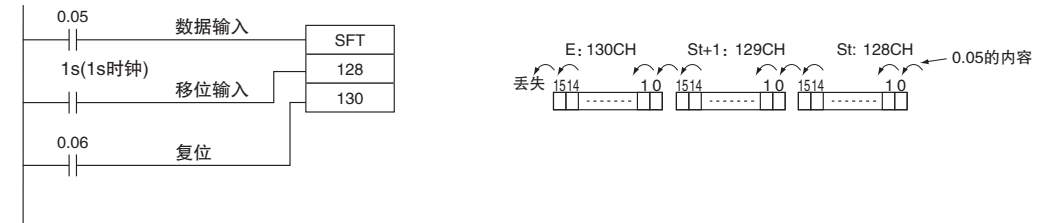

## **SFTR**

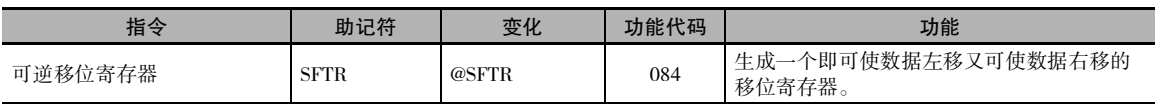

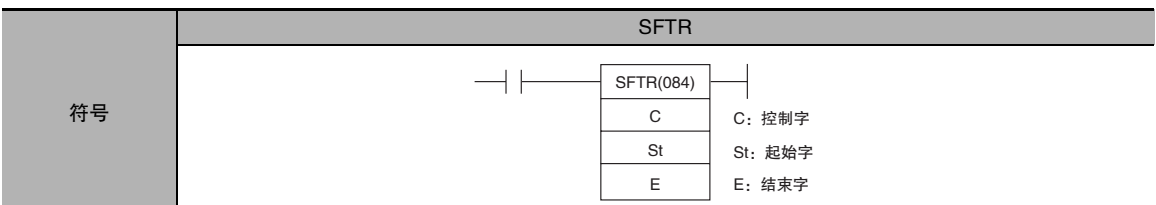

### 适用程序区

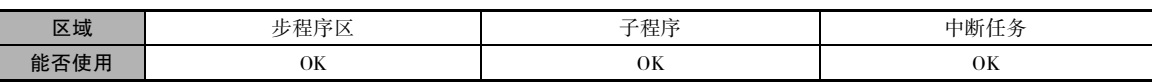

## 操作数

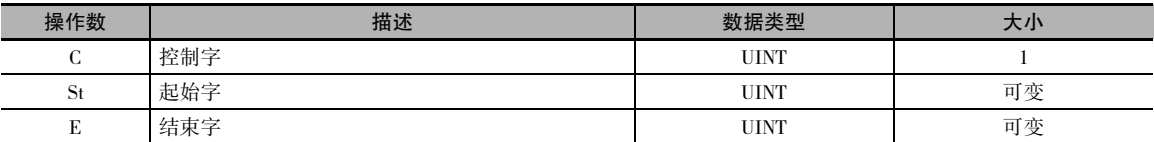

### C:控制字

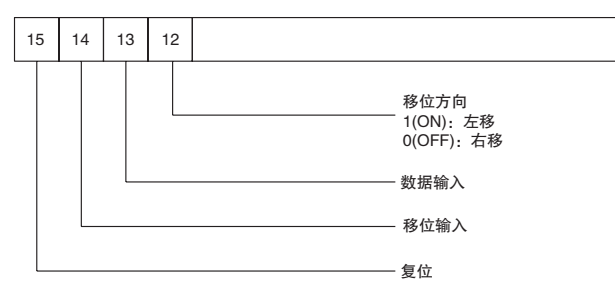

注 St 和E必须位于同一个数据区。

## ● 操作数规定

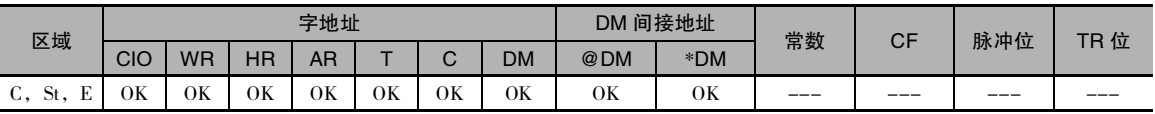

## 标志

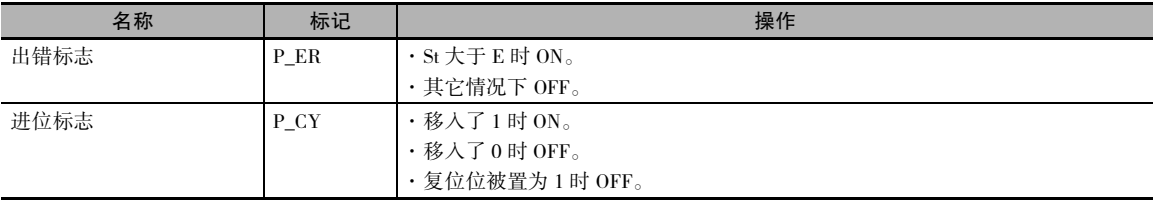

SFTR

#### 功能

当移位输入位 (C 中的位 14) 的执 行条件变 ON 时, 从 St ~ E 的所 有数据均朝指定的移位方向(由C 中的位 12 指定 ) 移动 1 位,并且 将数据输入的 ON/OFF 状态放在 最右或最左位, 而将被移出移位 寄存器的位数据放在进位标志  $(CY)$ 中。

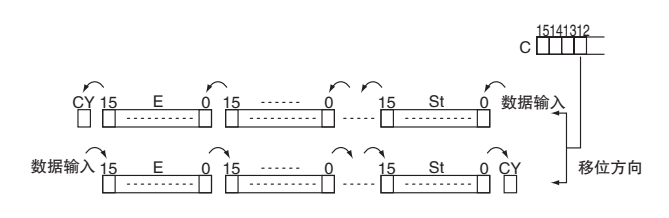

注 · 当复位位 (C 中的位 15) 置 OFF 时, 即可使用上述移位操作。 · 当复位位 (C 中的位 15) 置 ON 时,移位寄存器中从 St ~ E 所有位将被复位(即被置 0)。

#### 程序举例

· 移位数据

当 CIO 0.00 为 ON 时,如果移位输入位 W0.14 为 ON 且复位位 W0.15 为 OFF, 则从 CIO 100 ~ CIO 102 的字将朝由 W0.12 指定的方向移动一位 ( 例如 1 表示向右 ),且输入位 W0.13 的内容将移入最右 位 CIO 100.00 中。 CIO 102.15 的内容将移到进位标志 (CY) 中。

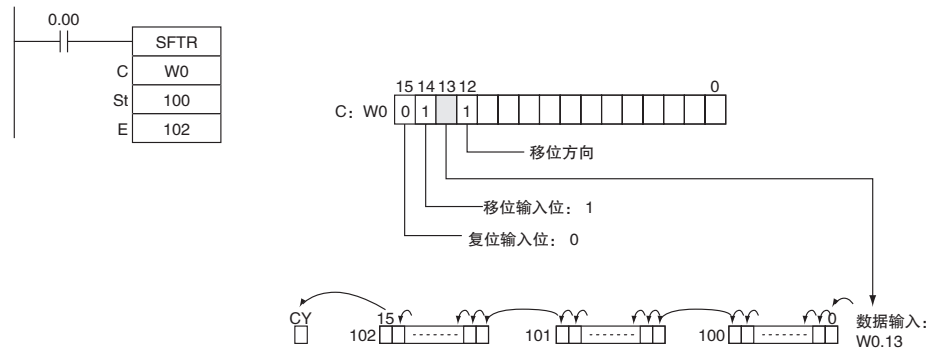

· 复位数据

当 CIO 0.00 为 ON 时,如果 W0.14 为 ON,且复位位 W0.15 为 ON, 则字 CIO 100 ~ CIO 102 和进位 标志将被复位为 OFF。

#### ● 控制数据

复位数据

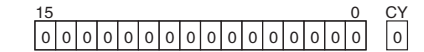

左移数据 ( 从最右位到最左位 )

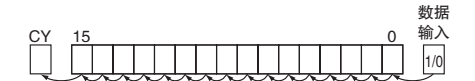

右移数据 ( 从最左位到最右位 )

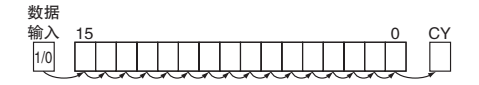

 $\frac{1}{2}$ 复位输入位 (C 中的位 15) 为 ON 时, 从 St ~ E 的所有 位和进位标志均被置为 0,且不接受其它数据。

当移位输入位 (C 中的位 14) 为 ON 时,输入位 (C 中的位 13) 中的内容将被移到起始字的位 00 中,且其后的每一 位均左移一位。 结束字的位 15 的状态被移到进位标志 中。

当移位输入位 (C 中的位 14) 为 ON 时,输入位 (C 中的位 13)(I/O) 中的内容将被移到结束字的位 15 中,且其后的 每一位均右移一位。 起始字的位 00 的状态被移到进位 标志中。

## **WSFT**

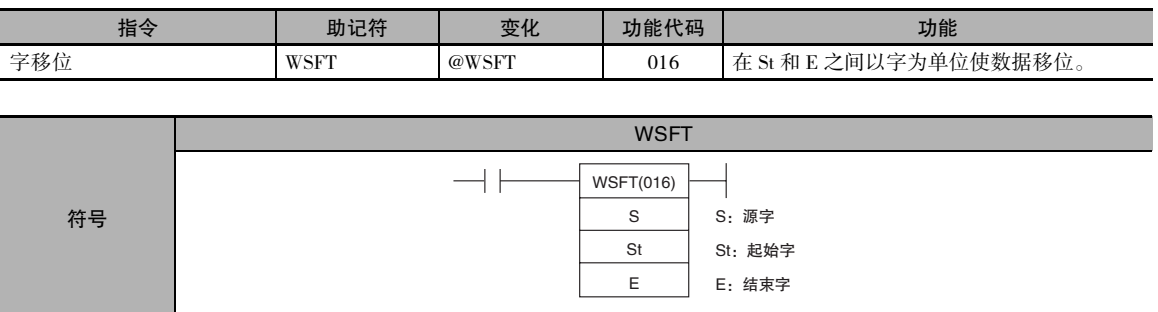

## 适用程序区

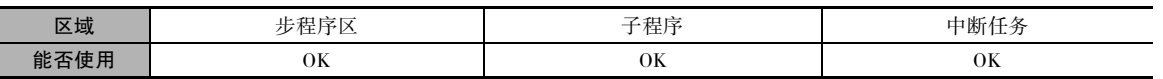

## 操作数

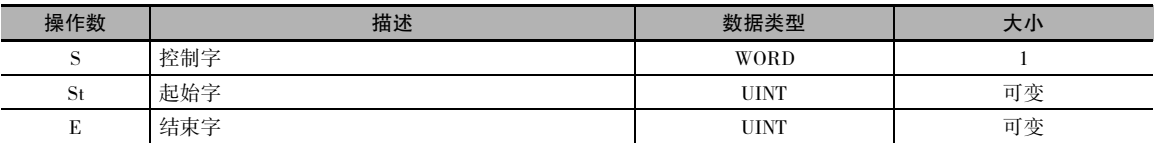

#### ● 操作数规定

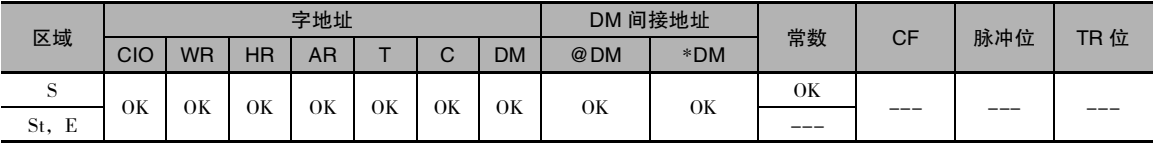

## 标志

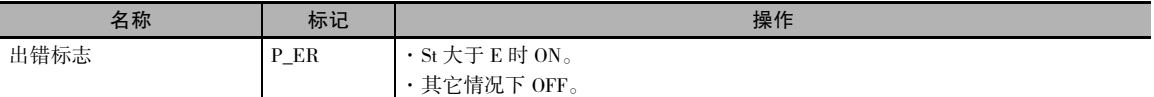

## 功能

WSFT(016) 以字为单位按从 St 到 E 的方向移动数据,且源字 S 中的 数据将放在 St 中,而 E 中的数据 将丢失。

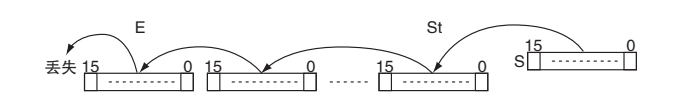

### 注意事项

- · St 和 E 必须位于同一个数据区。
- · 当移动大量数据时,指令执行的时间相当长。 请务必确保在WSFT(016) 指令执行期间不切断电源, 以防止移位操作中途停止。

## 程序举例

当 CIO 0.00 为 ON 时, CIO 100 ~ CIO 102 之间的数据将朝 E 移动一个字。W0 中的内容将被保存在 CIO 100 中,而 CIO 102 中的内容将会丢失。

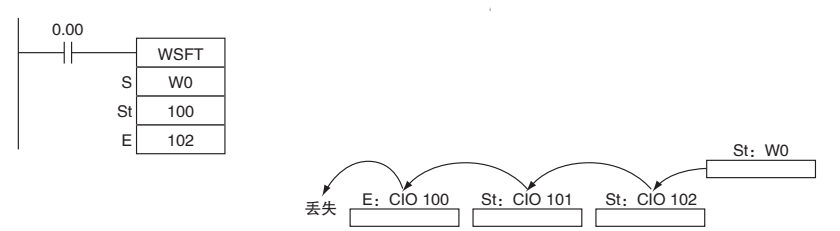

## ASL

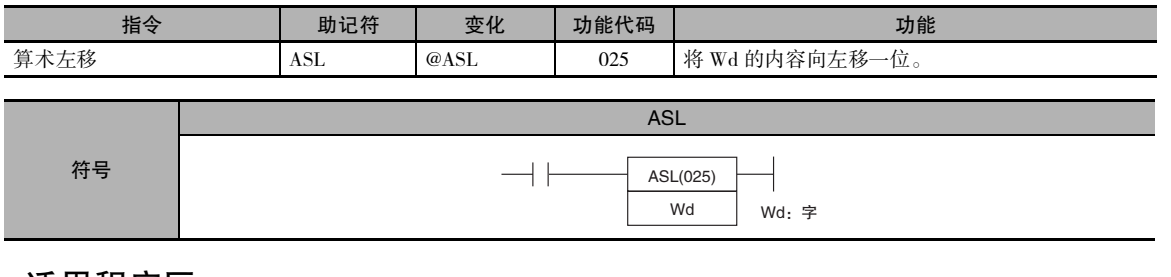

### 适用程序区

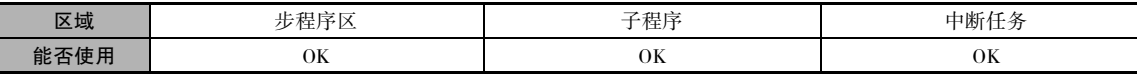

操作数

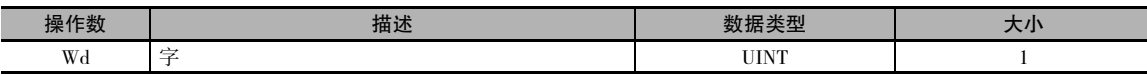

#### ● 操作数规定

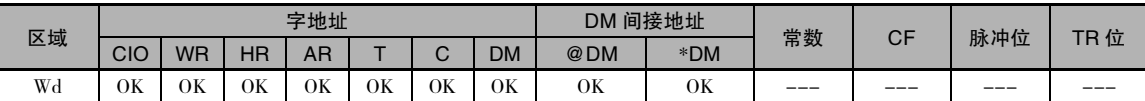

## 标志

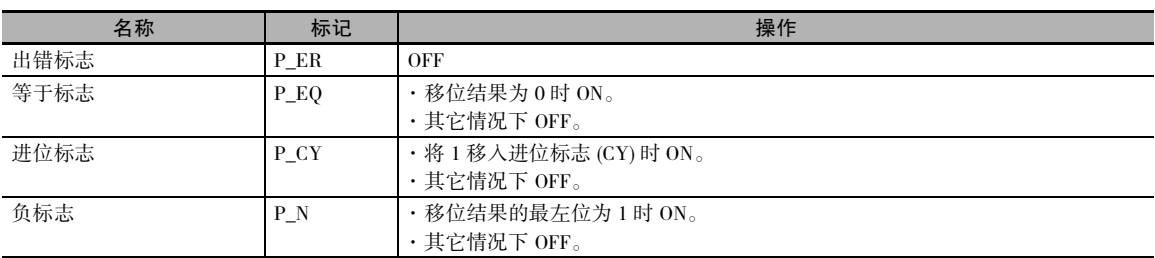

## 功能

ASL(025) 将 Wd 的内容左移一位 ( 从最右位 到最左位)。在最右位中放置"0",并将最 左位的数据移到进位标志 (CY) 中。

## 程序举例

当 CIO 0.00 为 ON 时, CIO 100 将向左移一 位。 将在 CIO 100.00 中放置"0",并将 CIO 100.15 的内容移到进位标志 (CY) 中。

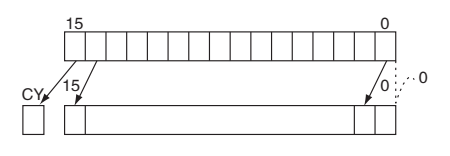

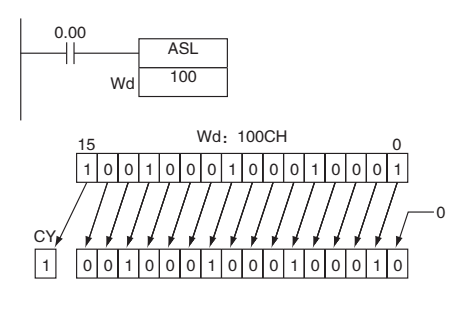

## ASR

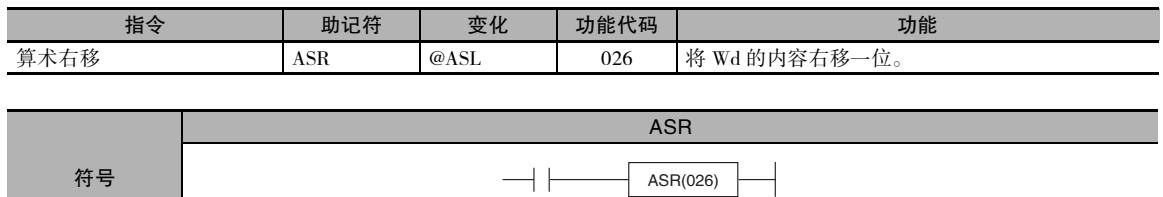

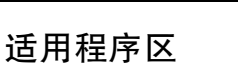

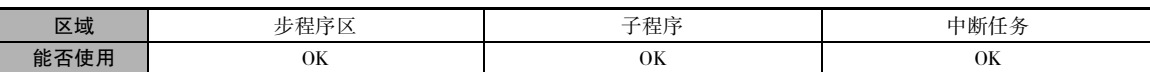

操作数

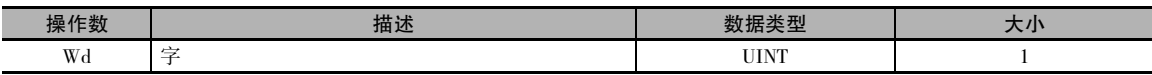

#### ● 操作数规定

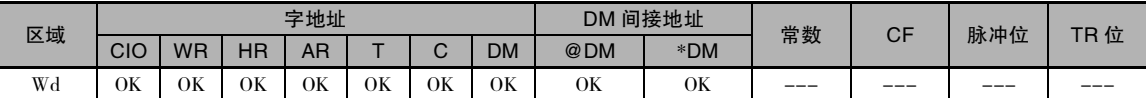

#### 标志

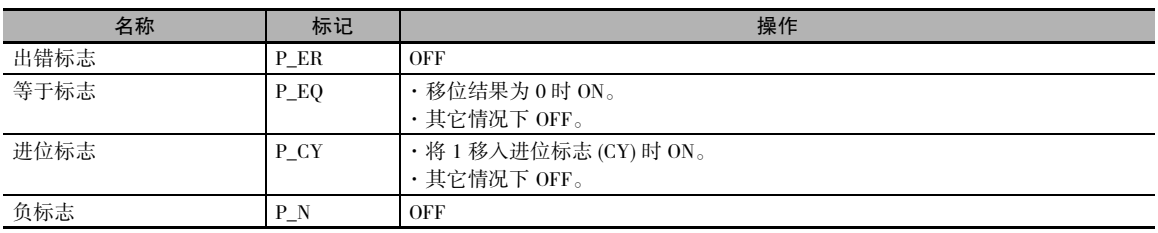

## 功能

ASR(026) 将 Wd 的内容右移一位 (从最 左位到最右位 )。 将在最左位中放置 "0",并将最右位的内容移到进位标 志 (CY) 中。

## 程序举例

当 CIO 0.00 为 ON 时, 字 CIO 100 将向右移 一位。 将在 CIO 100.15 中放置 "0",并将 CIO 100.00 的内容移到进位标志 (CY) 中。

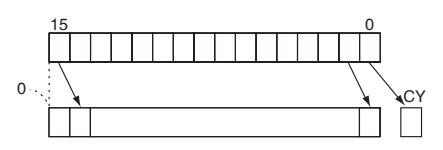

Wd:字

Wd

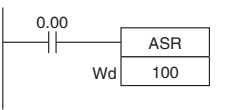

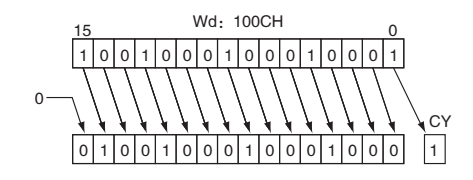

## **ROL**

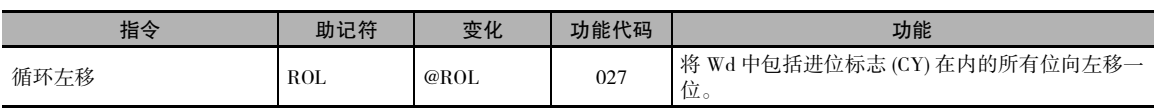

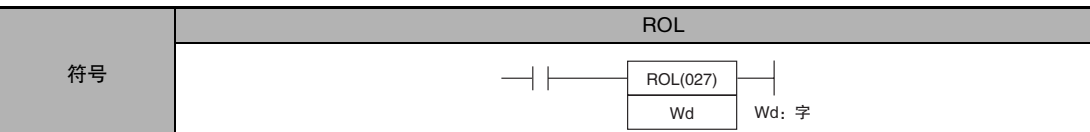

## 适用程序区

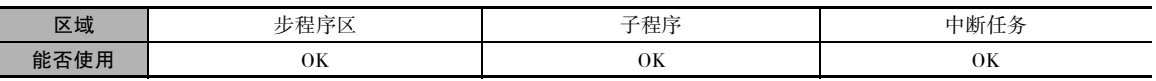

## 操作数

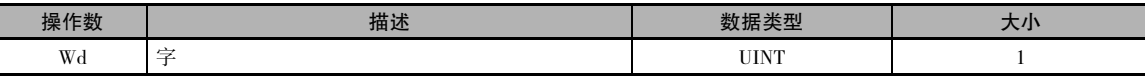

#### ● 操作数规定

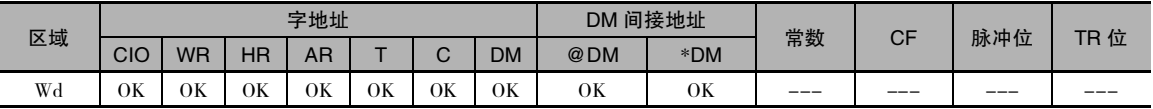

### 标志

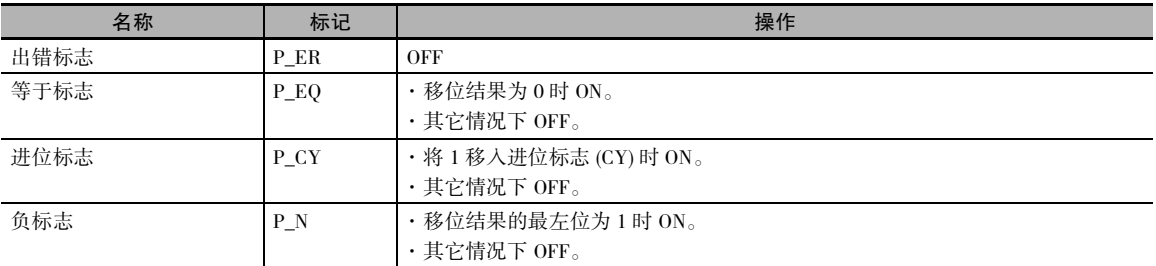

## 功能

ROL(027) 指令将 Wd 中包括进位标志 (CY) 在 内的所有位向左移一位(从最右位到最左位)。

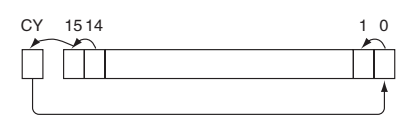

## 提示

通过使用设置进位 (STC(040)) 或清除进位 (CLC(041)) 指令,可以在即将执行该指令之前,将进位标志 的内容置为1或 0。

ROL

## 程序举例

当 CIO 0.00 为 ON 时, 字 CIO 100 和进位标 志 (CY) 将向左移一位。 CIO 100.15 的内容将 被移到进位标志 (CY) 中,且进位标志的内容 将被移到 CIO 100.00 中。

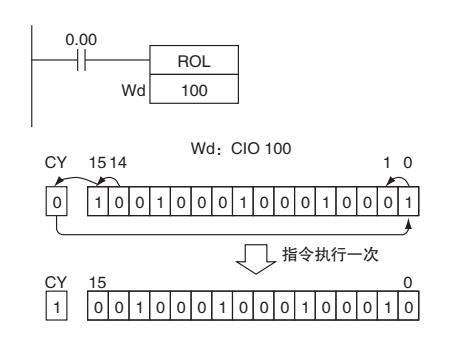

## ROR

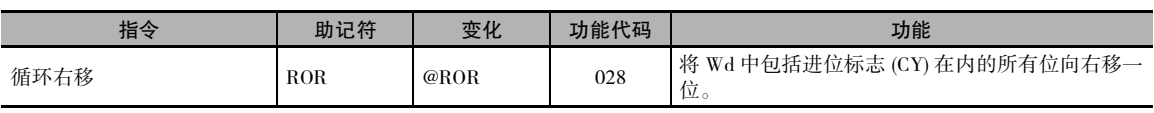

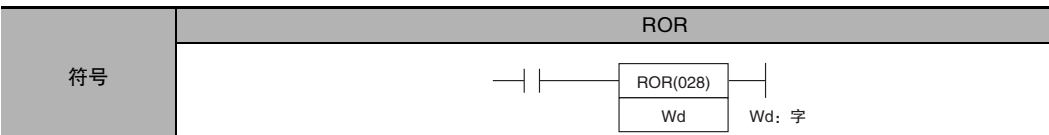

## 适用程序区

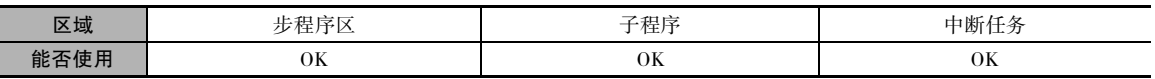

## 操作数

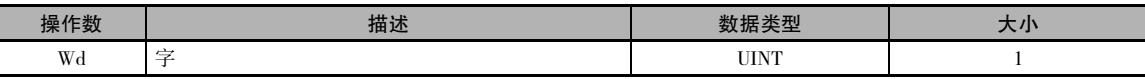

#### ● 操作数规定

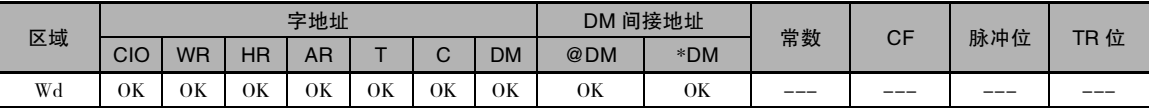

## 标志

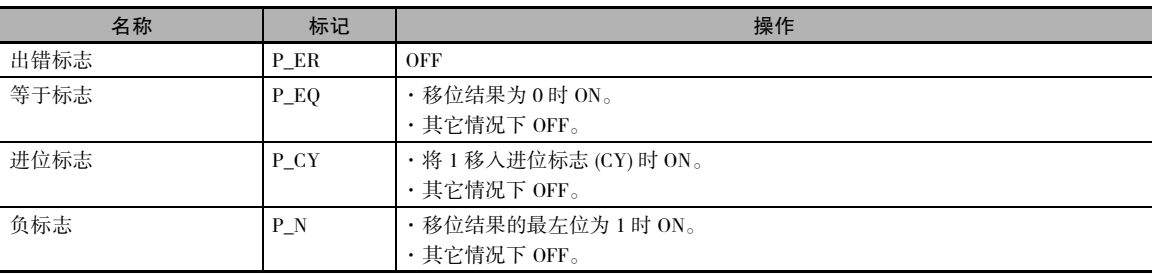

## 功能

ROR(028) 指令将 Wd 中包括进位标志 (CY) 在 内的所有位向右移一位(从最左位到最右位)。

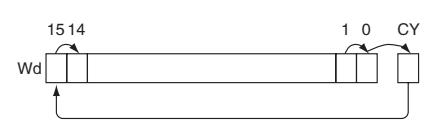

## 提示

通过使用设置进位 (STC(040)) 或清除进位 (CLC(041)) 指令,可以在即将执行该指令之前,将进位标志 的内容置为1或 0。

ROR

## 程序举例

当 CIO 0.00 为 ON 时, 字 CIO 100 和进 位标志 (CY) 将向右移一位。 CIO 100.00 的内容将被移到进位标志 (CY) 中,且进 位标志的内容将被移到 CIO 100.15 中。

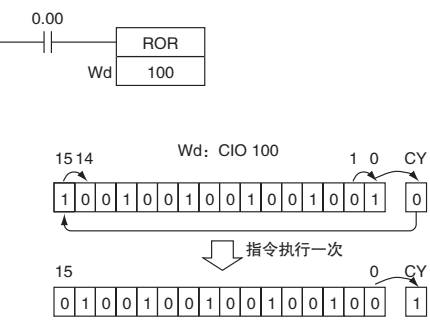

## SLD/SRD

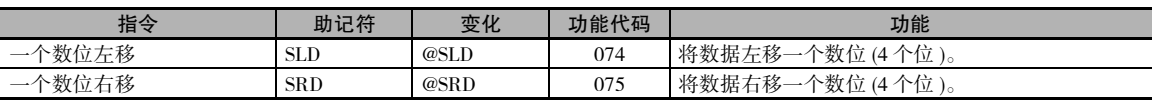

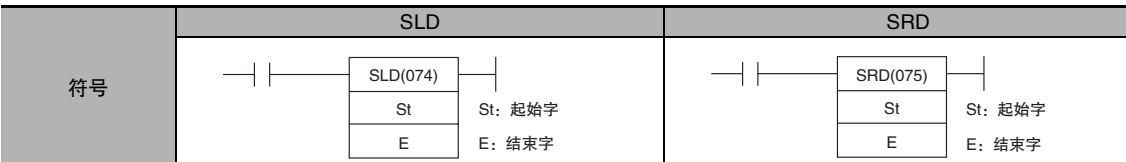

#### 适用程序区

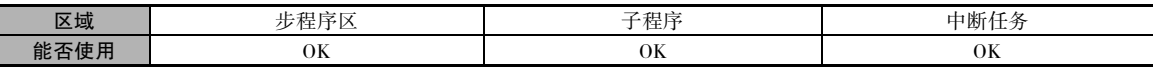

#### 操作数

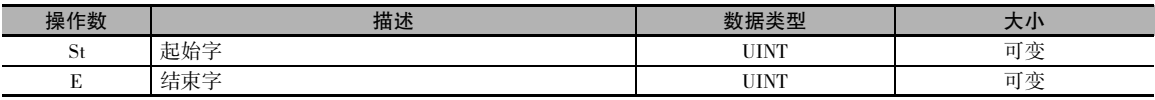

#### ● 操作数规定

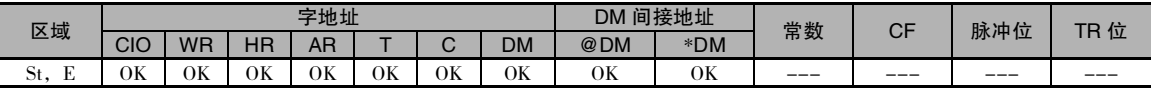

#### 标志

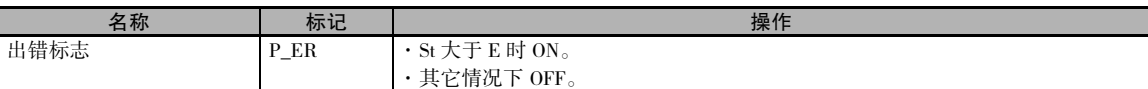

#### 功能

 $\bullet$  SLD

SLD(074) 指令将 St ~ E 之间的数据向左移一个数位 (4 个位 )。 将"0"放置在最右边的数位 (St 的位 3~0),而最左边数位 (E 的位 15 ~ 12) 的内容将丢失。

• SRD

SRD(075) 指令将 St ~ E 之间的数据向右移一个数位 (4个位)。将"0"放置在最左边的数位 (E 的位 15 ~ 12),而最右边数位 (St 的位 3~0) 的内容将丢失。

### 注意事项

- · St 和 E 必须位于同一个数据区。
- · 当移动大量数据时,指令执行的时 间相当长。 请务必确保在 SLD(074) 和 SRD(075) 指令执行期间不切断电 源,以防止移位操作中途停止。

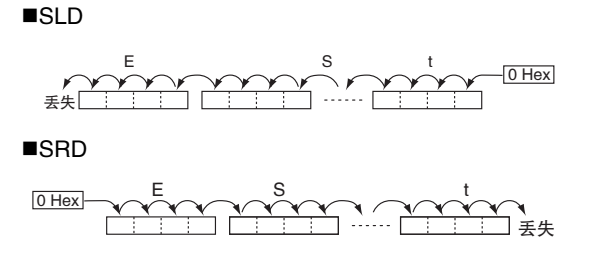

数据移位指令

数据移位指令

## 程序举例

• SLD

当 CIO 0.00 为 ON 时, 字 CIO 100 ~ CIO 102 将向左移一个数位 (4个位)。将在字 CIO 100 的位 0 ~ 3 中放置 0, 而 CIO 102 的位 12 ~ 15 的内容将丢失。

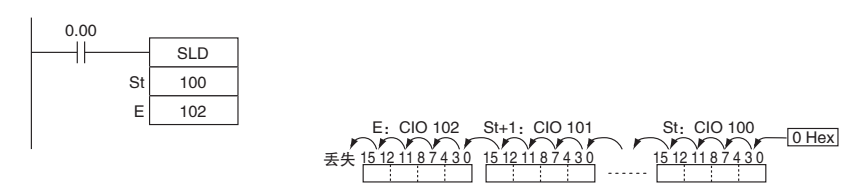

• SRD

当 CIO 0.00 为 ON 时, 字 CIO 100 ~ CIO 102 将向右移一个数位 (4个位)。将在 CIO 102 的位 12 ~ 15 中放置 0, 而字 CIO 100 的位 0 ~ 3 的内容将丢失。

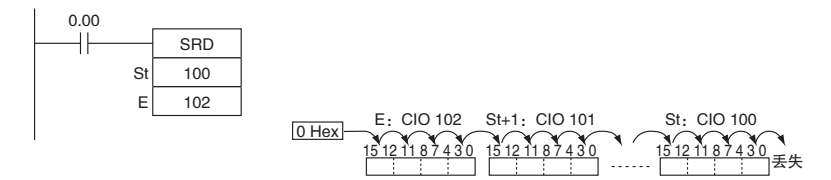

## NASL/NSLL

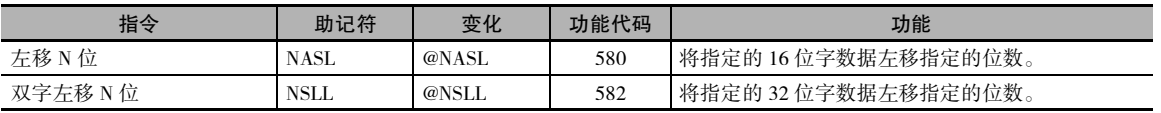

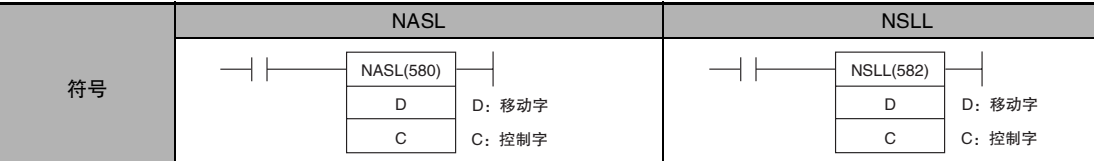

## 适用程序区

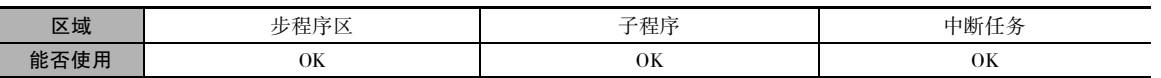

## 操作数

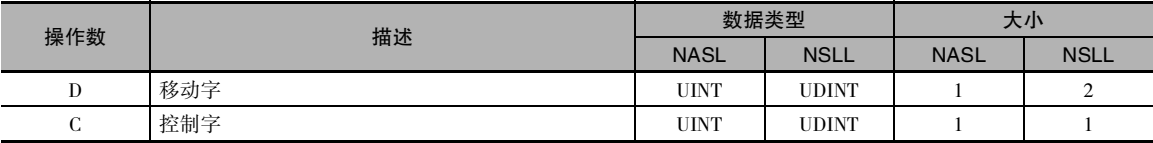

#### C:控制字

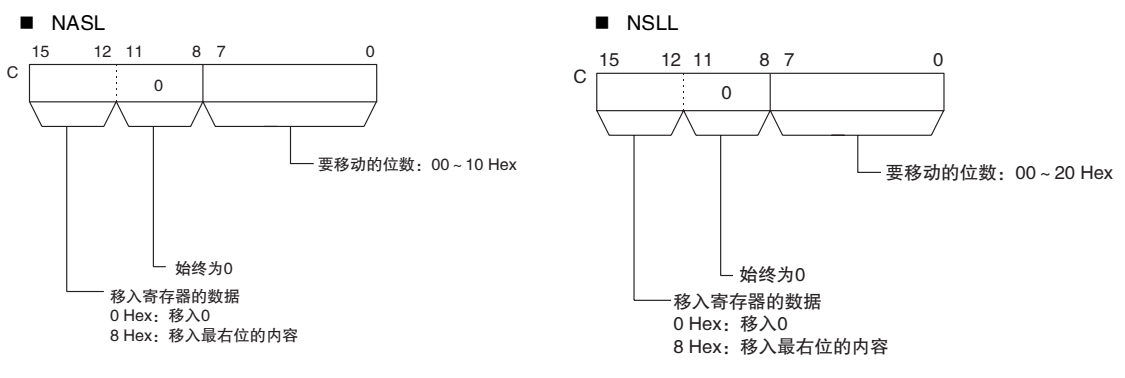

#### ● 操作数规定

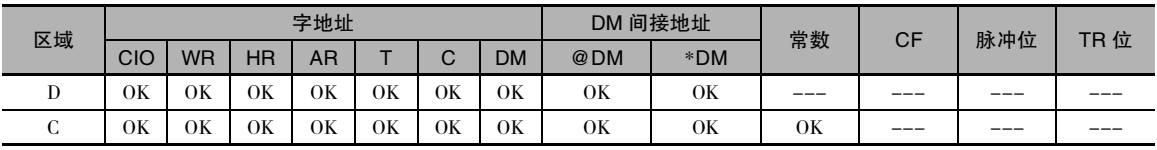

#### 标志

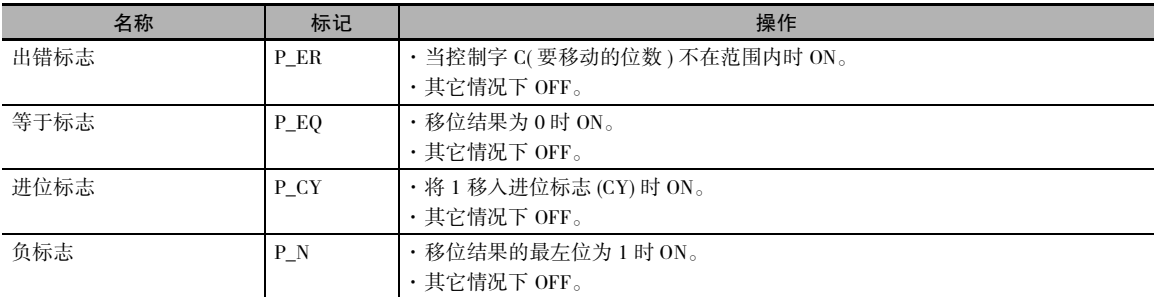

### 功能

#### • NASL

NASL(580) 将 D( 移动字 ) 向左 ( 从最右位到最左位 ) 移动指定的二进制位数 ( 在 C 中指定 )。 将在移 动字从最右位开始的指定位数中放置零或最右位的值。

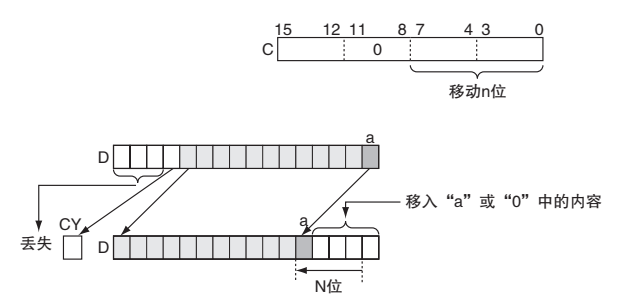

• NSLL

NSLL(582) 将 D 和 D+1( 移动字 ) 向左 ( 从最右位到最左位 ) 移动指定的二进制位数 ( 在 C 中指定 )。 将在移动字从最右位开始的指定位数中放置零或最右位的值。

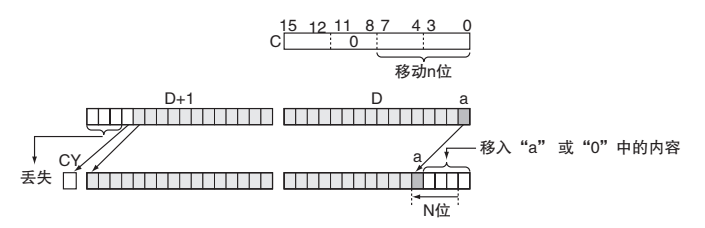

## 注意事项

- · 对于移出指定字的位,最后一位的内容将移到进位标志 (CY) 中,而其它所有数据将丢失。
- · 当要移动的位数 ( 在 C 中指定 ) 为 "0"时, 数据将不移动。但是根据指定字中的数据而定, 相应 的标志将变 ON 或变 OFF。

### 程序举例

当 CIO 0.00 为 ON 时,CIO 100 的内容将向左 ( 从最右位到最左位 ) 移 10 位。 要移动的位数在字 W0( 控制数据 ) 的位 0~7 中指定。 CIO 100 的位 0 中的内容将被复制到数据被移动的位中,且被 移出范围的最右位的内容将被移到进位标志 (CY) 中, 所有其它数据则丢失。

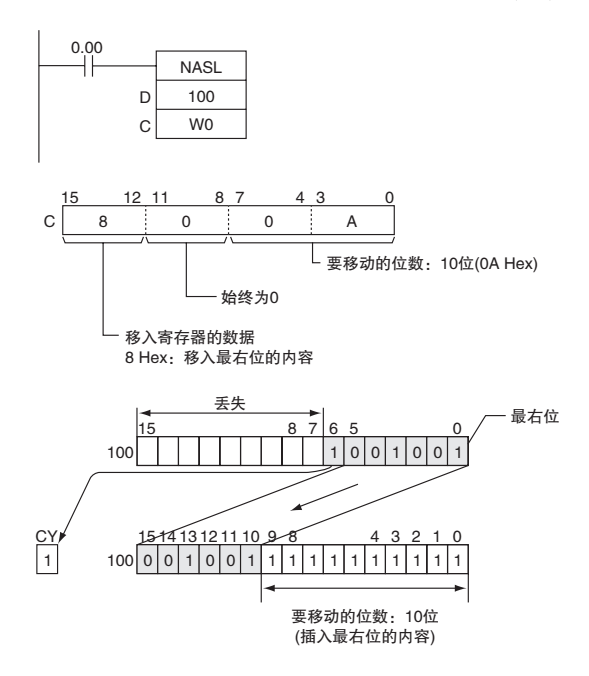

当 CIO 0.00 为 ON 时, CIO 100 和 CIO 101 将向左 ( 从最右位到最左位 ) 移 10 位。要移动的位数在 W0( 控制数据 ) 的位 0~7 中指定。 CIO 100 的位 0 中的内容将被复制到数据被移动的位中,且被移 出范围的最右位的内容将被移到进位标志 (CY) 中, 所有其它数据则丢失。

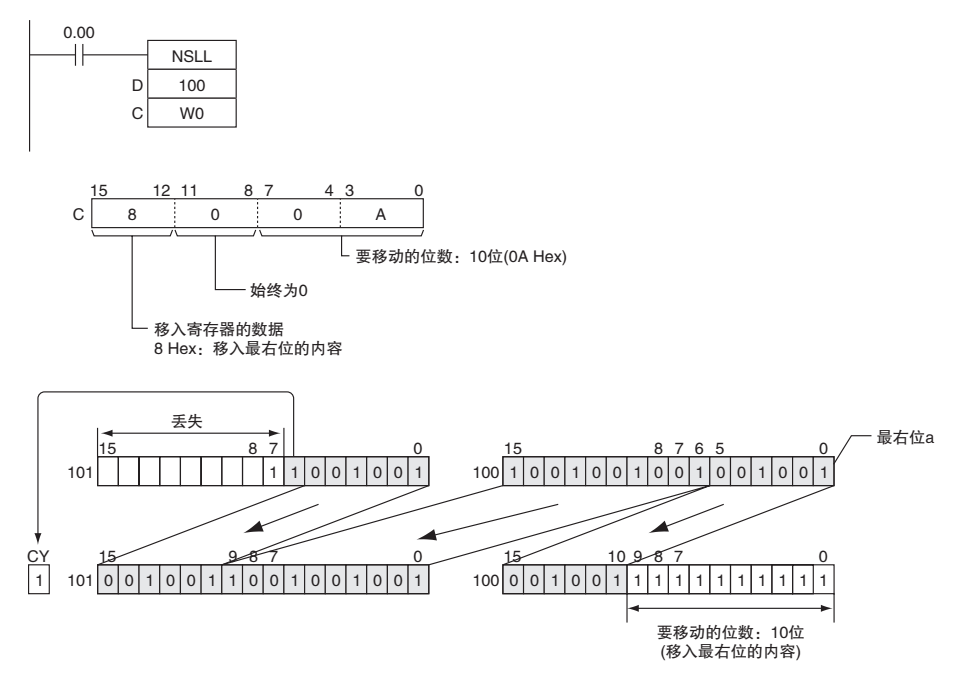

## NASR/NSRL

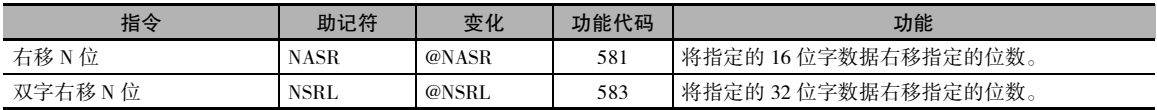

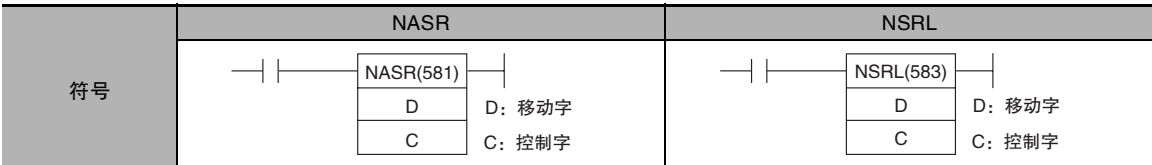

## 适用程序区

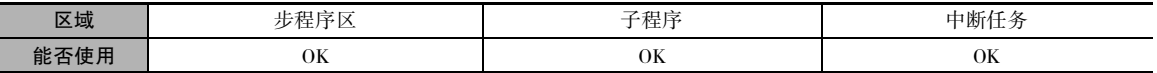

## 操作数

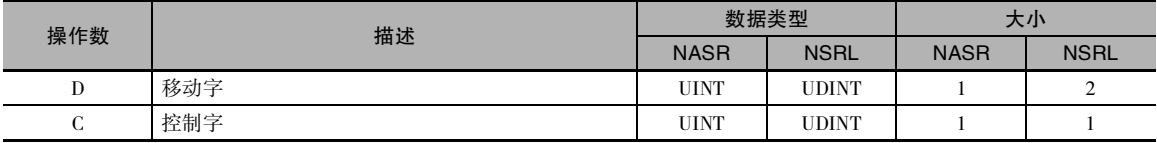

#### C:控制字

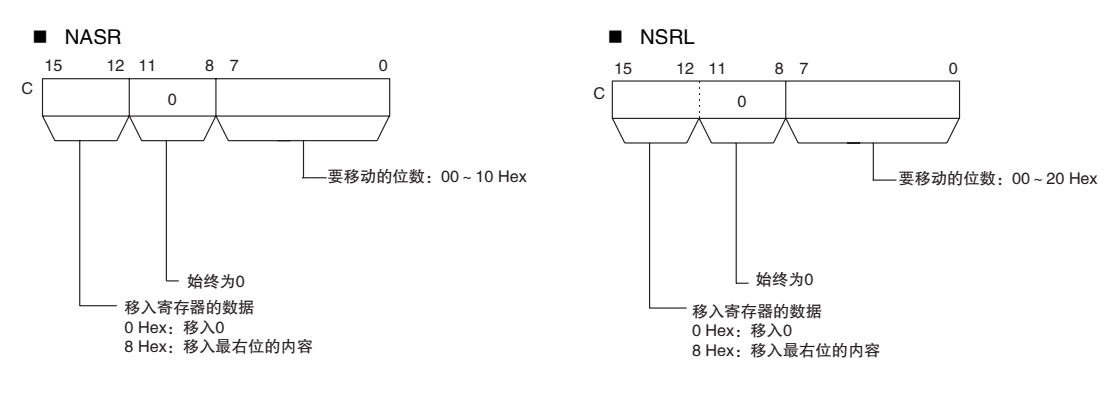

#### ● 操作数规定

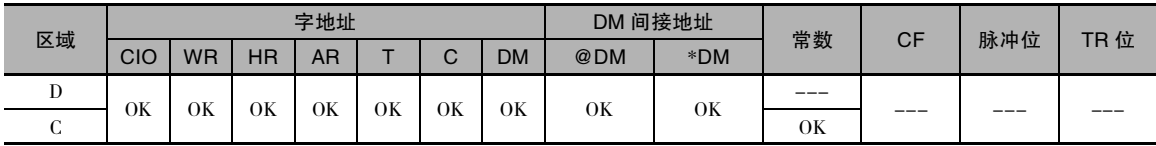

#### 标志

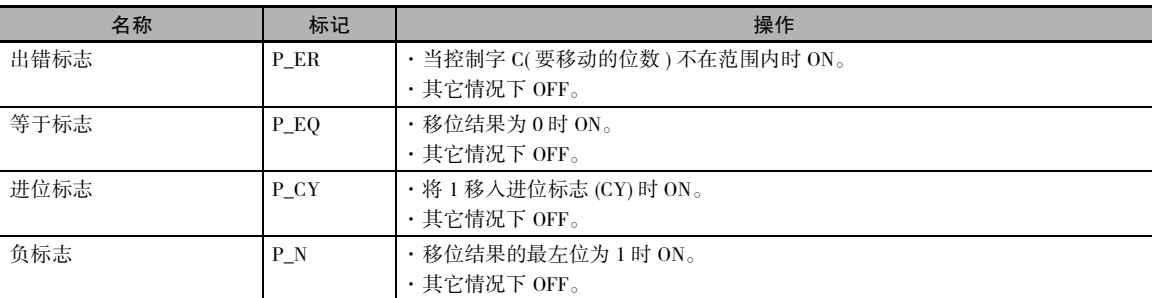

#### 功能

### $\bullet$  NASR

NASR(581) 将 D( 移动字 ) 向右 ( 从最右位到最左位 ) 移动指定的二进制位数 ( 在 C 中指定 )。 将在移 动字从最右位开始的指定位数中放置零或最右位的值。

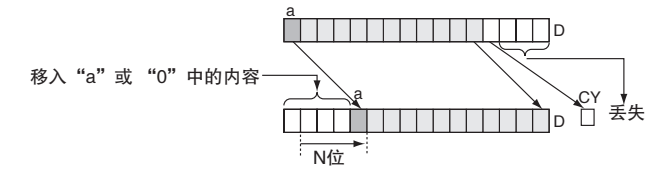

#### • NSRL

NSRL(583) 将 D 和 D+1(移动字) 向右 ( 从最左位到最右位 ) 移动指定的二进制位数 ( 在 C 中指定 )。 将在移动字从最右位开始的指定位数中放置零或最右位的值。

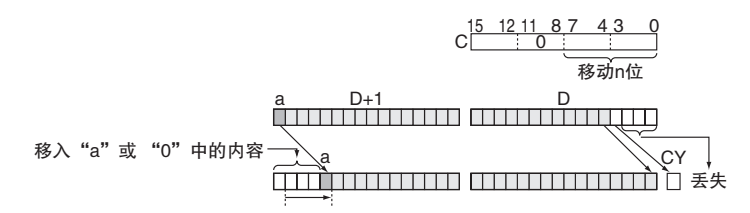

## 注意事项

- · 对于移出指定字的位,最后一位的内容将移到进位标志 (CY) 中,而其它所有数据将丢失。
- · 当要移动的位数 ( 在 C 中指定 ) 为 "0"时, 数据将不移动。但是根据指定字中的数据而定, 相应 的标志将变 ON 或变 OFF。

### 程序举例

· 当 CIO 0.00 为 ON 时, CIO 100 的内容将向右 ( 从最左位到最右位 ) 移 10 位。要移动的位数在 W0 的位 0~7 中指定。 CIO 100 的位 15 中的内容将被复制到数据被移动的位中,且被移出范围的数 据最左位的内容将被移到进位标志 (CY) 中, 所有其它数据则丢失。

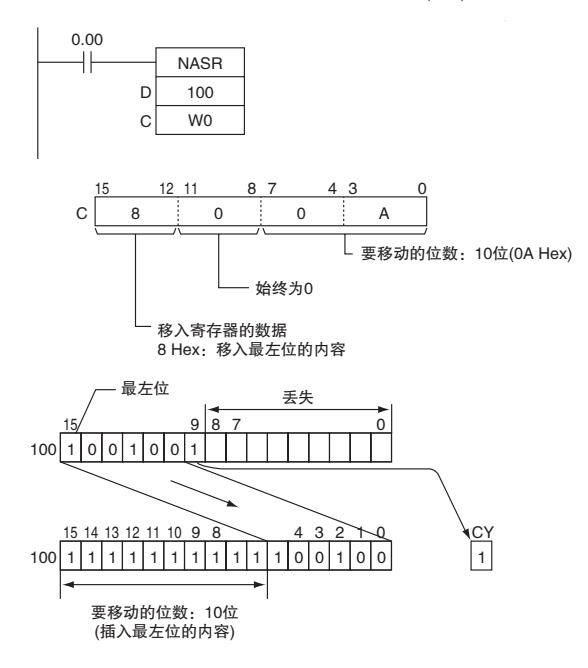

当 CIO 0.00 为 ON 时, CIO 100 和 CIO 101 的内容将向右 ( 从最左位到最右位 ) 移 10 位。要移动的位 数在 W0( 控制数据 ) 的位 0~7 中指定。 CIO 的位 15 中的内容将被复制到数据被移动的位中,且被 移出范围的数据最左位的内容将被移到进位标志 (CY) 中, 所有其它数据则丢失。

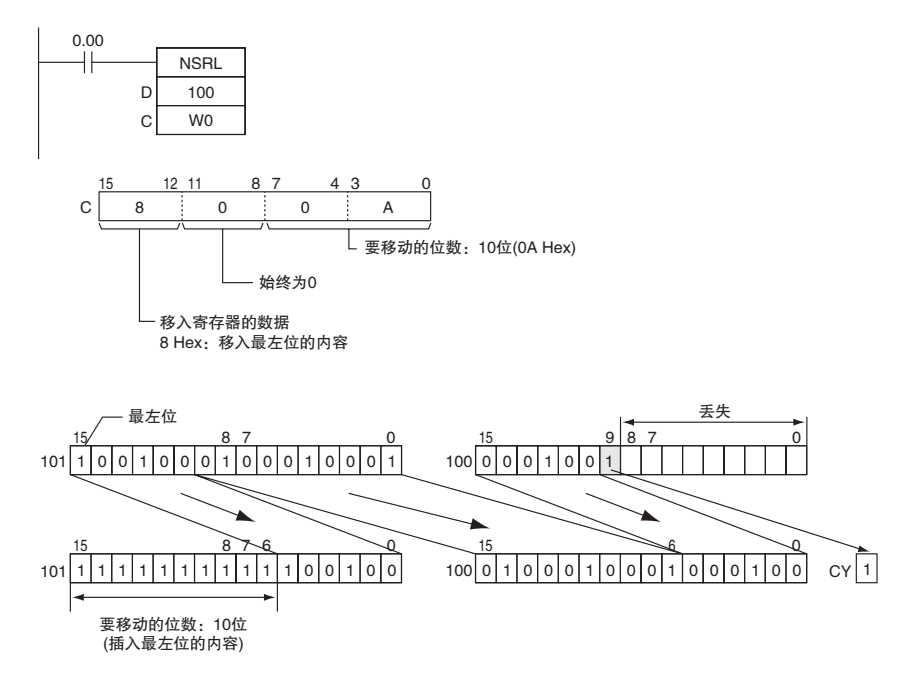

# 递增 / 递减指令

## $++/++L$

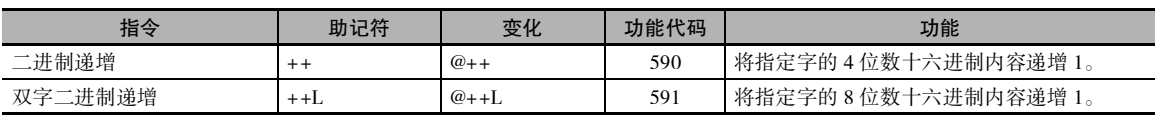

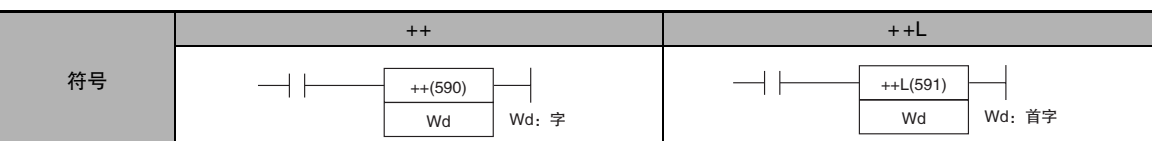

### 适用程序区

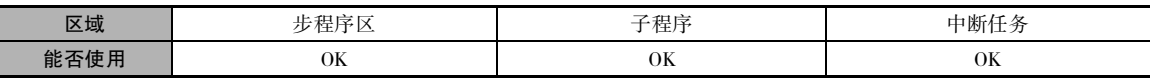

## 操作数

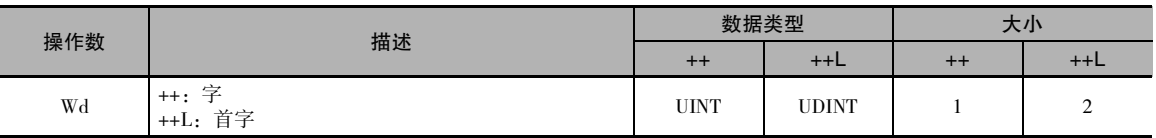

#### ● 操作数规定

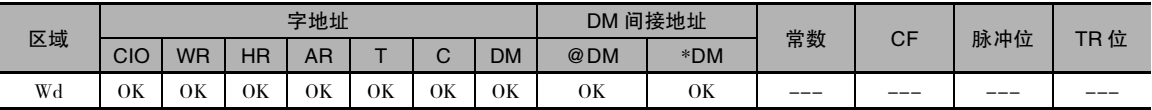

## 标志

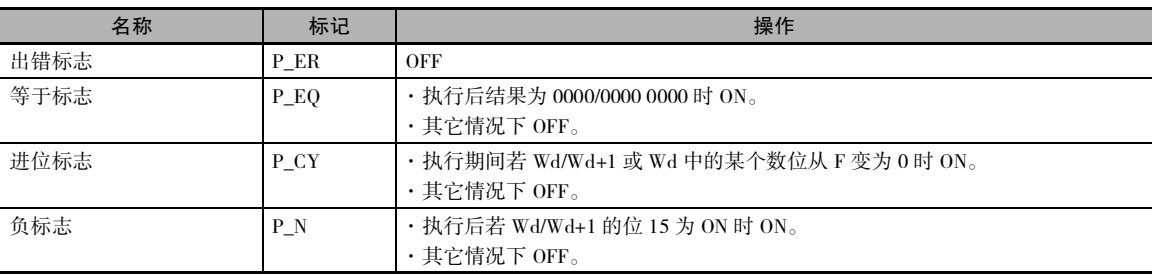
$+$ 

++(590) 指令使 Wd的二进制内容加 1。 只要 ++(590) 的执行条件为 ON,每次循环时指定的字均会递增 1。 当使用该指令的上升沿微分变化 (@++(590)) 时, 仅在执行条件从 OFF 变 ON 时指定字递增。

 $\bullet$  + +L

++L(591) 指令使 Wd+1 和 Wd 的 8 位数十六进制内 容加 1。 只要 ++L(591) 的执行条件为 ON,每次循环 时指定字的内容均会递增 1。 当使用该指令的上升 沿微分变化 (@++L(591)) 时,仅在执行条件从 OFF 变 ON 时指定字的内容递增。

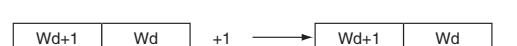

 $Wd \longrightarrow Wd$ 

#### 程序举例

#### ● ++(590)/++L(591) 的操作

下例中,只要 CIO 0.00 为 ON, 每次循环时 D100 的内容均会递增 1。

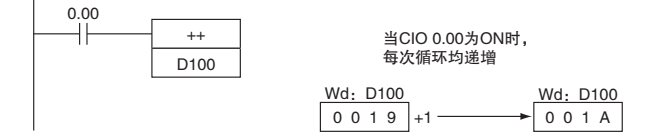

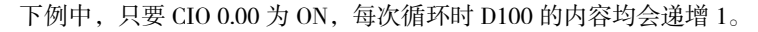

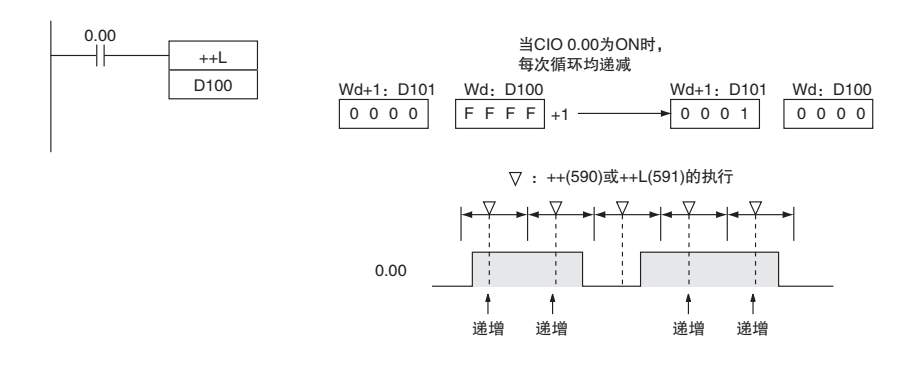

#### ● @++(590)/@++L(591) 的操作

下例中使用了上升沿微分变化,因此此当 CIO 0.00 从 OFF 变 ON 时, D100 的内容将递增 1。

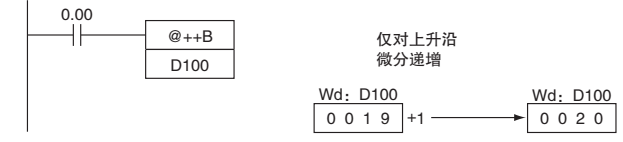

下例中使用了上升沿微分变化,因此当 CIO 0.00 从 OFF 变 ON 时, D101 和 D100 的内容将递增 1。

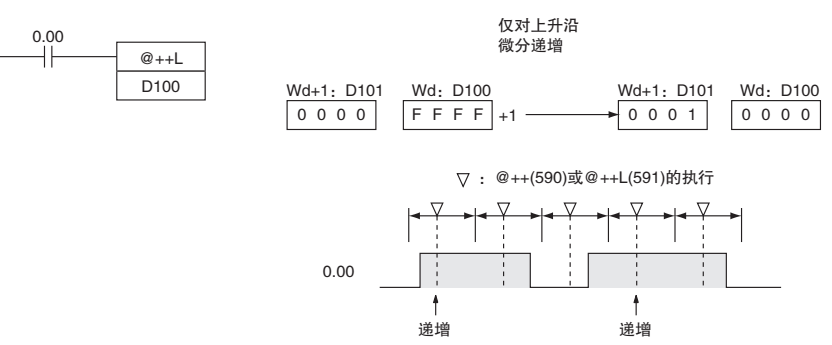

 $---/--L$ 

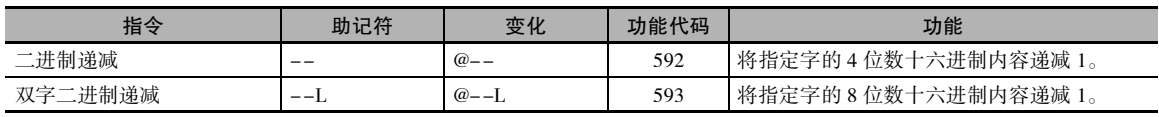

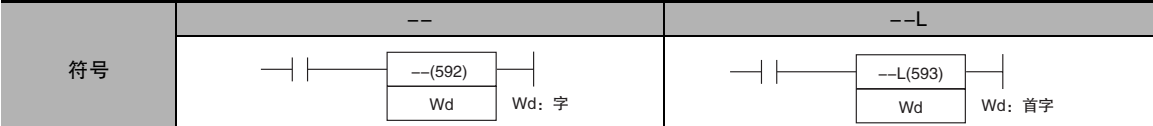

#### 适用程序区

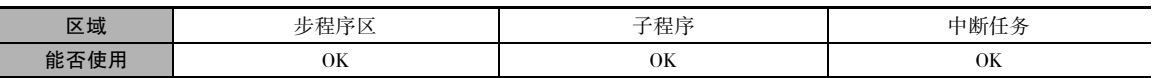

#### 操作数

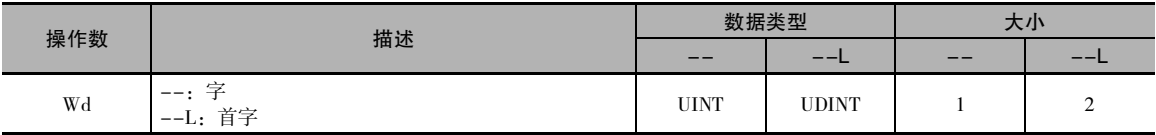

#### ● 操作数规定

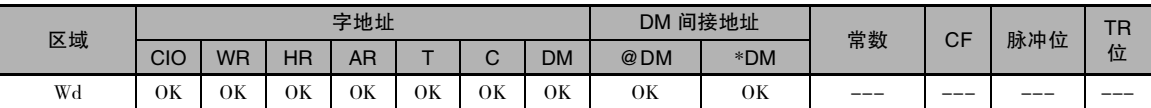

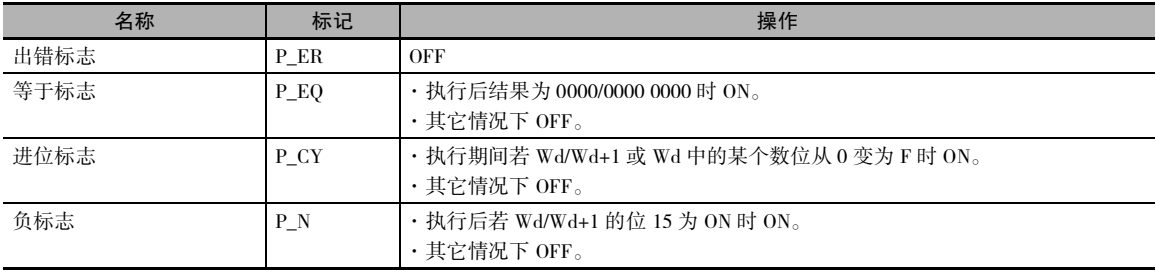

 $-1$ 

--(592) 指令使 Wd 的二进制内容减 1。 只要 --(592) 的执行条件为 ON,每次循环时指定的字均会递减 1。 当使用该指令的上升沿微分变化 (@--(592)) 时, 仅在执行条件从 OFF 变 ON 时指定字递减。

 $\bullet$   $--$ L

--L(593) 指令使 Wd+1 和 Wd 的 8 位数十六进制内 容减 1。 只要 --L(593) 的执行条件为 ON,每次循环 时指定字的内容均会递减 1。 当使用该指令的上升 沿微分变化 (@--L(593)) 时,仅在执行条件从 OFF 变 ON 时指定字的内容递增减。

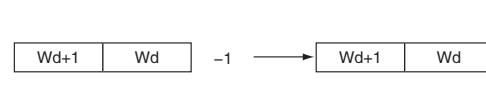

Wd  $-1$   $\longrightarrow$  Wd

#### 程序举例

#### ● --(592)/--L(593) 的操作

下例中使用了上升沿微分变化,因此当 CIO 0.00 从 OFF 变 ON 时, D100 的内容将递减 1。

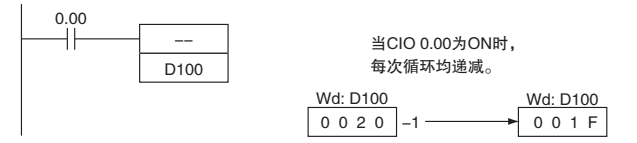

下例中,只要 CIO 0.00 为 ON, 每次循环时 D101 和 D100 的 8 位数十六进制内容均会递减 1。

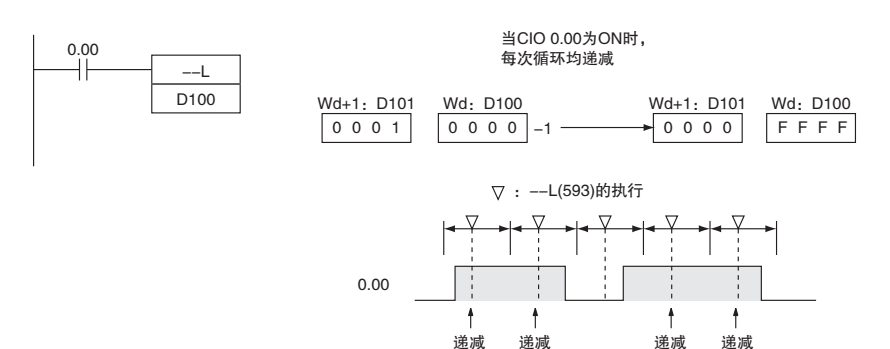

--/--<br>T-/--

#### ● @--(592)/@--L(593) 的操作

下例中, 只要 CIO 0.00 为 ON, 每次循环时 D100 的内容均会递减 1。

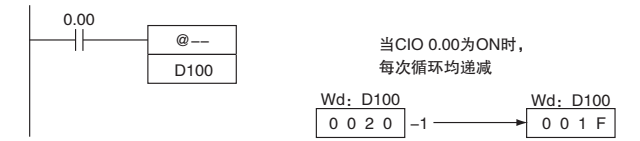

下例中使用了上升沿微分变化,因此当 CIO 0.00 从 OFF 变 ON 时, D101 和 D100 的内容将递减 1。

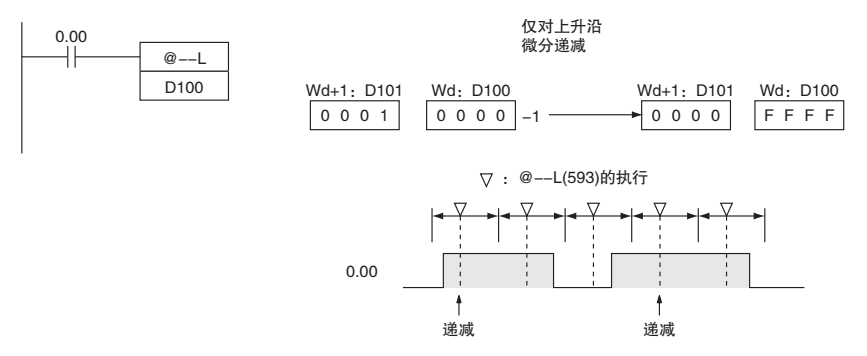

# $++B/++BL$

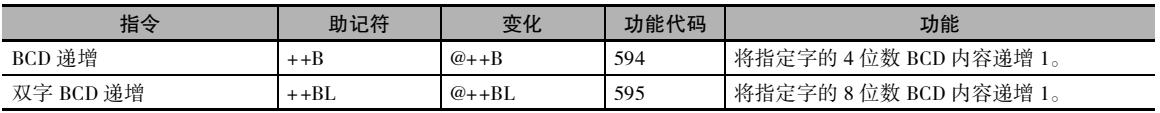

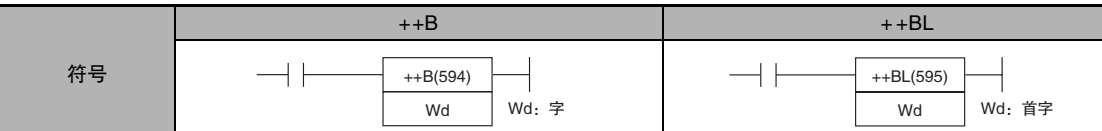

#### 适用程序区

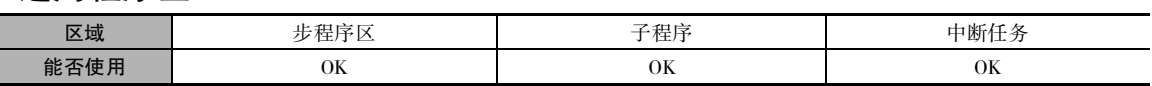

## 操作数

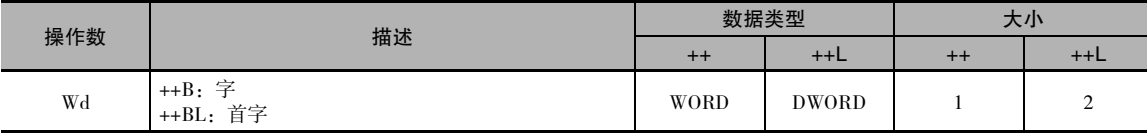

#### ● 操作数规定

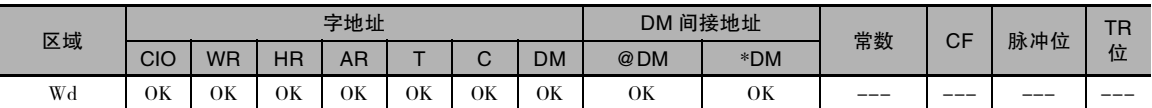

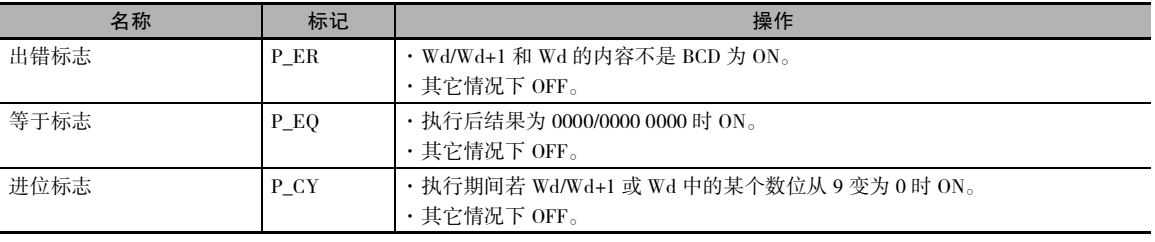

 $\bullet$  ++B

++B(594) 指令使Wd的BCD内容加1。 只要++B(594) 的执行条件为 ON,每次循环时指定的字均会递增 1。 当使用该指令的上升沿微分变化 (@++B(594)) 时,仅在执行条件从 OFF 变 ON 时指定字递增。

 $+ + BL$ 

++BL(595) 指令使 Wd+1 和 Wd 的 8 位数 BCD 内容 加 1。只要 ++BL(595) 的执行条件为 ON,每次循环 时指定字的内容均会递增 1。 当使用该指令的上升 沿微分变化 (@++BL(595)) 时,仅在执行条件从 OFF 变 ON 时指定字的内容递增。

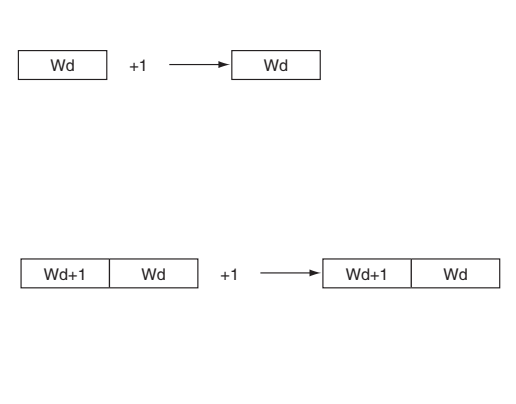

#### 程序举例

#### ++B(594)/++BL(595) 的操作

下例中,只要 CIO 0.00 为 ON, 每次循环时 D100 的 BCD 内容均会递增 1。

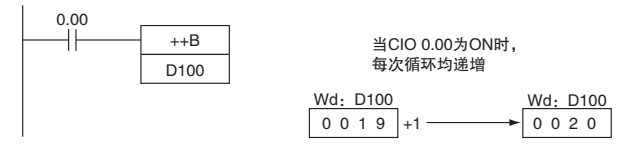

下例中,只要 CIO 0.00 为 ON,每次循环时 D101 和 D100 的 8 位数 BCD 内容均会递增 1。

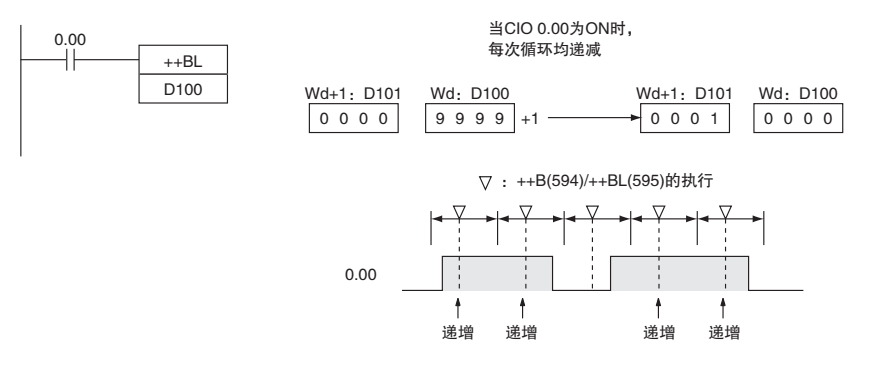

#### ● @++B(594)/@++BL(595)的操作

下例中使用了上升沿微分变化,因此当 CIO 0.00 从 OFF 变 ON 时, D100 的内容将递增 1。

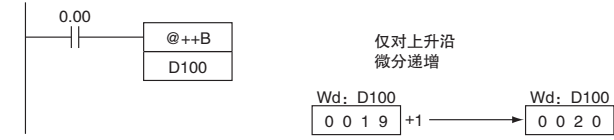

下例中使用了上升沿微分变化,因此当CIO 0.00从 OFF 变 ON时, D101 和 D100 的 BCD 内容将递增 1。

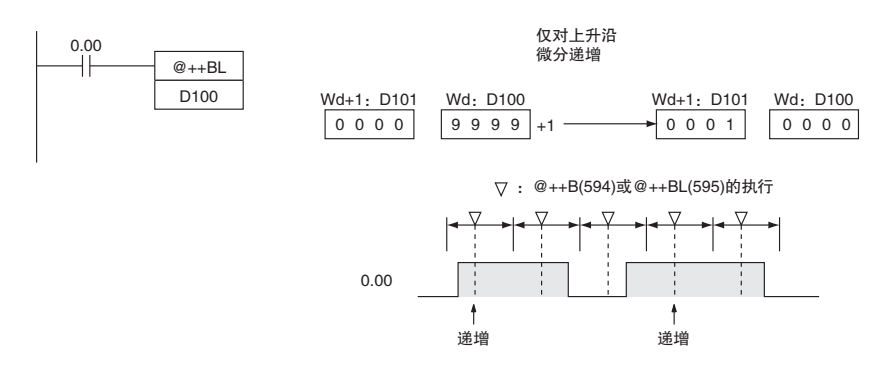

# $--B/--BL$

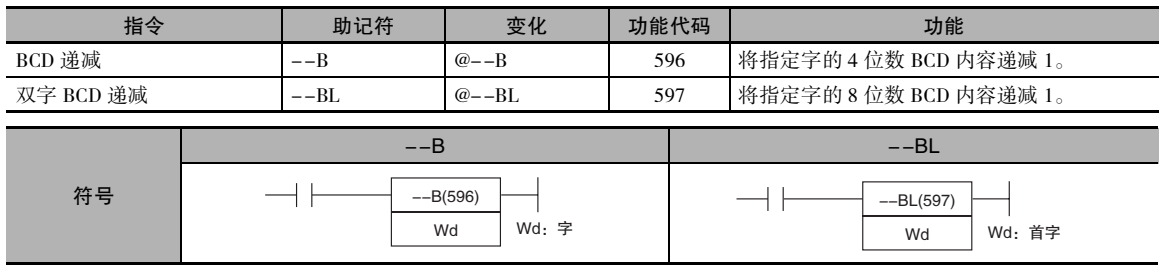

#### 适用程序区

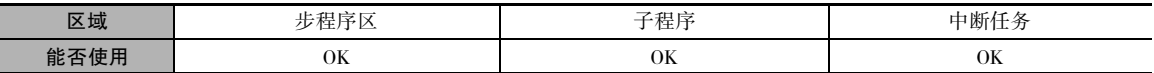

#### 操作数

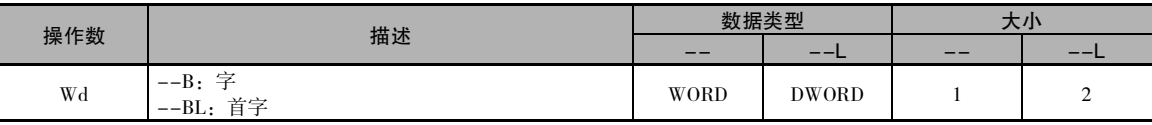

#### ● 操作数规定

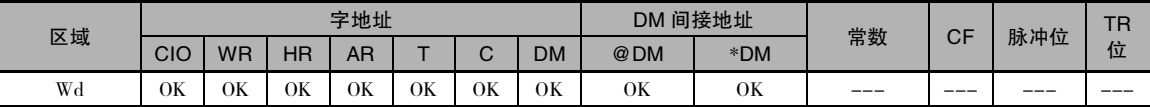

#### 标志

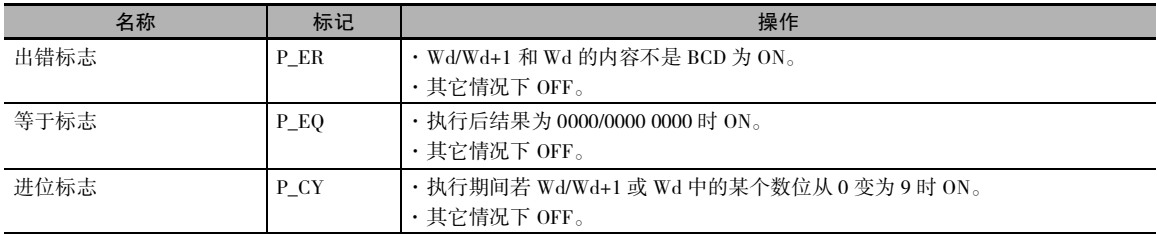

#### 功能

 $\bullet$   $--B$ 

--B(596) 指令使 Wd 的 BCD 内容减 1。只要 --B(596) | 的执行条件为ON,每次循环时指定的字均会递减1。 当使用该指令的上升沿微分变化 (@--B(596)) 时,仅 在执行条件从 OFF 变 ON 时指定字递减。

#### $\bullet$   $--$ BL

--BL(597) 指令使 Wd+1 和 Wd 的 8 位数 BCD 内容减 □ 1。 只要 --BL(597) 的执行条件为 ON,每次循环时指 定字的内容均会递减1。 当使用该指令的上升沿微分 变化 (@--BL(597)) 时, 仅在执行条件从 OFF 变 ON 时指定字的内容递减。

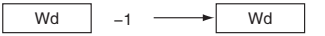

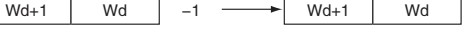

#### 程序举例

#### ● --B(596)/--BL(597) 的操作

下例中, 只要 CIO 0.00 为 ON, 每次循环时 D100 的 BCD 内容均会递减 1。

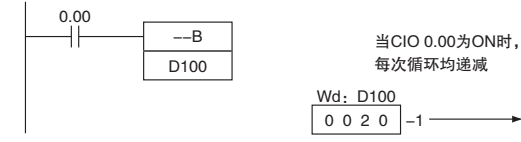

下例中, 只要 CIO 0.00 为 ON, 每次循环时 D101 和 D100 的 8 位数 BCD 内容均会递减 1。

Wd: D100

 $0 0 1 9$ 

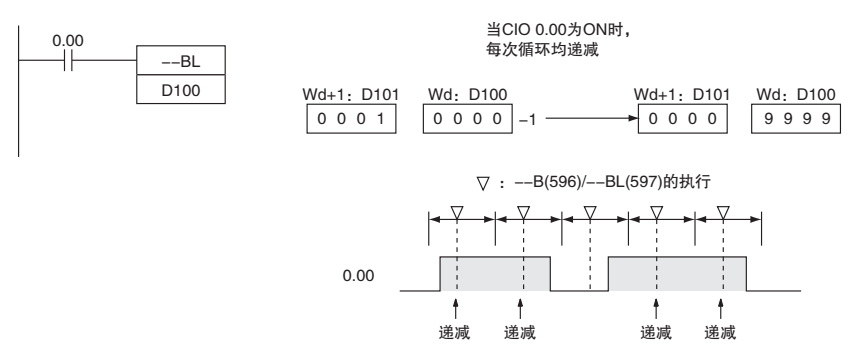

● @--B(596)/@--BL(597)的操作

下例中使用了上升沿微分变化,因此当 CIO 0.00 从 OFF 变 ON 时, D100 的 BCD 内容将递减 1。

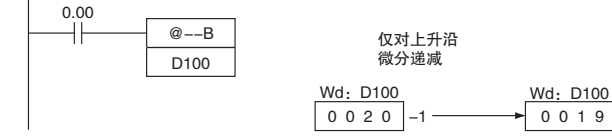

下例中使用了上升沿微分变化,因此当CIO 0.00从 OFF变 ON时, D101和 D100的 BCD 内容将递减 1。

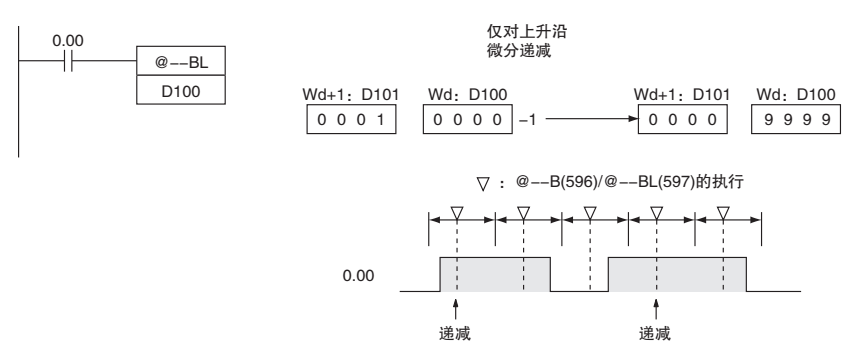

递增/递减指令

# 四则运算指令

 $+/+L$ 

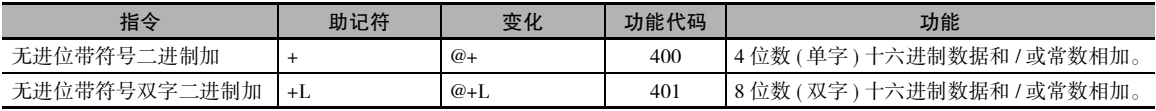

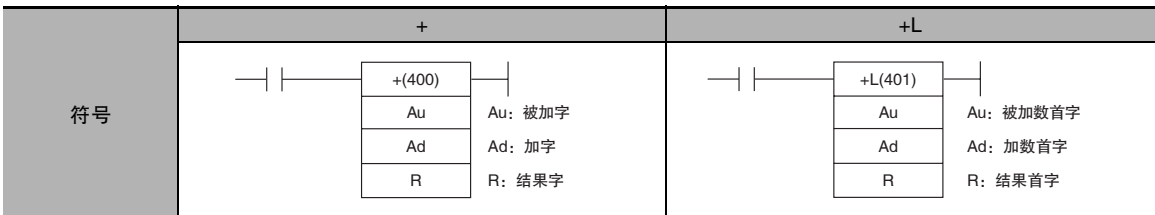

## 适用程序区

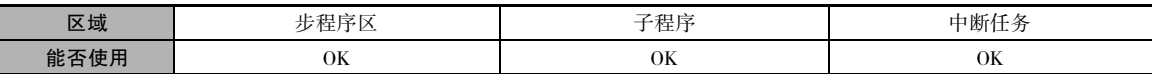

#### 操作数

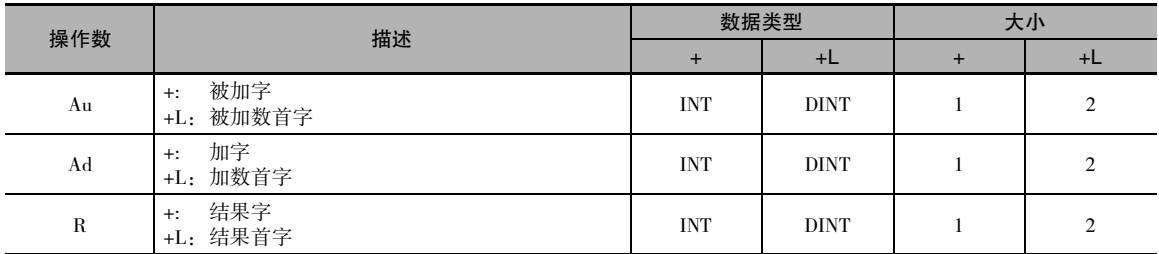

#### ● 操作数规定

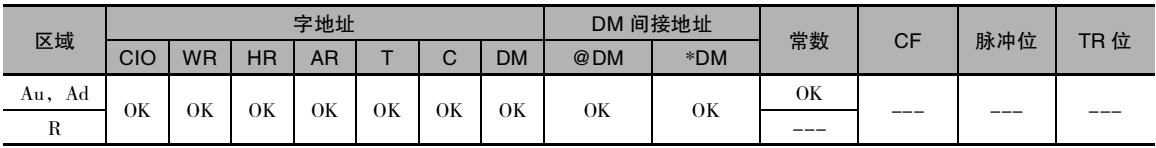

标志

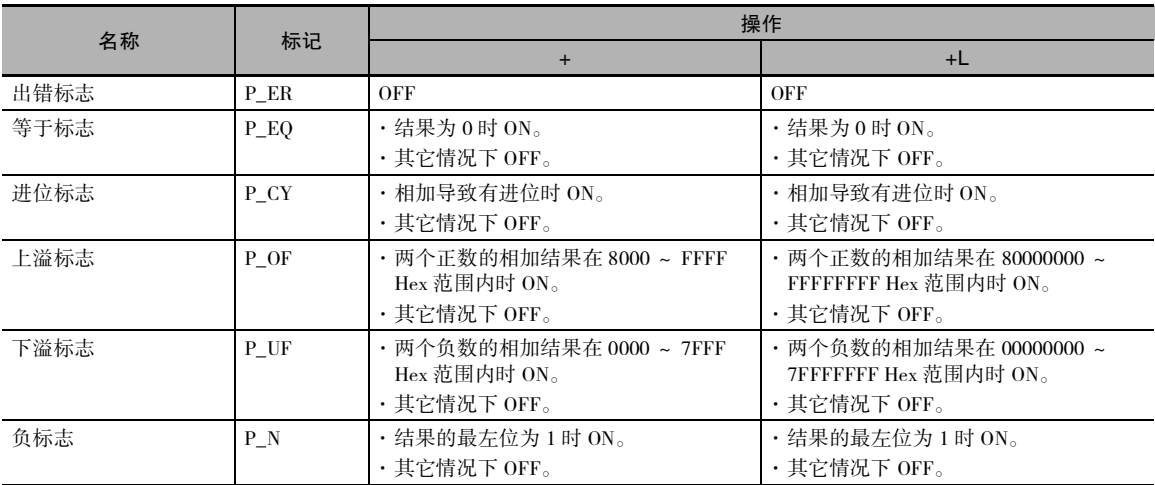

功能

 $\bullet$  +

+(400) 指令将 Au 和 Ad 中的二进制值相加,并将结果输出到 R。

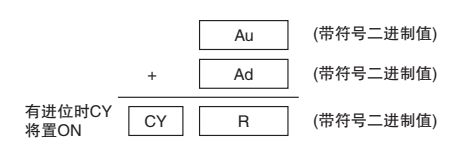

 $\bullet$  +L

+L(401) 指令将 Au 和 Au+1 以及 Ad 和 Ad+1 中的二进制值相加,并将结果输出到 R 和 R+1 中。

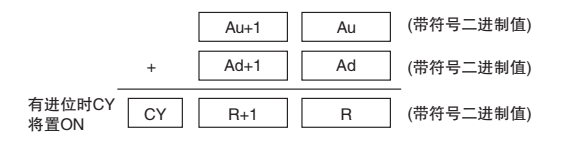

#### 程序举例

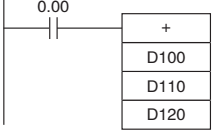

 $\overline{1}$ 

该例中, 当CIO 0.00为ON时, 将D100和D110作为4位 ……<br>带符号二进制值进行相加并将结果输出到D120中。

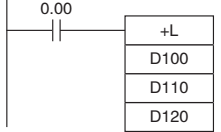

当CIO 0.00为ON时, 将D101、D100和D111、D110作 为8位带符号二进制值进行相加, 并将结果输出到D121 no H.1,1,1

 $1 + / +$ 

# $+C/+CL$

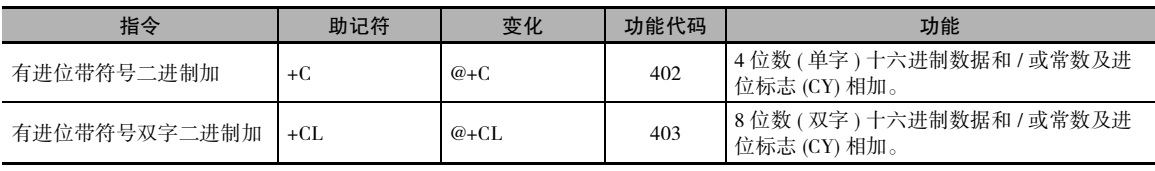

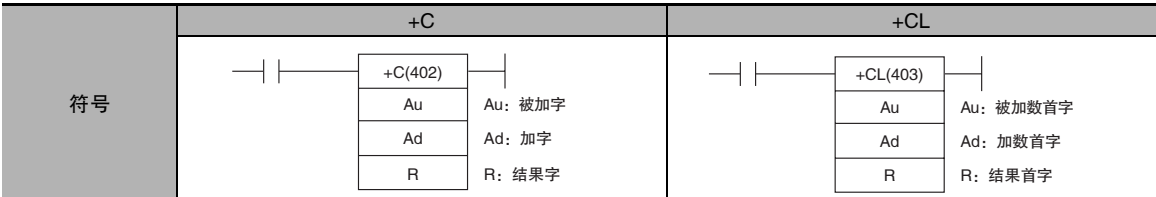

# 适用程序区

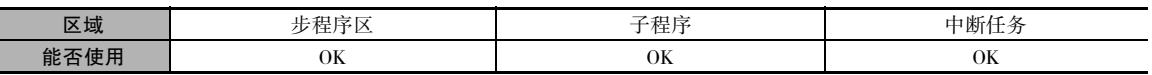

### 操作数

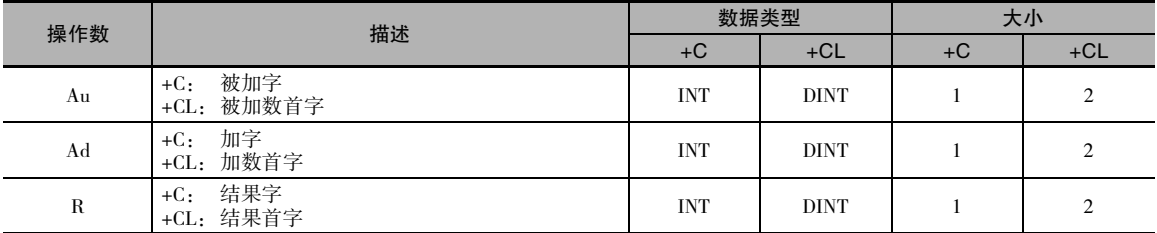

#### ● 操作数规定

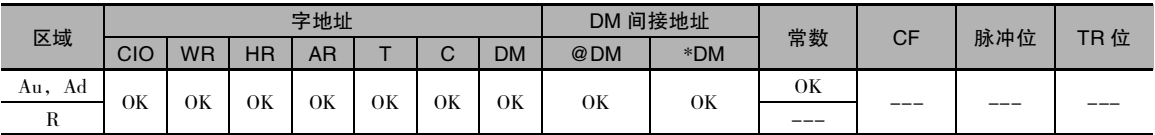

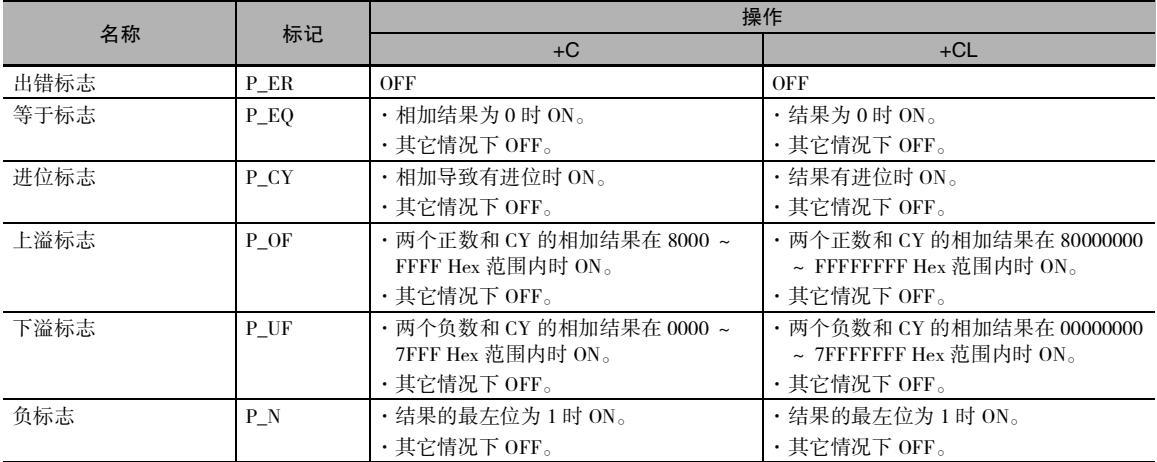

 $\bullet$  +C

+C(402) 指令将 Au、Ad 和 CY 中的二进制值相加, 并将结果输出到 R。

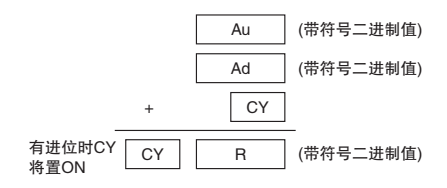

 $\bullet$  +CL

+CL(403) 指令将 Au 和 Au+1、Ad 和 Ad+1 以及 CY 中的二进制值相加, 并将结果输出到 R 和 R+1。

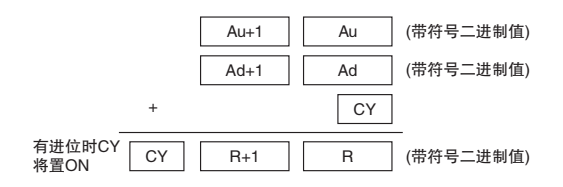

#### 提示

· 若要清除进位标志 (CY), 可执行清除进位 (CLC(041)) 指令。

#### 程序举例

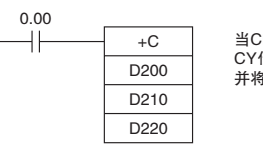

当CIO 0.00为ON时,将D200、D210和<br>CY作为4位带符号二进制值进行相加,<br>并将结果输出到D220中。

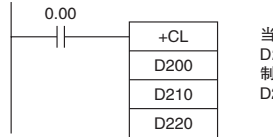

当CIO 0.00为ON时, 将D201、D200、 D211、D210和CY作为8位带符号二进 制值进行相加,并将结果输出到D221和  $D220$ 中。

 $10+0+$ 

# $+B/+BL$

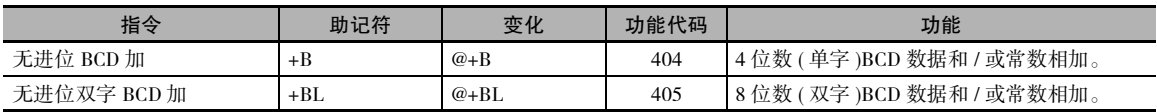

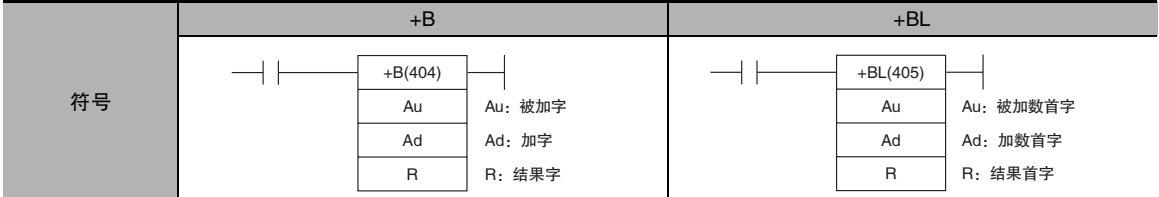

# 适用程序区

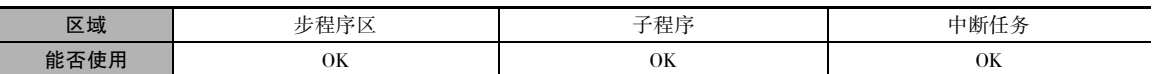

#### 操作数

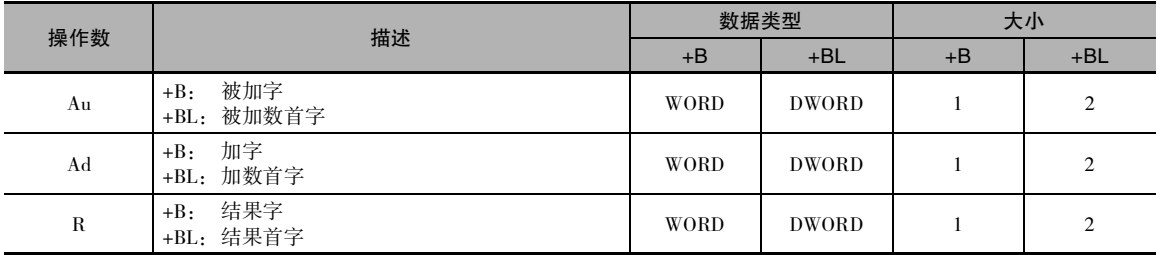

#### ● 操作数规定

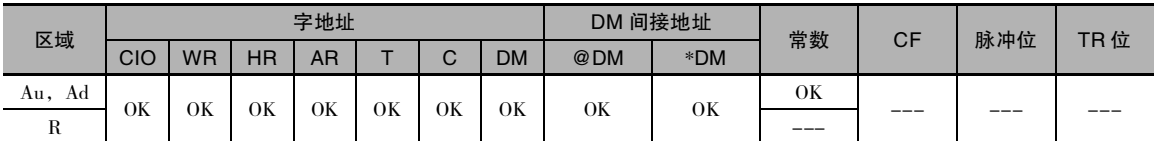

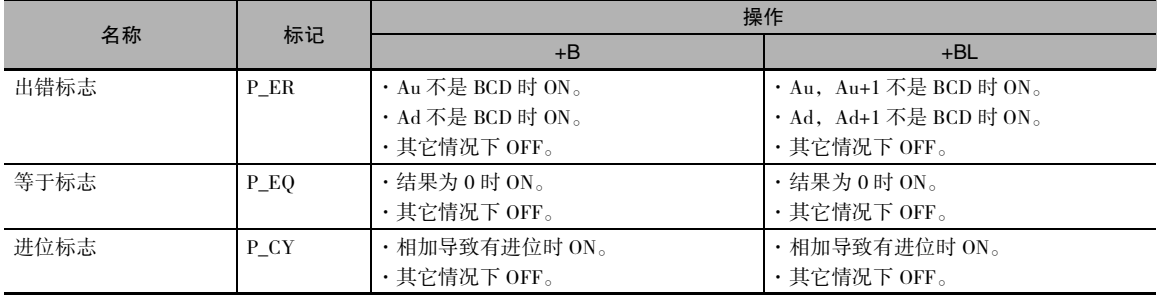

 $\bullet$  +B

+B(404) 指令将 Au 和 Ad 中的 BCD 值相加,并将结果输出到 R。

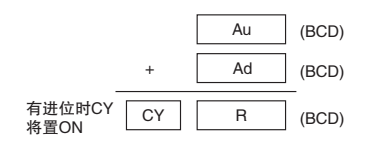

 $\bullet$  +BL

+BL(405) 指令将 Au 和 Au+1 以及 Ad 和 Ad+1 中的 BCD 值相加, 并将结果输出到 R 和 R+1。

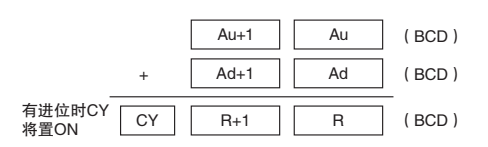

#### 程序举例

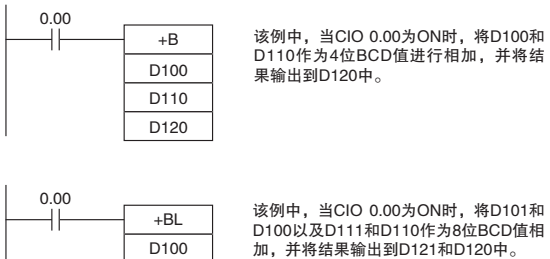

D<sub>110</sub>  $\overline{D120}$ 

# +BC/+BCL

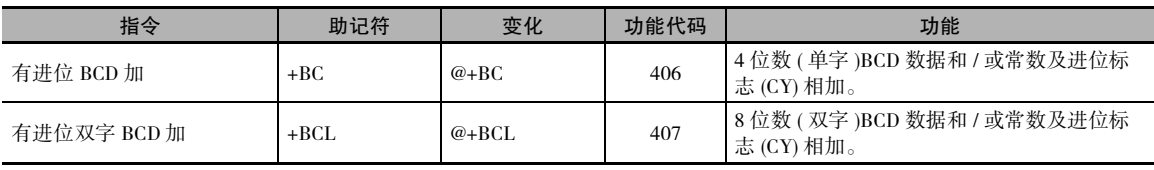

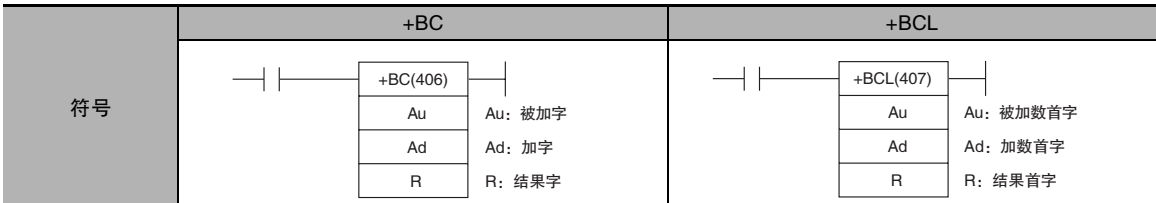

# 适用程序区

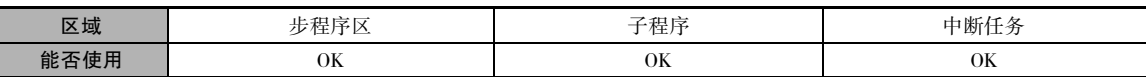

# 操作数

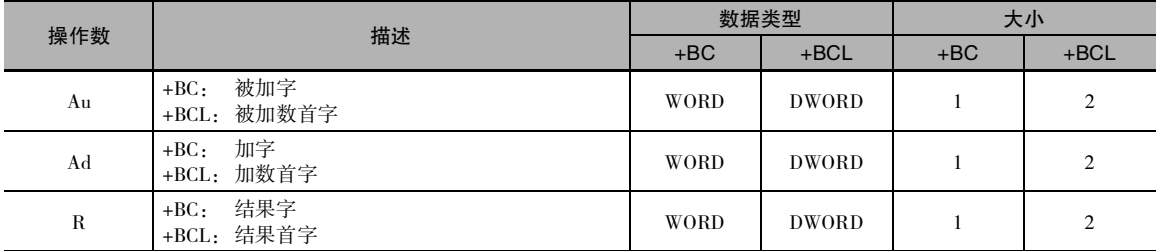

#### ● 操作数规定

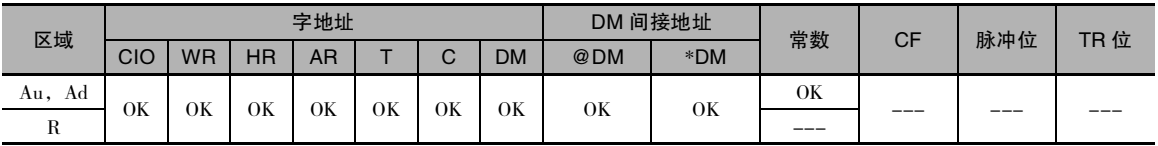

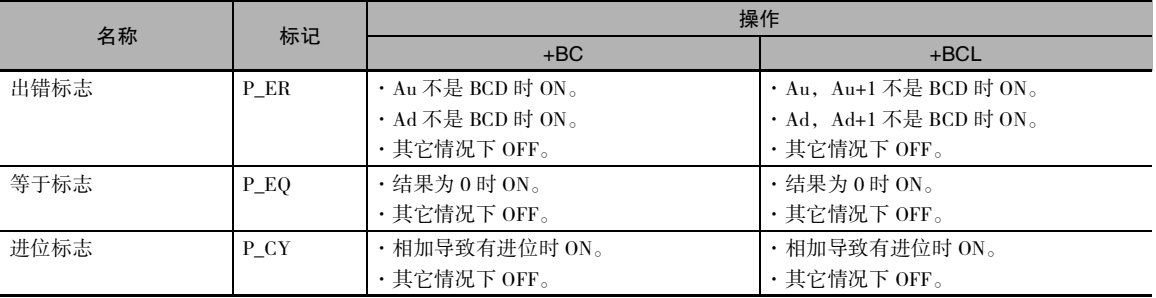

 $\bullet$  +BC

+BC(406) 指令将 Au、Ad 和 CY 中的 BCD 值相加,并将结果输出到 R。

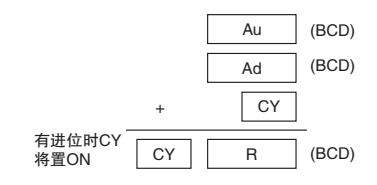

 $\bullet$  +BCL

+BCL(407) 指令将 Au 和 Au+1、Ad 和 Ad+1 以及 CY 中的 BCD 值相加, 并将结果输出到 R 和 R+1。

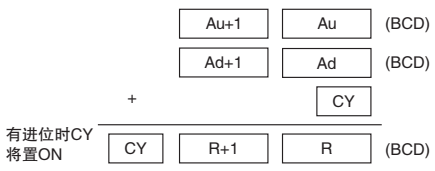

#### 提示

· 若要清除进位标志 (CY),可执行清除进位 (CLC(041)) 指令。

#### 程序举例

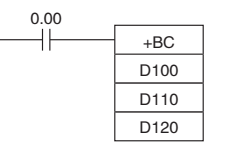

该例中,当CIO 0.00为ON时,将D101、<br>D110、和CY作为4位BCD值进行相加,并<br>将结果输出到D120中。

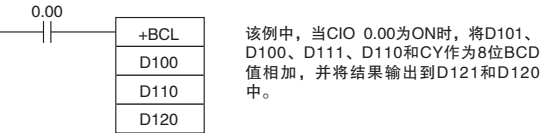

# $-/-L$

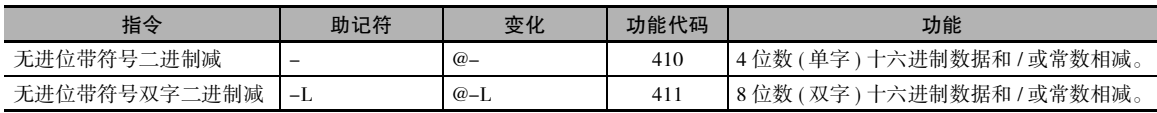

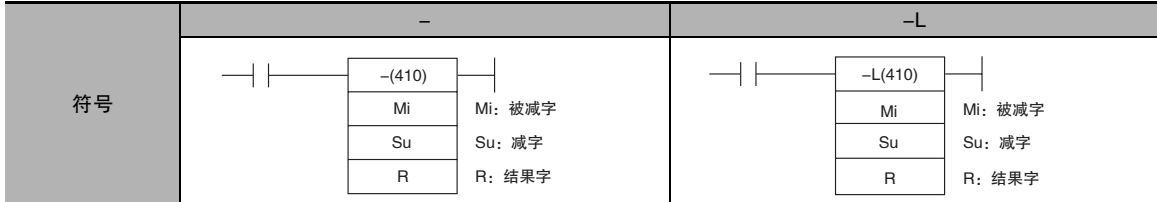

# 适用程序区

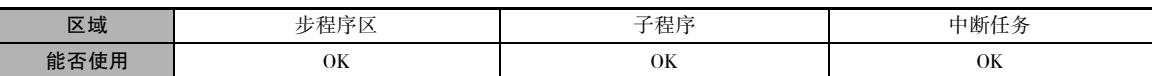

# 操作数

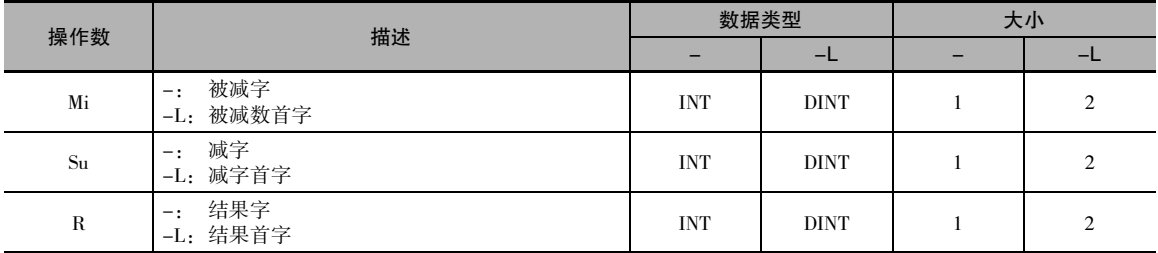

#### ● 操作数规定

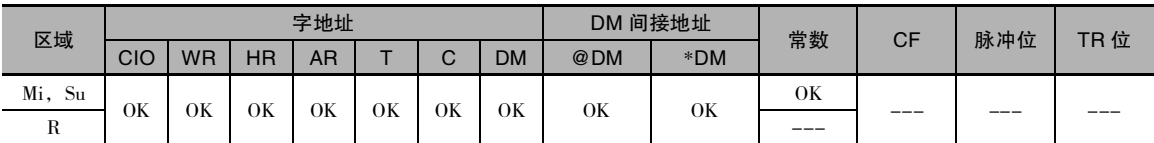

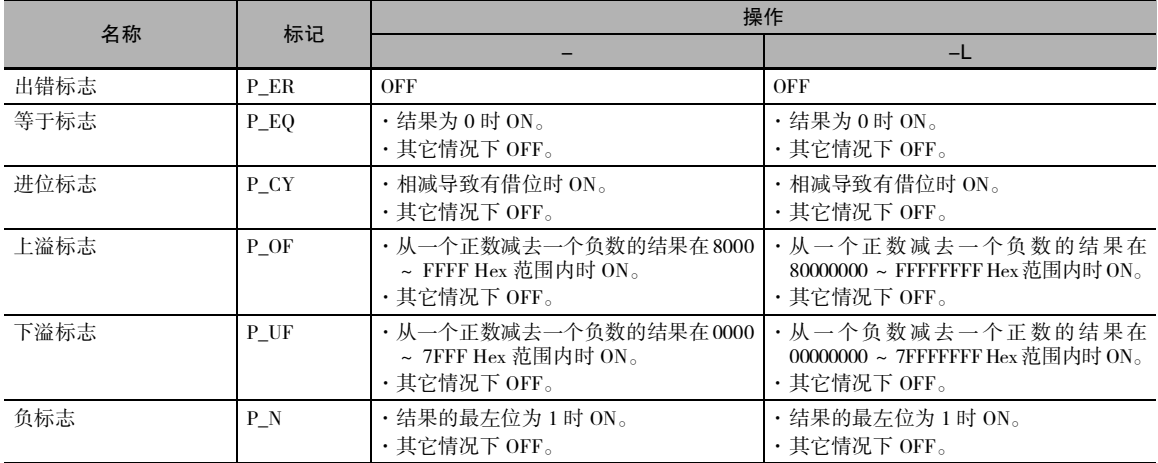

 $\bullet$ 

-(400) 指令从 Mi 中减去Su 中的二进制值,并将结果输出到 R。 当结果为负时,将2 的补码输出到 R。

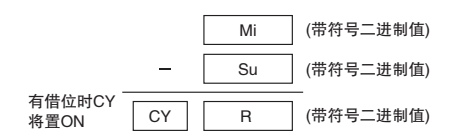

 $-$ L

-L(411) 指令从 Mi 和 Mi+1 中减去 Su 和 Su+1 中的二进制值,并将结果输出到 R 和 R+1。 当结果为负 时,将 2 的补码输出到 R 和 R+1。

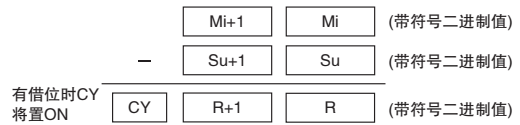

 $-/-$ 

#### 提示

#### ・2的补码

2 的补码是用 1 减去每个二进制数位再将结果加 1 得到的数。例如, 1101 的 2 的补码计算如下: 1111(十六进制的 F)-1101(十六进制的 D)+1(十六进制的 1)= 0011(十六进制的 3)。3039(十六进制) 的 2 的补码计算如下: FFFF(十六进制 )-3039(十六进制 )+ 0001(十六进制 )-CFC7(十六进制 )。因 此, 对于 4 位数十六进制值, 2 的补码可计算如下: FFFF(十六进制 )-a( 十六进制 )+0001( 十六进 制 )= b( 十六进制 )。若要从 2 的补码 b( 十六进制 ) 得到真值:a( 十六进制 )=10000( 十六进制 )b(十六进制)。例如, 若要从2的补码CFC7(十六进制)得到真值: 10000(十六进制)-CFC7=3039。

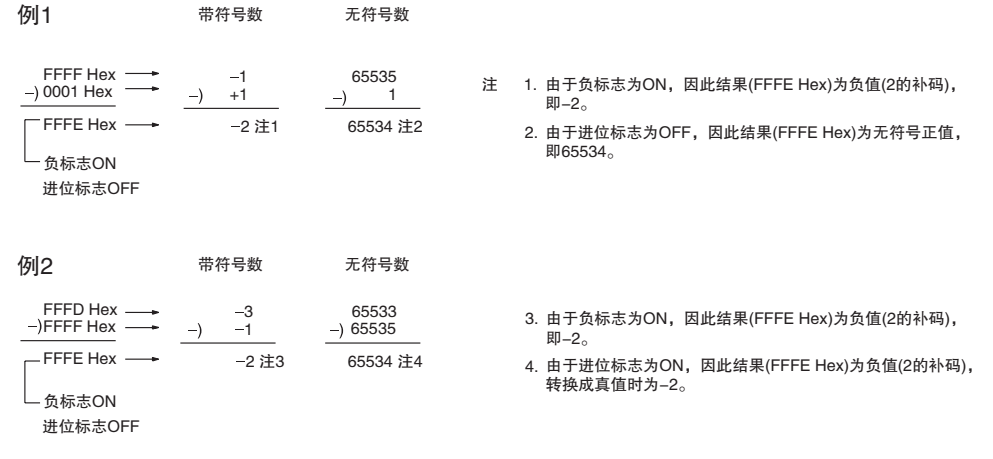

20F55A10-B8A360E3=-97AE06D3。(十六进制)

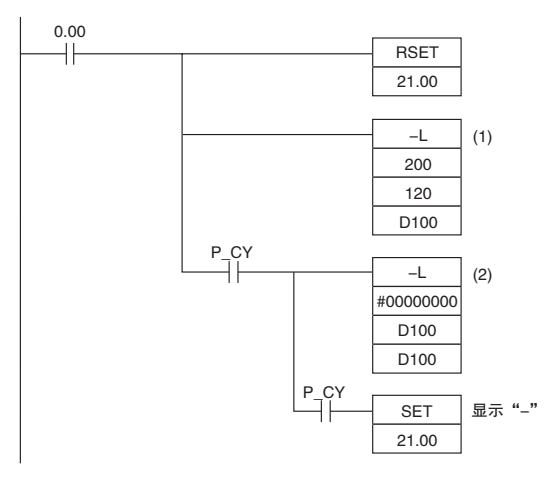

该例中,将 CIO 201 和 CIO 200 中的 8 位数二进制值减去 CIO 121 和 CIO 120 中的 8 位数二进制值, 并将结果以8位数二进制值的形式输出到 D101 和 D100。如果结果为负, 将执行(2) 处的指令, 并将 实际结果输出到 D101 和 D100。

(1) 处的减法

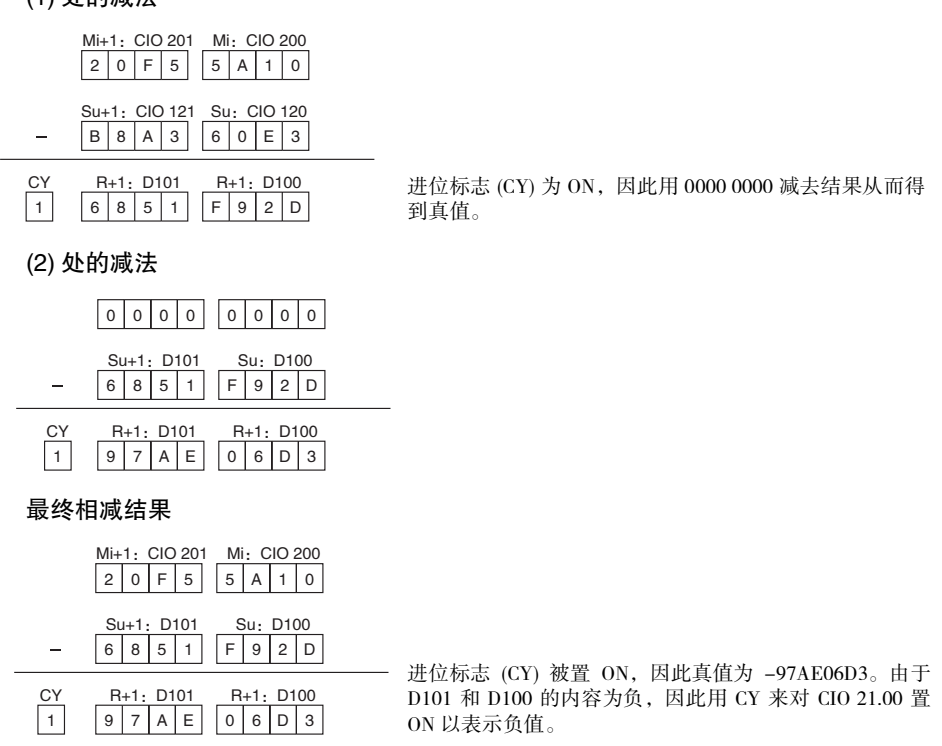

程序举例

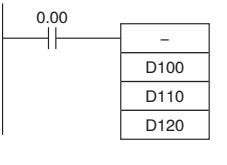

该例中,当CIO 0.00为ON时,将D100作为4位<br>数带符号二进制值减去D110,并将结果输出到  $D120<sub>+</sub>$ 

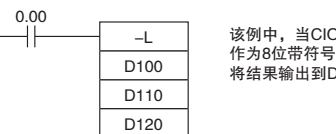

0.00为ON时, 将D101和D100 二进制值减去D111和D110, 并 —~………<br>121和D120中。

如果相减的结果为负数 (Mi<Su 或 Mi+1, Mi<Su+1, Su), 则将结果以 2 的补码输出, 并对进位标志 (CY) 置 ON,以表示相减的结果为负数。 若要将 2 的补码转换成真值,必须将进位标志 (CY) 用作执 行条件,用 0 减去结果。

 $-/-$ 

# $-C$ / $-C$ L

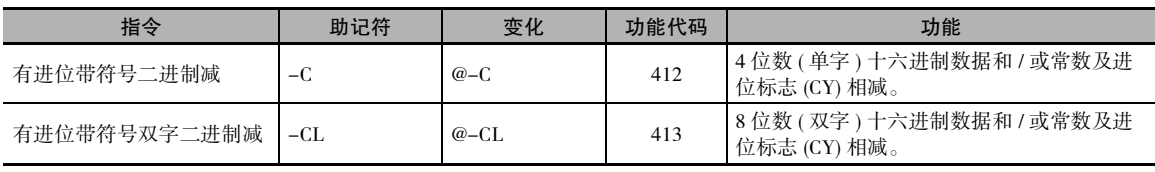

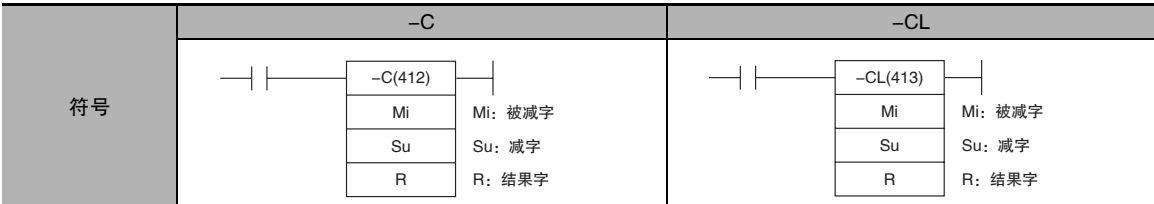

# 适用程序区

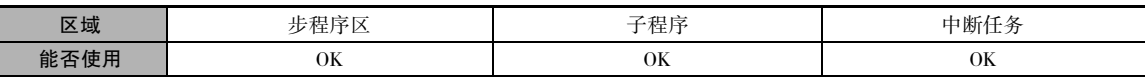

### 操作数

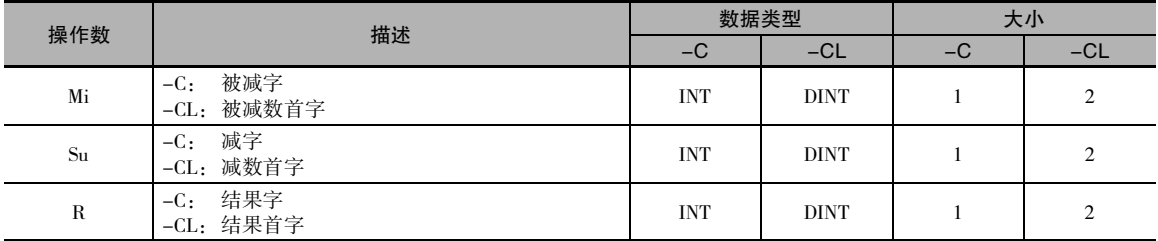

#### ● 操作数规定

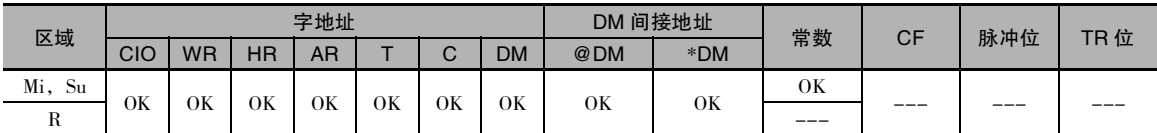

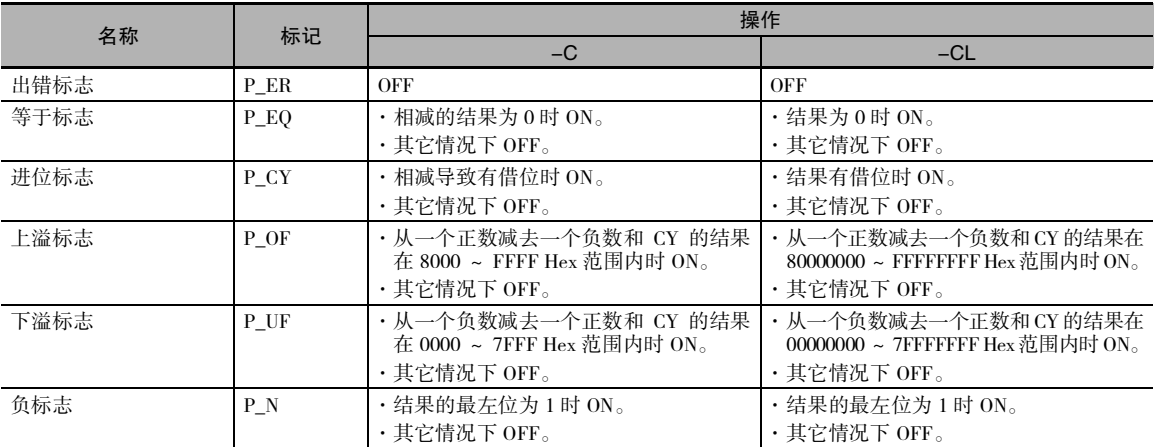

四则运算指令

则运算指令

耳

**2**

-C/-CL

 $10 - 0$ 

## 功能

 $\bullet$  -C

-C(412) 指令从 Mi 中减去 Su 中的二进制值和 CY, 并将结果输出到 R。当结果为负时, 将 2 的补码 输出到 R。

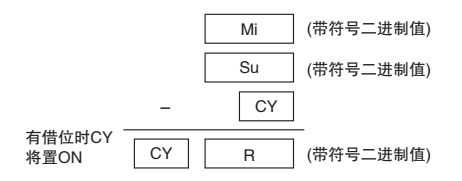

 $\bullet$  -CL

-CL(413) 指令从 Mi 和 Mi+1 中减去 Su 和 Su+1 中的二进制值和 CY,并将结果输出到 R 和 R+1。 当 结果为负时,将 2 的补码输出到 R 和 R+1。

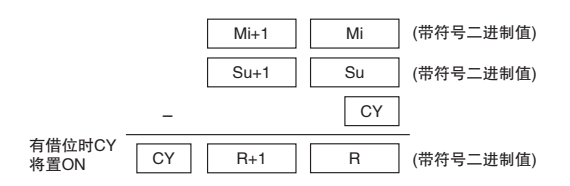

#### 提示

- · 若要清除进位标志 (CY),可执行清除进位 (CLC(041)) 指令。
- · 2 的补码

2 的补码是用 1 减去每个二进制数位再将结果加 1 得到的数。

例如:二进制数 1101 的 2 的补码计算如下:

1111( 十六进制的 F)-1101( 十六进制的 D)+1( 十六进制的 1)=0011( 十六进制的 3 )。 例如:十六进制数 3039 的2的补码计算如下:

FFFF Hex-3039 Hex+0001 Hex=CFC7 Hex。 据此,4 位数的十六进制值 "a"的2 的补码计算如下: FFFF Hex-a Hex+0001 Hex=b Hex。 若要从 2 的补码 "b"( 十六进制 ) 得到真值 "a"( 十六进制 ): a Hex+10000 Hex-b Hex。 例如:若要从 2 的补码 CFC&( 十六进制 ) 得到真值: 10000 Hex-CFC7 Hex=3039 Hex。

程序举例

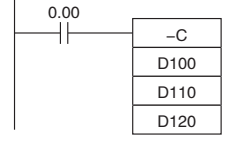

该例中,当CIO 0.00为ON时,将D100作为4位<br>数带符号二进制值减去D110和CY,并将结果输 出到D120中。

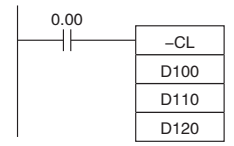

该例中, 当CIO 0.00为ON时, 将D101和D100作  $#$ 8位数带符号二进制值减去D111和D110以及 \$:Ὃ࠱ࣲፆ౦ᣤѢҁ%֖%˖nj

如果相减的结果为负数 (Mi<Su 或 Mi+1, Mi<Su+1, Su), 则将结果以 2 的补码输出。进位标志 (CY) 将变 ON。若要将 2 的补码转换成真值,必须将进位标志 (CY) 用作输入条件,用 0 减去结果。 进位 标志变 ON, 用于表示相减的结果为负。

# -B/-BL

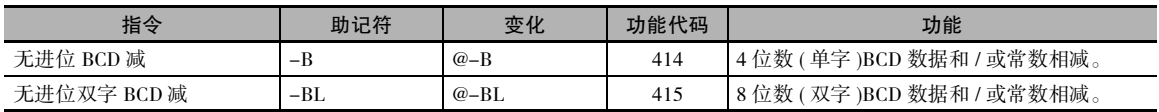

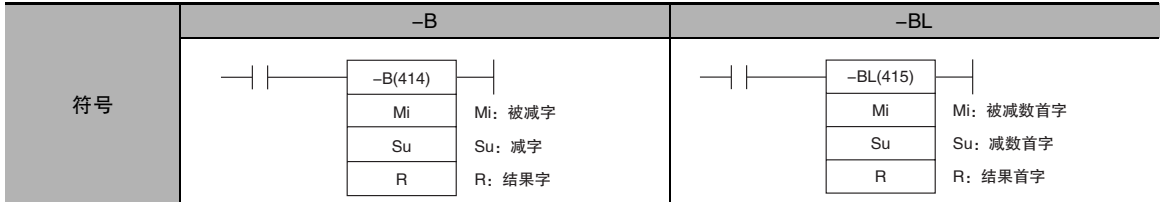

# 适用程序区

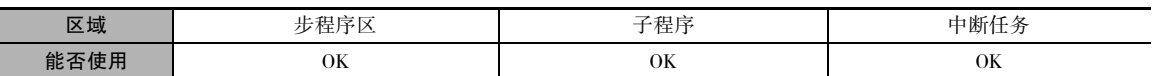

# 操作数

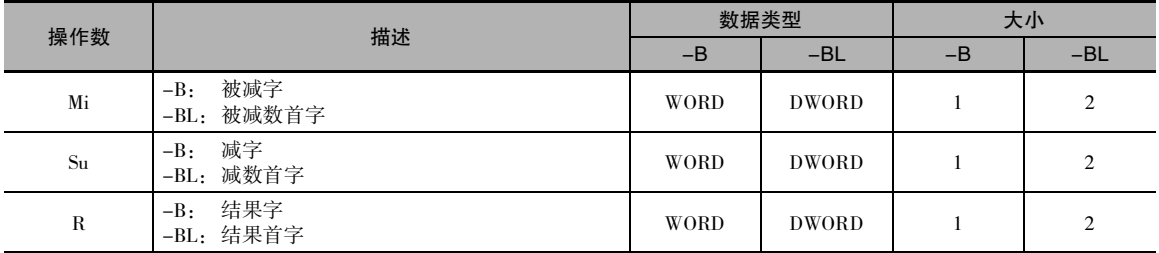

#### ● 操作数规定

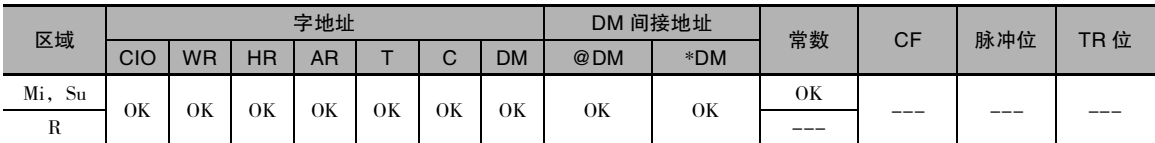

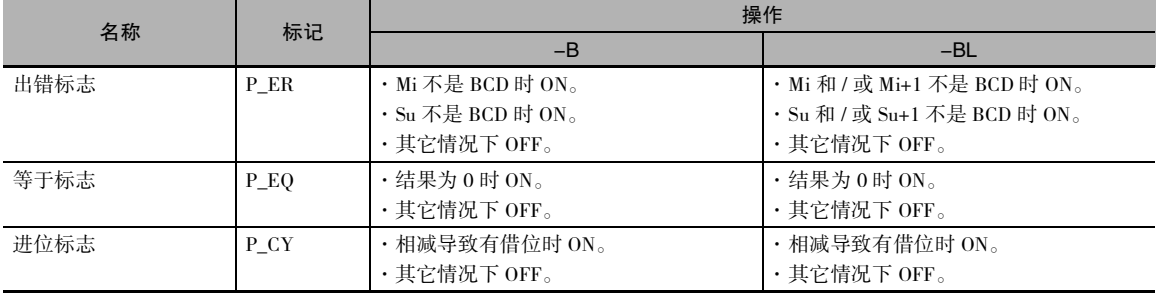

 $\bullet$  -B

-B(414) 指令从 Mi 中减去 Su 中的 BCD 值, 并将结果输出到 R。当相减的结果为负时, 将结果以 10 的补码输出到 R。

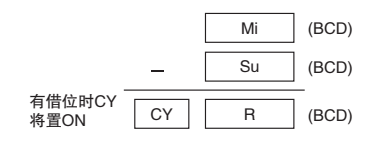

 $\bullet$  -BL

-BL(415) 指令从 Mi 和 Mi+1 中减去 Su 和 Su+1 中的 BCD 值,并将结果输出到 R 和 R+1。 当结果为负 时,将 10 的补码输出到 R 和 R+1。

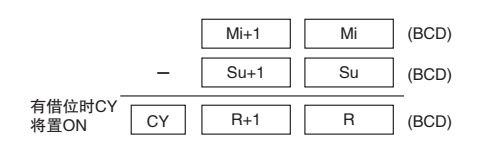

#### 提示

· 10 的补码

10 的补码是用 9 减去每个数位再将结果加 1 得到的数。 例如,7556 的 10 的补码计算如下:9999- 7556+1=2444。 对于4位数A,其10的补码为9999-A+1=B。 若要从10的补码B得到真值:A=10000- B。 例如,若要从 10 的补码 2444 得到真值:10000-2444=7556。

 $\varnothing$ : 9,583,960-17,072,641 = -7,488,681(BCD)

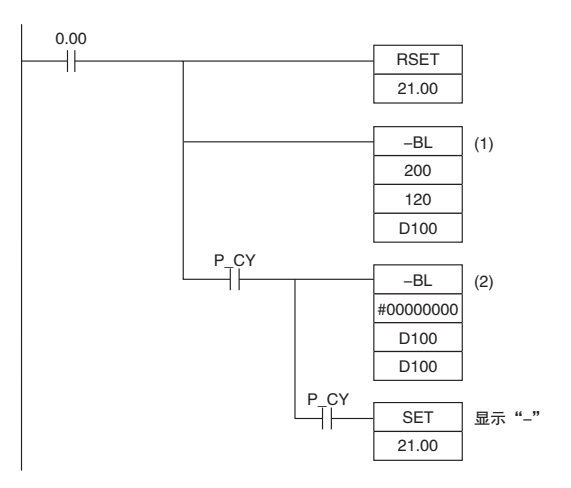

该例中,将 CIO 201 和 CIO 200 中的 8 位数 BCD 内容减去 CIO 121 和 CIO 120 中的 8 位数 BCD 内容, 并将结果以 8 位数 BCD 的形式输出到 D101 和 D100。结果为负,因此将执行 (2) 处的指令,并将真 值输出到 D101 和 D100。

**2**

四则运算指令

(1) 处的减法 (2) 处的减法 最终相减结果 程序举例 0 | 9 | 5 | 8 | | 3 | 9 | 6 | 0  $-$  |1|7|0|7||2|6|4|1 Mi+1:CIO 201 S1:CIO 200 **CY** Su+1: CIO 121 S2: CIO 120  $1 \mid 9 \mid 2 \mid 5 \mid 1 \mid 1 \mid 3 \mid 1 \mid 9$ R+1:D101 R+1:D100 09583960+(100000000-17072641) 进位标志 (CY) 为 ON, 因此用 0000 0000 减去结果。 0 0 0 0 0 0 0 0 - Su+1: D101 Su: D100  $9 2 5 1 1 1 3 19$ 00000000+(100000000-92511319)  $rac{CY}{1}$  $0 7 4 8 8 8 6 8 1$ R+1:D101 R+1:D100 - **CY**  $|1|$ R+1: D101 R+1: D100 Mi+1:CIO 201 Mi:CIO 200 Su+1: D101 Su: D100  $|0|958|8|3960$ 1 7 0 7 2 6 4 1 0 7 4 8 8 6 8 1 进位标志 (CY) 被置 ON, 因此真值为 -7,488,681。由于 D101 和 D100 的内容为负,因此用 CY 来对 CIO 21.00 置 ON 以表示负值。  $0.00$ <br>-

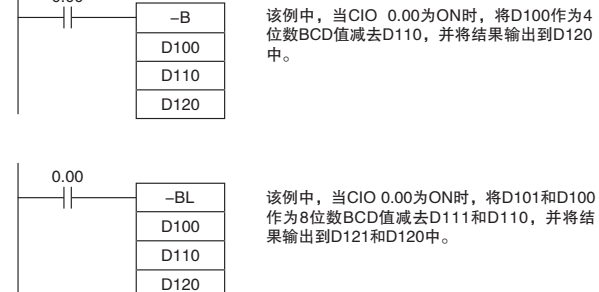

如果相减的结果为负数 (Mi<Su 或 Mi+1, Mi<Su+1, Su), 则将结果以 10 的补码输出。进位标志 (CY) 将变 ON。若要将 10 的补码转换成真值, 必须将进位标志 (CY) 用作输入条件, 用 0 减去结果。进位 标志变 ON, 用于表示相减的结果为负。

# -BC/-BCL

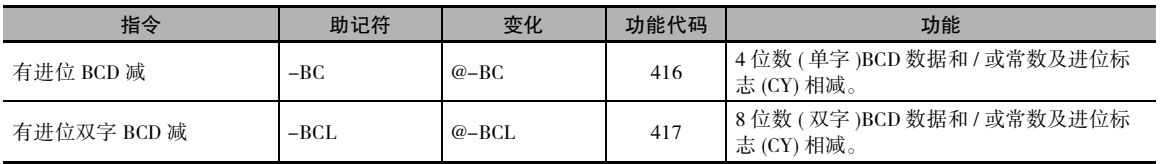

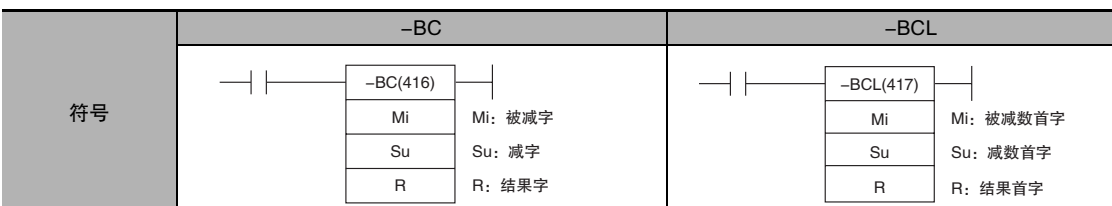

适用程序区

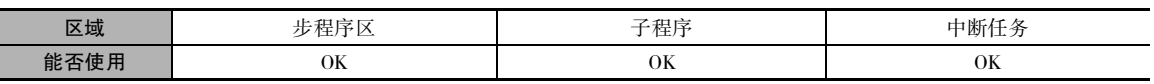

### 操作数

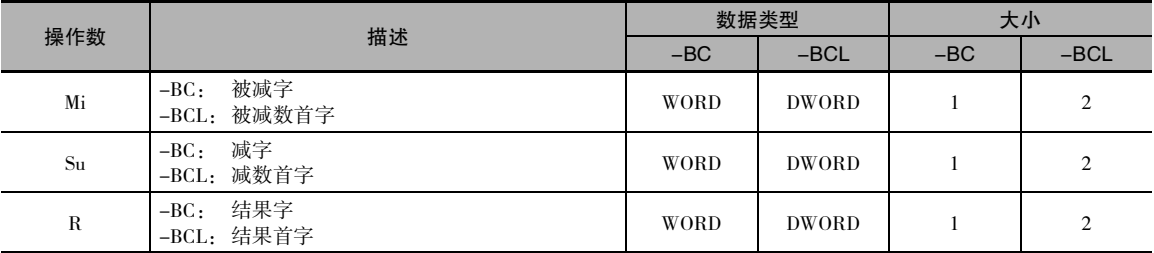

#### ● 操作数规定

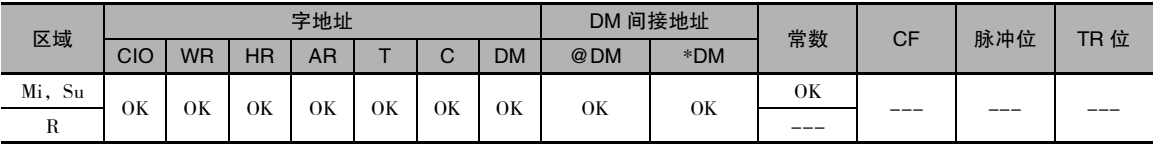

# 标志

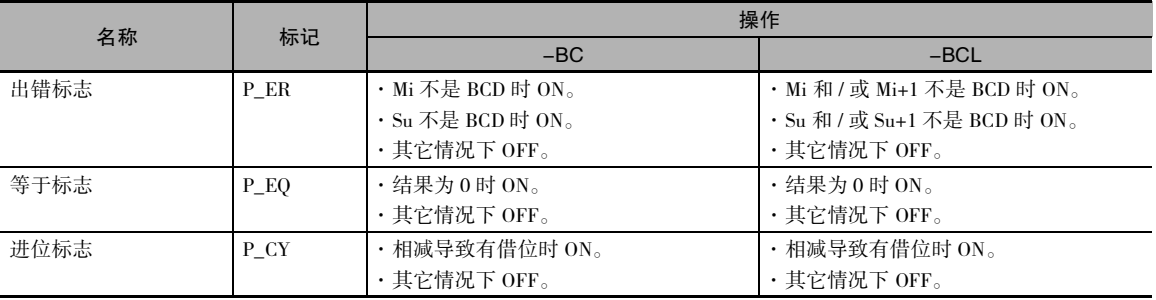

-

 $-BC$ 

-BC(416) 指令从 Mi 中减去 Su 中的 BCD 值和 CY,并将结果输出到 R。若结果为负, 则将 10 的补码 输出到 R。

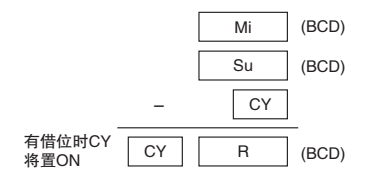

#### $\bullet$  -BCL

-BCL(417) 指令从 Mi 和 Mi+1 中减去 Su 和 Su+1 中的 BCD 值以及 CY,并将结果输出到 R 和 R+1。 当 结果为负时,将 10 的补码输出到 R 和 R+1。

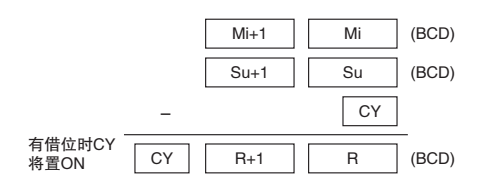

#### 提示

· 若要清除进位标志 (CY),可执行清除进位 (CLC(041)) 指令。

#### · 10 的补码

10 的补码是用 9 减去每个数位再将结果加 1 得到的数。 例如,7556 的 10 的补码计算如下:9999- 7556+1=2444。 对于4位数 A, 其10的补码为9999-A+1=B。 若要从10的补码 B得到真值: A=10000-B。 例如,若要从 10 的补码 2444 得到真值:10000-2444=7556。

#### 程序举例

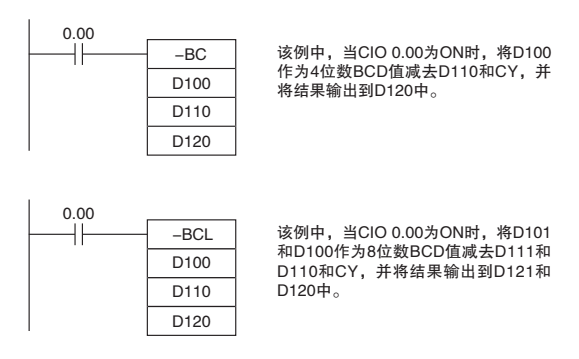

如果相减的结果为负数 (Mi<Su 或 Mi+1, Mi<Su+1, Su), 则将结果以 10 的补码输出。进位标志 (CY) 将变 ON。若要将 10 的补码转换成真值, 必须将进位标志 (CY) 用作输入条件, 用 0 减去结果。进位 标志变 ON, 用于表示相减的结果为负。

# \*/\*L

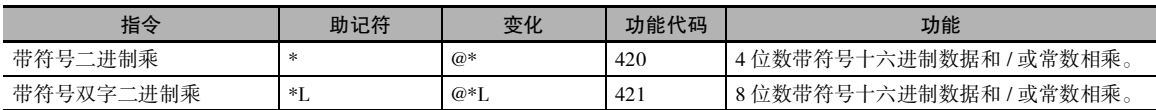

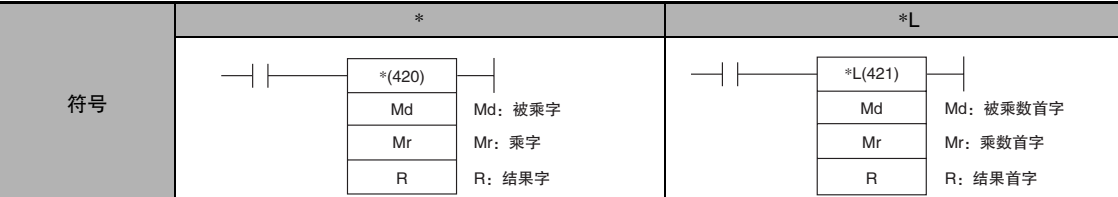

# 适用程序区

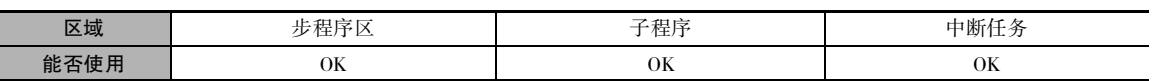

## 操作数

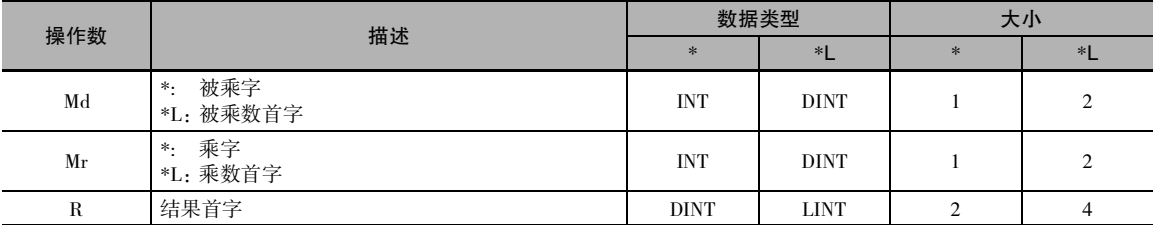

#### ● 操作数规定

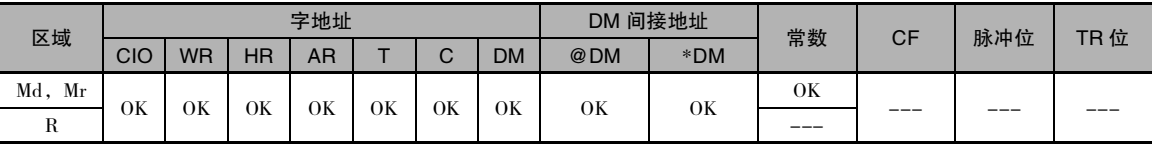

# 标志

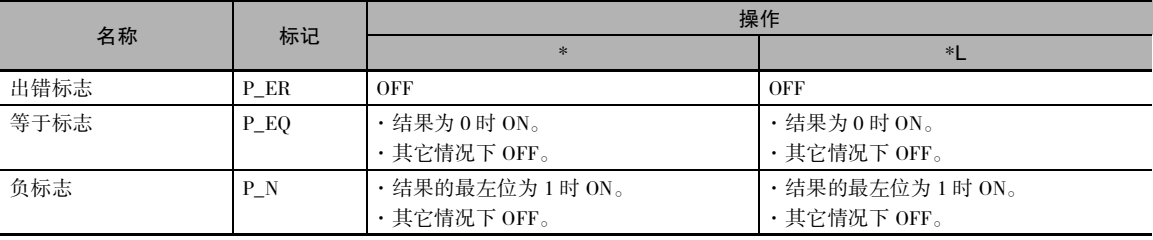

 $\bar{\mathsf{L}}^*$ 

 $\bullet$  \*

\*(420) 指令将 Md 和 Mr 中的带符号二进制值相乘,并将结果输出到 R 和 R+1。

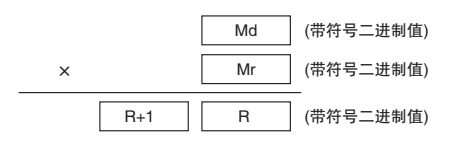

 $\bullet$  \*L

\*L(421) 指令将 Md 和 Md+1 以及 Mr 和 Mr+1 中的带符号二进制值相乘,并将结果输出到 R、R+1、 R+2 和 R+3。

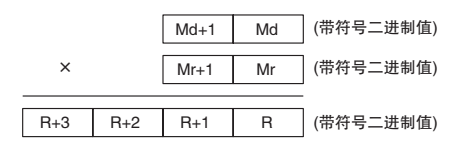

程序举例

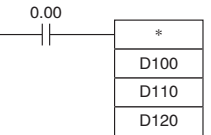

该例中, 当CIO 0.00为ON时, 将D100和 %ͺ˝ͮࣛቿՁӠНᤈ҃Ϙᄰ˱Ὃ 并将结果输出到D120和D121中。

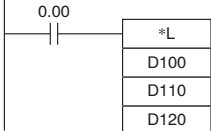

该例中, 当CIO 0.00为ON时, 将D101、<br>D100、D111和D110作为8位带符号十六<br>进制值相乘, 并将结果输出到D123、<br>D122、D121和D120中。

# \*B/\*BL

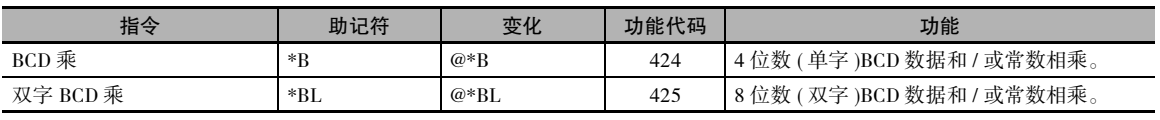

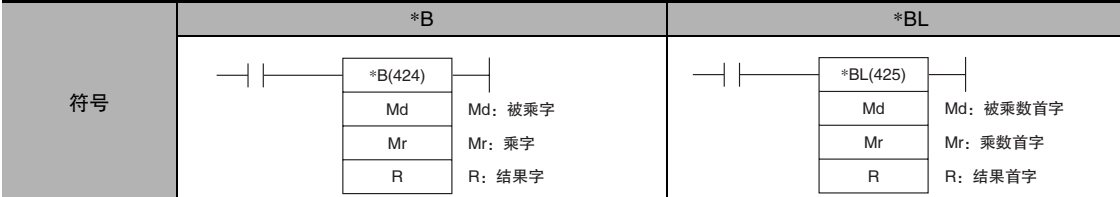

# 适用程序区

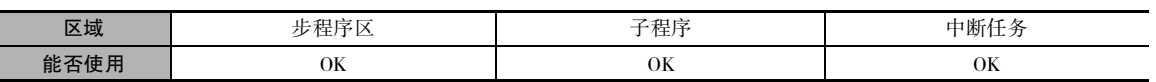

# 操作数

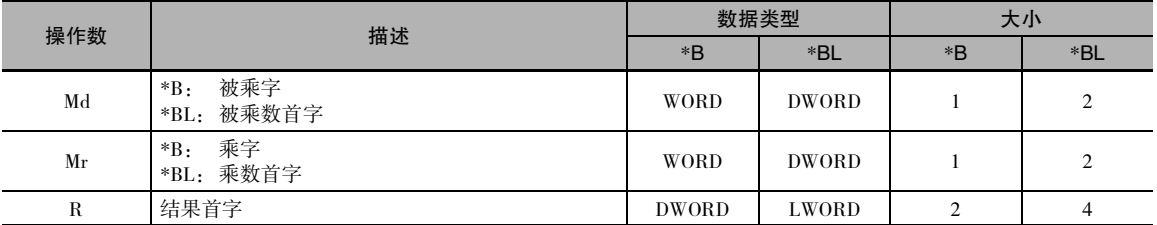

#### ● 操作数规定

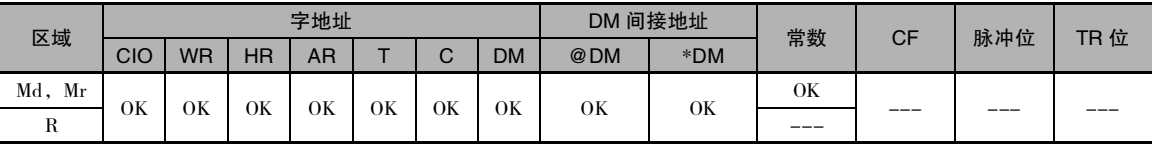

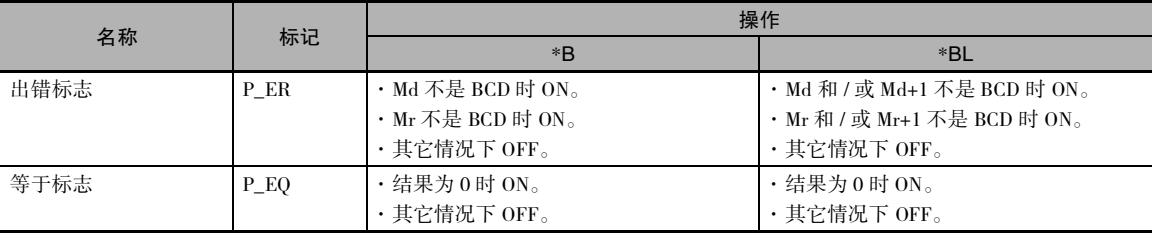

 $\bullet$  \*B

 $*B(424)$  指令将 Md 和 Mr 中的 BCD 内容相乘,并将结果输出到 R 和 R+1。

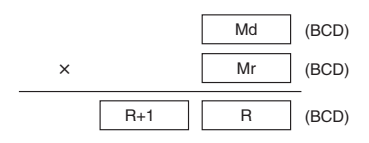

● \*BL

\*BL(425) 指令将Md和 Md+1 以及 Mr和 Mr+1 中的BCD 值相乘,并将结果输出到 R、R+1、R+2 和R+3。

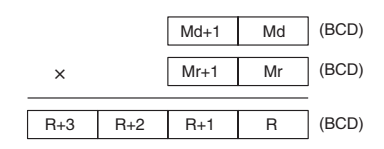

#### 程序举例

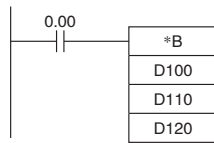

该例中, 当CIO 0.00为ON时, 将D100、 和D110作为4位BCD值进行相乘,并将<br>结果输出到D121和D120中。

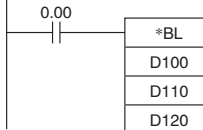

该例中, 当CIO 0.00为ON时, 将D101、 D100、D111和D110作为8位无符号BCD<br>值相乘,并将结果输出到D123、D122、 D121和D120中。

四则运算指令

四则运算指令

**2**

 $\lambda$ ,  $\lambda$ 

# /,/L

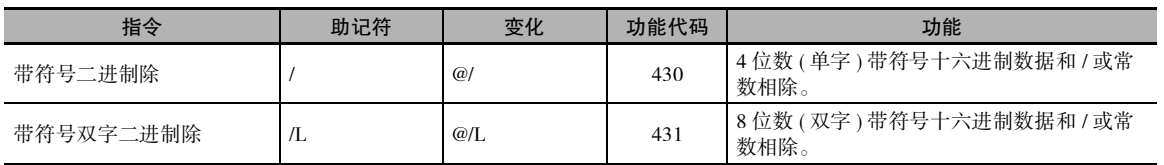

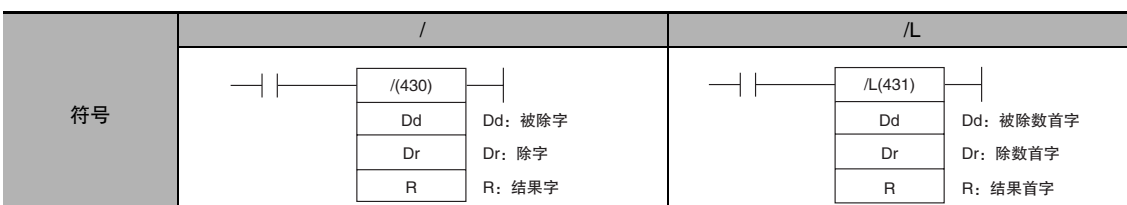

# 适用程序区

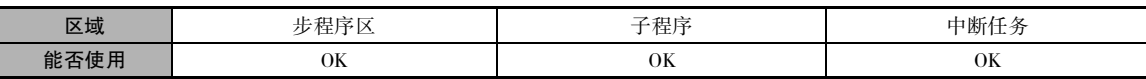

## 操作数

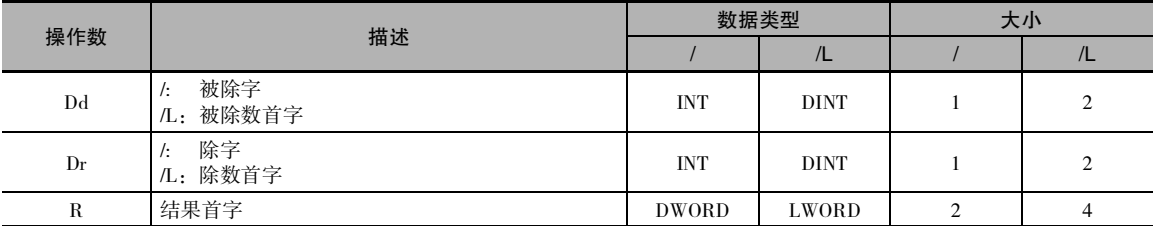

#### ● 操作数规定

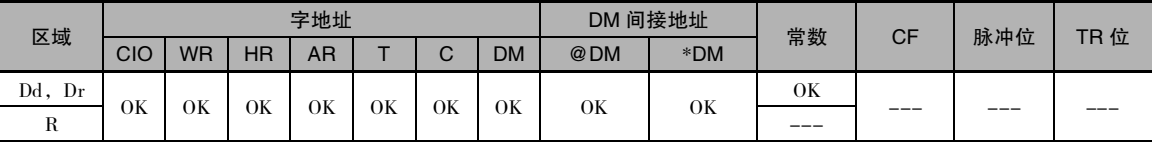

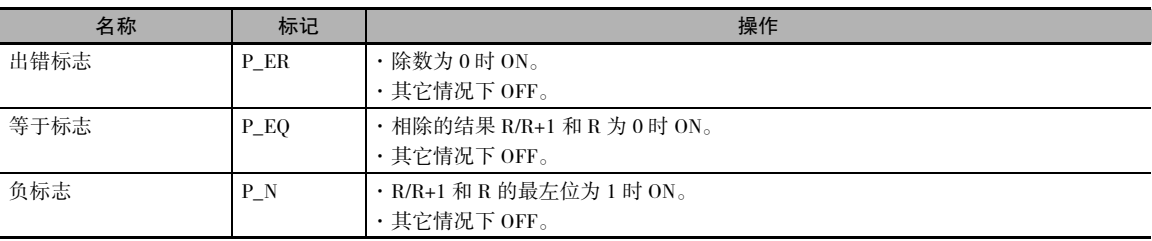

 $\bullet$  /

/(430) 指令将 Dd 中的带符号二进制 (16 位)值除以 Dr 中的带符号二进制值,并将结果输出到 R 和 R+1。 商放在 R 中,余数放在 R+1 中。

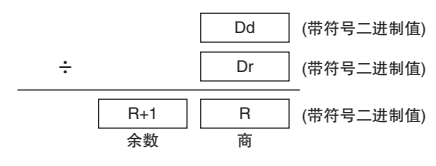

注 十六进制数 #8000 除以 #FFFF 的除法未定义。

 $\bullet$  /L

/L(431) 指令将 Dd 和 Dd+1 中的带符号二进制值除以 Dr 和 Dr+1 中的带符号二进制值,并将结果输出 到 R、R+1、R+2 和 R+3。 商输出到 R 和 R+1,余数输出到 R+2 和 R+3。

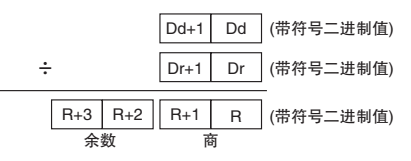

注 十六进制数 #80000000 除以 #FFFFFFFF 的除法未定义。

#### 程序举例

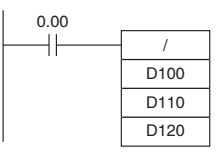

该例中,当CIO 0.00为ON时,将D110作为4<br>位数的有符号二进制值除以D100,并将商输<br>出到D120,将余数输出到D121中。

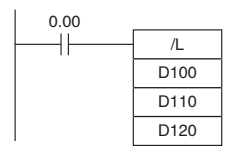

该例中, 当CIO 0.00为ON时, 将D111和D110 作 为 8 位 数 带 符 号 十 六 进 制 值 除 以 D 1 0 1 和<br>D100,并将商输出到D121和D120中,并将余 数输出到D123和D122中。

# /B,/BL

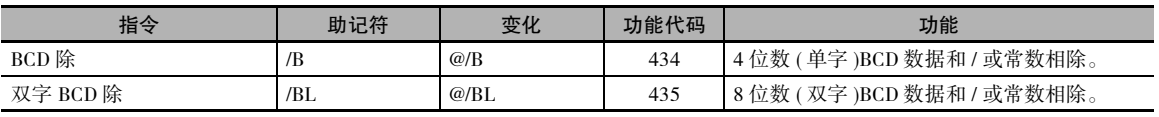

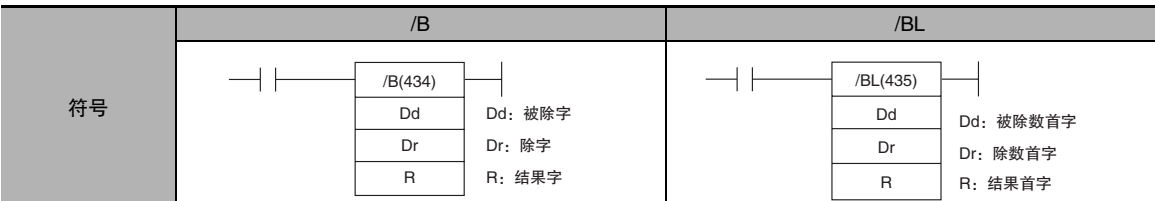

# 适用程序区

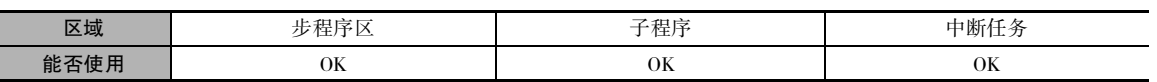

# 操作数

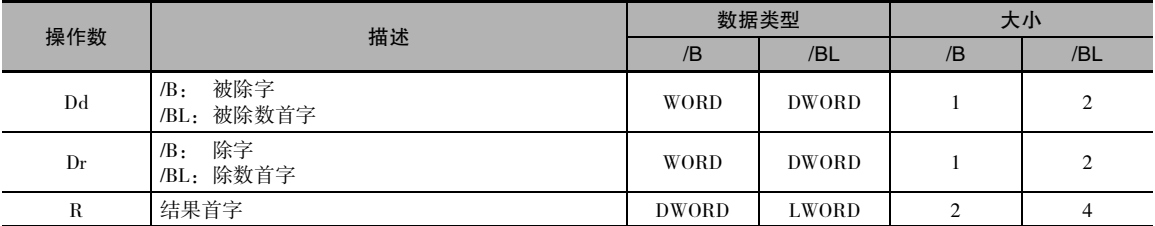

#### ● 操作数规定

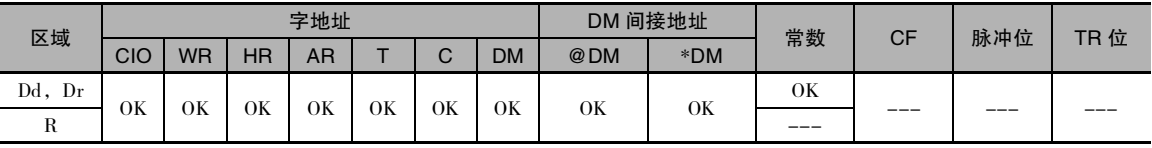

# 标志

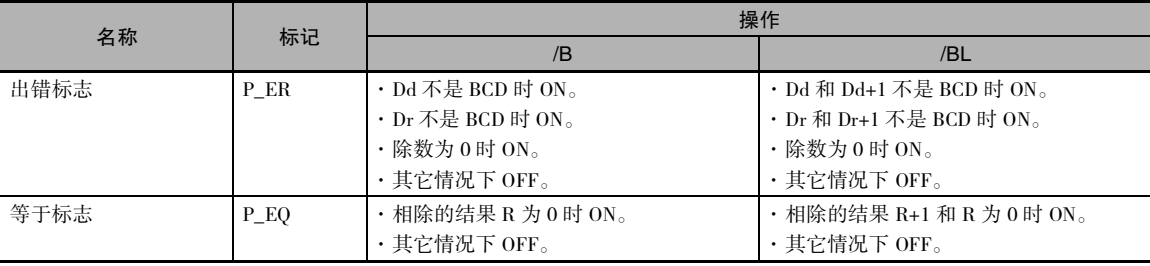

/B,/BL

 $/B$ ,  $/BL$
# 功能

 $\bullet$  /B

/B(434) 指令将 Dd 中的 BCD 内容除以 Dr 中的 BCD 内容, 并将商输出到 R, 将余数输出到 R+1。

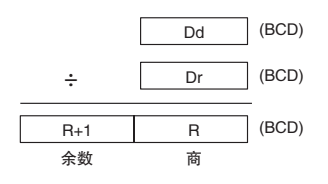

 $\bullet$  /BL

/BL(435) 指令将 Dd 和 Dd+1 中的 BCD 值除以 Dr 和 Dr+1 中的 BCD 值,并将商输出到 R 和 R+1,将 余数输出到 R+2 和 R+3。

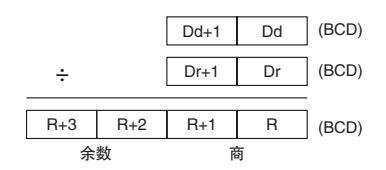

### 程序举例

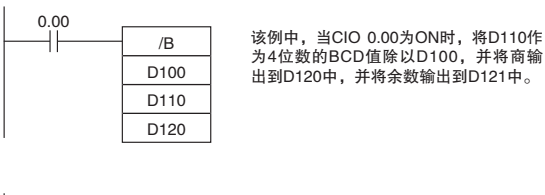

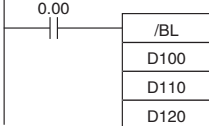

该例中, 当CIO 0.00为ON时, 将D111和 %ͺ˝ͮஜ#\$%Ϙᬓ̾%֖ D100, 将商输出到D121和D120中, 并 将余数输出到D123和D122中。

转换指令

**2**

BINBINE

**BIN/BINL** 

# 转换指令

# BIN/BINL

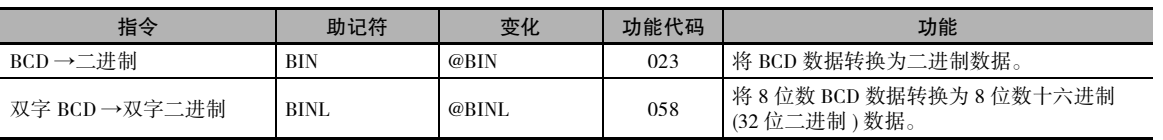

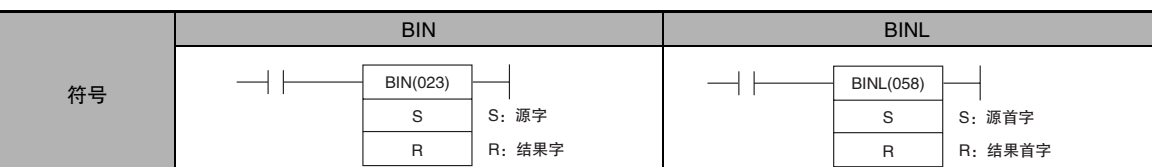

# 适用程序区

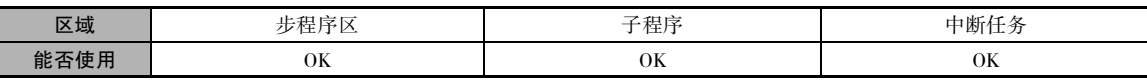

# 操作数

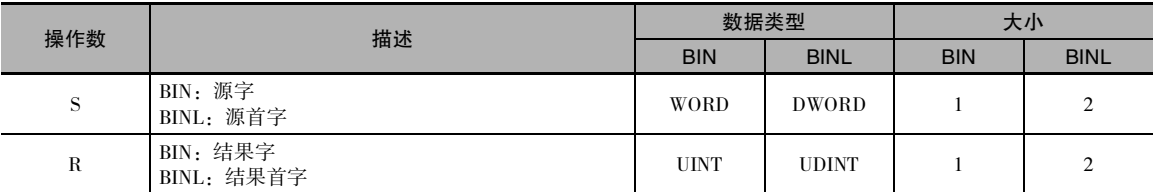

### ● 操作数规定

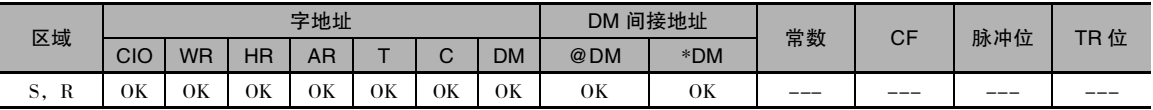

# 标志

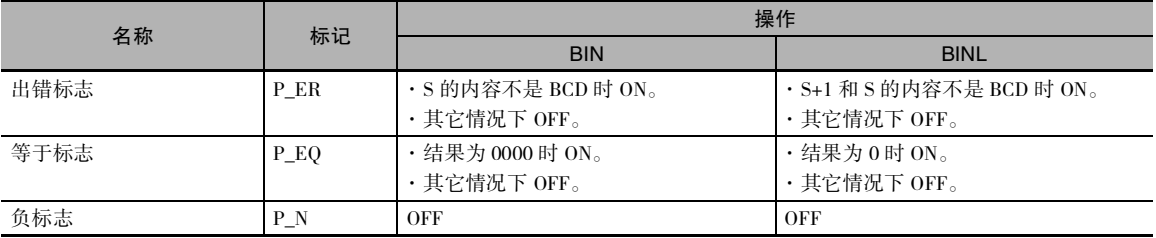

功能

 $\bullet$  BIN

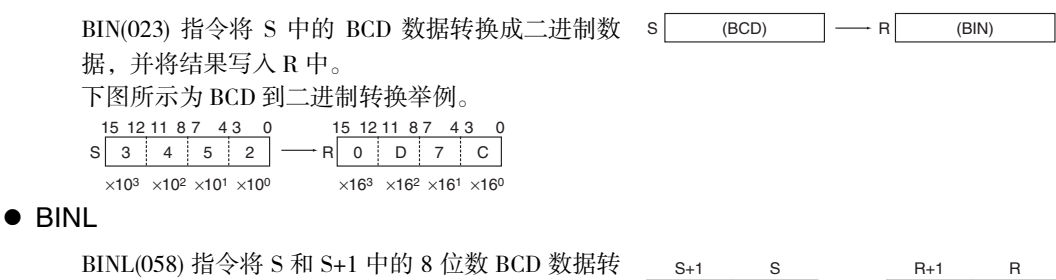

换为 8 位数十六进制 (32 位二进制 ) 数据,并将结果 写入 R 和 R+1 中。

下图所示为 8 位数 BCD 到二进制转换举例。

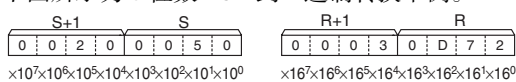

# 程序举例

下例中, 当 CIO 0.00 为 ON 时, CIO 0010 和 CIO 0011 中的 8 位数 BCD 值将转换成十六进制值并保 存到 D200 和 D201 中。

 $(BCD)$   $(BCD)$   $\longrightarrow$ 

(BIN) (BIN)

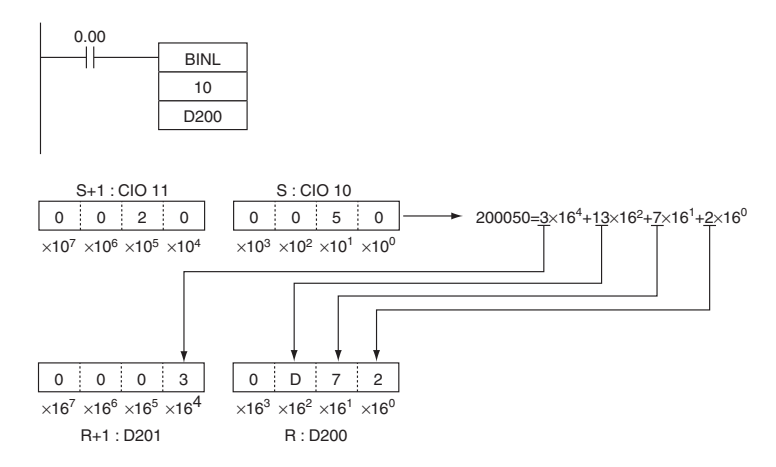

# BCD/BCDL

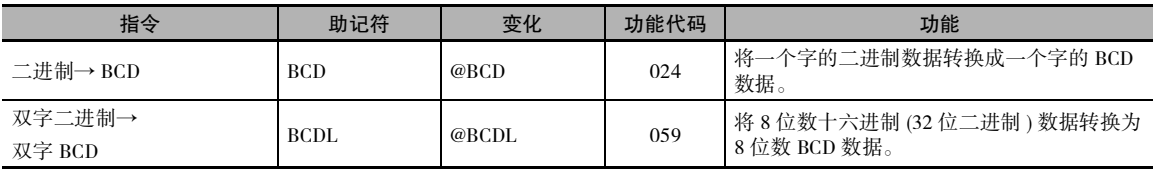

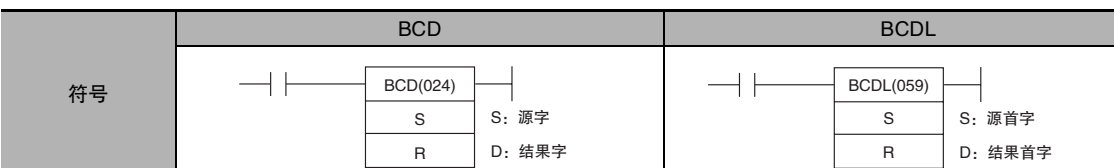

适用程序区

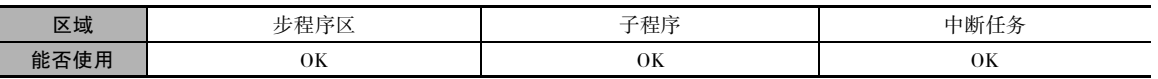

# 操作数

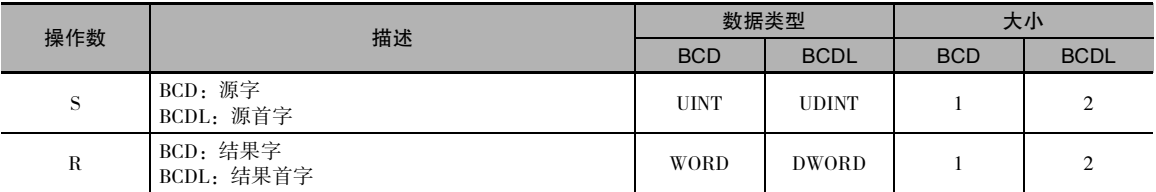

#### S:源字 (BCD)/ 源首字 (BCDL)

· BCD

S 必须介于十六进制的 0000 ~ 270F( 十进制的 0000 ~ 9999) 之间。

· BCDL

S+1 和 S 的内容必须介于十六进制的 0000 0000 ~ 05F5 E0FF( 十进制的 0000 0000 ~ 9999 9999) 之间。

#### ● 操作数规定

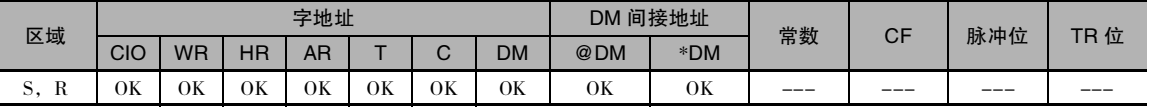

# 标志

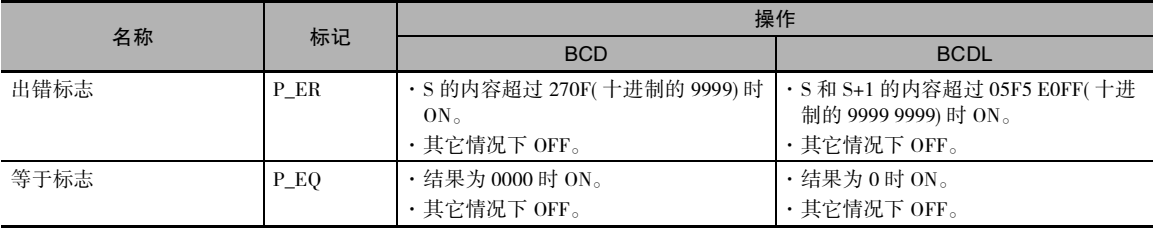

# 功能

 $\bullet$  BCD

BCD(024) 指令将 S 中的二进制数据转换成 BCD 数 据,并将结果写入 R 中。

下图所示为 BCD 到二进制转换举例。

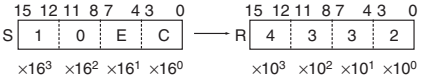

• BCDL

BCDL(059) 指令将 S和S+1 中的 8 位数十六进制 (32 位二进制 ) 数据转换为 8 位数 BCD 数据,并将结果 写入 R 和 R+1 中。

下图所示为 8 位数 BCD 到二进制转换举例。

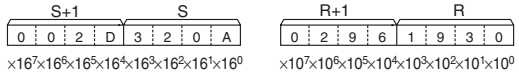

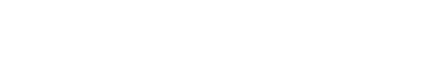

S (BIN) R (BCD)

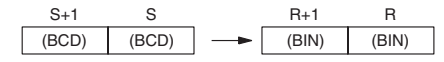

### 程序举例

下例中, 当 CIO 0.00 为 ON 时, CIO 11 和 CIO 10 中的十六进制值将转换成 BCD 值并保存到 D100 和 D101 中。

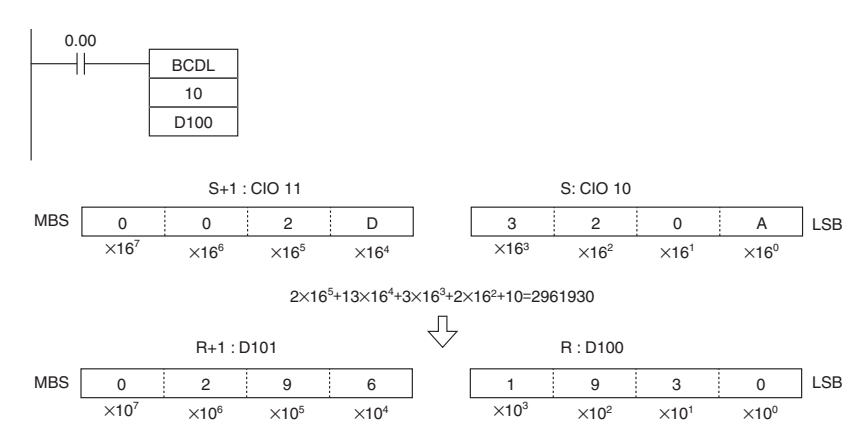

# **NEG**

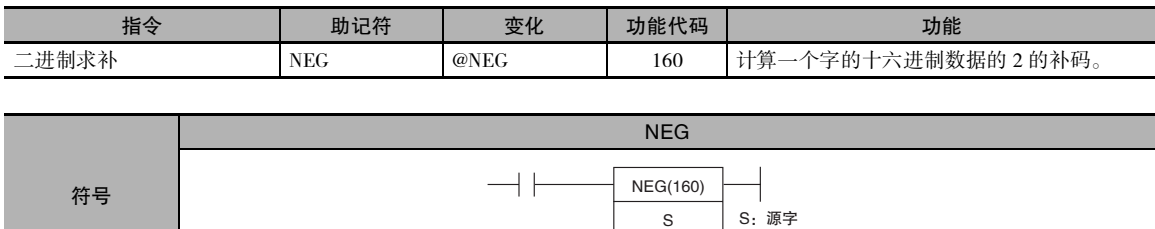

## 适用程序区

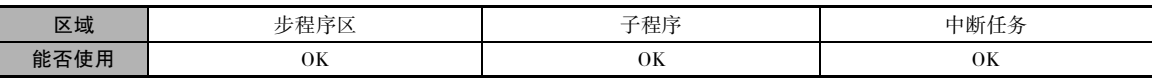

R:结果字

R

### 操作数

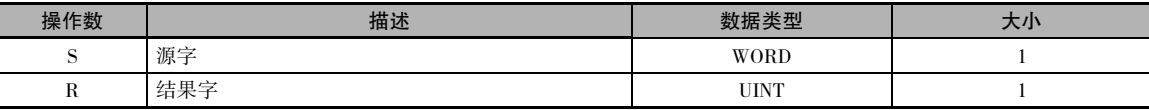

#### ● 操作数规定

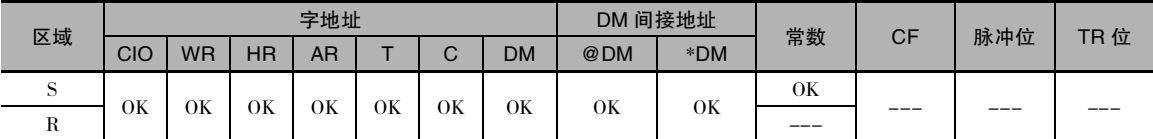

# 标志

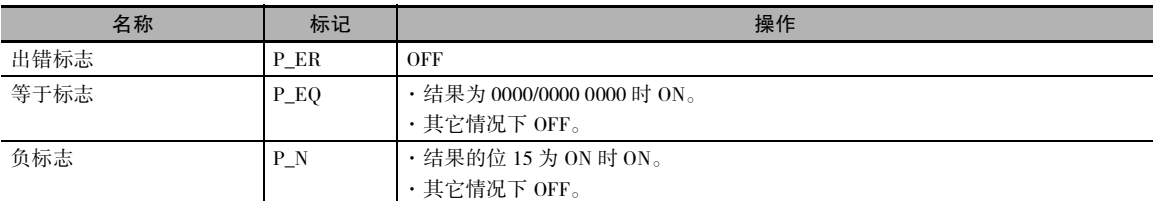

# 功能

#### • NEG

NEG(160) 计算 S 的 2 的补码,并将结果写入 R 中。 2 的补码的计算 一般为 S 中各个位的状态取反后加 1。

\_\_ 2的补码(补码+1)<br>(S) <sup>\_\_\_\_\_\_\_\_\_\_\_\_\_\_\_\_\_\_\_\_\_\_</sup> (R)

注 8000 Hex 的结果为 8000 Hex。

# 提示

· 操作 ( 将位的状态取反后加 1) 等同于从 0000/0000 0000 减去 S/S+1 和 S 的内容。

**2**

# 程序举例

下例中,当 CIO 0.00 为 ON 时, NEG(160) 计算 D100 中内容的 2 的补码, 并将结果写入 D200 中。

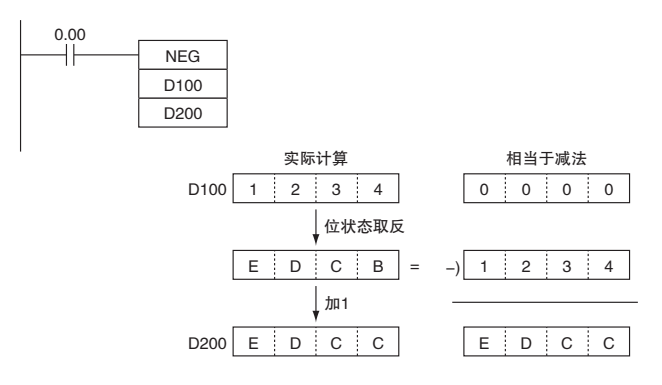

# MLPX

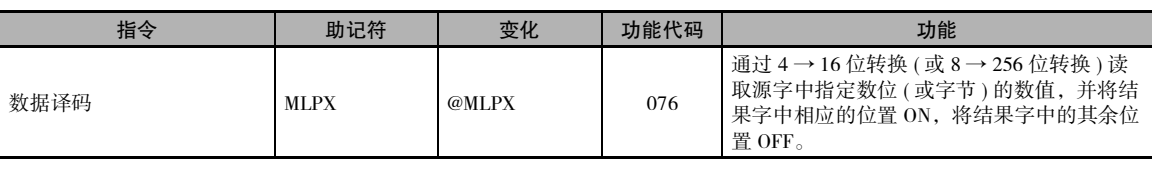

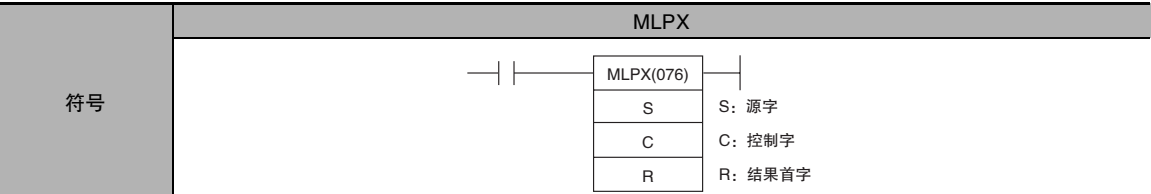

# 适用程序区

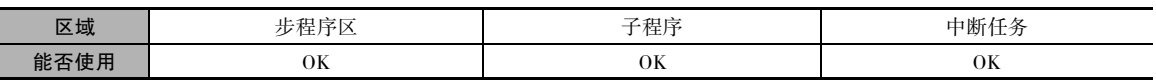

# 操作数

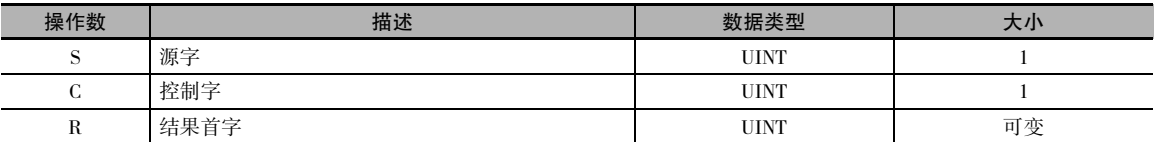

#### ● 4 → 16 位译码

- - S 数位3 | 数位2 | 数位1 15 12 11 8 数位1 数位0 7 43 0 对从起始数位开始往左的数位译码 (对数位0译码后返回到数位3)

#### S:源字 R:结果首字

D:第 1 个译码数位的译码结果 D+1:第 2 个译码数位的译码结果 D+2:第3个译码数位的译码结果 D+3:第 4 个译码数位的译码结果

注 结果字必须位于同一个数据区。

C:控制字 15 12 11 8 7 4 3 C 0 l n Ш 指定要转换的第一个数位/字节 0~3(数位0~3)要转换的数位/字节的数目 0~3(1~4个数位) 始终为0 转换过程<br>0:4→16位(数位到字)

- 8 → 256 位转换
- S: 源字 <br>
B: 海宇 S 15 8 数位1 数位0 7 0 对从起始数位开始往左的数位译码<br>(对数位1译码后返回到数位0)

D+15 ~ D: 第1个译码数位的译码结果 D+31 ~ D+16:第 2 个译码数位的译码结果

注 结果字必须位于同一个数据区。

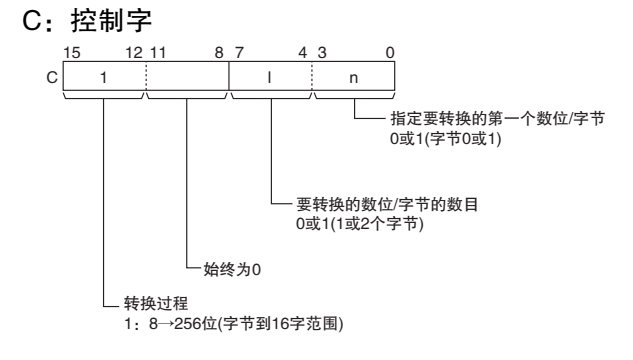

#### ● 操作数规定

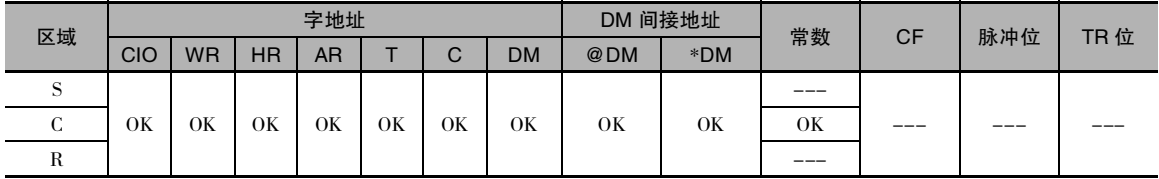

#### 标志

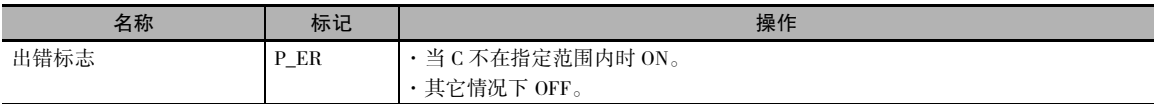

# 功能

MLPX(076) 可执行 4 → 16 位或 8 → 256 位转换。将 C 的最左位置 0 时可指定 4 → 16 位转换, 置 1 时可指定 8 → 256 位转换。

#### ● 4 → 16 位转换

当 C 的最左位为 0 时, MLPX(076) 读取 S 中指定位的值 (0 ~ F),并将结果字中的 相应位置 ON。 结果字中的其余位均置 OFF。最多可转换 4 个数位。

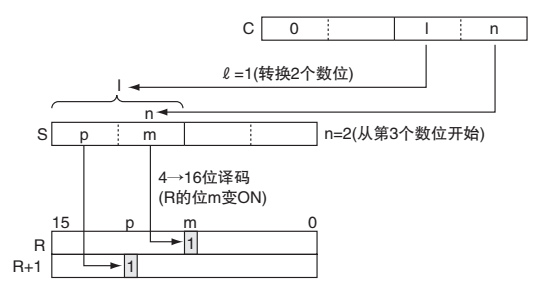

#### $\bullet$  8  $\rightarrow$  256 位转换

当C的最左位为 1 时,MLPX(076) 读取 S 中指定字节的值 (00 ~ FF),并将 16 个结 果字范围中的相应位置 ON。 结果字中的 其余位均置 OFF。 最多可转换 2 个字节。

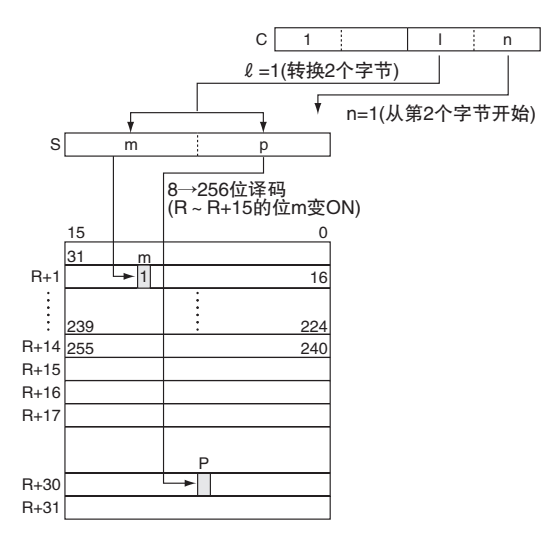

## 提示

如右图所示,4 → 16 位译码的操作是将 4位二进制值作为位号,并对该位号置1, 而对 16 位中的其余位号置 0。

如右图所示,8 → 256 位译码的操作是将 8位二进制值作为位号,并对该位号置1,

而对 256 位中的其余位号置 0。

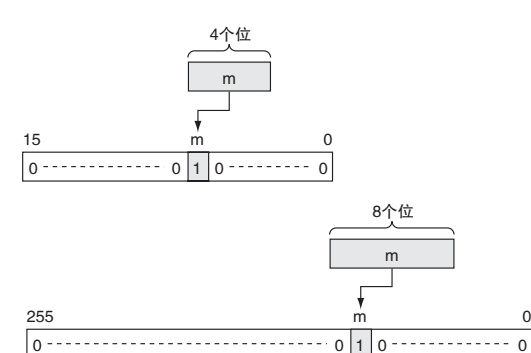

#### 注意事项 ● 4 → 16 位转换

当转换 2 个或 2 个以上的数位时, MLPX(076) 指令将从右到左读取 S 中的数位, 并在必要时从最左 位绕回最右位。

● 8  $\rightarrow$  256 位转换

当转换 2 个字节时, MLPX(076) 指令将从右到左读取 S 中的字节, 如果最左边的字节 (字节 1) 被指 定为起始字节,则将绕回最右字节。

### 程序举例

#### ● 4 → 16 位转换

下例中, 当 CIO 0.00 为 ON 时, MLPX(076) 指令将转换 S 中从数位 1( 第 2 个数位) 开始的 3 个数位, 如 C (#0021) 所指示。 D100、D101 和 D102 中的相应位将变 ON。

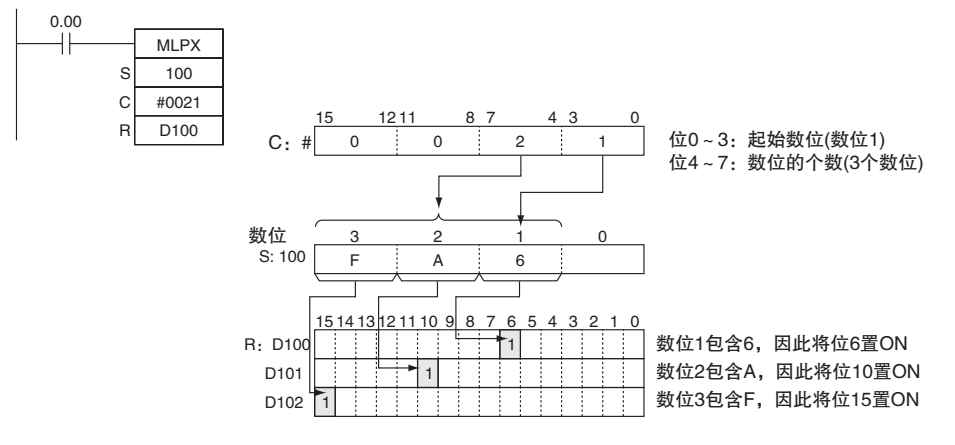

#### ● 8 → 256 位转换

下例中, 当 CIO 0.00 为 ON 时, MLPX(076) 指令将转换 S 中从字节 1( 最左边的字节 ) 开始的 2 个字 节, 如 C(#1011) 所指示。 D100 ~ D115 和 D116 ~ D131 中的相应位将变 ON。

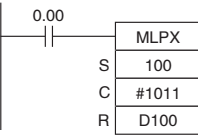

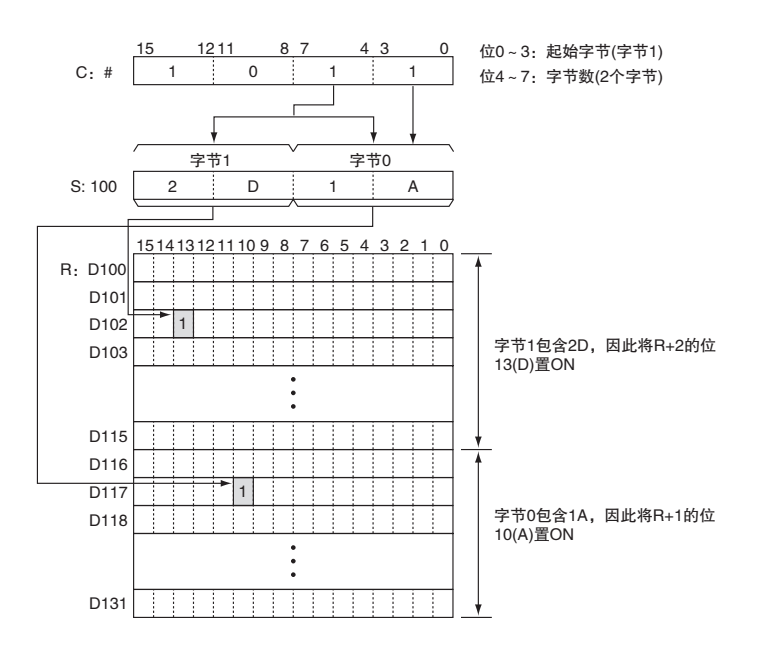

#### ● 对多个数位译码的编程举例

 $D+15$  $D+16$ 

 $\ddot{\cdot}$ 

 $\ddot{\cdot}$ 

 $\ddot{\cdot}$ 

 $D+31$ 

 $\ddot{\cdot}$ 

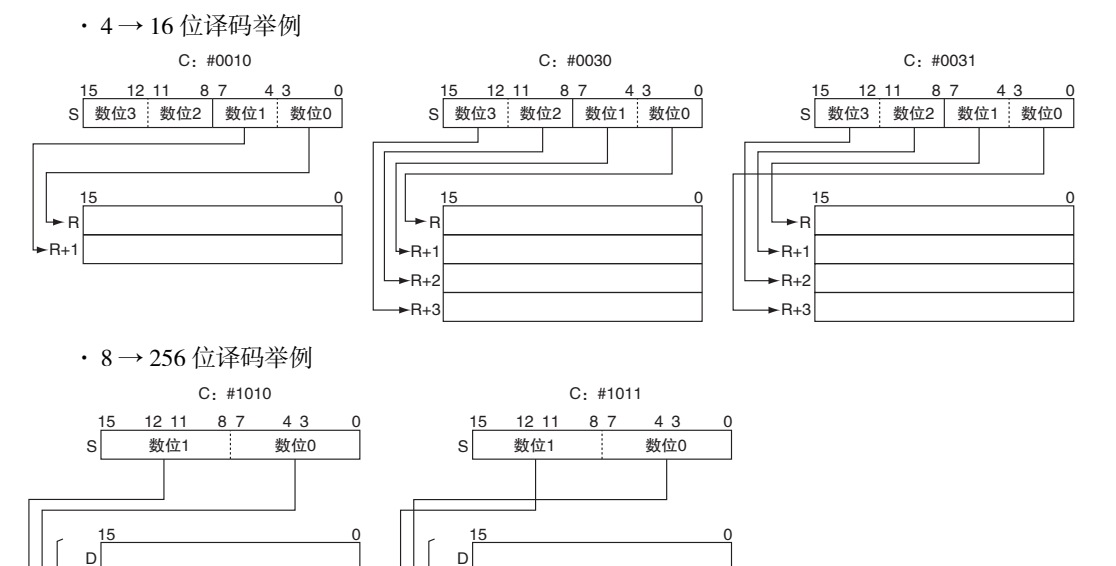

 $\ddot{\cdot}$ 

 $\ddot{\cdot}$ 

 $D+15$  $D+16$ 

 $\ddot{\cdot}$ 

 $D + 31$ 

 $\ddot{\cdot}$ 

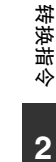

# DMPX

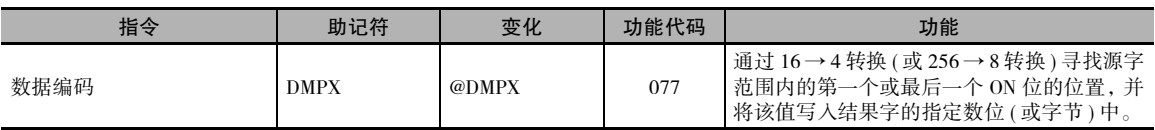

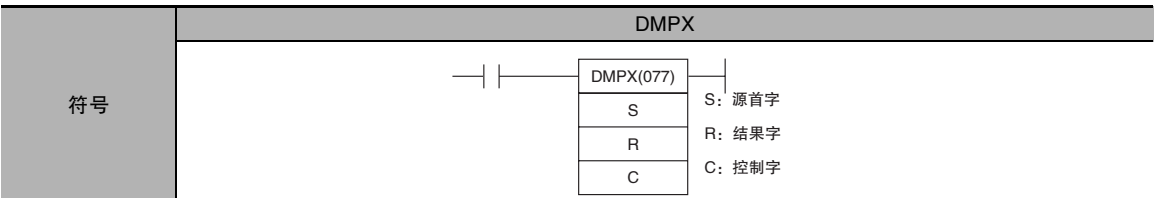

# 适用程序区

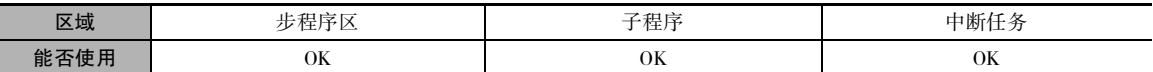

# 操作数

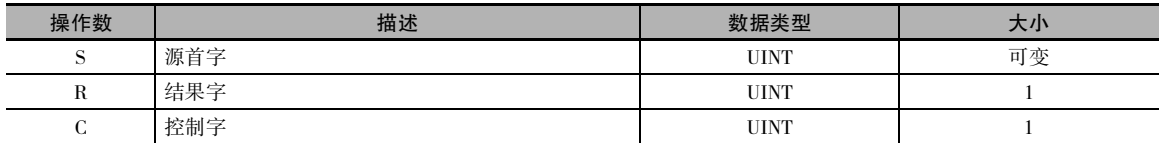

#### ● 16 → 4 位转换

#### S:源首字

S:要编码的第 1 个数位 S+1:要编码的第 2 个数位 S+2:要编码的第3个数位 S+3:要编码的第 4 个数位

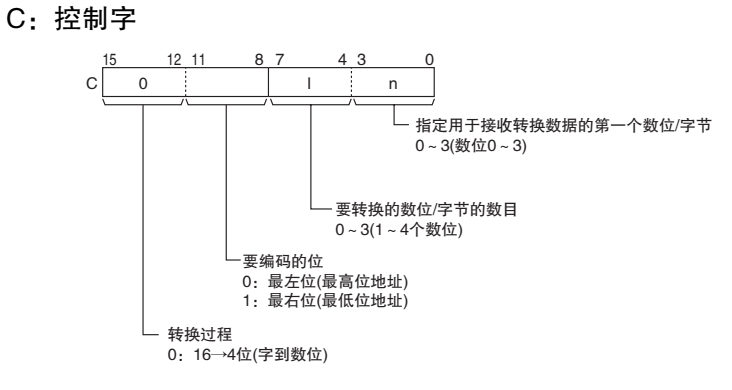

#### R:结果字

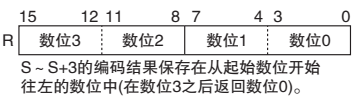

注 源字必须位于同一个数据区。

#### ● 256 → 8 位转换

#### S:源首字

S+15 ~ S:要编码的第 1 个数位 S+31 ~ S+16:要编码的第 2 个数位

#### R:结果字

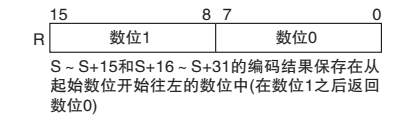

注 源字必须位于同一个数据区。

#### C:控制字

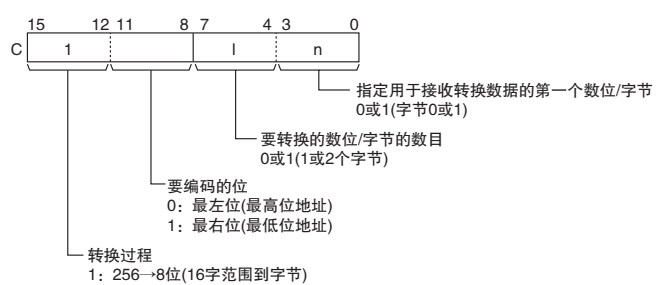

#### ● 操作数规定

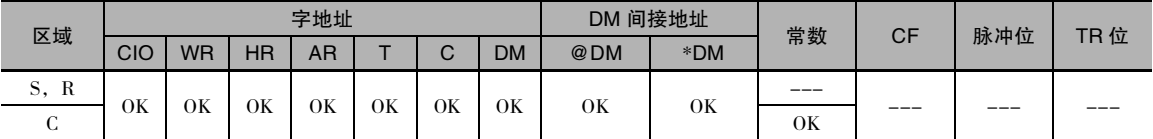

#### 标志

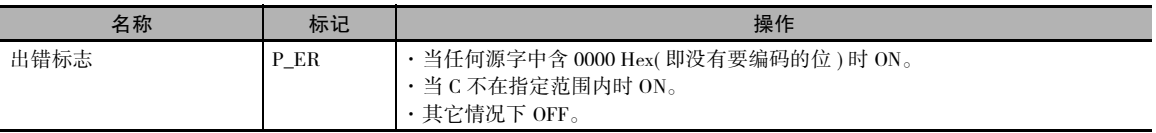

# 功能

DMPX(077) 可执行 16 → 4 位或 256 → 8 位转换。将 C 的最左位置 0 时可指定 16 → 4 位转换, 置 1 时可指定 256 → 8 位转换。

#### ● 16 → 4 位转换

当C的第 4 个 ( 最左边 ) 数位为 0 时,DMPX(077) 在最多 4 个源字中寻找最左边或最右边的 ON 位的 位置,并将这些位置写入 R 中从指定数位开始的各个数位中。

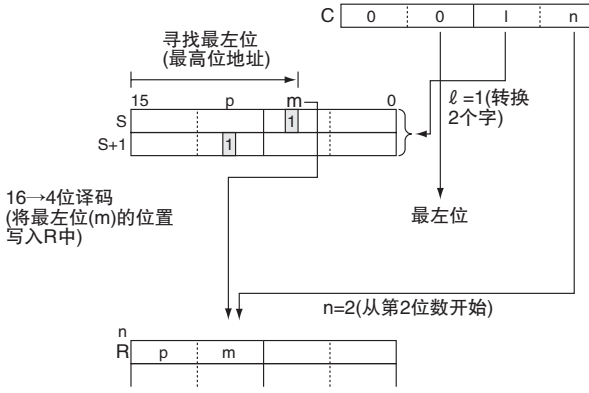

#### ● 256 → 8 位转换

当C的第 4 个最左边数位为 1 时,DMPX(077) 在源字的 1 个或 2 个 16 字范围内寻找最左边 ( 最高位 地址)或最右边(最低位地址)的ON位的位置。 这些位的位置将被写入R中从指定字节开始的字节中。

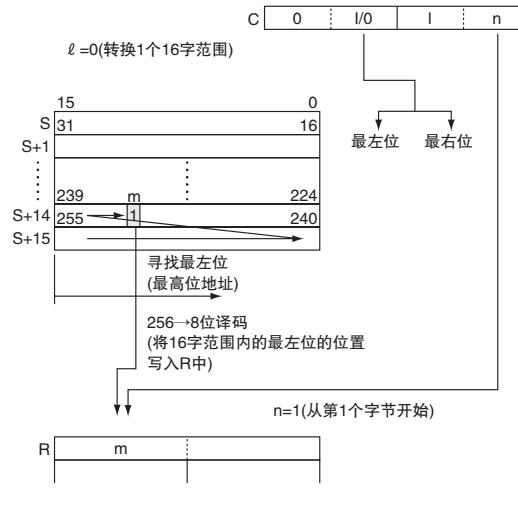

#### 提示

如右图所示,16 → 4 位编码的操作是将 16 位中被置为1的最左位或最右位的位 号 (m) 转换成 4 位二进制值。

如右图所示,256 → 8 位编码的操作是将 256 位中被置为1的最左位或最右位的位 号 (m) 转换成 8 位二进制值。

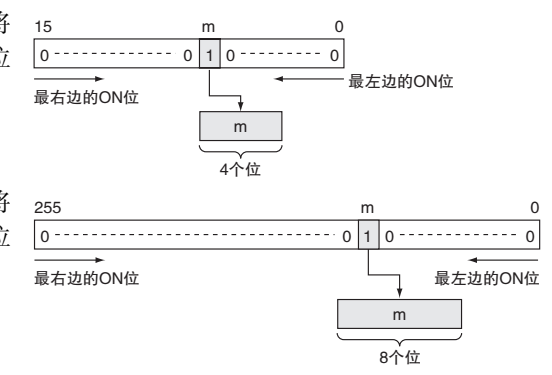

### 注意事项

#### 16 → 4 位转换

当转换 2 个或 2 个以上的数位时,DMPX(077) 从右到左将值写入 R 的数位中,并在必要时从最左位 绕回最右位。

#### ● 256 → 8 位转换

当转换 2 个字节时,DMPX(077) 从右到左将值写入 R 的字节中,如果最左边的字节 ( 字节 1) 被指定 为起始字节,则将绕回最右字节。

转换指令

**2**

D<br>MPX

DMPX

#### 程序举例

#### ● 16 → 4 位转换

下例中, 当 CIO 0.00 为 ON 时, DMPX(077) 指令将在 CIO 100、CIO 101 和 CIO 102 中寻找最左边的 ON 位,并将这些位置写入 R 中从数位 1( 第 2 个数位) 开始的 3 个数位中, 如 C (#0021) 所指示。

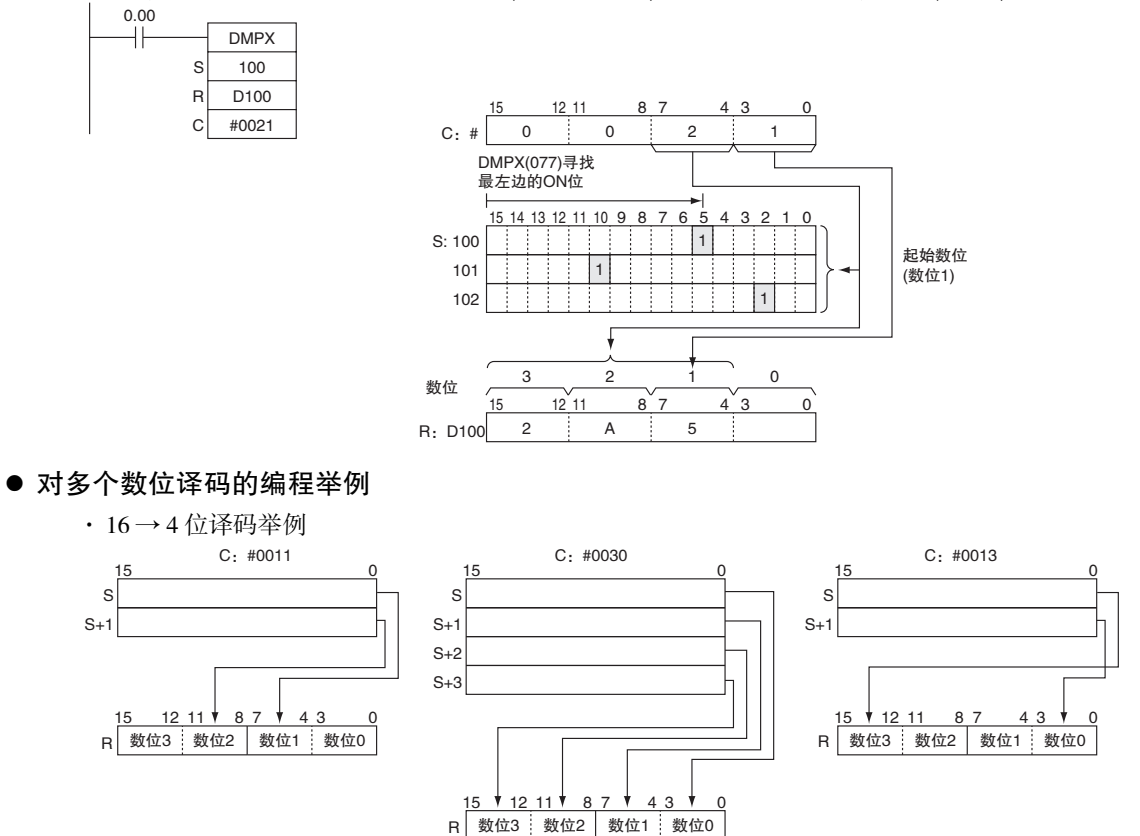

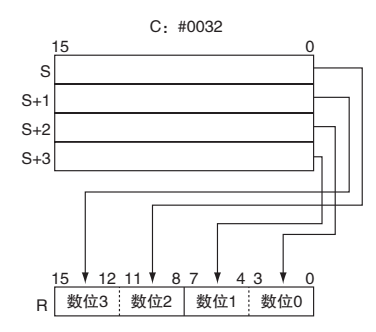

● 256 → 8 位转换

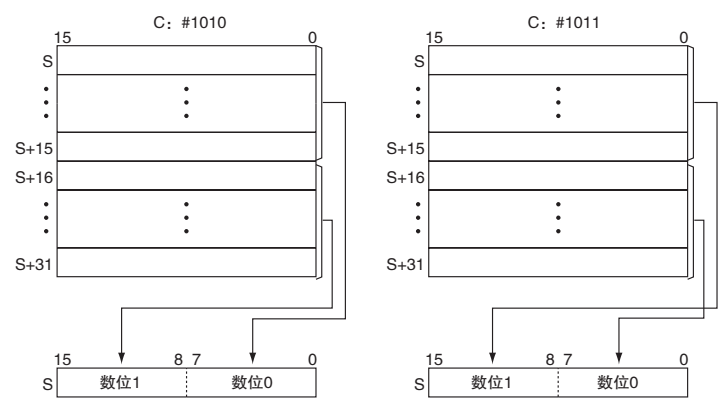

如果转换数据中含 0000 Hex,但要对其它数据编码,则可通过多次使用 DMPX(077) 指令来分别转换 数据。

DMPX(077) D0 D100 #0300

⇓

DMPX(077) D0 D100 #0000

DMPX(077) D1 D100 #0001

DMPX(077) D2 D100 #0002

DMPX(077) D3 D100 #0003

# ASC

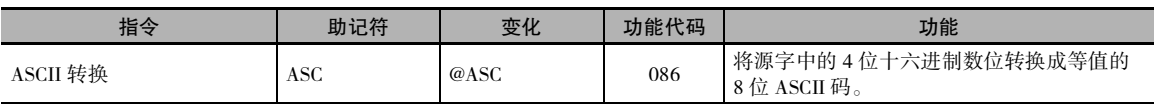

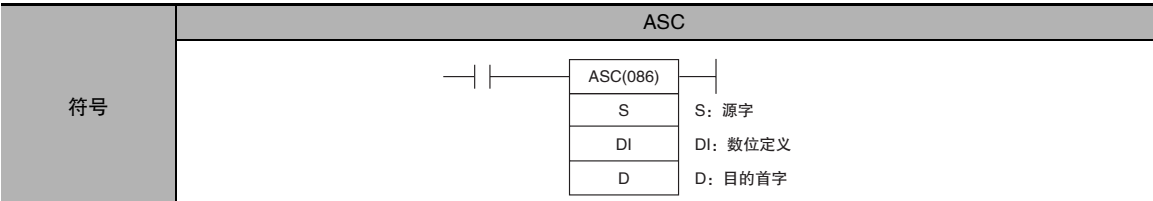

## 适用程序区

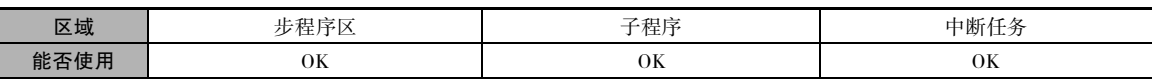

## 操作数

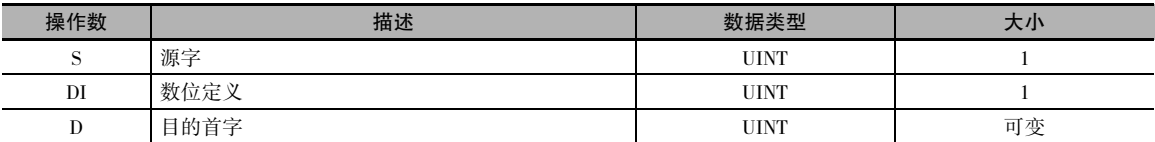

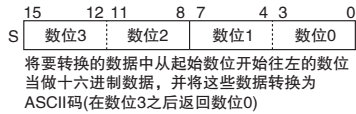

### S:源字 D:目的首字

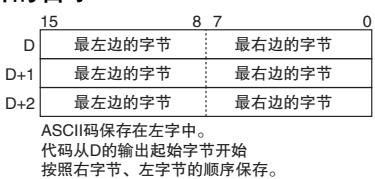

注 目的字必须位于同一个数据区。

#### DI:数位定义

数位定义指定了用于转换的各种参数,如下图所示。

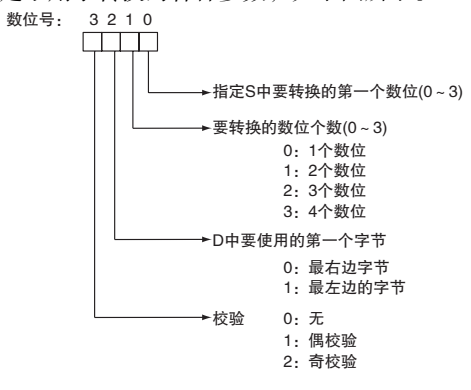

ASC

#### ● 操作数规定

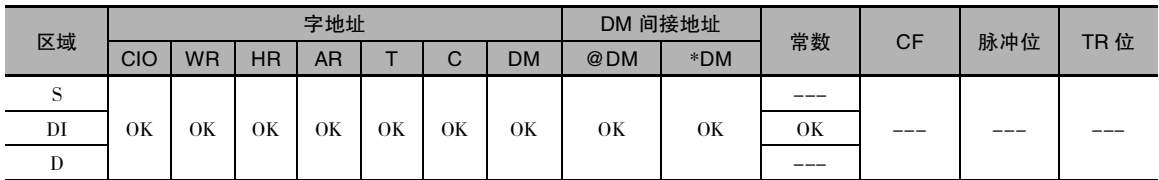

#### 标志

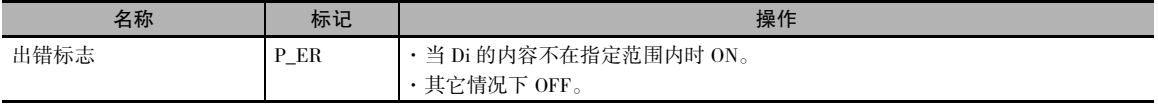

# 功能

ASC(086) 指令将 S 的内容当做 4 个十六进制数 位处理,将 S 中指定的数位转换成等值的 8 位 ASCII 码,并将该数据写入目的字中从由 D 指 定的字节开始的字节中。在 ASCII 码数据中可 规定将最左位用于校验 (K 的位 12 ~ 15), 且可 转换成成奇校验位或偶校验位 (8 个位中值为 1 的位数调整为奇数或偶数 )。

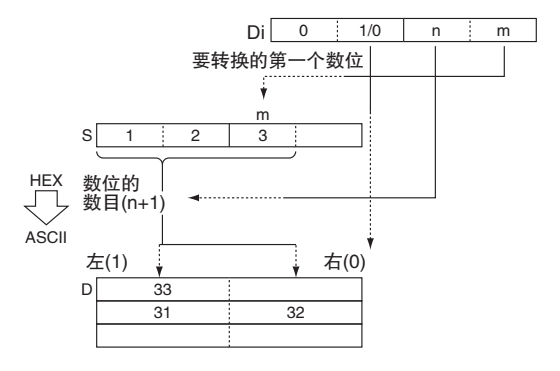

#### 提示

· 在数据后添加校验位,用于在数据传输时检测错误。 添加校验位后,可指明数据中为 1 的位数是 奇数还是偶数;如果接收到的数据中 1 的位数的奇偶性与之不同,则可认为发生了错误。

#### 注意事项

- · 当在要转换的数位个数 (K) 中指定了多个数位时,各数位将按照从起始转换位开始从右到左的顺序 转换 ( 在数位 3 之后返回数位 0), 且转换结果按照从 D 的输出位置开始从右到左的顺序保存 ( 以 8 位为单位 )。
- · 在转换结果输出字的各数据中,不输出的位置处的数据将保持不变。
- · 当转换多个数位时,请注意勿使 D+1和D+2CH 超出数据区。

### 程序举例

下例中,当 CIO 0.00 为 ON 时, ASC(086) 指令将 D100 中 ( 从数位 1 开始 ) 的三个十六进制数位转换 成等值的 ASCII 码,并将转换后的数据写入 D200 和 D201 中从 D200 的最左边字节开始的字节中。 在这种情况下,#0121 数位定义指定无校验,起始字节 ( 写入时 )= 最左边的字节,要读取的数位个 数 =3,且起始数位 ( 读取时 )= 数位 1。

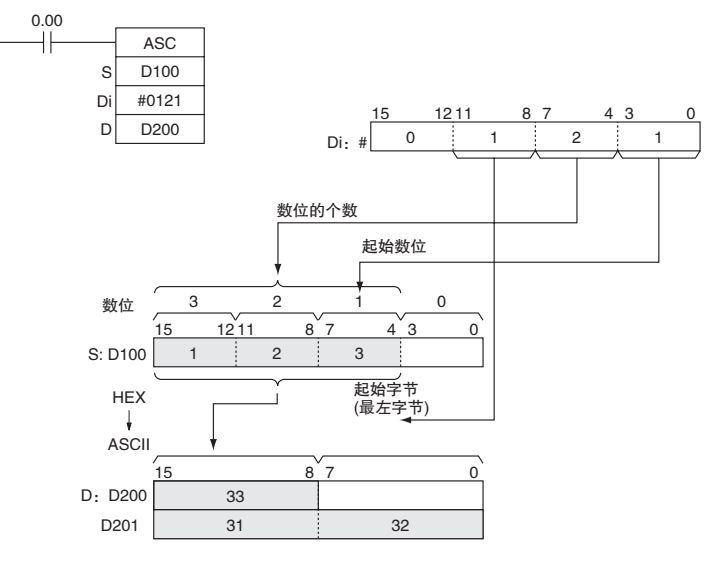

#### ● ASCII 码转换举例

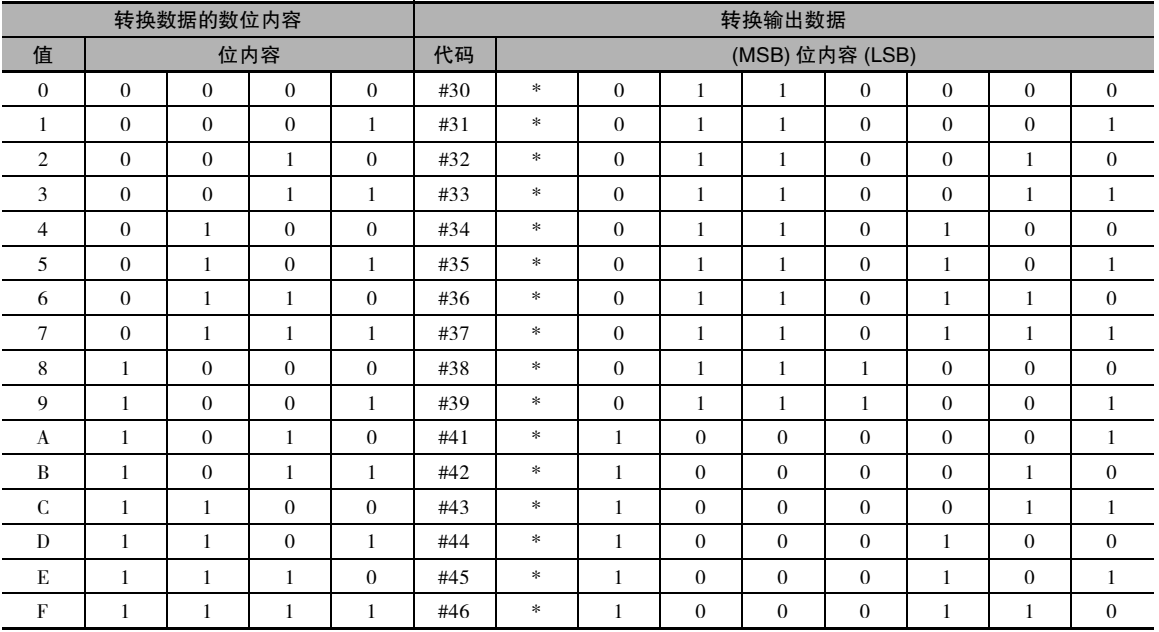

\* 校验位 - 根据校验规定而改变。

**2**

#### ● 校验

可以指定 ASCII 数据的校验位,用于在数据传输期间控制错误。 每个 ASCII 字符的最左位将根据奇 校验、偶校验或无校验进行自动调整。

· 当指定了无校验 (0) 时,最左位将始终为零。当指定了偶校验 (1) 时,将对最左位进行调整,使得 ON 位的总位数为偶数。 当指定了奇校验 (2) 时,将对每个 ASCII 字符的最左位进行调整,使得 ON 位的总位数为奇数。 校验位的状态不影响 ASCII 码的意义。

#### · 偶校验举例: 当对偶校验进行调整时,ASCII 码 "31"(00110001) 将为 "B1"(10110001:校验位置 ON,以产 生偶数个 ON 位 ); ASCII 码 "36"(00110110) 将为 "36"(00110110: 校验位保持 OFF, 因为 ON 的位数已经是偶数 )。

· 奇校验举例:

当对奇校验进行调整时,ASCII 码 "36"(00110110) 将为 "B6"(10110110:校验位置 ON,以产 生奇数个 ON 位); ASCII 码 "46" (01000110) 将为 "46" (01000110: 校验位保持 OFF, 因为 ON 的位数已经是奇数 )。

● Di 举例

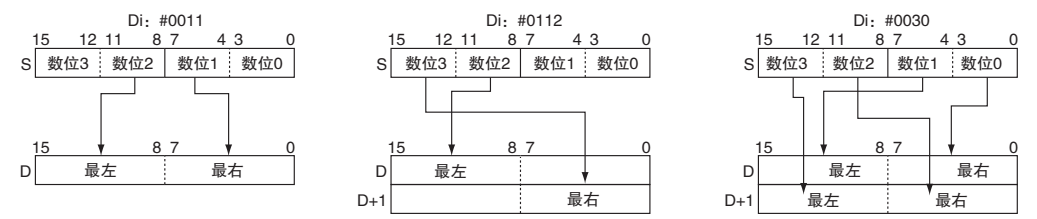

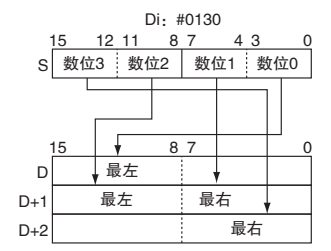

# **HEX**

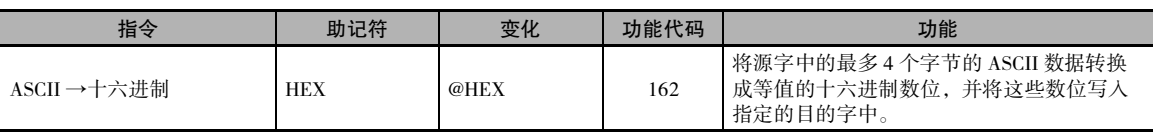

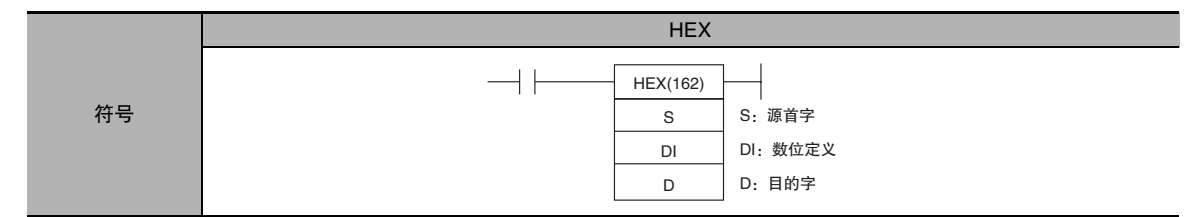

#### 适用程序区

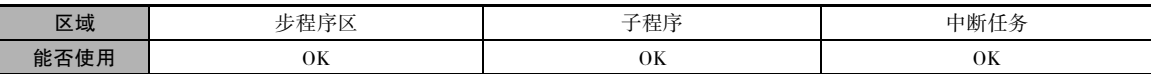

# 操作数

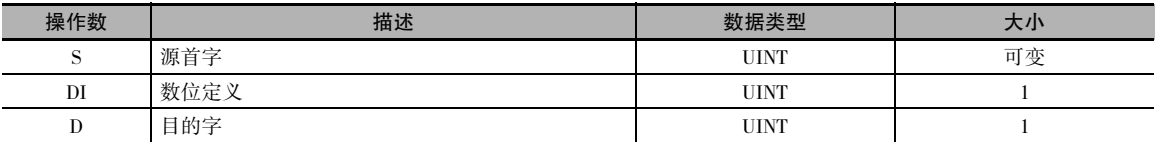

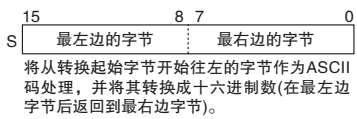

#### S:源首字 D:目的字

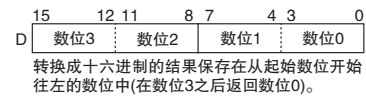

#### DI:数位定义

数位定义指定了用于转换的各种参数,如下图所示。

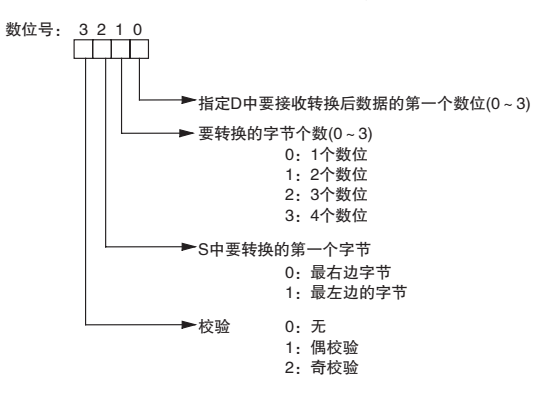

#### ● 操作数规定

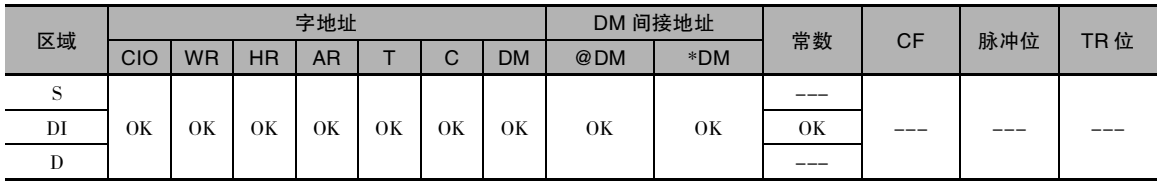

### 标志

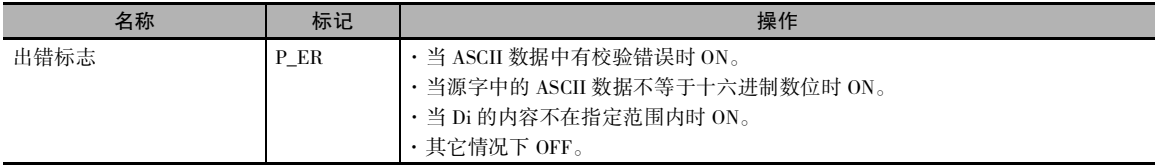

#### 功能

HEX(162) 指令将源字的内容当做表示十六 进制数位 (0~9 和 A ~ F) 的 ASCII 数据处 理,将指定个数的字节转换成十六进制数 据,并将该十六进制数据写入目的字中从 指定数位开始的数位中。

转换数据时,可根据校验规定,将 ASCII 码 数据的最左位作为奇校验或偶校验位处 理。

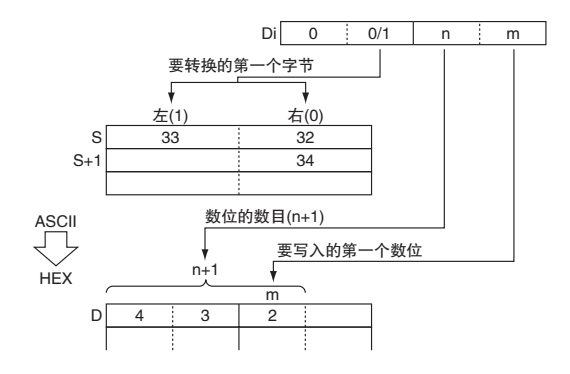

### 提示

· 在数据后添加校验位,用于在数据传输时检测错误。 添加校验位后,可指明数据中为 1 的位数是 奇数还是偶数;如果接收到的数据中 1 的位数的奇偶性与之不同,则可认为发生了错误。

#### 注意事项

- · 当在要转换的数位个数 (C) 中指定了多个数位时, 各数位将按照 S 中从起始转换位 (C) 开始从右到 左的顺序转换,且转换结果按照从 D 的输出起始位 (C) 开始从右到左的顺序保存 ( 在数位 3 之后返 回数位 0)。
- · 在转换结果输出字的各数据中,不输出的位中的数据将保持不变 ( 与先前相同 )。
- · 下表所示为可包含在源字 ( 不包括校验位 ) 和等值的十六进制数位中的 ASCII 数据。

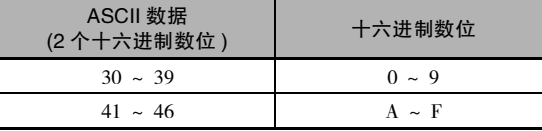

## 程序举例

下例中,当 CIO 0.00 为 ON 时,HEX(162) 指令根据数位定义中的设定来转换 D100 和 D101 中的 ASCII 数据。(Di=#0121 指定无校验,起始字节 ( 读取时 )= 最左边的字节,要读取的字节个数 =3,且起始 数位 ( 写入时 )= 数位 1。)

HEX(162) 指令将 D100 中从最左边的字节开始的三个字节的 ASCII 数据 (3 个字符 ) 转换为等值的十 六进制数据,并将该数据写入 D200 中从数位 1 开始的数位。

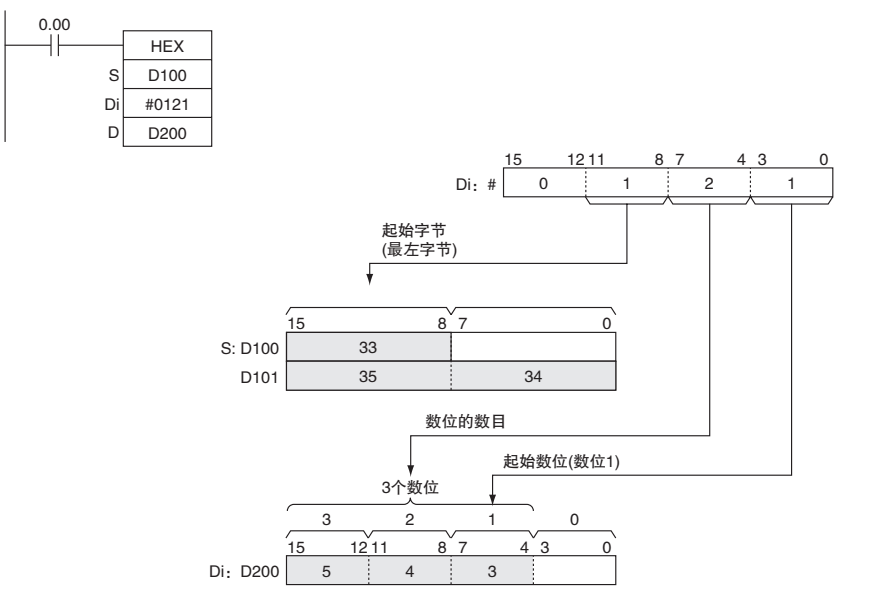

#### ● 校验

可以指定 ASCII 数据的校验位,用于在数据传输期间控制错误。 各字节中的最左位为校验位。 没有 校验时,校验位应始终为零;偶校验时,校验位的状态应产生偶数个 ON : 奇校验时, 校验位的状 态应产生奇数个 ON 位。

| 校验设定<br>(Di 的最左位) | HEX(162) 的操作                                                       |
|-------------------|--------------------------------------------------------------------|
| 无校验 (0)           | 仅当各字节中的校验位为 0 时, 执行 HEX(162) 指令。如果校验位不为零, 则将产生错误。                  |
| 偶校验(1)            | 仅当各字节中 ON 位的个数为偶数时, 执行 HEX(162) 指令。如果某个字节中的 ON 位个数为奇<br>数,则将产生错误。  |
| 奇校验(2)            | 仅当各字节中 ON 位的个数为奇数时, 执行 HEX(162) 指令。如果某个字节中的 ON 位个数为偶<br>数, 则将产生错误。 |

下表所示为 HEX(162) 指令对于各种校验设定的操作。

**2**

输出举例

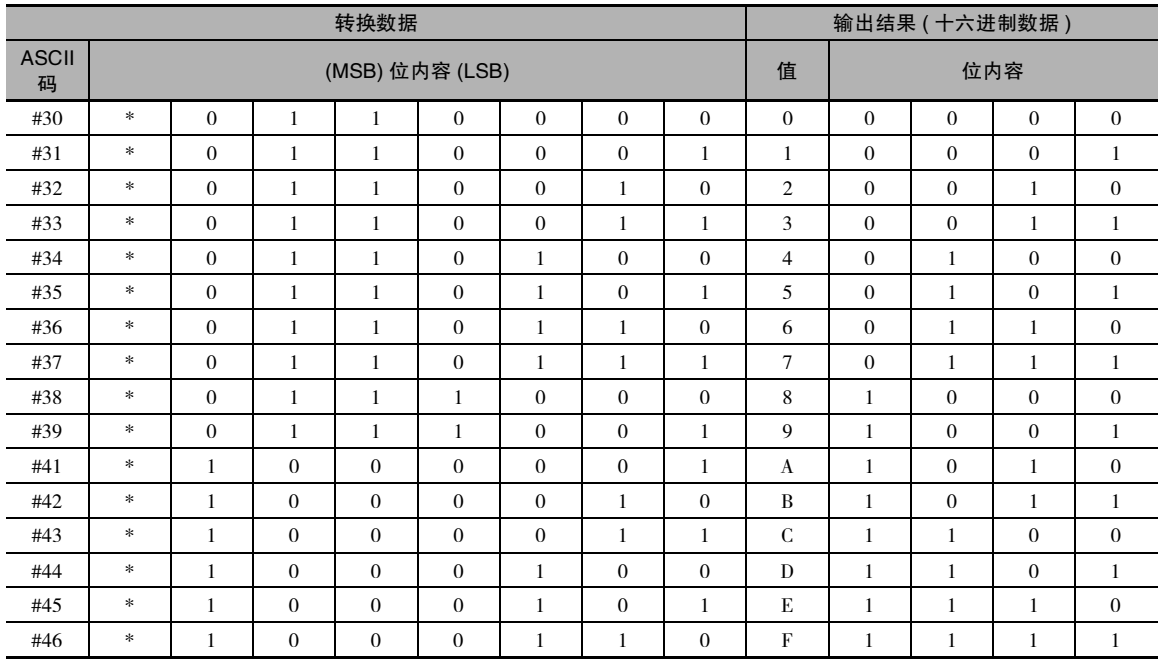

\* 校验位 - 根据校验规定而改变。

下例中,当 CIO 0.00 为 ON 时, HEX(162) 指令转换 D10 中从最右边字节开始的 ASCII 数据,并将转 换后的等值十六进制数写入 D300 中从数位 1 开始的数位中。

#1011 的数位定义设定指定偶校验,起始字节 ( 读取时 )= 最右边的字节,要读取的字节个数 =2,且 起始数位 ( 写入时 )= 数位 1。

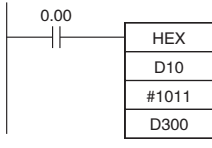

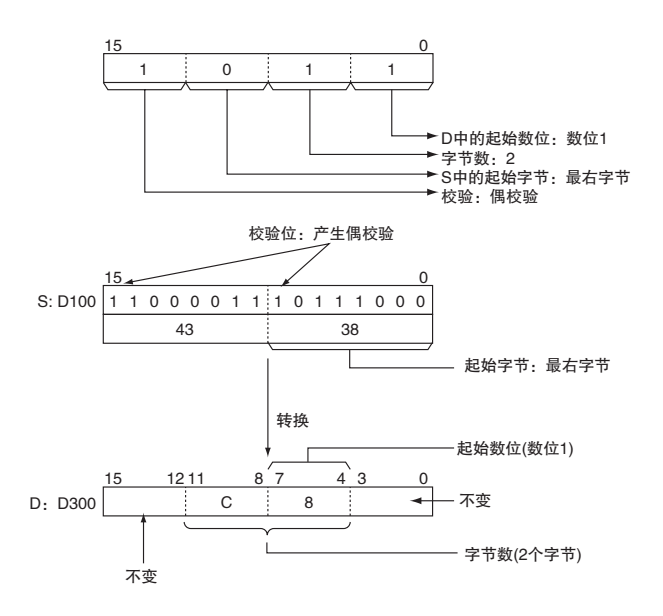

#### ● 将多个字节的 ASCII 码转换成十六进制数举例

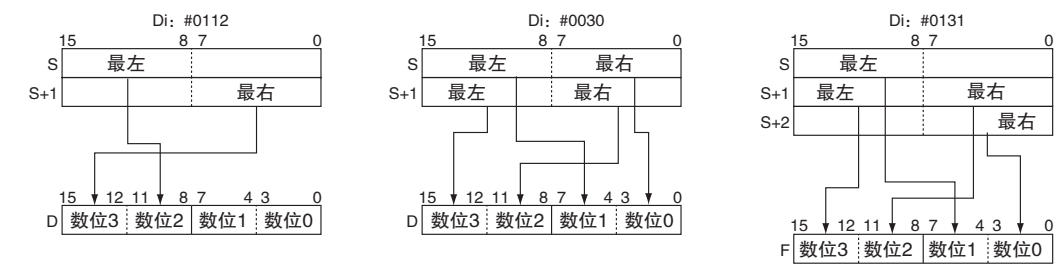

**2**

# 逻辑指令

# ANDW/ANDL

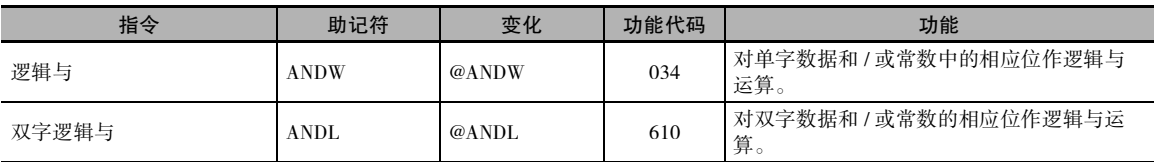

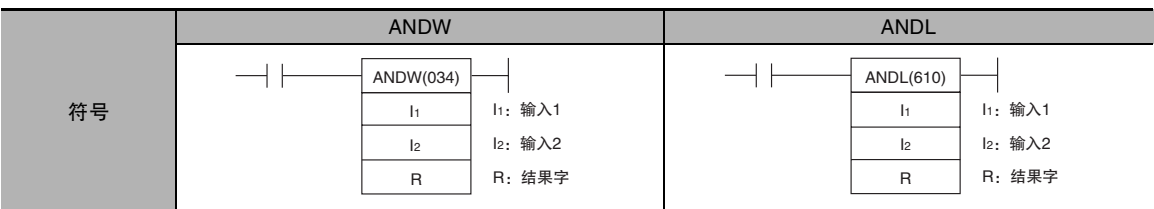

# 适用程序区

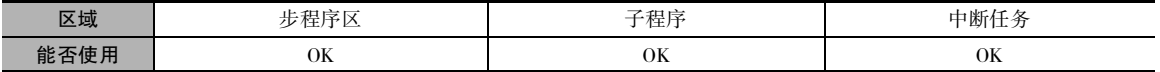

# 操作数

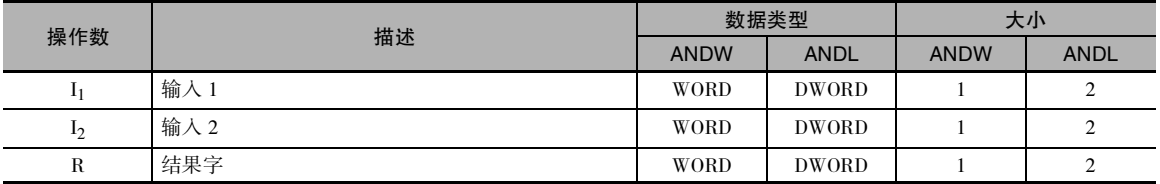

#### ● 操作数规定

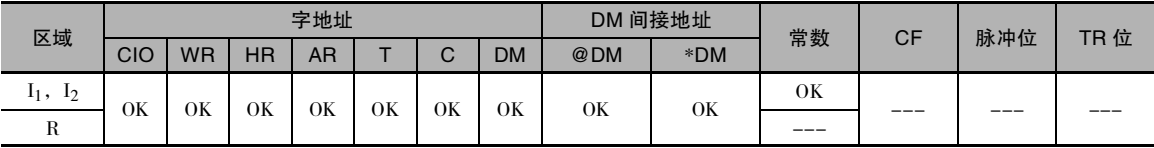

# 标志

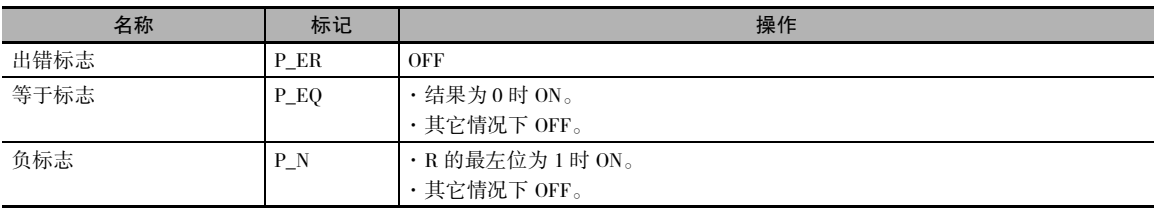

# 功能

 $\bullet$  ANDW

ANDW(034) 指令将  $I_1$  和  $I_2$  中指定的数据进行 逻辑与运算,并将结果输出到 R。

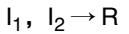

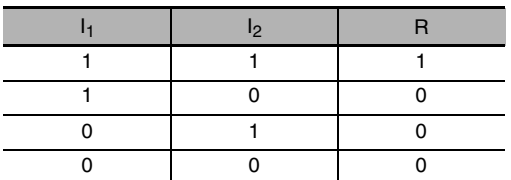

**• ANDL** 

ANDL(610) 指令将  $I_1$ ,  $I_1+1$  和  $I_2$ ,  $I_2+1$  中指定 的数据进行逻辑与运算并将结果输出到 R,  $R+1$ 中。

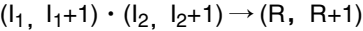

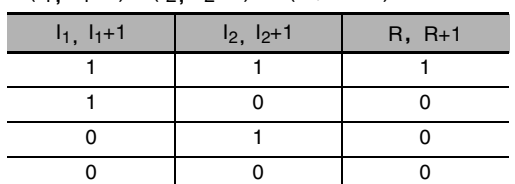

# 程序举例

当执行条件 CIO 0.00 为 ON 时, 取 CIO 11, CIO 10 和 CIO 21, CIO 20 中的相应位进行逻辑与运算, 并将结果输出到 D201 和 D200 中的相应位。

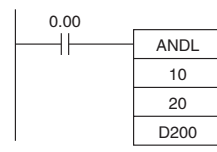

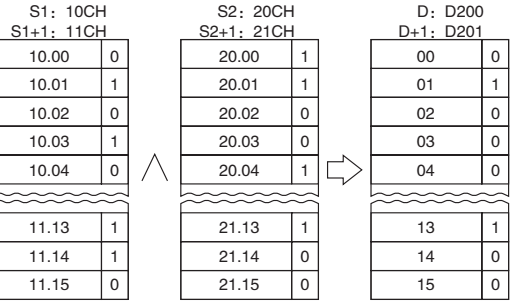

注 纵向箭头表示逻辑与。

# ORW/ORWL

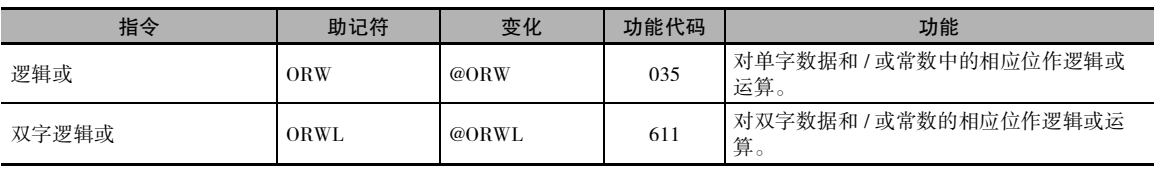

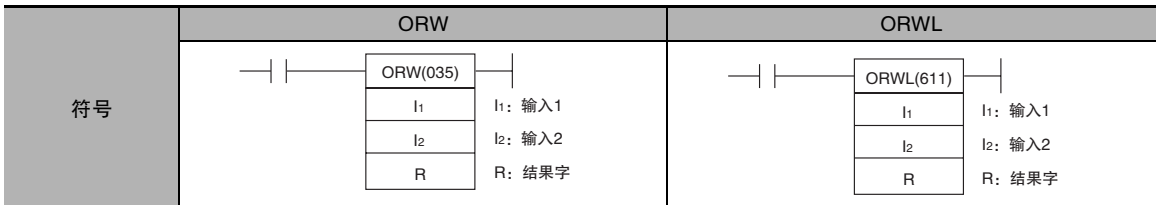

# 适用程序区

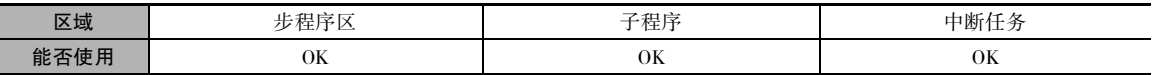

# 操作数

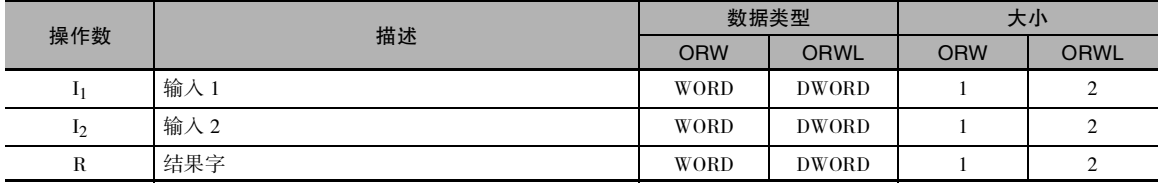

# ● 操作数规定

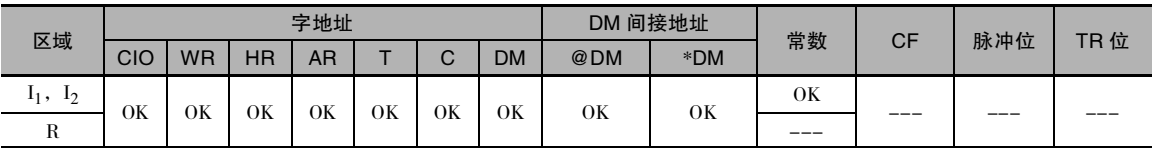

# 标志

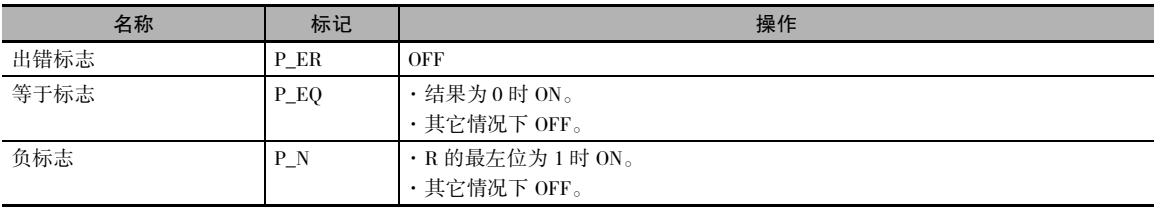

# 功能

 $\bullet$  ORW

ORW(035) 指令将 I<sub>1</sub> 和 I<sub>2</sub> 中指定的数据进行 逻辑或运算,并将结果输出到 R 中。

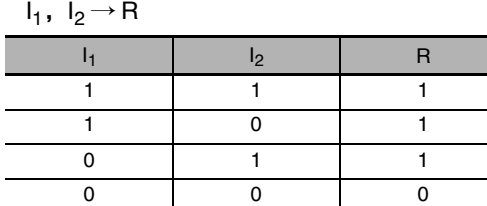

 $\bullet$  ORWL

ORWL(611) 指令将  $I_1$  和  $I_2$  中的数据作为双字 数据进行逻辑或运算,并将结果输出到 R,  $R+1$ 中。

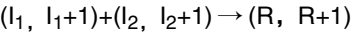

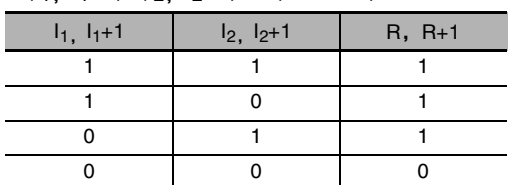

# 程序举例

当执行条件 CIO 0.00 为 ON 时, 取 CIO 21, CIO 20 和 CIO 31, CIO 30 中的相应位进行逻辑或运算, 并将结果输出到 D501 和 D500 的相应位。

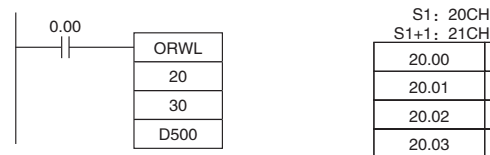

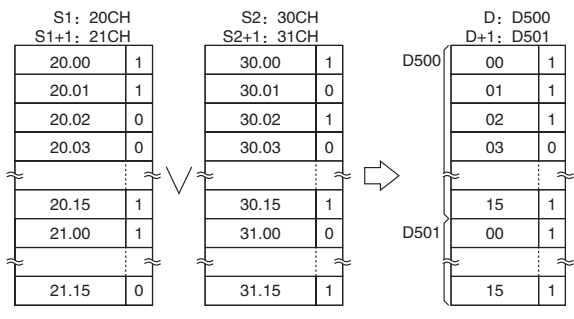

注 纵向箭头表示逻辑或。

# XORW/XORL

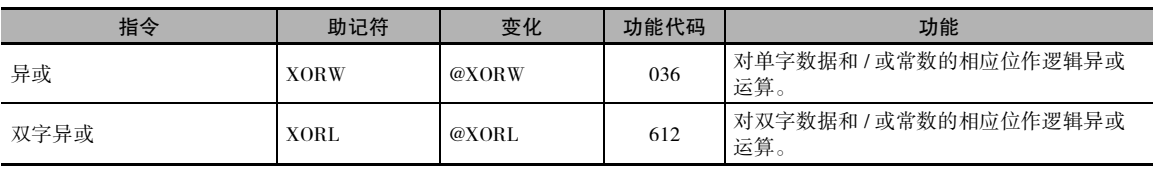

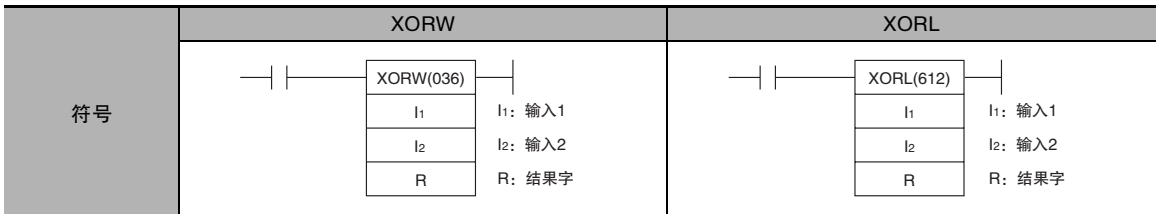

# 适用程序区

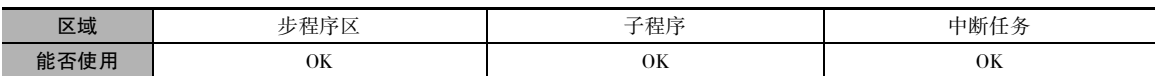

# 操作数

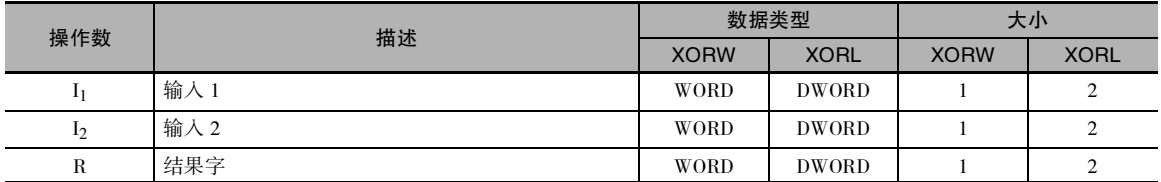

#### ● 操作数规定

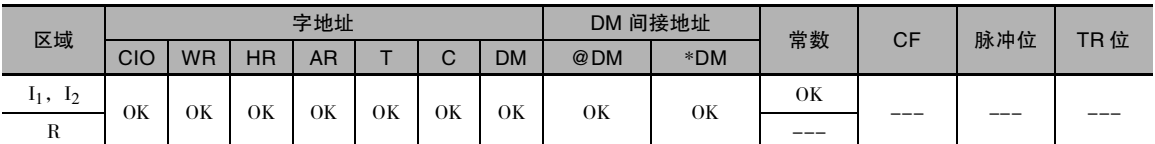

# 标志

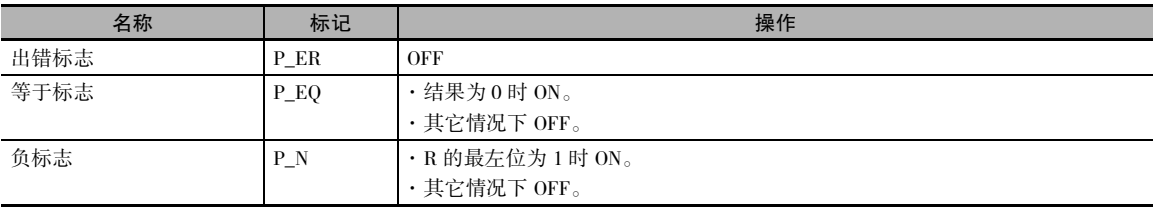

# 功能

• XORW

XORW(036) 指令将 I1 和 I2 中指定的数据进行 逻辑异或运算,并将结果输出到 R 中。

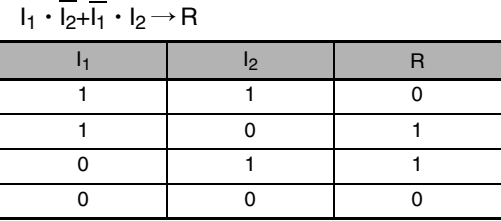

#### • XORL

 $XORL(612)$  指令将  $I_1$  和  $I_2$  中指定的数据作为 双字数据进行逻辑异或运算,并将结果输出 到 R, R+1 中。

 $(l_1, l_1+1)\cdot(\overline{l_2, l_2+1})+(\overline{l_1, l_1+1})\cdot(l_2, l_2+1) \rightarrow (R, R+1)$ 

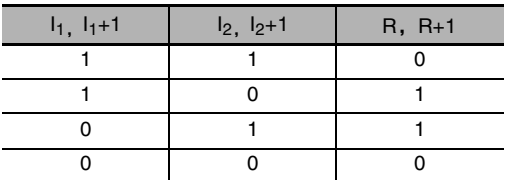

# 程序举例

当执行条件 CIO 0.00 为 ON 时, 取 CIO 151, CIO 150 和 D1001, D1000 中的相应位进行逻辑异或运 算,并将结果输出到 D1201 和 D1200 中的相应位。

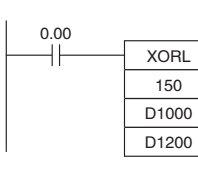

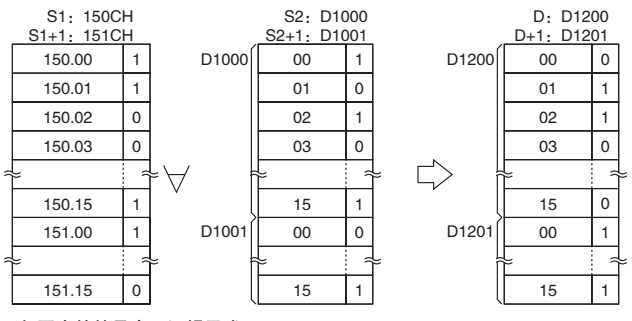

注 图中的符号表示逻辑异或。

# COM/COML

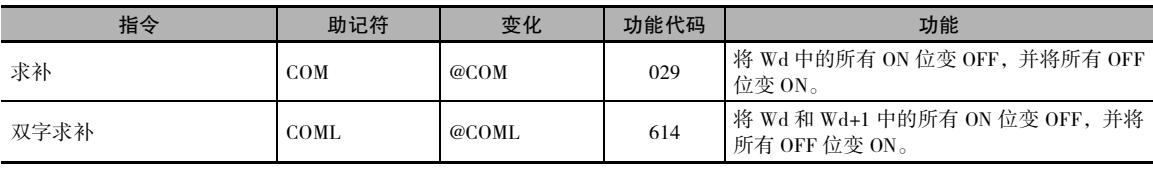

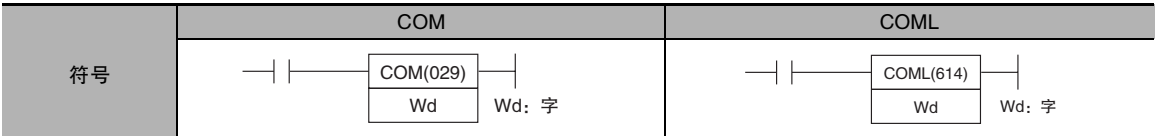

# 适用程序区

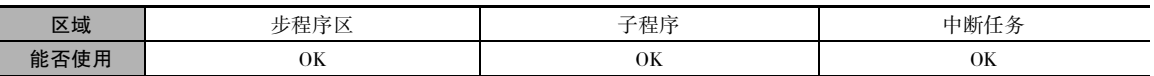

### 操作数

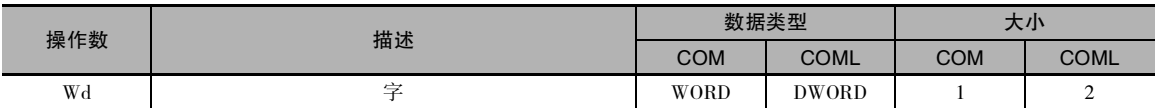

#### ● 操作数规定

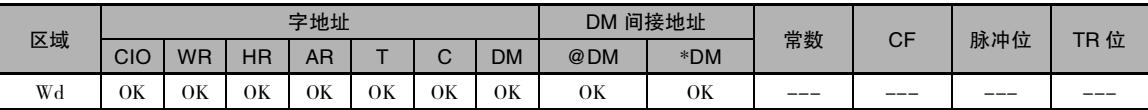

# 标志

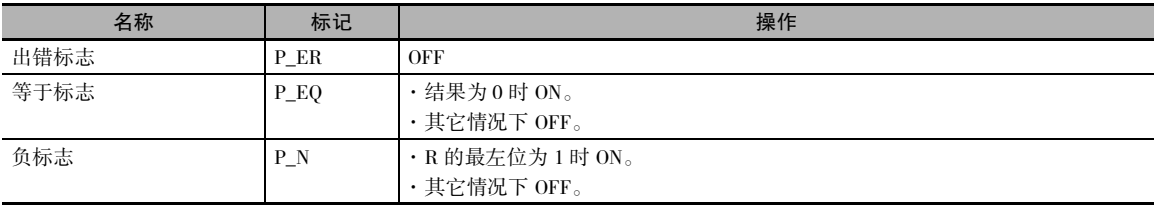

# 功能

#### $\bullet$  COM

COM(029) 指令对 Wd 中的每个指定位的状态取反。

 $\overline{Wd} \rightarrow Wd$ : 1  $\rightarrow$  0 和 0  $\rightarrow$  1

注 使用 COM 指令时请注意,每个位的状态在执行条件为 ON 的各个循环中都将改变。

#### $\bullet$  COML

COML(614) 指令对 Wd 和 Wd+1 中的每个指定位的状态取反。

 $(\overline{Wd+1}, \overline{Wd}) \rightarrow (Wd+1, \overline{Wd})$ 

注 使用 COML 指令时请注意,每个位的状态在执行条件为 ON 的各个循环中都将改变。

# 程序举例

下例中, 当 CIO 0.00 为 ON 时, D100 各个位的状态将取反。

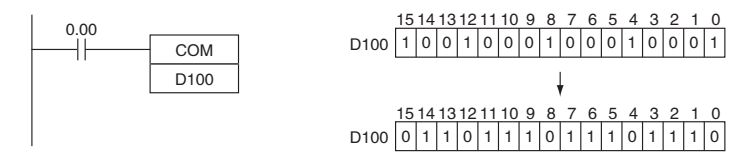

下例中, 当 CIO 0.00 为 ON 时, D100 和 D101 中各个位的状态将取反。

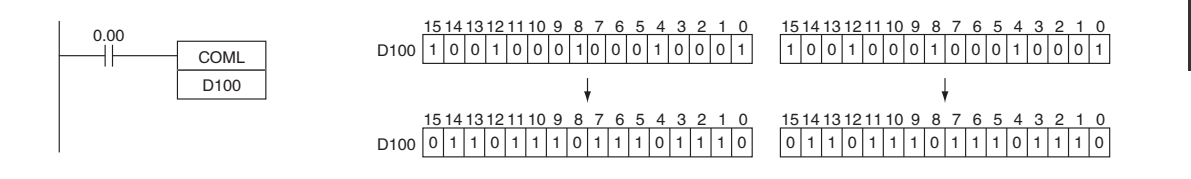

# 特殊算术指令

# APR

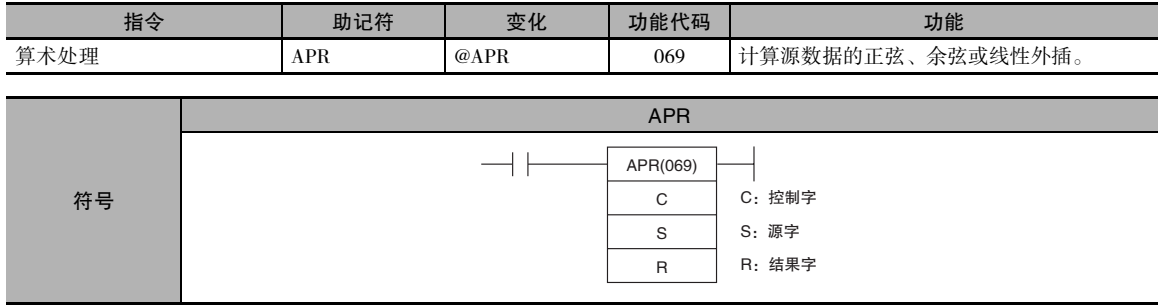

# 适用程序区

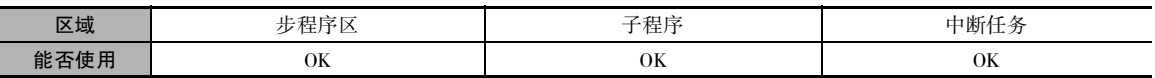

### 操作数

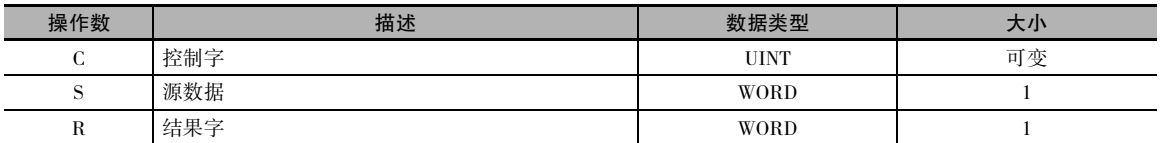

#### ● 正弦函数

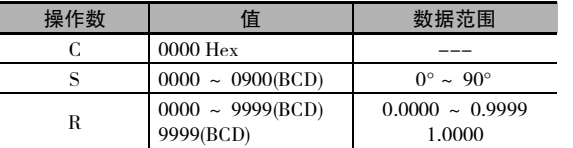

#### ● 余弦函数

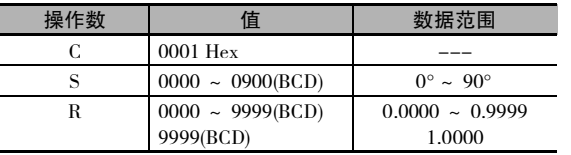

· 正弦函数 (C=0000)

当 C 为 0000 时, APR(069) 计算 SIN(S) 并将结果写入 R。 S 的 范围为 0000 ~ 0900 BCD(0.0° ~ 90.0°), R 的范围为 0000 ~ 9999 BCD(0.0000 ~ 0.9999)。 结果中小数点后第 4 位以后的数 被舍去。

· 余弦函数 (C=0001)

当 C 为 0001 时, APR(069) 计算 COS(S) 并将结果写入 R。 S 的 范围为 0000 ~ 0900 BCD(0.0° ~ 90.0°), R 的范围为 0000 ~ 9999 BCD(0.0000 ~ 0.9999)。 结果中小数点后第 4 位以后的数 被舍去。

注 SIN(90°) 和 COS(0°) 的实际结果为 1, 但将 9999(0.9999) 输出到 R。

#### 线性外插函数

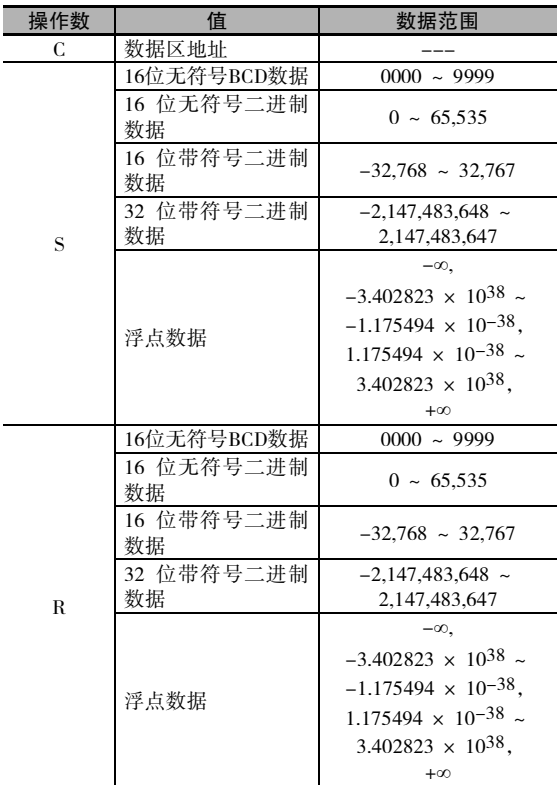

· 线性外插 (C= 数据区地址 )

当 C 为字地址时, 指定 APR(069) 指令执行线性外插操作。 字 C 的内容指定从 C+2 开始的数据表中的坐标数, 源数据的 形式以及数据类型 ( 是 BCD 还是二进制 )。

APR

可使用以下 5 种 I/O 数据:

- · 16 位无符号 BCD 数据
- · 16 位无符号二进制数据
- · 16 位带符号二进制数据
- · 32 位带符号二进制数据
- · 单精度浮点数据

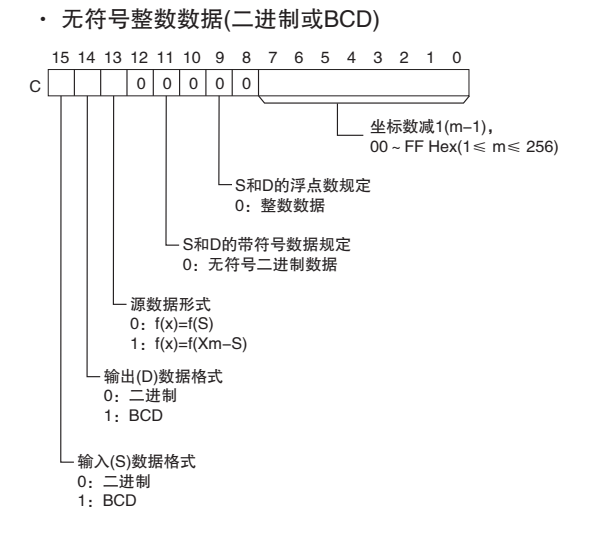
C 0 0 0 0 1 0 15 14 13 12 11 10 9 8 7 6 5 4 3 2 1 0 0 · 带符号整数数据(二进制)

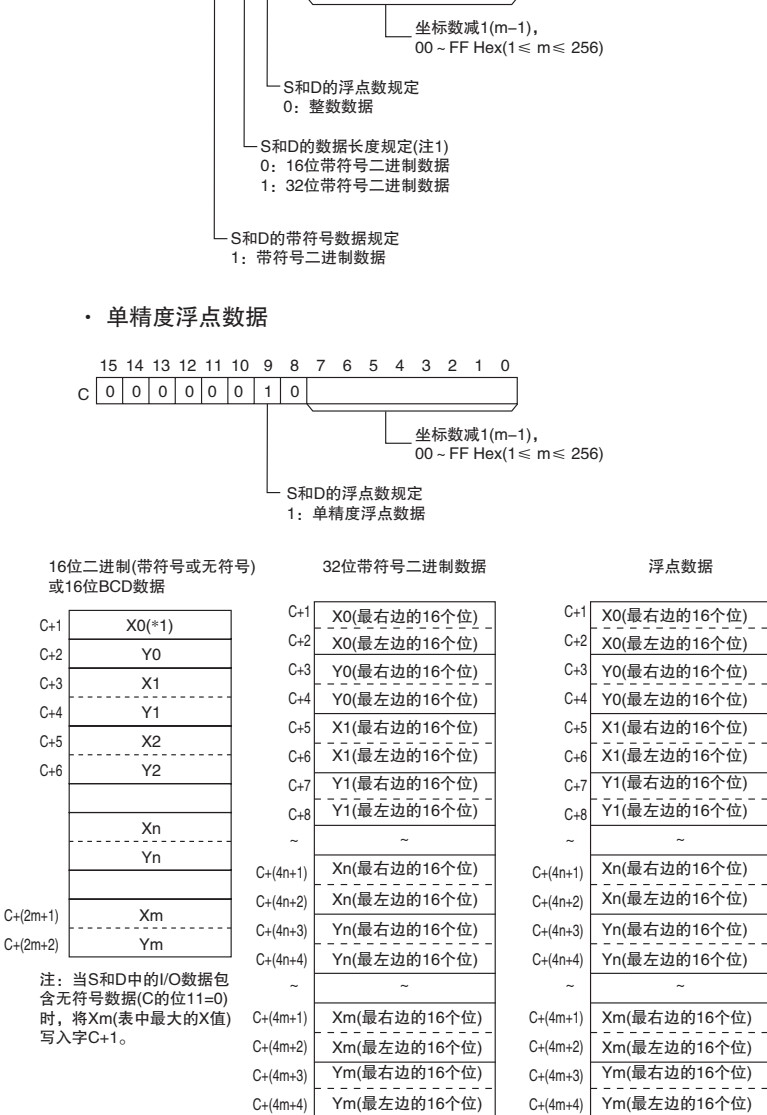

注: X坐标必须按升序排列:X1<X2<… < Xm。 输入控制字C中指定的数据 格式如何,将所有(Xn,Yn)作为二进制数据

#### ● 操作数规定

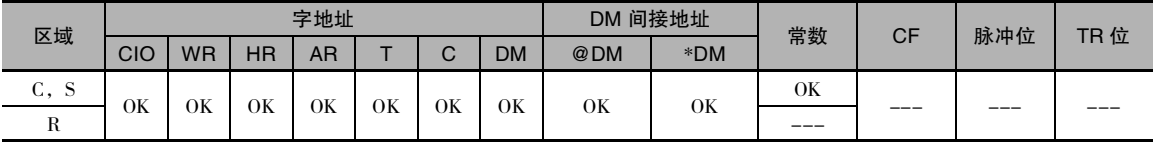

标志

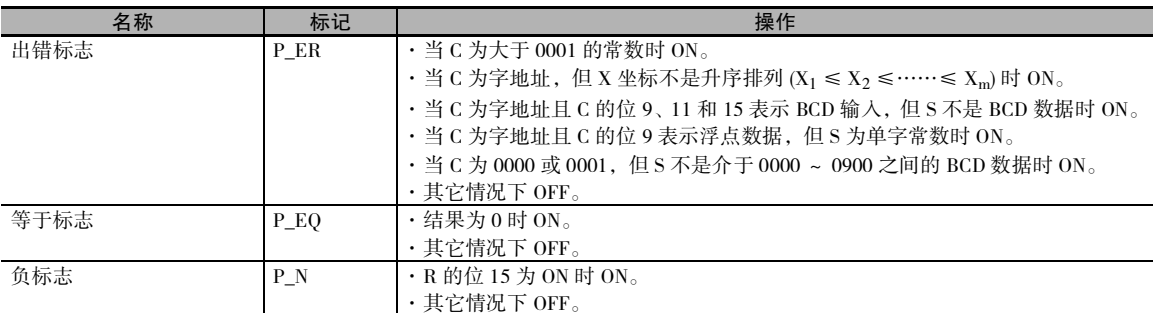

## 功能

#### 线性外插函数的操作

APR(069) 通过下述方程式处理在 S 中指定的输入数据和在以 C+1 开始的表中指定的线段数据 (Xn, Yn)。 结果输出到通过 D 指定的目的字中。

1. 对于  $S < X_0$ 转换后的值 = $Y_0$ 2. 对于  $X_0 \leq S \leq X_{\text{max}}$ , 如果  $X_n < S < X_{n+1}$ 转换后的值 =Y<sub>n</sub>+[{Y<sub>n</sub>+1-Y<sub>n</sub>}/{X<sub>n</sub>+1-X<sub>n</sub>}] × {输入数据 S-X<sub>n</sub>} 3.  $X_{max} < S$ 转换后的值 = $Y_{\text{max}}$ 

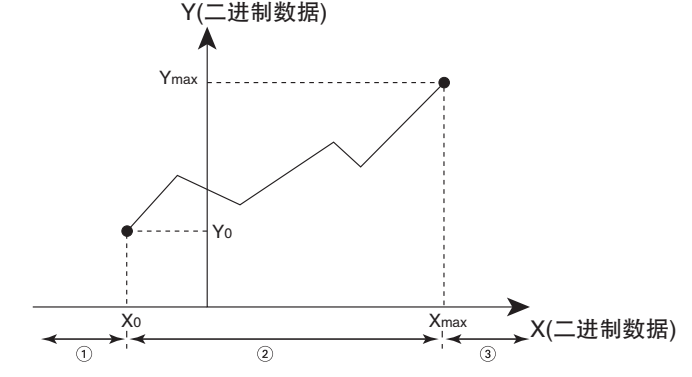

在以 C+1 开始的线段数据表中最多可存储 256 个端点。

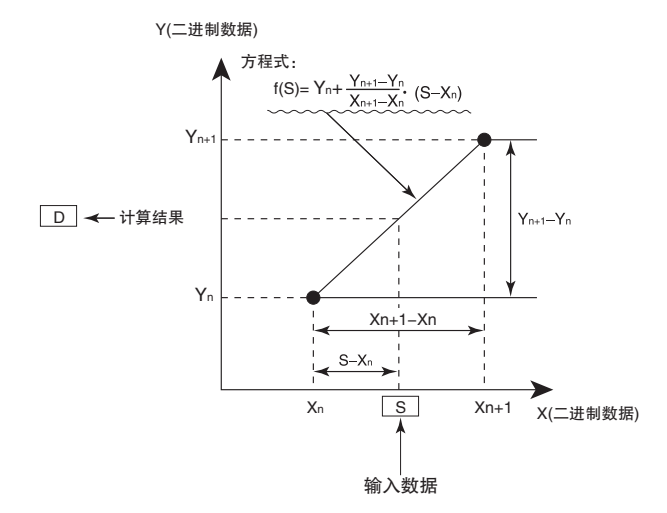

APR

**2**

#### ● 16 位无符号 BCD 数据

输入数据和 / 或输出数据可以是 16 位无符 号 BCD 数据。另外,还可将线性插补函数 设定为直接对 S 或 Xm-S 指定的值进行操 作。 (Xm 是线段数据中 X 的最大值。)

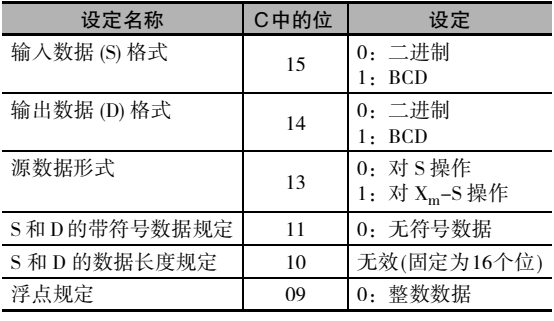

#### ● 16 位无符号二进制数据

输入数据和 / 或输出数据可以是 16 位无符 号二进制数据。 另外,还可将线性插补函 数设定为直接对 S 或 Xm-S 指定的值进行 操作。 $(X_m \triangleq \mathcal{L})$  人名埃斯卡  $X$  的最大值。)

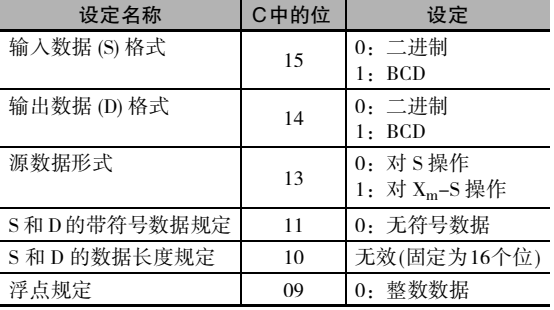

● 16 位带符号二进制数据

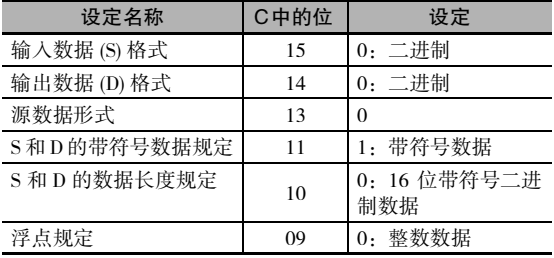

#### ● 32 位带符号二进制数据

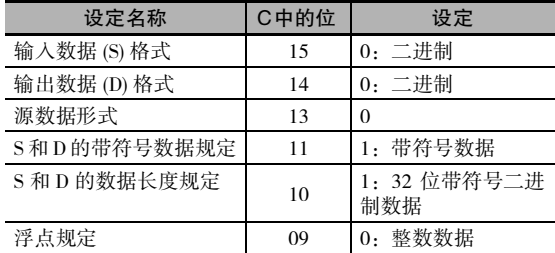

注 如果 C 的位 10 中的"S 和 D 的数据长度规定"设定为 1 且 为 S 输入了一个 16 位常数,则输入数据在进行线性插补计 算之前先转换成 32 位带符号二进制数据。

浮点数据

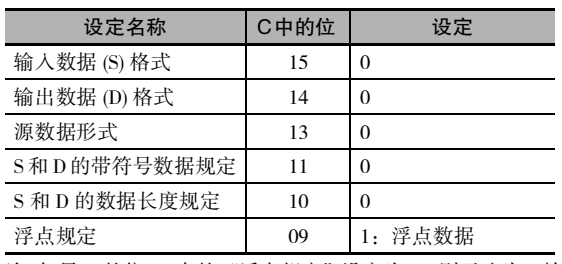

注 如果 C 的位 09 中的"浮点规定"设定为 1, 则无法为 S 输 入常数。

## 程序举例

#### ● 正弦函数 (C: #0000)

下例所示为使用 APR(069) 指令来计算 30°的正弦值。

(SIN(30)=0.5000)

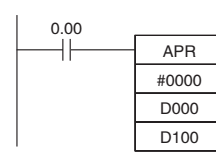

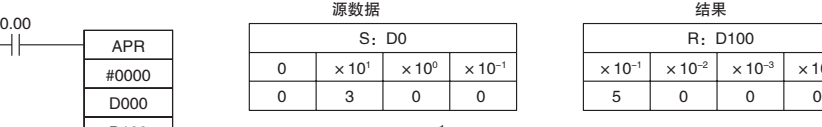

将源数据的精度设定到10 $^{-1}$ 度 (0000 ~ 0900, BCD)

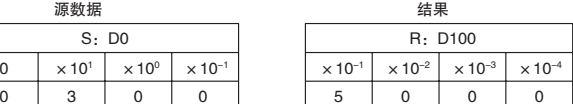

结果保留4位有效数位, <sub>147k</sub> K. 出1. 出1. 12. 以及<br>第5位及后面的数位被忽略  $(0000 \sim 9999, \text{ BCD})$ 

#### ● 余弦函数 (C: #0001)

下例所示为使用 APR(069) 指令来计算 30°的余弦值。

#### (COS(30)=0.8660)

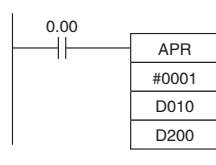

| 0.00 |            | 源数据    |                          |                          |                           | 结果                        |                           |                           |            |
|------|------------|--------|--------------------------|--------------------------|---------------------------|---------------------------|---------------------------|---------------------------|------------|
|      | <b>APR</b> | S: D10 |                          |                          |                           | R: D100                   |                           |                           |            |
|      | #0001      |        | $\times$ 10 <sup>1</sup> | $\times$ 10 <sup>o</sup> | $\times$ 10 <sup>-1</sup> | $\times$ 10 <sup>-1</sup> | $\times$ 10 <sup>-2</sup> | $\times$ 10 <sup>-3</sup> | $\times$ 1 |
|      | D010       |        |                          |                          |                           | o                         |                           |                           | 0          |
|      |            |        |                          |                          |                           |                           |                           |                           |            |

将源数据的精度设定到10<sup>-1</sup>度<br>(0000 ~ 0900,BCD)

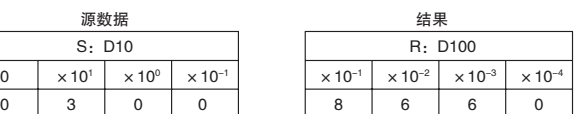

结果保留4位有效数位, 第5位及后面的数位被忽略<br>(0000~9999,BCD)

#### ● 线性外插 (C: 字地址)

· 使用16位无符号BCD或二进制数据APR(069) 根据 C 中的控制数据来处理在 S 中指定的输 入数据和在以C+1开始的表中指定的线段数 据。 结果输出到 D。

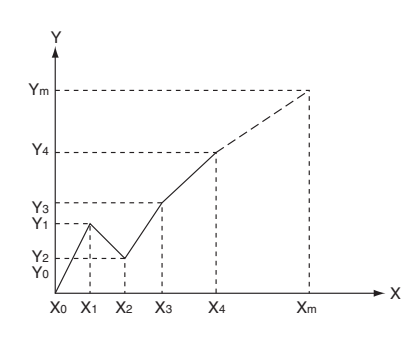

APR

- $Y_n=f(X_n)$ ,  $Y_0=f(X_0)$
- · 务必确保所有情况下均满足 Xn-1<Xn。
- $\cdot$  将所有的 $(X_n, Y_n)$ 值作为二进制数据输入。

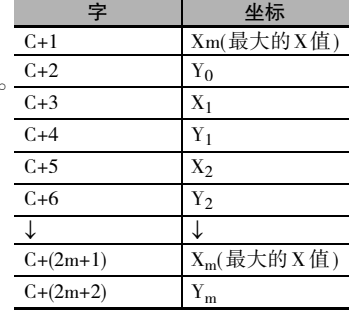

下例所示为如何用12个坐标来建立一个线性外插。数据块根据要求是从D0~D26(C~C+(2×12+2)) 的连续地址。 输入数据取自 CIO 10,结果则输出到 CIO 11。

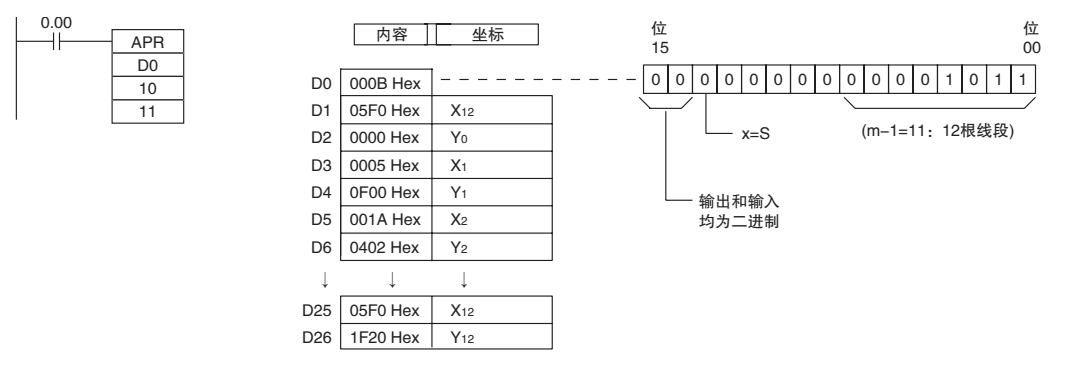

在该例中,源字 CIO 0010 包含 0014, 且 f(0014)=0726 输出到 R, 即 CIO 0011。

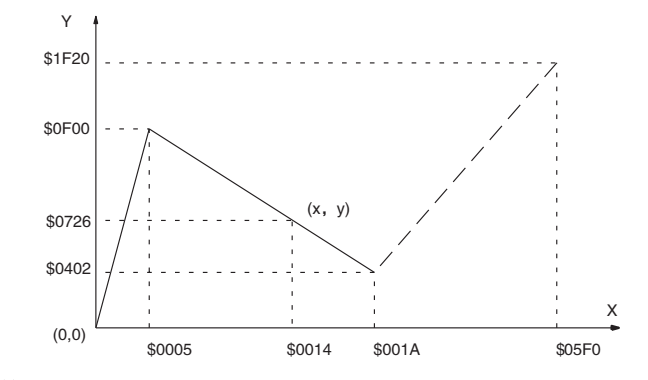

线性外插的计算过程如下所示。

Y = 
$$
0F00 + \frac{0402 - 0F00}{001A - 0005} \times (0014 - 0015)
$$
  
=  $0F00 - (0086 \times 000F)$   
=  $0726$  (Ex) + $\frac{1}{2}$  (Hex)

· 使用 32 位带符号二进制数据

该例中, 使用 APR(069) 指令以根据容器的形状来将容器中液面的高度转换为液体的体积。

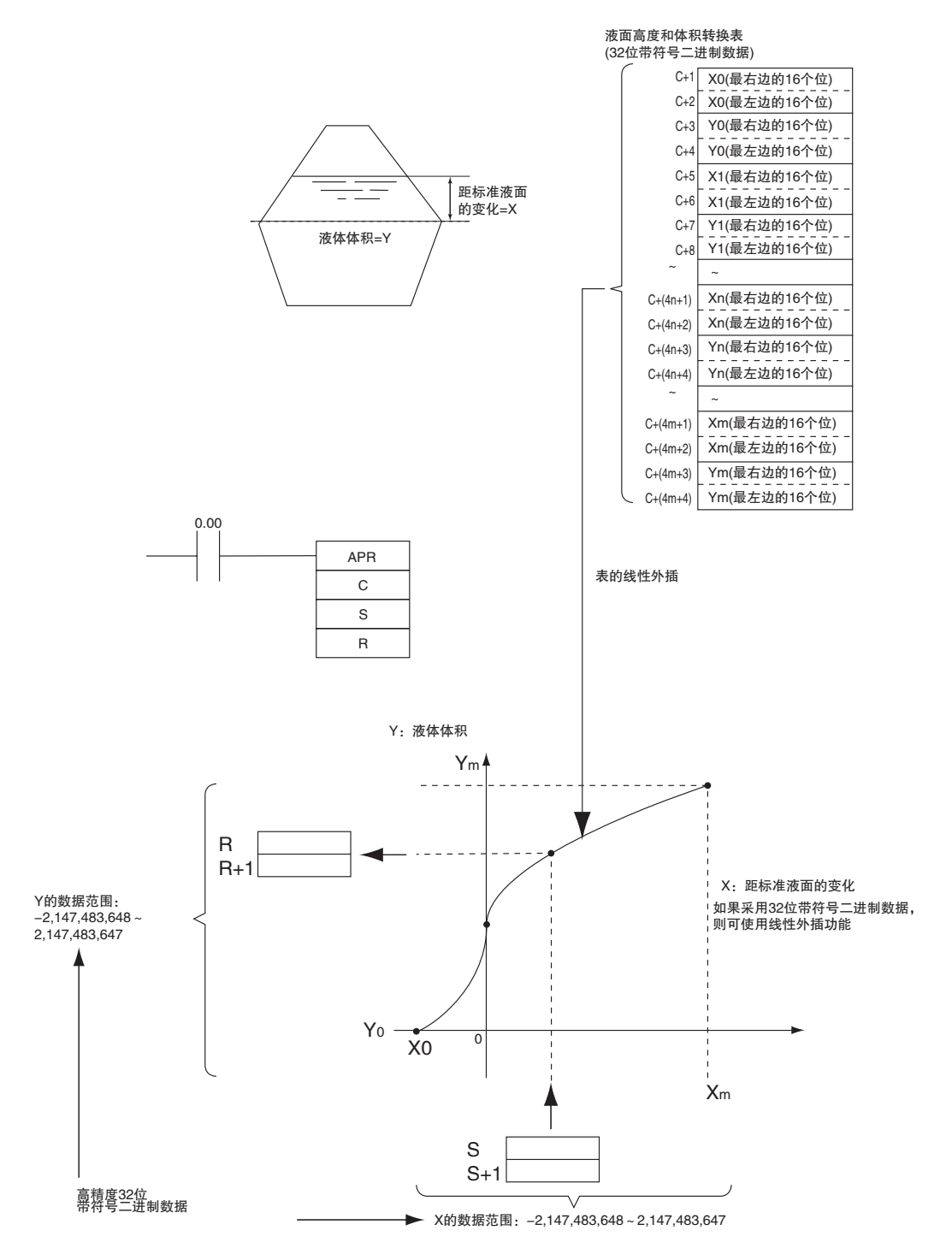

APR

**2**

#### · 使用浮点数据

该例中, 使用 APR(069) 指令以根据容器的形状来将容器中液面的高度转换为液体的体积。

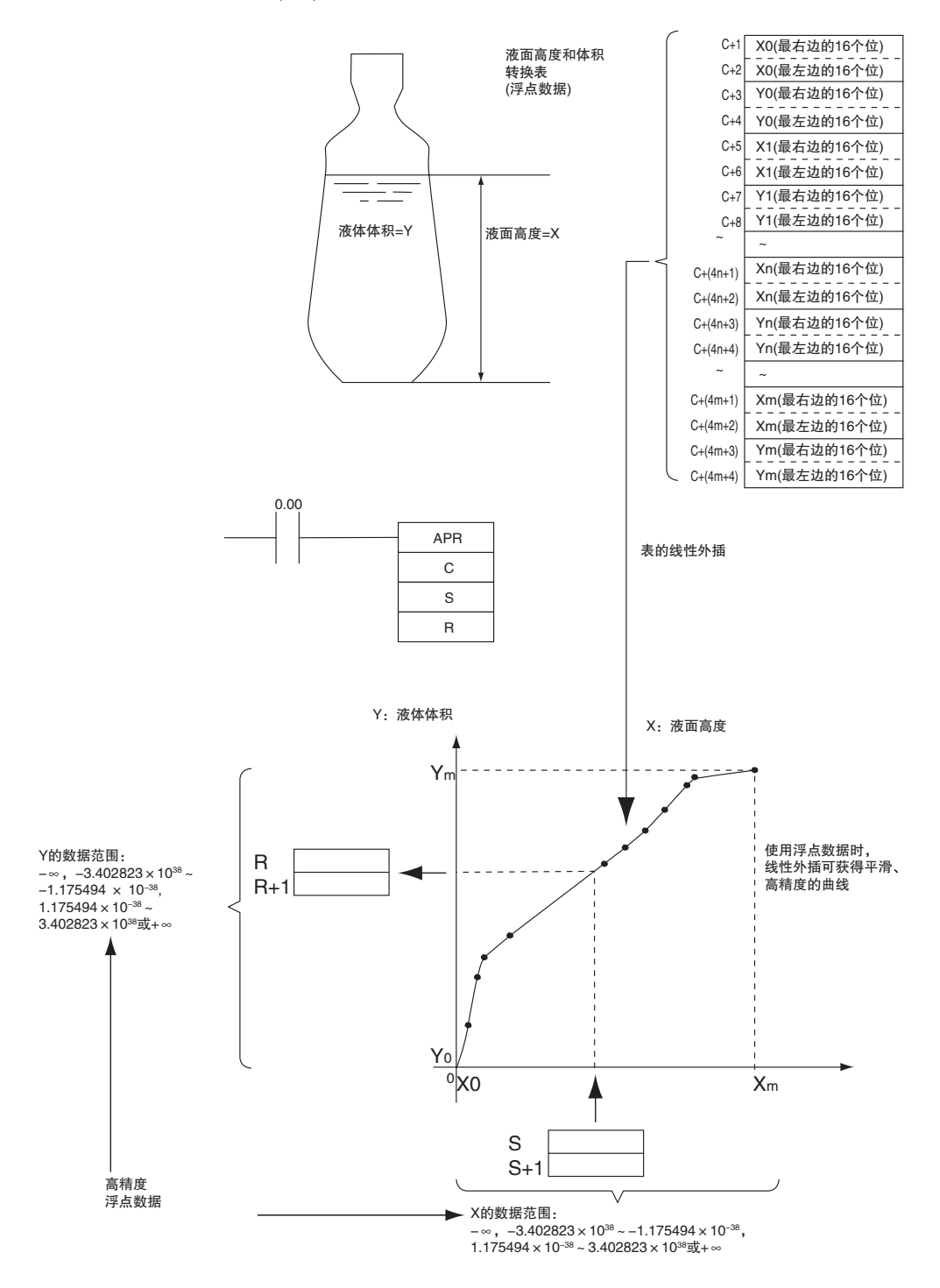

## BCNT

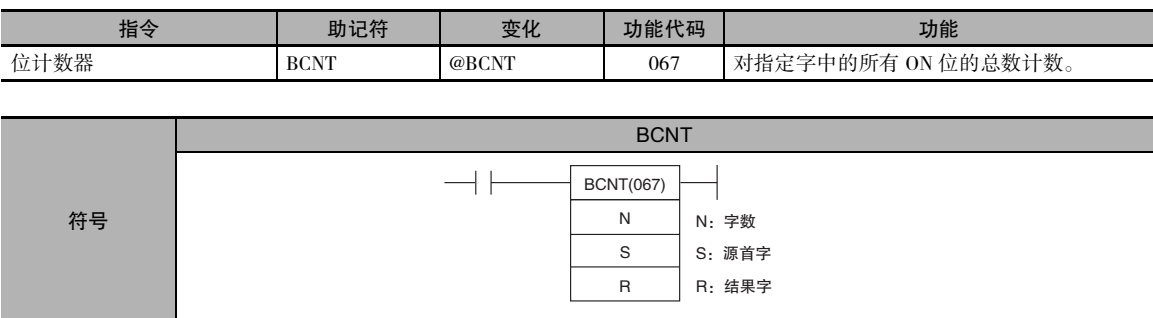

## 适用程序区

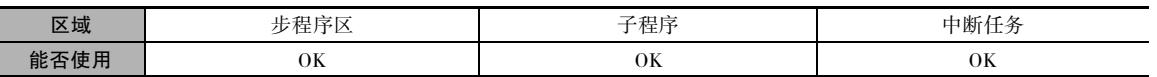

## 操作数

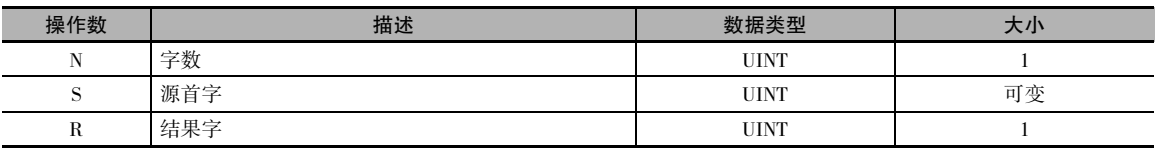

N:字数

字数必须介于 0001 ~ FFFF(1 ~ 65,535 个字 ) 之间。

### ● 操作数规定

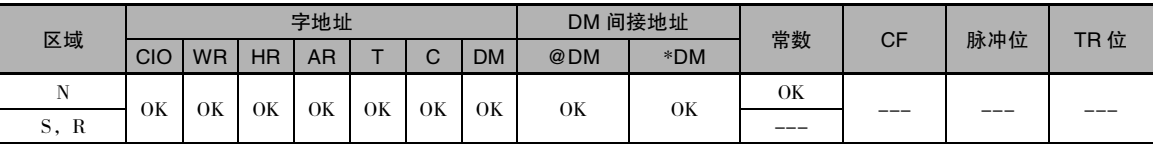

## 标志

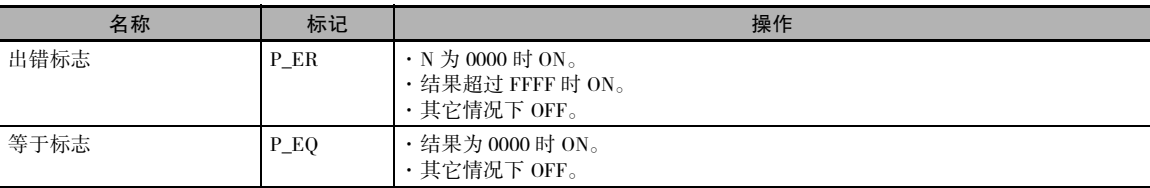

## 功能

BCNT(067) 计算 S ~ S+(N-1) 之间的所有字中 的 ON 位总数,并将结果写入 R 中。

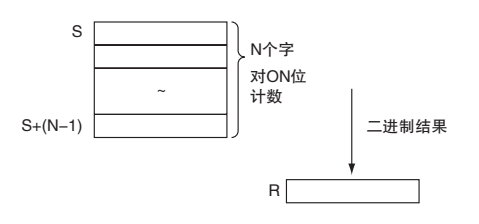

**2**

## 注意事项

· 指定了大量的字时,完成 BCNT(067) 指令的执行需要一定的时间。 即使发生中断,该指令的执行 也不会中断,且中断任务将在 BCNT(067) 指令执行完之后开始执行。 为避免该问题,可用两条 BCNT(067) 指令来替代一条 BCNT(067) 指令。

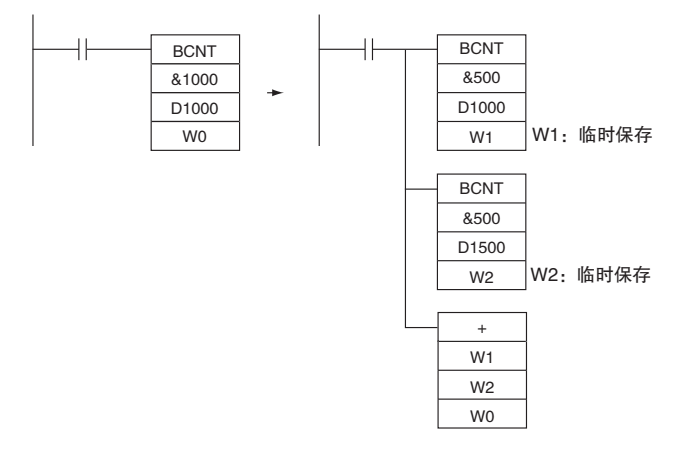

### 程序举例

下例中,当 CIO 0.00 为 ON 时, BCNT(067) 计算从 CIO 100 ~ CIO 109 这 10 个字中的 ON 位总数, 并 将结果写入 D100。

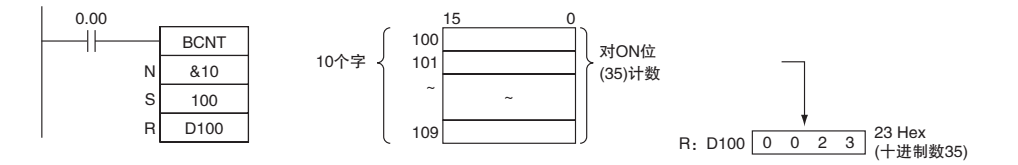

# 浮点算术运算指令

浮点算术运算指令用于转换数据并执行浮点算术操作。

● 数据格式

浮点数据用符号、指数和尾数来表示实数。 当数据以浮点格式表示时,采用以下公式。

实数 = $(-1)$ <sup>s</sup>2<sup>e-127</sup>(1.f)

- s:符号
- e:指数
- f:尾数

浮点数据格式符合 IEEE754 标准, 数据以 32 位表示, 如下所示:

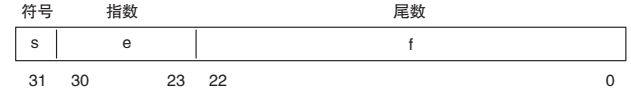

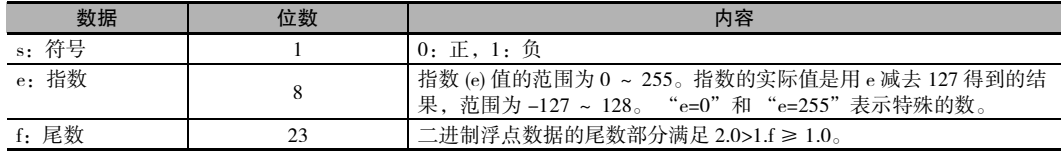

#### 数位的个数

浮点数据的有效数位个数为 7 位 ( 十进制时 )。

#### 浮点数据

下列数据可用浮点数据表示:

 $\cdot$   $-\infty$ 

- $\cdot$  -3.402823 × 10<sup>38</sup> ≤值≤ -1.175494 × 10<sup>-38</sup>
- · 0
- 1.175494 × 10<sup>-38</sup> ≤值≤ 3.402823 × 10<sup>38</sup>
- · +∞
- · 非数字 (NaN)

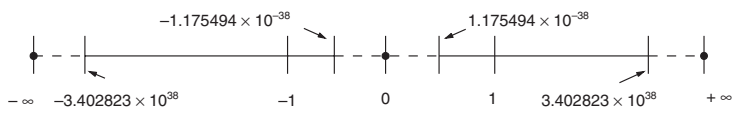

#### ● 特殊数字

NaN、±∞ 和 0 的格式如下:

- NaN\*: e=255,  $f \ne 0$
- $\cdot$  +∞: e=255, f=0, s=0
- $\cdot$  -∞: e=255, f=0, s=1
- $\cdot$  0: e=0, f=0
- \* NaN( 非数字 ) 不是有效的浮点数字。 执行浮点运算指令不会导致 NaN。

**2**

#### 写入浮点数据

当在 CX-Programmer 的 I/O 存储器编辑显示器中将数据格式指定为浮点数时,在显示器中输入的标 准十进制数字将自动转换成上述的浮点格式 (IEEE754 格式),并写入 I/0 存储器中。在显示器上监控 时, 以 IEEE754 格式写入的数据将自动转换成标准的十进制格式。

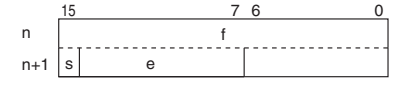

读 / 写浮点数据时, 用户无需了解 IEEE754 数据格式, 只需记住每个浮点数占用两个字。

#### ● 用浮点数表示的数字

可使用下列类型的浮点数。

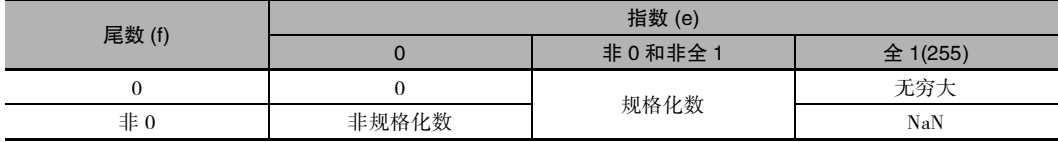

注 非规格化数是绝对值很小的数,无法用规格化数字来表示。 非规格化数的有效数位很少。 如果计算结果为非规格 化数(包括中间结果),则有效数位的个数将减少。

(1) 规格化数

规格化数表示实数。符号位为 0 表示正数, 符号位为 1 表示负数。

指数 (e) 用 1 ~ 254 表示, 实际指数将小于 127, 即-126 ~ 127。

尾数 (f) 用 0 ~ 233-1 表示, 并且假设实际尾数的位 233 为 1, 且二进制小数点紧随其后。

规格化数表示如下:

(-1)( 符号 s) × 2( 指数 e)-127 × (1+ 尾数× 2-23)

例

11000000 0 0 11000000000000000000000 31 30 23 22 0

符号:

指数: 128-127=1

尾数:  $1+(2^{22}+2^{21}) \times 2^{-23}=1+(2^{-1}+2^{-2})=1+0.75=1.75$ 

值: -1.75 × 21=-3.5

(2) 非规格化数

非规格化数表示绝对值很小的实数。符号位为 0 表示正数, 符号位为 1 表示负数。 指数 (e) 将为 0, 而实际指数将为-126。

尾数  $(f)$  用  $1 \sim 2^{33} - 1$  表示, 并且假设实际尾数的位  $2^{33}$  为  $0$ , 且二进制小数点紧随其后。 非规格化数表示如下:  $(-1)^{(\frac{25}{15})} \times 2^{-126} \times (E_{\frac{1}{25}} \times 2^{-23})$ 

例

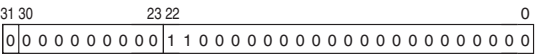

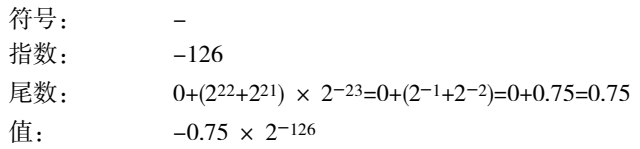

#### (3) 零

值 +0.0 和 -0.0 可通过设置符号来表示,符号为 0 表示 +0.0,符号为 1 表示 -0.0。 此时指数和尾数均 为 0。 +0.0 和 -0.0 均等于 0.0。 由 0.0 的符号所产生的差别,请参考下述的浮点算术运算结果。

(4) 无穷大

值 +∞ 和 −∞ 可通过设置符号来表示,符号为 0 表示 +∞,符号为 1 表示 -∞。 此时指数为 255(28-1), 尾数为 0。

(5) NaN

当计算 0.0/0.0、 ∞/∞ 或 ∞-∞ 等结果不等于一个数字或等于无穷大时将产生 NaN( 非数字 )。 此时指 数为 255(28-1),尾数为非 0。

注 对于 NaN 的符号或尾数域的值 ( 不是非 0) 无规定。

#### ● 浮点算术运算结果

#### (1) 对结果四舍五入

当浮点算术运算的精确结果中的位数超过内部处理表达式的有效位数时,将采用以下方法对结果进 行四舍五入。

如果结果接近于两个内部浮点表达式中的某一个,则将适用接近的表达式。

如果结果介于两个内部浮点表达式中间,则将对结果四舍五入,使尾数的最后一个数位为 0。

(2) 上溢、下溢和非法计算

上溢将根据结果的符号,以正无穷或负无穷输出。 下溢将根据结果的符号,以正 0 或负 0 输出。 非法计算将导致 NaN。非法计算包括使无穷大与相反符号的数相加、用相反符号的数减去无穷大、 使 0 与无穷大相乘、用 0 除以 0 或者用无穷大除以无穷大。

当将浮点数转换成整数时,若产生溢出,则结果值可能会不正确。

**2**

#### (3) 处理特殊值时的注意事项

下列注意事项适用于处理 0、无穷大和 NaN。

- · 正 0 和负 0 的和为正 0。
- · 相同符号的 0 之差为正 0。
- · 如果任何一个操作数为 NaN,则出错标志将被置 ON 且不执行测试。
- · 正 0 和负 0 在比较时作为相等的数处理。
- · 不执行对一个或一个以上 NaN 的比较或相等测试,且出错标志将被置 ON。

#### ● 浮点计算结果

当结果的绝对值大于浮点数据所能表示的最大值时,上溢标志将变 ON,且结果将输出为±∞。 如果 结果为正,则将输出为 +∞ ;若为负,则将输出为 −∞。

当计算后指数 (e) 和尾数 (f) 均为 0 时,等于标志将变 ON。 当结果的绝对值小于浮点数据所能表达的 最小值时,计算结果也将输出为 0。 此时,下溢标志将变 ON。

## FIX/FIXL

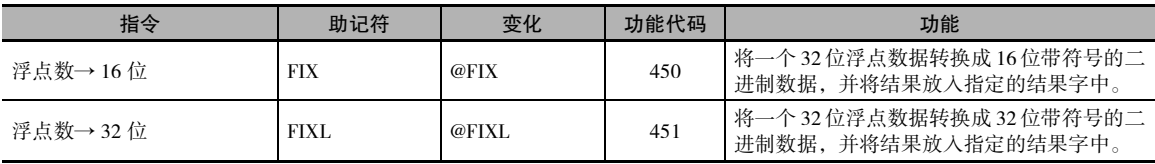

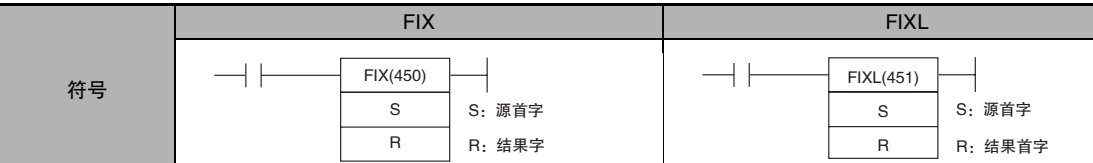

## 适用程序区

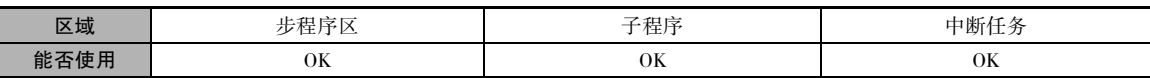

## 操作数

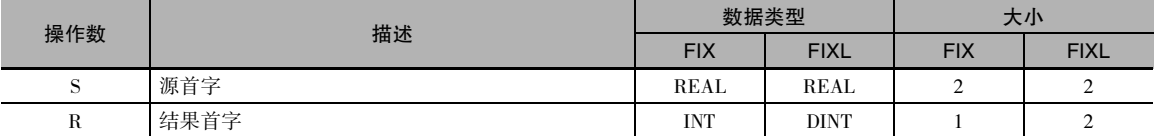

## ● 操作数规定

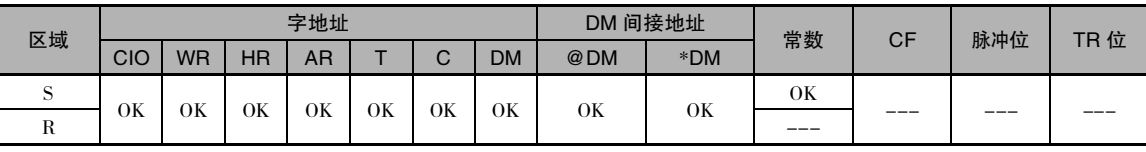

## 标志

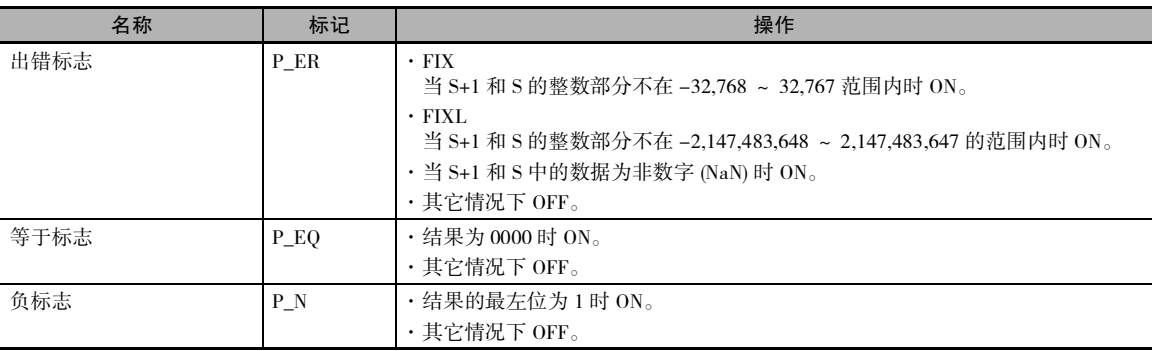

## 功能

#### • FIX

FIX(450) 指令将 S+1 和 S 中的 32 位浮点数 (IEEE754 格式) 的整数部分转换成 16 位带符号二进制数 据,并将结果放入 R 中。

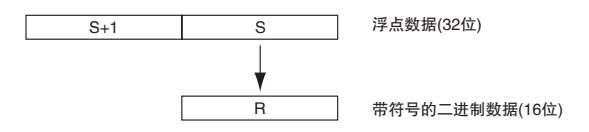

仅转换浮点数据的整数部分,而将小数部分舍去。

#### 转换举例:

浮点值 3.5 将转换成 3。 浮点值 -3.5 将转换成 -3。

#### **• FIXL**

FIXL(451) 指令将 S+1 和 S 中的 32 位浮点数 (IEEE754 格式)的整数部分转换成 32 位带符号二进制数 据,并将结果放入 R+1 和 R 中。

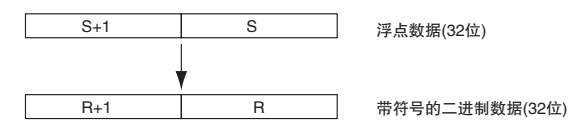

仅转换浮点数据的整数部分,而将小数部分舍去。

#### 转换举例:

浮点值 2,147,483,640.5 将转换成 2,147,483,640。 浮点值 -214,748,340.5 将转换成 -214,748,340。

## FLT/FLTL

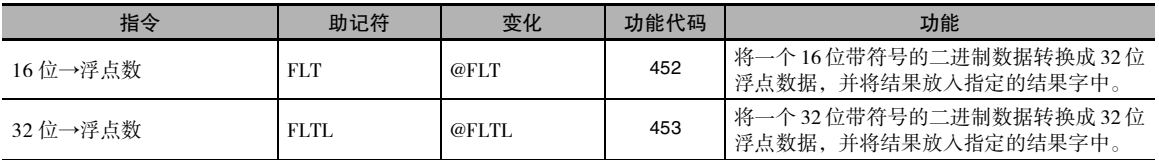

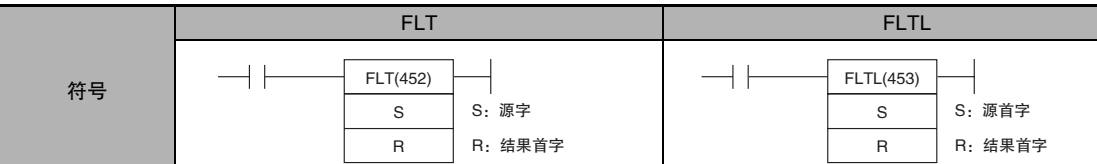

## 适用程序区

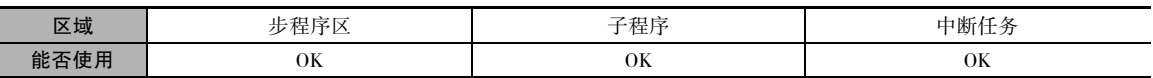

## 操作数

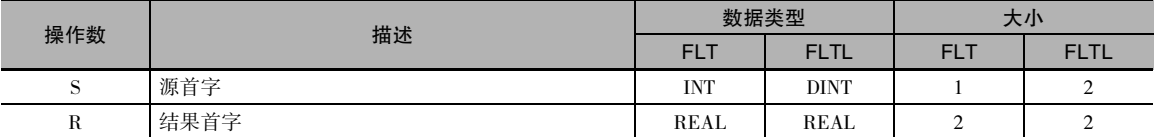

## ● 操作数规定

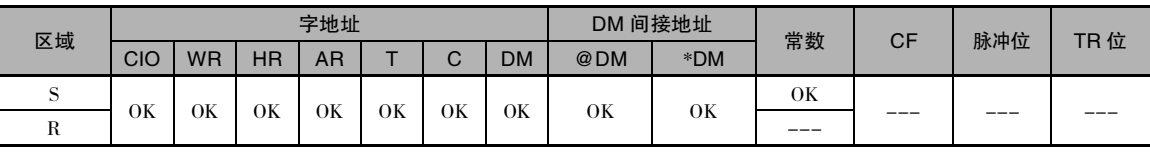

## 标志

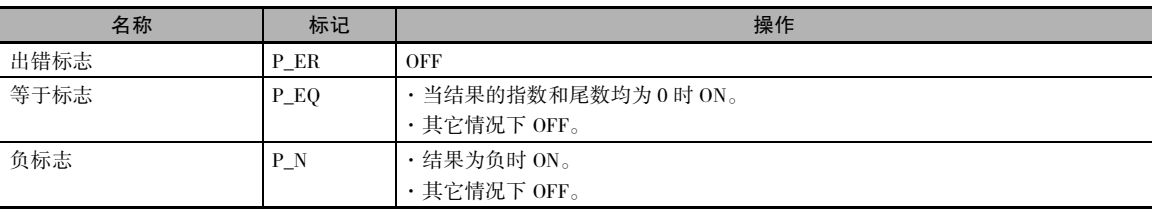

## 功能

### ● FLT

FLT(452) 指令将 S 中的 16 位带符号二进制值转换成 32 位浮点数据 (IEEE754 格式), 并将结果放入 R+1 和 R 中。 在浮动数结果的小数点后将添加一位 0。

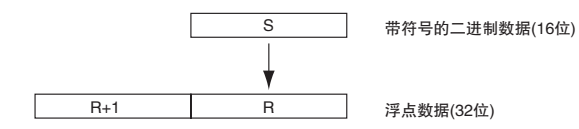

只能为S指定-32,768~ 32,767的值。 若要转换上述范围之外的带符号二进制数据,请使用FLTL(453) 指令。

#### 转换举例:

带符号二进制值 3 将转换成 3.0。 带符号二进制值 -3 将转换成 -3.0。

#### FLTL

FLTL(453) 指令将 S+1 和 S 中的 32 位带符号二进制值转换成 32 位浮点数据 (IEEE754 格式 ),并将结 果放入 R+1 和 R 中。 在浮动数结果的小数点后将添加一位 0。

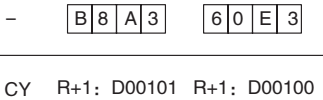

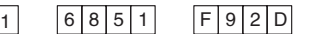

只能为 S+1 和 S 指定 -2,147,483,648 ~ 2,147,483,647 的带符号二进制数据。 浮点值有 24 个有效数位 ( 位 )。 如果通过 FLTL(453) 来转换大于 16,777,215的数 ( 可用 24位表示的最大值 ),则结果将不精确。

#### 转换举例:

带符号二进制值 16,777,215 将转换成 16,777,215.0。 带符号二进制值 -16,777,215 将转换成 -16,777,215.0。

## $+F, -F, *F, /F$

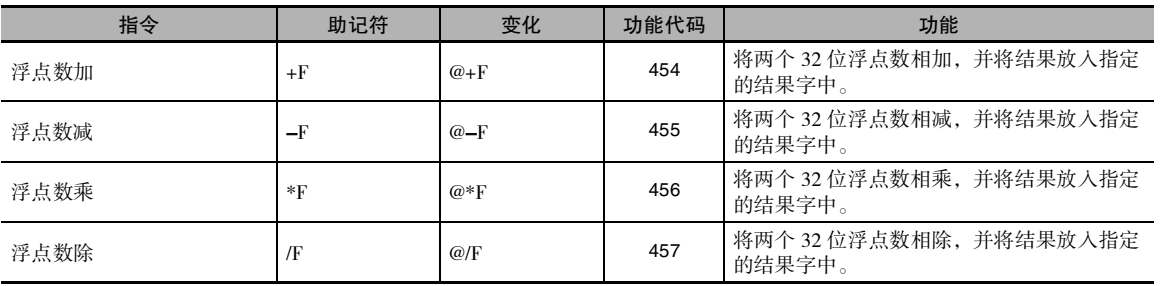

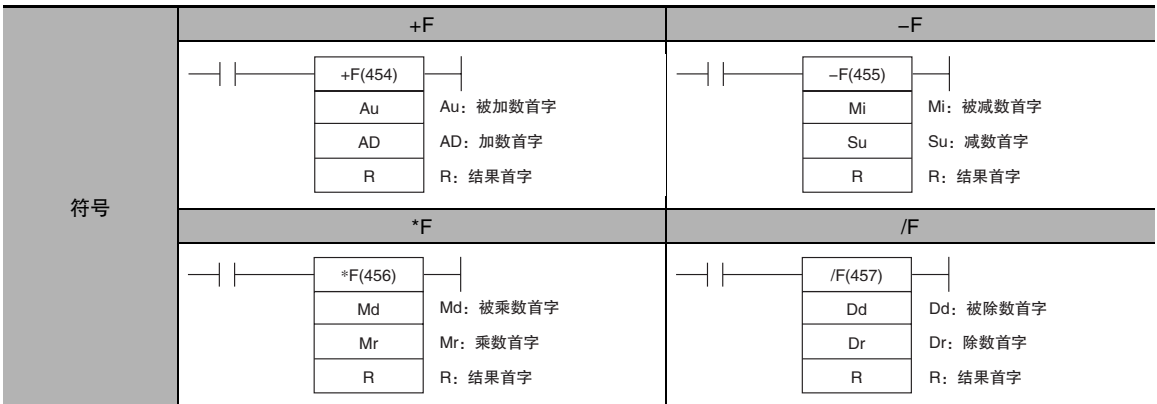

## 适用程序区

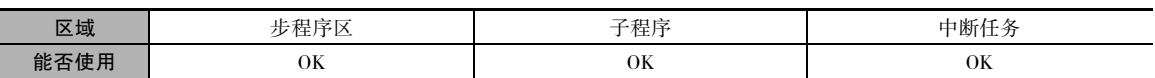

## 操作数

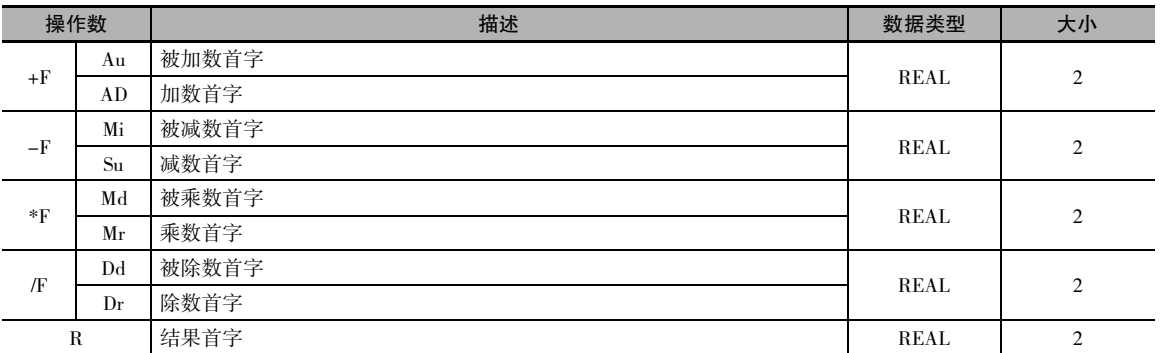

## ● 操作数规定

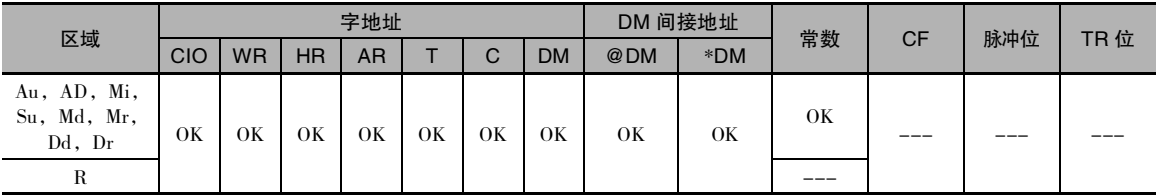

## 标志

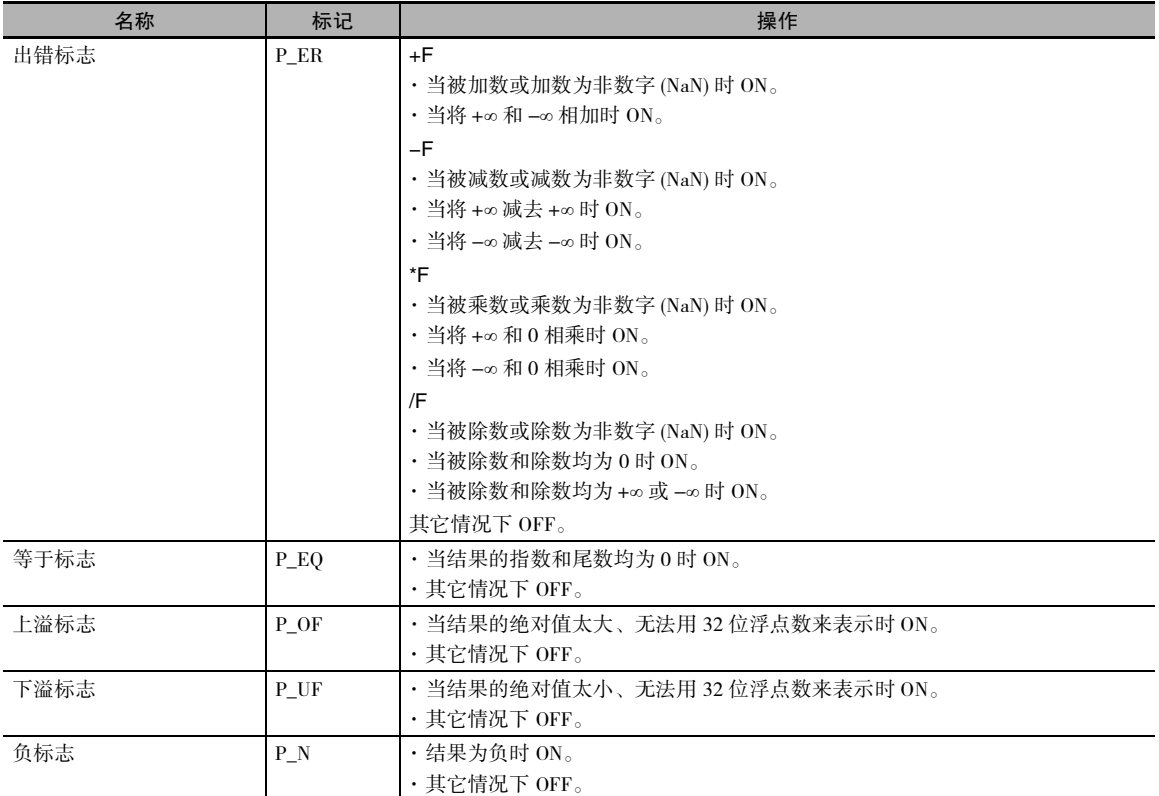

## 功能

将在 Au/Mi/Md/Dd 中指定的数据和在 AD/Su/Mr/Dr 中指定的数据作为单精度浮点数据 (32 位: IEEE754 格式) 相加 (+F)、相减 (-F)、相乘 (\*F) 或相除 (/F), 并将结果输出到 R+1, R 中。

 $+F$ 

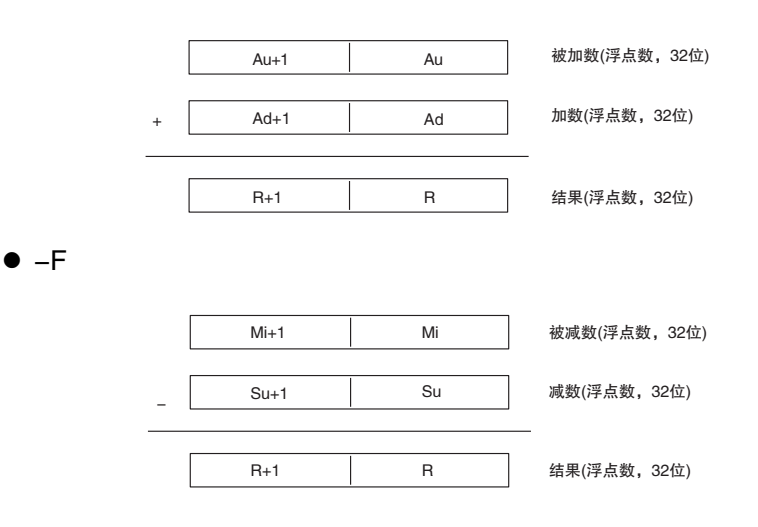

\*F

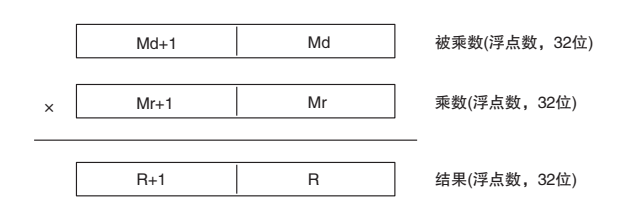

 $\bullet$  /F

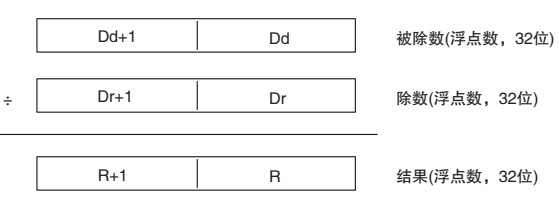

· 如果结果的绝对值大于浮点数据所能表示的最大值,上溢标志将变 ON,且结果将输出为±∞。

· 如果结果的绝对值小于浮点数据所能表示的最小值,下溢标志将变 ON,且结果将输出为 0。

#### ● 运算规则

根据浮点数的组合情况而定,输出的运算结果如下所示。

**● 浮点数加 (+F)** 

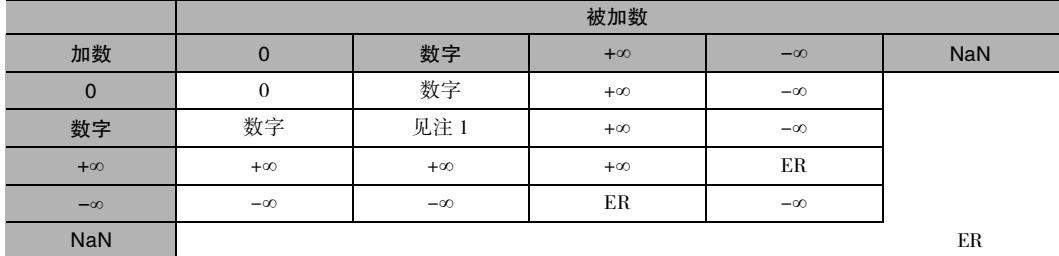

注 1 结果可能是 0( 包括下溢 )、数字、 +∞ 或 −∞。

ER 出错标志将变 ON,且不执行指令。

#### **● 浮点数减 (-F)**

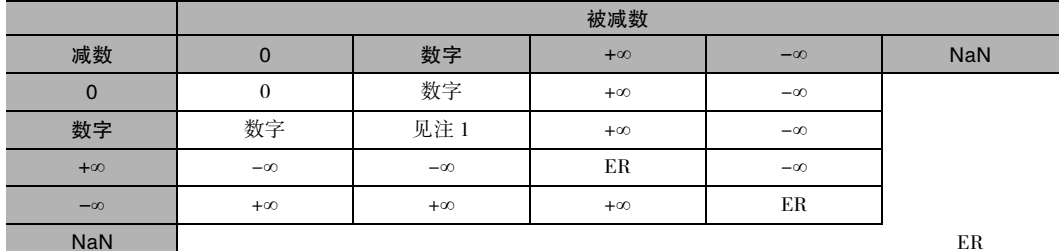

注 1 结果可能是 0( 包括下溢 )、数字、 +∞ 或 −∞。

ER 出错标志将变 ON,且不执行指令。

 浮点算术运算指令 浮点算术运算指令 **2** **● 浮点数乘 (\*F)** 

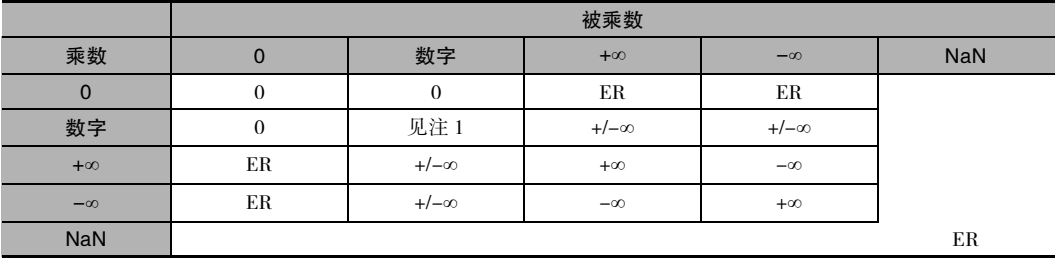

注 1 结果可能是 0( 包括下溢 )、数字、 +∞ 或 −∞。

ER 出错标志将变 ON,且不执行指令。

#### **● 浮点数除 (/F)**

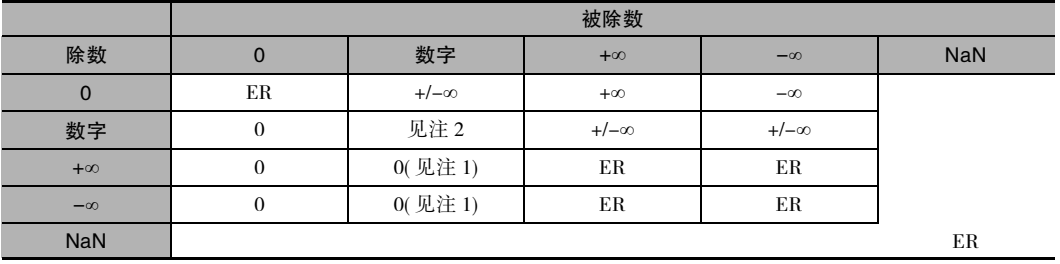

注 1 下溢时结果将为 0。

2 结果可能是 0( 包括下溢 )、数字、 +∞ 或 −∞。

ER 出错标志将变 ON,且不执行指令。

浮点算术运算指令

浮点算术运算指令

**2**

=F, <>F, <F, <F, <F, >F,

 $=$   $F$ ,  $\lt$ F,  $\lt$ F,  $\lt$ =F,  $\gt$ F,

# =F,<>F,<F,<=F,>F,>=F

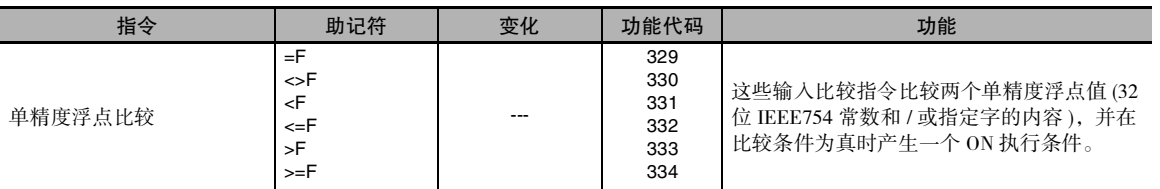

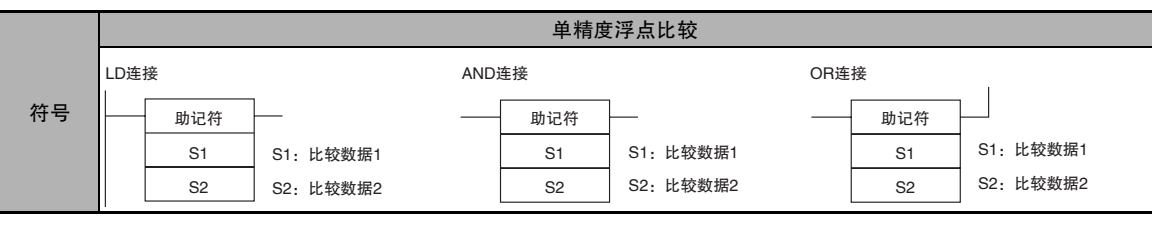

## 适用程序区

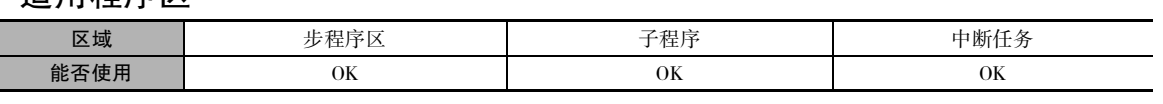

## 操作数

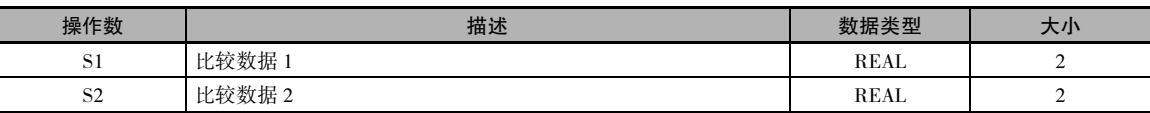

#### ● 操作数规定

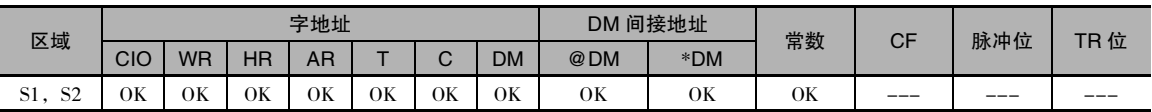

## 标志

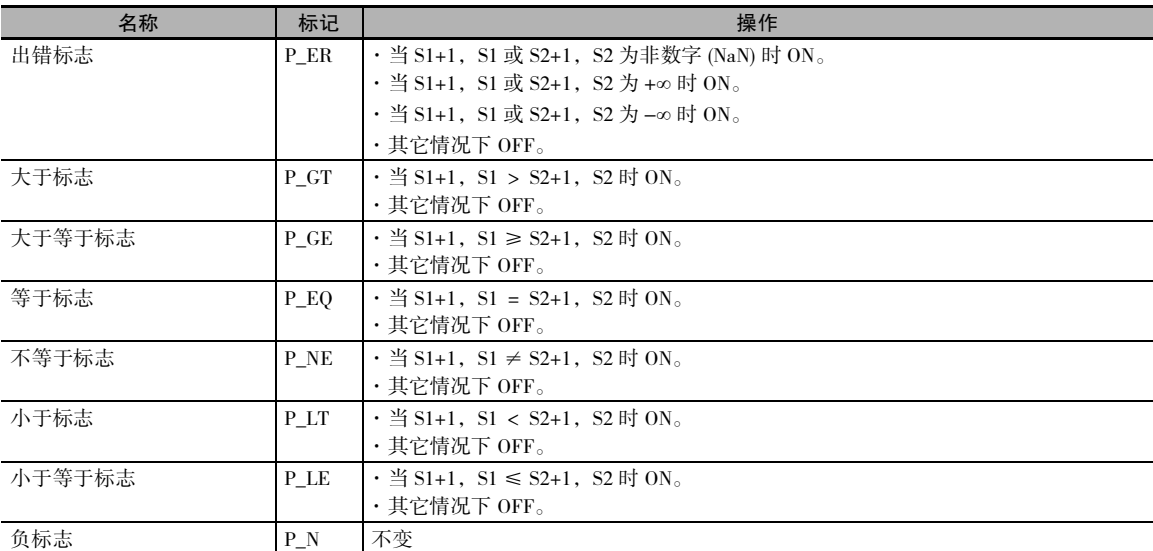

## 功能

输入比较指令将在 S1 和 S2 中的指定 的数据作为单精度浮点数 (32 位 IEEE754 数据 ) 进行比较,并在比较 条件为真时生成一个 ON 执行条件。 当数据以字为单位存储时, S1 和 S2 指定包含 32 位数据的两个字中的第 一个字。 另外也可将浮点数据作为 8 位数的十六进制常数输入。

对输入比较指令的处理类似于 LD、 AND 和 OR 指令,用于控制随后的指 令执行。

LD:该指令可直接连接到左边的母线。

AND:该指令不能直接连接到左边的 母线。

OR:该指令可直接连接到左边的母线。

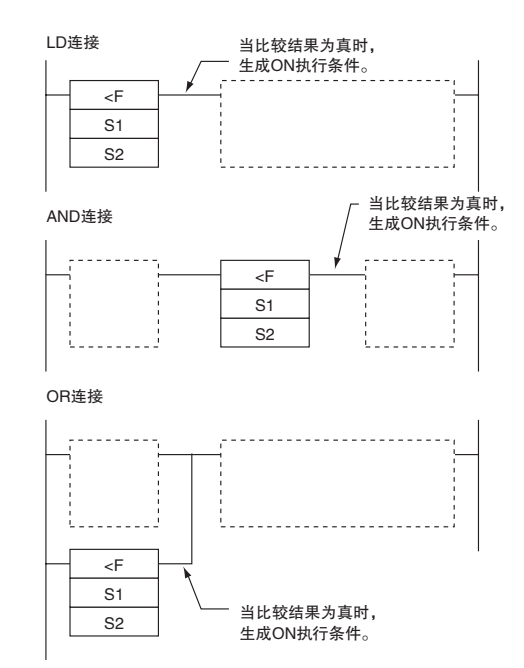

#### 选项

这些指令有 3 种输入方式和 6 个符号,可形成 18 种不同的组合。

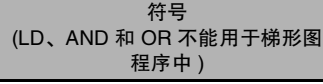

LD=, AND=, OR=, LD<>,  $AND < 0$ ,  $OR < 1$ ,  $LD < 1$ ,  $AND < 1$ , OR<, LD<=, AND<=, OR<=, LD>, AND>, OR>, LD>=,  $AND>=$ ,  $OR>=$ 

选项 (数据格式)

+ F:单精度浮点数据

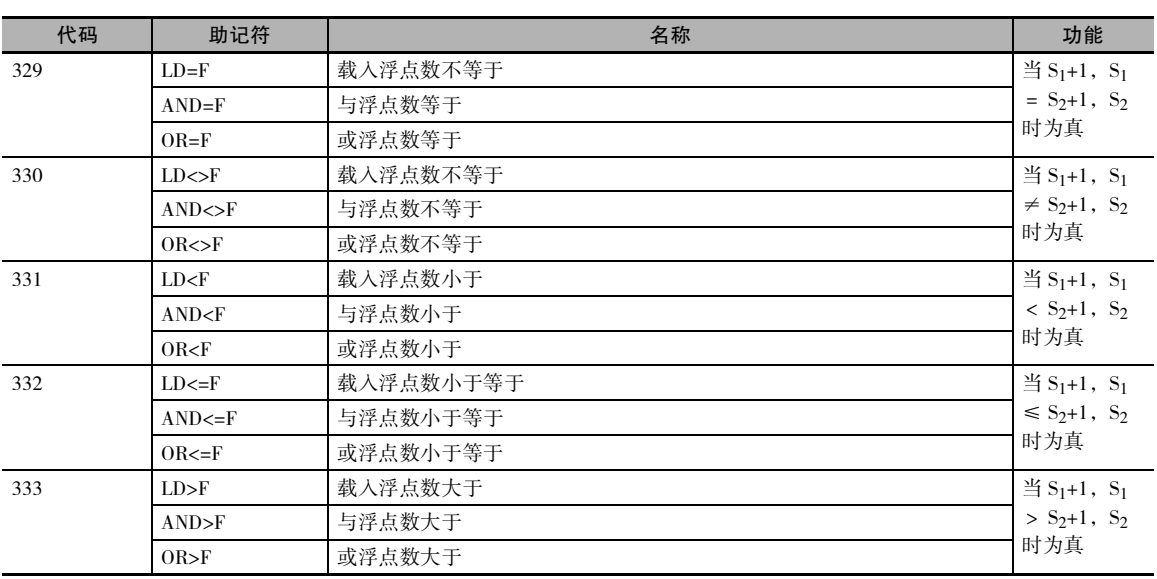

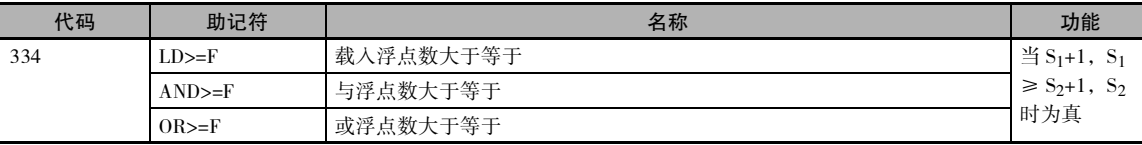

### 注意事项

· 输入指令不能作为右侧指令使用,也就是说这些指令和右侧母线之间必须要有其它指令。

### 程序举例

下例中, 当 CIO 0.00 为 ON 时, 将 D101, D100 中的浮点数据与 D201, D200 中的浮点数据进行比 较。如果 D101, D100 中的内容小于 D201, D200 中的内容, 则执行进到下一行, 且 CIO 50.00 将变 ON。如果 D101, D100 中的内容不小于 D201, D200 中的内容, 则执行不进到下一行。

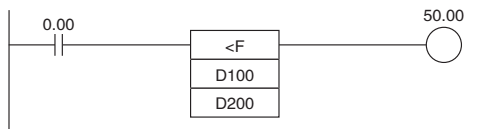

#### 单精度浮点数小于比较 (<F)

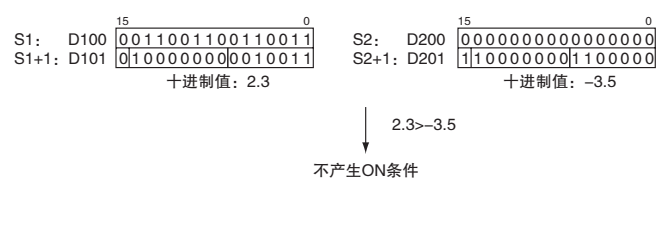

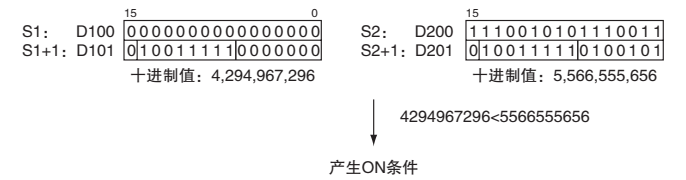

## **FSTR**

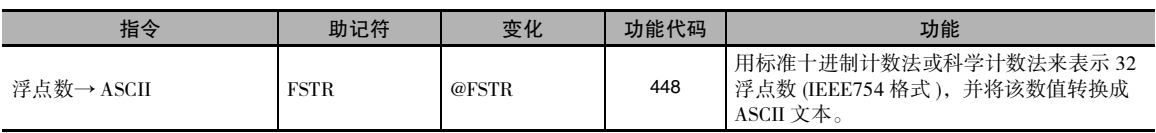

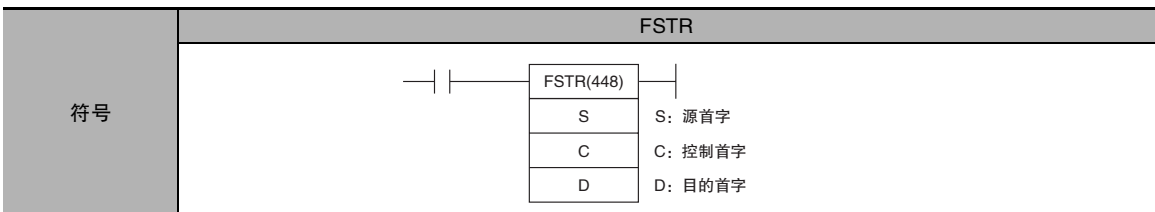

## 适用程序区

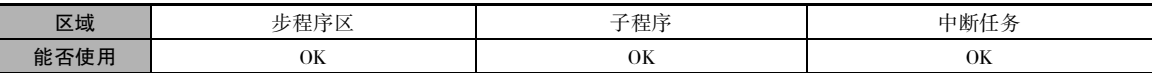

## 操作数

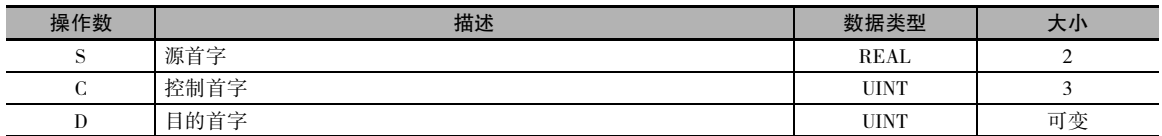

## C:控制首字

0 Hex:十进制格式 1 Hex:科学计数法 - 2 ~ 18 Hex(2 ~ 24 个字符, 见注)  $-0$  ~ 7 Hex(见注) 数据格式 总字符 小数位

注 总字符数和小数位数有限制。

#### ● 操作数规定

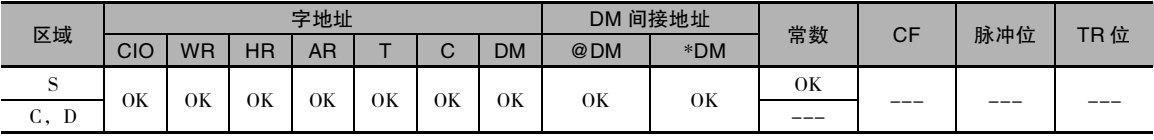

标志

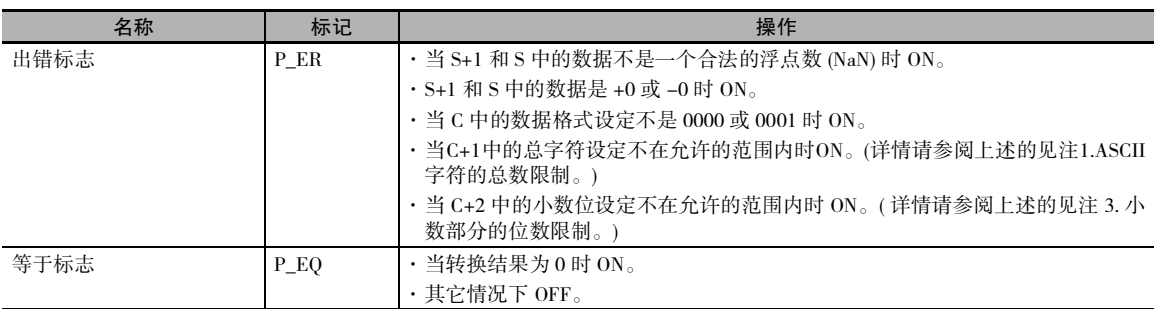

## 功能

FSTR(448) 指令根据字 C ~ C+2 中的控制数据,将 S+1 和 S 中的 32 位浮点数 (IEEE754 格式)用十进 制计数法或科学计数法表示,将该数据转换成 ASCII 文本,并将结果输出到从 D 开始的目的字中。

· C 中的内容 ( 数据格式 ) 指定是以十进制计数法还是科学计数法表示 S+1, S 中的数。

- · 十进制计数法 用整数和小数部分来表示一个实数。 例:124.56
- · 科学计数法 用整数部分、小数部分和指数部分来表示一个实数。  $\varnothing$ : 1.2456E-2(1.2456 × 10-2)
- · C+1 中的内容 ( 总字符 ) 指定转换后的 ASCII 字符数,包括符号、数字、小数点和空格。
- · C+2 中的内容 ( 小数位 ) 指定小数点后的位 ( 字符 ) 数。

ASCII 文本按下述顺序存储在D及其后面的字中:D 的最左字节、D 的最右字节、D+1 的最左字节、 D+1 的最右字节等。

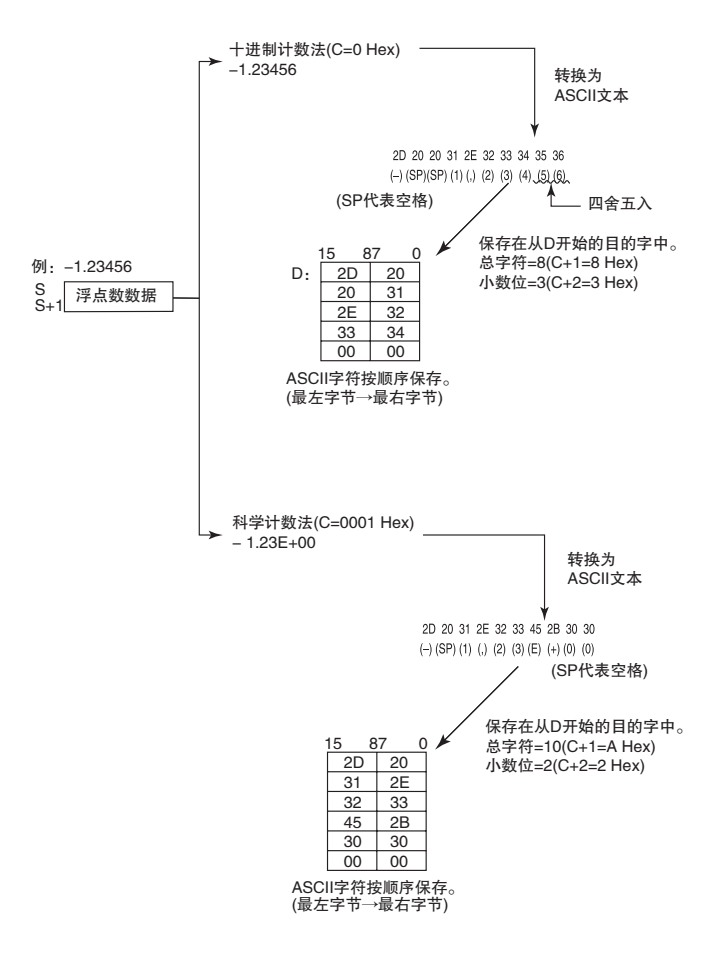

FSTR

#### ● ASCII 文本的存储

将浮点数转换成 ASCII 文本之后, 将 ASCII 字符存储到从 D 开始的目的字中, 如下图所示。十进制 计数法和科学计数法分别采用不同的存储方法。

十进制计数法 (C=0 Hex)

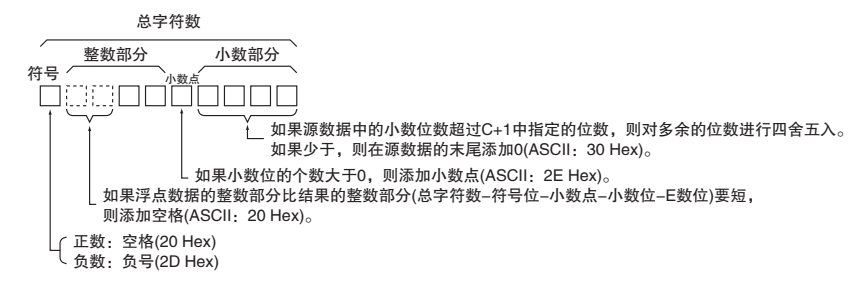

#### 科学计数法 (C=1 Hex)

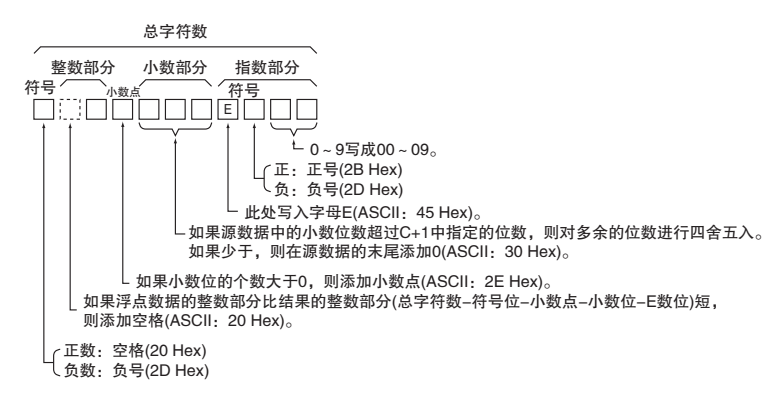

注 在 ASCII 文本的末尾添加 1 到 2 个字节的 0 作为结束码。

- · 总字符数为奇数: 在 ASCII 文本之后放入 00 Hex。
- · 总字符数为偶数:在 ASCII 文本之后放入 0000 Hex。

#### ● ASCII 字符数的限制

对于转换后的数中的 ASCII 字符个数有限制。 如果字符数超过允许的最大值,则出错标志将变 ON。

- · ASCII 字符总数的限制
	- 1) 十进制计数法 (C=0 Hex)
		- · 没有小数部分时 (C+2=0 Hex): 2 ≤总字符数≤ 24
		- · 有小数部分时 (C+2=1 ~ 7 Hex): ( 小数位数 +3) ≤总字符数≤ 24

2) 科学计数法 (C=1 Hex)

- · 没有小数部分时 (C+2=0 Hex): 6 ≤总字符数≤ 24
- · 有小数部分时 (C+2=1 ~ 7 Hex): ( 小数位数 +7) ≤总字符数≤ 24
- · 整数部分中的位数限制
	- 1) 十进制计数法 (C=0 Hex)
		- · 没有小数部分时 (C+2=0 Hex): 1 ≤整数位数≤ 24-1
		- · 有小数部分时 (C+2=1 ~ 7 Hex): 1 ≤整数位数≤ (24- 小数位数 -2)
	- 2) 科学计数法 (C=1 Hex)

1 位 ( 固定 )

- · 小数部分中的位数限制
	- 1) 十进制计数法 (C=0 Hex)
		- · 小数位数≤ 7
		- · 另外: 小数位数≤ (ASCII 字符总数 -3)

2) 科学计数法 (C=1 Hex)

- · 小数位数≤ 7
- · 另外: 小数位数≤ (ASCII 字符总数 -7)

## 程序举例

#### 转换成用十进制计数法表示的 ASCII 文本

下例中, 当 CIO 0.00 为 ON 时, FSTR(448) 指令将 D1 和 D0 中的浮点数据转换成用十进制计数法表 示的 ASCII 文本,并将 ASCII 文本写入从 D100 开始的目的字中。 控制字 (D10 ~ D12) 的内容指定有 关数据格式的细节 ( 十进制计数法、总共 7 个字符、3 个小数位 )。

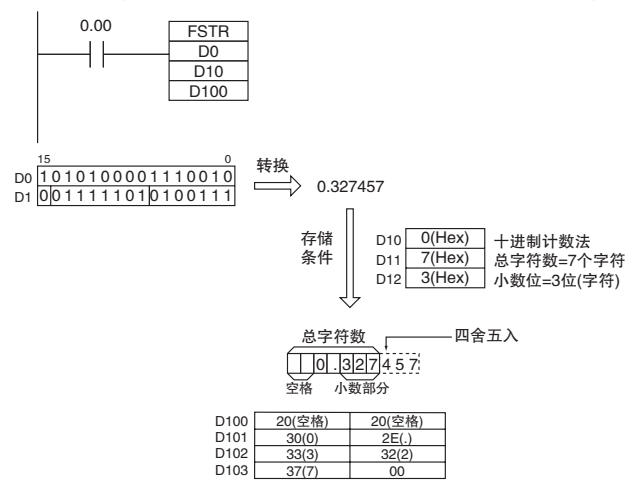

#### ● 转换成用科学计数法表示的 ASCII 文本

下例中,当 CIO 0.00 为 ON 时, FSTR(448) 指令将 D1 和 D0 中的浮点数据转换成用科学计数法表示 的 ASCII 文本,并将 ASCII 文本写入从 D100 开始的目的字中。 控制字 (D10 ~ D12) 的内容指定有关 数据格式的细节 ( 科学计数法、总共 11 个字符、3 个小数位 )。

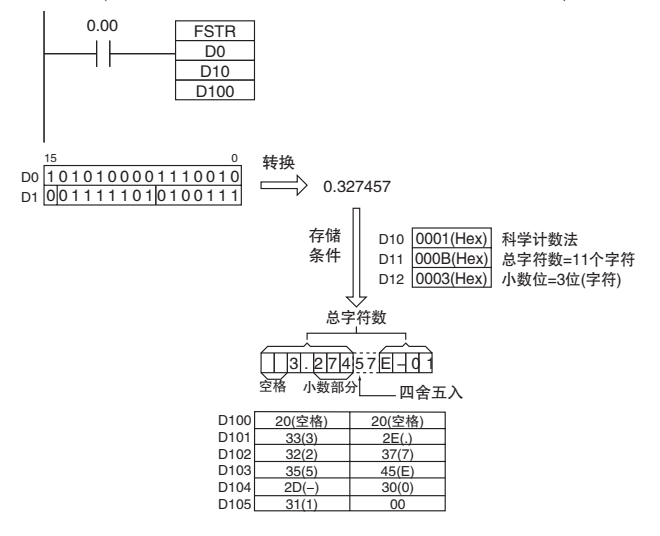

## FVAL

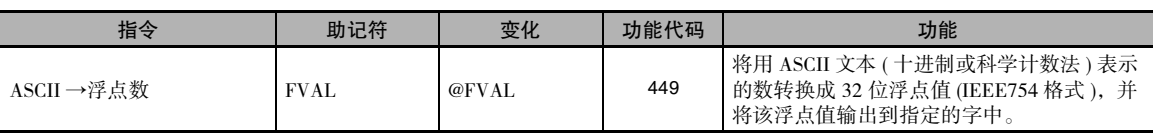

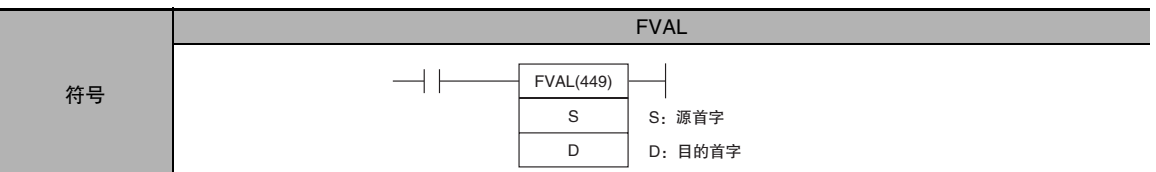

## 适用程序区

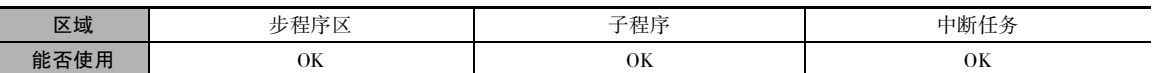

## 操作数

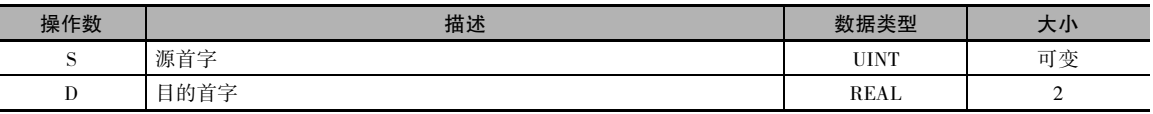

#### ● 操作数规定

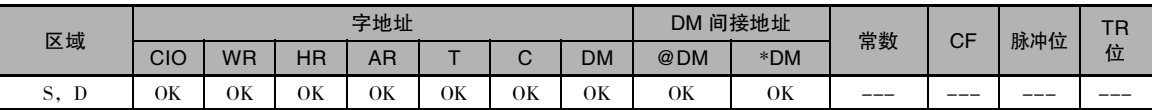

## 标志

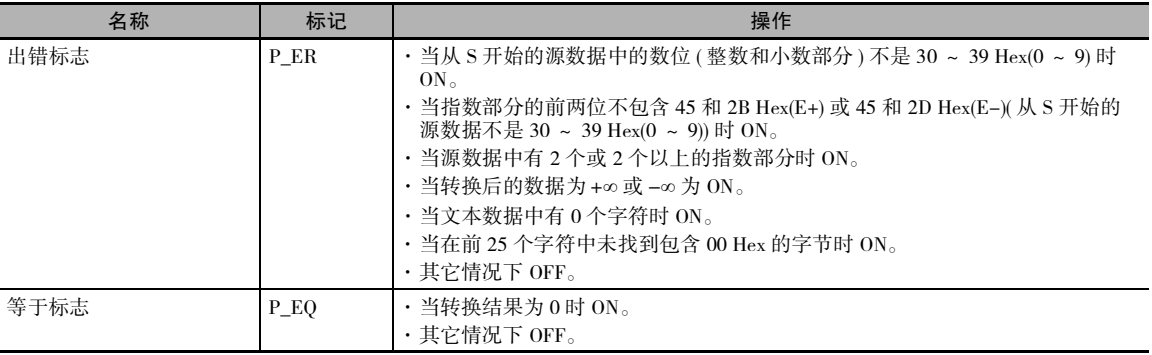

## 功能

FVAL(449) 指令将指定的 ASCII 文本数据 ( 从字 S 开始 ) 转换成 32 位浮点数据 (IEEE754 格式 ),并将 结果输出到从 D 开始的目的字中。

满足下列条件时,FVAL(449) 指令可转换以十进制或科学计数法表示的 ASCII 文本:

最多6个有效字符,其中不包括符号、小数点和指数。 超过第 6 位的任何字符均被忽略。

· 十进制计数法 用整数和小数部分来表示一个实数。 例:124.56

**2**

FVAL

**FVAL** 

· 科学计数法

用整数部分、小数部分和指数部分来表示一个实数。

 $[69]: 1.2456E-2(1.2456\times10^{-2})$ 

将自动检测数据格式 (十进制或科学计数法 )。

ASCII 文本必须按下述顺序存储在S及其后面的字中:S 的最左字节、S 的最右字节、S+1 的最左字 节、S+1 的最右字节等。

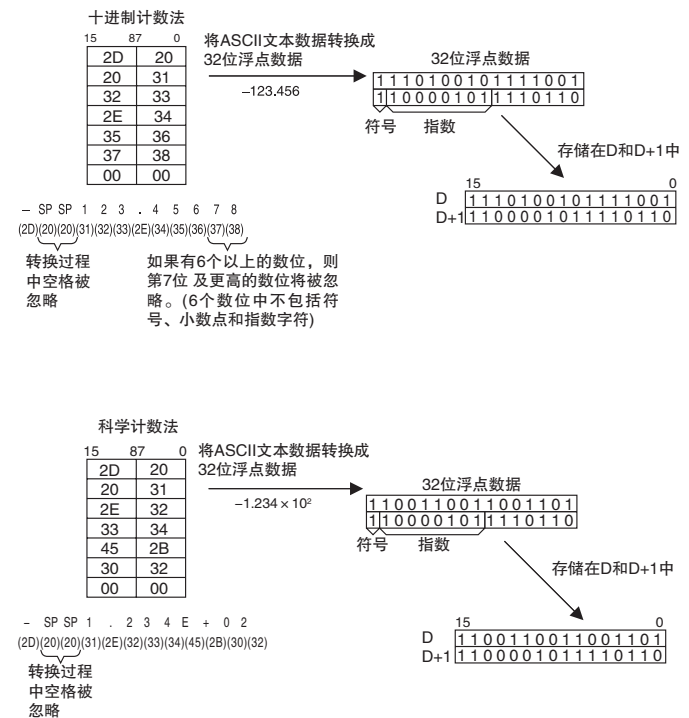

#### ● ASCII 文本的存储

下图所示为将 ASCII 文本数据转换成浮点数据的方法。 以十进制计数法和科学计数法存储的数据分 别采用不同的转换方法。

ASCII 字符的存储

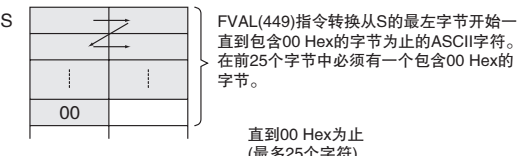

(最多25个字符)

符号 十进制计数法

 $(20)$ 

╱  $\mathbf{I}$ 

00

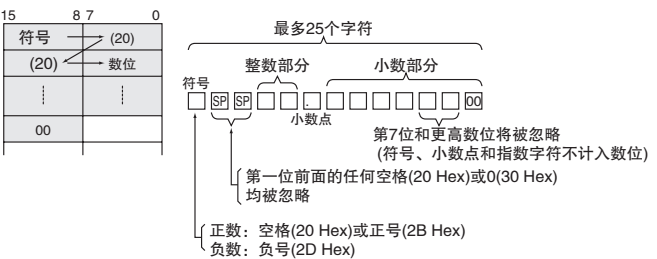

#### 科学计数法

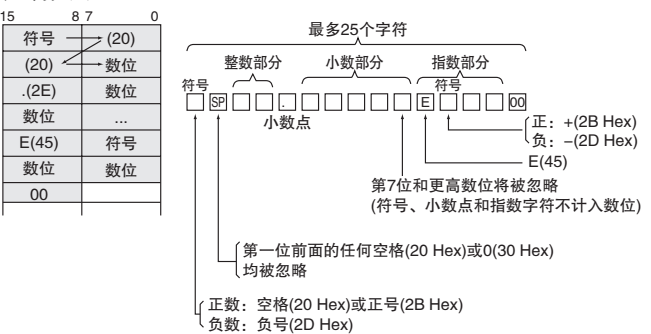

 浮点算术运算指令 浮点算术运算指令

### 程序举例

#### 将用十进制计数法表示的 ASCII 文本转换成浮点数据

下例中,当 CIO 0.00 为 ON 时, FVAL(449) 指令将从 D0 开始的源数据中指定的用十进制计数法表示 的 ASCII 文本转换成浮点数据,并将结果写入目的字 D100 和 D101 中。

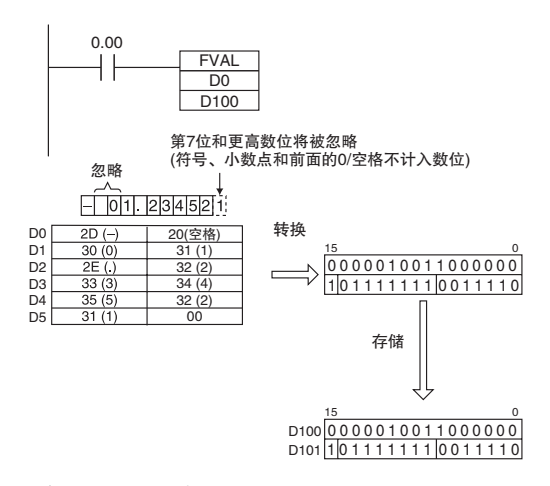

#### **● 转换用科学计数法表示的 ASCII 文本**

下例中,当 CIO 0.00 为 ON 时, FVAL(449) 指令将从 D0 开始的源数据中指定的用科学计数法表示的 ASCII 文本转换成浮点数据,并将结果写入目的字 D100 和 D101 中。

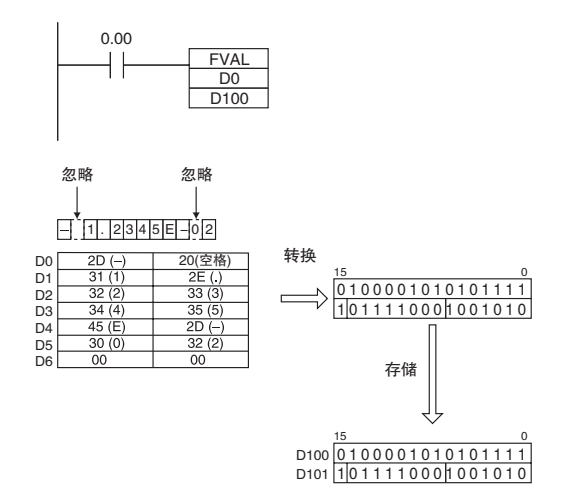

## 表数据处理指令

## SWAP

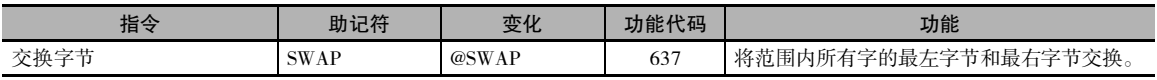

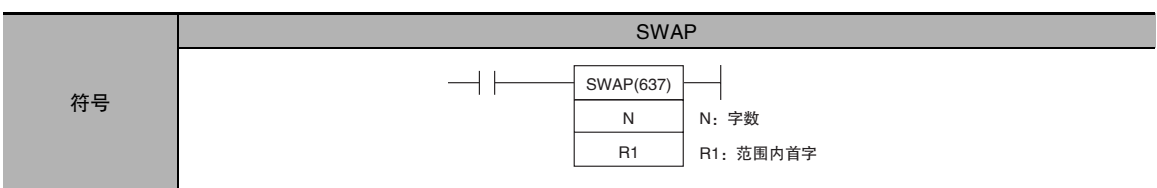

### 适用程序区

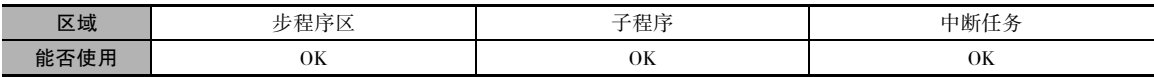

## 操作数

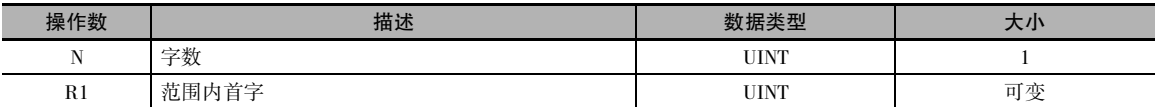

#### N:字数

N 指定范围内的字数,字数必须为十六进制的 0001 ~ FFFF( 即 &1 ~ &65,535)。

#### R1:范围内首字

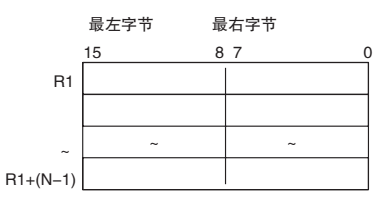

注 R1 和 R1+(N-1) 必须位于同一个数据区。

#### ● 操作数规定

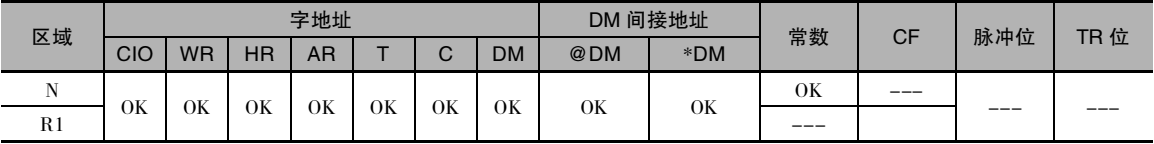

标志

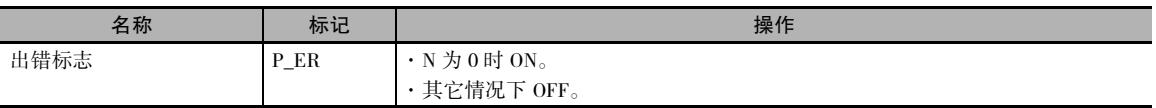

## 功能

SWAP(637) 指令使存储器 R1~ R1+N-1 范围 内的所有字中的两个字节交换位置。

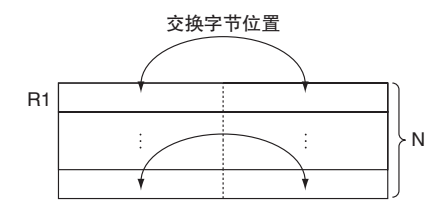

## 提示

· 该指令可用于使各个字中的 ASCII 码字符反序。

## 程序举例

下例中, 当 CIO 0.00 为 ON 时, SWAP(637) 指令使 W0 ~ W9 的 10 个字范围内的每个字的左字节中 的数据和右字节中的数据交换位置。

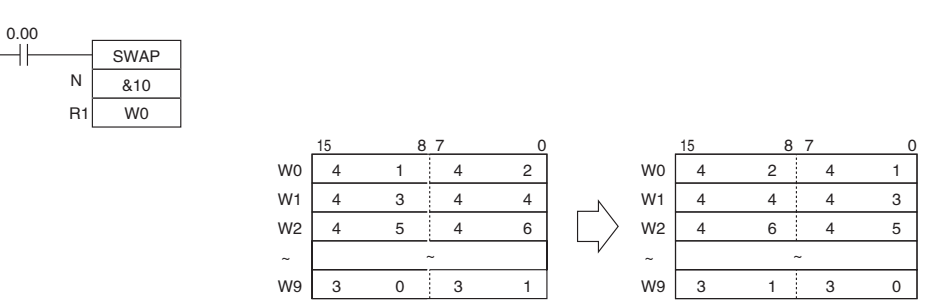

表数据处理指令

表数据处理指令

**2**

FCS

## **FCS**

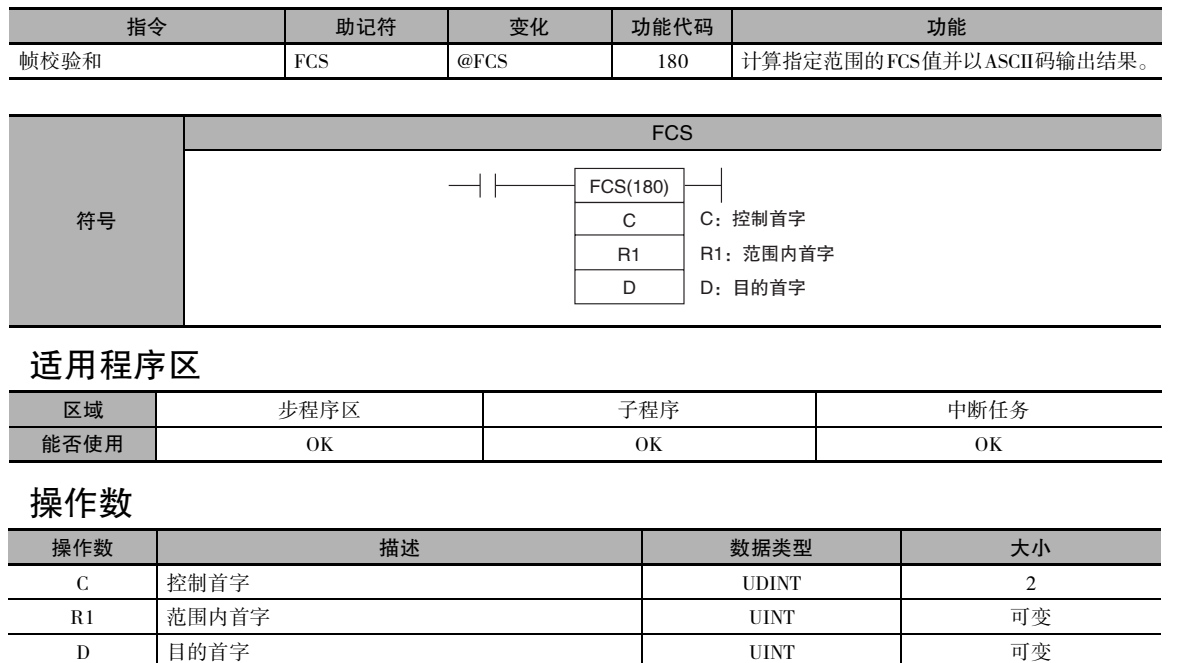

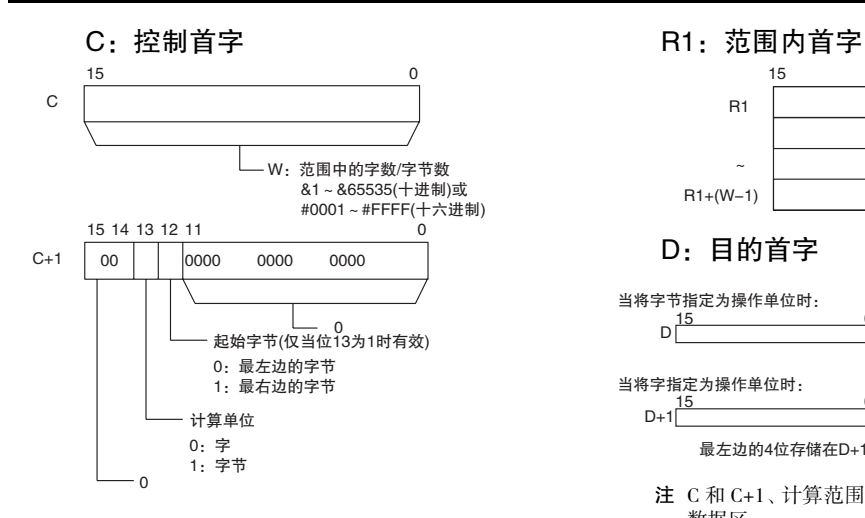

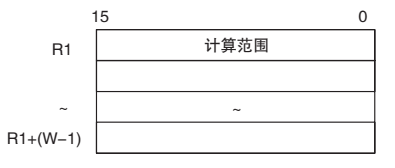

D:目的首字

、<br>fi)<br>D  $\boxed{\frac{15}{2}}$ 当将字节指定为操作单位时: 当将字指定为操作单位时:  $D+1 \begin{array}{|c|c|c|c|c|}\n\hline\n\text{15} & \text{0} & \text{1} \\
\hline\n\text{16} & \text{0} & \text{0}\n\end{array}$ 15 0 最左边的4位存储在D+1中,最右边的4位存储在D中。

注 C 和 C+1、计算范围内的所有字均必须位于同一个 数据区。

### ● 操作数规定

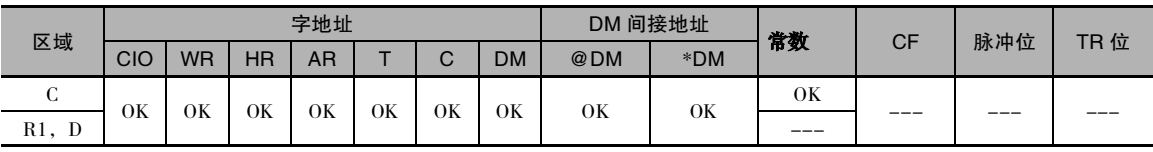

标志

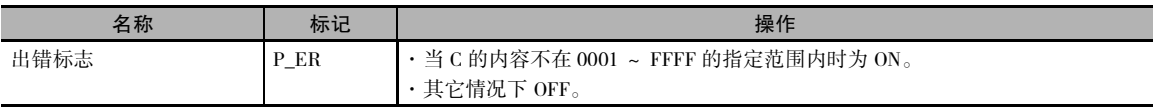
## 功能

FCS(180) 计算从 R1 中的数据开始的 W 个单元 的数据的 FCS 值,将该值转换成 ASCII 码,并 将结果输出到 D( 对于字节 ) 或 D+1 和 D( 对于 字 ) 中。 C+1 中的设定决定相加时是以字还是 字节为单位、是二进制数据 ( 带符号还是无符 号) 还是 BCD 数据, 以及若以字节为单位相加 时,是从 R1 的右字节还是左字节开始。

当 C+1 的位 13 被置为 1 时,FCS(180) 指令以 字节为单位对数据进行操作。 在这种情况 下,位 12 决定计算是从 R1 的最右字节 ( 位 12=1) 还是 R1 的最左字节 ( 位 12=0) 开始。

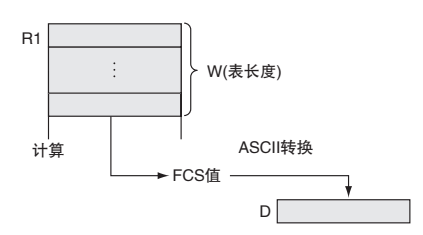

## 程序举例

下例中,当 CIO 0.00 为 ON 时,FCS(180) 指令计算从 D100 的最右字节开始的 10 个字节的数据的 FCS 值,并将结果写入 D200 中。

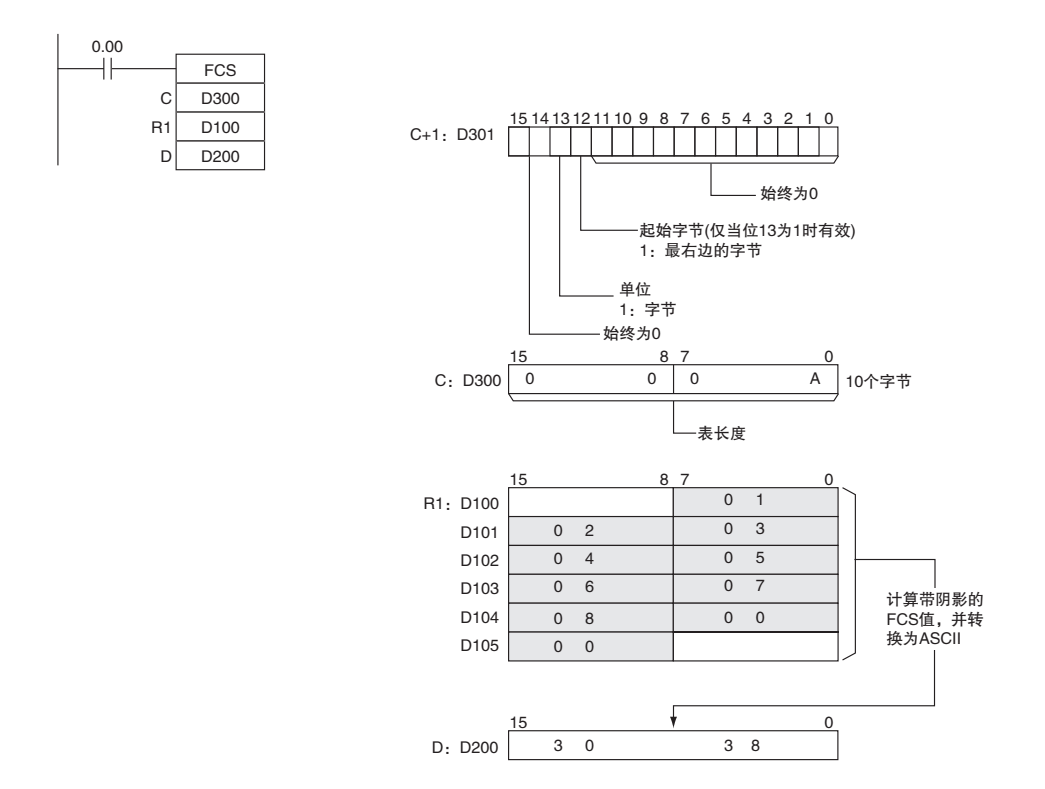

# 数据控制指令

## PIDAT

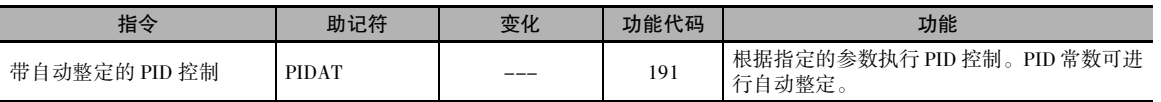

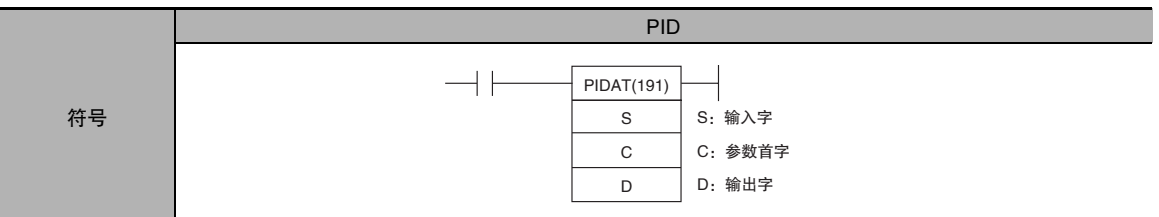

## 适用程序区

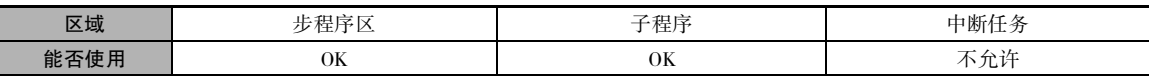

#### 操作数

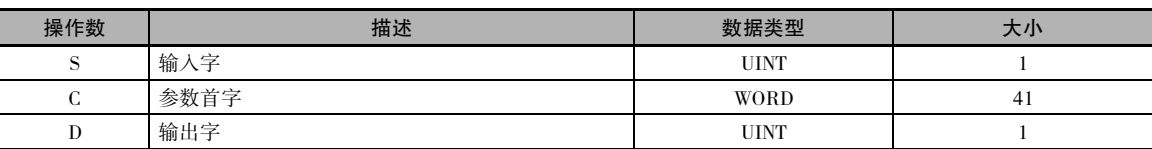

#### C:参数首字

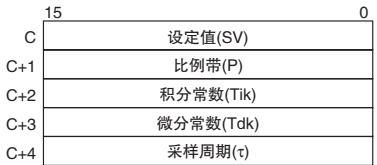

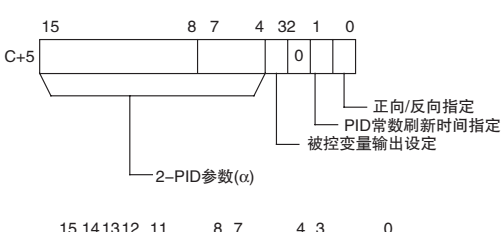

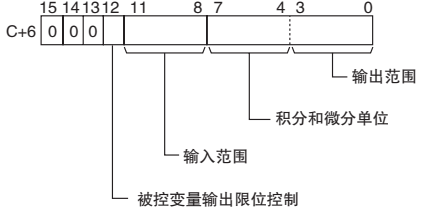

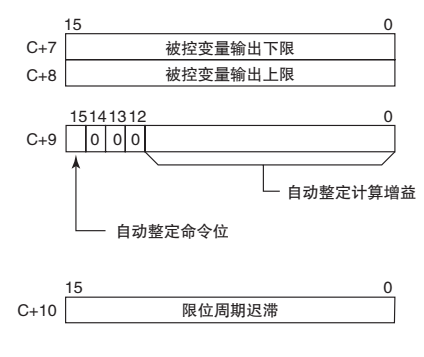

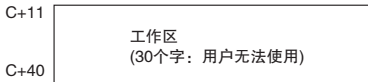

#### ● 操作数规定

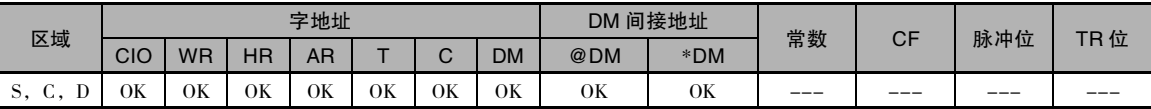

#### 标志

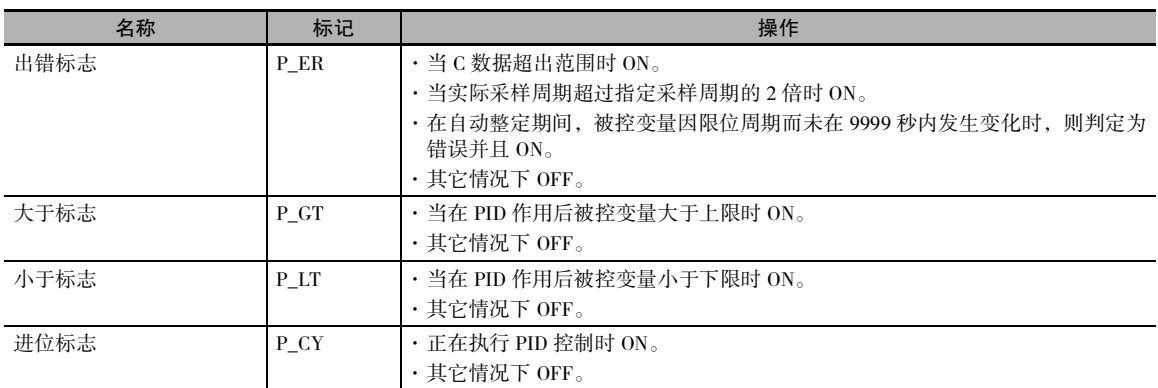

#### 功能

当执行条件为 ON 时, PIDAT(191) 指令按照由 C 所指定的参数 ( 设定值、PID 常数等 ), 以两个自由 度执行目标值过滤的 PID 控制。 该指令采用输入字 S 的内容所指定的二进制数据输入范围,并按照 所设定的参数执行 PID 作用。 执行结果以被控变量的形式存入输出字 D 中。

当执行条件由 OFF 变 ON 时读取参数设定,而如果设定值超出许可范围,则出错标志将变 ON。 如果设定值在许可范围内,则将采用初始值执行 PID 处理。缓冲操作在此时不执行, 而是用于后续 PID 处理过程中的被控变量。 ( 缓冲操作过程是指为避免突然变化造成负面影响而逐渐和连续改变被 控变量的过程。)

当执行条件变 ON 时 , 将输入指定采样周期的 PV, 并执行该处理。

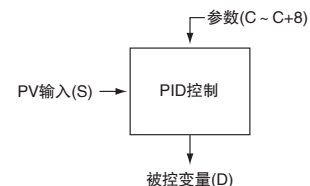

#### 自动整定

每个循环均会对自动整定命令位 (C+9 的位 15) 的状态进行检查。 如果在给定的循环中对该控制位置 ON, 则 PIDAT(191) 指令将开始自动整定 PID 常数。 ( 正在执行自动整定时, SV 的变化将不会反映出 来。)

自动整定采用限位周期的方法。 PIDAT(191) 指令强制改变被控变量 ( 最大被控变量 ↔ 最小被控变量 ) 并监控受控系统的特性。 根据观察到的特性来计算 PID 常数,并将新的 P、I 和 D 常数自动存储到 C+1、C+2和C+3 中。 此时,对自动整定命令位 (C+9 的位 15) 置 OFF,并使用 C+1、C+2和C+3 中新 的 PID 常数来重续 PID 控制。

- · 如果当 PIDAT(191) 指令开始执行时自动整定命令位为 ON,则将首先执行自动整定,然后再使用 计算得出的 PID 常数来启动 PID 控制。
- · 如果在 PIDAT(191) 指令执行期间对自动整定命令位置 ON,则 PIDAT(191) 指令将中断使用用户设 定的PID常数所执行的PID控制,然后执行自动整定,再使用计算得出的PID常数来重续PID控制。

下列流程图所示为自动整定流程:

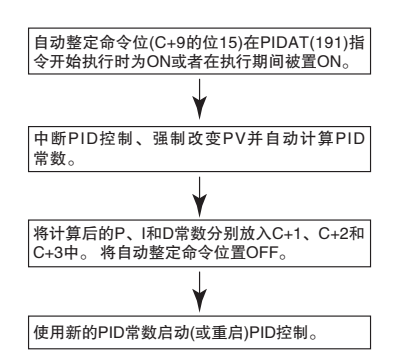

- 注 1 如果在自动整定期间通过对自动整定命令位置 OFF 的方法来中断自动整定,则 PID 控制将使用在自动整定开 始之前所使用的 PID 常数来启动。
	- 2 另外,如果产生自动整定执行错误,则 PID 控制将使用在自动整定开始之前所使用的 PID 常数来启动。

在注1和注2这两种情况下,如果PID常数在自动整定被中断之前即已计算得出,则这些常数将生效。

#### PID 控制

- · PV 输入 (S) 的 16 个位中的有效输入数据位数由 C+6 的位 08 ~ 11 中的输入范围设定来指定。 例 如,如果为输入范围指定了 12 个位 (4 Hex),则 PV 的有效范围将为 0000 Hex ~ 0FFF Hex。 ( 大于 0FFF Hex 的值将作为 0FFF Hex 处理。)
- · 设定值的范围同时还取决于输入范围。
- · 测量值 (PV) 和设定值 (SV) 为从 0000 Hex ~输入范围最大值的无符号二进制数。
- · 被控变量输出的 16 个位中的有效输出数据位数由 C+6 的位 00 ~ 03 中的输出范围设定来指定。 例 如,如果为输出范围指定了12个位(4 Hex),则从0000 Hex~0FFF Hex的范围将作为被控变量输出。
- · 仅对于比例操作,当 PV 等于 SV 时的被控变量输出可指定如下:
	- 0:输出 0%
	- 1:输出 50%。
- · 可将比例操作的方向指定为正向或反向。
- · 可指定被控变量输出的上限和下限。
- · 可以 10ms 为单位指定采样周期 (0.01 ~ 99.99s),但实际的 PID 作用由采样周期和 PIDAT(191) 指令 的执行时间 ( 每个循环 ) 共同决定。
- · 使 PID 常数变化的时刻可设定为下列二者之一:1)PIDAT(191) 指令执行的开始时刻; 2)PIDAT(191) 指令执行和各个采样周期的开始时刻。 在各个采样周期中 ( 即 PID 指令执行期间 ) 只能改变比例带 (P)、积分常数 (Tik) 和微分常数 (Tdk)。 变化的时刻由 C+5 的位 1 进行设定。
- · 当将积分和微分单位指定为 "1: 采样周期倍数",并且自动整定后积分常数 (Tik) 小于 1 时, 则 积分常数 (Tik) 变为 9999 ( 不执行积分运算 )。同样的, 当将积分和微分单位指定为"1: 采样周期 倍数",并且自动整定后微分常数 (Tdk) 小于 1 时, 则微分常数 (Tdk) 变为 0 ( 不执行微分运算 )。

 数据控制指令 数据控制指令

P<br>PDAT

PIDAT

#### 提示

· PIDAT(191) 指令的执行条件类似于"停止运行"信号。 对 C+11 ~ C+40 进行初始化后,当执行条 件在下一循环保持 ON 时,将执行 PID 计算。 因此,当使用常 ON 标志 (ON) 作为 PIDAT(191) 的执 行条件时,请在操作开始时提供一个单独的过程对 C+11 ~ C+40 进行初始化。

#### 注意事项

- · 多条 PIDAT 指令无法共享一个 PID 参数存储字。 即使在多条 PIDAT 指令使用相同参数的情况下, 也必须分别指定单独的存储字。
- · 当手动改变 PID 常数时, 请将 PID 常数变化允许设定 (C+5 的位 1) 设为 1, 从而使得 C+1、C+2 和 C+3 中的值在 PID 计算的每个采样周期中均进行刷新。 另外,该设定还允许在自动整定之后手动 调整 PID 常数。
- · 在 PID 参数 (C ~ C+40) 当中,只有下述参数在执行条件为 ON 时可以改变。 若有任何其它值发生 了改变,请务必将输入条件从 OFF 置为 ON,以使新的设定生效。
	- · C 中的设定值 (SV) ( 只能在 PID 控制期间改变。 在自动整定期间的 SV 变化将不会反映出来。)
	- · PID 常数变化允许设定 (C+5 的位 1)
	- · C+1、C+2和C+3 中的 P、I 和 D 常数 ( 仅当 PID 常数变化允许设定 (C+5 的位 1) 被设定为 1 时, 对这些常数所作的改变才会在每 个采样周期中反映出来。)
	- · 自动整定命令位 (C+9 的位 15)
	- · 自动整定计算增益(C+9的位0~14)和限位周期迟滞(C+10)(这些值在自动整定开始时读入。)

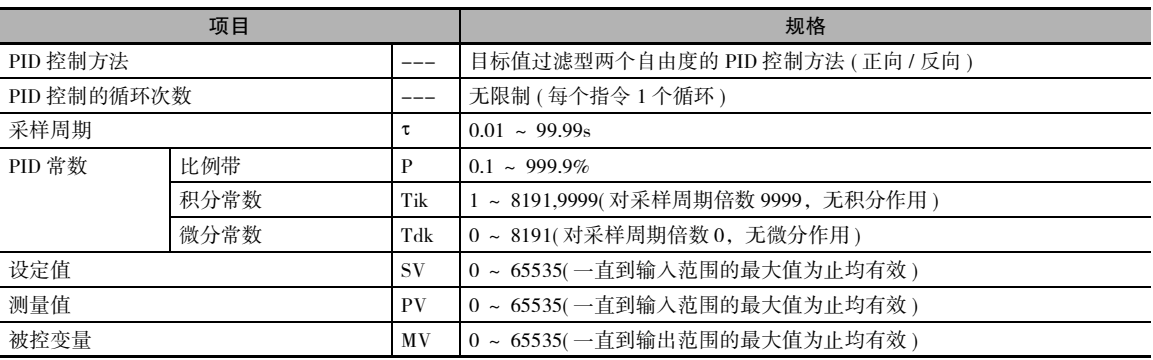

## 执行规定

#### 计算方法

通过两个自由度的目标值过滤型控制来执行 PID 控制中的计算。

## 两个自由度的目标值 PID 方框图

当通过简单 PID 控制来防止超调时,干扰的稳定作用被延缓 (1)。而如果干扰的稳定作用被加速,则 将发生超调,且对目标值的响应将延缓 (2)。

另一方面,当采用两个自由度的目标值 PID 控制方法时,不存在超调,且目标值的响应和干扰的稳 定作用均可加速 (3)。

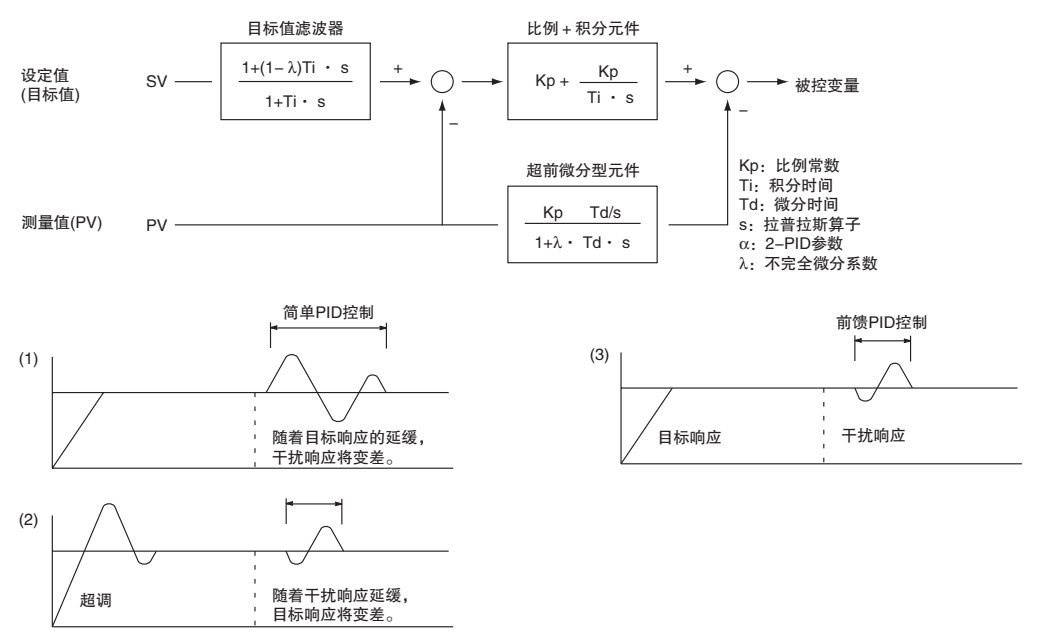

## PID 参数设定

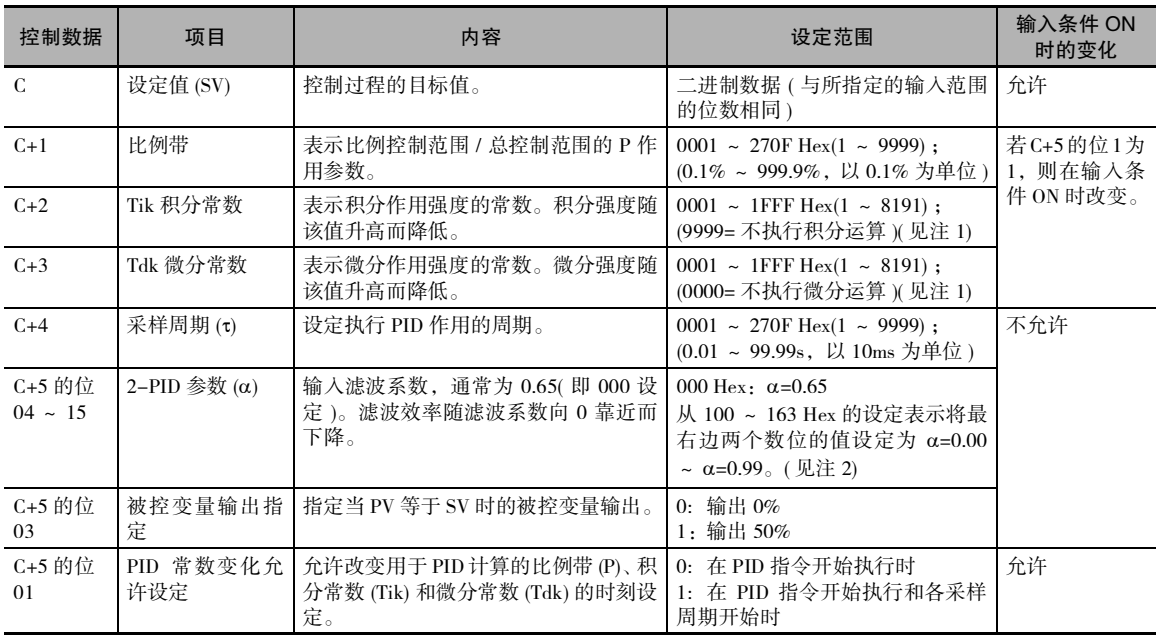

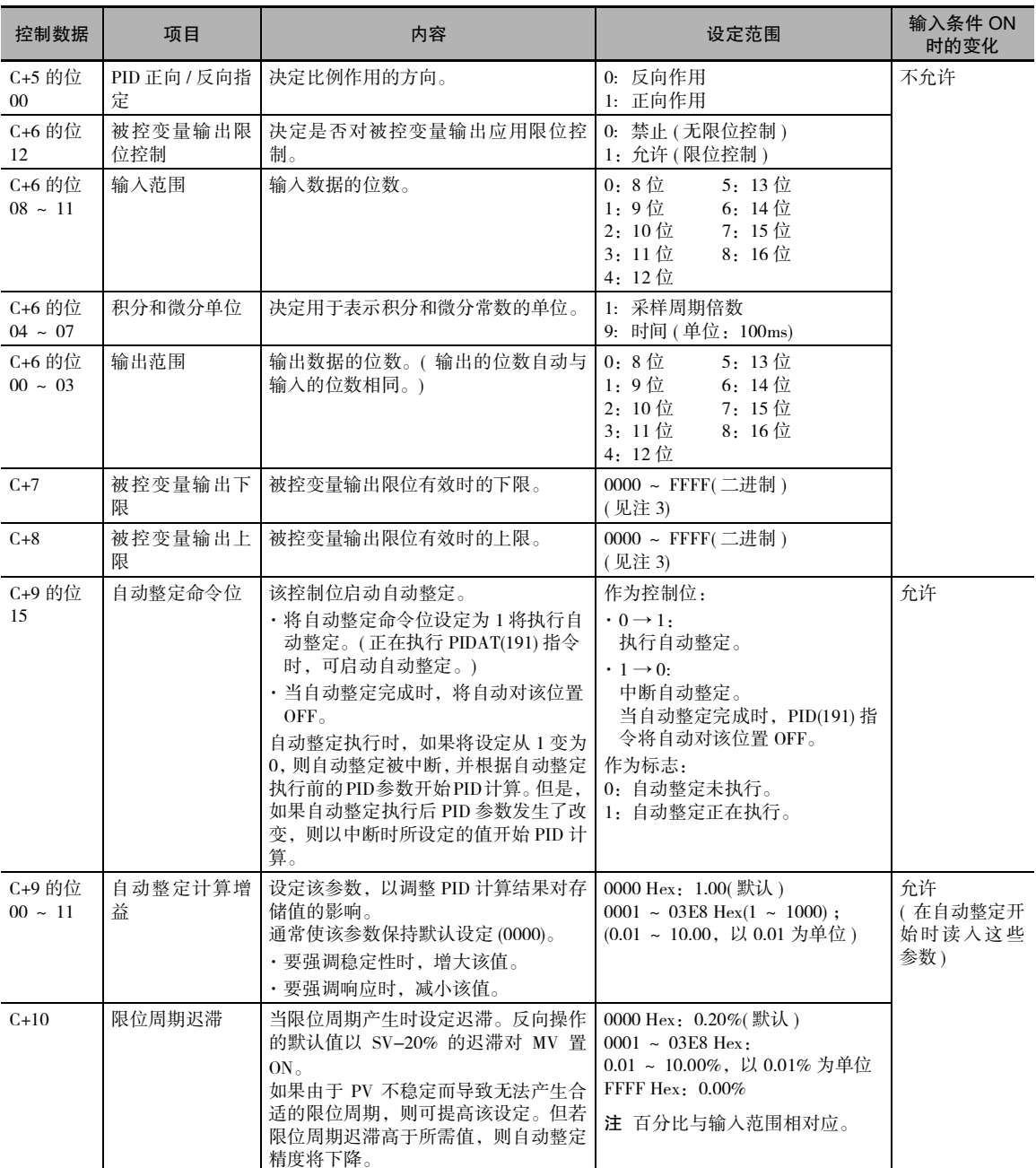

注 1 当将单位指定为 1 时,范围为 1 ~ 8,191 倍周期。当将单位指定为 9 时,范围为 0.1 ~ 819.1s。指定为 9 时,将积分和微 分次数设定到 1 ~ 8,191 倍采样周期的范围内。

2 将 2-PID 参数 (α) 设定为 000 时将产生 0.65,即标准值。

3 当被控变量输出限位控制有效 ( 即设定为 "1") 时,请如下设定各值: 0000 ≤ MV 输出下限≤ MV 输出上限≤输出范围最大值

## 采样周期和循环时间

可以 10ms 为单位指定采样周期 (0.01 ~ 99.99s), 但实际的 PID 作用由采样周期和 PID 指令的执行时 间 ( 每个循环 ) 共同决定。 采样周期和循环时间之间的关系如下:

- · 如果采样周期小于循环时间,则 PID 控制在每个循环而非每个采样周期中执行。
- · 如果采样周期大于等于循环时间,则 PID(190) 不是在每个循环中执行,而是当循环时间 (PID 指令 之间的时间 ) 的累计值大于等于采样周期时执行。 累计值的剩余部分(即循环时间的累计值减采样 周期 ) 转入下一个累计值。

例如,假设采样周期为 100ms 且循环时间恒定为 60ms。对于初始执行后的第一个循环,将不执行 PID(190),因为 60ms 小于 100ms。对于第二个循环, 60ms+60ms 大于 100ms, 因此将执行 PID(190)。 剩余的 20ms( 即 120ms-100ms=20ms) 将转入下一个循环累计值。

对于第三个循环,将余值 20ms 与 60ms 相加。由于和值 80ms 小于 100ms, 因此将不执行 PID(190)。 对于第四个循环,将 80ms 与 60ms 相加。由于和值 140ms 大于 100ms, 则将执行 PID(190), 且将 余值 40ms(即140ms-100ms=40ms) 转入下一个循环累计值。 在后续循环中将重复该步骤。

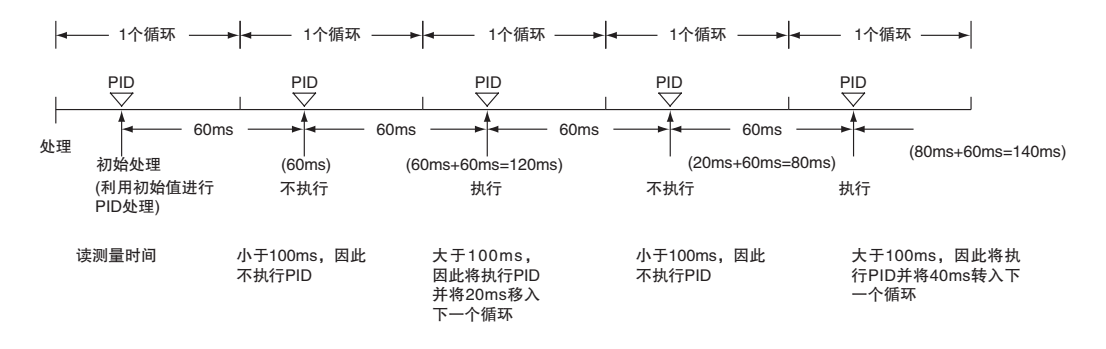

### PID 控制

#### **● 比例作用 (P)**

比例作用是指建立在设定值 (SV) 上的比例带操作,在此带内被控变量 (MV) 与偏差成正比。 下图所示 为一个反向操作举例。

如果采用比例作用且当前值 (PV) 小于比例带,则被控变量 (MV)为100%( 即最大值 )。 在比例带内, MV 与偏差 (SV 与 PV 之间的差) 成比例,并逐渐减小直到 SV 与 PV 相匹配 (即直到偏差为 0), 此时 MV将为最小值0%(或50%,取决于被控变量输出指定参数的设定)。 当PV大于SV时,MV也将为0%。

比例带用总输入范围的百分比来表示。 比例带越小,则比例常数越大且校正作用越强。 采用比例作 用时,通常会产生一个偏移量 ( 剩余偏差 ), 但可通过减小比例带来减小该偏移量。 但如果偏移量过 小,将产生振荡。

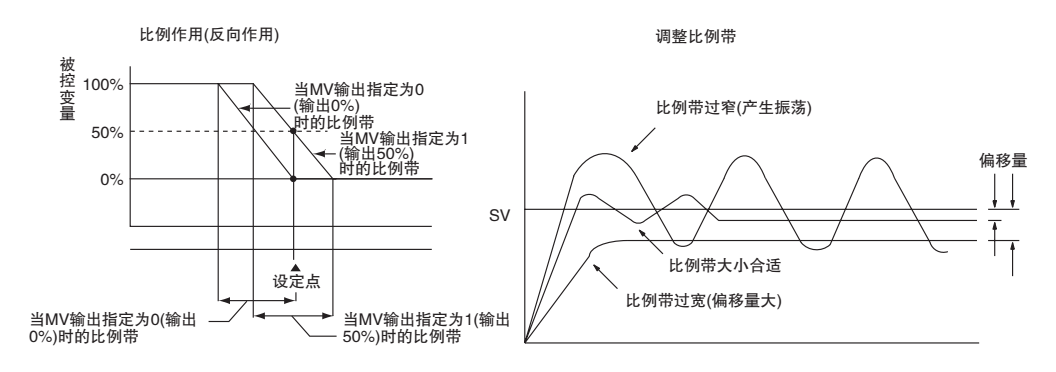

#### ● 积分作用 (I)

将积分作用和比例作用组合使用可使偏移量随时间流逝而减小,因此 PV 将与 SV 匹配。 积分作用的 强度通过积分时间 ( 即对于阶跃偏差而言,积分作用的被控变量达到与比例作用的被控变量的相同 水平所需的时间 ) 来表示,如下图所示。 积分时间越短,则积分作用的校正效果越强。 如果积分时 间过短,则校正作用将过强,从而导致振荡产生。

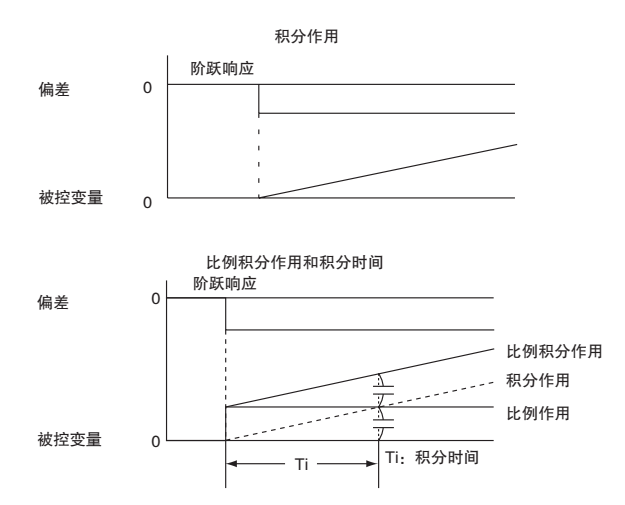

#### **● 微分作用 (D)**

比例作用和积分作用均通过控制结果进行校正,因此不可避免地存在响应延迟。 微分作用可弥补这 一缺陷。 对突发干扰作出响应时,微分作用可产生一个很大的被控变量,然后迅速恢复原始状态。 通过与偏差引起的斜坡 ( 微分系数 ) 成比例的被控变量来执行校正。

微分作用的强度通过微分时间 ( 即对于阶跃偏差而言,微分作用的被控变量达到与比例作用的被控 变量的相同水平所需的时间) 来表示,如下图所示。微分时间越长,则微分作用的校正效果越强。

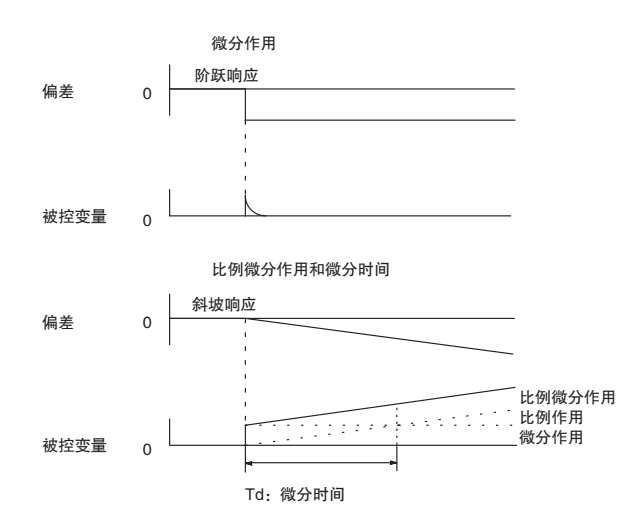

## PID 作用

PID 作用由比例作用 (P)、积分作用 (I) 和微分作用 (D) 共同组成, 即使对于有死区的控制对象也可产 生极佳的控制结果。 PID 作用中的比例作用可提供无振荡的平衡控制,积分作用可自动校正偏移,而 微分作用则可加速对干扰的响应。

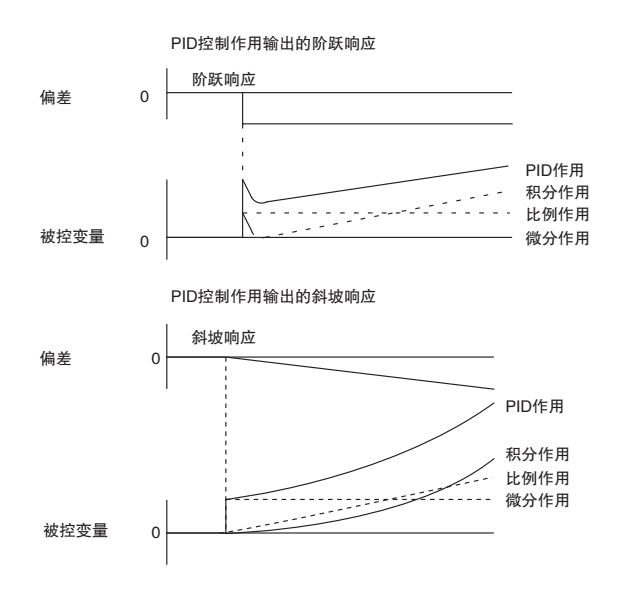

P<br>PDAT

PIDAT

## 作用方向

采用 PID 控制时,请选择以下两种控制方向之一。 无论选择何种方向,MV 均随 SV 和 PV 之差增大 而增大。

- · 正向作用:当 PV 大于 SV 时 MV 增大。
- · 反向作用:当 PV 小于 SV 时 MV 增大。

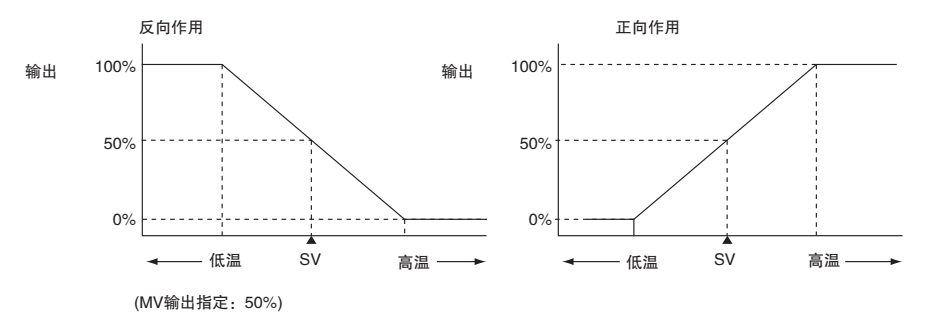

## 调整 PID 参数

PID 参数和控制状态之间的一般关系如下。

· 当达到稳定状态所需的时间 ( 稳定时间 ) 不 构成问题、但不希望造成超调时,应扩大比 例带。

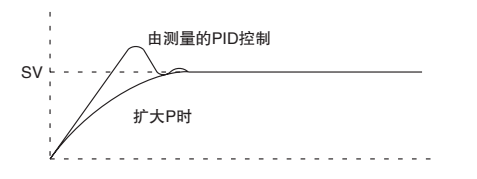

· 当存在宽幅振荡或者操作与超调和欠调密 切相关时,则可能是因为积分作用太强所 致。如果增加积分时间或扩大比例带,则 将减轻振荡。

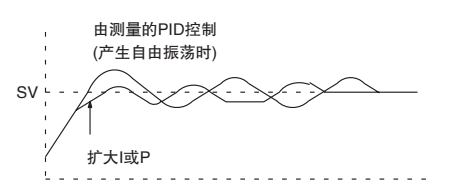

· 当超调不构成问题、但希望实现快速稳定 控制时,应缩小比例带。 但如果比例带过 窄,则可能会产生振荡。

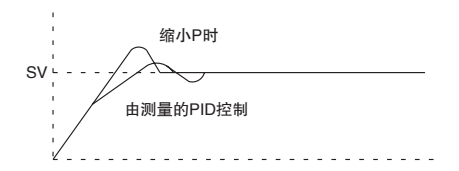

· 如果产生短周期振荡,则可能是因控制系 统的响应太快和微分作用太强所致。此时 可调弱微分作用。

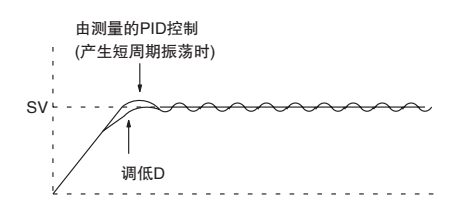

#### 程序举例

#### 中断 PID 控制以执行自动整定

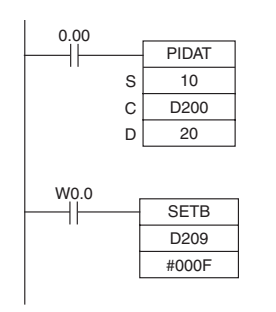

- · 在 CIO 0.00(OFF → ON) 的上升沿,将根据 D200 ~ D208 中设定的参 数 (如下所示) 对 D211 ~ D240 中的工作区进行初始化。对工作区进 行初始化之后,将执行 PID 控制并将被控变量输出到 CIO 20。
- · 当对 CIO 0.00 置 ON 之后, 将根据 D200 ~ D210 中设定的参数, 以 采样周期间隔执行 PID 控制。被控变量将输出到 CIO 20。
- · 即使比例带 (P)、积分常数 (Tik) 或微分常数在 CIO 0.00 变 ON 之后发 生了改变,PID 计算中使用的 PID 常数也不会改变。
- · 在 W 0.0(OFF → ON) 的上升沿, SETB(532) 指令对 D209(C+9) 的位 15 置 ON 并启动自动整定。 当自动整定过程完成时,将 P、I 和 D 常数 写入 C+1、C+2和C+3中。 然后使用新的PID常数重新启动PID 控制。

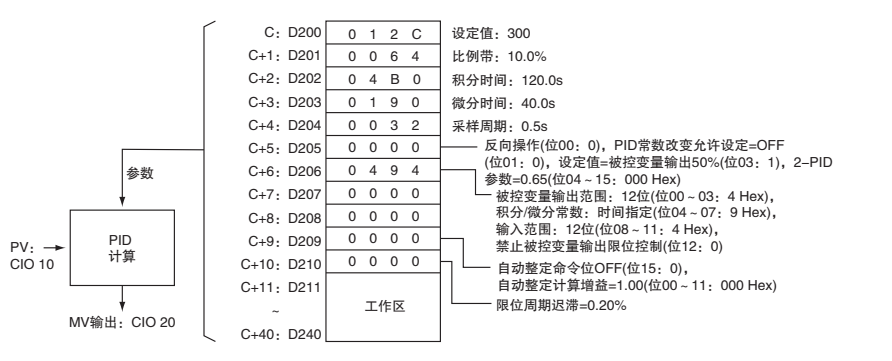

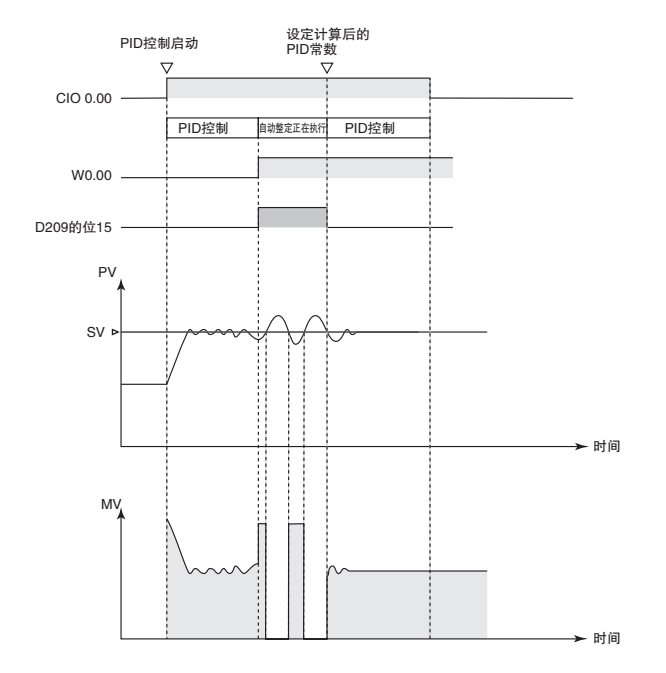

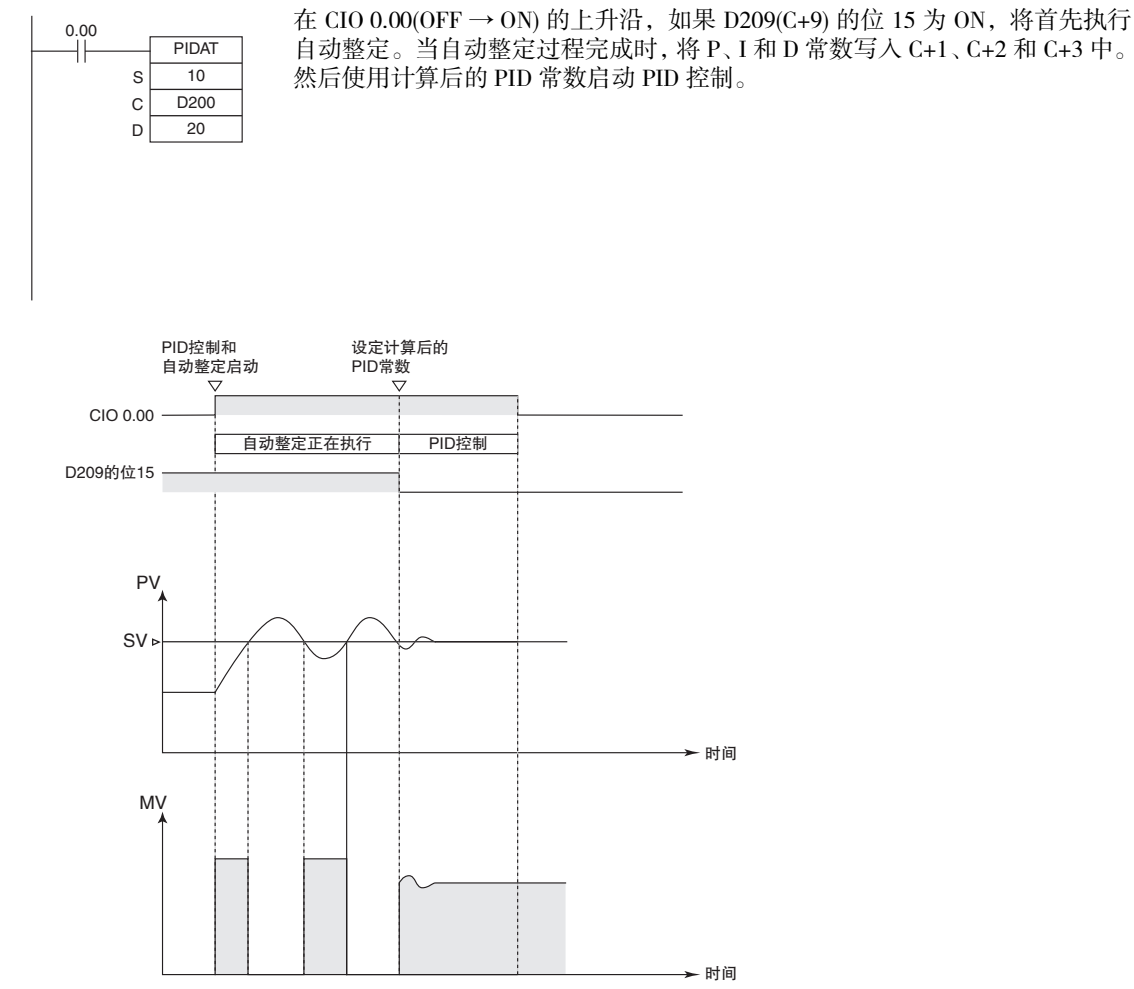

#### ● 启动 PIDAT(191) 自动整定

#### ● 在自动整定完成之前使其中断

可通过将 D209(C+9) 的位 15 从 ON 置为 OFF 的方法来中断自动整定过程。 PID 控制将使用在自动整 定开始之前有效的 P、I 和 D 常数来重启。

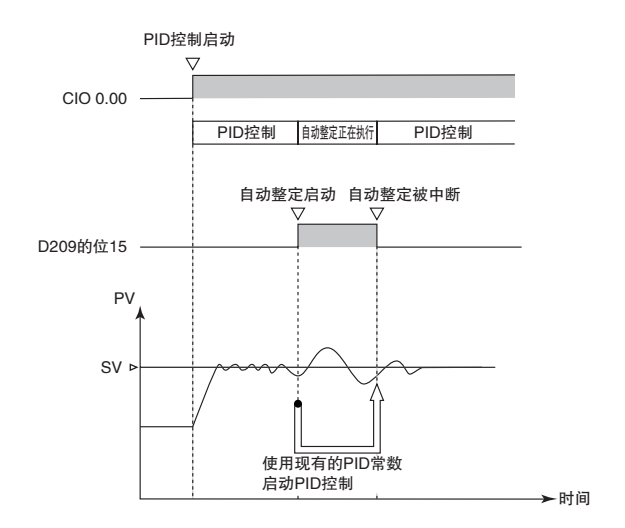

2 指令

## TP<sub>(</sub>

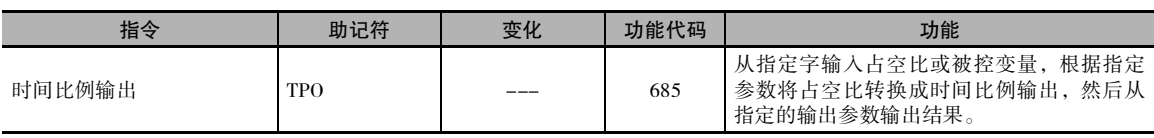

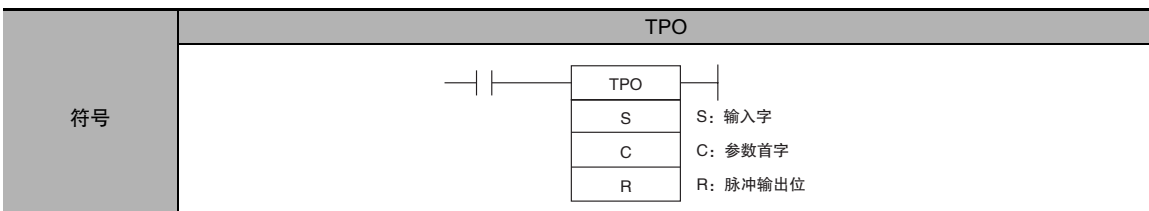

## 适用程序区

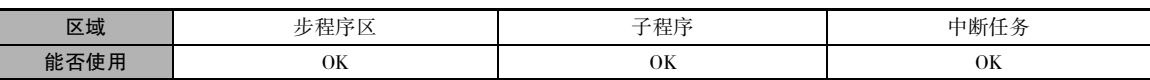

### 操作数

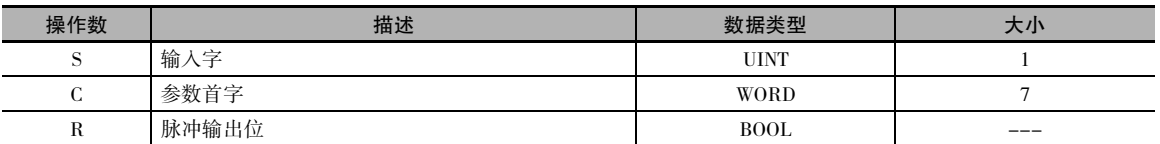

#### S:输入字

指定包含输入占空比或被控变量的输入字。

· 输入占空比:0000 ~ 2710 Hex(0.00% ~ 100.00%)

· 输入被控变量 (见注): 0000 ~ FFFF Hex(0 ~ 最大 65,535) (C 的位 00 ~ 03 指定被控变量的范围, 即被控变量中的有效位数。 指定与为 PIDAT(190) 指令中的输出范围设定所指定的位数相同的位 数。)

注 如果 S 为被控变量, 则指定包含从 PIDAT(191) 指令输出的被控变量的字。

#### C:参数首字

C 的位 04 ~ 07 指定输入类型, 即输入字是包含输入占空比还是被控变量。(将这些位置为 0 Hex 时 指定输入占空比,置为 1 Hex 时指定被控变量。)

下图所示为参数数据的位置。

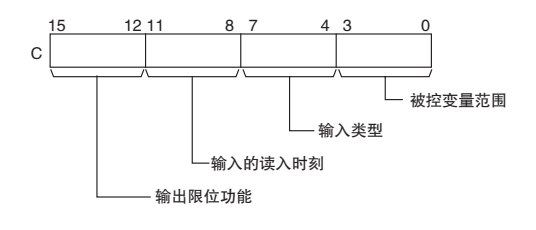

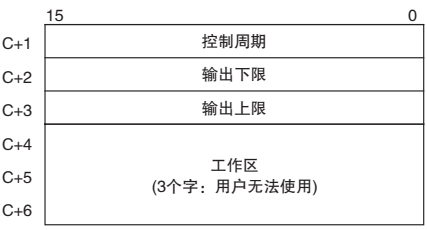

注 详情请参阅对各参数的描述。

#### R:脉冲输出位

指定脉冲输出的目的输出位。

通常指定一个分配到晶体管输出单元的输出位,并将固态继电器连接到晶体管输出单元。

#### ● 操作数规定

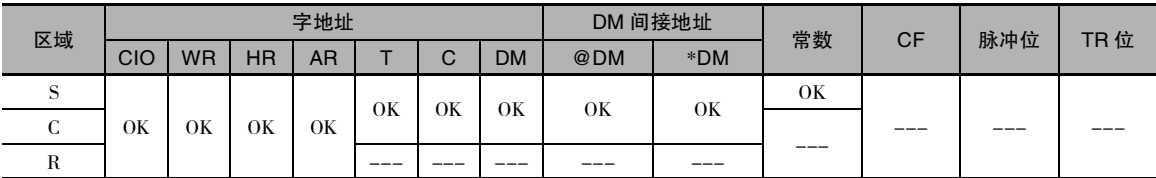

标志

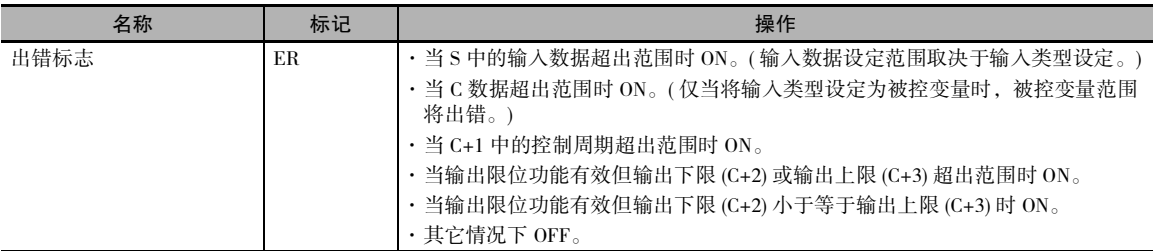

#### 功能

从由 S 所指定的字地址中接收占空比或被控变量输入,根据字 C ~ C+3 中所指定的参数将占空比转 换成时间比例输出 (见注), 然后将脉冲输出输出到由 R 所指定的位。

注 时间比例输出根据输入字 S 中的 ON/OFF 比例来按比例改变。 ON 和 OFF 状态发生改变的周期称为控制周期,在 参数字 C+1 中进行设定。

例: 当控制周期为 1s 且输入值为 50% 时, 该位为 ON 状态的时间为 0.5s, 为 OFF 状态的时间为 0.5s。当控制周 期为 1s 且输入值为 80% 时, 该位为 ON 状态的时间为 0.8s, 为 OFF 状态的时间为 0.2s。

通常情况下,将 TPO(685) 指令与 PIDAT(191) 指令一起使用, 且将 PID 指令的被控变量结果字 (D) 指 定为 TPO(685) 指令的输入字 (S)。另外,通常将分配给晶体管输出单元的输出位指定为 R,并将固态 继电器连接到晶体管输出单元,从而对加热器执行时间比例控制 (ON/OFF 比例控制 )。

#### **● 组合使用 TPO(685) 和 PID 控制指令**

将 TPO(685) 指令与 PID 控制指令组合使用时, 用被控变量输入除以被控变量范围以计算占空比, 再 将该占空比转换成时间比例输出并输出脉冲。

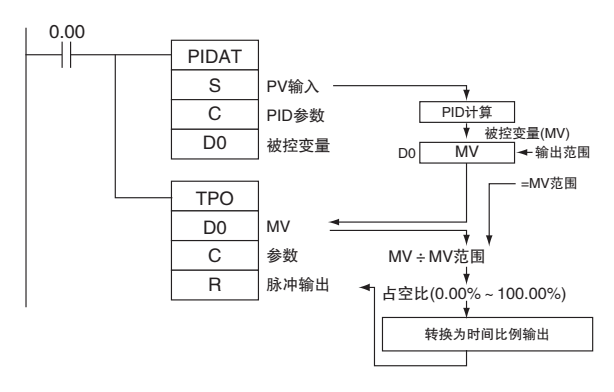

在这种情况下,请将 PID 控制指令的输出范围和 TPO(685) 指令的被控变量范围设定为相同值 例如, 将PID 控制指令的输出范围和TPO(685) 指令的被控变量范围均设定为 12个位 (0000~ 0FFF Hex) 时, 用从 PID 控制指令输出的被控变量除以 OFFF Hex 即可计算得出占空比,而 TPO(685) 指令则将该占 空比转换成时间比例输出。

#### 外部配线举例

如下图所示,将晶体管输出单元连接到固态继电器 (SSR) 上。

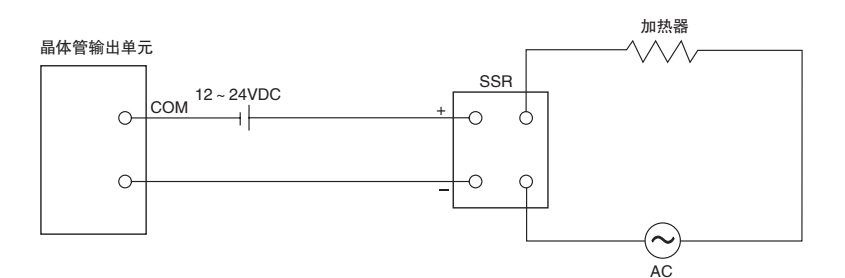

参数设定

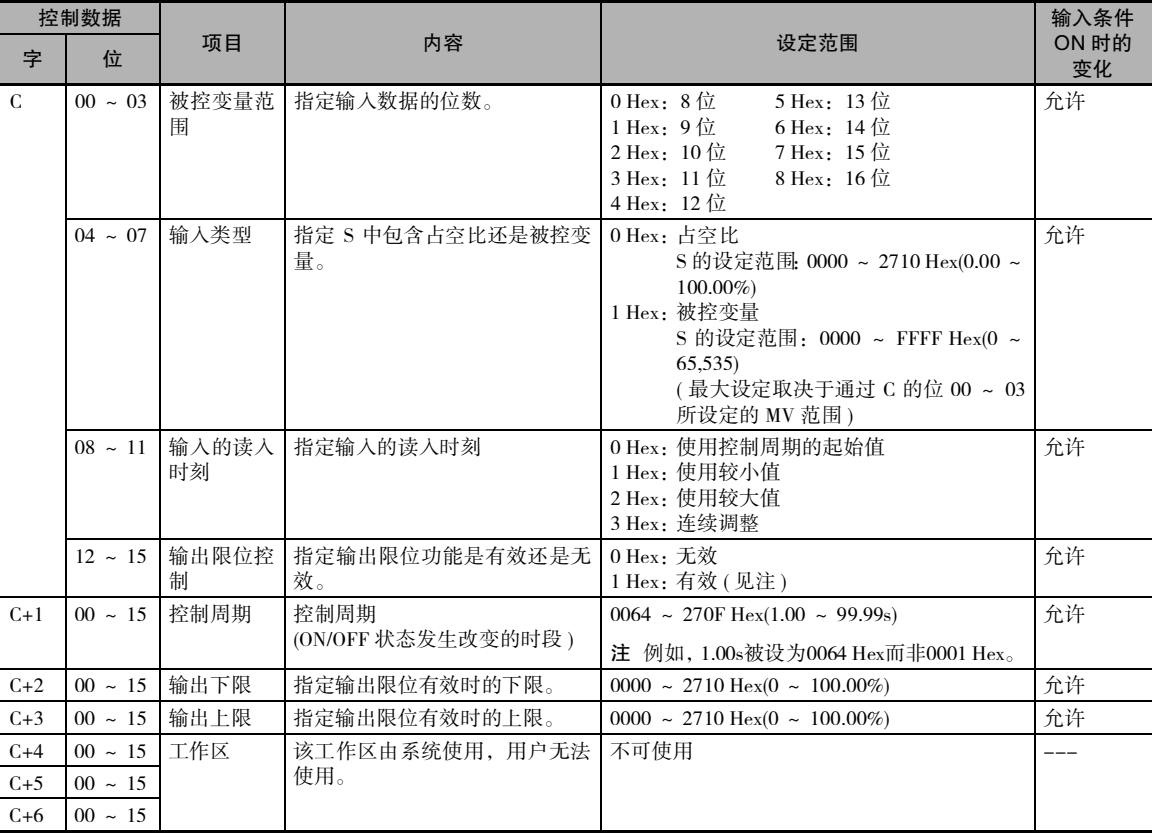

注 当输出限位控制功能有效时,将下限和上限设定如下: 0000 Hex ≤下限≤上限≤ 2710 Hex.

## 执行

- · 当输入条件为 ON 时执行该指令。
- · 指令开始执行时,将根据占空比来对输出位 (R) 置 ON/OFF。

TPO

- · 在每次执行指令时,均实时读入参数 (C ~ C+3)。 当改变参数时,请同时改变所有参数,以免混淆 不同的参数组。
- · 执行指令时将对输出 (R) 置 ON/OFF,且输出的 ON/OFF 时刻的最高精度为 10ms。
- · 当输入条件变 OFF 时, 指令停止执行。 此时, 将对已经过的时间进行复位, 并对控制周期进行初 始化。
- · 输入类型设定 (C 的位 04 ~ 07) 决定输入字 (S) 是包含占空比还是被控变量。 当 S 包含被控变量时, 用被控变量输入除以被控变量范围 (C 的位 00 ~ 03) 即可计算得出占空比。
- · 输入的读入时刻设定 (C 的位 08 ~ 11) 指定何时读入输入字 (S), 如下表所示:

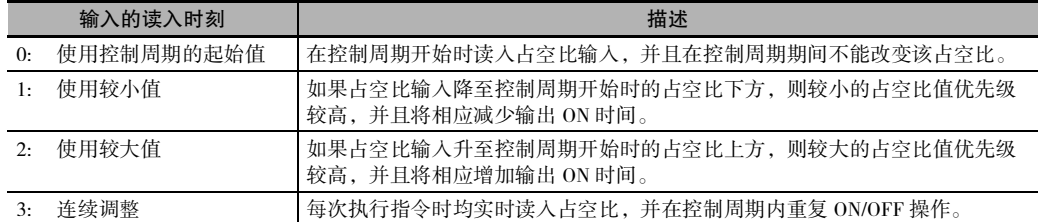

下图所示为各输入的读入时刻设定的操作。

· 输入时刻设定 =0( 使用控制周期的起始值 )

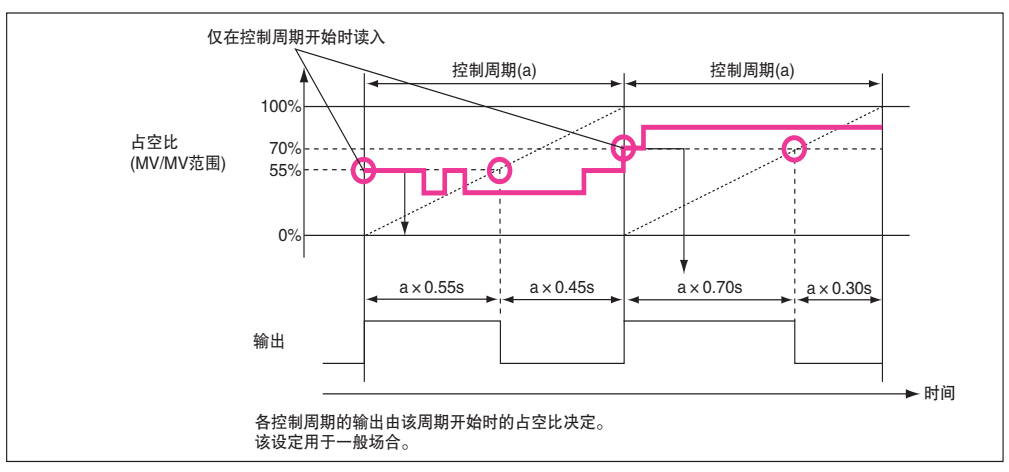

· 输入时刻设定 =1( 使用较小值 )

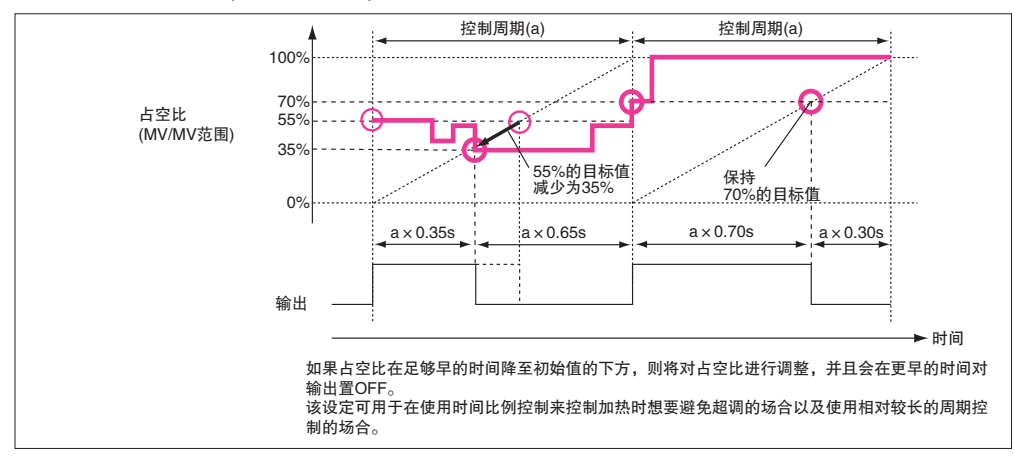

· 输入时刻设定 =2( 使用较大值 )

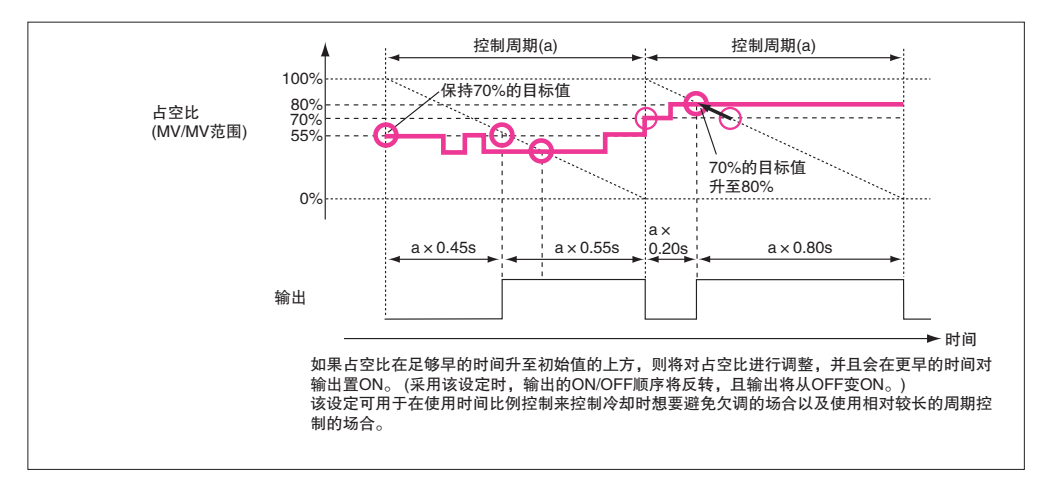

· 输入时刻设定 =3( 连续调整 )

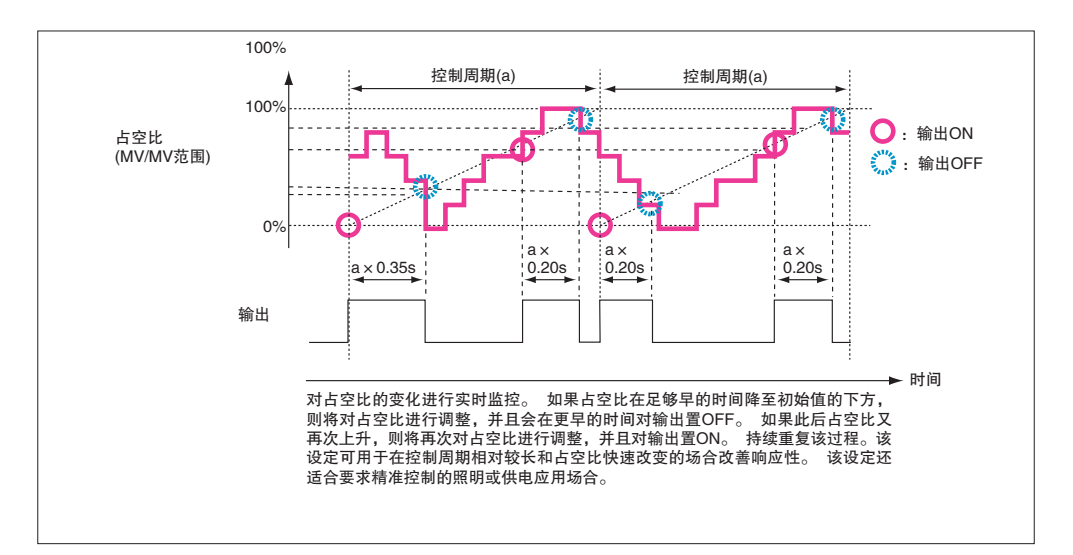

· 可使输出限位功能 (C 的位 12 ~ 15) 有效,从而在输出超出输出限位的下限 (C+2) 和上限 (C+3) 之 间的范围时对输出进行限制 ( 饱和 )。

### 注意事项

当在某个循环任务中将 TPO(685) 指令与 PIDAT(191) 指令组合使用并且另外使用中断任务时,请在 PIDAT(191) 和 TPO(685) 指令之前执行 DI(693)( 禁止中断 ) 指令来临时禁止中断。 如果不禁止中断, 并且在 PIDAT(191) 和 TPO(685) 指令之间发生了中断,则控制周期可能会移动。

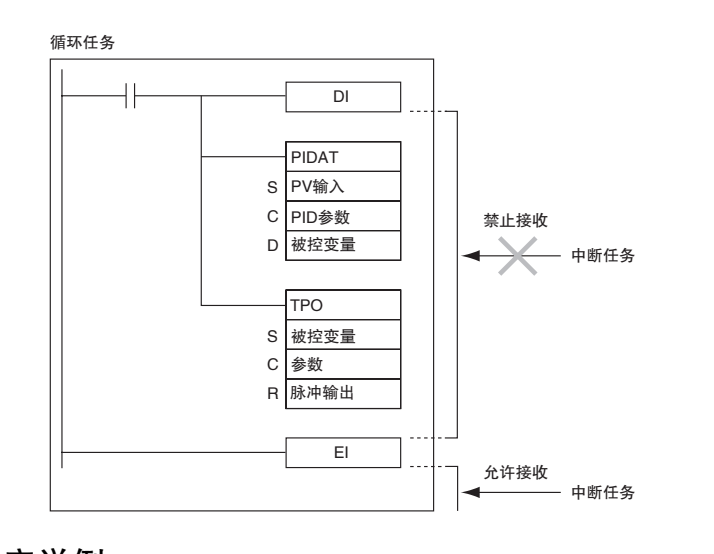

#### 程序举例

#### ● 组合使用 TPO(685) 和 PIDAT(191)

当 CIO 0.00 为 ON 时, TPO(685) 指令获得从 PIDAT(191) 指令输出的被控变量 (包含在 D0 中), 根据 被控变量计算占空比 ( 占空比 = MV ÷ MV 范围 ), 然后将占空比转换成时间比例输出, 并将脉冲输 出到 CIO 100 的位 01 中。

在这种情况下,CIO 100 被分配到晶体管输出单元,且位 CIO 100.01 被连接到用于控制加热器的固态 继电器上。

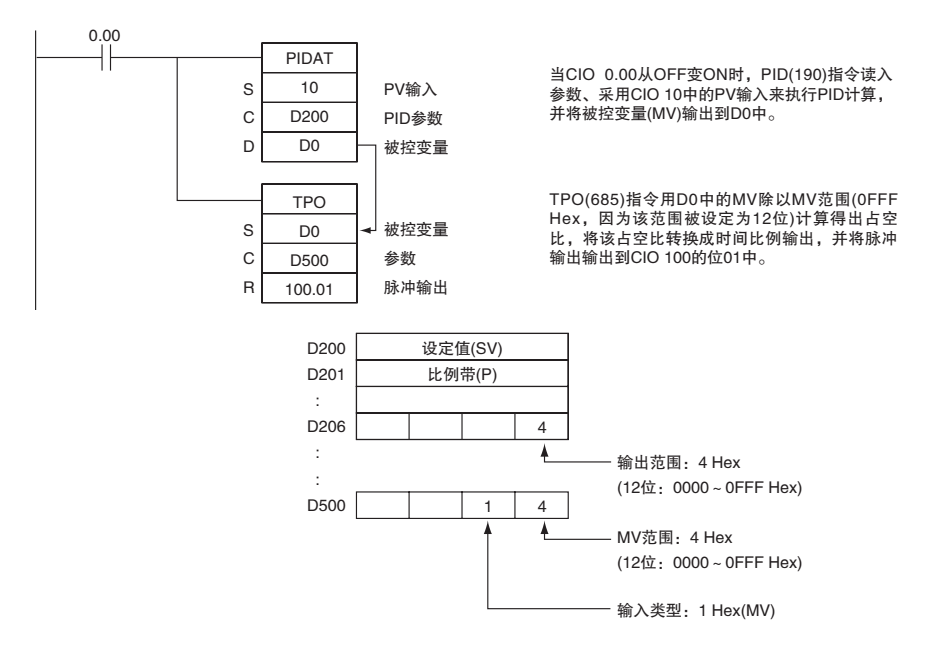

#### ● 单独使用 TPO(685) 指令

当 CIO 0.00 为 ON 时, TPO(685) 指令从 D10 中获得占空比, 将该占空比转换成时间比例输出, 并将 脉冲输出到 CIO 100 的位 00 中。

在这种情况下,控制周期为1s且输出限位功能有效,输出限位功能的下限为20.00%,上限为80.00%。

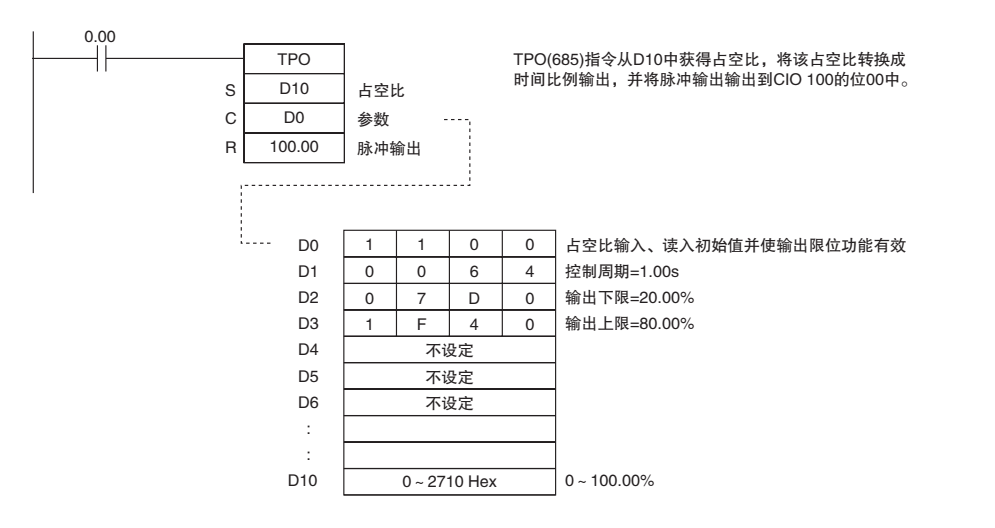

TPO

# **SCL**

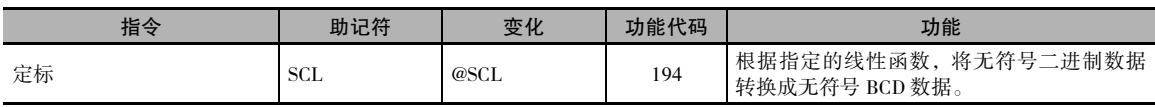

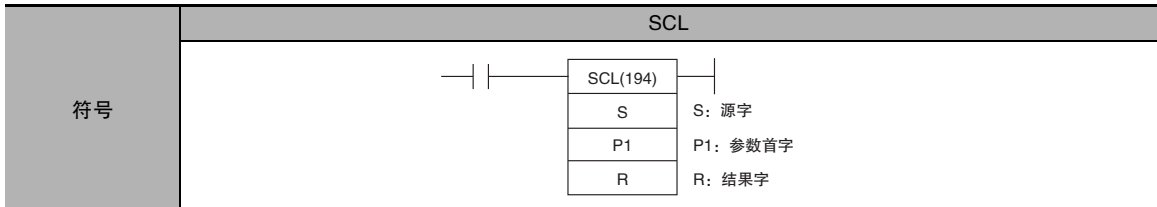

## 适用程序区

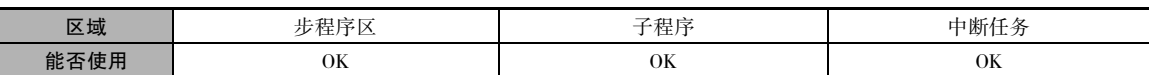

## 操作数

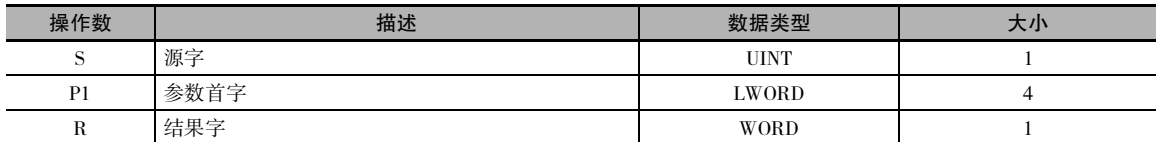

#### P1:参数首字

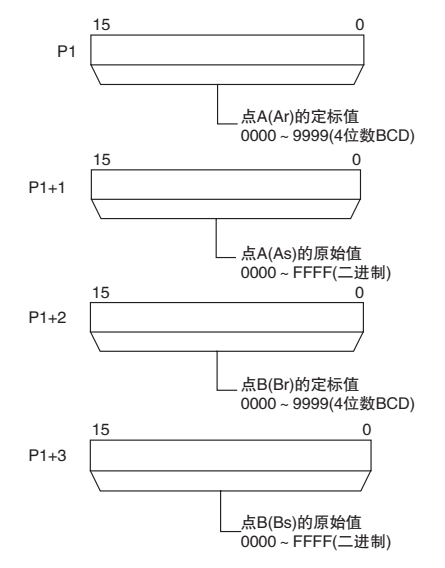

注 P1 ~ P1+3 必须位于同一个数据区。

#### ● 操作数规定

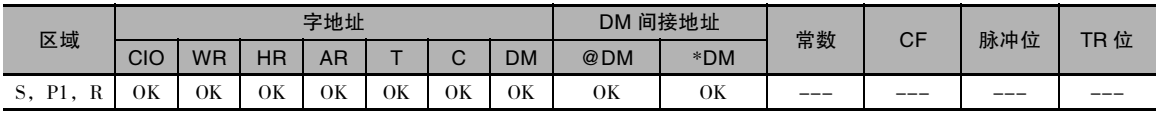

标志

| 名称   | 标记   | 操作                                 |
|------|------|------------------------------------|
| 出错标志 | P ER | ・P1(Ar) 或 P1+1(Br) 的内容不是 BCD 时 ON。 |
|      |      | ・P1+1(As) 和 P1+3(Bs) 的内容相等时 ON。    |
|      |      | ・其它情况下 OFF。                        |
| 等于标志 | P_EQ | ・结果为0时ON。                          |
|      |      | ・其它情况下 OFF。                        |

#### 功能

SCL(194) 指令用于将源字 S 中包含的无符号二进制数据转换成无符号 BCD 数据,并根据由点 (As, Ar) 和 (Bs, Br) 定义的线性函数将结果放入结果字 R 中。包含坐标点 (As, Ar) 和 (Bs, Br) 的第一个 字的地址由第一个参数字 P1 指定。 这些点在定标前由 (As 和 Bs) 两值定义,在定标后由 (Ar 和 Br) 两 值定义。

下列公式用于转换。

 $\overline{\text{(Br-Ar)}}$  × (Bs-S)的BCD转换值  $(Br-Ar)$ R=Bd- (Bs-As)的BCD转换值

点 A 和 B 可定义一条正斜率或负斜率的直线。 采用负斜率可实现反向定标。

· 结果将四舍五入到最接近的整数。 如果结果小于 0000,则将输出 0000 作为结果。

· 如果结果大于 9999, 则将输出 9999 作为结果。

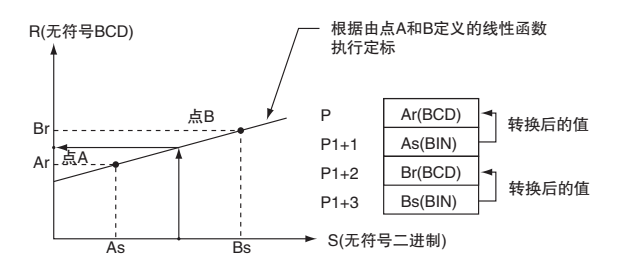

## 提示

- · SCL(194) 指令可用于按照用户定义的定标参数,对来自模拟量输入单元的模拟信号转换值的结果 进行定标。例如,如果有一个 1 ~ 5V 的模拟量输入单元的输入值以十六进制的 0000 ~ OFAO 的 形式输入到存储器中,则可使用 SCL(194) 指令将该值定标为 50↔200 ℃。
- · SCL(194) 指令将无符号二进制数转换成无符号 BCD 数据。 若要转换负值,则在使用 SCL(194) 指令 之前,必须先在程序中加最大的负值 ( 见下例 )。 SCL(194) 指令无法将负值输出到结果字 R 中。如果结果为负值, 则将 0000 输出到 R 中。

**2**

#### 程序举例

下例中,假设要转换一个 1 ~ 5V 的模拟量信号,并作为十六进制数 0000 ~ 0FA0 输入到 D0 中。 使 用 SCL(194) 指令将 CIO 200 中的值转换 ( 定标 ) 为 0 ~ 300 BCD 之间的值。

当 CIO 0.00 为 ON 时,采用由点 A(0000,0000) 和点 B(0FA0,0300)所定义的线性函数对 D0 的内容 进行定标。 这些点的坐标包含在 D100 ~ D103 中,结果将输出到 D200。

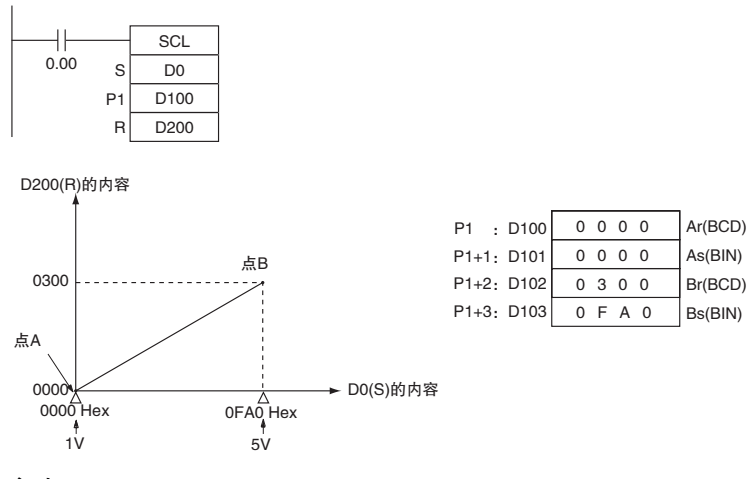

#### 参考:

模拟量输入单元在输入 0.8 ~ 5.2V 的值时,实际上输入的是十六进制数 FF38 ~ 1068。但 SCL(194) 指令只能处理十六进制的 0000 ~ FFFF 之间的无符号二进制值,因而无法用 SCL(194) 指令来直接处 理小于 1V( 十六进制的 0000) 的带符号二进制值,即十六进制的 FF38 ~ FFFF。 因此在实际应用中, 必须在使用 SCL(194) 指令之前对所有的值加十六进制的 00C8, 从而使得十六进制的 FF38 表示为十 六进制的 0000,如下例所示。

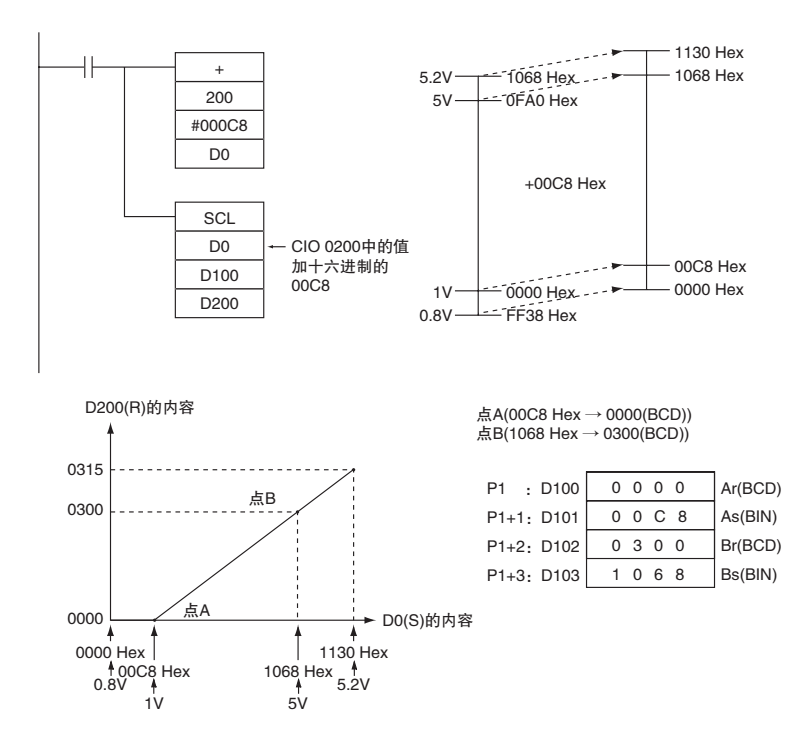

该例中,从十六进制的 0000 ~ 00C8 的值将被转换成负值。 但 SCL(194) 指令只能输出从 0000 ~ 9999 的无符号 BCD 值,因此只要 D0.00 的内容在十六进制的 0000 ~ 00C8 之间,均会输出 0000 BCD。

#### 反向定标

也可通过设定为 As<Bs 和 Ar>Br 来实现反向定标, 该设定将产生如下关系。

R(无符号BCD)

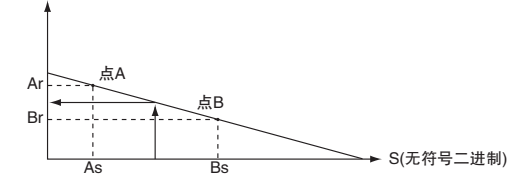

例如,可使用反向定标将 1 ~ 5V( 十六进制的 0000 ~ 0FA0) 分别转换成 0300 ~ 0000,如下图所示。

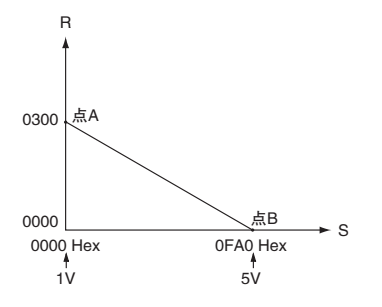

SCL

## SCL2

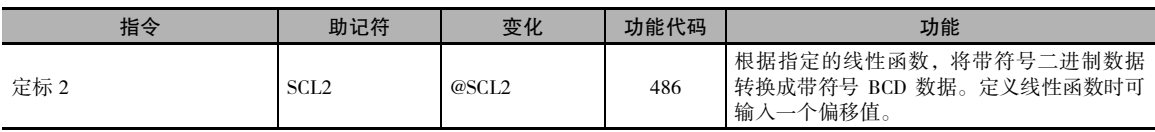

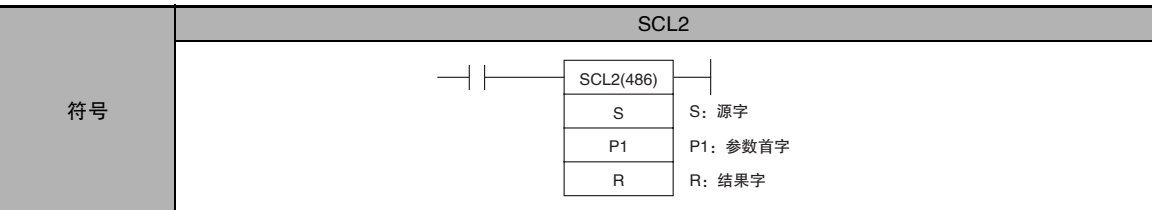

## 适用程序区

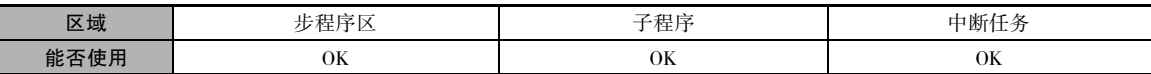

## 操作数

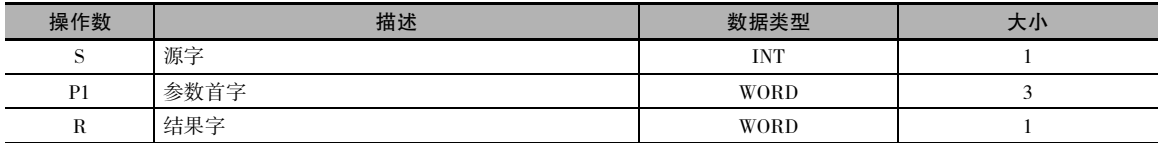

#### P1:参数首字

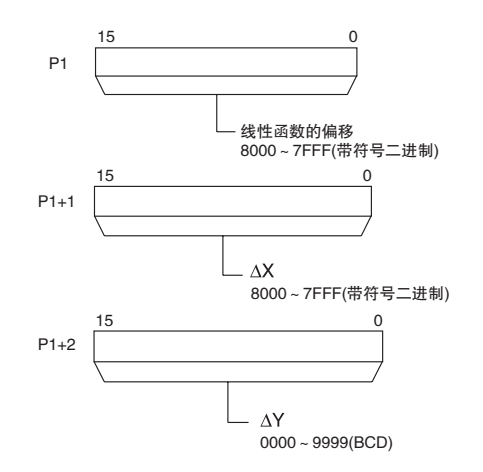

注 P1 ~ P1+2 必须位于同一个数据区。

#### ● 操作数规定

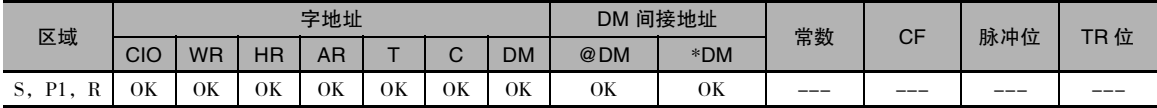

标志

| 名称   | 标记     | 操作                                   |
|------|--------|--------------------------------------|
| 出错标志 | P ER   | · 当 C+1(ΔX) 的内容为 0000 时 ON。          |
|      |        | · 当 C+2( $\Delta$ Y) 的内容不是 BCD 时 ON。 |
|      |        | ・其它情况下 OFF。                          |
| 等于标志 | $P_EQ$ | ·结果为0时 ON。                           |
|      |        | ・其它情况下 OFF。                          |
| 进位标志 | P CY   | · 结果为负时 ON。                          |
|      |        | ・结果为0或正时 OFF。                        |

## 功能

SCL2(486) 指令用于将源字 S 中包含的带符号二进制数据转换成带符号 BCD 数据 ( 该 BCD 数据包含 绝对值,进位标志表示符号 ),并根据由斜率 (∆X, ∆Y) 和偏移量所定义的线性函数将结果放入结果 字 R 中。 包含 ∆X, ∆Y 和偏移量的第一个字的地址由第一个参数字 P1 指定。 结果的符号由进位标 志的状态来表示 (ON: 负, OFF: 正)。

下列公式用于转换。

<sup>3</sup> <sup>∆</sup>: f< 4ᄉ#\$%ᣀ૰Ϙ ϟሧᄉ#\$%ᣀ૰Ϙ > ∆X的BCD转换值 注直线的斜率为△Y/△X。

偏移和斜率可以是正值、0 或负值。 采用负斜率可实现反向定标。

- · 结果将四舍五入到最接近的整数。
- · R 中的结果将为转换后的 BCD 数的绝对值,符号则由进位标志来表示。 因而结果可介于 -9999 ~ 9999 之间。
- · 如果结果小于 -9999,则将输出 -9999 作为结果; 如果结果大于 9999,则将输出 9999 作为结果。

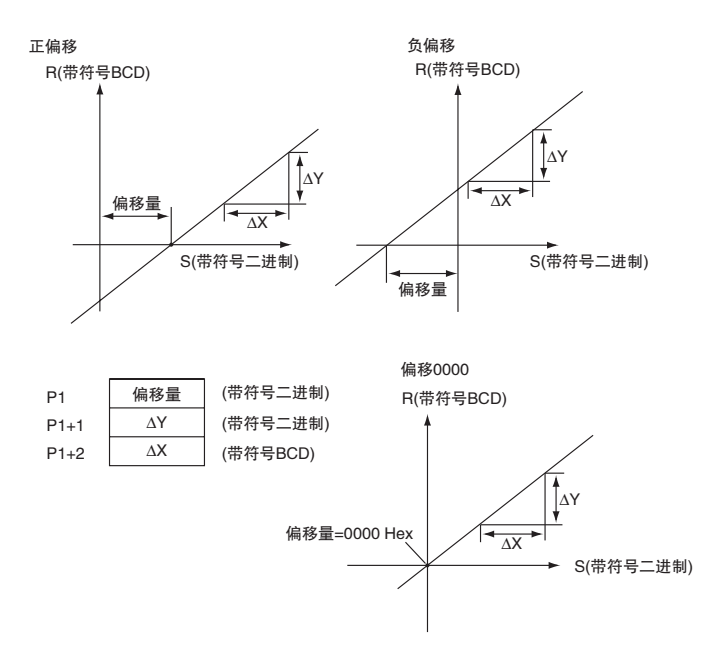

SCL2

#### 提示

- · SCL2(486) 指令可用于按照用户定义的定标参数,对来自模拟量输入单元的模拟信号转换值的结果 进行定标。 例如,如果有一个 1 ~ 5V 的模拟量输入单元的输入值以十六进制的 0000 ~ 0FA0 的 形式输入到存储器中,则可使用 SCL2(486) 指令将该值定标为 -100↔200 ℃。
- · SCL2(486) 指令将带符号二进制数转换成 BCD 数据, 因此可直接处理 S 中的负值。另外, 使用 R 中的定标结果和进位标志还可输出负的定标结果。

#### 程序举例

#### **● 将 1 ~ 5V 的模拟量输入定标为 0 ~ 300**

下例中,假设要转换一个 1 ~ 5V 的模拟量信号,并作为十六进制数 0000 ~ 1770 输入到 CIO 3 中。 使用 SCL2(486) 指令将 CIO 3 中的值转换 ( 定标 ) 为 0000 ~ 0300 BCD 之间的值。

当 CIO 0.00 为 ON 时,采用由 ∆X(1770),∆Y(0300) 和偏移量 (0)所定义的线性函数对 CIO 3 的内容进 行定标。这些值包含在 D100 ~ D102 中, 结果将输出到 D200。

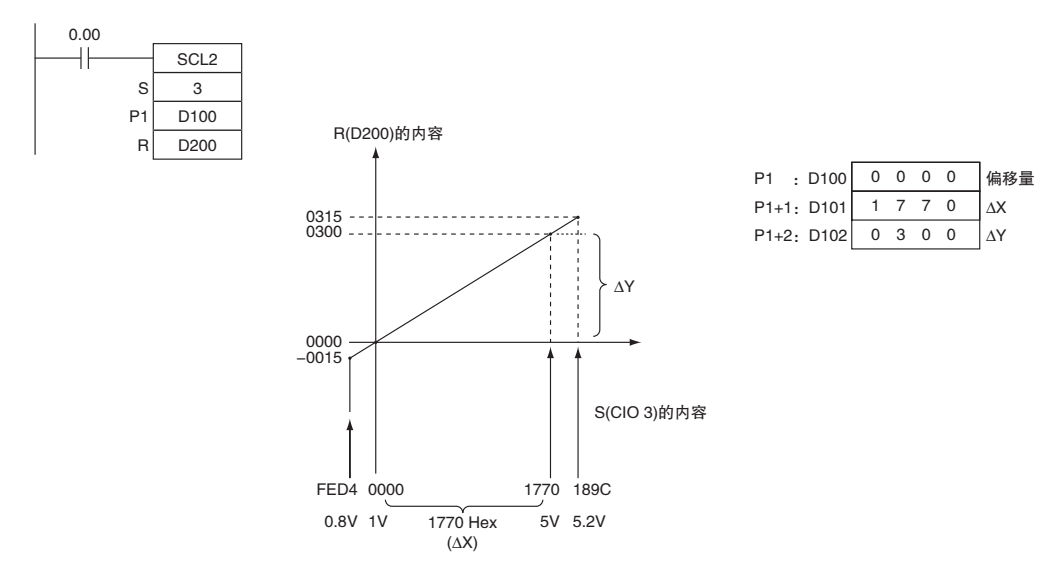

#### **● 将 1 ~ 5V 的模拟量输入定标为 -200 ~ 200**

下例中,假设要转换一个 1 ~ 5V 的模拟量信号,并作为十六进制数 0000 ~ 1770 输入到 CIO 3 中。 使用 SCL2(486) 指令将 CIO 3 中的值转换 ( 定标 ) 为 -0200 ~ 0200 BCD 之间的值。

当 CIO 0.00 为 ON 时,采用由 ∆X(1770), ∆Y(0400) 和偏移量 (07D0)所定义的线性函数对 CIO 3 的内 容进行定标。这些值包含在 D100 ~ D102 中, 结果将输出到 D200。

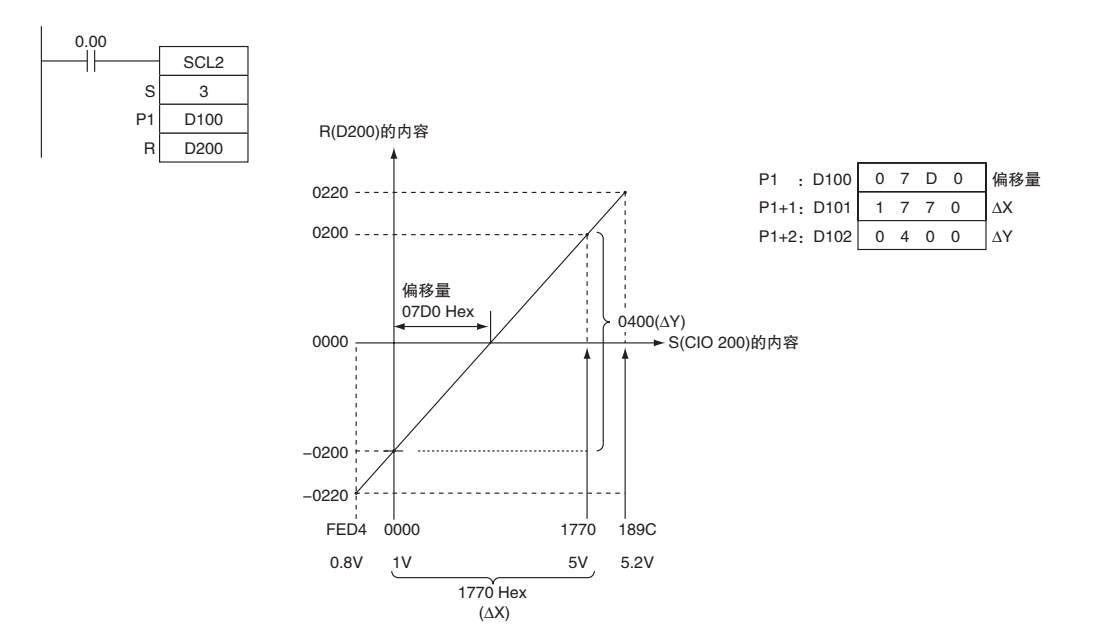

## SCL3

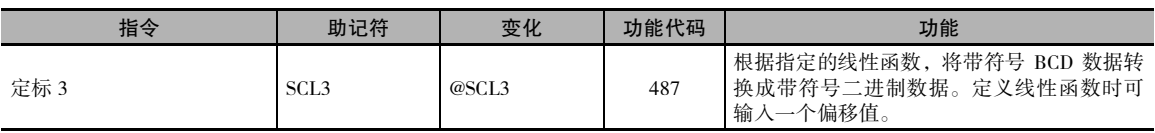

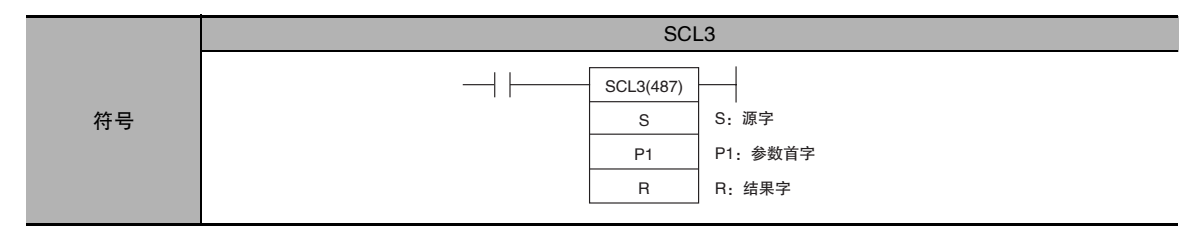

## 适用程序区

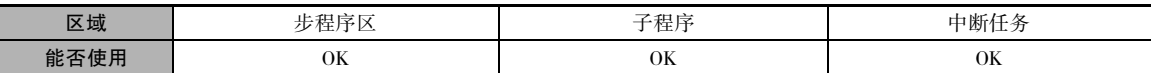

## 操作数

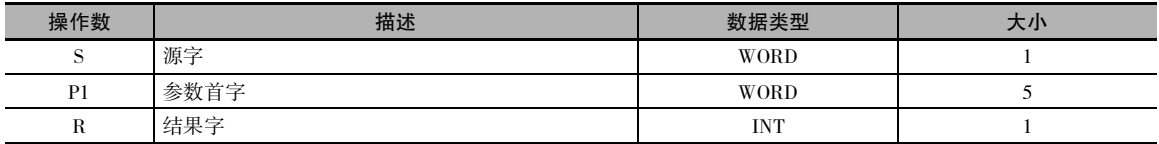

#### P1:参数首字

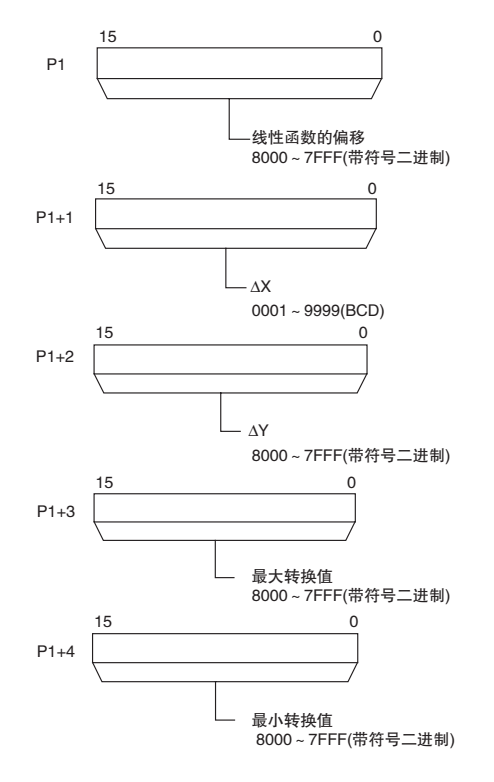

注 P1 ~ P1+4 必须位于同一个数据区。

● 操作数规定

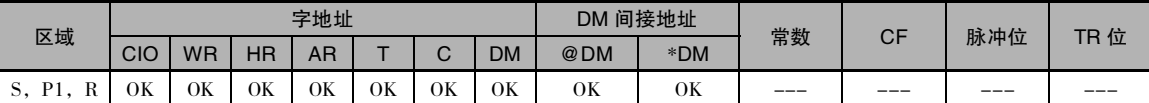

#### 标志

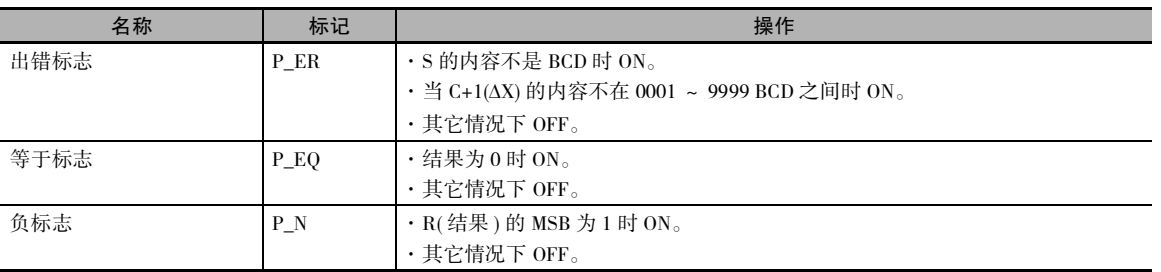

功能

SCL3(487) 指令用于将源字 S 中包含的带符号 BCD 数据 ( 该 BCD 数据包含绝对值,进位标志表示符 号 ) 转换成带符号二进制数据,并根据由斜率 (∆X,∆Y) 和偏移量所定义的线性函数将结果放入结果 字 R 中。 同时还指定最大和最小转换值。 包含 ∆X, ∆Y、偏移量、最大转换值以及最小转换值的第 一个字的地址由第一个参数字 P1 指定。

结果的符号由进位标志的状态来表示 (ON:负,OFF:正 )。 使用 STC(040) 和指令 CLC(041) 对进位标 志置 ON 和 OFF。

下列公式用于转换。

R=  $\frac{\Delta Y}{\Delta Y}$  × ((S的二进制转换值)+(偏移量)) ∆X的二进制转换值

注 直线的斜率为ΔY/ΔX。

- · 偏移和斜率可以是正值、0 或负值。 采用负斜率可实现反向定标。
- · 结果将四舍五入到最接近的整数。
- · 将 S 中的源值作为 BCD 数的绝对值处理,符号则由进位标志来表示。 因而源值可介于 -9999 ~ 9999 之间。
- · 如果结果小于最小转换值,则将最小转换值作为结果输出。 如果结果大于最大转换值,则将最大 转换值作为结果输出。

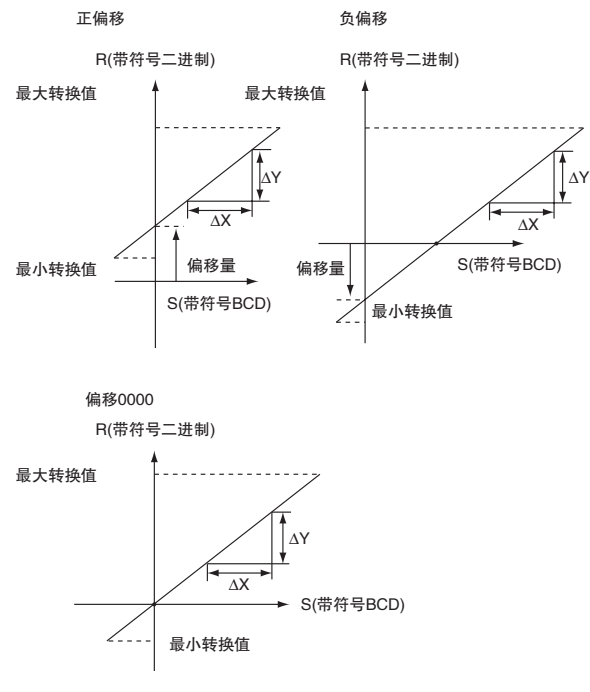

## 提示

SCL3(487) 指令用于将采用用户所定义标度的数据转换成用于模拟量输出单元的带符号二进制数据。 例如,SCL3(487) 可将0~ 200 ℃转换成 0000 ~ 1770(Hex),并从模拟量输出单元输出模拟量输出信 号 1~5V。

#### 程序举例

当一个 0 ~ 200 的值被定标为模拟量信号 ( 例如 1 ~ 5V), 则将一个 0000 ~ 0200 的带符号 BCD 值 转换 ( 定标 ) 成用于模拟量输出单元的 0000 ~ 1770 的带符号二进制值。下例中, 当 CIO 0.00 变 ON 时,采用由 ∆X(0200),∆Y(1770) 和偏移量 (0)所定义的线性函数对 D0 的内容进行定标。 这些值包含 在 D100 ~ D102 中。 D0 中的 BCD 值的符号由进位标志表示。 结果输出到 CIO 103。

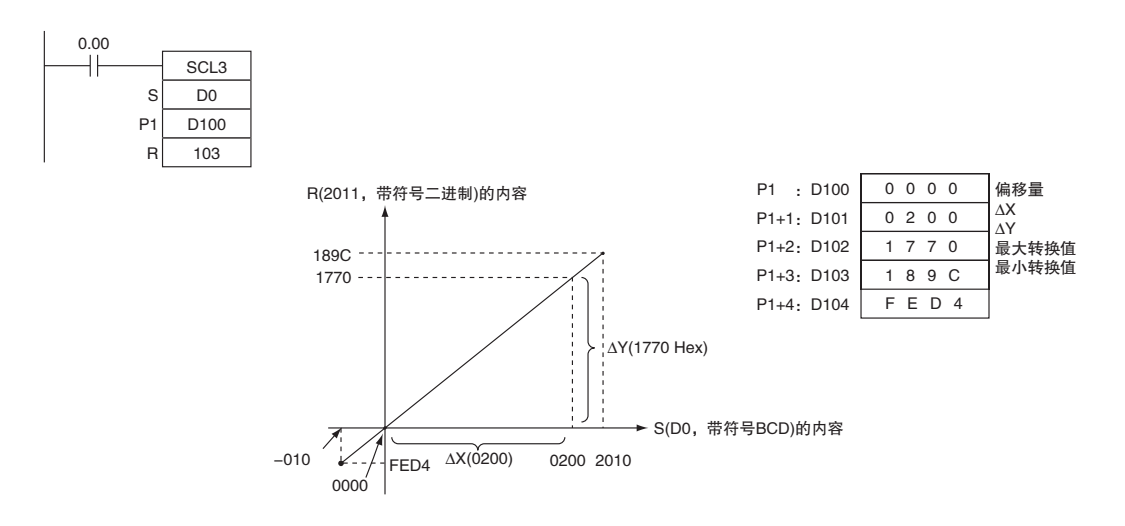

## AVG

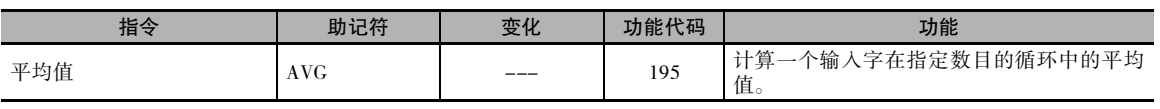

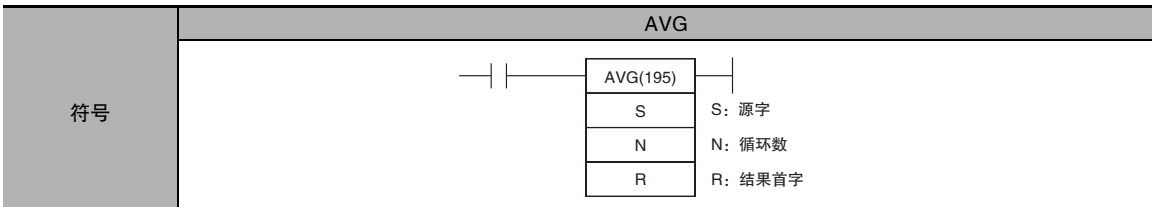

## 适用程序区

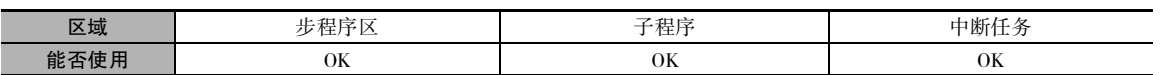

## 操作数

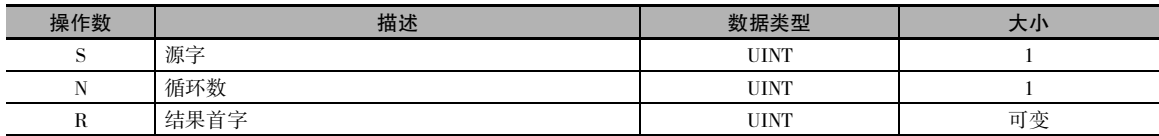

#### N:循环数

循环数必须介于十六进制的 0001 ~ 0040(1 ~ 64 个循环 ) 之间。

#### R:结果首字和R+1:工作区首字

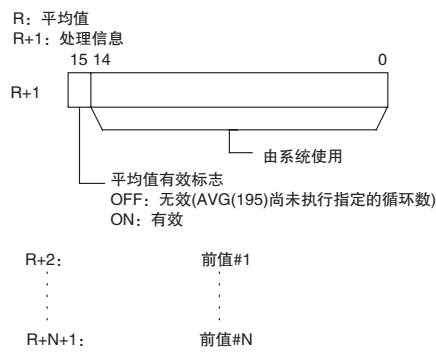

注 R ~ R+N+1 必须位于同一个数据区。

● 操作数规定

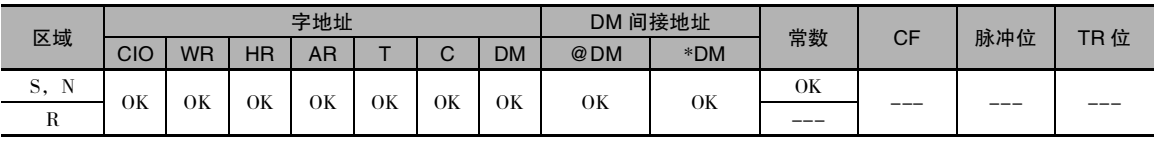

标志

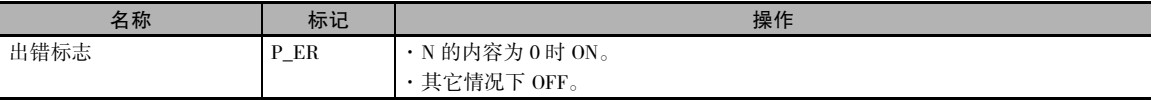

#### 功能

当执行条件为 ON 时,在前 N-1 个循环中, AVG(195) 指令将 S 的值按顺序写入从 R+2 开 始的字中。 每写入一个值时,前值指针 (R+1 的位 00 ~ 07) 均递增 1。 将 S 的内容按原值输 出到 R, 且平均值标志 (R+1 的位 15) 将保持 OFF,直到写入第 N 个值。

将第 N 个值写入 R+N+1 之后,计算已写入的 所有值的平均值,将平均值以无符号二进制 值输出到 R,并对平均值标志 (R+1 的位 15) 置 ON。 在后续所有循环中,R 的值按最新的 N 个 S 值更新。

N 的最大值为 64。 如果指定了一个大于 64 的 值,则将采用值 64 进行运算。

写入 N-1 个值之后, 前值指针将复位到 0。

输出到 R 中的平均值将四舍五入到最接近的 整数。

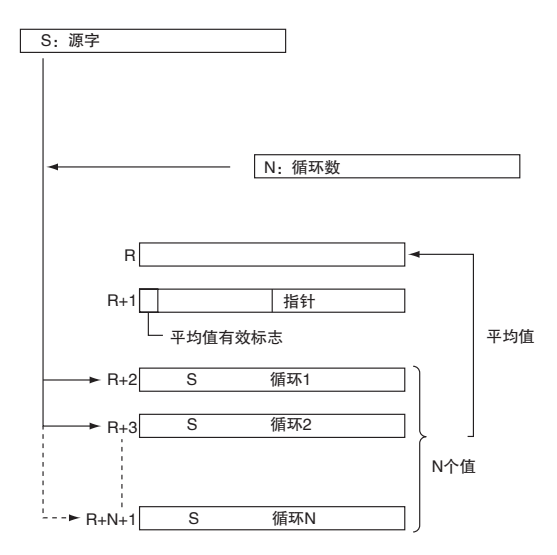

#### 注意事项

每次当执行条件从 OFF 变为 ON 时, 均会将处理信息 (R+1) 清为 0000。

但在操作开始首次执行程序时,不会将处理信息 (R+1) 清为 0000。 如果要在首次程序扫描时执行 AVG(195),请清除程序的工作区首字。

#### 程序举例

下例中, 当 CIO 0.00 为 ON 时, D100 中的内容将在每次扫描时存储一次, 总扫描次数在 D200 中指 定。 内容将有序地存储在 D302~D311之间的 10个字中。 这十个字的内容的平均值将放入 D300中, 然后将 D301 的位 15 置 ON。

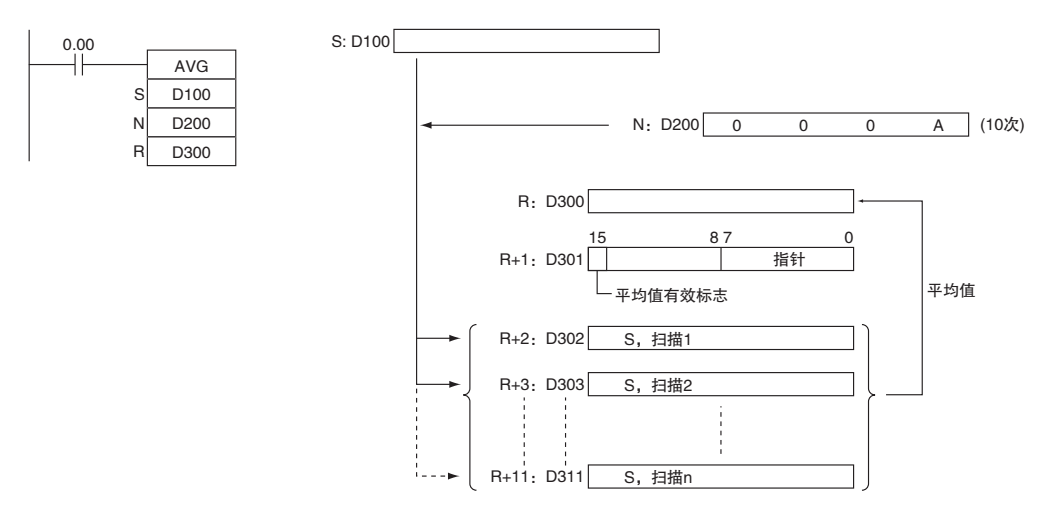

- · 下例中,将 CIO 40 的内容设定为 #0000,并在每次循环时递增 1。
- · 在前两个循环中,AVG(195) 将 CIO 40 的内容移入 D1002 和 D1003 中。 D1001 的内容也将改变(用 于确认 AVG(195) 的结果已改变 )。
- · 在第三个及第三个以后的循环中,AVG(195) 计算 D1002 ~ D1004 的内容的平均值,并将该平均值 写入 D1000 中。

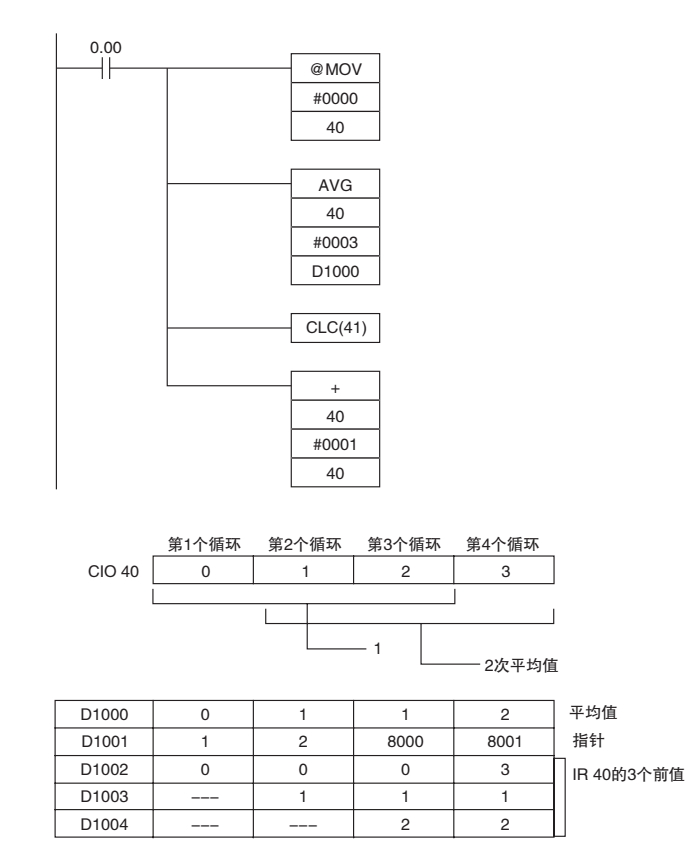

AVG

# 子程序指令

## **SBS**

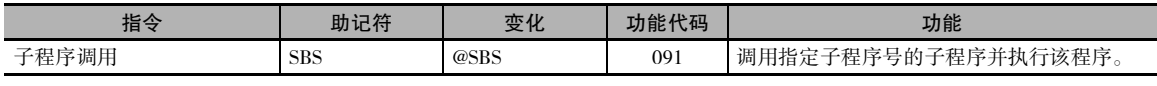

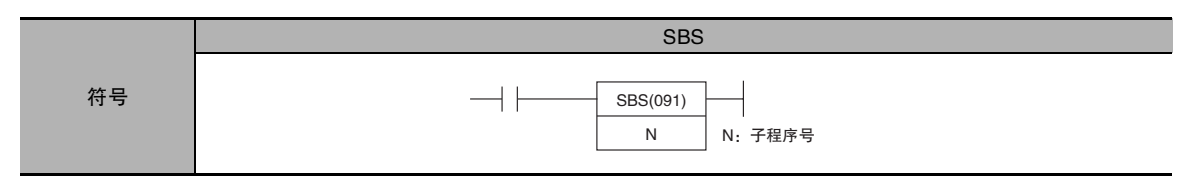

## 适用程序区

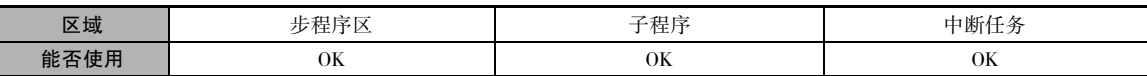

## 操作数

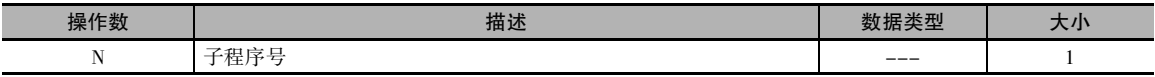

#### N:子程序号

指定介于十进制的 0 ~ 127 之间的子程序号。

## ● 操作数规定

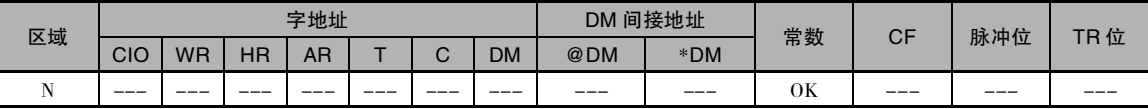

## 组合使用的指令

SBN( 子程序入口 ) 指令和 RET( 子程序返回 ) 指令

#### 标志

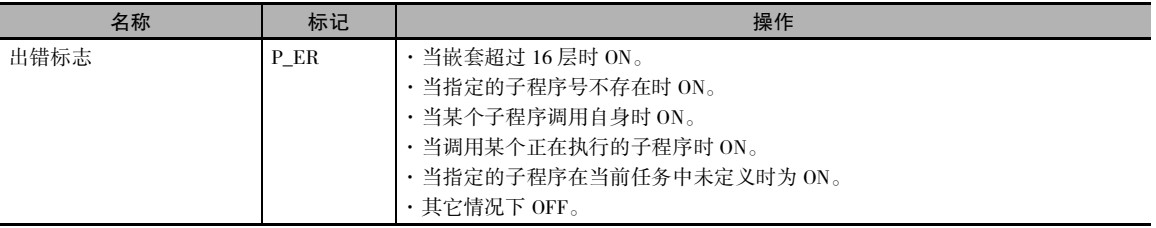

## 功能

SBS(091) 指令调用指定子程序号的子程 序。 子程序为 SBN(092) ~ RET(093) 之间 的程序段。 当该子程序结束时,程序从 SBS(091) 后的下一条指令开始继续执行。 一个子程序在一个程序中可被调用多 次。

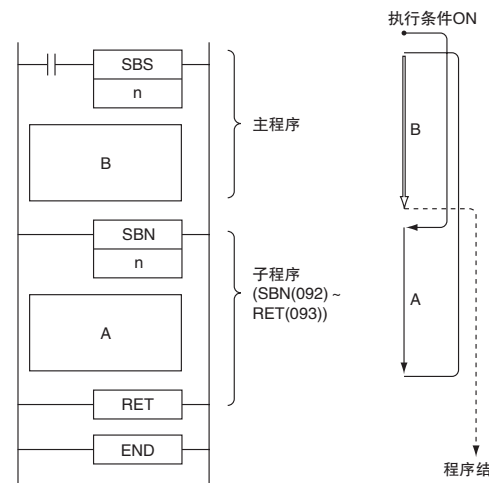

子程序最多可嵌套 16 层。 嵌套是指在一 个子程序内调用另一个子程序。如下例 所示,子程序嵌套了 3 层。

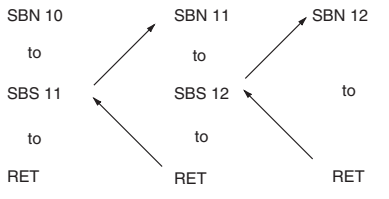

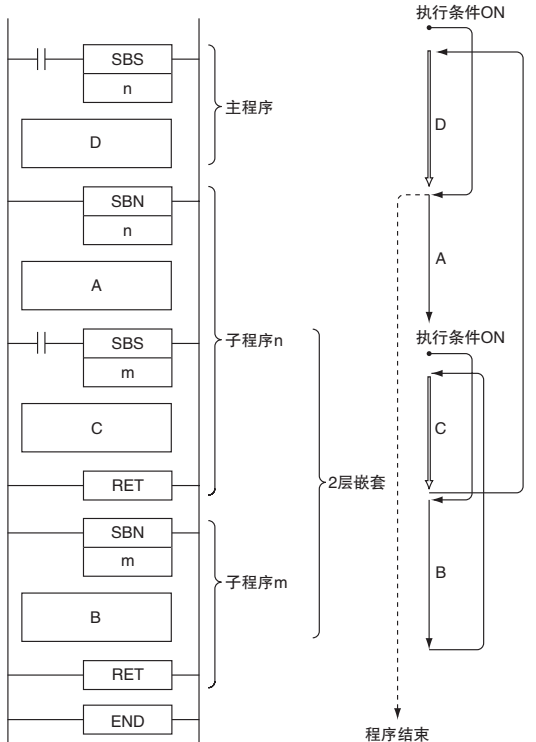

程序结束 执行条件ON

**2**
#### 注意事项

- · 子程序号必须对各个子程序唯一。 同 一个子程序号不能用于一个以上的子 程序。
- · 各个子程序的子程序号必须是独一无 二的。 请勿将同一个子程序号用于一 个以上的子程序。
- ·当 在 子 程序中使用 微 分指令 (DIFU(013)、DIFD(014) 或上升沿 / 下降 沿微分指令 ) 时,请遵守以下注意事 项。
	- · 如果一个子程序在同一个循环中执 行的次数超过一次,则微分指令在 子程序中的操作无法预测。 下例 中,当 CIO 0.00 为 ON 时执行子程 序 1, 而当 CIO 0.01 从 OFF → ON 时 CIO 1.00 将被 DIFU(013) 指令置 ON。 如果在同一循环中 CIO 0.01 为 ON, 则将再次执行子程序 1, 但这 次执行时, DIFU(013) 将不检查 CIO 0.01 的状态而对 CIO 1.00 置 OFF。
	- ·相比之下,如果执 行了微分指令  $(UP,$   $DOWN,$   $DIFU(013)$ 或 $DIFD(014)$ 并对输出置ON,但不对同一个子程序 调用第二次,则微分指令将使其保 持 ON 状态。
	- · 右例中, 如果 CIO 0.00 为 ON, 则执 行子程序 1。 当 CIO 0.01 从 OFF → ON 时,DIFU(013) 指令将对 CIO 1.00 置 ON。 如果在后续循环中 CIO 0.00 为 OFF, 则不会再次执行子程序 1, 并且输出 CIO 1.00 将保持 ON。
	- · SBS(091)指令在由IL(002)和ILC(003) 互 锁 的程序 段 中 时 将 被 作 为 NOP(000) 处理。

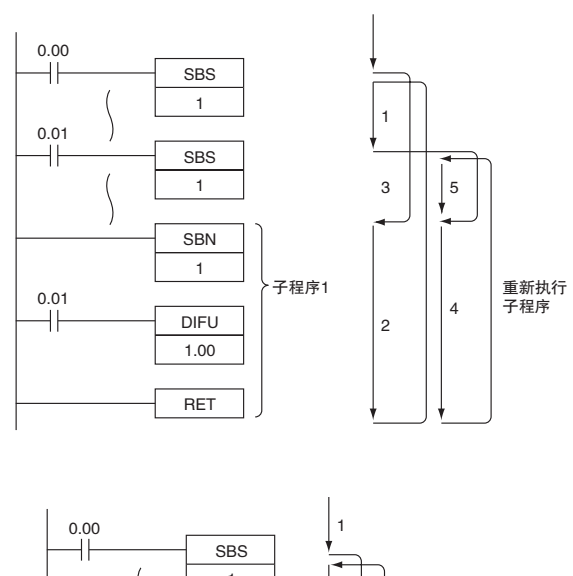

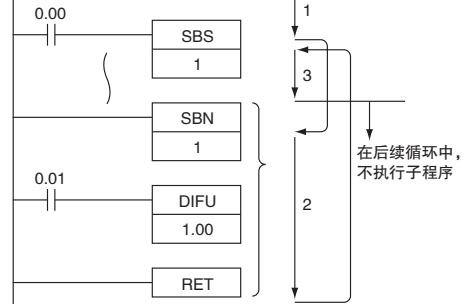

## 程序举例

● 顺序 (无嵌套) 子程序

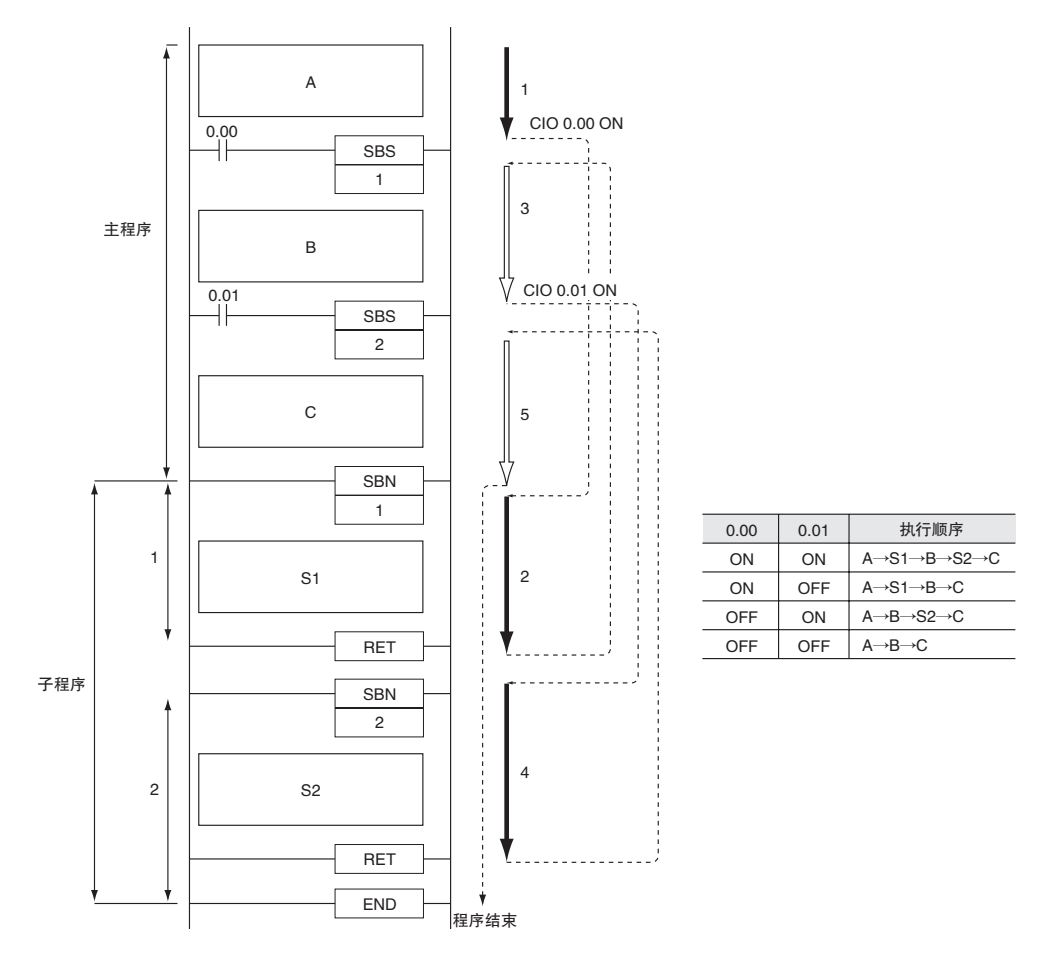

本例中, 当 CIO 0.00 为 ON 时, 将执行子程序 1, 且程序的执行将返回 SBS(091) 1 之后的下一条指 令。当 CIO 0.01 为 ON 时,将执行子程序 2,且程序的执行将返回 SBS(091) 2 之后的下一条指令。

**2**

● 嵌套子程序

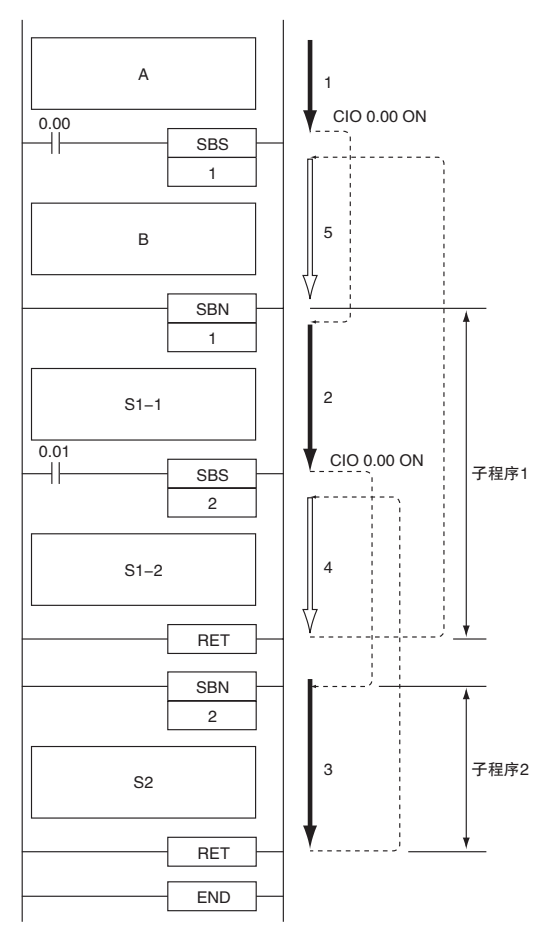

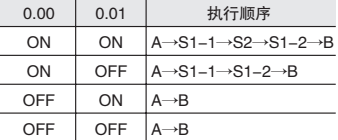

本例中,当 CIO 0.00 为 ON 时,将执行子程序 1。 当 CIO 0.01 为 ON 时,将从子程序 1 内部执行子程 序 2, 且在子程序 2 结束后, 程序的执行将返回 SBS(091) 2 之后的下一条指令。继续执行子程序 1, 且在子程序 1 结束后,程序的执行将返回 SBS(091) 1 之后的下一条指令。

## SBN/RET

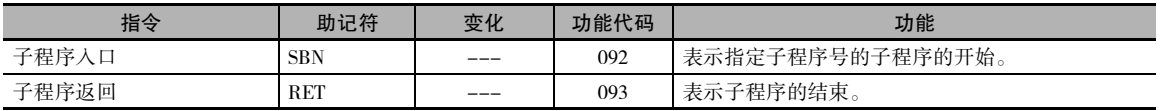

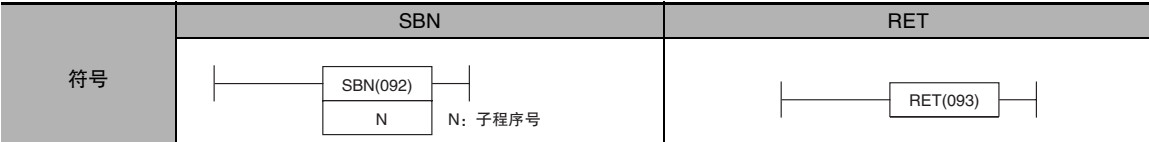

## 适用程序区

• SBN

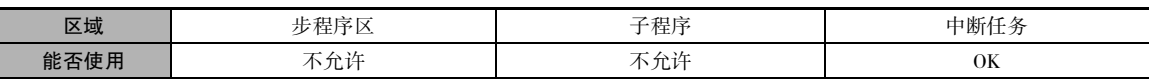

#### $\bullet$  RET

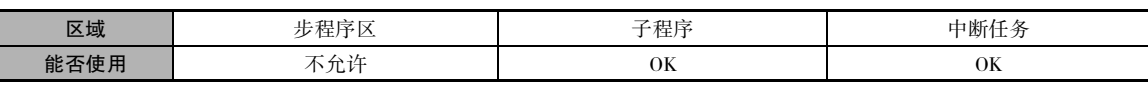

## 操作数

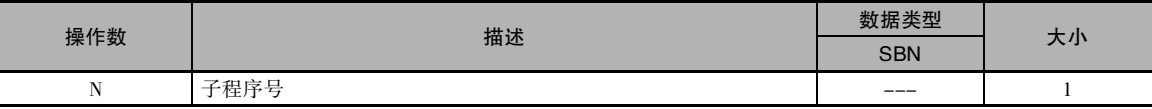

### • SBN

## N:子程序号

指定介于十进制的 0 ~ 127 之间的子程序号。

#### ● 操作数规定

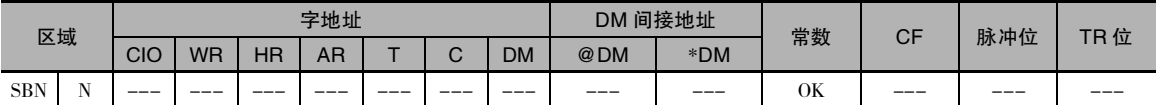

## 组合使用的指令

SBS( 子程序调用 ) 指令

## 标志

### ● SBN/RET

该指令不影响任何标志。

## 功能

 $\bullet$  SBN

SBN(092)指令表示指定子程序号的子程序的 开始。 子程序的结束通过RET(093)指令来表 示。

从第一条SBN(092)指令开始的程序区为子程 序区。 仅当通过 SBS(091) 指令调用某个子程 序时,才会执行该子程序。

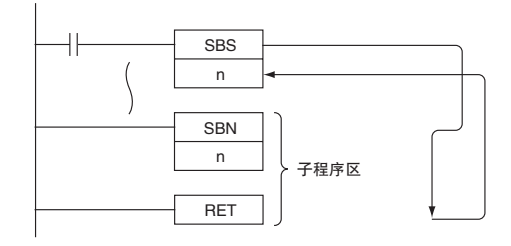

#### $\bullet$  RET

当程序执行到 RET(093) 指令时,将自动返回至调用子程序的 SBS(091) 指令的下一条指令。

### 注意事项

· 将子程序的程序区 (SBN(092) ~ RET(093)) 放入与相同编号的 SBS(091) 指令相同的任务中。 无法调 用其它任务中的子程序。

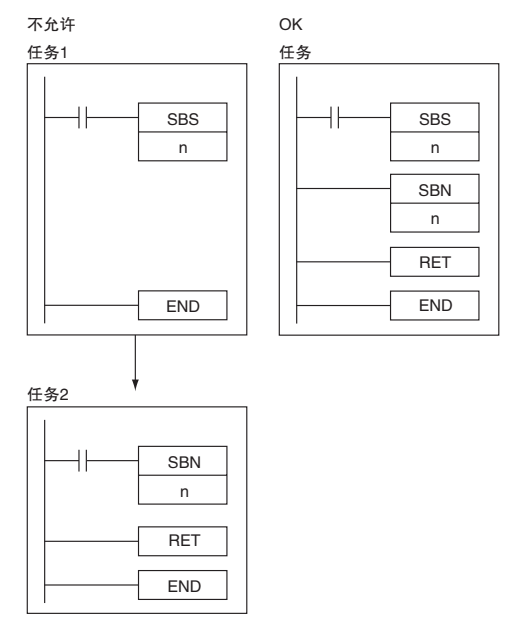

· 子程序中无法使用步指令 STEP(008) 和 SNXT(009)。

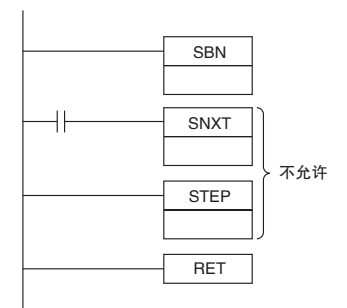

· 应将子程序放在各任务的程序中的主程序之后和 END(001) 指令之前。 如果有部分主程序放在子程 序区之后,则该程序段将被忽略。

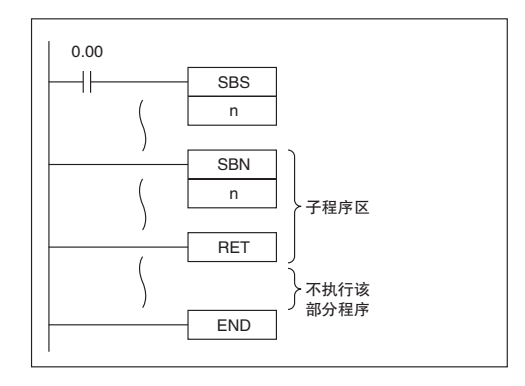

## 程序举例

下例中,当 CIO 0.00 为 ON 时,将执行子程 序 10,然后程序的执行将返回至调用该子程 序的 SBS(091) 或 MCRO(099)之后的下一条指 令。

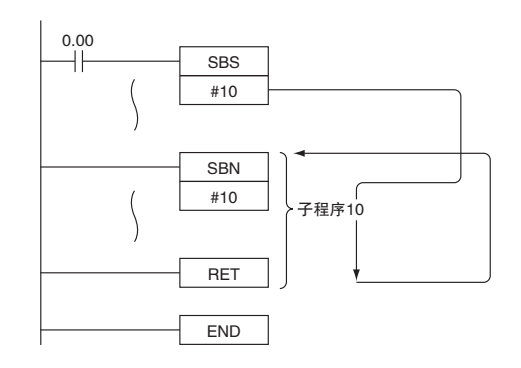

注 CX-Programmer 的子程序号N 的输入方法有所不同。 在 CX-Programmer 上应输入 #0 ~ #127。

**SBN/RET** 

## 中断控制指令

#### CP1E CPU 单元支持下列类型的中断。

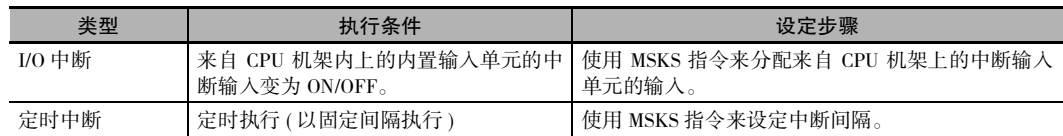

## 中断控制指令概要

## ● 设置中断屏蔽: MSKS(690)

当 PLC 进入 RUN 模式时,对 I/O 中断任务和定时中断任务进行屏蔽 ( 禁止 )。 MSKS(690) 指令可用于 对 I/O 中断进行去屏蔽或屏蔽, 以及为定时中断设定时间间隔。

**● 清除中断: CLI(691)** 

CLI(691) 指令可清除或保留已记录的中断输入 ( 针对 I/O 中断 ),并设定距离第一次定时中断 ( 针对定 时中断) 的时间。此外,还可清除或保留已记录的高速计数器中断。

● 禁止中断: DI(693)

DI(693) 指令禁止执行所有中断任务。

● 允许中断: EI(694)

EI(694) 指令允许执行所有中断任务。

## 使用中断任务的注意事项

### ● 所有中断的注意事项

· 当多个中断同时执行时,其执行顺序如下所示: I/O 中断 > 定时中断

注 "A>B"表示 A 的优先级高于 B。当处于同一个中断级别时,编号小的任务的优先级高于编号大的任务。

- I/O 中断的注音事项
	- · 中断任务仅支持 CP1E CPU 单元的内置输入。
	- · 请使用 CPU 机架上的中断输入 ( 位 0ch02 ~ 0ch07)。若使用其它输入,将不执行 I/O 中断。
	- · 清除中断屏蔽时,将清除已检测到的所有中断输入。
	- · 可记录的 I/O 中断输入数没有限制,但每个 I/O 中断号仅可对应一个中断。 另外,已记录的中断将 一直保留到相应的中断任务结束为止,因此如果在执行相应的中断任务时接收到新的中断输入, 则新的中断输入将被忽略。
- 定时中断的注意事项
	- · 请确保设定时间间隔比执行定时中断任务所需的时间要长。
	- · 若要精确控制距离第一次定时中断的时间和中断间隔,可在紧靠 MSKS(690) 指令之前编写CLI(691) 指令来设定距离第一次定时中断的时间。 但如果使用 MSKS(690) 指令重启定时中断,则即使不使 用 CLI(691) 指令, 也可精确控制距离第一次定时中断的时间。
	- · 定时中断的时间单位始终为 0.1ms。

## 相关存储区字

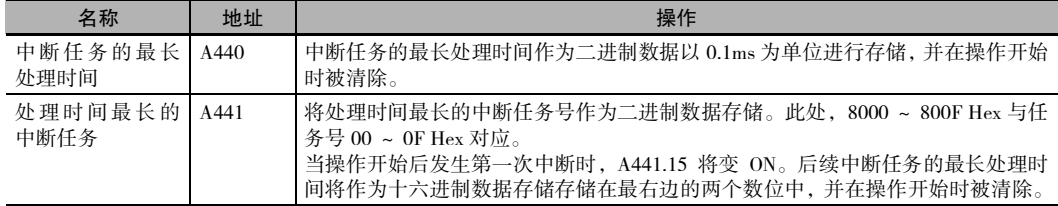

## **MSKS**

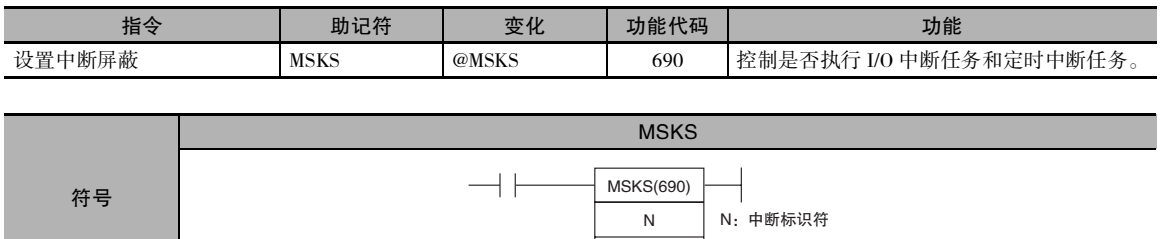

## 适用程序区

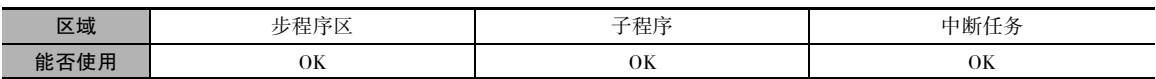

C | C: 控制数

## 操作数

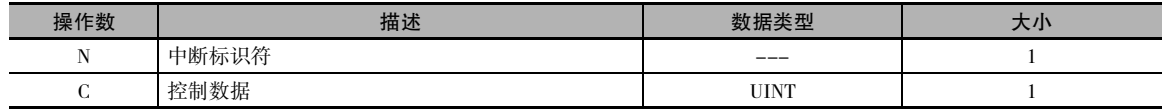

#### (1) I/O 中断任务

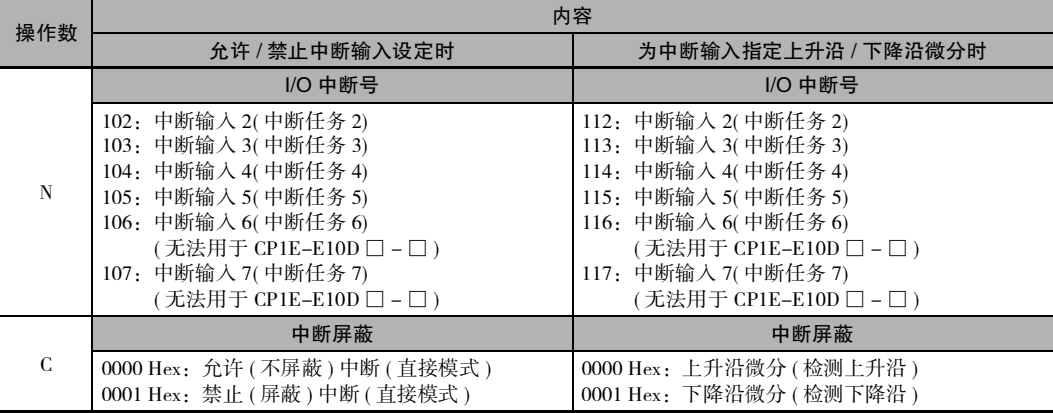

注 改变上升沿 / 下降沿微分设定时,所有已检测到的中断输入均会被清除。

#### (2) 复位和启动定时中断

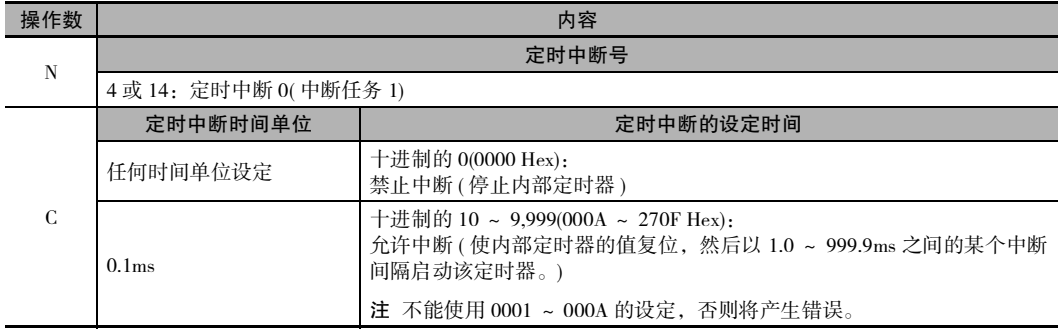

#### ● 操作数规定

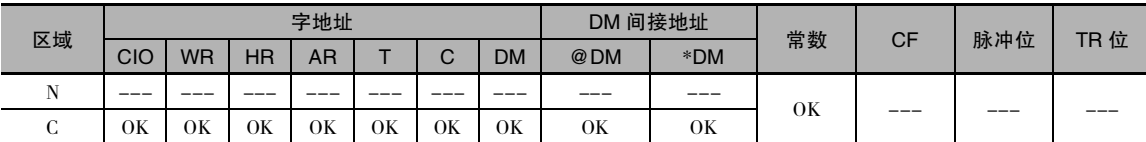

## 标志

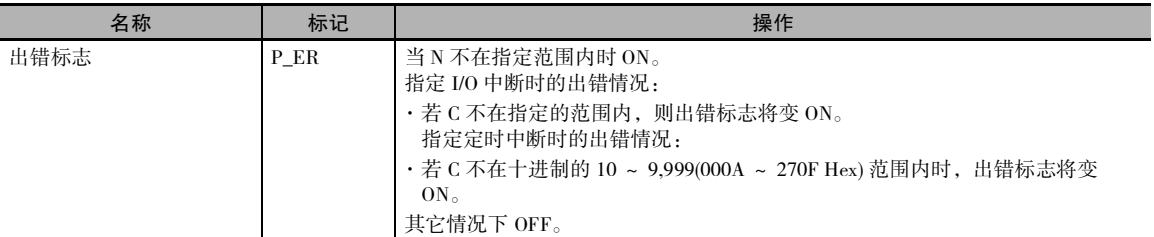

## 功能

当程序开始执行时,使产生 I/O 中断任务的中断输入被屏蔽 ( 禁止 ),并使创建定时器中断 ( 该中断 可产生定时中断任务 ) 的内部定时器停止计时。

请使用 MSKS(690) 指令以允许 I/O 中断和定时器中断,从而可执行相应的中断任务。

N 的值指定中断任务和将执行的处理的种类。

- (1) N=102 ~ 107:允许 / 禁止 I/O 中断任务的中断输入
	- · 根据 C 位状态来允许或禁止由 N 指定的中断输入。 使用该功能时,MSKS(690) 指令可控制是否 执行各个任务。
	- · 允许中断输入时,到该点为止的所有已检测到的中断均会被清除。
- (1) N=112 ~ 117:指定中断输入的微分设定
	- · 根据 C 中位的状态来指定由 N 所指定的中断输入是上升沿微分还是下降沿微分。
	- · 将微分指令规定与允许 / 禁止功能结合使用。 如果不执行 MSKS(690) 指令来指定上升沿或下降 沿微分, 则中断输入为上升沿微分 ( 默认设定 )。
	- · 当执行 MSKS(690) 指令来指定中断输入的上升沿或下降沿微分时,到该点为止的所有已检测到 的中断都将被清除。
- (1) N=4 或 14:复位和重启定时中断任务
	- · 为指定的定时中断任务 ( 由 N 指定 ) 设定时间间隔 ( 由 C 指定 ), 复位内部定时器的 PV, 并启 动内部定时器。由于内部定时器的 PV 被复位,该功能可从执行 MSKS(690) 指令到开始第一次 中断之间保持适当的间隔。

### 提示

将最长的中断任务处理时间存储在 A440 中 ( 中断任务最长处理时间 )。 与此同时,将中断任务处理 时间最长的中断任务的任务号存储在 A441 中 ( 处理时间最长的中断任务 )。

MSKS

**MSKS** 

### 注意事项

- · 请确保设定时间间隔比执行定时中断任务所需的时间要长。
- · 若要精确控制距离第一次定时中断的时间和中断间隔,可在紧靠 MSKS(690) 指令之前编写CLI(691) 指令来设定距离第一次定时中断的时间。 但如果使用 MSKS(690) 指令重启定时中断,则即使不使 用 CLI(691) 指令,也可精确控制距离第一次定时中断的时间。
- · 在执行定时中断期间,无法改变定时中断的设定时间。 请在使用 MSKS 指令设定为禁止中断 ( 停止 内部定时器 ) 后再改变定时中断的设定时间。

### 程序举例

#### ● 输入中断举例

下例中,当 W0.00 变 ON 时,第一条 MSKS(690)(1) 指定在中断输入变 ON 时产生输入中断 ( 针对中断 输入 3),而第二条 MSKS(690)(2) 则对中断进行去屏蔽。

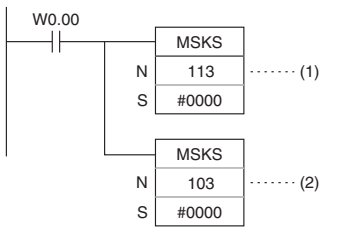

#### ● 定时中断举例

下例中, 当 W0.01 变 ON 时, MSKS(690) 指令将定时中断 0 的定时中断间隔设定为 10.5ms( 假设在 PLC 设置的单位设定为 0.1ms 时 ),并对内部定时器进行复位,然后再启动内部定时器。

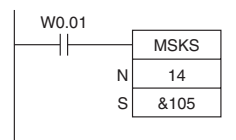

## CLI

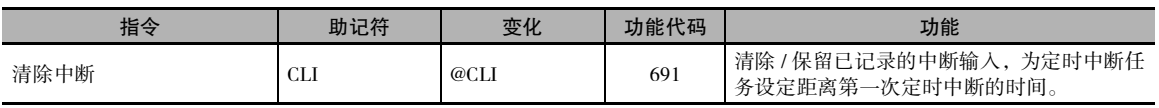

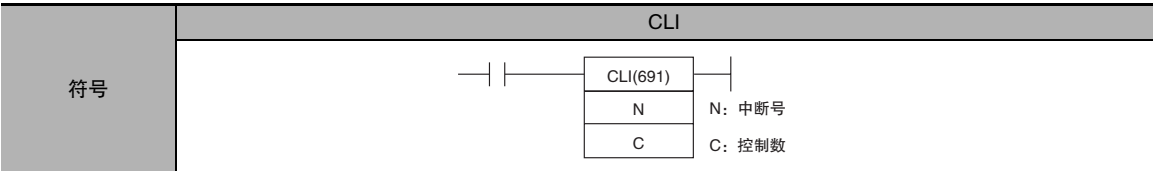

## 适用程序区

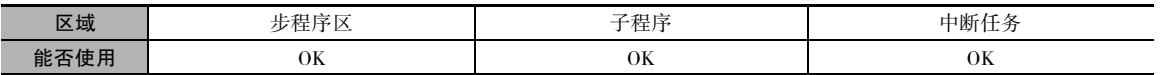

## 操作数

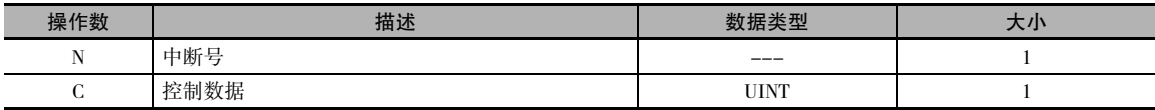

(1) 清除 / 保留 I/O 中断任务的已记录中断输入

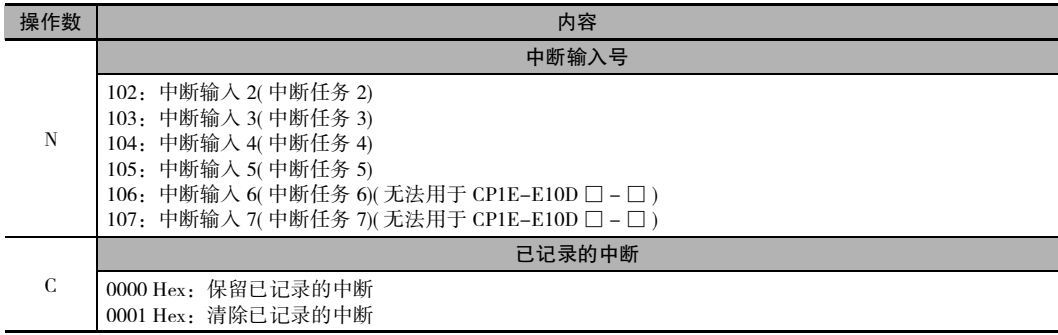

## (2) 设定距离第一次定时中断的时间

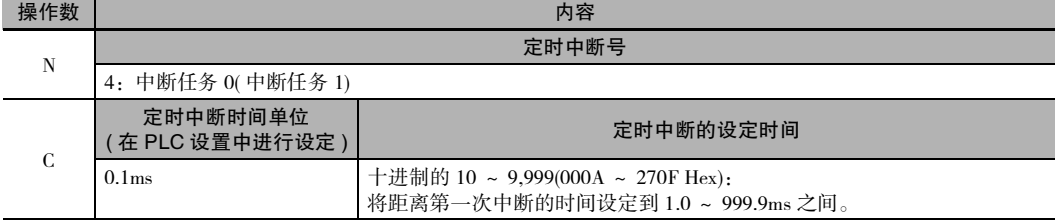

 $\overline{C}$ 

#### (3) 清除 / 保留高速计数器中断

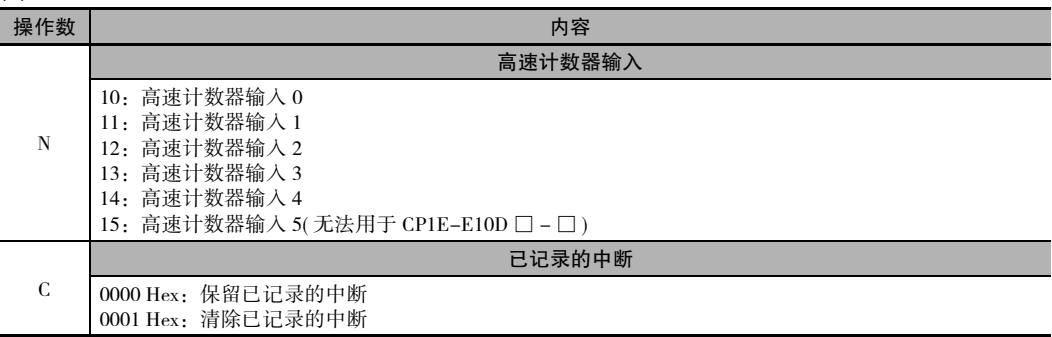

#### ● 操作数规定

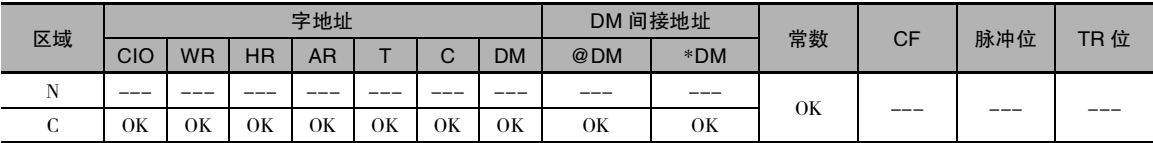

## 标志

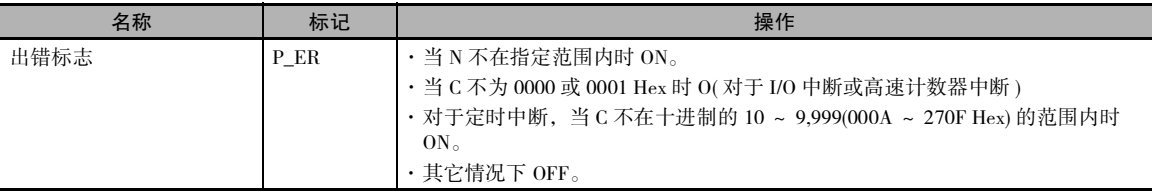

## 功能

视 N 值而定, CLI(691) 指令将清除指定的已记录 I/O 中断, 设定执行第一次定时中断之前的时间, 或 清除指定的已记录高速计数器中断。

#### (1) N=102 ~ 107:清除中断输入

CLI(691) 指令将在 C 的相应位为 ON 和 OFF 时,分别清除和保留由 N 指定的已记录的中断输入。

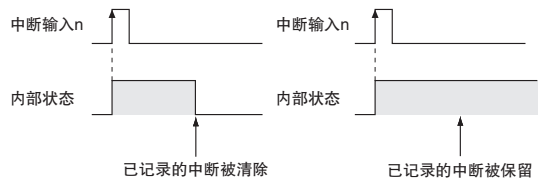

如果在执行某个I/O 中断任务时接收到另一个中断号的中断输入,则将在内部记录该中断号。 然 后按照优先级高低 ( 从最小号到最大号 ) 执行已记录的 I/O 中断。

若要在执行中断任务时忽略中断输入,则需在执行中断任务前使用 CLI(691) 指令清除已记录的 中断。

#### (2) N=4:设定距离第一次定时中断任务的时间

当N为 4 时,C 的内容指定距离第一次定时中断任务的时间间隔。

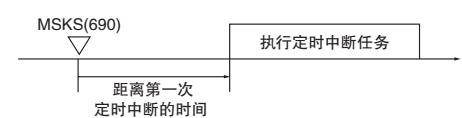

#### (3) N=10 或 15:清除高速计数器中断

当N为10或 15时,CLI(691)指令清除或保留由N 指定的已记录的高速计数器中断 (目标值比较)。

## 程序举例

#### 输入中断举例

下例中, 当 W0.00 变为 ON 时, CLI(691) 指令清除保存在输入中断 2 中的所有中断。

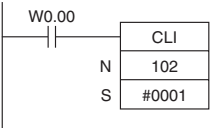

#### ● 第一次定时中断举例

下例中,当 W0.01 变为 ON 时,CLI(691) 指令将距离第一次定时中断的时间设定为 10.5ms( 十六进制 的 0069= 十进制的 105)。

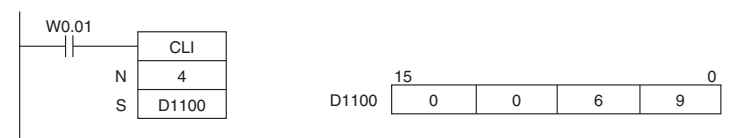

#### ● 高速计数器中断举例

下例中,当 W0.02 变为 ON 时,CLI(691) 指令清除保存在高速计数器中断 0 中的所有中断。

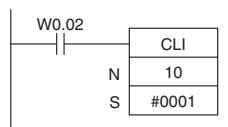

CLI

## DI

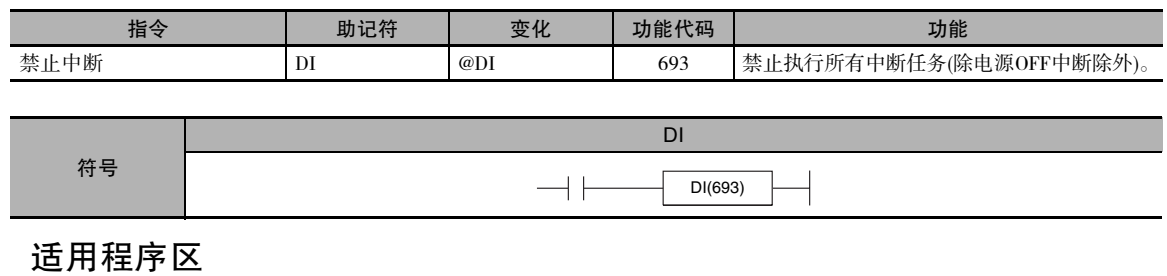

## 区域 レコン おいしん おおし しんじょう ライス 子程序 いっしょう しんしゃ 中断任务 能否使用 OK OK 不允许

## 标志

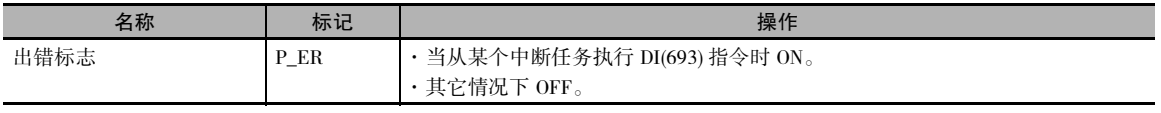

## 功能

从主程序执行 DI(693) 指令,以临时禁止所有中断任务 (I/O 中断和定时中断 )。

## 注意事项

所有中断任务均保持禁用状态,直到执行 EI(694) 指令为止。

无法从某个中断任务执行 DI(693) 指令。

## 程序举例

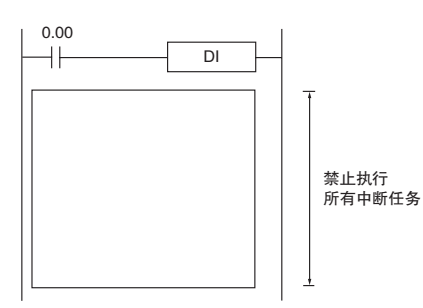

下例中,当 CIO 0.00 为 ON 时,DI(693) 指令将禁止 所有中断任务。

## EI

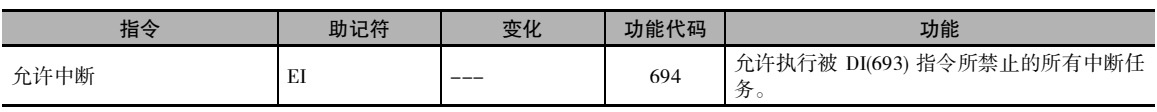

符号

EI

EI(694)

## 适用程序区

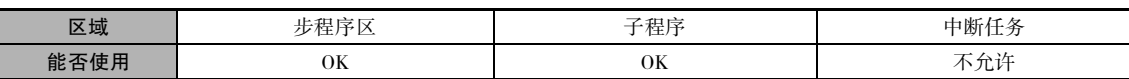

## 标志

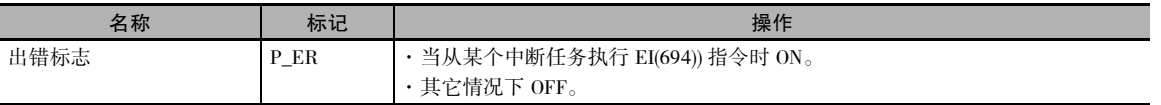

## 功能

· 从主程序执行 EI(694) 指令,以临时允许所有被 DI(693) 指令所禁止的中断任务。 DI(693) 禁止所有 中断 (I/O 中断和定时中断 )。

## 注意事项

- · EI(694) 指令不需要执行条件。 该指令将始终执行 ( 执行条件始终为 ON)。
- · EI(694) 指令允许执行被DI(693) 指令所禁止的中断任务。 该指令无法对尚未被MSKS(690) 指令去屏 蔽的 I/O 中断去屏蔽, 或者设定尚未由 MSKS(690) 指令所设定的定时中断。
- · 无法从某个中断任务执行 EI(694) 指令。

## 程序举例

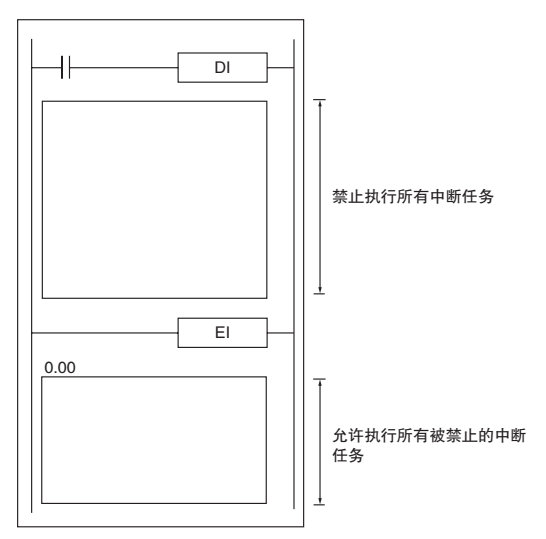

**2**

# 高速计数器 / 脉冲输出指令

## INI

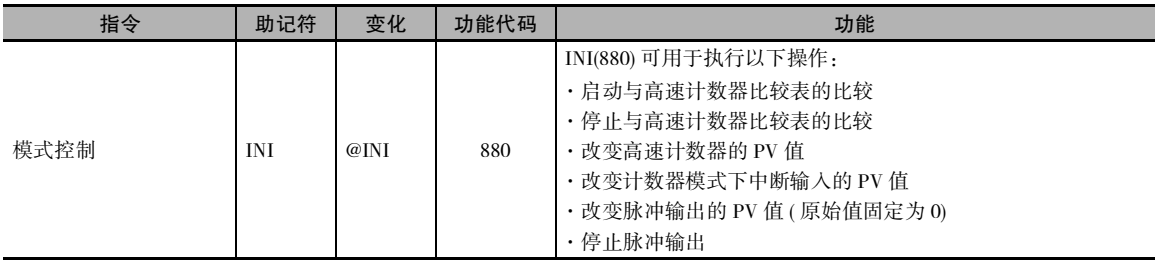

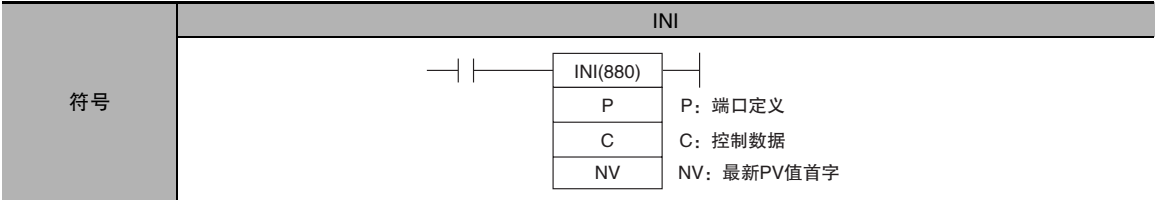

## 适用程序区

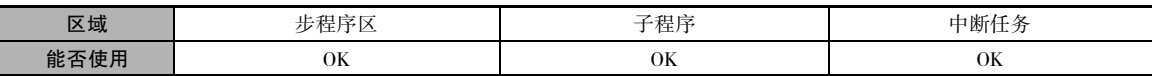

## 操作数

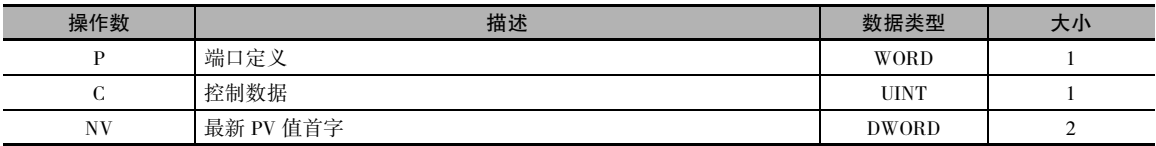

#### P:端口定义

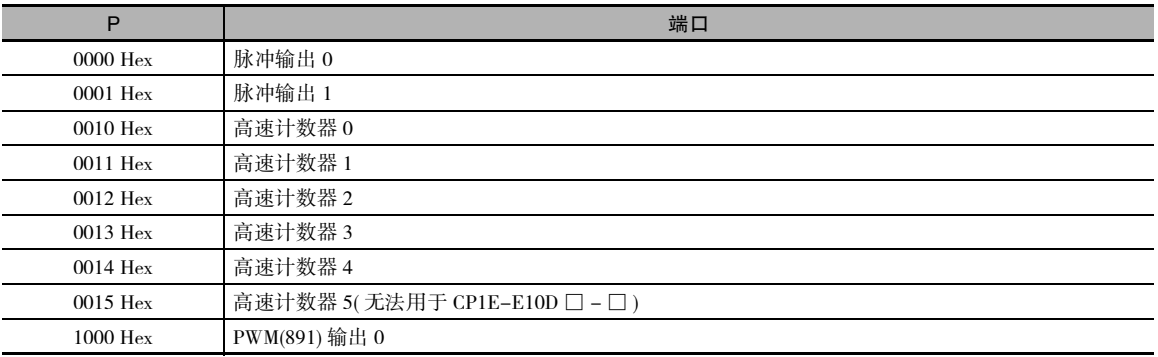

#### C:控制数据

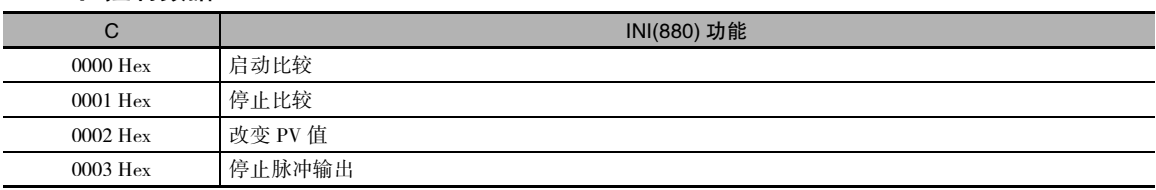

#### NV:最新 PV 值首字

如果 C 为 0002 Hex( 即改变 PV 值时 ), NV 和 NV+1 包含最新的 PV 值。 当 C 不等于 0002 Hex 时, NV 和 NV+1 中的任何值均被 忽略。

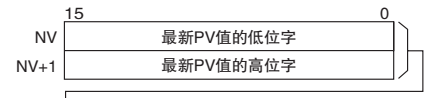

L<br>L 对于脉冲输出或高速计数器输入: 0000 0000 ~ FFFF FFFF Hex

#### ● 操作数规定

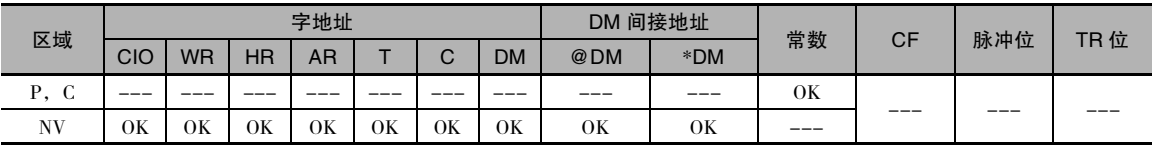

### 标志

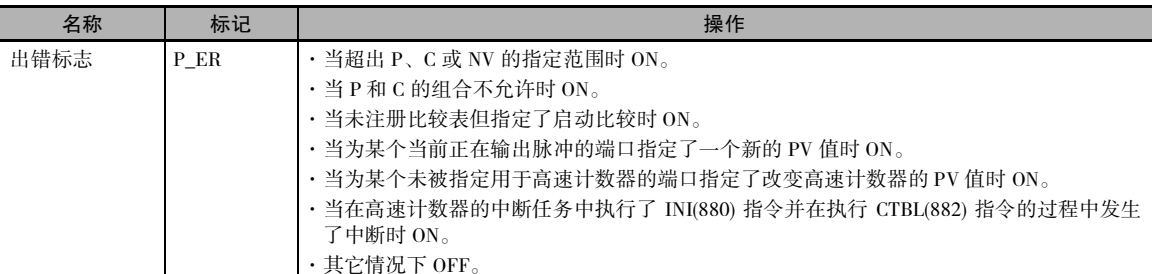

## 功能

INI(880) 对在 P 中指定的端口执行在 C 中指定的操作。 各种操作和各个端口可能的组合如下表所示。

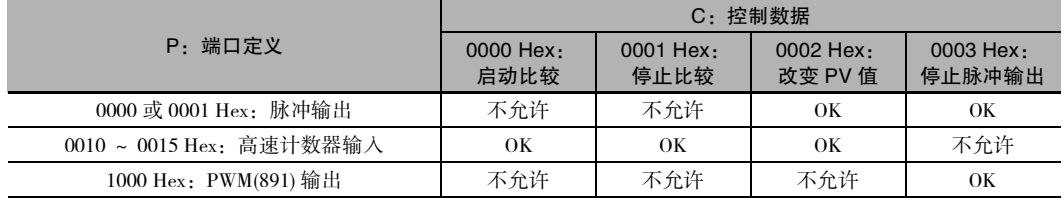

#### ● 启动比较 (C=0000 Hex)

如果 C 等于 0000 Hex, 则 INI(880) 指令将启动高速计数器的 PV 值与通过 CTBL(882) 指令所注册的比 较表的比较。

注 必须事先通过 CTBL(882) 指令来注册目标值比较表。如果在未注册比较表的情况下执行 INI(880) 指令,则出错标 志将置 ON。

#### ● 停止比较 (C=0001 Hex)

如果 C 等于 0001 Hex, 则 INI(880) 指令将停止高速计数器的 PV 值与通过 CTBL(882) 指令所注册的比 较表的比较。

#### ● 改变 PV 值 (C=0002 Hex)

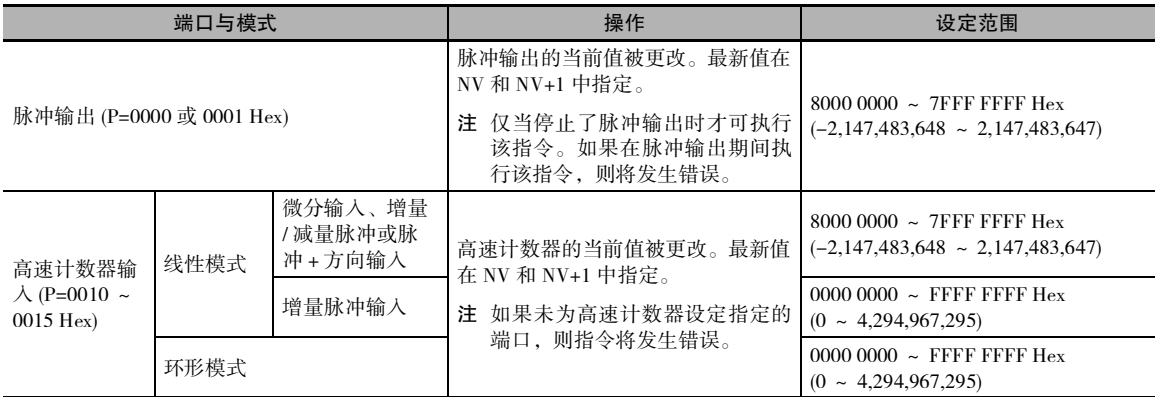

#### 停止脉冲输出 (P=0000、0001 或 1000 Hex 且 C=0003 Hex)

如果 C 等于 0003 Hex, 则 INI(880) 指令将立即停止指定端口的脉冲输出。如果在脉冲输入已停止时 执行该指令,则脉冲量设定将被清除。

#### 程序举例

下例中,当 CIO 0.00 变 ON 时, SPED(885) 指令在连续模式下从脉冲输出 0 启动 500Hz 的脉冲输出。 当 CIO 0.01 变 ON 时,脉冲输出被 INI(880) 指令停止。

> 01F4  $\overline{\circ}$

D<sub>100</sub>

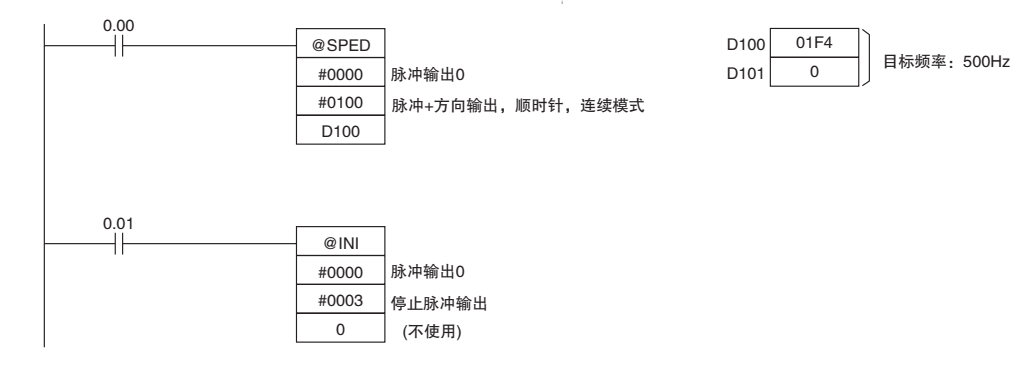

## **PRV**

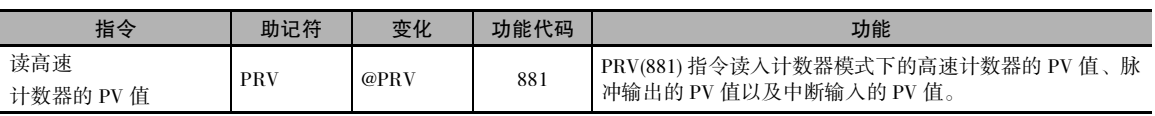

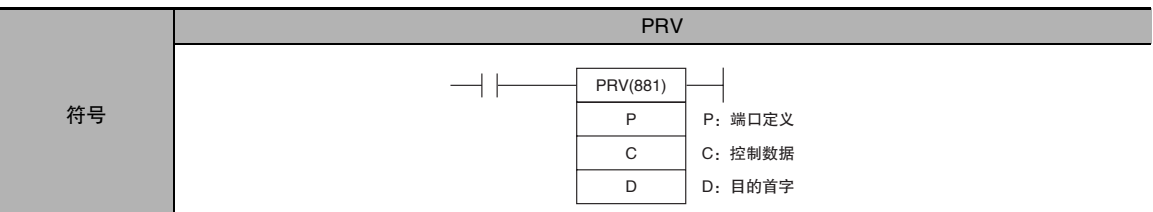

## 适用程序区

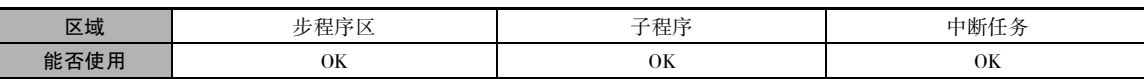

## 操作数

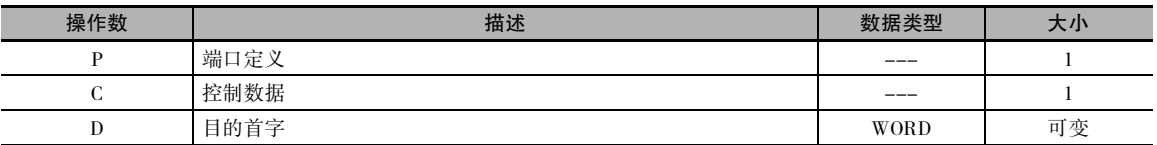

## P:端口定义

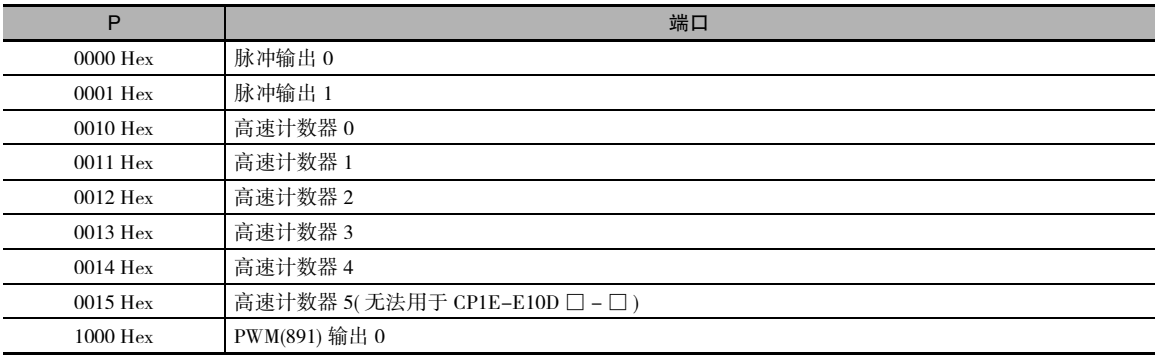

## C:控制数据

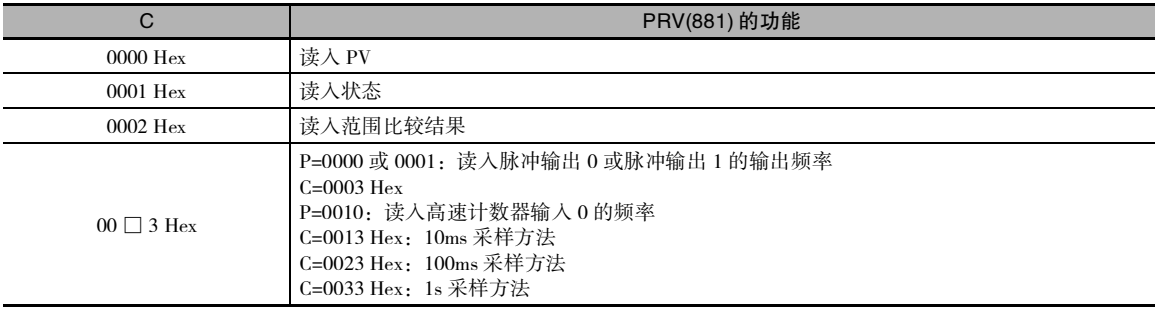

#### D:目的首字

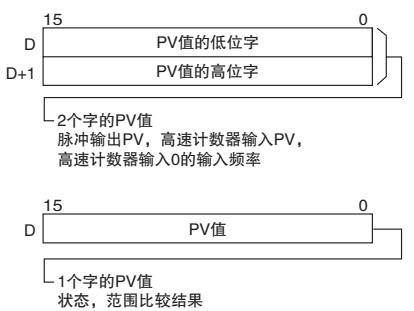

#### ● 操作数规定

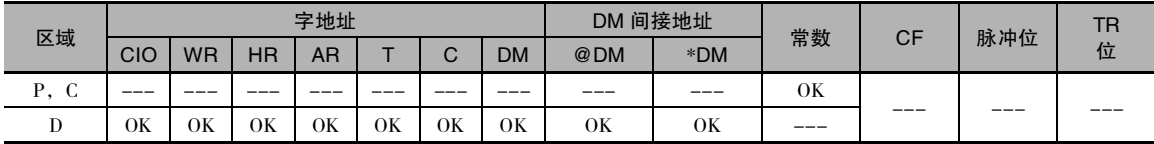

标志

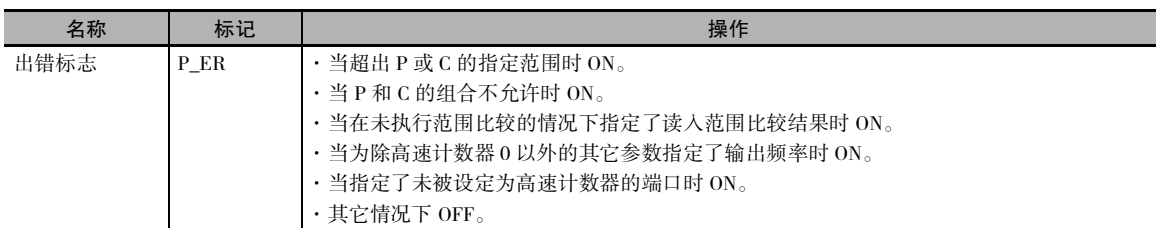

## 功能

PRV(881)为在P中指定的端口读入在C中指定的数据。 各种数据和各个端口可能的组合如下表所示。

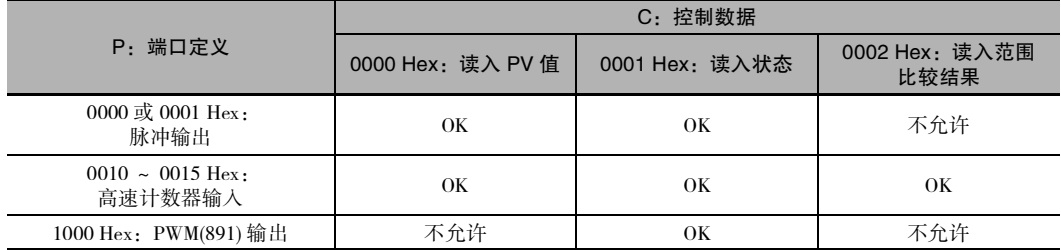

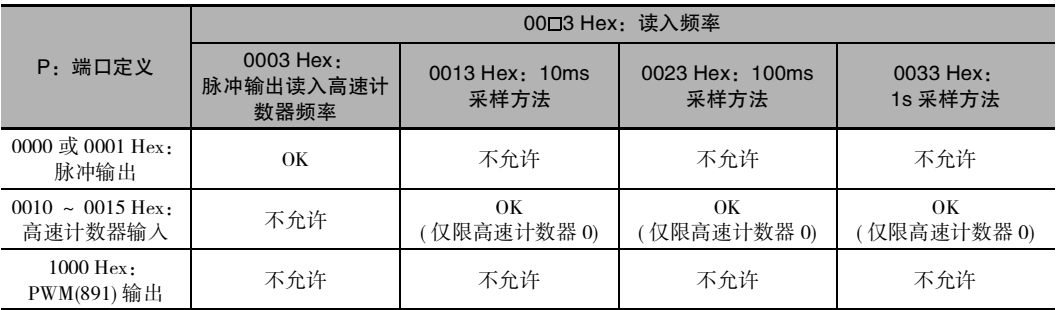

#### ● 读入 PV 值 (C=0000 Hex)

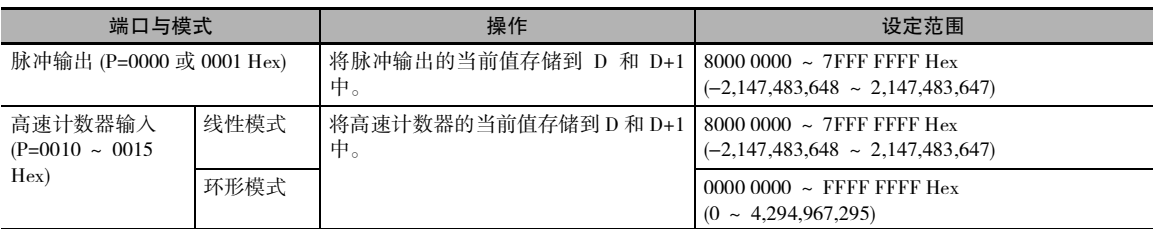

#### ● 读入状态 (C=0001 Hex)

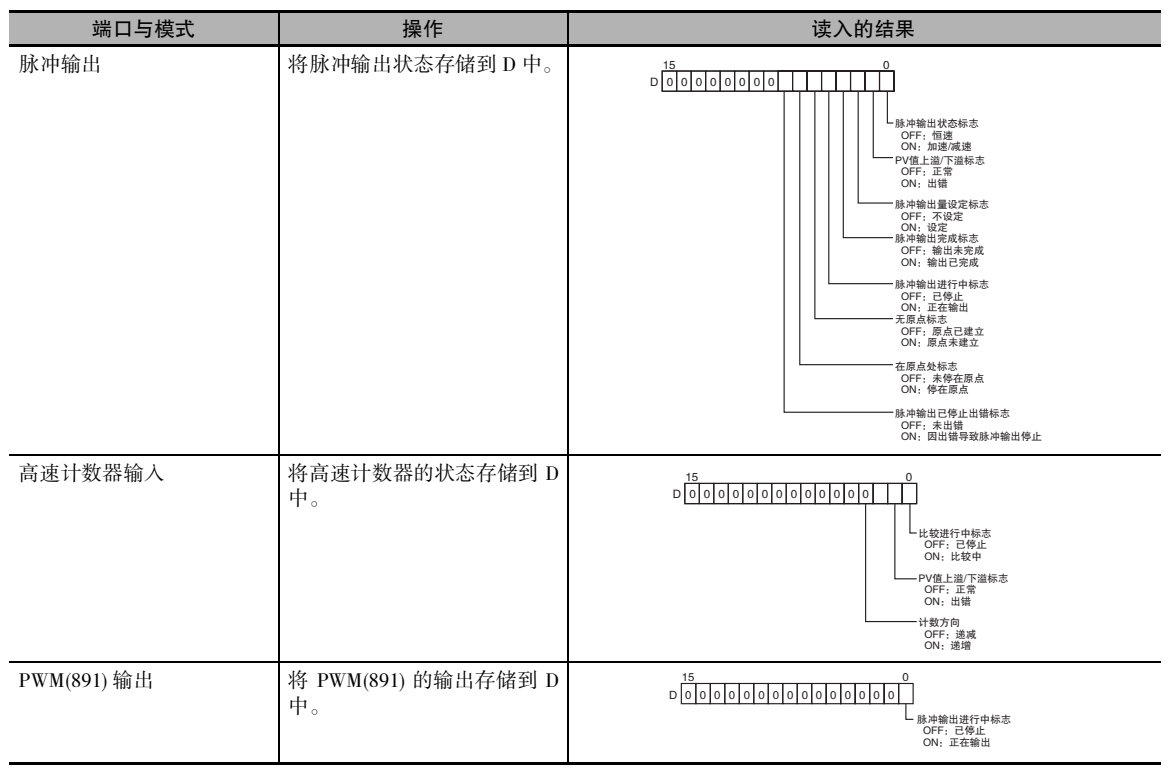

#### ● 读入范围比较的结果 (C=0002 Hex)

如果 C 等于 0002 Hex, 则 PRV(881) 指令将读入范 围比较的结果,并将该结果存储到 D 中, 如下图 所示。

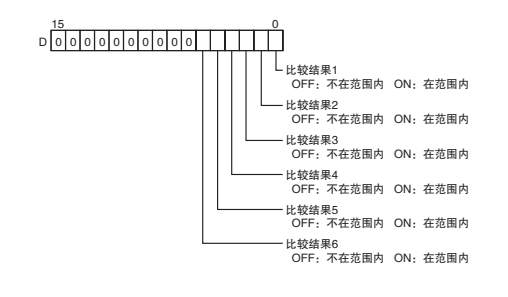

PRV

读入脉冲输出或高速计数器频率 (C=00 □ 3 Hex)

如果 C 等于 00 □ 3 Hex, 则 PRV(881) 指令将读入正在从脉冲输出 0 或 1 输出的频率, 或者正在输入 到高速计数器 0 的频率, 并将该频率存储到 D 和 D+1 中。

0000 或 0001 Hex( 读入脉冲输出 0 或 1 的频率 )

0000 0000 ~ 0001 86A0 Hex(0 ~ 100,000)

0010 Hex( 读入高速计数器 0 的频率 )

计数器输入方法:除4×微分相位模式以外的任何其它输入方法:

结果 =00000000 ~ 000186A0 Hex(0 ~ 100,000)

注 如果输入了高于 100kHz 的频率,则输出将保持最大值 000186A0 Hex。

计数器输入方法:4×微分相位模式:

结果 =00000000 ~ 00030D40 Hex(0 ~ 200,000)

注 如果输入了高于 200kHz 的频率,则输出将保持最大值 00030D40 Hex。

#### ● 脉冲频率计算方法

该功能统计一个固定间隔 (采样时间) 内的脉冲数, 并根据统计的数量来计算频率。通过设定 C 的最 右边两个数位,可选择下述三个采样时间之一。

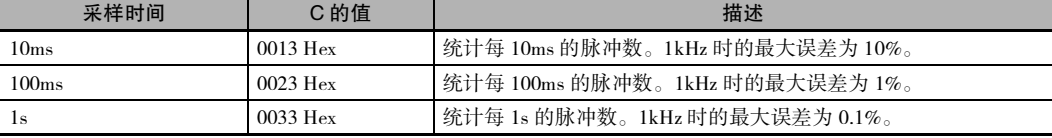

### 注意事项

如果在 P 等于 0010 Hex( 高速计数器 0) 且 C 等于 0013、0023 或 0033 Hex( 采样方法 ) 时对计数器进 行复位,则在计数器被复位后的采样时间期间读入的数据不可靠。

#### 程序举例

右例中,当 CIO 0.00 变 ON 时,CTBL(882) 指令注册一个范围比较表并对高速计数器 0 启动比较操作。 当 CIO 0.01 变 ON 时, PRV(881) 指令读入当时的范围比较结果,并 将结果存储到 CIO 0100 中。

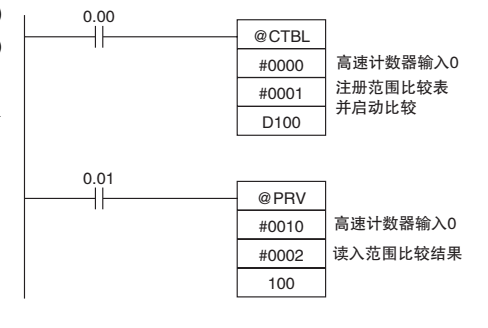

右例中,当 CIO 1.00 变 ON 时,PRV(881) 指 令读入当时正在输入到高速计数器 0 的脉冲 的频率,并将该频率作为十六进制值存储到 D200 和 D201 中。

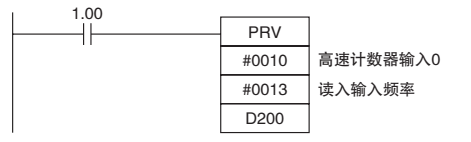

## **CTBL**

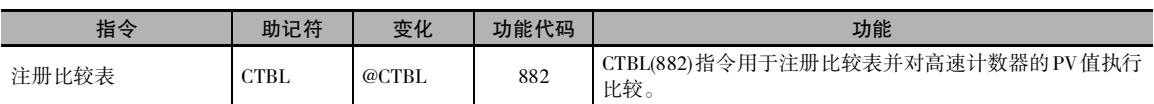

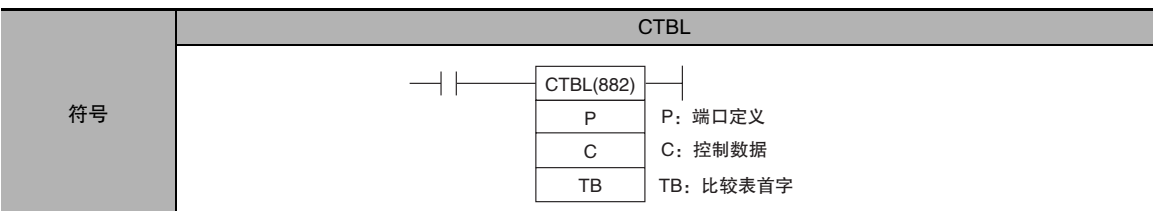

## 适用程序区

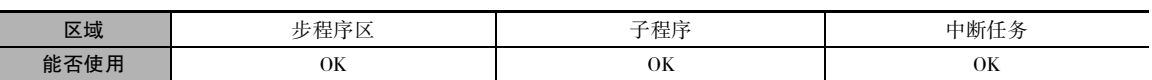

## 操作数

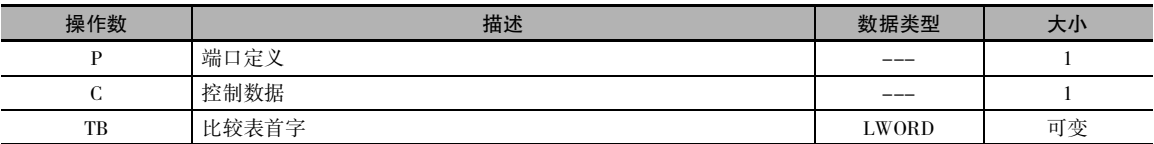

### P:端口定义

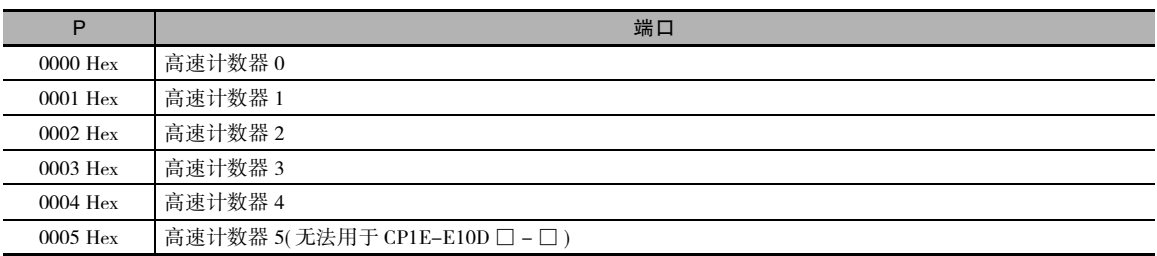

## C:控制数据

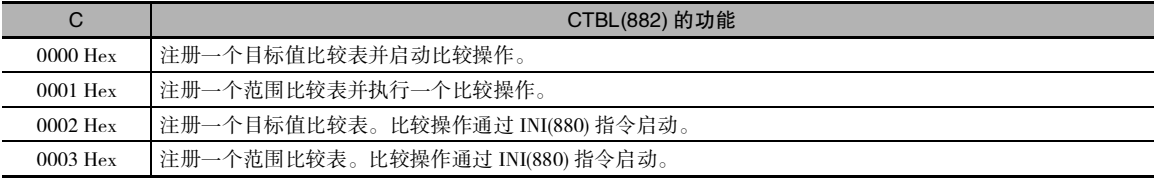

CTBL

#### TB:比较表首字

· TB 是比较表的第一个字。 比较表的结构取决于正在执行的比较的类型。 对于目标值比较,比较表的长度由在 TB 中指定的目标值的个数来决定。 表的长度可以介于 4 ~ 19 个字之间,如下所示。

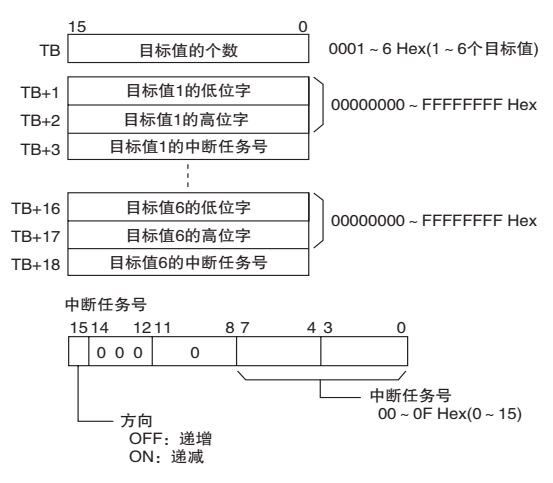

· 对于范围比较,比较表始终包含 6 个范围。 表的长度为 30 个字,如下所示。 无需设定 6 个范围, 只需对所有不使用的范围设定 FFFF Hex 的中断任务号。

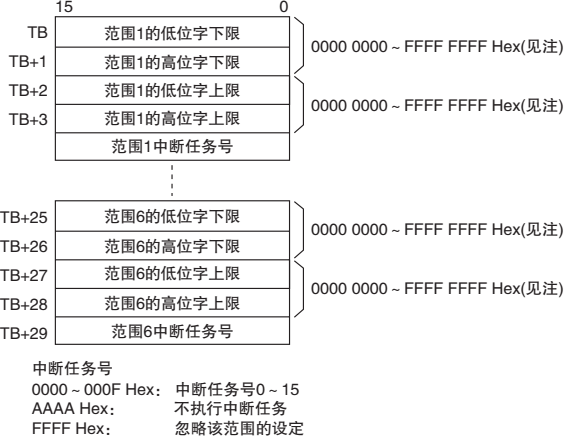

注 对任一范围进行设定时,请务必使其上限大于等于其下限。

#### ● 操作数规定

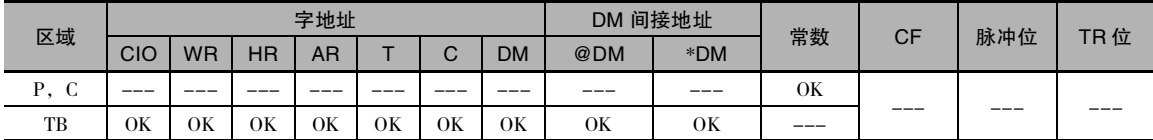

标志

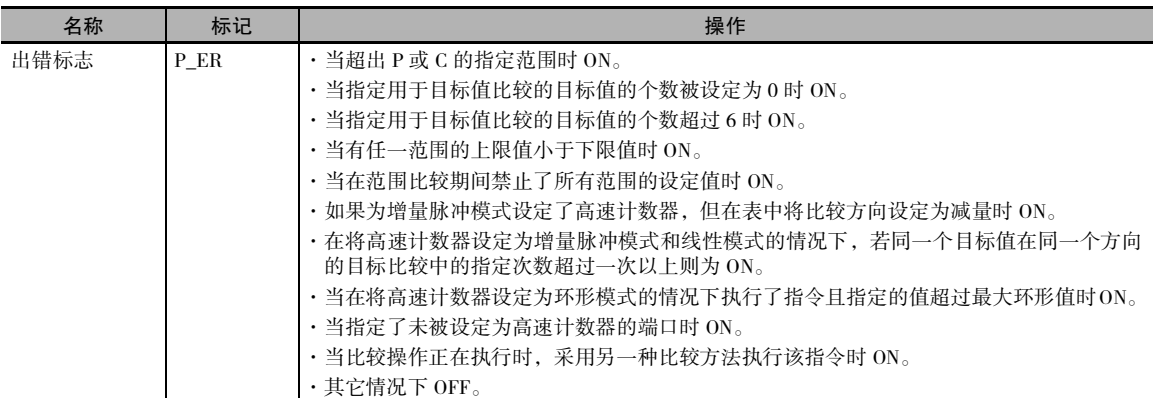

### 功能

CTBL(882) 指令注册一个比较表并对在 P 中指定的端口、以在 C 中指定的方法启动比较操作。 比较 表一经注册将一直有效,直到注册了另一个表或者 CPU 单元切换到 PROGRAM 模式为止。

每次执行 CTBL(882) 指令时, 比较操作均在指定条件下启动。使用 CTBL(882) 指令来启动比较时, 通 常只需使用该指令的微分变化 (@CTBL(882)) 或只对一次扫描置 ON 的执行条件即可。

注 如果指定了尚未注册的中断任务,则在第一次生成该中断时将发生致命的程序错误。

#### ● 注册比较表 (C=0002 或 0003 Hex)

如果将 C 设定为 0002 或 0003 Hex,则将注册一个比较表,但不会启动比较。 比较操作通过 INI(880) 指令启动。

#### ● 注册比较表并启动比较 (C=0000 或 0001 Hex)

如果将 C 设定为 0000 或 0001 Hex, 则将注册一个比较表并启动比较。

● 停止比较

比较操作通过 INI(880) 指令停止。无论采用何种指令启动比较,均无区别。

#### ● 目标值比较

当 PV 值与目标值匹配时,将调用并执行相应的中断任务。

- · 可为一个以上的目标值指定同一个中断任务号。
- · 还可设定方向,用于指定目标值是在 PV递增时还是递减时有效。 如果字中用于为范围指定中断任 务号的位 15 为 OFF, 则仅当 PV 值递增时将 PV 值与目标值进行比较;而如果位 00 为 ON, 则仅 当 PV 值递减时进行比较。
- · 比较表最多可包含 6 个目标值,目标值的个数在 TB 中指定 ( 即比较表的长度取决于所指定的目标 值的个数 )。
- · 比较操作将对在表中注册的所有目标值执行。
- 注 1 如果在同一个表中对同一个比较方向的同一个目标值注册了一次以上,将产生错误。
	- 2 在为增量脉冲模式设定了高速计数器时,如果在表中将比较方向设定为减量,将产生错误。
	- 3 如果在 PV 值等于必须朝与设定的比较方向相反的方向才能达到的目标值时计数方向发生改变,则将无法满足 该目标值的比较条件。 请勿将目标值设定为计数值的峰值和谷值。

CTBL

#### 范围比较

当 PV 值进入设定的范围时,将调用并执行相应的中断任务。

- · 可为一个以上的目标值指定同一个中断任务号。
- · 范围比较表包含 6 个范围, 每个范围通过下限和上限来定义。如果不使用某个范围, 可将中断任 务号设定为 FFFF Hex 以禁止该范围。
- ·当PV 值进入范围时,仅调用并执行一次中断任务。 如果在进行比较时 PV值位于一个以上的范围内,则距离比较表的开头最近的范围的中断任务将取 得优先权,而其它任务则将在后续循环中执行。
- · 如果不需要执行某个中断任务,可将中断任务号指定为 AAAA Hex。 可通过 PRV(881) 指令或范围 比较进行中标志来读取范围比较的结果。

注 当有任一范围的上限值小于下限值时,将产生错误。

#### 程序举例

下例中, 当 CIO 0.00 变 ON 时, CTBL(882) 指令注册一个目标值比较表, 并对高速计数器 0 启动比较 操作。高速计数器的 PV 值作增量计数, 当 PV 值到达 500 时, 即等于目标值 1, 于是执行中断任务 1。 当 PV 值增至 1000 时,即等于目标值 2,于是执行中断任务 2。

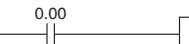

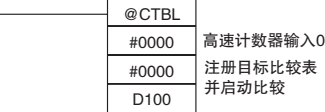

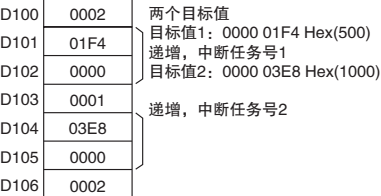

## SPED

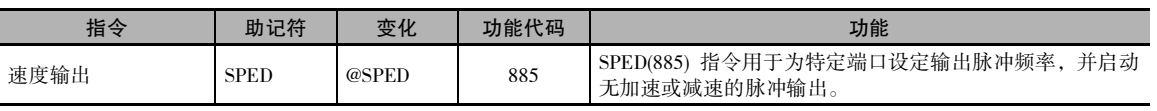

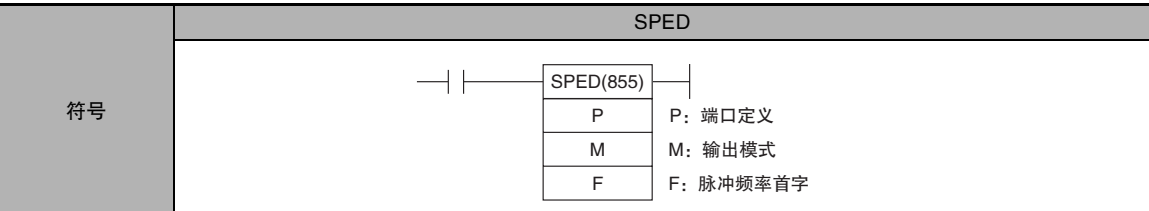

## 适用程序区

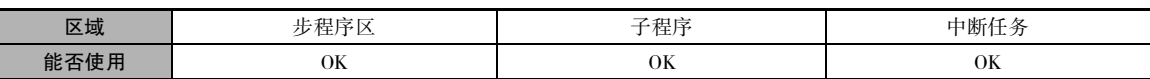

## 操作数

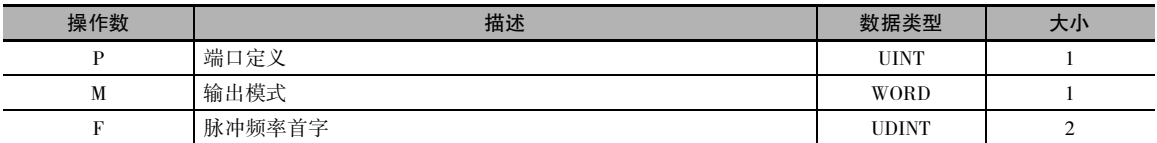

## P:端口定义

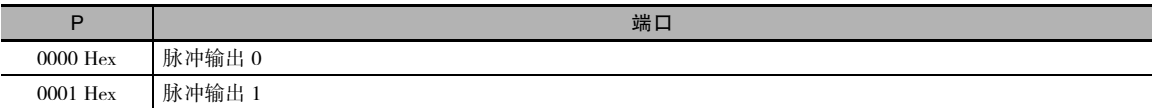

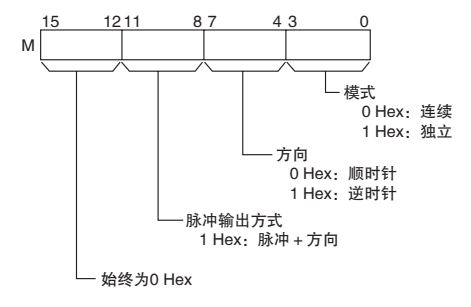

## M: 输出模式 **F: 脉冲频率首字**

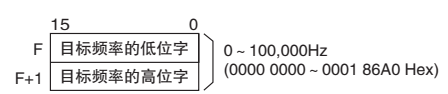

以 Hz 为单位指定脉冲频率

### ● 操作数规定

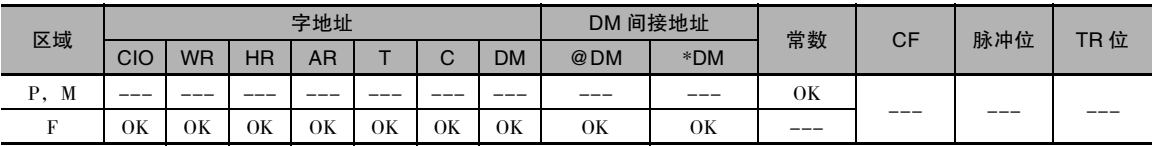

标志

| 名称   | 标记   | 操作                                                                                                    |
|------|------|----------------------------------------------------------------------------------------------------|
| 出错标志 | P ER | · 当超出 P、M 或 F 的指定范围时 ON。<br>· 当已经在执行 PLS2(887) 或 ORG(889) 指令来控制指定端口的脉冲输出时 ON。<br>· 当使用 SPED(885) 或 INI(880) 指令在脉冲输出期间使模式在连续和独立输出模式之间切换<br>时 ON。<br>当在某个循环任务中正在执行一条控制脉冲输出的指令时, 若在某个中断任务中执行<br>SPED(885) 指令则 ON。<br>・当在独立模式下以脉冲数的绝对值执行 SPEC(885) 指令但原点尚未建立时 ON。<br>・其它情况下 OFF。 |

## 功能

SPED(885) 指令采用在 M 中指定的方法,以 在 F中指定的频率对在P 中指定的端口启动 脉冲输出。每次执行 SPED(885) 指令时均会 启动脉冲输出。 因此,通常只需使用该指 令的微分变化 (@SPED(885)) 或只对一次扫 描置 ON 的执行条件即可。

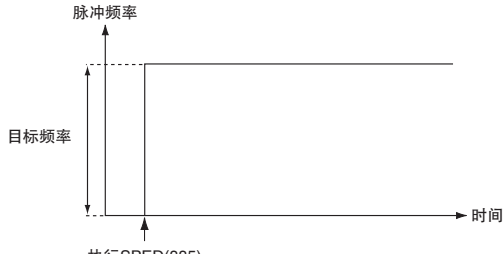

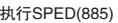

在独立模式下,当已输出了事先通过 PULS(886) 指令所设定的数量的脉冲之后,脉冲输入将自动停 止。 在连续模式下,脉冲输出将一直持续到从程序使其停止为止。 如果正在输出脉冲时,在独立模式和连续模式之间进行切换,则将产生错误。

注 SPED 指令只可用于晶体管输出型 CP1E N/NA 型 CPU 单元。 若为晶体管输出型 CP1E E 型 CPU 单元或继电器输出型,则适用 NOP 处理。

#### ● 连续模式速度控制

当连续模式操作启动时,脉冲输出将一直持续到从程序使其停止为止。

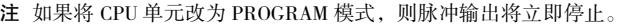

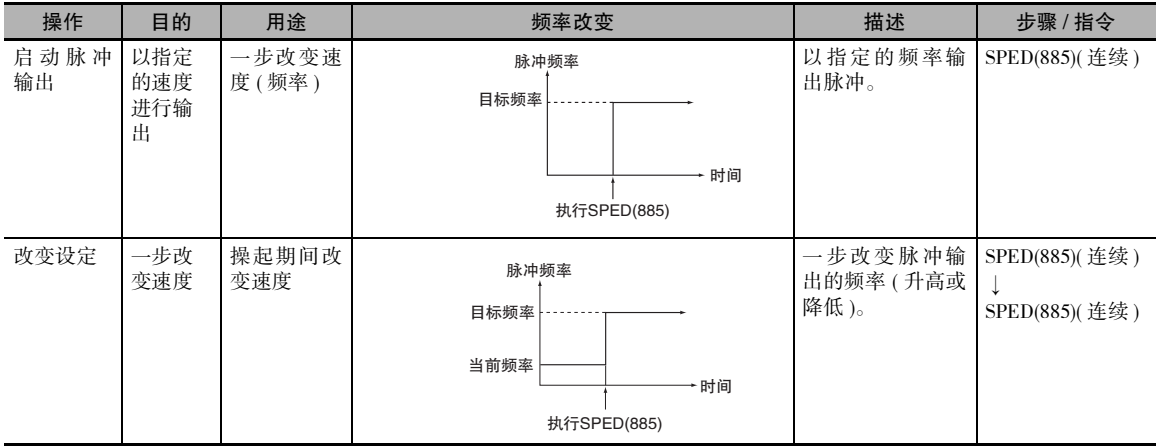

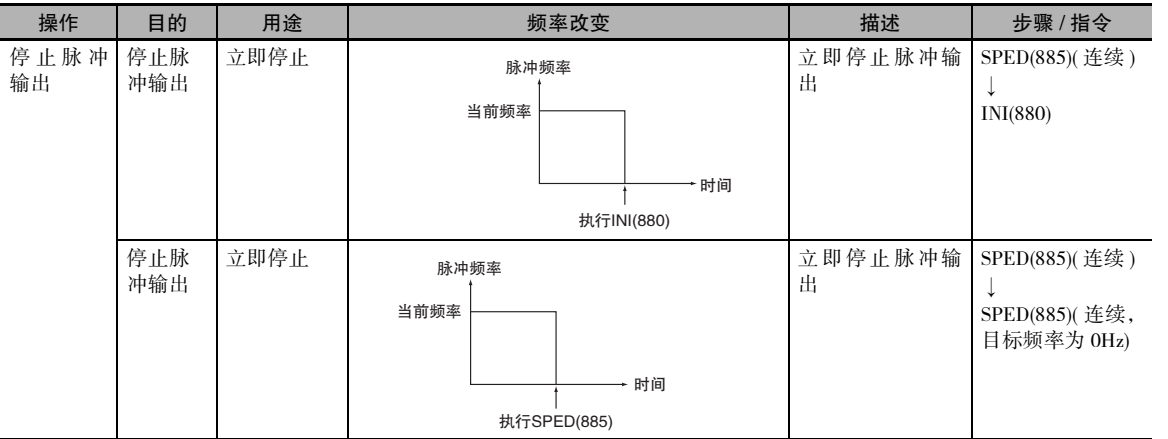

#### ● 独立模式位置控制

当独立模式操作启动时,脉冲输出将一直持续到已输出指定数量的脉冲为止。

注 · 如果将 CPU 单元改为 PROGRAM 模式, 则脉冲输出将立即停止。

- · 每次重启输出时均必须设定输出脉冲数。
- · 输出脉冲数必须事先用PULS(881)指令设定。 若不首先执行PULS(881)指令,则SPED(885)指令将无法输出脉冲。
- · 如果通过 PULS(881) 指令设定的脉冲数是一个绝对值,则在 SPED(885) 指令的操作数中设定的方向将被忽略。

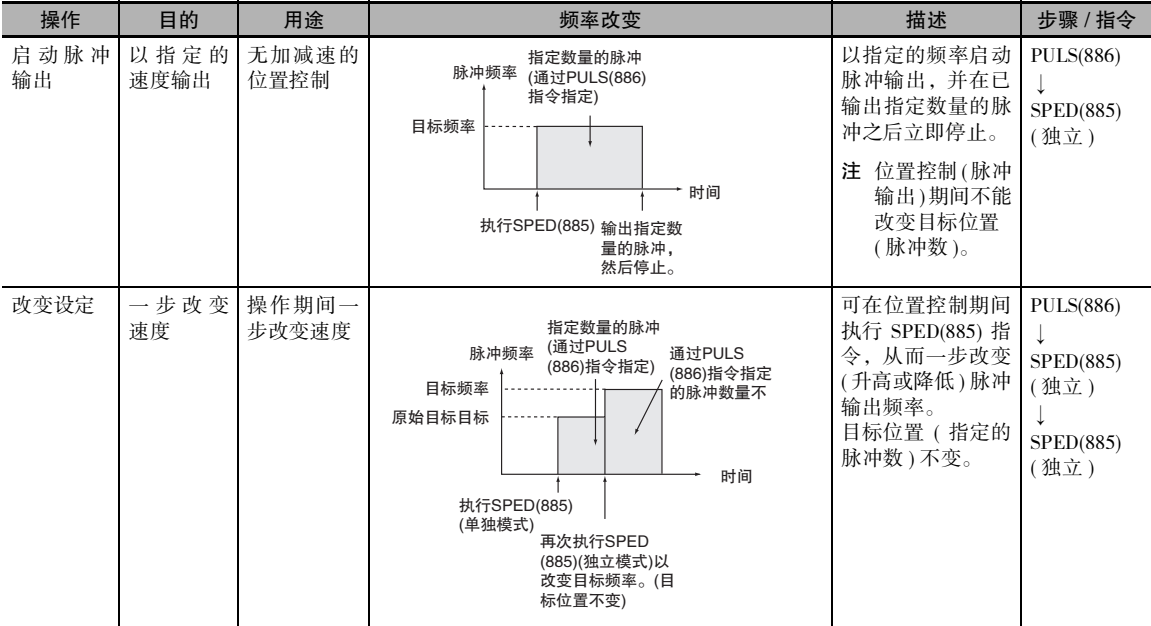

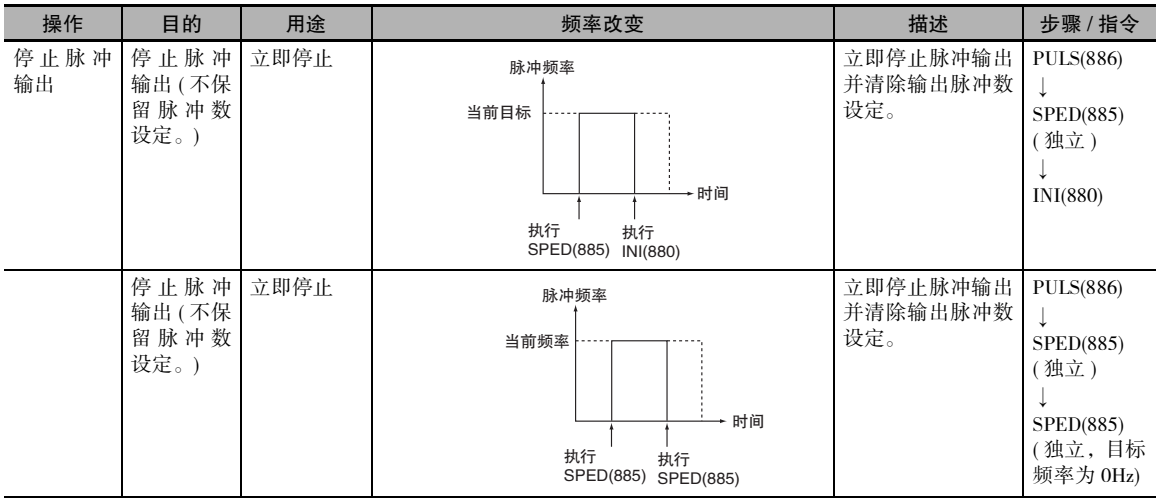

## 程序举例

下例中, 当 CIO 0.00 变 ON 时, PULS(886) 指令设定脉冲输出 0 的输出脉冲数。该例中设定为 5,000 个脉冲的绝对值。 随后执行 SPED(885) 指令,使用脉冲 + 方向方法以顺时针方向在独立模式下启动 目标频率为 500Hz 的脉冲输出。

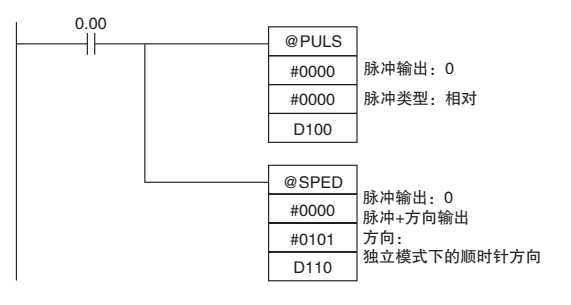

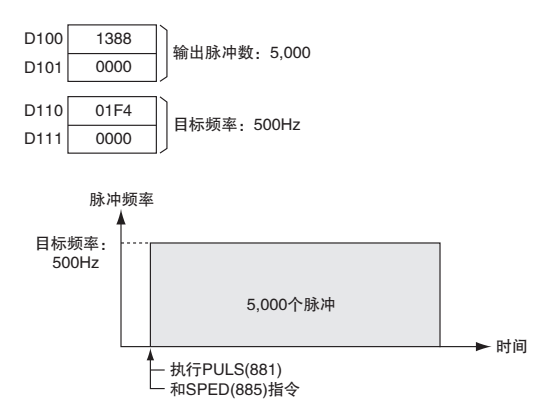

## PULS

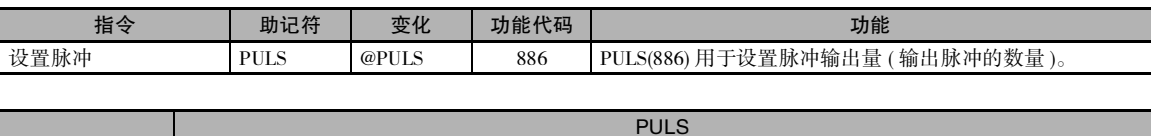

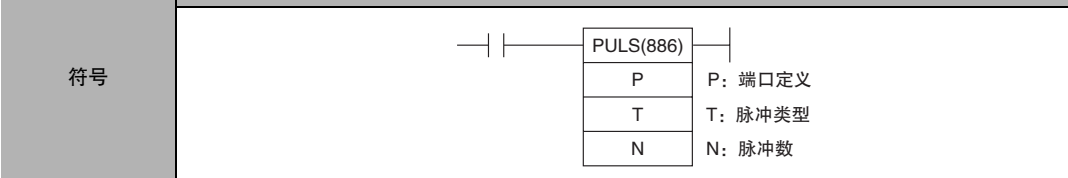

## 适用程序区

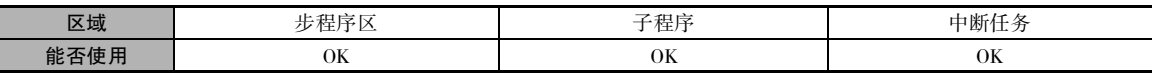

## 操作数

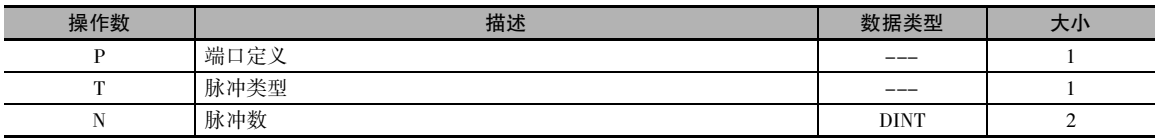

#### P:端口定义

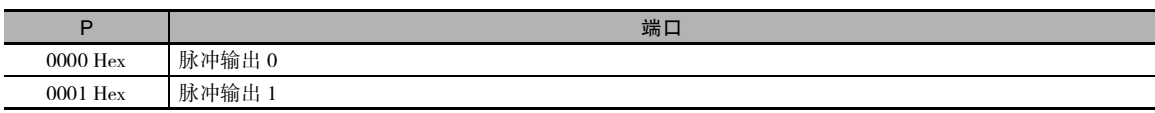

#### T:脉冲类型

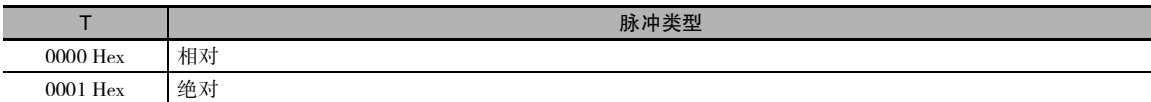

#### N 和 N+1:脉冲数

$$
N = \frac{15}{N + 1}
$$

[ 相对脉冲输出: 0 ~ 2,147,483,647(0000 0000 ~ 7FFF FFFF Hex)

绝对脉冲输出 :<br>–2,147,483,647 ~ 2,147,483,647(8000 0000 ~ 7FFF FFFF Hex)

· 将输出的移动脉冲的实际数量如下:

对于相对值脉冲输出,移动脉冲的个数 = 脉冲的设定数量。

对于绝对脉冲输出,移动脉冲的数量 = 脉冲的设定数量 -PV 值。

#### ● 操作数规定

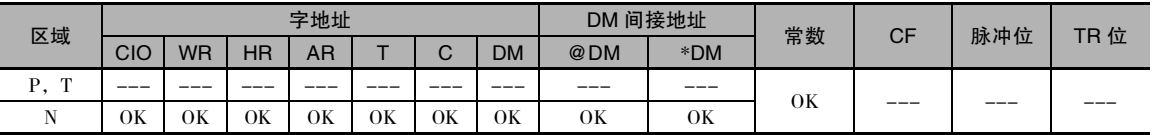

标志

| 名称   | 标记   | 操作                                                                           |
|------|------|------------------------------------------------------------------------------|
| 出错标志 | P ER | ・当超出 P、T 或 N 的指定范围时 ON。<br>・当对某个正在输出脉冲的端口执行 PULS(886) 指令时 ON。                |
|      |      | · 当在某个循环任务中正在执行一条控制脉冲输出的指令时, 若在某个中断任务中执行<br>PULS(886) 指令则 ON。<br>・其它情况下 OFF。 |

### 功能

PULS(886) 指令为在 P 中指定的端口设定脉冲类型和脉冲数(在 T 和 N 中指定 )。 实际脉冲输出将在 稍后通过 SPED(885) 或 ACC(888) 指令以独立模式启动。

- 注 · 正在输出脉冲时如果执行 PULS(886) 指令,则将发生错误。 请使用该指令的微分变化(@PULS(886)) 或只对一次 扫描置 ON 的执行条件,以防止该错误发生。
	- · 即使使用了 INI(880) 指令来改变脉冲输出的 PV 值, PULS(886) 指令已计算出的脉冲输出数量也不会改变。
	- · 如果通过 PULS(881) 指令设定的脉冲数是一个绝对值,则为 SPED(885)或 ACC(888)指令所设定的方向将被忽略。
	- · 可以移出脉冲输出量 PV 值的范围之外 (-2,147,483,648 ~ 2,147,483,647)。

· PULS 指令只可用于晶体管输出型 CP1E N/NA 型 CPU 单元。 若为晶体管输出型 CP1E E 型 CPU 单元或继电器输出型,则适用 NOP 处理。

## 程序举例

下例中, 当 CIO 0.00 变 ON 时, PULS(886) 指令设定脉冲输出 0 的输出脉冲数。该例中设定为 5,000 个脉冲的绝对值。 随后执行 SPED(885) 指令,使用脉冲 + 方向方法以顺时针方向在独立模式下启动 目标频率为 500Hz 的脉冲输出。

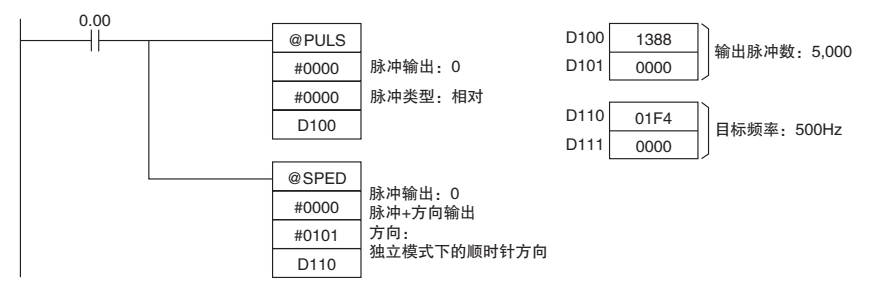

## PLS2

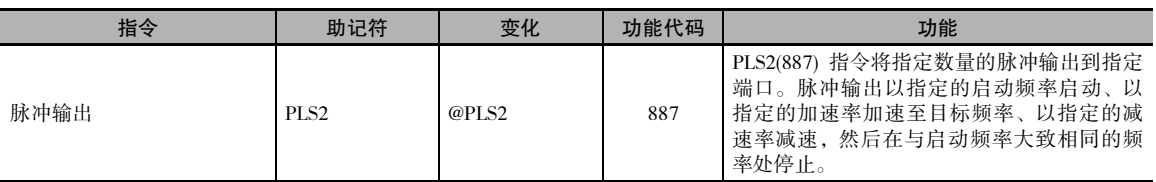

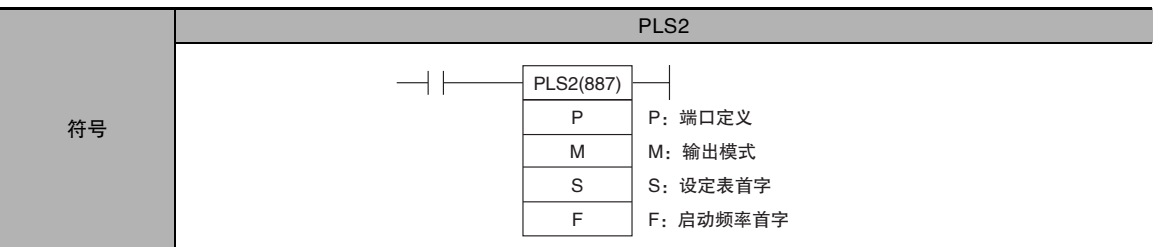

## 适用程序区

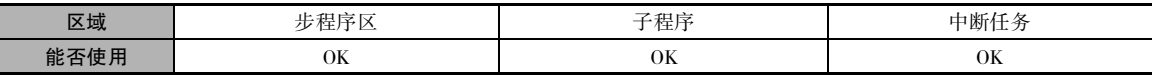

## 操作数

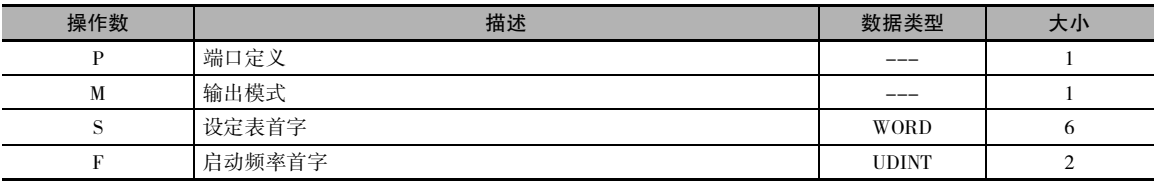

## P:端口定义

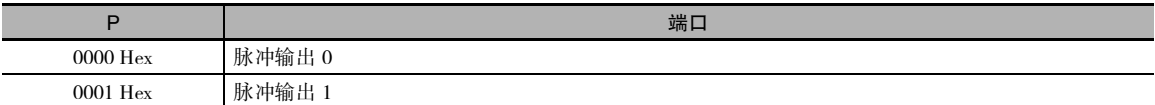

### M:输出模式

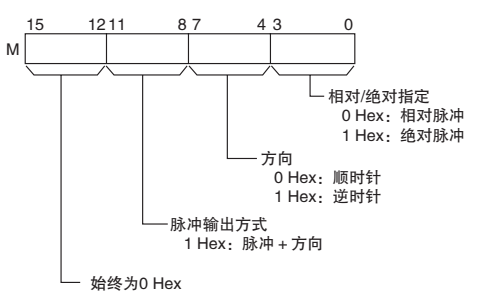

S:设定表首字

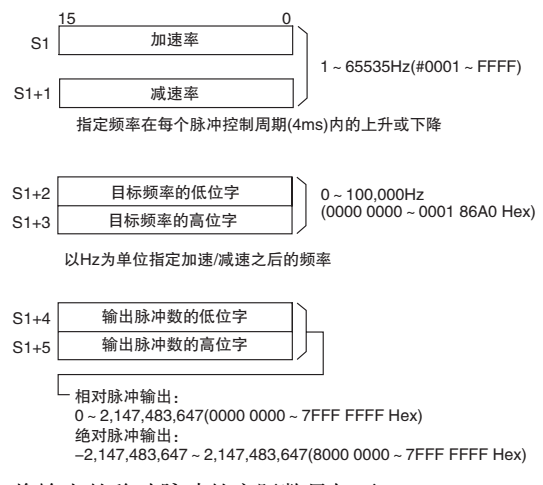

将输出的移动脉冲的实际数量如下:

- · 对于相对脉冲输出,移动脉冲的数量 = 脉冲的设定数量。
- · 对于绝对脉冲输出,移动脉冲的数量 = 脉冲的设定数量 -PV 值。

#### F:启动频率首字

启动频率在F和F+1 中设定。

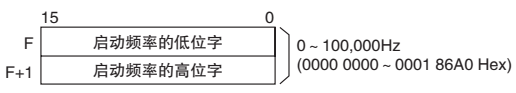

以Hz为单位指定启动频率

#### ● 操作数规定

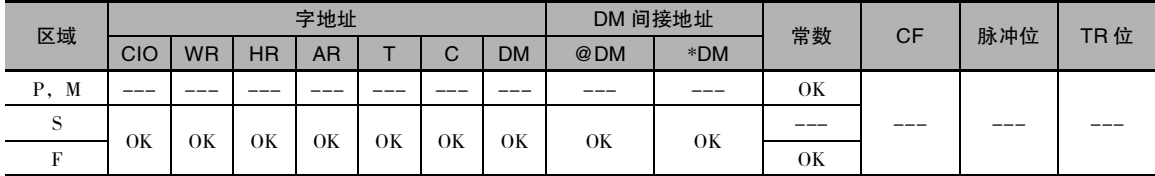

## 标志

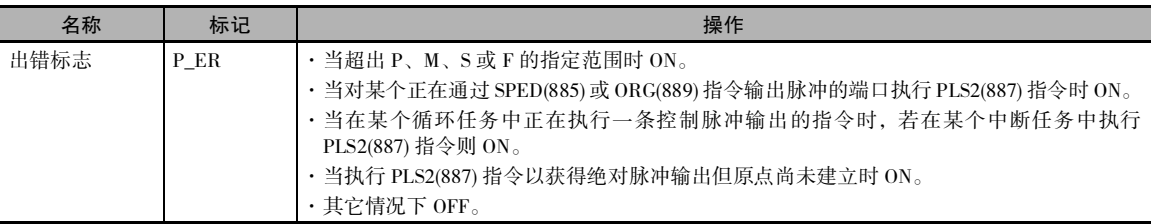

### 功能

PLS2(887) 指令采用在 M 中指定的模式,以在 F 中指定的频率 ( 图中的 1) 对在 P 中指定的端口启动 脉冲输出。

在每个脉冲控制周期 (4ms),频率均以在 S 中指定的加速率 ( 图中的 2) 升高,直到达到在 S 中指定的 目标频率为止。

当已达到目标频率时,将停止加速并以恒速 ( 图中的 3) 输出脉冲。

减速点通过输出脉冲数和在S中设定的减速率进行计算,当到达该点时,在每个脉冲控制周期(4ms), 频率均以在 S 中指定的减速率 ( 图中的 4) 减速,直到达到在 S 中指定的启动频率为止,并在该点停 止脉冲输出。

每次执行 PLS2(887) 指令时均会启动脉冲输出。 因此,通常只需使用该指令的微分变化 (@PLS2(887)) 或只对一次扫描置 ON 的执行条件即可。

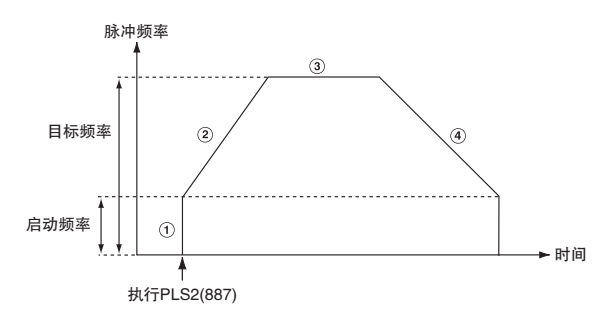

PLS2(887) 指令只能用于位置控制。

对于 CJ1M CPU 单元, PLS2(887) 指令可在 ACC(888) 指令的脉冲输出期间以独立或连续模式执行, 或 者在加速、恒速或减速期间执行。 ( 见注 1 和 2) ACC(888) 指令也可在 PLS2(887) 指令的脉冲输出期 间、加速、恒速或减速期间执行。

- 注 1 在通过 ACC(888) 指令 ( 连续模式 ) 控制速度期间以与 ACC(888) 指令相同的目标频率来执行 PLS2(887) 指令, 即 可获得定距离的中断馈给。在该应用中,将不会通过 PLS2(887) 指令来执行加速,但若将加速率设定为 0, 则 出错标志将置 ON,且不会执行 PLS2(887) 指令。 因此请务必将加速率设定为除 0 以外的其它值。
	- 2 如果在停止脉冲输出到停止之后的一个循环时段内 ( 即当脉冲输出进行中标志为 ON 时 ) 执行 PLS2(887) 指令, 则脉冲输出将在停止之后的下一个循环中重新启动。 但是, 如果脉冲输出是因 INI(880) 而停止的, 则脉冲输出指令将在停止输出的一个循环之内变为无效。此时, 将一直执行指令直到脉冲输出进行中标志置 OFF 为止。
	- 3 PLS2 指令只可用于晶体管输出型 CP1E N/NA 型 CPU 单元。 若为晶体管输出型 CP1E E 型 CPU 单元或继电器输出型,则适用 NOP 处理。

高速计数器

 $\overline{\phantom{0}}$
## 独立模式位置控制

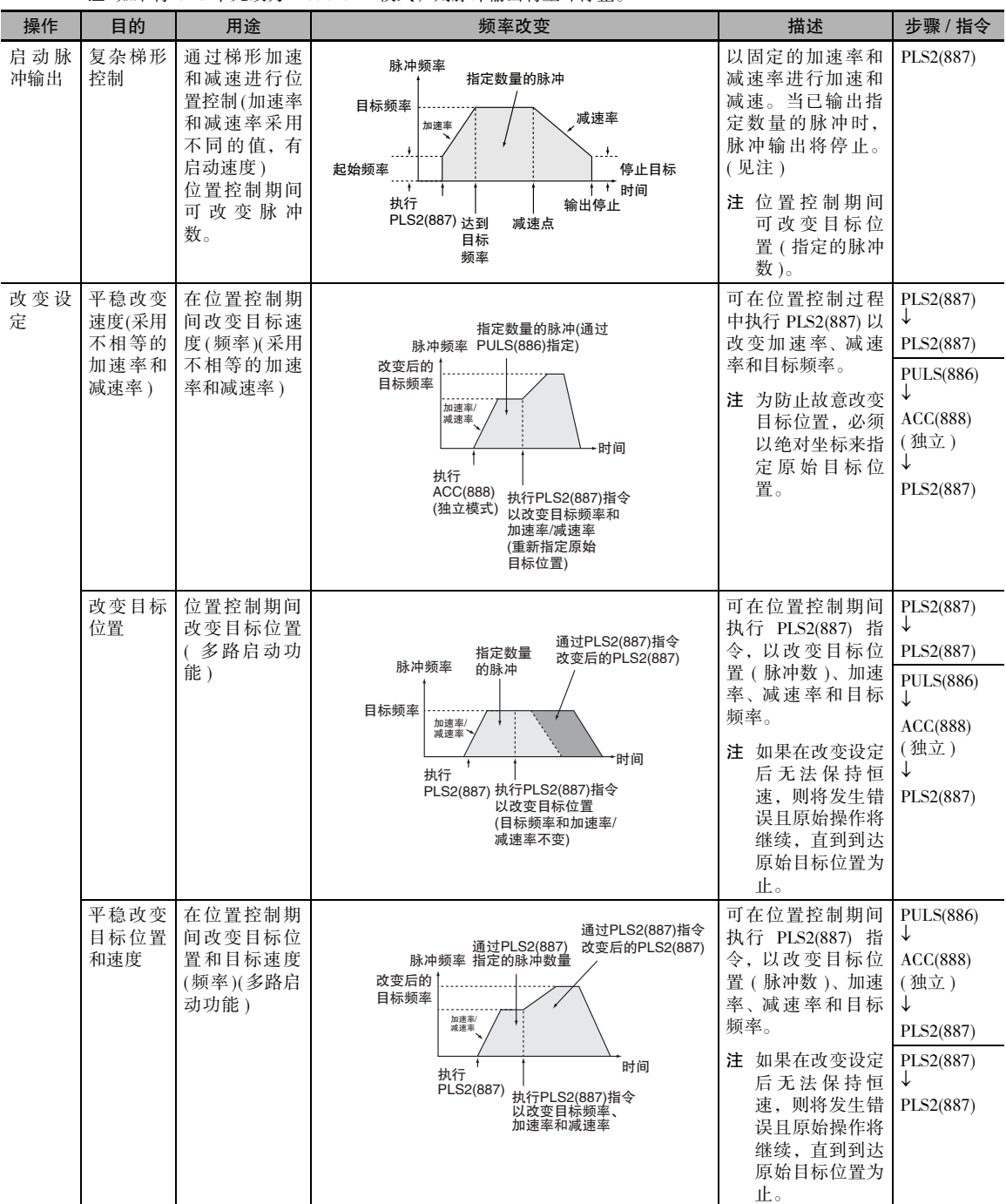

注 如果将 CPU 单元改为 PROGRAM 模式,则脉冲输出将立即停止。

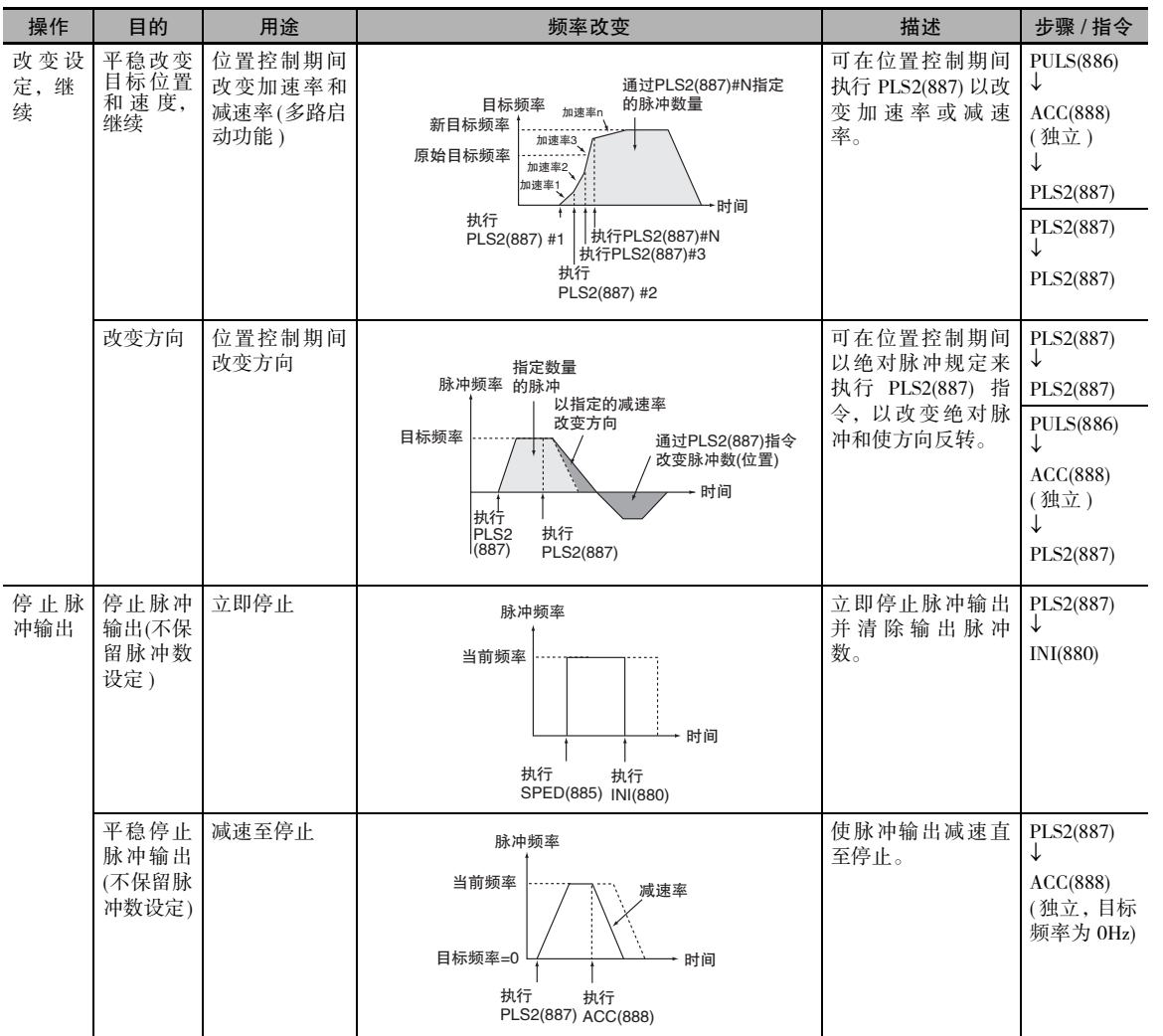

注 三角形控制

如果指定的脉冲数小于达到目标频率所需的脉冲数并返回 0,则该功能将自动缩短加速 / 减速时间并执行三角形控制 ( 仅限加速和减速 )。 将不会产生错误。

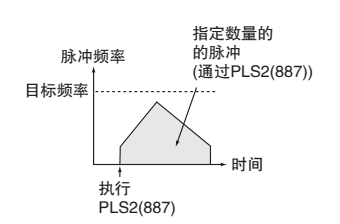

PLS2

应用实例 频率改变 描述 步骤 / 指令 操作期间从速度控制改为定 距离位置控制 在通过 ACC(888) 指令启动的速度 控制操作期间可执行PLS2(887)指 令,从而改为位置控制操作。 ACC(888) ( 连续 ) ↓ PLS2(887) 定距离馈给中断 脉冲频率 目标频率 输出在PLS2(887)中 指定的脉冲数 (可使用相对和 绝对脉冲指定) 执行 |<br>ACC(888) 执行<br>(连续模式) PLS2(887) 时间 脉冲频率 当前目标 执行<br>ACC(888)<br>(连续模式) 利用下列设定<br>执行PLS2(887) • 脉冲数 $=$ ………<br>直到停止时的脉冲数 • 相对脉冲规定 • 目标频率=当前频率 • 加速率=0001~ 07D0 Hex • 减速率=目标减速率 时间

#### ● 从连续模式速度控制切换到独立模式位置控制

## 程序举例

下例中, 当 CIO 0.00 变 ON 时, PLS2(887) 指令以 100,000 个脉冲的绝对脉冲规格启动从脉冲输出 0 的脉冲输出。脉冲输出从 200Hz 开始, 以 500Hz/4ms 的加速率进行加速, 直到达到 50kHz 的目标速 度。从减速点开始, 脉冲输出以 250Hz/4ms 的减速率进行减速, 直到达到 200Hz 的启动速度为止, 然后脉冲输出在该点停止。

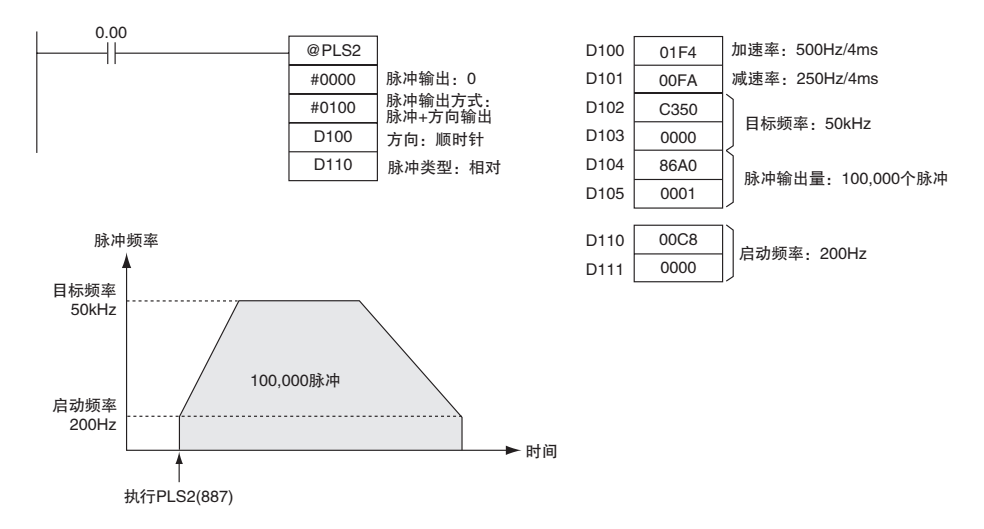

# ACC

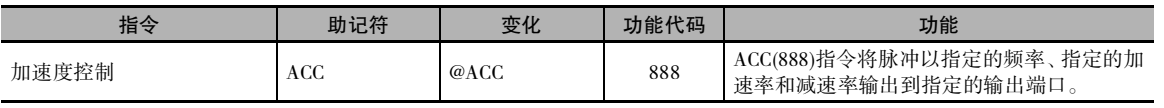

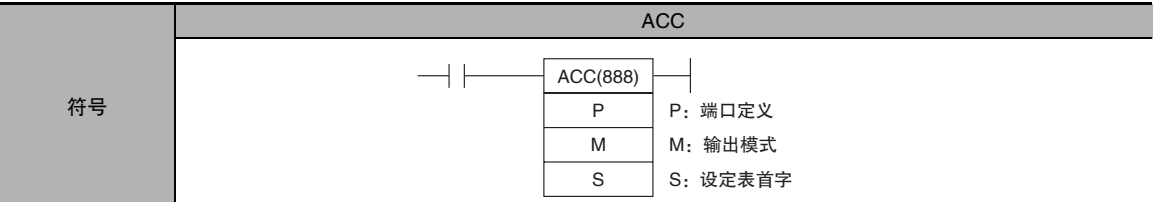

# 适用程序区

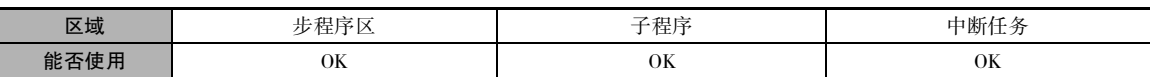

# 操作数

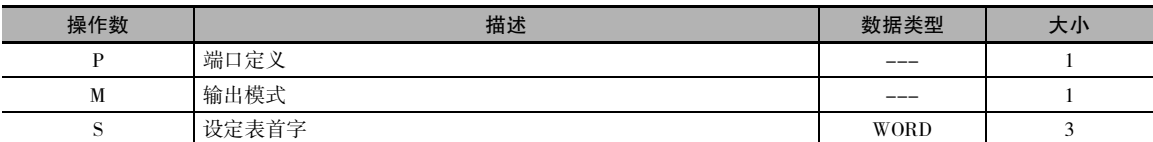

## P:端口定义

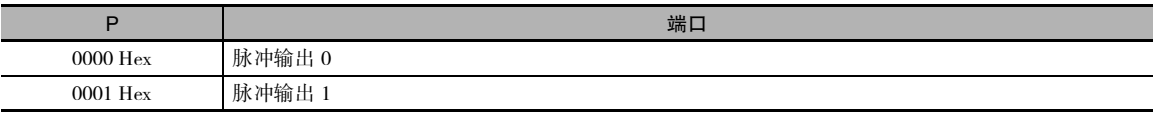

### M:输出模式

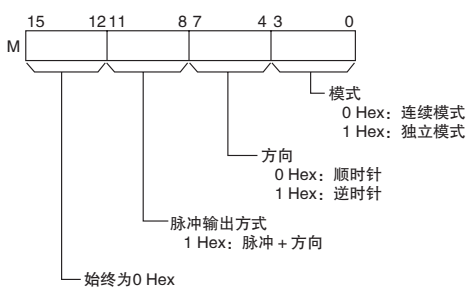

注 对脉冲输出 0 和 1 使用相同的脉冲输出方法。

### S:设定表首字

 $\mathbf S$  $\frac{15}{2}$  0 加速率/减速率  $1 \sim 65535$ Hz(#0001 ~ FFFF)

指定频率在每个脉冲控制周期(4ms)内的上升或下降

 $S+1$  $S+2$ 目标频率的低位字 目标频率的高位字 0 ~ 100,000Hz<br>(0000 0000 ~ 0001 86A0 Hex)

以Hz为单位指定加速或减速之后的频率

ACC

#### ● 操作数规定

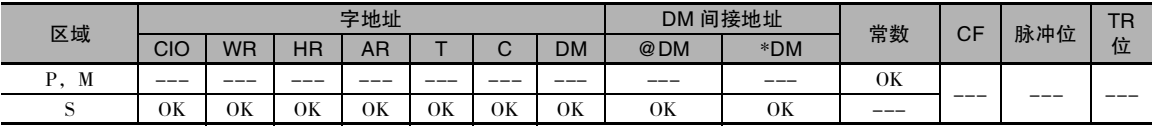

## 标志

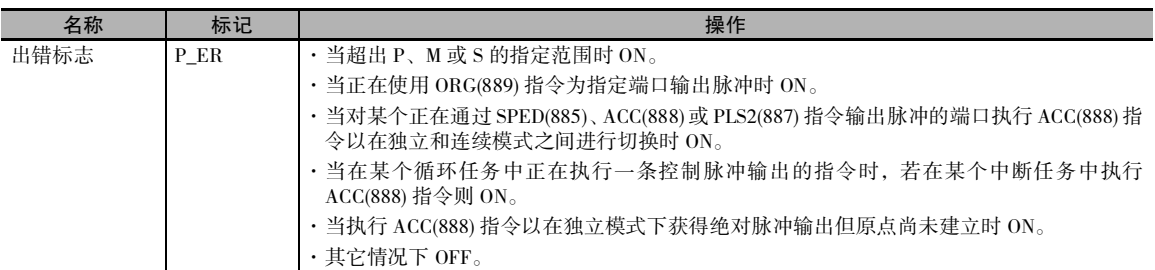

# 功能

ACC(888) 指令采用在 M 中指定的模式,以在 S 中指定的目标频率和加速率 / 减速率、对在 P 中指定 的端口启动脉冲输出。在每个脉冲控制周期 (4ms), 频率均以在 S 中指定的加速率升高, 直到达到在 S 中指定的目标频率为止。

每次执行 ACC(888) 指令时均会启动脉冲输出。 因此通常只需使用该指令的微分变化 (@ACC(888)) 或 只对一次扫描置 ON 的执行条件即可。

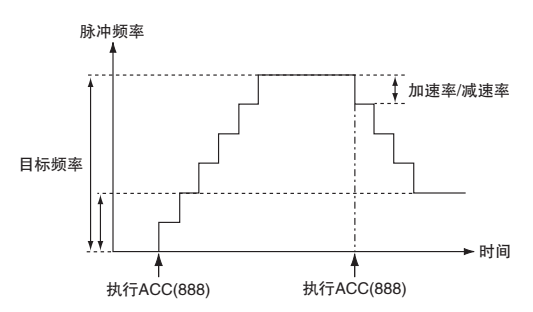

在独立模式下,当已输出指定数量的脉冲时,脉冲输出将自动停止。 在连续模式下,脉冲输出将一 直持续到从程序使其停止为止。

脉冲输出期间,如果试图在独立模式和连续模式之间进行切换,则将产生错误。

PLS2(887) 指令可在 ACC(888) 指令的脉冲输出期间以独立或连续模式执行,或者在加速、恒速或减 速期间执行。 ( 见注 ) ACC(888) 指令也可在 PLS2(887) 指令的脉冲输出期间、加速、恒速或减速期间 执行。

如果在独立或连续模式下以 0Hz 的目标频率来执行 ACC(888) 指令,然后在脉冲输出停止之前执行 ACC(888) 或 PLS2(887) 指令,则目标频率不会改变且脉冲输出将停止。 因此请在脉冲输出停止之后 再执行 ACC(888) 或 PLS2(887) 指令。

- 注 1 在通过 ACC(888) 指令 ( 连续模式 ) 控制速度期间以与 ACC(888) 指令相同的目标频率来执行 PLS2(887) 指令,即 可获得定距离的中断馈给。在该应用中,将不会通过 PLS2(887) 指令来执行加速,但若将加速率设定为 0, 则 出错标志将置 ON,且不会执行 PLS2(887) 指令。 因此请务必将加速率设定为除 0 以外的其它值。
	- 2 如果在停止脉冲输出到停止之后的一个循环时段内 ( 即当脉冲输出进行中标志为 ON 时 ) 执行 ACC(888) 或 PLS2(887), 则脉冲输出将在停止之后的下一个循环中重新启动。 但是, 如果脉冲输出是因 INI(880) 而产生的, 则脉冲输出指令在停止输出的一个循环之内将无效。此时, 将一 直执行指令直到脉冲输出进行中标志置 OFF 为止。
	- 3 ACC 指令只可用于晶体管输出型 CP1E N/NA 型 CPU 单元。 若为晶体管输出型 CP1E E 型 CPU 单元或继电器输出型,则适用 NOP 处理。

## ● 连续模式速度控制

脉冲输出将一直持续到从程序使其停止为止。

注 如果将 CPU 单元改为 PROGRAM 模式,则脉冲输出将立即停止。

| 操作         | 目的                         | 用途                        | 频率改变                                                                                                    | 描述                                                                                               | 步骤 / 指令                                                                          |
|------------|----------------------------|---------------------------|----------------------------------------------------------------------------------------------------|--------------------------------------------------------------------------------------------------|----------------------------------------------------------------------------------|
| 启动脉<br>冲输出 | 以指定的<br>加速率和<br>速度进行<br>输出 | 以固定的加速<br>率进行加速(升<br>高频率) | 脉冲频率<br>目标频率<br>加速率/<br>减速率<br>当前频率<br>- 时间<br>执行ACC(888)                                                  | 输出脉冲并以固定<br>的加速率改变频<br>率。                                                                        | ACC(888)<br>(连续)                                                                 |
| 改变设<br>定   | 平稳改变<br>速度                 | 操起期间平稳<br>改变速度            | 脉冲频率<br>目标频率<br>加速率/<br>减速率<br>当前频率<br>时间<br>执行ACC(888)                                                    | 从当前频率以固定<br>的比率改变频率。<br>可使频率加速或减<br>速。                                                           | ACC(888) 或<br>SPED(885)<br>(连续)<br>↓<br>ACC(888)<br>(连续)                         |
|            |                            | 操作期间以折<br>线改变速度           | 脉冲频率<br>加速率n<br>目标频率<br>加速率2<br>加速率1<br>当前频率<br>→ 时间<br>执行ACC(888)<br>执行ACC(888)<br>执行ACC(888)             | 在加速或减速期间<br>改变加速率或减速<br>率。                                                                       | ACC(888)<br>(连续)<br>↓<br>ACC(888)<br>(连续)                                        |
|            |                            | 减速至停止                     | 脉冲频率<br>加速率/减速率1<br>当前频率<br>加速率/减速率2<br>达到频率=0<br>时间<br>执行ACC(888)<br>执行ACC(888)<br>执行ACC(888)<br>(目标频率=0) | 减速过程中减速率<br>发生改变。<br>注如果将目标频<br>率设定为 0Hz,<br>则将采用当前<br>加速率。                                      | ACC(888)<br>(连续)<br>↓<br>ACC(888)<br>(连续)<br>J<br>ACC(888)<br>(连续,目标<br>频率为 OHz) |
| 停止脉<br>冲输出 | 停止脉冲<br>输出                 | 立即停止                      | 脉冲频率<br>当前频率<br>- 时间<br>执行ACC(888) 执行INI(880)                                                              | 立即停止脉冲输<br>出。                                                                                    | ACC(888)<br>(连续)<br>↓<br><b>INI(880)</b><br>(连续)                                 |
|            | 平稳停止<br>脉冲输出               | 减速至停止                     | 脉冲频率<br>加速率/减速率<br>当前频率<br>(启动时设定的值)<br>目标频率=0<br>时间<br>执行ACC(888) 执行ACC(888)                              | 使脉冲输出减速直<br>至停止。<br>注 如果第2条 ACC<br>(888)指令的目标<br>频率为 OHz, 则<br>将采用第 1 条<br>ACC(888) 指令处<br>的减速率。 | ACC(888)<br>(连续)<br>↓<br>ACC(888)<br>(连续,目标<br>频率为 OHz)                          |

ACC

#### 独立模式位置控制

当独立模式操作启动时,脉冲输出将一直持续到已输出指定数量的脉冲为止。

减速点通过输出脉冲数和在S中设定的减速率进行计算,当到达该点时,在每个脉冲控制周期(4ms), 频率均以在 S 中指定的减速率减速, 直到已输出指定数量的脉冲为止, 并在该点停止脉冲输出。

注 1 如果将 CPU 单元改为 PROGRAM 模式, 则脉冲输出将立即停止。

2 每次重启输出时均必须设定输出脉冲数。

3 输出脉冲数必须事先用 PULS(881)指令设定。 若不首先执行 PULS(881) 指令,则 ACC(888) 指令将无法输出脉冲。 4 如果通过 PULS(881) 指令设定的脉冲数是一个绝对值, 则在 ACC(888) 指令的操作数中设定的方向将被忽略。

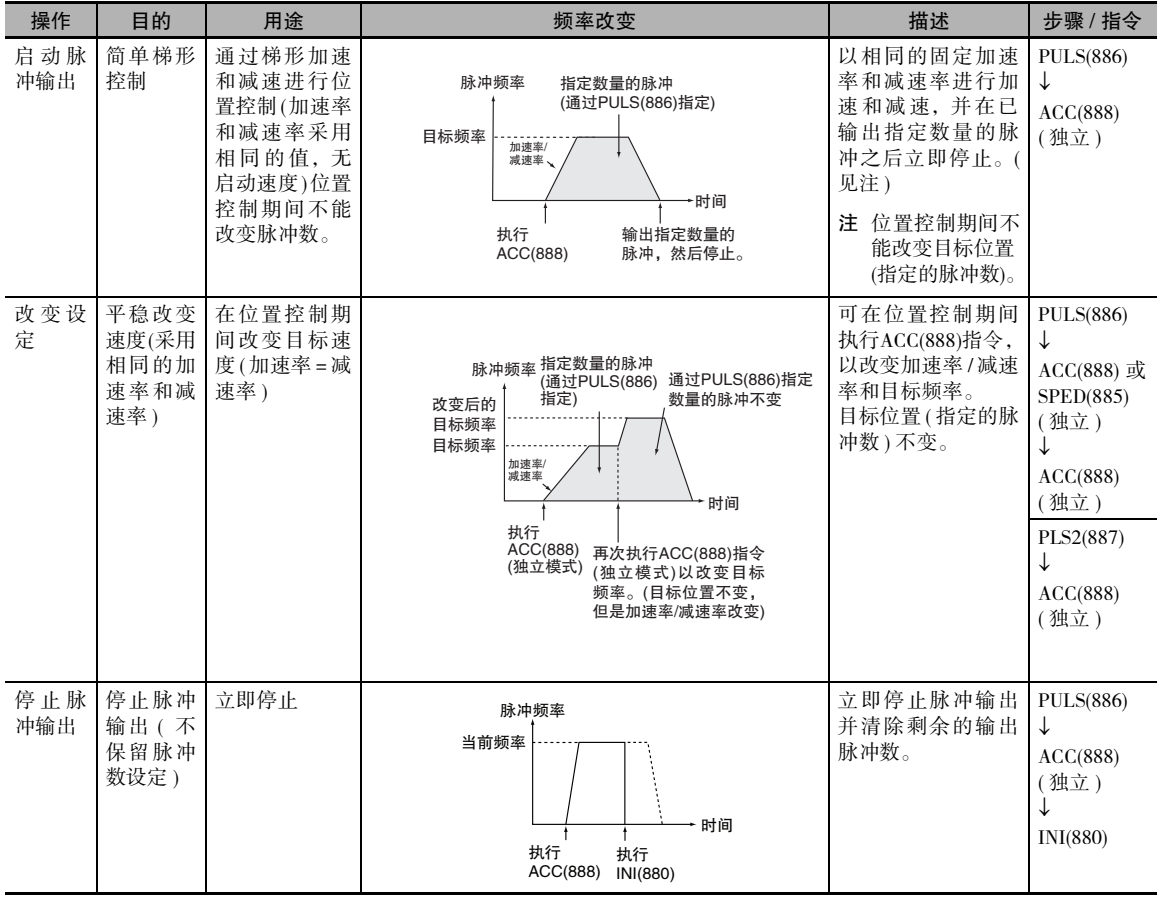

高速计数器

 $\overline{\phantom{0}}$ 

脉冲输出指令

**2**

ACC

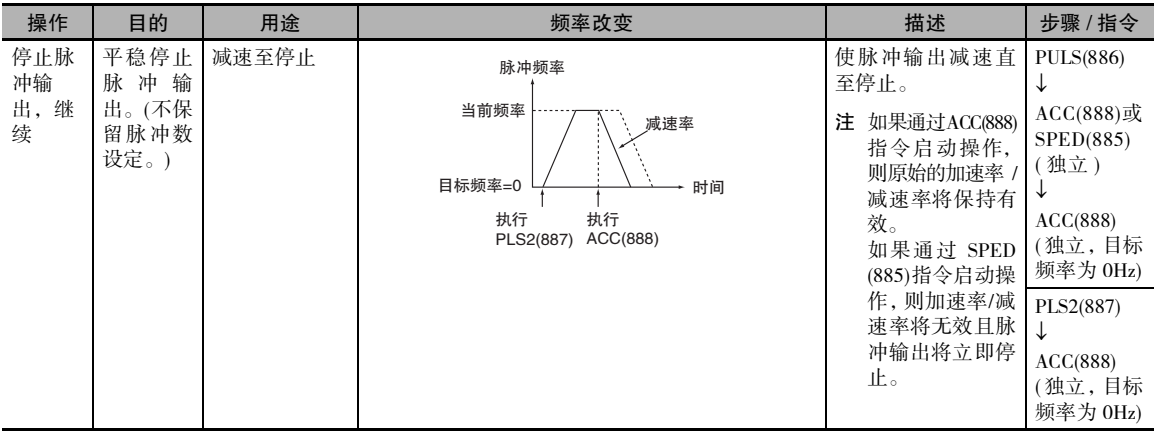

注 三角形控制

如果指定的脉冲数小于达到目标频率所需的脉冲数并返回 0,则该功能将自动缩短加速 / 减速时间并执行三角形控制 ( 仅限 加速和减速 )。 将不会产生错误。

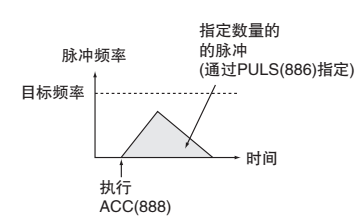

## 程序举例

下例中,当 CIO 0.00 变 ON 时, ACC(888) 指令在连续模式下采用脉冲 + 方向方法以顺时针方向启动 从脉冲输出 0 的脉冲输出。 脉冲输出以 20Hz/4ms 的加速率进行加速,直到达到 500Hz 的目标频率。 当 CIO 0.01 变 ON 时, ACC(888) 指令使加速率变为 10Hz/4ms, 直到达到 1,000Hz 的目标频率为止。

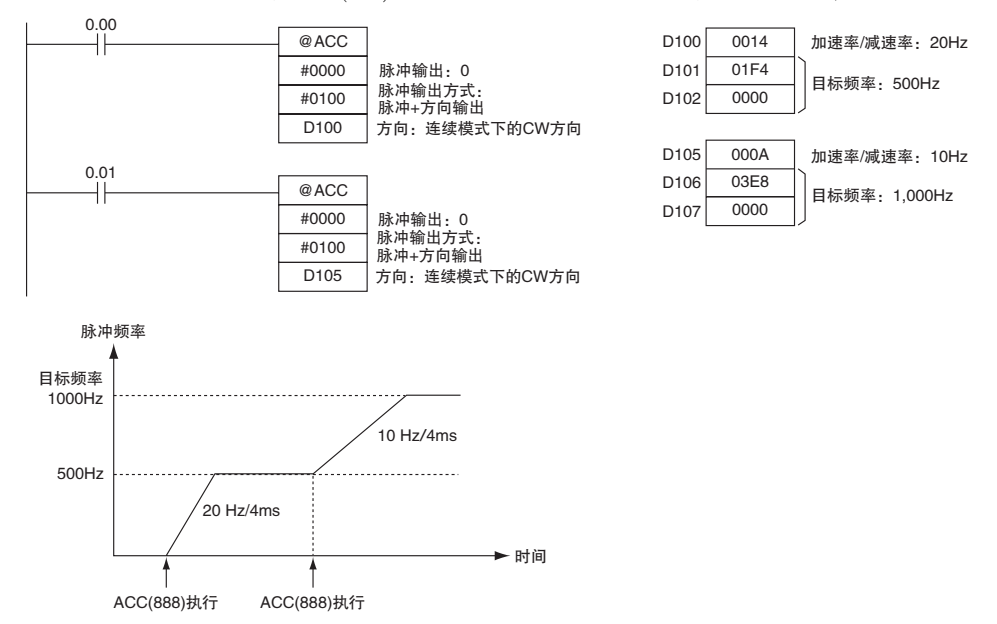

# ORG

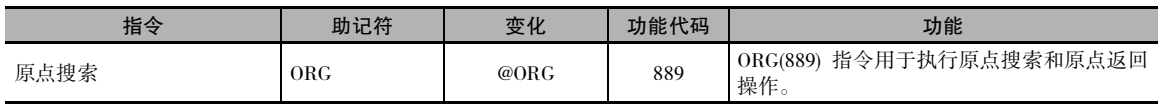

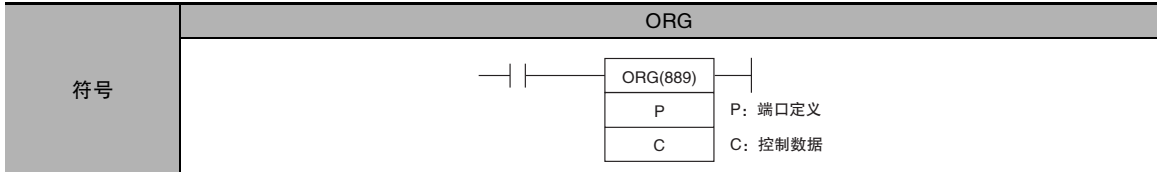

# 适用程序区

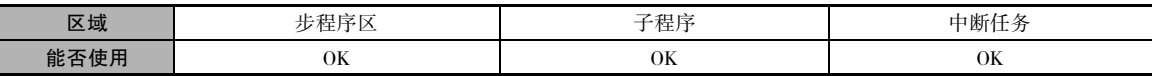

# 操作数

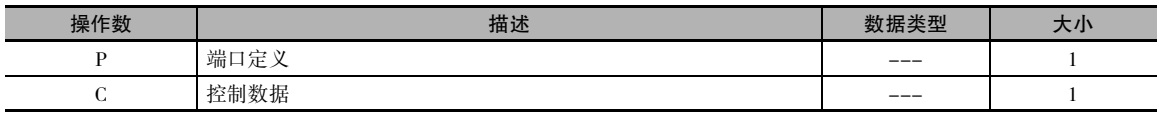

## P:端口定义

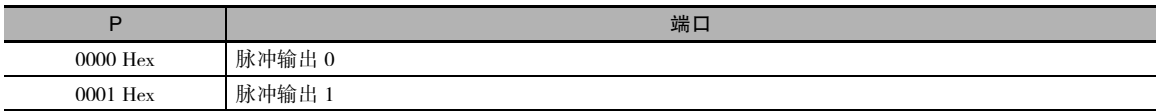

## C:控制数据

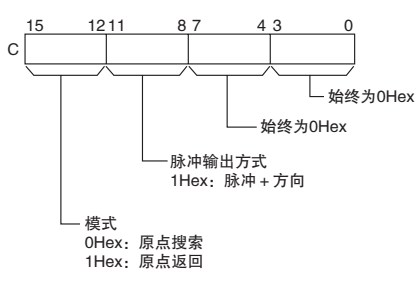

## ● 操作数规定

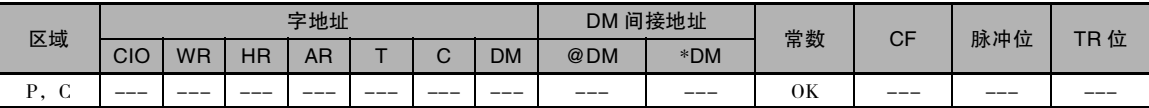

标志

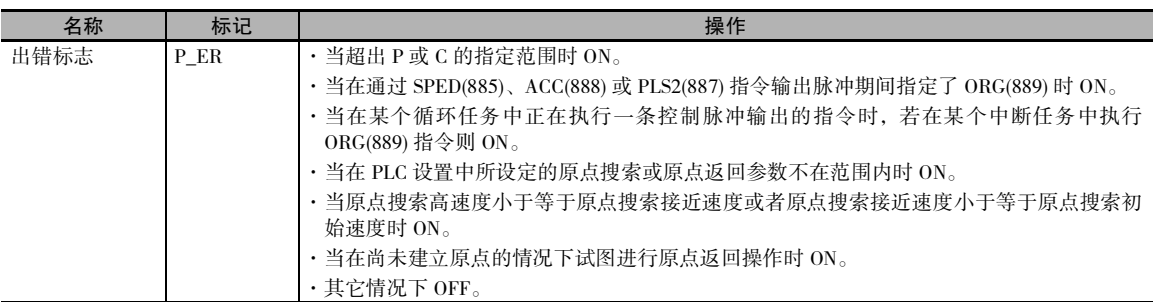

功能

ORG(889) 指令对在 P 中指定的端口、以在 C 中指定的方法执行原点搜索或原点返回操作。

执行 ORG(889) 指令之前,必须在 PLC 设置中设定下述参数。

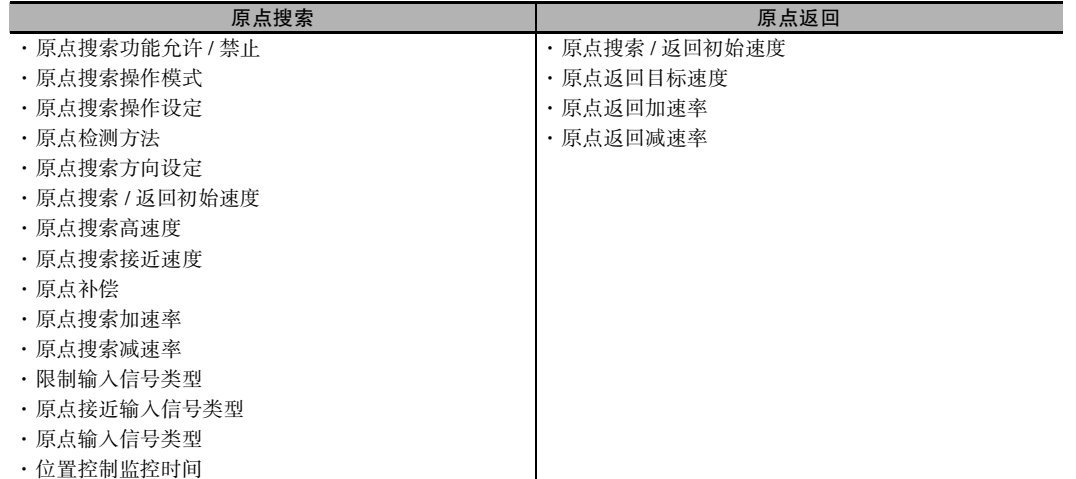

每次执行 ORG(889) 指令时均会启动原点搜索或原点返回。 因此通常只需使用该指令的微分变化 (@ORG(889)) 或只对一次扫描置 ON 的执行条件即可。

注 ORG 指令只可用于晶体管输出型 CP1E N/NA 型 CPU 单元。 若为晶体管输出型 CP1E E 型 CPU 单元或继电器输出型,则适用 NOP 处理。

## ● 原点搜索 (C 的 12 ~ 15=0 Hex)

ORG(889) 指令采用指定的方法以原点搜索初始 速度 ( 图中的 1) 来启动脉冲输出。

采用原点搜索加速率 ( 图中的 2) 将脉冲输出加 速至原点搜索高速度。

然后脉冲输出以恒速 ( 图中的 3) 继续,直到原 点接近输出信号变 ON,并从该点开始,脉冲输 出采用原点搜索减速率 ( 图中的 4) 减速至原点 搜索接近速度。

接着,脉冲再以恒速 ( 图中的 5) 输出,直到原 点输入信号变 ON 为止。

当原点输入信号变 ON( 图中的 6) 时,脉冲输出 停止。

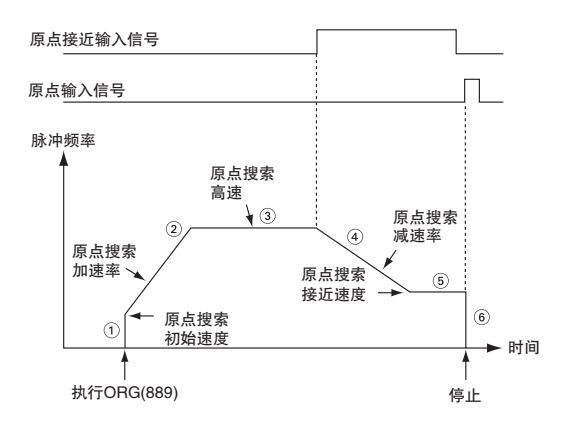

原点搜索操作完成时,出错计数器复位输出将变 ON。 然而上述操作的具体情况取决于操作模式、原点检测方法和其它参数。

#### ● 原点返回 (C 的 12 ~ 15=1 Hex)

ORG(889) 指令采用指定的方法以原点返回初始 速度 ( 图中的 1) 来启动脉冲输出。

采用原点返回加速率 ( 图中的 2) 将脉冲输出加 速至原点返回目标速度,然后脉冲输出以恒速 ( 图中的 3) 继续进行。

减速点通过距离原点剩余的脉冲数和减速率 进行计算,当到达该点时,以原点返回减速率 ( 图中的 4) 使脉冲输出减速,直到达到原点返 回启动速度为止,并在该点使脉冲输出停止于 原点 ( 图中的 5)。

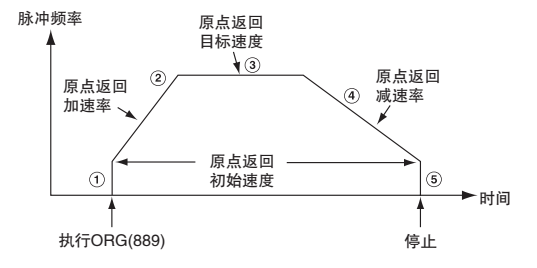

# 程序举例

下例中,当 CIO 0.00 变 ON 时, ORG(889) 指令采用脉冲 + 方向方法, 通过输出脉冲来启动脉冲输出 0 的原点返回操作。 根据 PLC 设置,初始速度为 100pps,目标速度为 200pps,加速率和减速率为 50Hz/4ms。

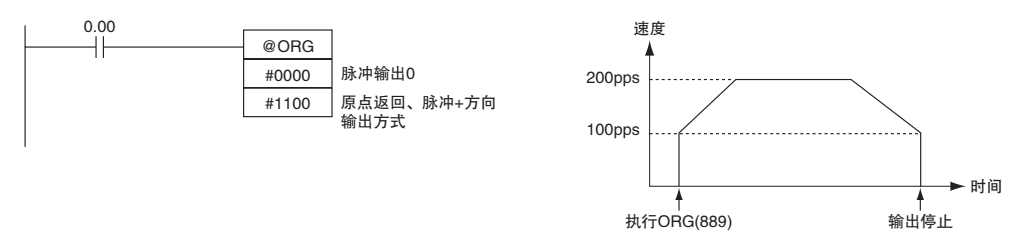

PLC 设置参数如下:

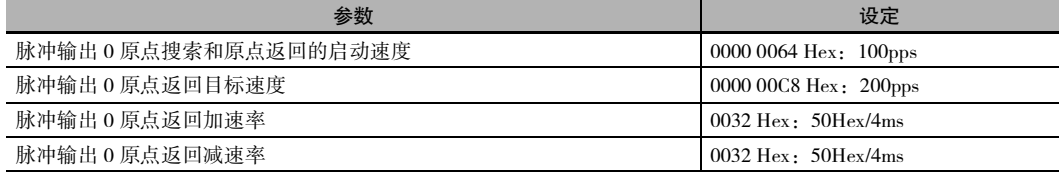

# PWM

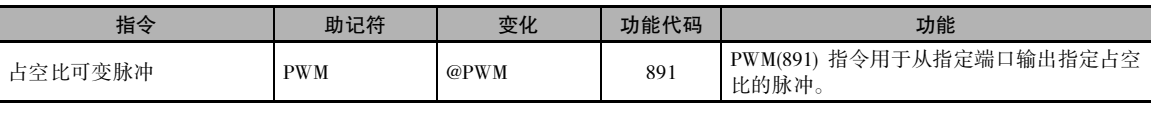

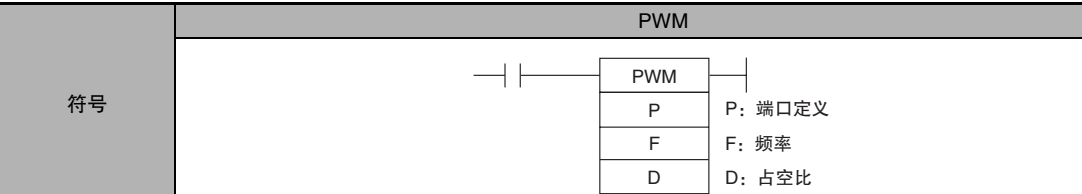

# 适用程序区

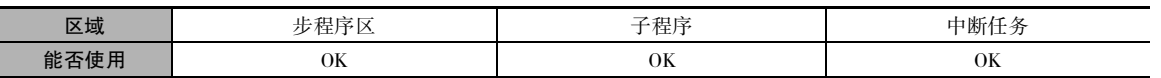

## 操作数

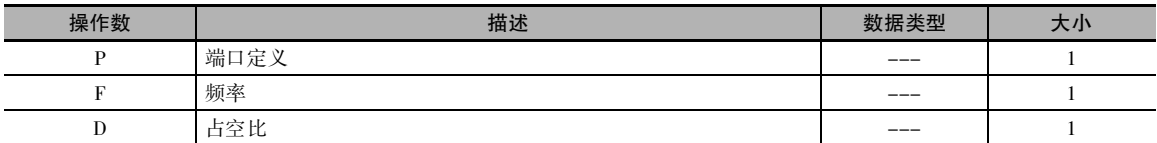

## P:端口定义

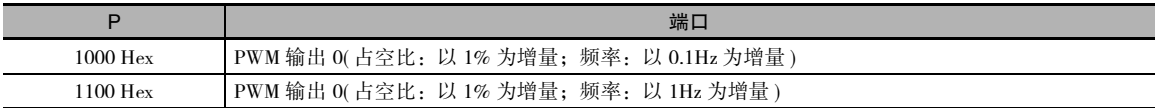

## F:频率

F 指定 PWM 的输出频率是介于 2.0 ~ 6,553.5Hz 之间 (0014 ~ FFFF Hex, 以 0.1Hz 为增量单位) 还是 2 ~ 32,000Hz 之间 (0002 ~ 7D00 Hex,以 2Hz 为增量单位 )。

# D:占空比

 $\cdot$  0.0% ~ 100.0% (以 0.1% 为增量单位, 0000 ~ 03E8 Hex)

D 指定 PWM 输出的占空比,即输出为 ON 的时间所占的百分比。

#### ● 操作数规定

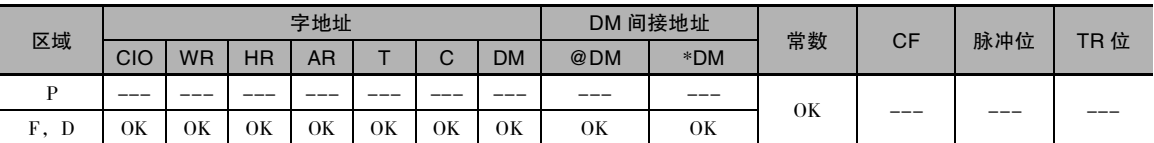

标志

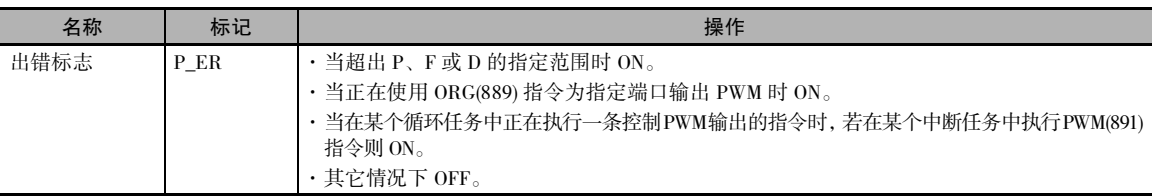

# 功能

PWM(891) 指令以在 D 中指定的占空比、从在 P 中指定的端口输出在 F 中指定的频率。 可在占空比 PWM 输出期间执行 PWM(891) 指令,从而在不停止 PWM 输出的情况下改变占空比。 试图改变频率 的操作将被忽略。

每次执行PWM(891)指令时均会启动PWM输出。 因此,通常只需使用该指令的微分变化(@PWM(891)) 或只对一次扫描置 ON 的执行条件即可。

PWM 输出将一直持续到执行 INI(880) 指令使其停止 (C=0003 Hex:停止 PWM 输出 ) 或者使 CPU 单元 切换到 PROGRAM 模式为止。

注 PWM 指令只可用于晶体管输出型 CP1E N/NA 型 CPU 单元。 若为晶体管输出型 CP1E E 型 CPU 单元或继电器输出型,则适用 NOP 处理。

### 程序举例

下例中, 当 CIO 0.00 变 ON 时, PWM(891) 指令以 50% 的占空比从 PWM 输出 0 启动 200Hz 的 PWM 输出。当 CIO 0.01 变 ON 时,占空比变为 25%。

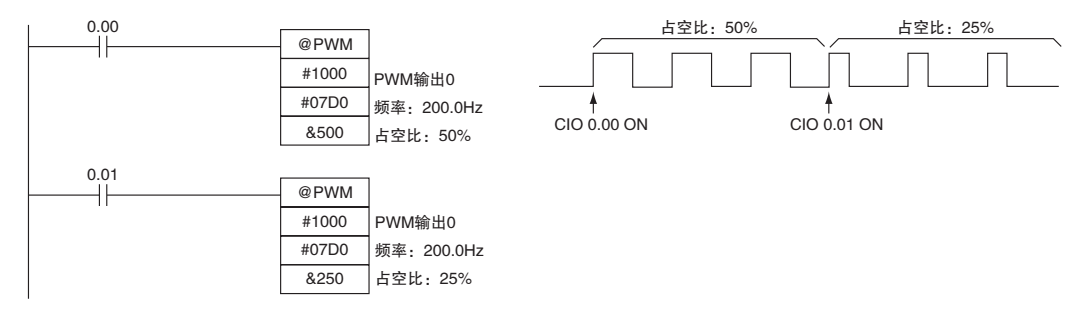

步指令

**2**

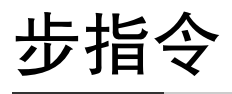

#### 在 CP1E 系列 PLC 中, 可一起使用 STEP(008)/SNXT(009) 指令来创建步程序。

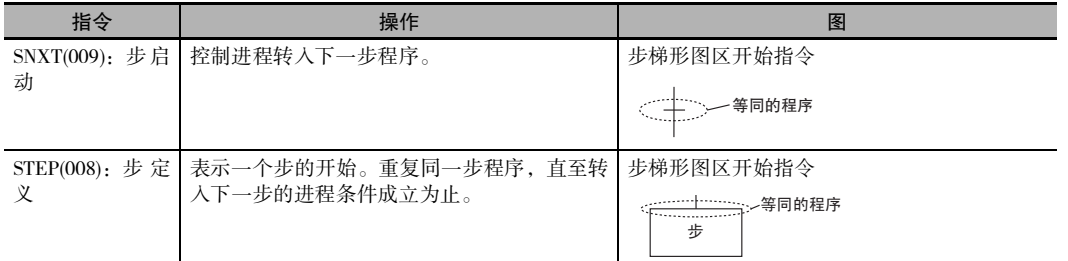

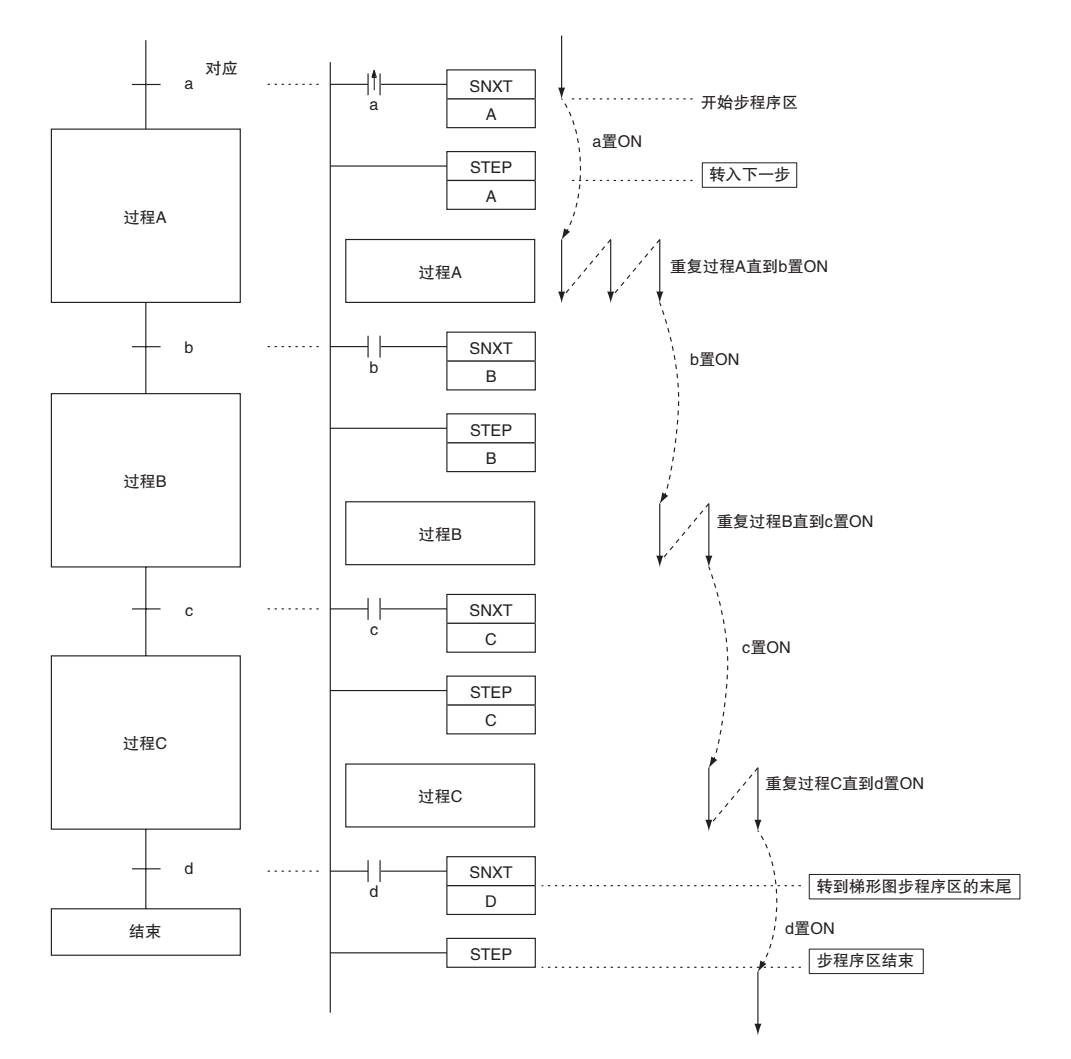

注 将工作位用作 A、B、C 和 D 的控制位。

# SNXT/STEP

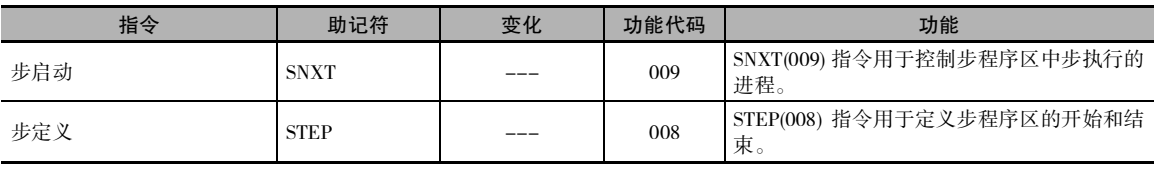

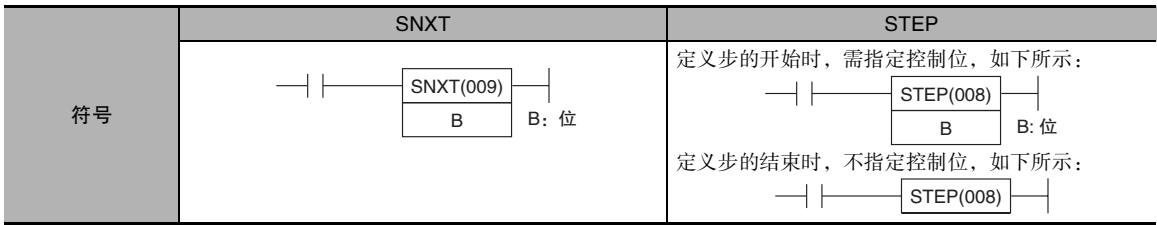

# 适用程序区

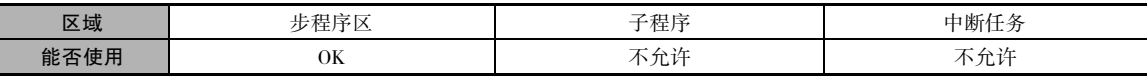

# 操作数

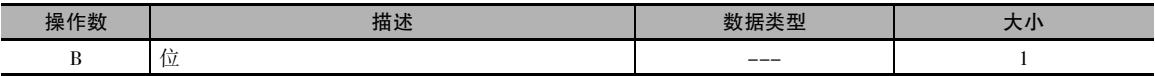

#### ● 操作数规定

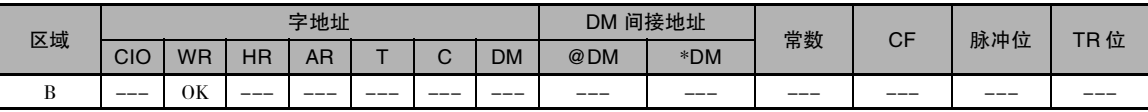

## 标志

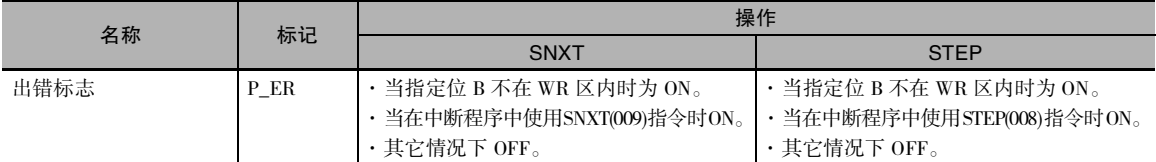

## 功能  $\bullet$  SNXT(009)

SNXT(009) 指令用于以下 3 种情况:

- 1. 开始步程序的执行。
- 2. 进到下一个步控制位。
- 3. 结束步程序执行。

步程序区从第一条 STEP(008) 指令 ( 总是带一个控制位 ) 开始, 到最后一条 STEP(008) 指令 ( 不带控 制位 ) 结束。

#### 启动步程序的执行

将 SNXT(009) 指令放在步程序区的起始处, 用于启动步程序的执行。该指令将为下一条 STEP(008) 指令的步 B 指定的控制位置 ON,并进到步 B(STEP(008) B 指令之后的所有指令 )。 对于启动步程 序区执行的 SNXT(009) 指令,必须使用指令的微分执行条件,否则步执行将只持续一个循环。

转入下一步

出现在步程序区中间的 SNXT(009) 指令用于转入下一步执行。 该指令对先前的控制位置 OFF,并 将对下一步 B 的下一个控制位置 ON, 从而启动步 B 的执行 (STEP(008) B 指令之后的所有指令)。

结束步程序区

将 SNXT(009) 指令放在每一个步程序区的结尾处,用于结束步程序的执行并对先前的控制位置 OFF。为 B 指定的控制位是一个虚位, 但这个位将被置 ON, 因此请务必选择一个不会产生问题 的位。

#### $\bullet$  STEP(008)

STEP(008) 指令视指令的位置和是否指定了控制位而定,有以下 2 个作用:

1. 开始指定步。

2. 结束步程序区 ( 例如步执行 )。

#### 启动一个步

将 STEP(008) 指令放在各个步的起始处, 并带有一个操作数 B, 用作该步的控制位。

控制位 B 将被 SNXT(009) 指令置 ON,且将从该步中紧随 STEP(008) 指令之后的指令开始执行。 当 开始步的执行时,A200.12( 步标志 ) 将置 ON。

在第一个循环之后,步的执行将一直持续到改变步的条件成立为止,即直到 SNXT(009) 指令将下 一条 STEP(008) 指令的控制位置 ON 为止。

当 SNXT(009) 指令对某个步的控制位置 ON 时, 当前指令的控制位 B 将被复位 ( 置 OFF), 且由位 B 控制的步将被互锁。

某个步中的输出和指令的处理将根据控制位B的ON/OFF状态而改变。 (控制位的状态受SNXT(009) 指令控制。) 当控制位 B 被置 OFF 时,步中的指令将被复位和互锁。 详情请参阅下表。

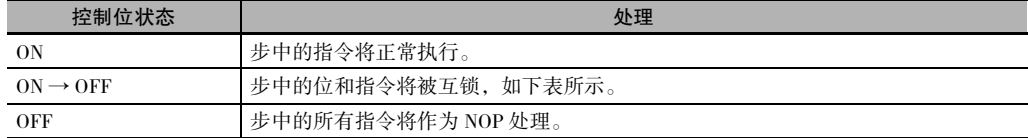

互锁状态 (IL)

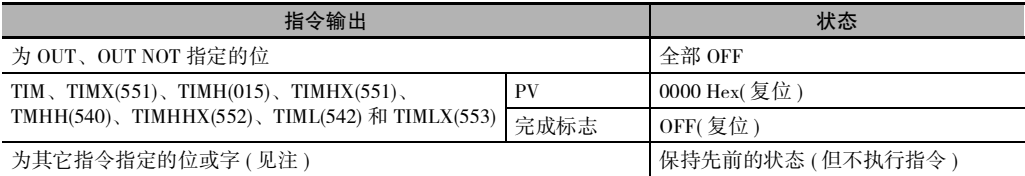

注 表示所有其它指令,如 TTIM(087)、TTIMX(555)、SET、REST、CNT、CNTX(546)、CNTR(012)、CNTRX(548)、 SFT(010) 和 KEEP(011)。

在各个步的起始位置必须放一条STEP(008) 指令。 在步程序区的起始位置放一条STEP(008) 指令, 用于定义步的开始。

#### 结束步程序区

在步程序区的末尾处放一条不带操作数的 STEP(008) 指令,用于定义步程序的结束。

当用于 SNXT(009) 指令之前的控制位被置 OFF 时,步执行将被 SNXT(009) 指令停止。

步指令

# 提示

执行 STEP(008) 指令时,A200.12( 步标志 ) 将在 一个循环中置 ON。 该标志可用于在步执行开 始时执行初始化。

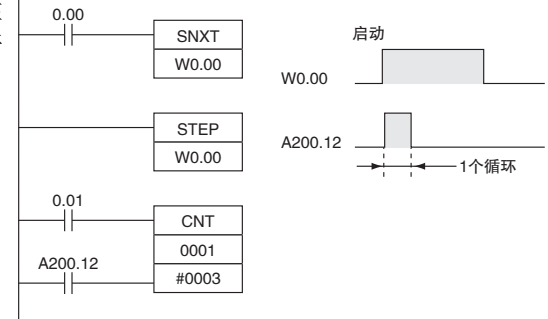

# 相关位

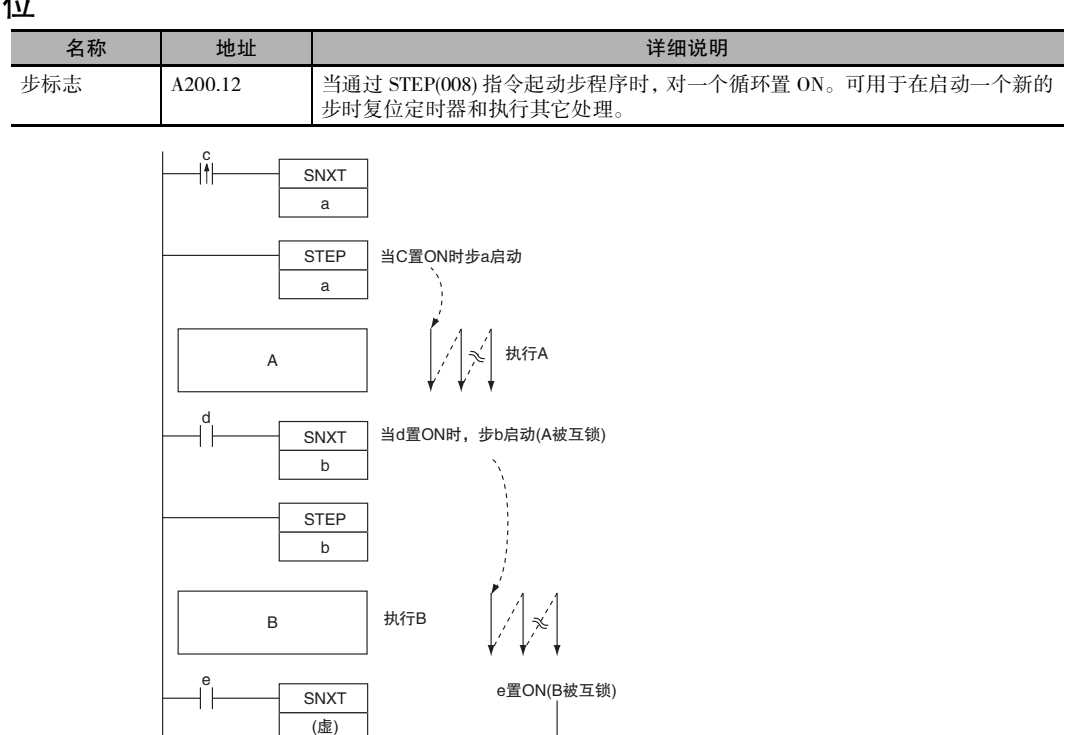

## 注意事项

· 控制位 B 必须位于 STEP(008)/SNXT(009) 指令的工作区内。

**STEP** 

· STEP(008)/SNXT(009) 指令的控制位不能用在除梯形图以外的任何位置。如果同一个位使用了两 次,将产生重复位错误。

步程序区结束

常规梯形图程序 返回常规梯形图程序

- · 如果使用 SBS(091) 指令从某个步内调用某个子程序, 则当控制位被置 OFF 时, 该子程序的输出和 指令将不会被互锁。
- · 执行条件 ON 时将执行 SNXT(009) 指令。
- · 在步程序区的末尾输入 SNXT(009) 指令,并确保控制位为工作区内的虚位。 如果在步程序区的最 后一条 SNXT(009) 指令中使用某个步的控制位, 则在执行 SNXT(009) 指令时将启动相应的步。
- · STEP(008) 和 SNXT(009) 指令不能在子程序、中断程序或块程序内部使用。
- · 请务必确保同一个循环期间不执行两个步。
- · 下表中列出了不能在步程序内部使用的指令。

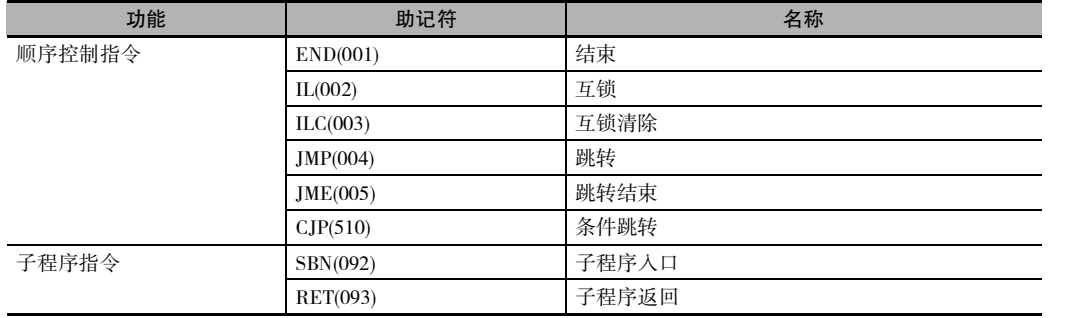

# 程序举例

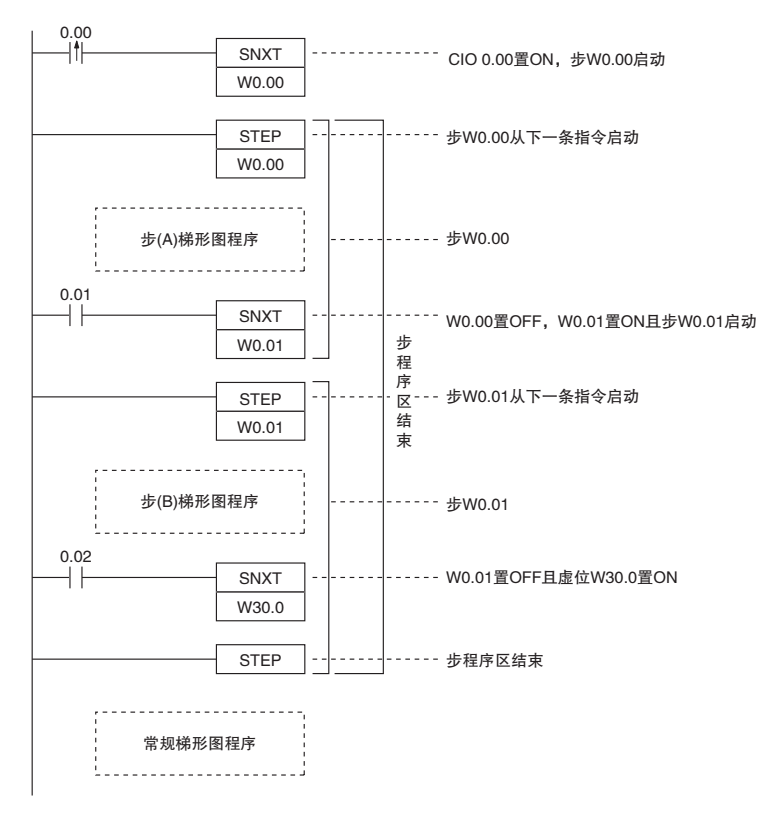

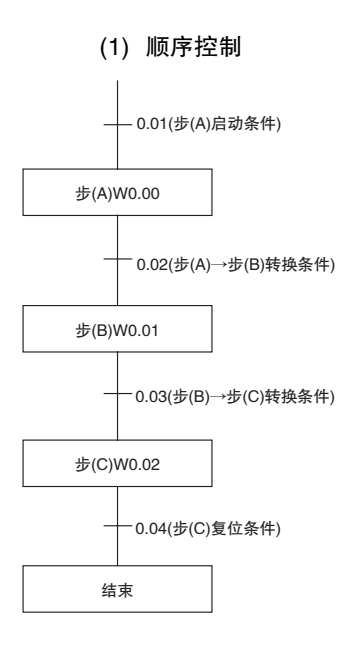

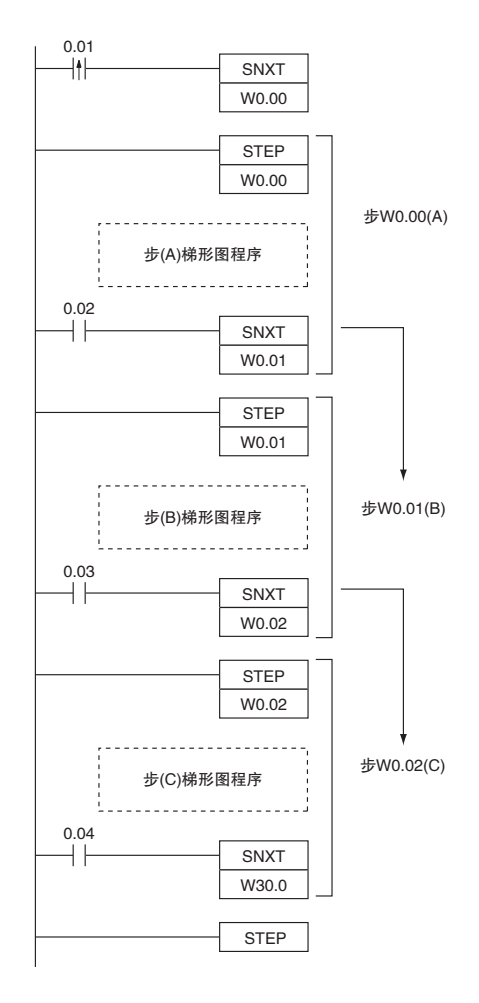

(2) 分支控制

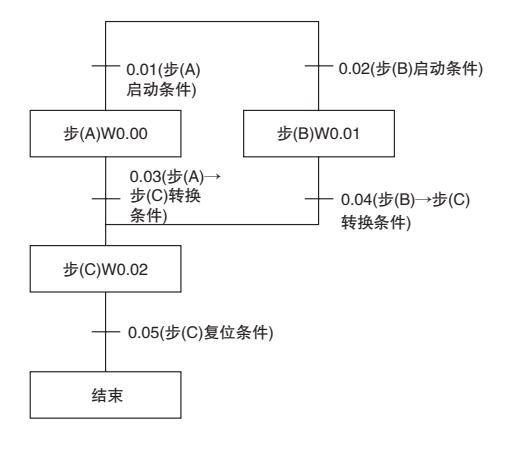

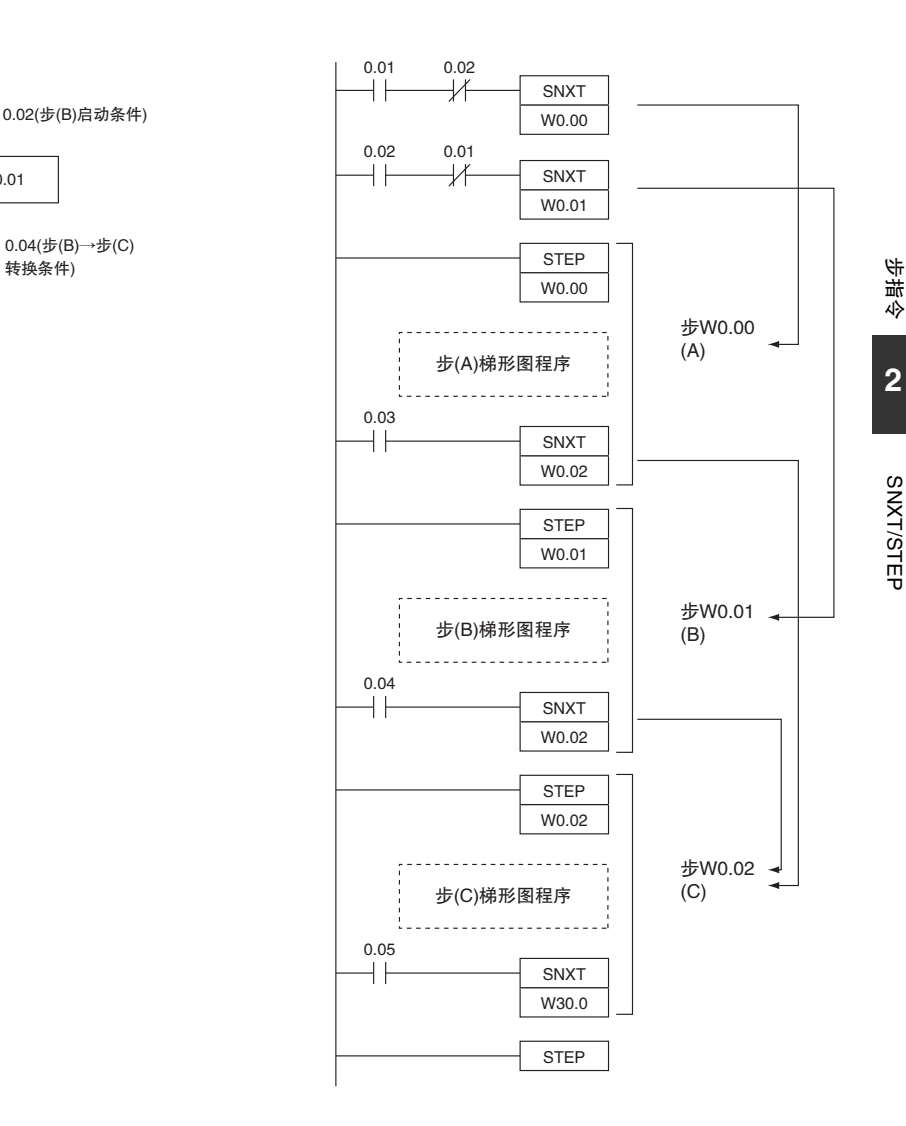

- 附加信息:
	- · 上例中, 对 W0.02 执行 SNXT(009) 指令时, 尽管同一个控制位使用了两次, 分支仍移至下一步。 使用 CX-Programmer 时, 该现象不会作为程序错误进行检测。只有当步指令中的控制位同时也用 于常规梯形图程序中时,步梯形图程序中才会发生重复位错误。
	- · 当步A和B不能同时执行时,可使用上述程序。 若要同时执行A和B,请删除下图所示的执行条件。  $0.02$  0.01

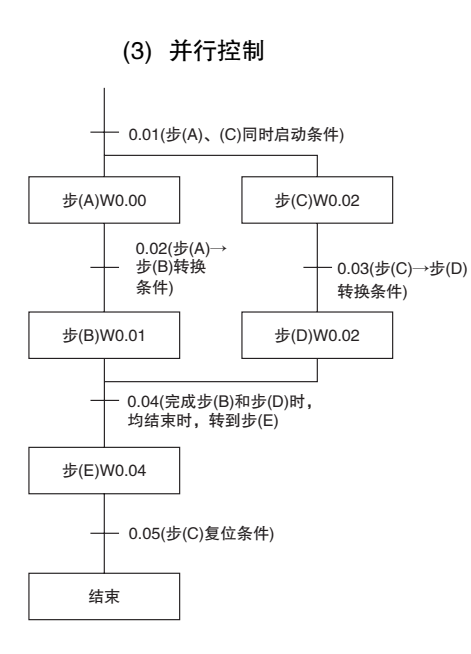

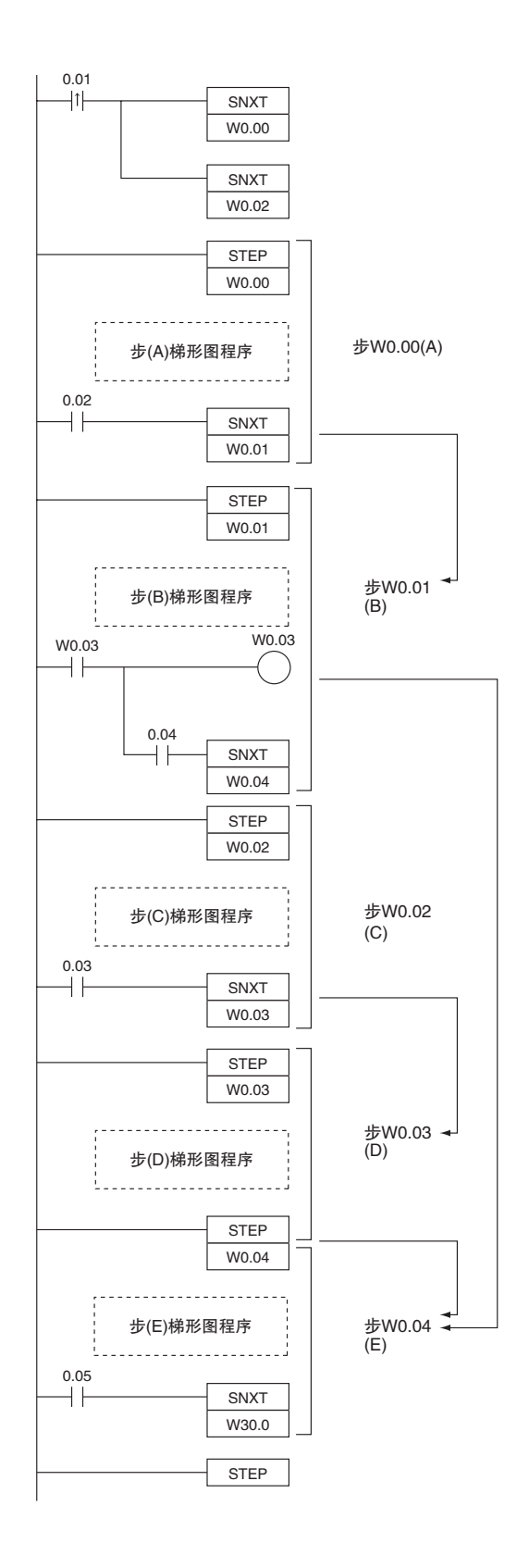

步指令

**2**

SNXT/STEP

SNXT/STEP

# 应用举例

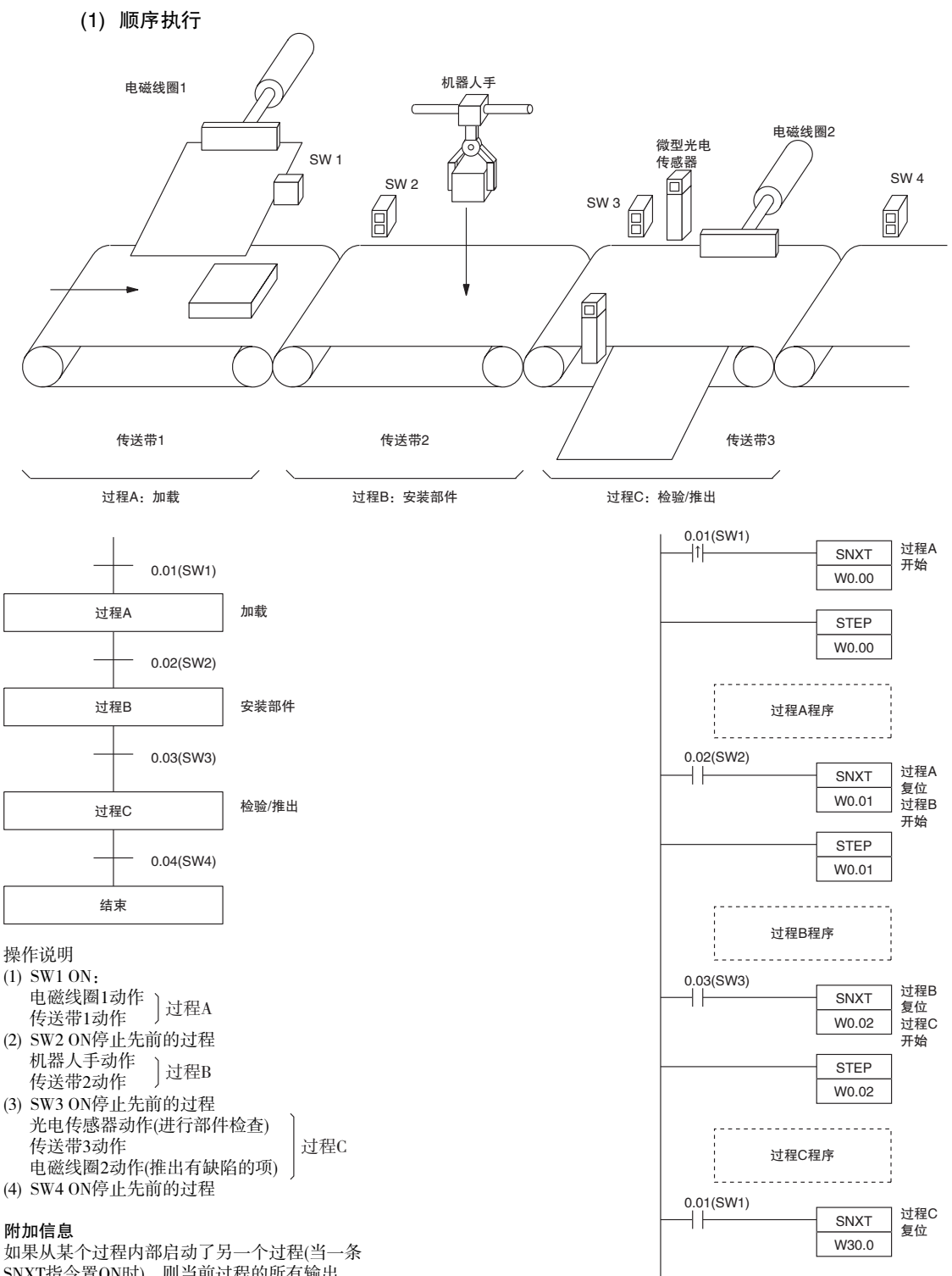

SNXT指令置ON时),则当前过程的所有输出 均在该循环中置OFF。

STEP

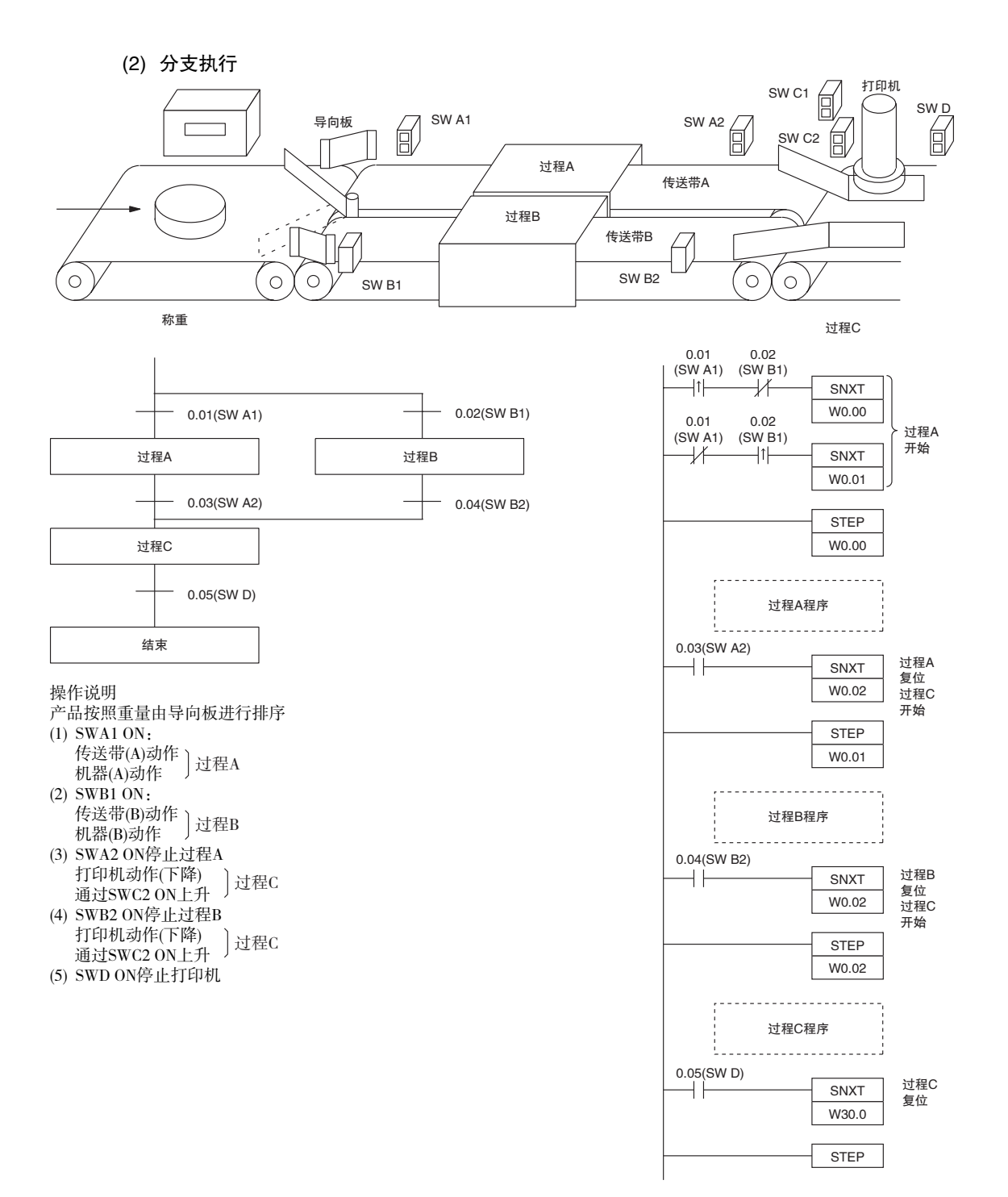

步指令

**2**

SNXT/STEP

SNXT/STEP

(3) 并行执行

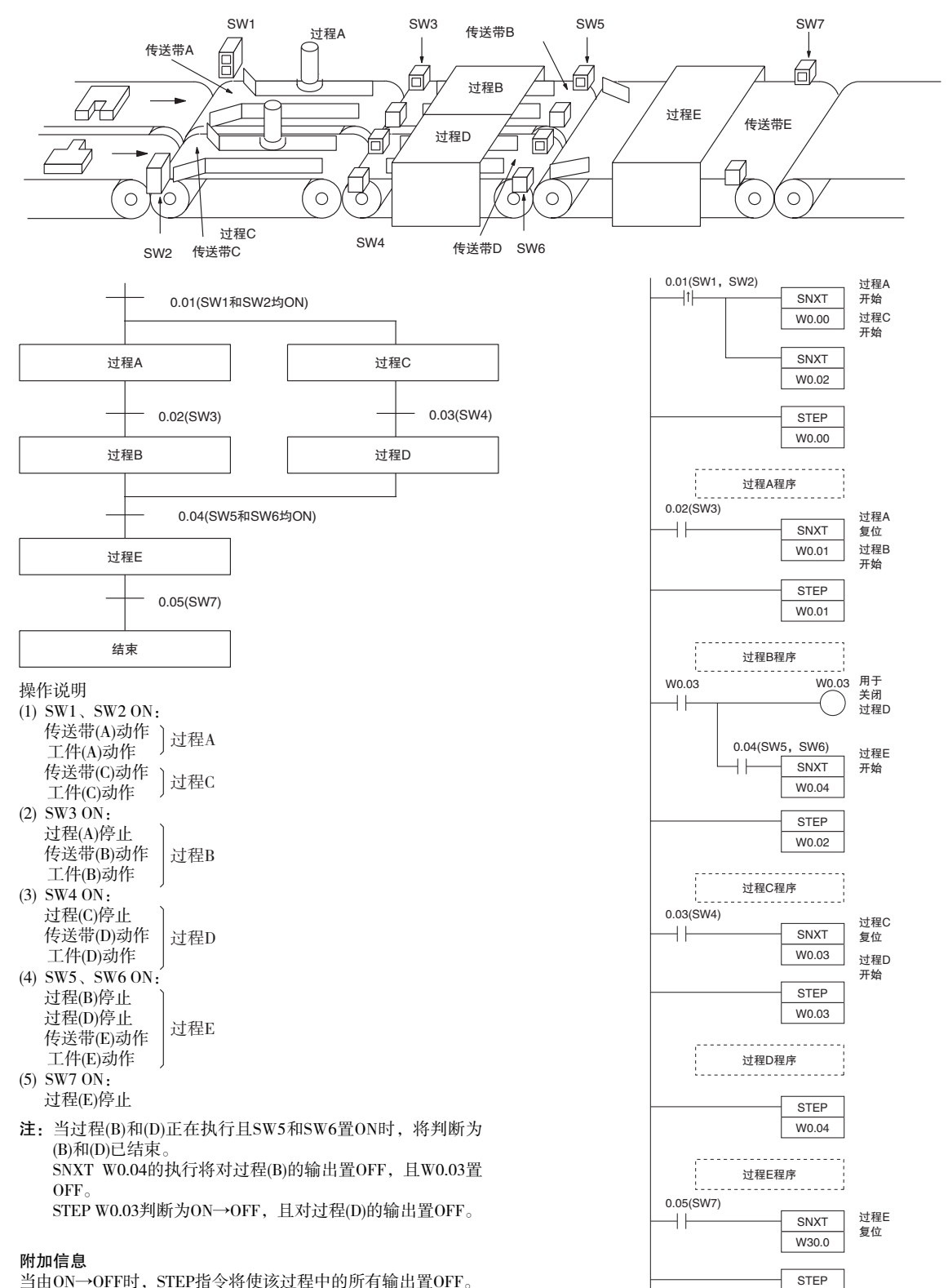

CP1E CPU 单元指令参考手册 (W483)

# 基本 I/O 单元指令

# IORF

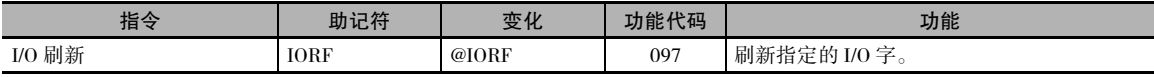

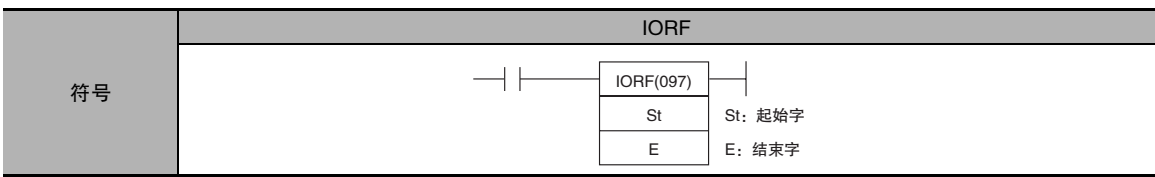

# 适用程序区

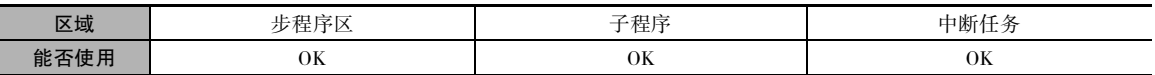

# 操作数

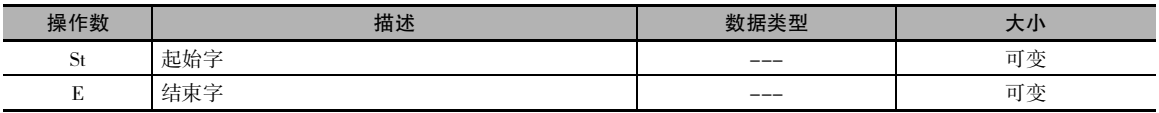

#### St:起始字

CIO 001 ~ CIO 099、CIO 101 ~ CIO 199(CP1W 扩展 I/O 单元的 I/O 区 )

#### E:结束字

CIO 001 ~ CIO 099、CIO 101 ~ CIO 199(CP1W 扩展 I/O 单元的 I/O 区 )

#### ● 操作数规定

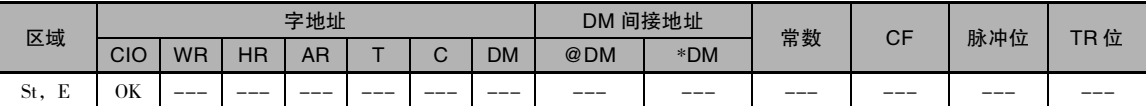

## 标志

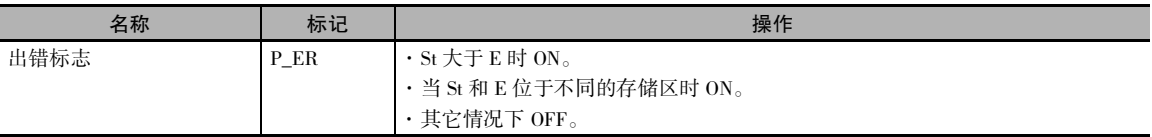

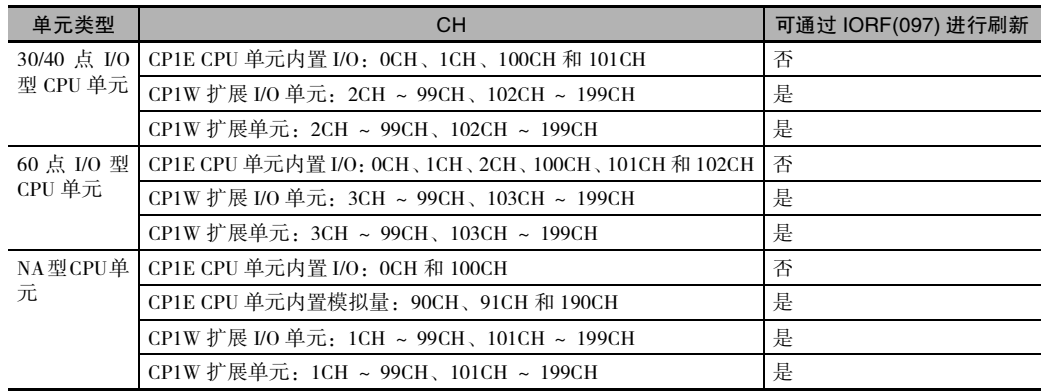

# 通过 IORF(097) 指令刷新单元

注 CP1E CPU 单元内置 I/O 区无法通过 IORF(097) 指令进行刷新。 CP1E CPU 单元内置 I/O 区可通过即时刷新规定 (!) 进行刷新。

## 功能

IORF(097)指令刷新St和E之间(含)的I/O字。 IORF(097) 用于刷新分配给CP1W扩展 (I/O) 单元的字。 对于30/40 点 I/O 型而言,分配给扩展 (I/O) 单元的字介于 CIO 002 ~ CIO 099、CIO 102 ~ CIO 199 之间。 对于 60 点 I/O 型而言,分配给扩展 (I/O) 单元的字介于 CIO 003~CIO 099、CIO 103~CIO 199之间。 对于 NA20 I/O 型而言, 分配给扩展 (I/O) 单元的字介于 CIO 001 ~ CIO 099、 CIO 101 ~ CIO 199 之间。

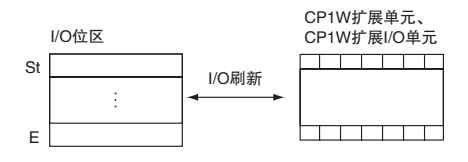

## 注意事项

- · 可在中断任务中使用 IORF(097) 指令,从而通过中断对特定的 I/O 数据进行高速处理。 如果在中断 任务中使用 IORF(097) 指令,请务必对 PLC 设置中相应的高功能 I/O 单元循环刷新禁止位置 ON, 从而禁止对指定的高功能 I/O 单元进行循环刷新。
- · 如果 St ~ E 之间存在未安装单元的字, 则不对这些字进行任何操作, 而只对分配给单元的字进行 刷新。
- · 如果在通过 IORF(097) 指令启动的 I/O 刷新期间发生 I/O 总线错误,则该 I/O 刷新将被中途停止。

# 程序举例

#### 刷新 I/O 位区中的字

下例中, 当 CIO 0.00 为 ON 时, 首先刷新 CIO 2 ~ CIO 4(36 点输入 )(1), 然后按要求进行相关处理 (2),处理完成后接着刷新 CIO 104(8 点输出 )(3)。

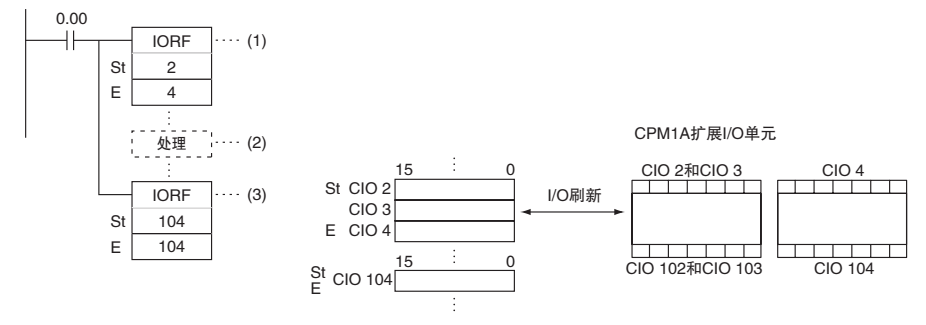

IORF

# SDEC

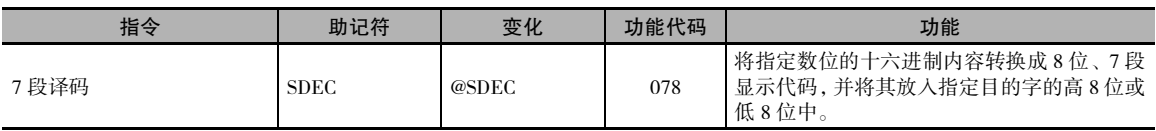

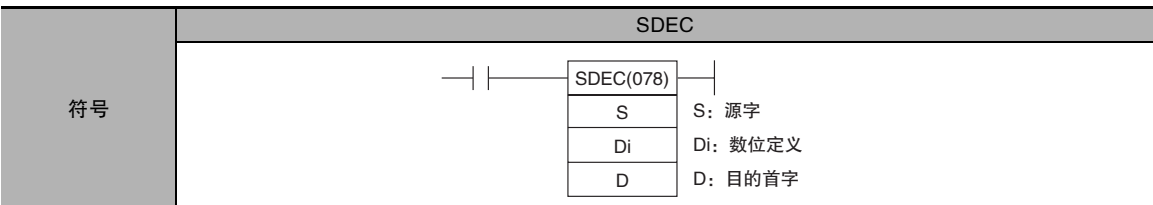

# 适用程序区

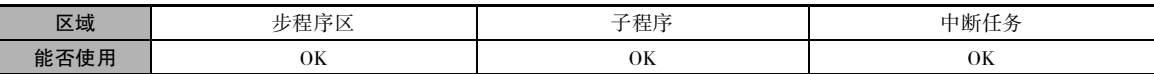

# 操作数

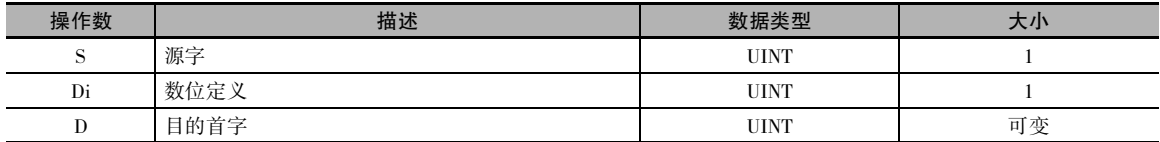

### Di:数位定义

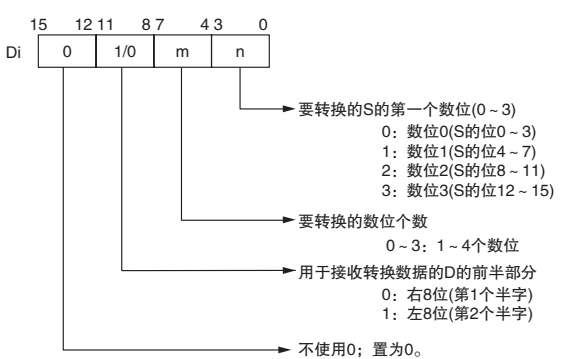

● 操作数规定

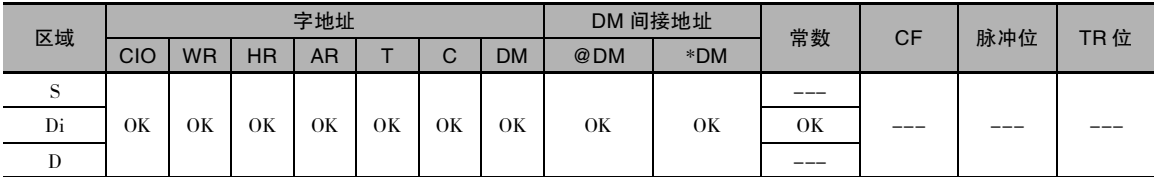

# 标志

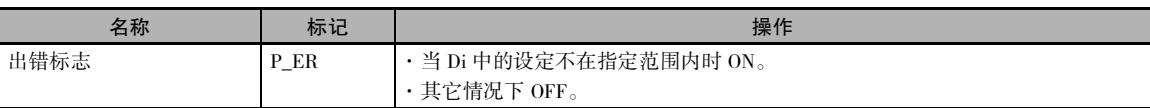

# 功能

SDEC(078) 将 S 指定的数据当做 4 个数位 的十六进制数据,将 S 中由 Di 指定的数位 ( 第一个数位和数位的个数 ) 转换成 7 段数 据并将结果输出到由 Di 指定的 D 的位中。

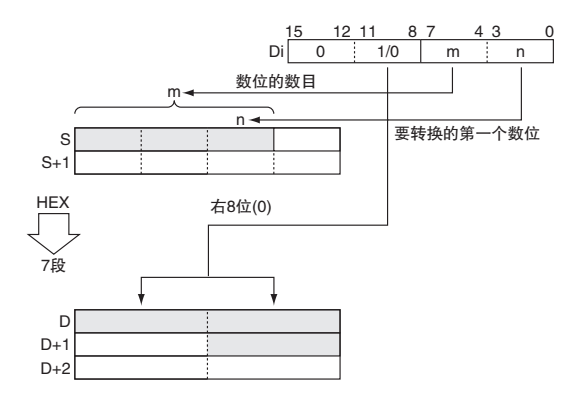

## 注意事项

- · 如果在 Di 中指定了转换一个以上的数位,则数位将按从最低位到最高位的顺序转换。 数位 0 是数 位 3 之后的下一个数位。
- · 结果按照从指定位置到高位字的顺序存储在 D 中。 如果目的字中仅有一个字节接收转换后的数 据,则其它字节不变。

# 程序举例

下例中,当 CIO 0.00 变 ON 时,将 D100 中从数位 1 开始的 3 个数位的内容从十六进制数据转换成 7 段数据,并将结果输出到 D200 的高字节和 D201 中的两个字节。 要转换的字节和输出字节位置的规 定在 CIO 100 设定。

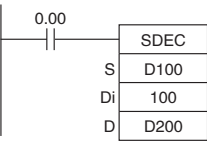

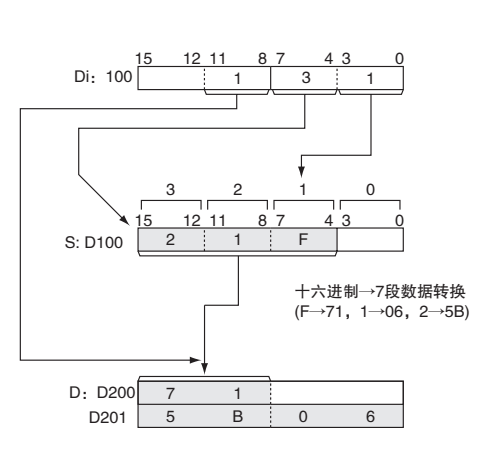

## ● 7 段数据

下表所示为从一个十六进制数位 (4 位 ) 转换成 7 段代码 (8 位 ) 的数据转换说明。

|                | 转换码(段)       |              |          |              |                   |              |          |             |              | 显示原始数据       |              |          |           |   |                                            |  |
|----------------|--------------|--------------|----------|--------------|-------------------|--------------|----------|-------------|--------------|--------------|--------------|----------|-----------|---|--------------------------------------------|--|
| 数位             |              |              | 位        |              | $\qquad \qquad -$ | $\mathsf{g}$ | f        | $\mathbf e$ | d            | C            | $\mathsf{b}$ | a        | Hex       |   |                                            |  |
| $\mathbf{0}$   | $\Omega$     | $\Omega$     | $\Omega$ | $\theta$     | $\Omega$          | $\Omega$     | 1        | 1           | 1            | 1            | 1            | 1        | 3F        | Ω |                                            |  |
| $\mathbf{1}$   | $\Omega$     | $\Omega$     | $\Omega$ | 1            | $\Omega$          | $\Omega$     | $\Omega$ | $\Omega$    | $\Omega$     | 1            | 1            | $\theta$ | 06        | ł |                                            |  |
| $\overline{2}$ | $\Omega$     | $\Omega$     | 1        | $\Omega$     | $\Omega$          | $\mathbf{1}$ | $\Omega$ | 1           | 1            | $\theta$     | 1            | 1        | 5B        | 2 |                                            |  |
| 3              | $\Omega$     | $\Omega$     | 1        | 1            | $\Omega$          | 1            | $\Omega$ | $\Omega$    | 1            | 1            | 1            | 1        | 4F        | 3 | <b>LSB</b>                                 |  |
| 4              | $\Omega$     | 1            | $\Omega$ | $\Omega$     | $\Omega$          | 1            | 1        | $\Omega$    | $\Omega$     | 1            | 1            | $\Omega$ | 66        | Ч | $\mathbf{1}$<br>$\bullet$ a<br>a           |  |
| 5              | $\Omega$     | $\mathbf{1}$ | $\Omega$ | $\mathbf{1}$ | $\Omega$          | $\mathbf{1}$ | 1        | $\Omega$    | 1            | 1            | $\Omega$     | 1        | 6D        | 5 | $\bullet$ b<br>$\mathbf{1}$                |  |
| 6              | $\Omega$     | 1            | 1        | $\theta$     | $\Omega$          | $\mathbf{1}$ | 1        | 1           | 1            | 1            | $\Omega$     | 1        | 7D        | Я | b<br>f<br>$\bullet$ c<br>$\mathbf{1}$<br>g |  |
| $\overline{7}$ | $\mathbf{0}$ | 1            | 1        | 1            | $\Omega$          | $\theta$     | 1        | $\theta$    | $\Omega$     | 1            | 1            | 1        | 27        | q | l≻ d<br>$\mathbf{1}$                       |  |
| 8              | $\mathbf{1}$ | $\Omega$     | $\Omega$ | $\theta$     | $\Omega$          | 1            | 1        | 1           | 1            | 1            | 1            | 1        | 7F        | 8 | C<br>e<br>$\bullet$ e<br>$\mathbf{1}$      |  |
| 9              | 1            | $\Omega$     | $\Omega$ | 1            | $\Omega$          | 1            | 1        | $\theta$    | $\mathbf{1}$ | $\mathbf{1}$ | 1            | 1        | 6F        | q | — f<br>$\mathbf{1}$<br>d                   |  |
| $\mathbf{A}$   | 1            | $\Omega$     | 1        | $\Omega$     | $\Omega$          | 1            | 1        | 1           | $\Omega$     | 1            | 1            | 1        | 77        | 8 | $\bullet$ g<br>$\mathbf{1}$                |  |
| B              | 1            | $\Omega$     | 1        | 1            | $\Omega$          | 1            | 1        | 1           | 1            | 1            | $\Omega$     | $\Omega$ | <b>7C</b> | b | $\mathbf 0$                                |  |
| $\mathbf C$    | 1            | 1            | $\Omega$ | $\theta$     | $\Omega$          | $\Omega$     | 1        | 1           | 1            | $\theta$     | $\theta$     | 1        | 39        | E | <b>MSB</b>                                 |  |
| D              | $\mathbf{1}$ | 1            | $\Omega$ | 1            | $\Omega$          | 1            | $\Omega$ | 1           | $\mathbf{1}$ | 1            | 1            | $\theta$ | 5E        | ď |                                            |  |
| E              | $\mathbf{1}$ | 1            | 1        | $\Omega$     | $\Omega$          | 1            | 1        | 1           | 1            | $\theta$     | $\Omega$     | 1        | 79        | ε |                                            |  |
| F              | 1            | 1            | 1        | 1            | $\Omega$          | 1            | 1        |             | $\mathbf{0}$ | $\Omega$     | $\Omega$     | 1        | 71        | ۶ |                                            |  |

# **DSW**

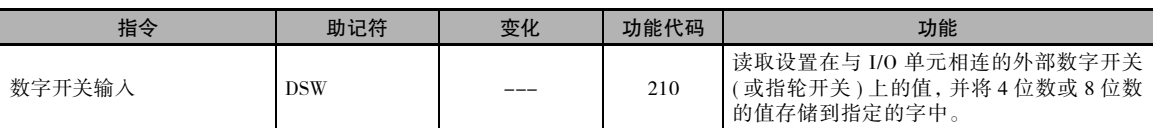

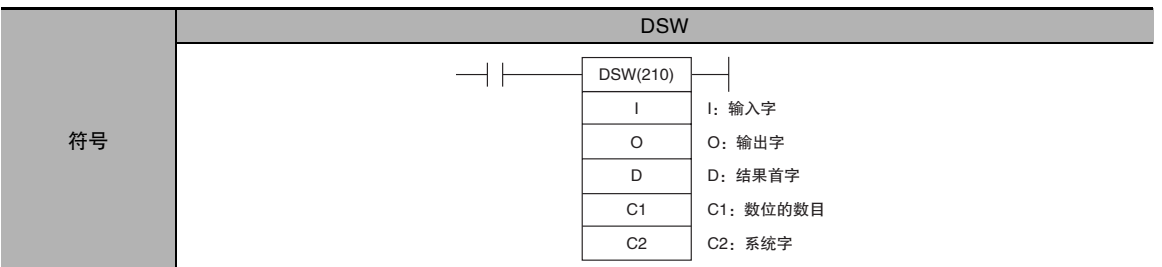

# 适用程序区

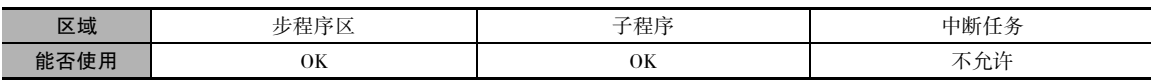

# 操作数

I

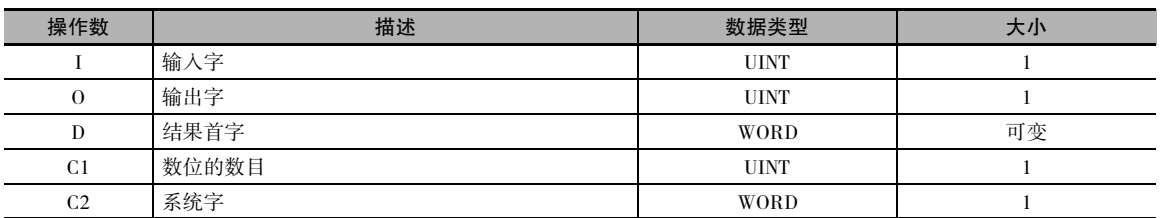

## I:输入字 ( 数据线 D0 ~ D3 输入 )

指定分配到输入单元的输入字,并将数字开关的 D0 ~ D3 数据线连接到输入单元,如下图所示。

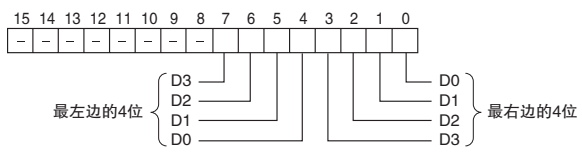

# O:输出字 (CS/RD 控制信号输出 )

指定分配到输出单元的输出字,并将数字开关的控制信号 (CS 和 RD 信号 ) 连接到输出单元,如下图 所示。

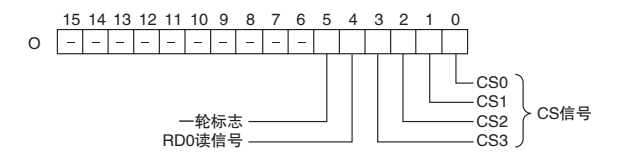

DSW

#### D:结果首字

指定用于存储外部数字开关的设定值的起始字的地址。

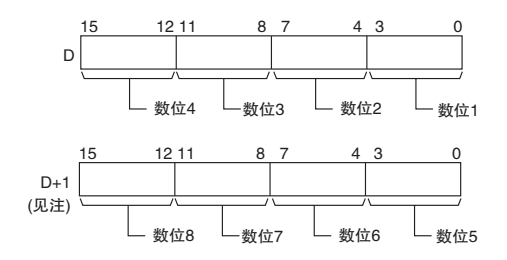

注: 仅当C1=0001 Hex时读入8个数位。

#### C1:数位的数目

指定将从外部数字开关读入的数位的数目。 将 C1 设定为 0000 Hex 可读入 4 个数位,设定为 0001 Hex 可读入 8 个数位。

#### C2:系统字

指定指令使用的工作字。 该字不能用于其它场合。

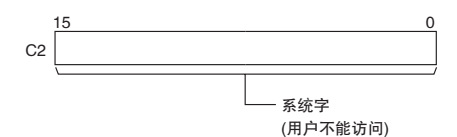

#### ● 操作数规定

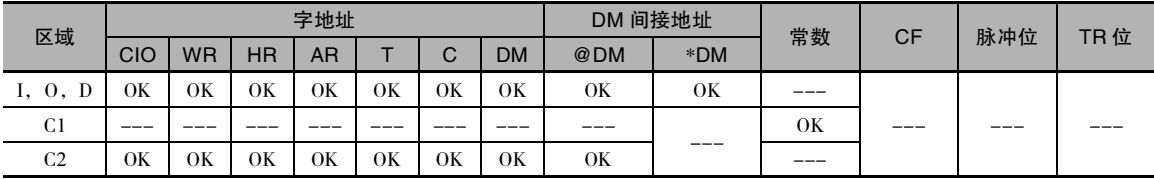

#### 标志

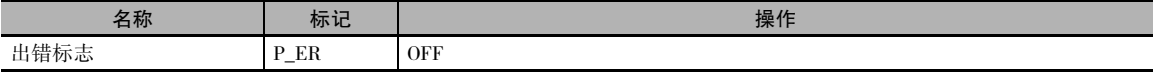

## 功能

DSW(210) 指令将控制信号输出到 O 的位 00 ~ 04, 从 I 中读入数字开关数据线数据的指定数目的数 位 (4 个数位或 8 个数位, 在 C1 中指定 ), 并将结果存储到 D 和 D+1 中。 (如果读入 4 个数位, 结果 将存储到 D 中; 如果读入 8 个数位, 结果将存储到 D 和 D+1 中。)

DSW(210) 指令每 16 个循环读入一次 4 位数或 8 位数的开关数据, 执行相应的操作, 然后继续读入 数据。 在 16 个 CPU 单元循环的每次循环中,一轮标志 (O 的位 05) 均置 ON 一次。

基本 I/O 单元指令

**2**

DSW

#### 外部连接

将数字开关或指轮开关连接到输入单元触点 0~7 和输出单元触点 0~4, 如下图所示。下图为 A7B 指轮开关的连接举例。

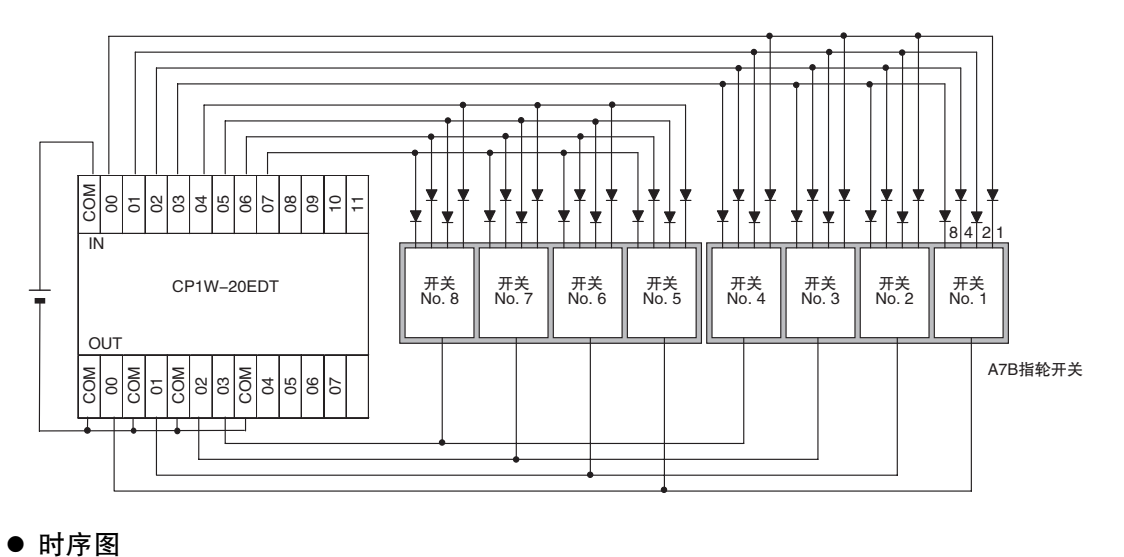

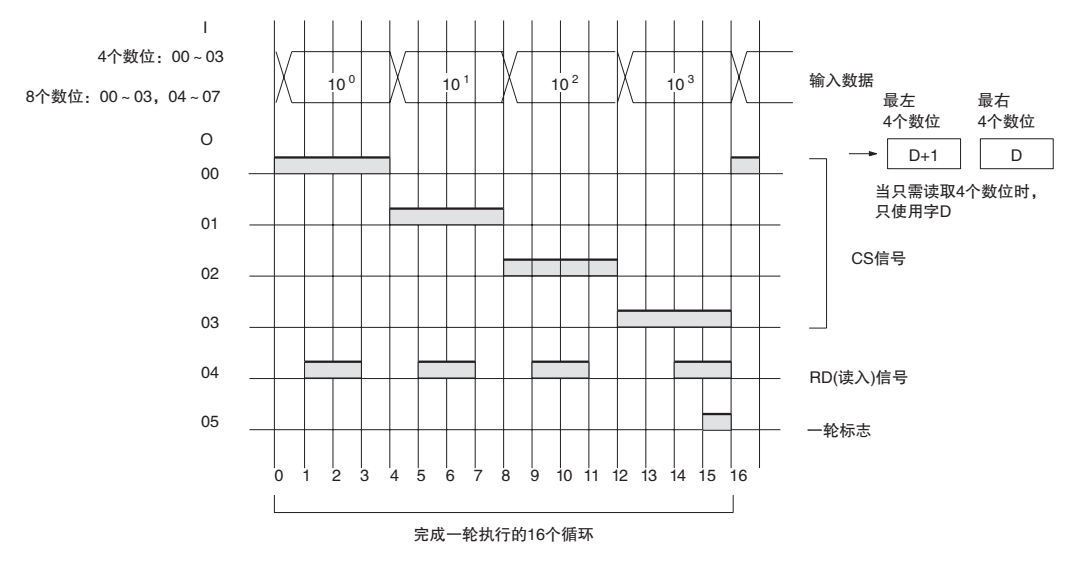

## 注意事项

- · 请勿通过任何其它指令读 / 写系统字 (C2)。 如果通过其它指令访问系统字,则 DSW(210) 指令将无 法正确工作。 当程序执行开始时,在第一个循环中 DSW(210) 指令不会对系统字进行初始化。 如果 从第一个循环开始使用 DSW(210) 指令,则请在程序中对系统字清零。
- · 如果在执行 DSW(210) 指令后未在输入单元和输出单元连接至数字开关或指轮开关的情况下进行 I/O 刷新, 则 DSW(210) 指令将无法正确工作。因此, 请将输入单元的输入时间常数 ( 数据线输入 字用 ) 设定为一个比循环时间更短的值。
- · DSW(210) 指令在 16 个循环中读入一次 4 位数或 8 位数的数据并执行相应的操作,然后在下一轮 16 个循环中继续读入数据。
- · 执行时,无论上一条指令停在什么位置,DSW(210) 指令均从 16 个循环中的第一个循环开始读入 开关数据。

### 程序举例

该例中,DSW(210) 指令用于从数字开关读入一个 8 位数并将结果值恒定输出到 D0 和 D3 中。 数字开 关通过 CIO 3 和 CIO 104 进行连接。

D1000 用作系统字。

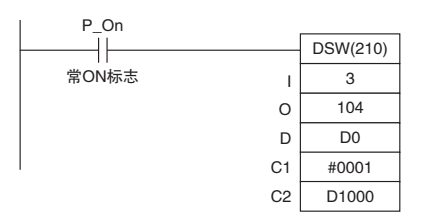

# MTR

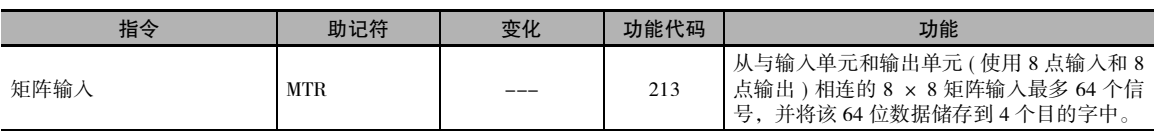

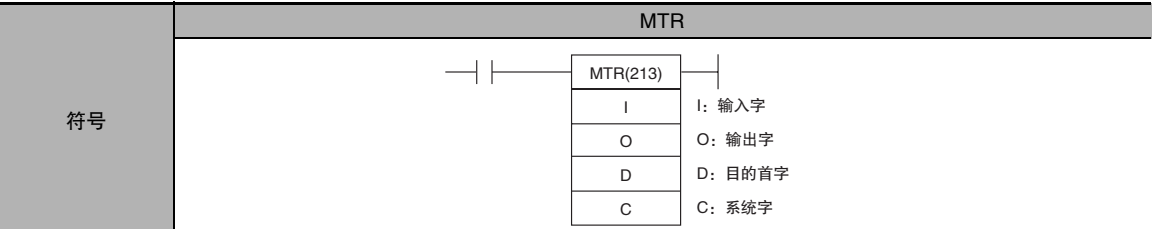

# 适用程序区

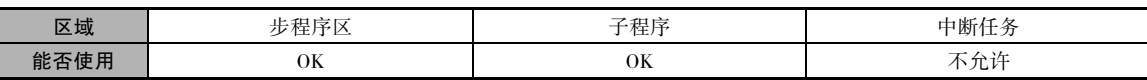

# 操作数

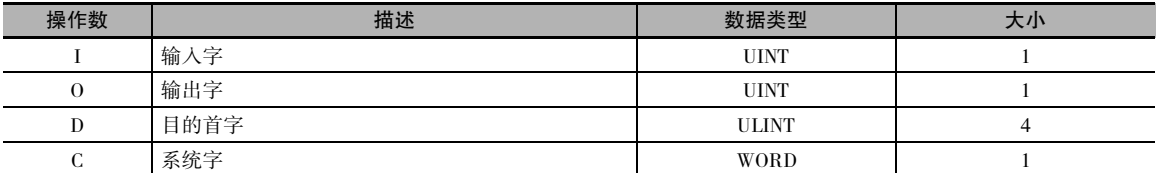

## I:输入字

I

指定分配到输入单元的输入字,并将 8 根输入信号线连接到输入单元,如下图所示。

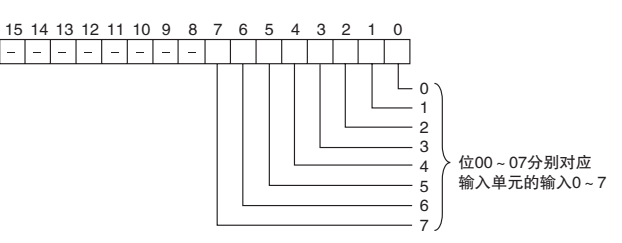

## O:输出字 ( 选择信号输出 )

指定分配到输出单元的输出字,并将 8 个选择信号连接到输出单元,如下图所示。

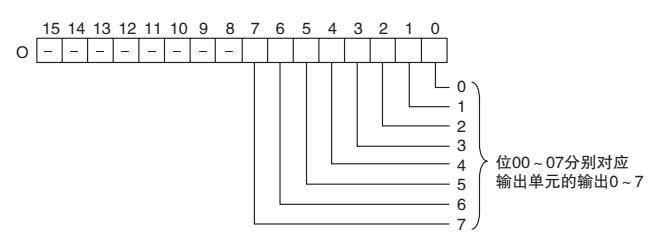

#### D:寄存器首字

指定包含 8×8 矩阵中数据的 4 个字的起始字地址。

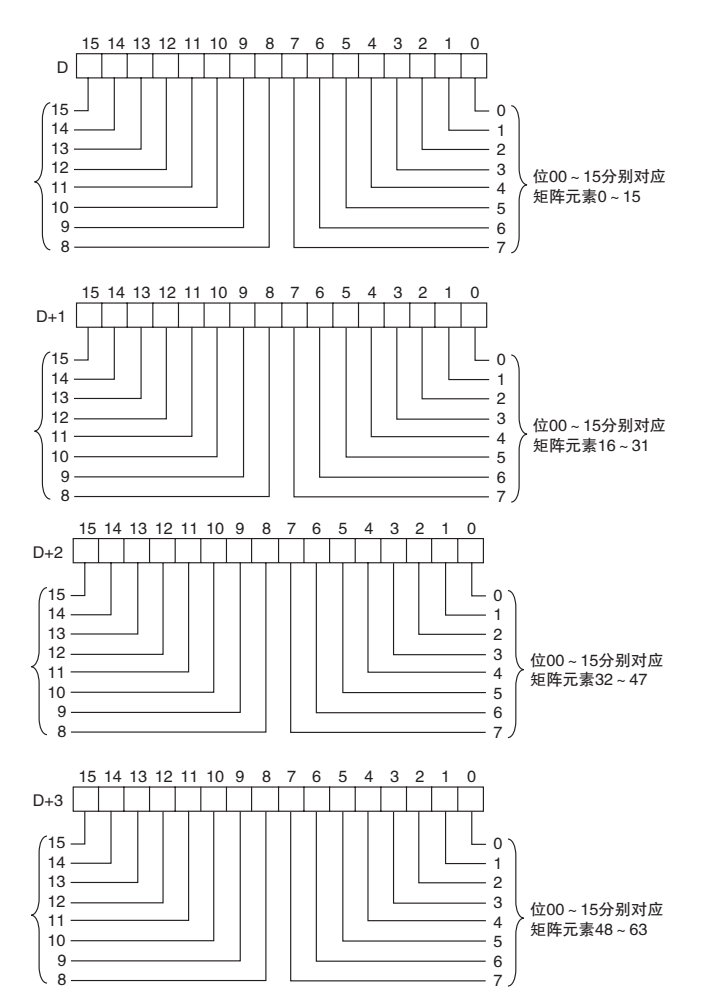

### C:系统字

指定指令使用的工作字。 该字不能用于其它场合。

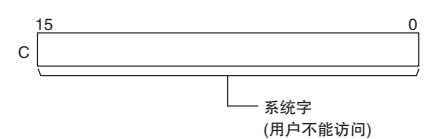

#### ● 操作数规定

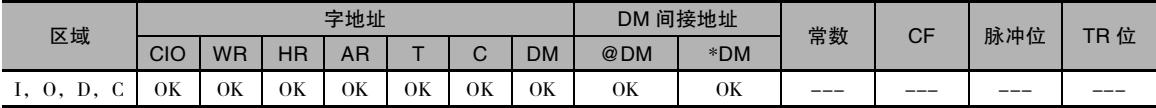

标志

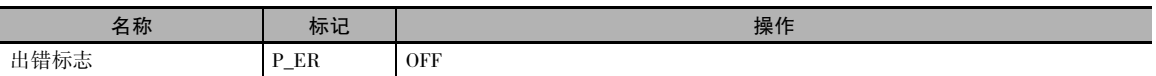

功能

MTR(213) 指令将选择信号输出到 O 的位 00 ~ 07,按照 I 的位 00 ~ 07 顺序读入数据,并将 64 位的 数据存储到 D ~ D+3 的 4 个字中。 MTR(213) 指令每 24 个 CPU 单元循环读入一次 64 位矩阵的状态。 在各选择信号置 ON 之后,一轮标志 (O 的位 08) 对每 24 个循环中的一个循环置 ON。

### 外部连接

将十六进制键盘连接到输入单元触点 0~7 和输出单元触点 0~7, 如下图所示。

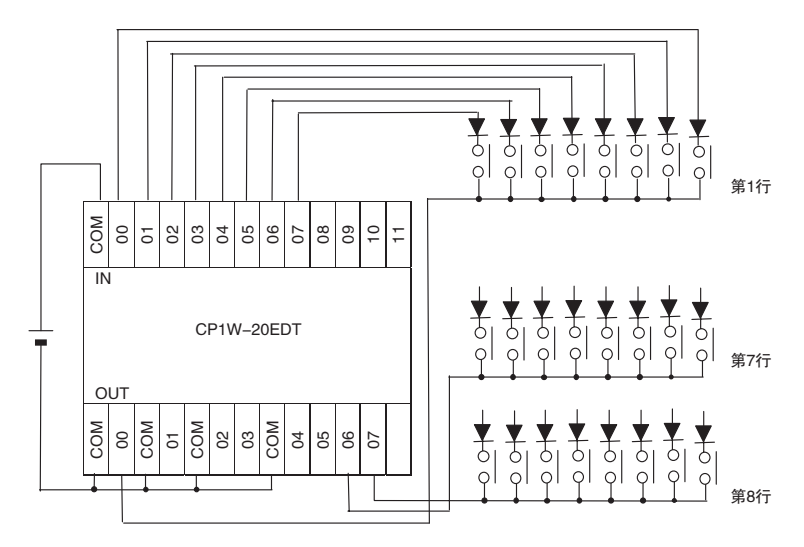

● 时序图

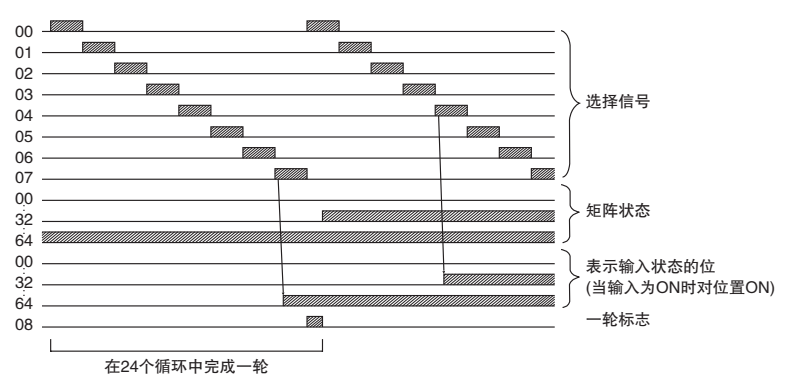
#### 注意事项

- · 请勿通过任何其它指令读 / 写系统字 (C)。 如果通过其它指令访问系统字,则 MTR(213) 指令将无法 正确工作。 当程序执行开始时,在第一个循环中 MTR(213) 指令不会对系统字进行初始化。 如果从 第一个循环开始使用 MTR(213) 指令,则请在程序中对系统字清零。
- · 如果在执行MTR(213)指令后未在输入单元和输出单元连接到外部矩阵后进行I/O刷新,则MTR(213) 将无法正确工作。 因此,请将输入单元的输入时间常数 ( 数据线输入字用 ) 设定为一个比循环时间 更短的值。
- · 执行时,无论上一条指令停在什么位置,MTR(213) 指令均从矩阵的起始位置开始读入矩阵状态。

#### 程序举例

该例中, MTR(213) 指令从 8 × 8 矩阵读入 64 位数据, 并将该数据存储到 W0 ~ W3 中。 8 × 8 矩阵 通过 CIO 3 和 CIO 104 进行连接。 D1000 用作系统字。

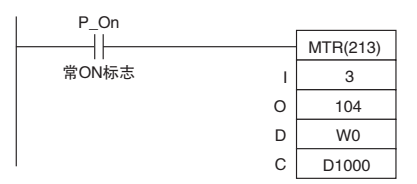

### 7SEG

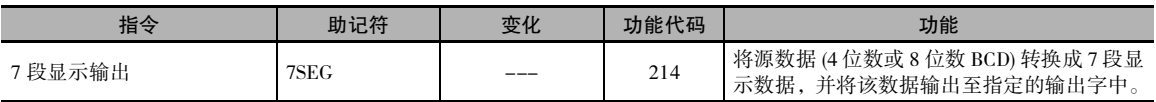

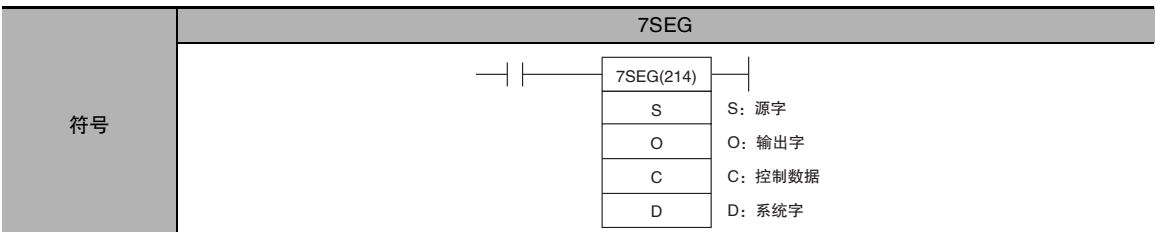

#### 适用程序区

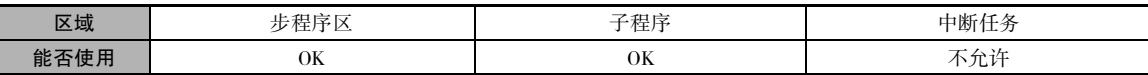

#### 操作数

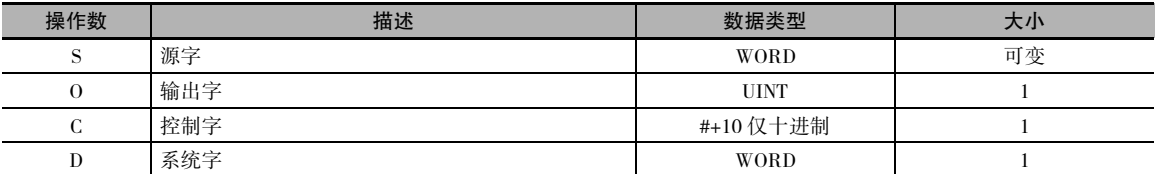

#### S:源字

指定包含要转换成 7 段显示数据的源首字。

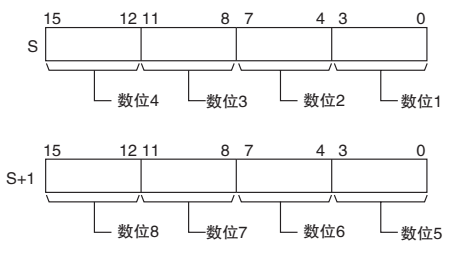

#### O:输出字 ( 数据和锁存输出 )

指定分配到输出单元的输出字,并将 7 段显示器连接到输出单元,如下图所示。

· 转换 4 个数位

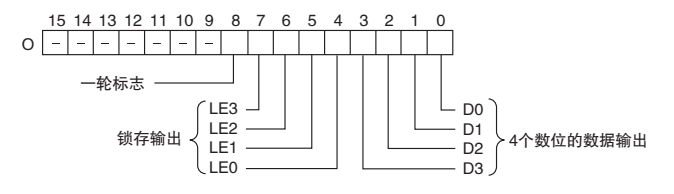

· 转换 8 个数位

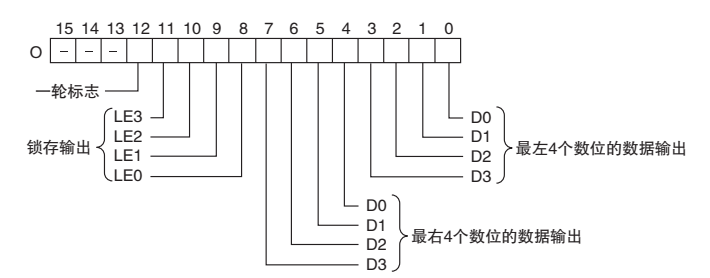

#### C:控制数据

C 的值表示源数据的数位个数和输入 / 输出单元的逻辑,如下表所示。 ( 逻辑是指晶体管输出的 NPN 或 PNP 逻辑。)

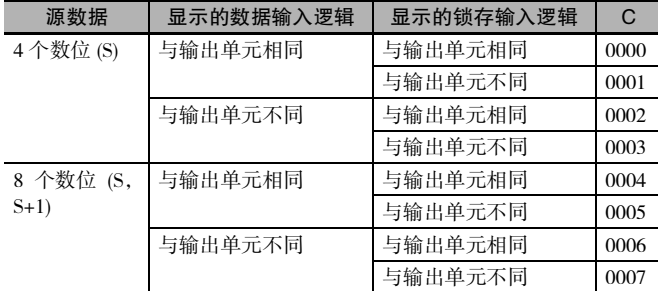

#### D:系统字

指定指令使用的工作字。 该字不能用于其它场合。

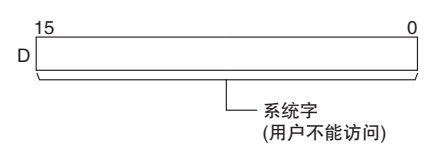

#### ● 操作数规定

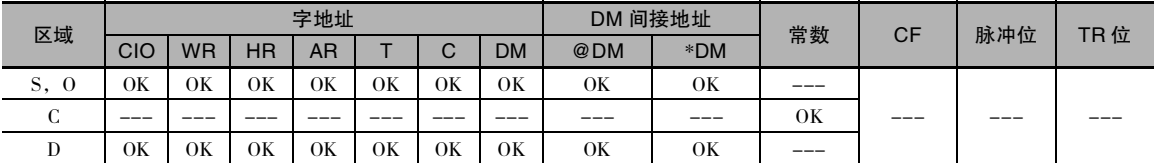

#### 标志

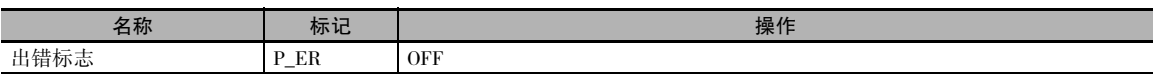

#### 功能

7SEG(214) 指令读入源数据, 将其转换成 7 段显示数据, 然后将数据 ( 最左 4 位 D0 ~ D3, 最右 4 位 D0 ~ D3,锁存输出信号 LE0 ~ LE3) 输出到与通过 O 指定的输出相连的 7 段显示器上。 C 的值表示 源数据的数位个数 (4 个数位或 8 个数位 ) 以及输入和输出单元的逻辑。

7SEG(214) 指令显示 12 个循环中的 4 位数或 8 位数数据, 执行相应的操作, 然后显示读入数据。

在 7SEG(214) 指令对各锁存输出信号置 ON 之后,一轮标志 ( 转换 4 位数据时为 O 的位 08,转换 8 位 数据时为 O 的位 12) 对每 12 个循环中的一个循环置 ON。

#### 外部连接

将 7 段显示器连接到输出单元, 如下图所示。该例所示为 8 数位显示器。采用 4 数位显示器时, 数 据输出 (D0 ~ D3) 将连接到输出 0~3,且锁存输出 (LE0 ~ LE3) 将连接到输出 4 ~ 7。 当已输出一 轮数据,但除非应用有要求,否则不必连接输出点 12( 对于 8 数位显示器 ) 或输出点 8( 对于 4 数位 显示器) 时, 输出点 12 或输出点 8 将被置 ON。

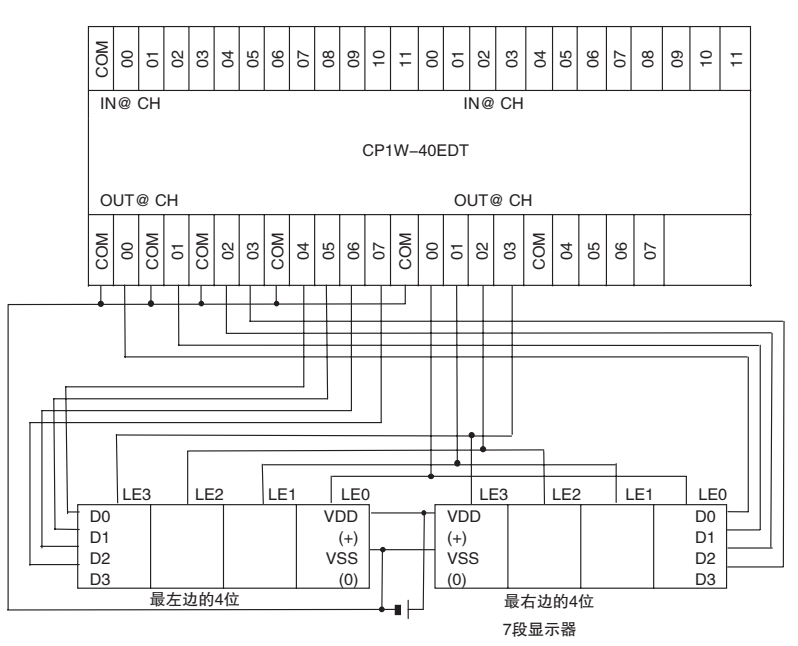

#### ● 时序图

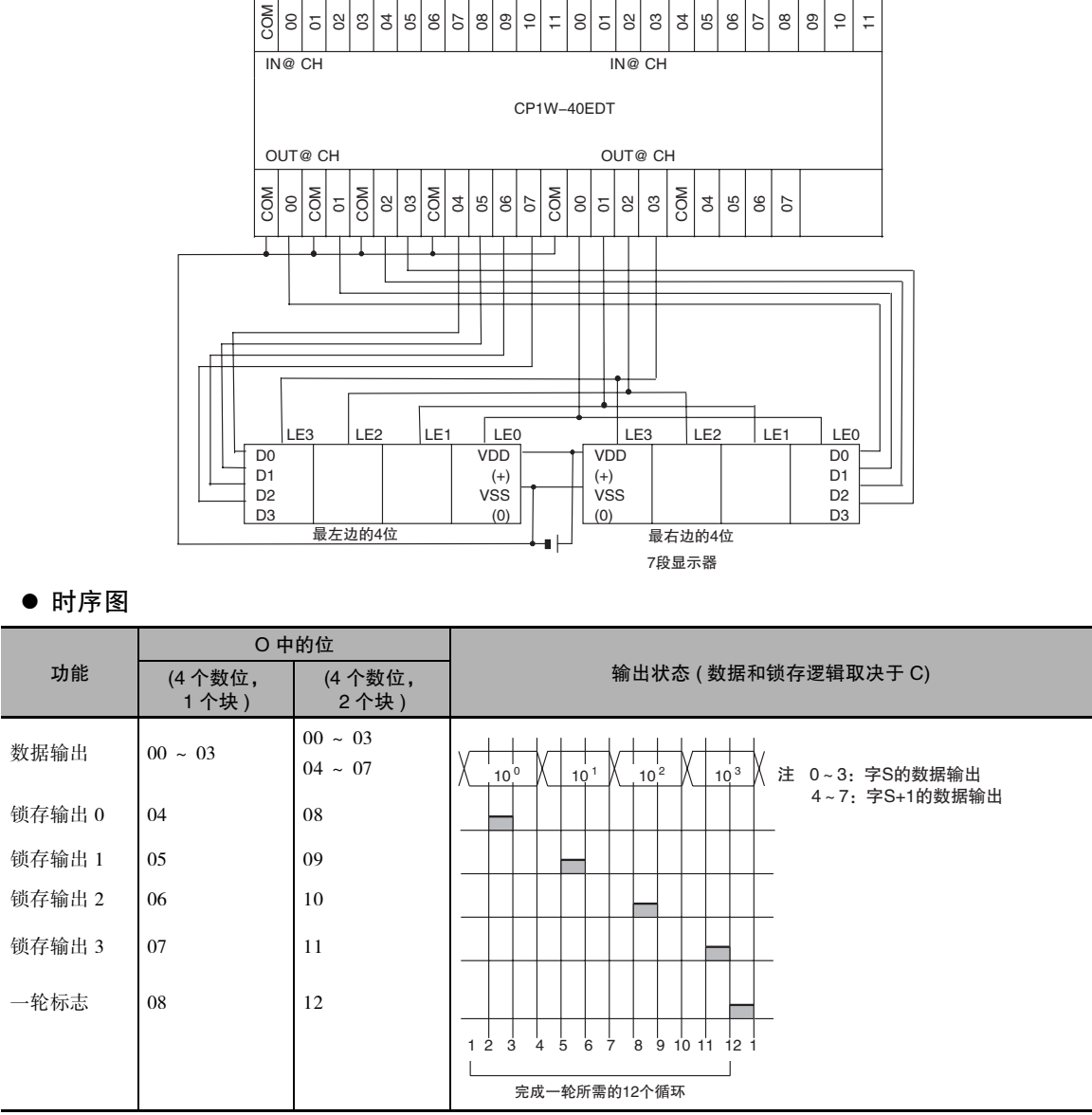

7SEG

**7SEG** 

#### 注意事项

- · 请勿通过任何其它指令读 / 写系统字 (D)。 如果通过其它指令访问系统字,则 7SEG(214) 指令将无 法正确工作。 当程序执行开始时,在第一个循环中 7SEG(214) 指令不会对系统字进行初始化。 如 果从第一个循环开始使用 7SEG(214) 指令,则请在程序中对系统字清零。
- · 在输出 12 个循环中的 7 段数据之后,7SEG(214) 指令执行相应的操作,然后在下一轮 12 个循环中 转换源字中的当前内容。
- · 执行时,无论上一条指令停在什么位置,7SEG(214) 指令均从一轮的起始位置开始锁存输出 0。
- · 即使相连的 7 段显示器中的显示数位少于 4 个或 8 个,7SEG(214) 指令也仍将输出数据的 4 个数位 或 8 个数位。

#### 程序举例

该例中, 7SEG(214) 指令转换 D100 和 D101 中的 8 数位 BCD 数据, 并将转换后的数据通过 CIO 100 进行输出。

将输出 8 个数位的数据,且 7 段显示器的逻辑与输出单元的逻辑相同,因此控制数据 (C) 被设定为 4。 D200 用作系统字 D。

P\_On HF 7SEG(214) 常ON标志S D100 O 100 C 4 D D200

# 串行通信指令

### TXD

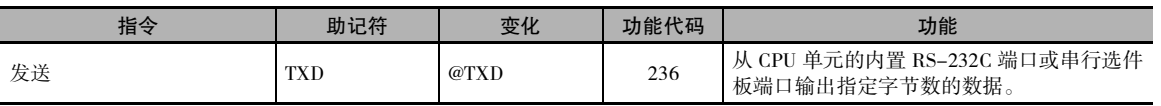

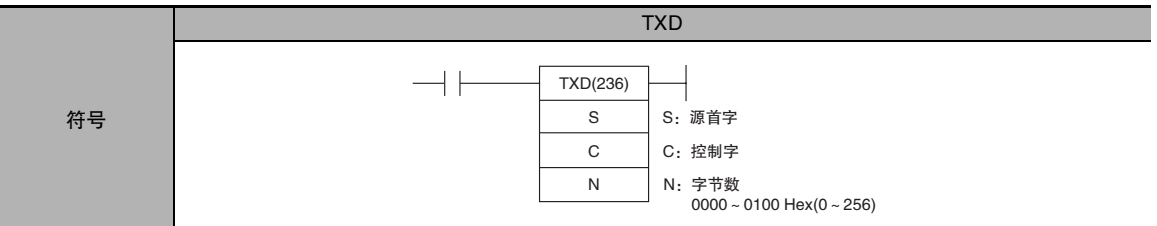

#### 适用程序区

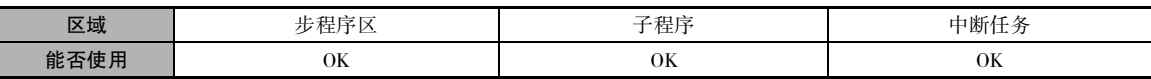

#### 操作数

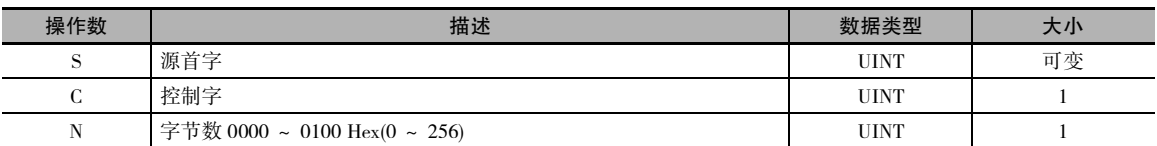

C:控制字

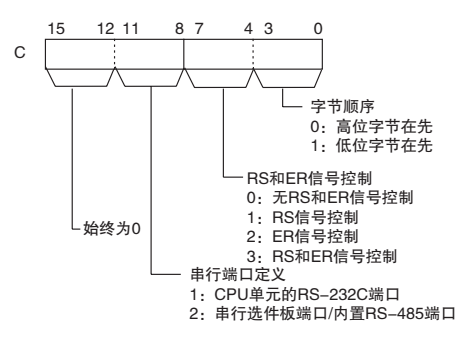

#### ● 操作数规定

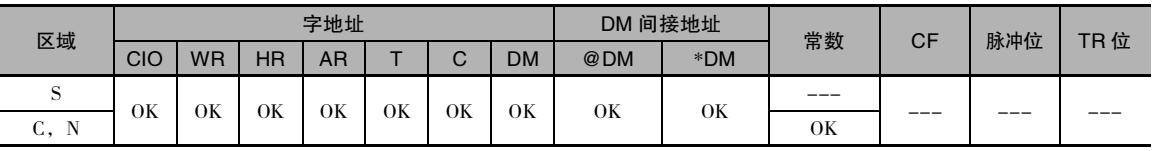

TXD

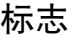

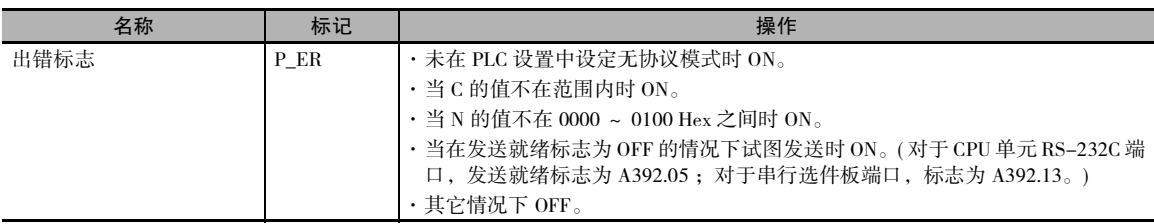

#### 辅助区中的相关字和位

● CPU 单元的内置 RS-232C 端口

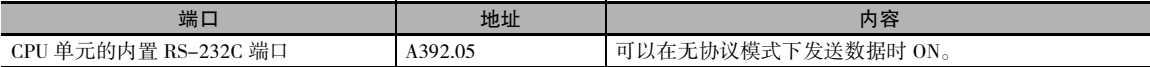

● 串行选件板端口

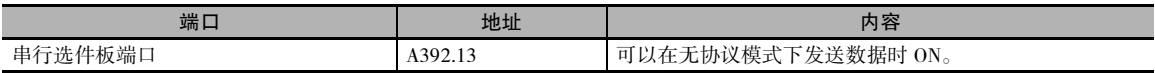

#### 相关的 PLC 设置设定

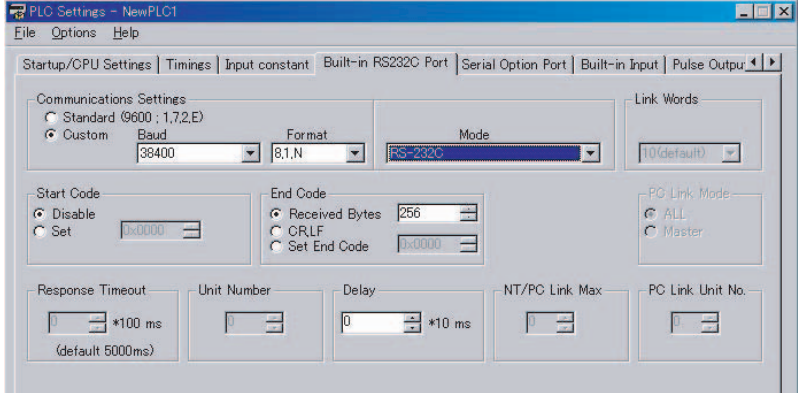

#### 功能

- · TXD(236) 指令读取 S ~ S+(N ÷ 2)-1 中的 N 个字节的数据,并将这些未经处理的数据以无协议模 式从 CPU 单元的内置RS-232C端口或串行选件板端口输出。(输出端口通过 C的位8~11来指定。)
- · 可在 PLC 设置中设定发送报文帧格式。

1) 起始码: 无或 00 ~ FF Hex。

2) 结束码: 无、CR+LF 或 00 ~ FF Hex。

数据将带在 PLC 设置中所指定的起始码和 / 或结束码一起发送。如果指定了起始码和结束码, 则 这些码将添加到发送数据 (N) 上。 在这种情况下,可为 N 指定的最大字节数为 256 个字节。

- · 数据按在 C0 ~ C3 中指定的顺序发送。
- ·在C4 ~ C7 中指定的 RS和ER 信号的控制规定的作用如下:
	- 1) 如果在 C 中指定了 RS 信号控制, 则 S 的位 15 将被用作 RS 信号。
	- 2) 如果在 C 中指定了 ER 信号控制, 则 S 的位 15 将被用作 ER 信号。
	- 3) 如果在C中指定了RS和ER信号控制,则S的位15将被用作RS信号,S的位14将被用作ER信号。
- 注 1 CP1E N □□ S(1) 型 CPU 单元的内置 RS-232C 端口不支持 ER 信号, 因此不能进行 ER 信号控制。请勿将 C 的 位 4~7 设定为 2 或 3 Hex。
	- 2 CP1E N □□ S1 型 CPU 单元的内置 RS-485 端口不支持 RS、ER 信号,因此不能进行 RS、ER 信号控制。请 勿将 C 的位 4~7 设定为 1、2 或 3 Hex。
- 如果在 C 中将 RS 和 ER 信号控制指定为 1、2 或 3 Hex, 则无论发送就绪标志 (A392.05 或 A392.13, 取决于使用的端口) 的状态如何, 均执行 TXD(236) 指令。
- · 最多可发送 259 个字节,其中包括发送数据 (N= 最多 256 个字节 )、起始码和结束码。
- · 用 N 指定发送数据的大小,其中不包括起始码和结束码。

#### ● 起始码 / 结束码设定和发送数据

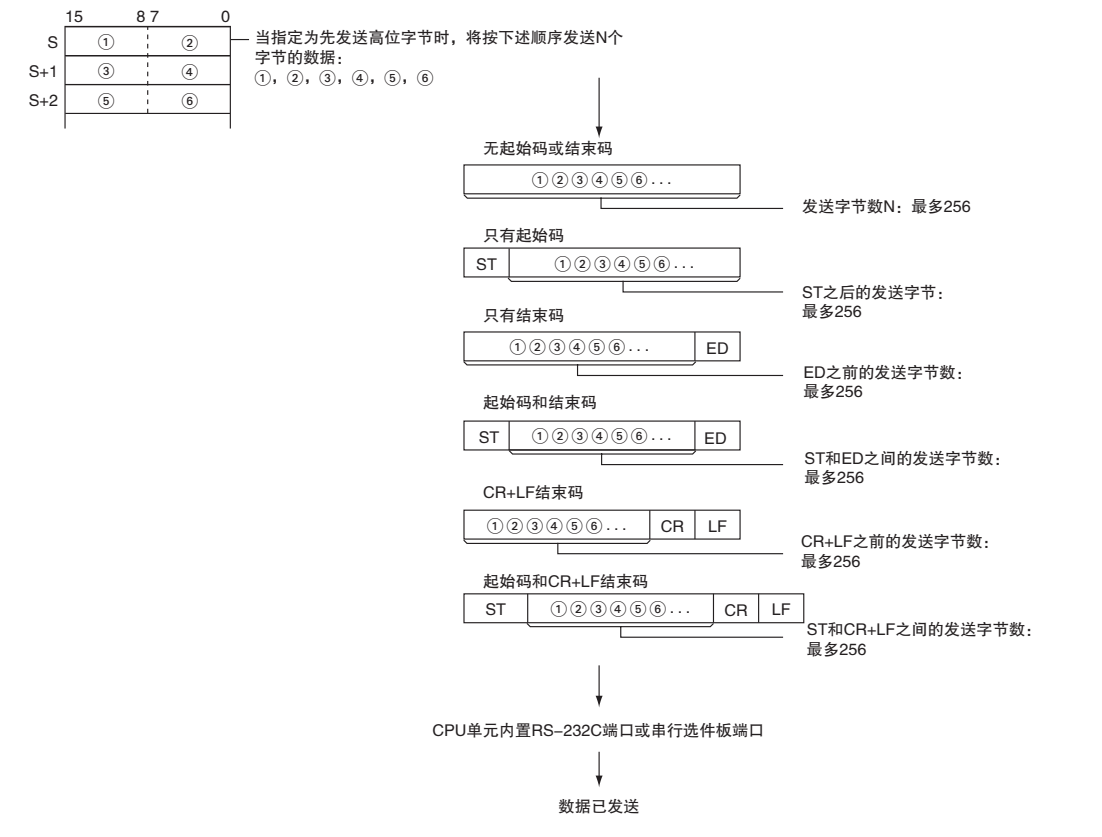

#### 提示

· 当通过 TXD 指令将数据发送至另一设备时,该设备可能会要求数据以特定间隔发送。 在这种情况 下,可设定一个发送延时,以调整发送间隔。

#### 注意事项

- · TXD(236) 指令仅可用于 CPU 单元的 RS-232C 端口或串行选件板端口。 另外,端口必须设定为无 协议模式。
- · 仅当端口的发送就绪标志为 ON 时才可发送数据。 ( 对于 CPU 单元 RS-232C 端口,发送就绪标志 为 A392.05; 对于串行选件板端口, 标志为 A392.13。)
- · 如果为 N 指定 0. 则将不发送任何数据。

TXD

#### 程序举例

#### ● 将数据发送到读码器

下面以将数据发送到 V530-R150V3 二维读码器的过程为例,说明如何与外部设备进行通信。

#### 硬件配置

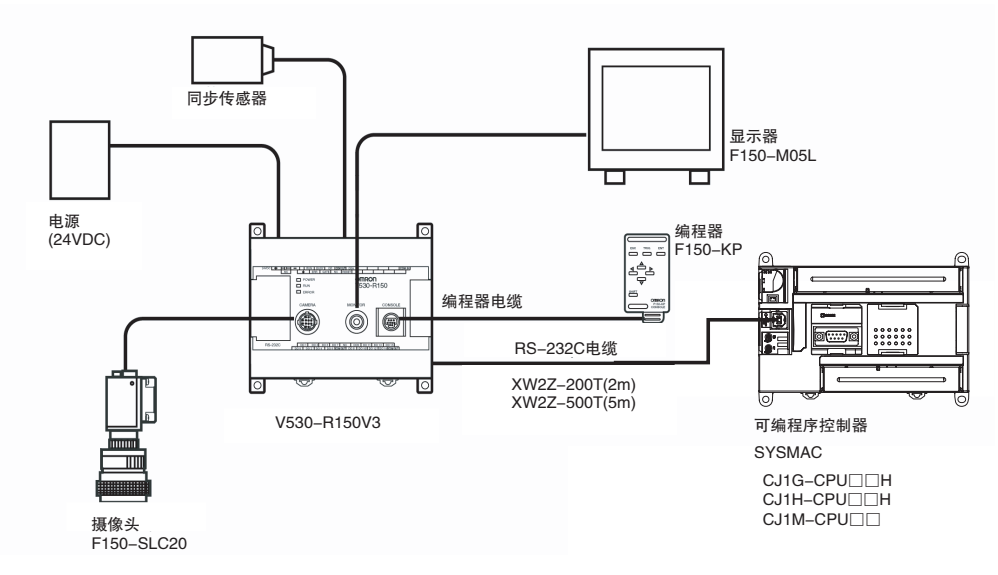

该例中,外部设备连接至内置到 CPU 单元中的 RS-232C 端口上。 首先为读码器设定读入条件。

#### 通信设定

读码器的通信设定如下表所示。 表中为默认设定。

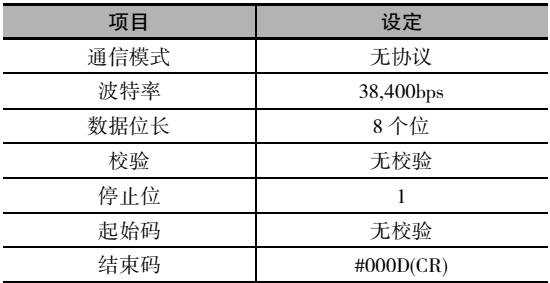

将 PLC 通信设定设为与 PLC 设置中相同的值。 只需设定结束码。

#### 编程举例

在 RS-232C 端口发送就绪标志 (A392.05) 为 ON 的情况下, 如果 CIO 0.01 变 ON, 则将从 D10 的高位 字节开始的 3 个字节的数据不经转换直接发送到与 CPU 单元的内置 RS-232C 端口相连的读码器。 这 3 个字节中包含 "@GO", 即用作从 RS-232C 线到读码器的触发器输入的正常读指令。

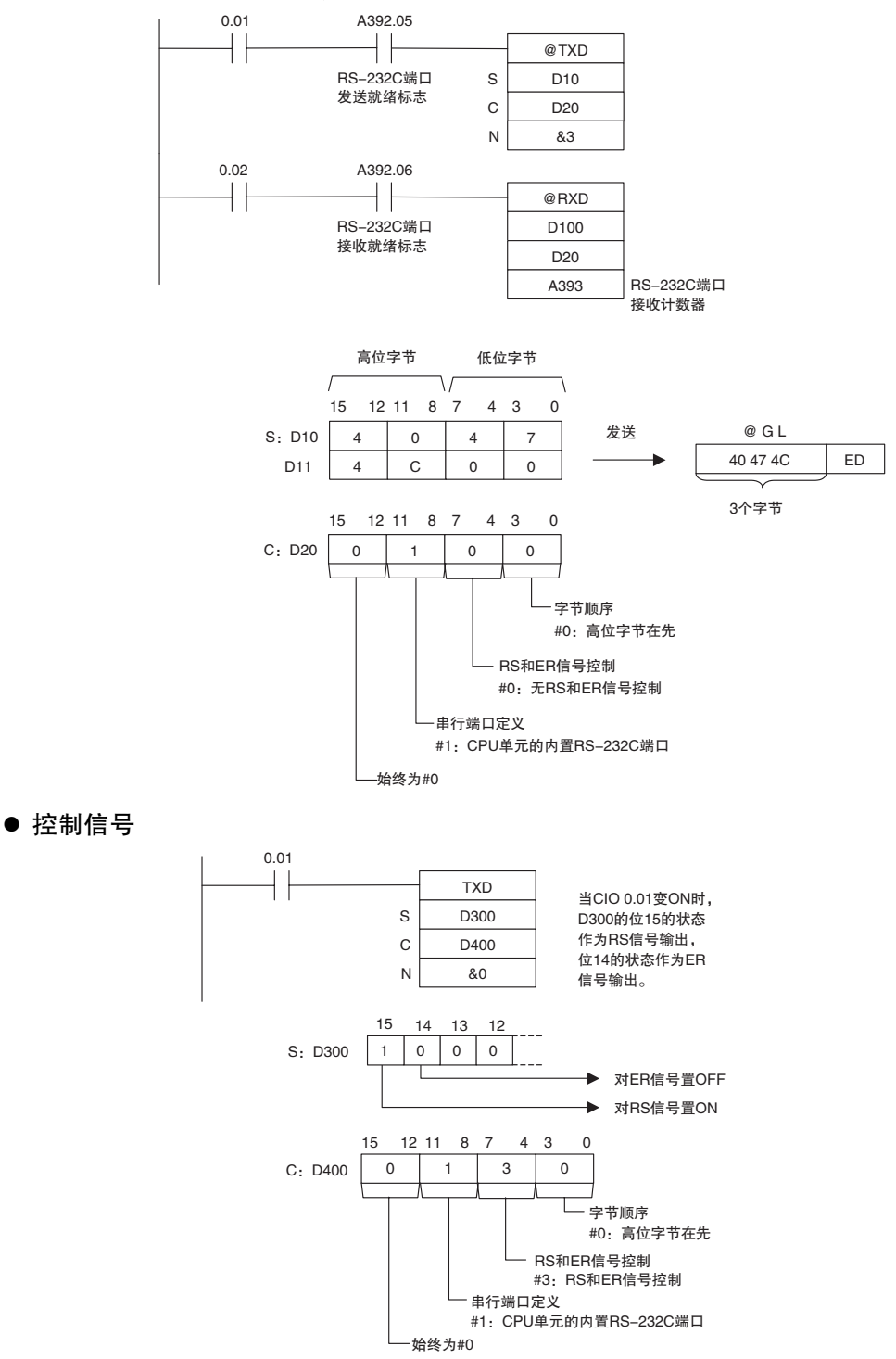

### **RXD**

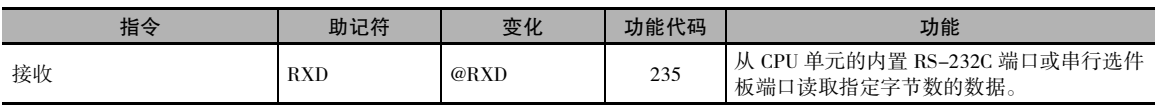

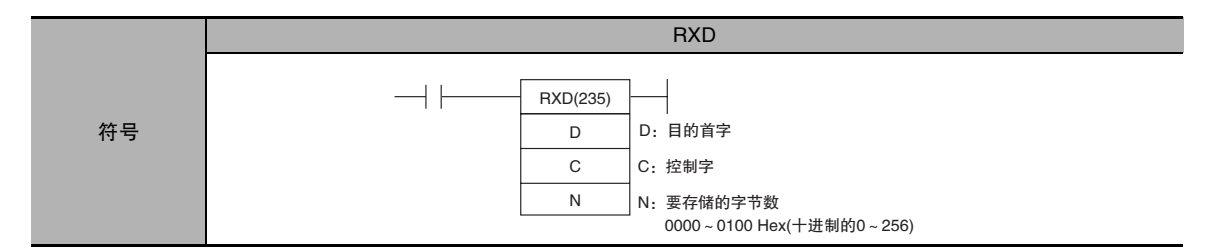

#### 适用程序区

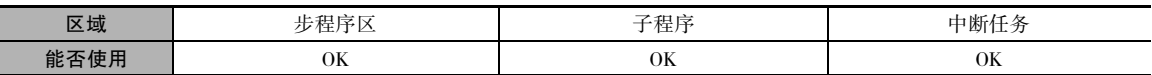

#### 操作数

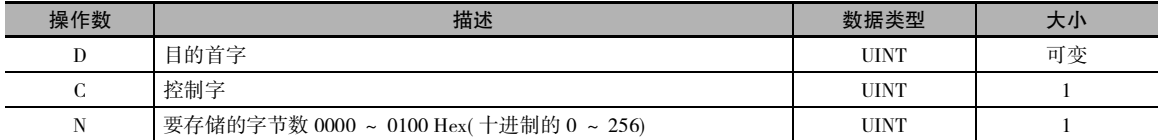

#### C:控制字

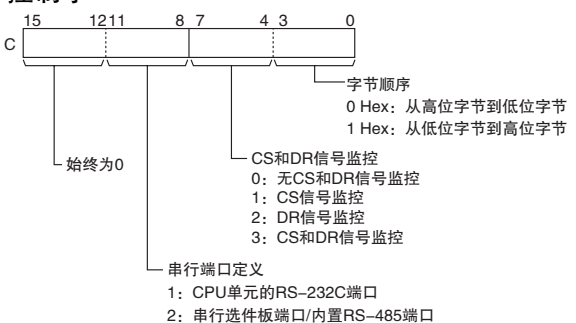

#### ● 操作数规定

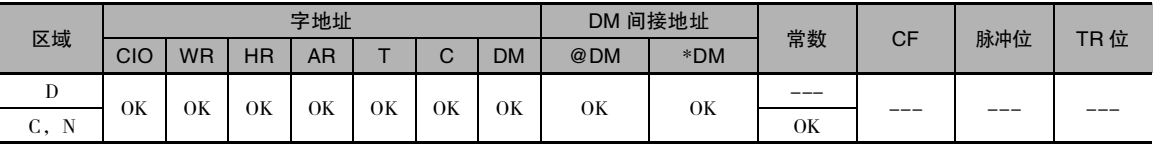

#### 标志

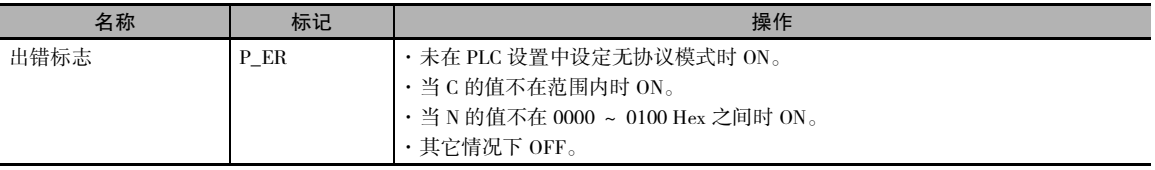

#### 辅助区中的相关字和位

#### ● CPU 单元的 RS-232C 端口的辅助区标志

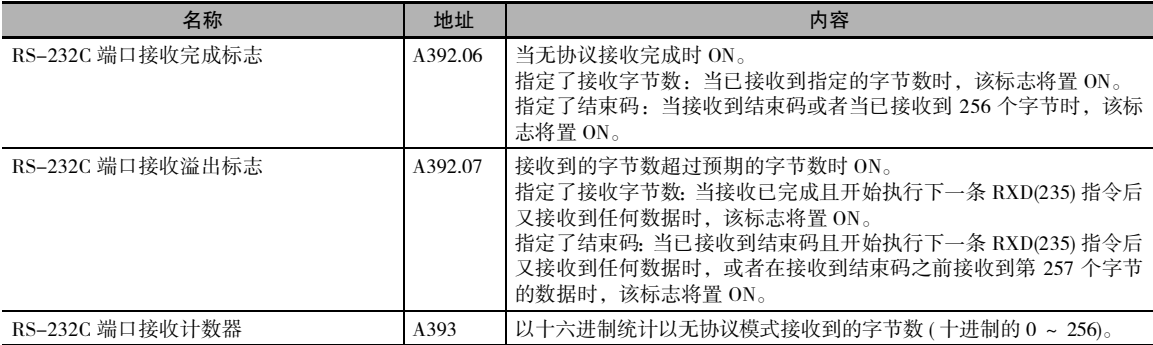

#### ● 串行选件板端口的辅助区标志

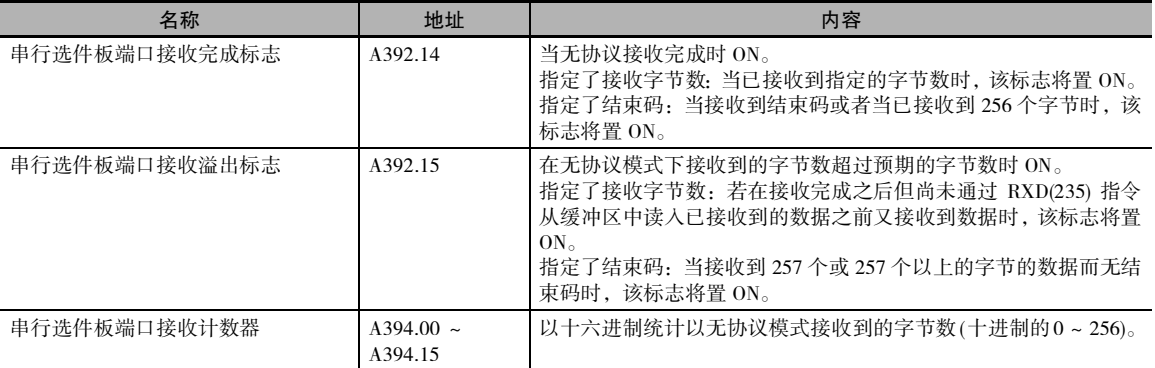

#### 相关的 PLC 设置设定

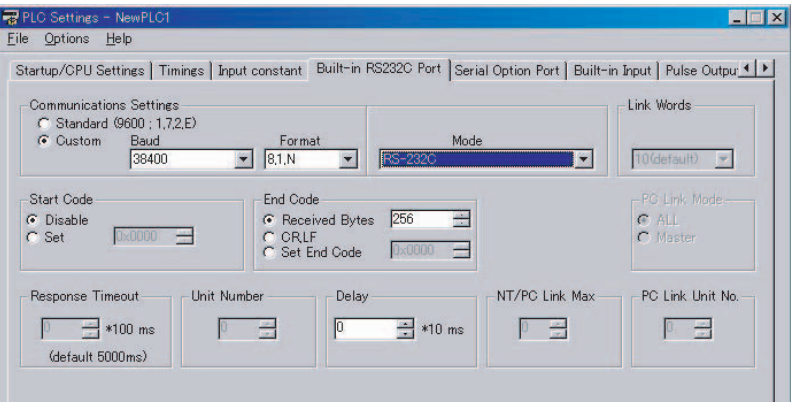

RXD

#### 功能

- · RXD(235) 指令读取在无协议模式下从 CPU 单元的内置 RS-232C 端口或串行选件板端口 ( 端口通过 C 的位 8 ~ 11 指定 ) 接收到的数据,并将 N 个字节的数据存储到字 D ~ D + (N ÷ 2)-1 中。 如果 从端口接收到的数据未达到 N 个字节, 则只存储已接收到的数据。
- · 可在 PLC 设置中设定下列接收报文帧格式。
	- 1) 起始码: 无或 00 ~ FF Hex。
	- 2) 结束码:无、CR+LF 或 00 ~ FF Hex。 如果未指定结束码,则要接收的字节数设定为 00 ~ FF Hex( 十进制的 1 ~ 256 ; 00 指定 256 个字节 )。
- · 数据将按在 C0 ~ C3 中指定的顺序存储到存储器中。
- · 接收完成标志置 ON 的情况

当已接收到在 PLC 设置中指定的字节数的数据时,接收完成标志 ( 注 (a)) 将置 ON。 当接收完成标 志变 ON 后,接收计数器 ( 注 (b)) 中的字节数将与在 PLC 设置区中指定的接收字节数相同。 如果在 PLC 设置区中指定了结束码,则当接收到结束码时或者已接收到 256 个字节的数据时,接 收完成标志 (注 (a)) 将置 ON。如果接收到的字节数超过指定的字节数, 则接收溢出标志 (注 (c)) 将 置 ON。

- · 执行 RXD(235) 指令时, 数据存储到从 D 开始的存储器中, 接收完成标志 (注 (a)) 将置 OFF( 即使 接收溢出标志 ( 注 (c)) 为 ON 也如此 ),且接收计数器 ( 注 (b)) 将被清零。
- · 如果 RS-232C 端口重启位(注(d)) 被置 ON,则接收完成标志 ( 注 (a)) 将被置 OFF( 即使接收溢出标 志为 ON 也如此), 且接收计数器 (注 (b)) 将被清零。
- ·在C4 ~ C7 中指定的 CS 和 DR 信号的监控规定的作用如下:

1) 如果在 C 中指定了 CS 信号监控, 则将 CS 信号的状态存储到 D 的位 15 中。

- 2) 如果在 C 中指定了 DR 信号监控, 则将 DR 信号的状态存储到 D 的位 15 中。
- 3) 如果在 C 中指定了 CS 和 DR 信号监控, 则将 CS 信号的状态存储到 D 的位 15 中, 将 DR 信号的 状态存储到 D 的位 14 中。
- 注 1 CP1E N □□ S(1) 型 CPU 单元的内置 RS-232C 端口不支持 ER 信号, 因此不能进行 ER 信号控制。请勿将 C 的 位 4~7 设定为 2 或 3 Hex。
	- 2 CP1E N □□ S1 型 CPU 单元的内置 RS-485 端口不支持 RS、ER 信号, 因此不能进行 RS、ER 信号控制。请 勿将 C 的位 4~7 设定为 1、2 或 3 Hex。
- · 如果在 C 中为 CS 和 DR 信号控制指定 1、2 或 3 Hex,则无论接收完成标志 ( 注 (a)) 的状态如何, 均执行 RXD(235) 指令。
- · 如果指定 CS 或 DR 信号监控, 则将不存储接收到的数据。
- · 最多可接收 259 个字节, 其中包括接收数据 (N= 最多 256 个字节 )、起始码和结束码。
- · 用 N 指定接收数据的大小,其中不包括起始码和结束码。

注 相关辅助区和 CIO 区地址

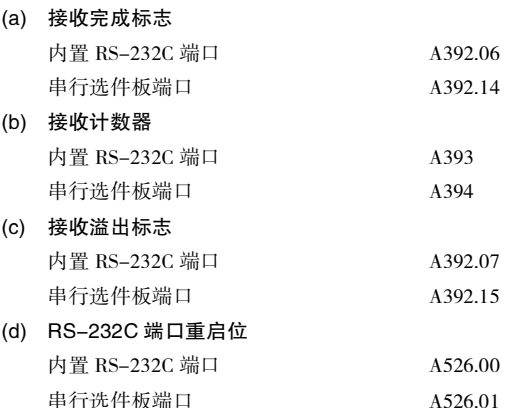

串行通信指令

串行通信指令

**2**

RXD

● 起始码 / 结束码设定和接收数据

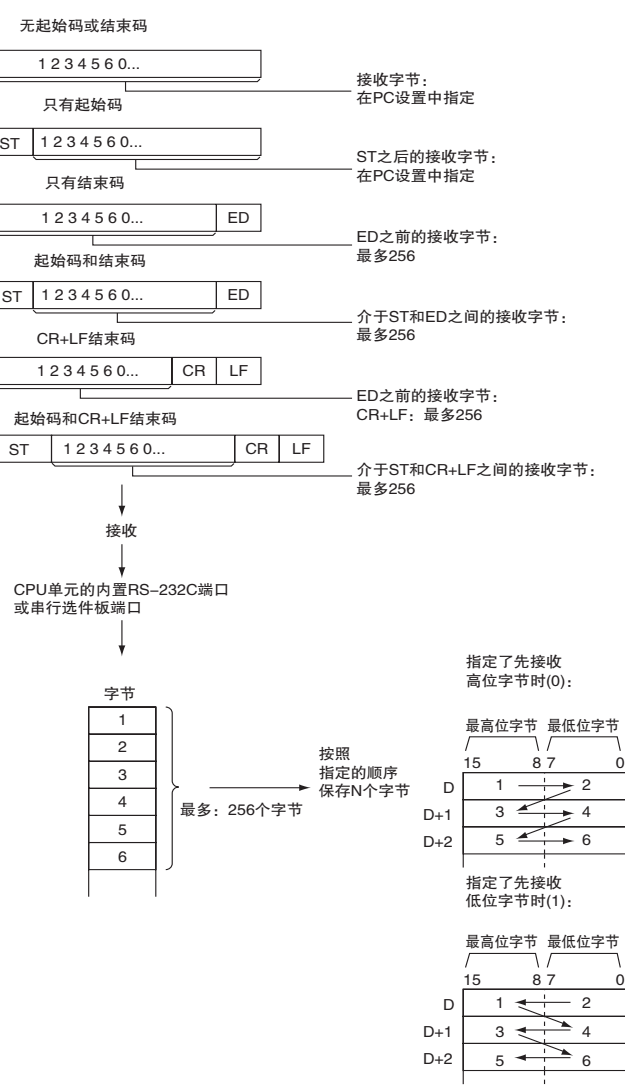

#### 提示

· 当使用 RXD(235) 指令来读入从某个串行选件板端口接收到的数据时,该端口的接收缓冲区将在执 行 RXD(235) 指令之后被清除。 因而无法重复执行 RXD(235) 指令来分批读入一个区块的数据。

#### 注意事项

- · RXD(235) 指令仅可用于 CPU 单元的 RS-232C 端口或串行选件板端口。 另外,端口必须设定为无 协议模式。
- · 请在接收完成标志 (CPU 单元的内置 RS-232C:A392.06,串行选件板:A392.14) 为 1(ON) 时执行 该指令以 ( 从接收缓冲区 ) 接收数据。
- · 接收到数据时,必须通过 RXD 指令来读入该数据,否则无法接收下一条数据。 当接收完成标志变 ON 时,在下次接收之前,应通过 RXD 指令读入接收到的数据。
- · 用 N 指定接收数据的大小,其中不包括起始码和结束码。
- · 如果为 N 指定 0, 则将接收完成标志和接收溢出标志 ( 注 (a)) 置 OFF, 接收计数器 ( 注 (b)) 将被清 零,且不会将任何数据存储到存储器中。

#### 程序举例

#### ● 接收数据

下面以从 V530-R150V3 二维读码器接收数据的过程为例,说明如何与外部设备进行通信。

硬件配置

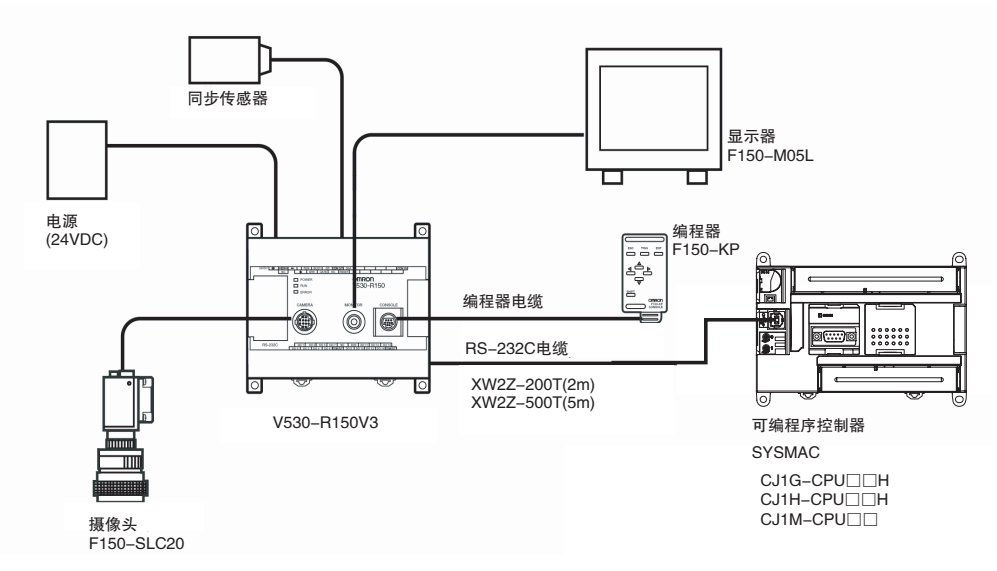

该例中,外部设备连接至内置到 CPU 单元中的 RS-232C 端口上。 首先为读码器设定读入条件。

#### 通信设定

读码器的通信设定如下表所示。 表中为默认设定。

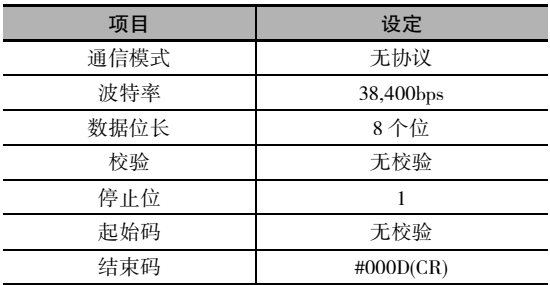

将 PLC 通信设定设为与 PLC 设置中相同的值。 只需设定结束码。

#### 编程举例

在 RS-232C 端口发送就绪标志 (A392.05) 为 ON 的情况下, 如果 CIO 0.02 变 ON, 则将从与 CPU 单元 的内置 RS-232C 端口相连的读码器读入在 RS-232C 端口接收计数器 (A393) 中指定的读取结果的字 节数的数据,并存储在从 D100 的高位字节开始的位置。

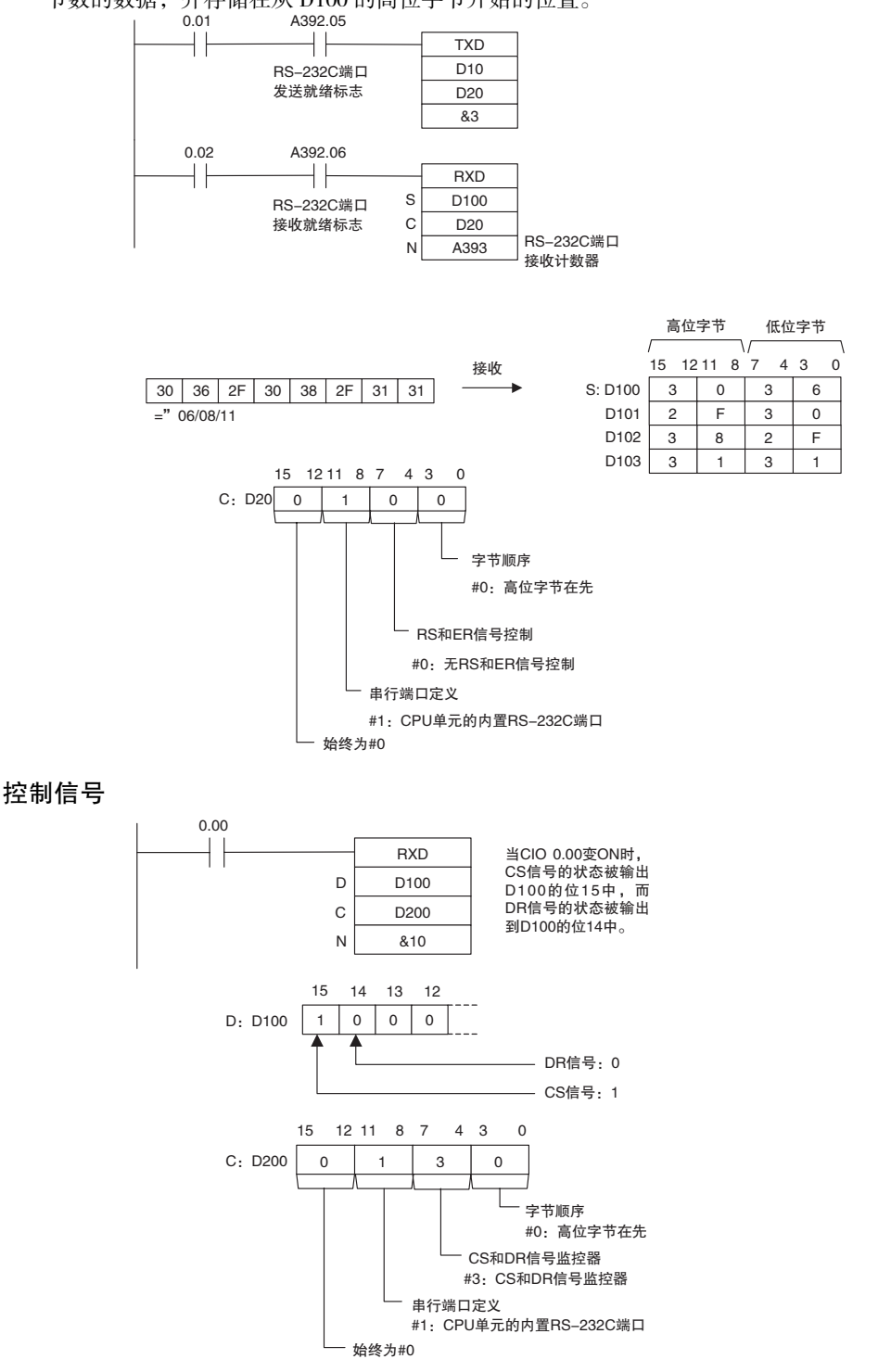

 串行通信指令 串行通信指令

RXD

# 时钟指令

## CADD/CSUB

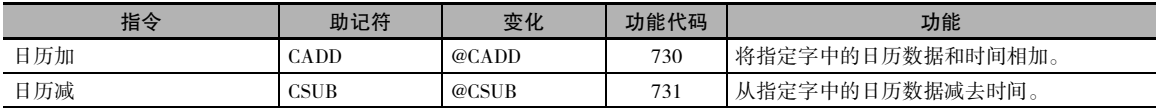

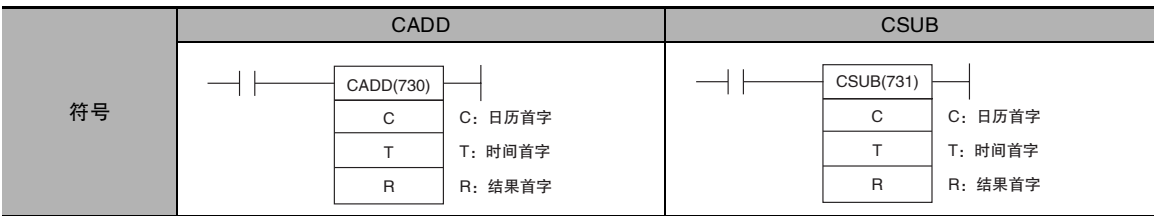

#### 适用程序区

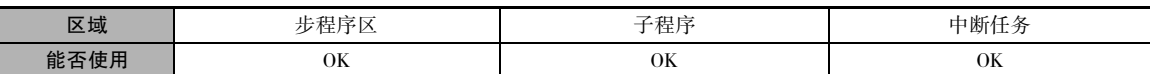

#### 操作数

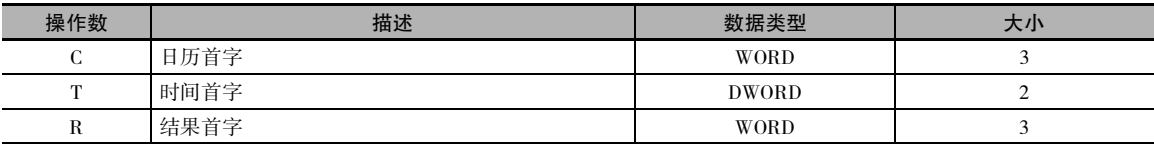

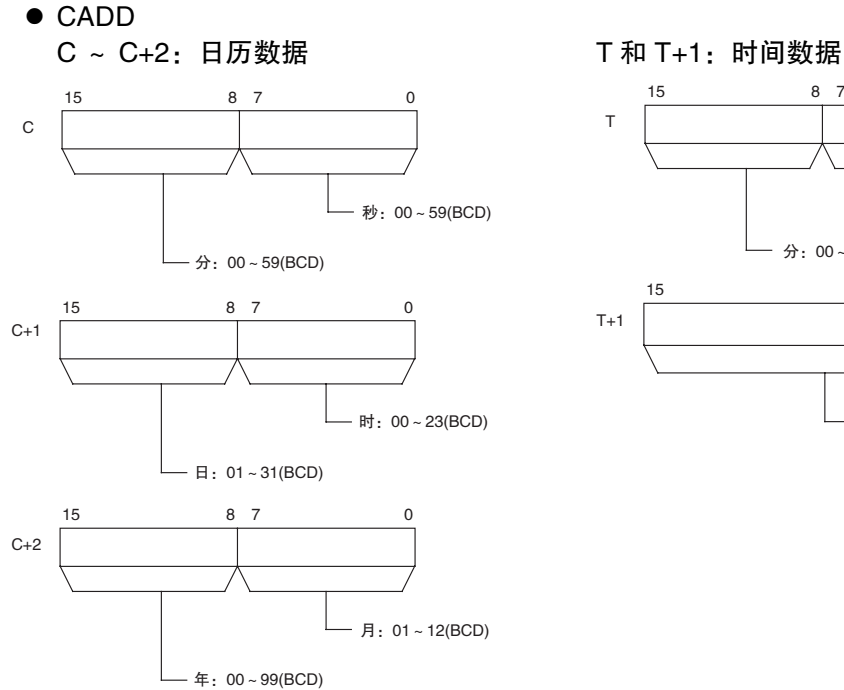

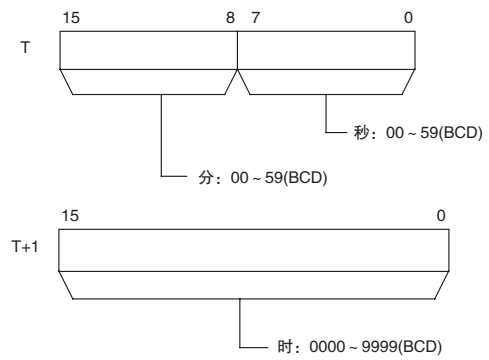

时钟指令

#### R ~ R+2:结果数据

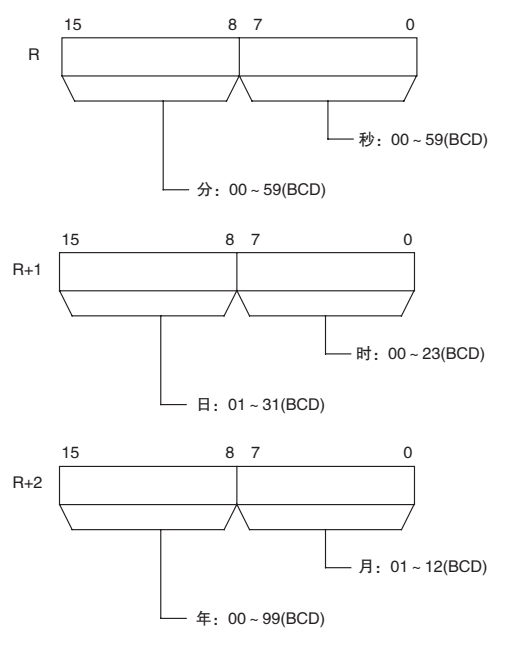

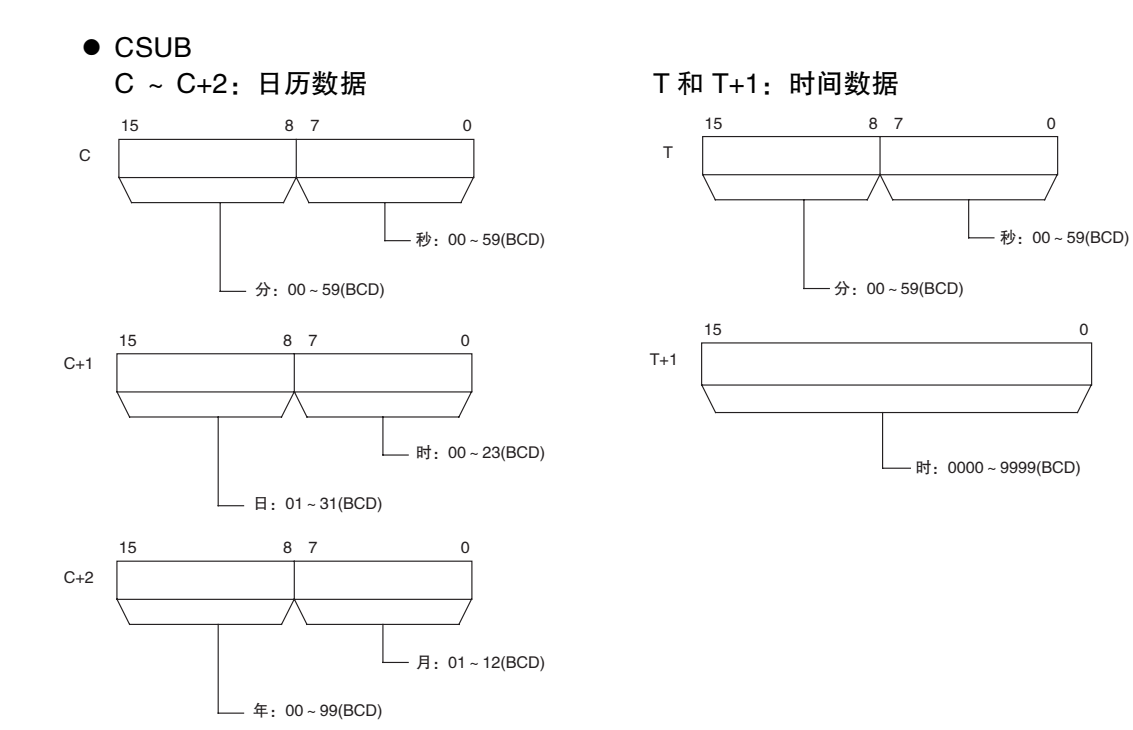

#### R ~ R+2:结果数据

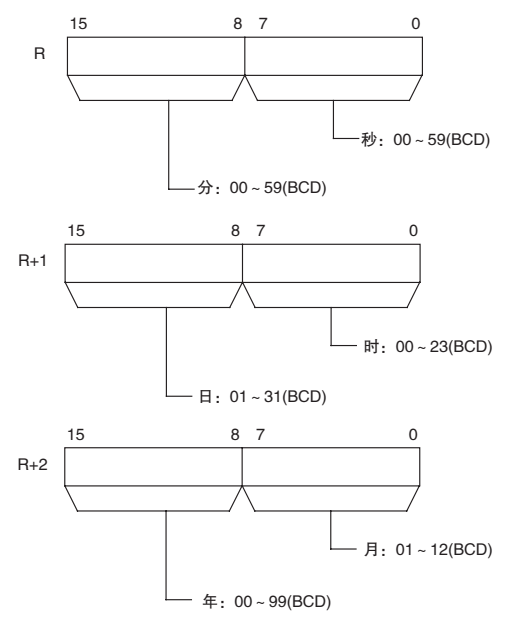

#### ● 操作数规定

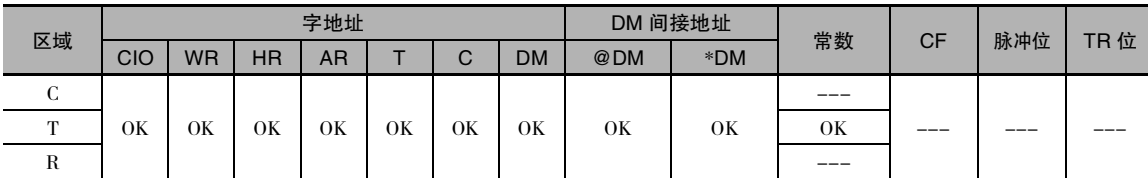

#### 标志

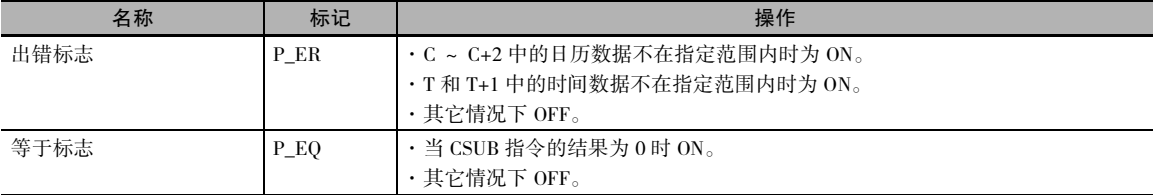

#### 功能

#### ● CADD

CADD(730) 将日历数据 ( 字 C ~ C+2) 与时间数据 ( 字 T 和 T+1) 相 加,并将日历数据结果输出到R~R+2 中。

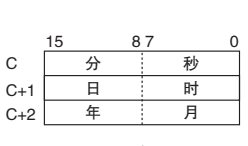

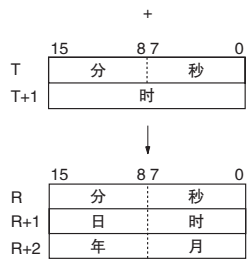

#### $\bullet$  CSUB

CSUB(731) 从日历数据 ( 字 C ~ C+2) 中减去时间数据 ( 字 T 和 T+1), 并将日历数据结果输出到 R ~ R+2 中。

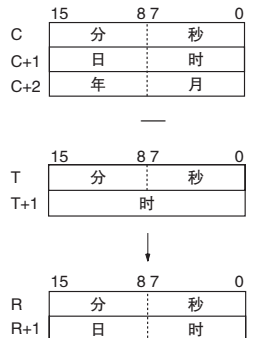

日 时<br>年 月  $\overline{H}$ 

 $R+2$ 

CADD/CSUB

CADD/CSUB

#### 程序举例

#### ● CADD

下例中, 当 CIO 0.00 变为 ON 时, D100 ~ D102(年、月、日、时、分、秒) 中的日历数据与 D200 和 D201( 时、分、秒 ) 中的时间数据相加,并将结果输出到 D300 ~ D302。

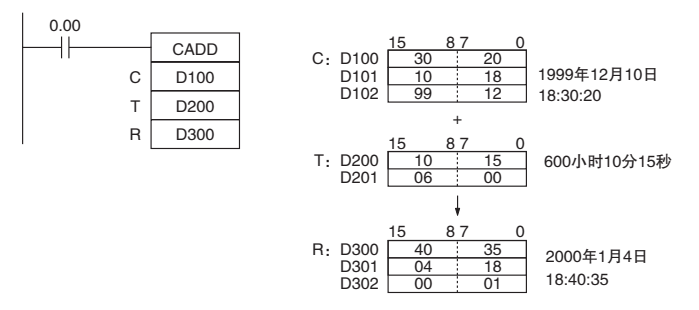

#### • CSUB

下例中,当 CIO 0.00 变为 ON 时, D100 ~ D102(年、月、日、时、分、秒) 中的日历数据减去 D200 和 D201( 时、分、秒 ) 中的时间数据,并将结果输出到 D300 ~ D302。

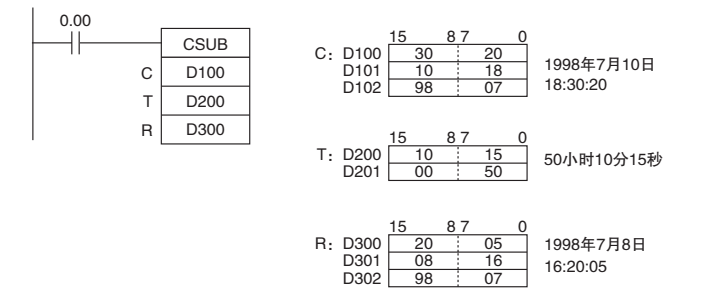

### DATE

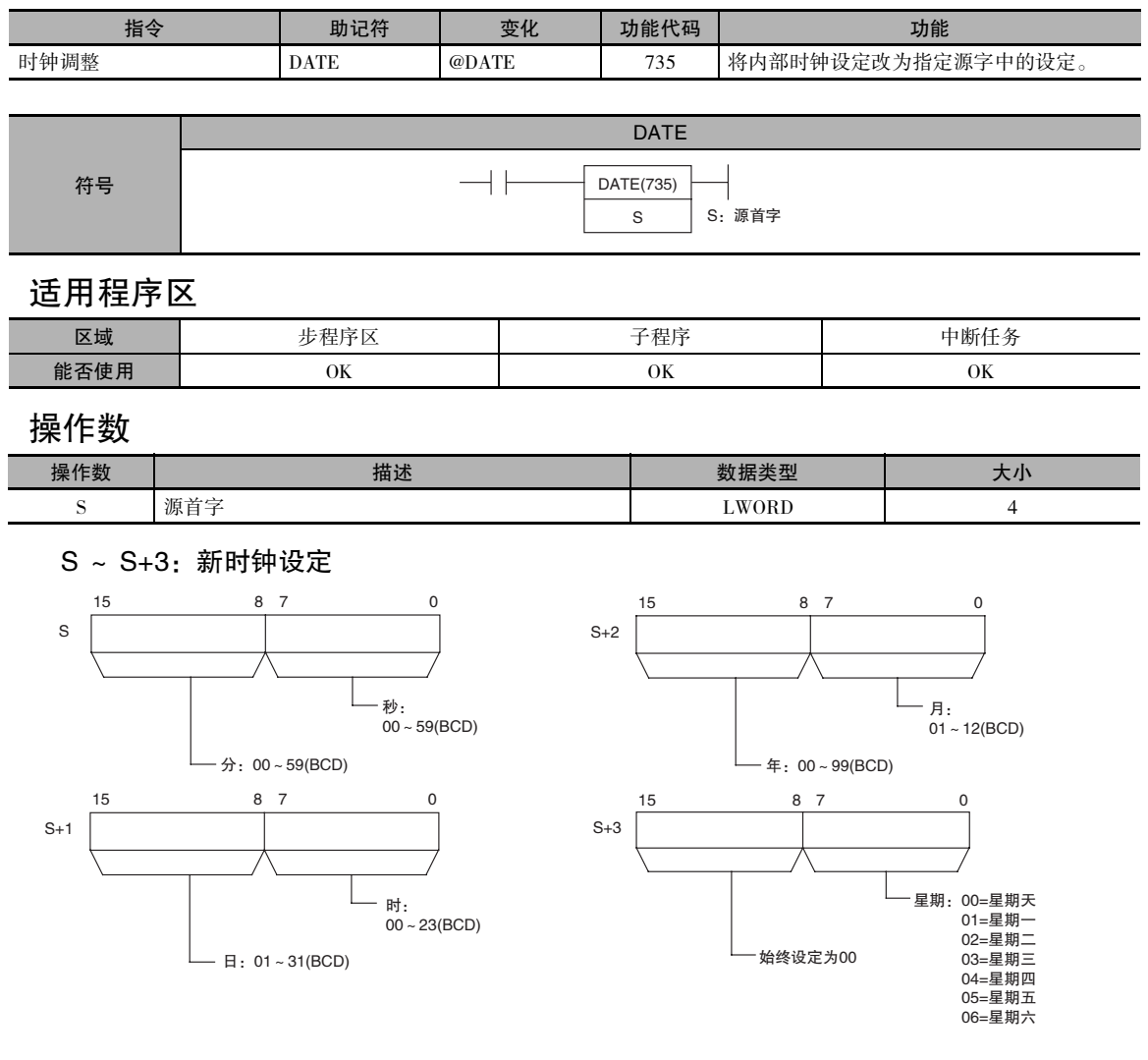

注 S ~ S+3 必须位于同一个数据区。

● 操作数规定

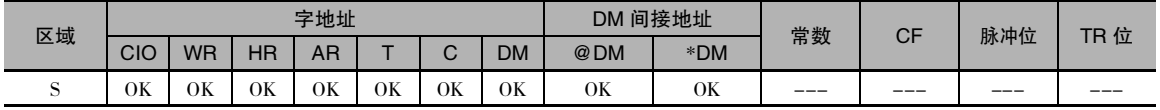

#### 标志

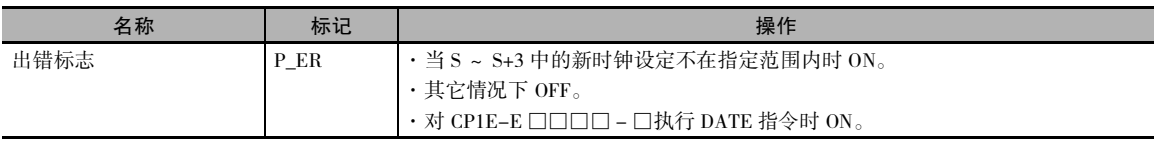

#### 辅助区中的相关字和位

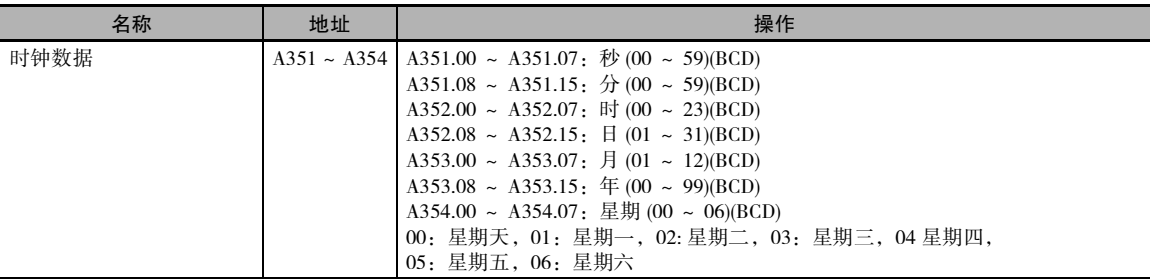

#### 功能

DATE(735) 根据4个源字中的时钟数据 改变内部时钟设定。 新的内部时钟设 定会立即反映在日历 / 时钟区 (A351 ~ A354) 中。

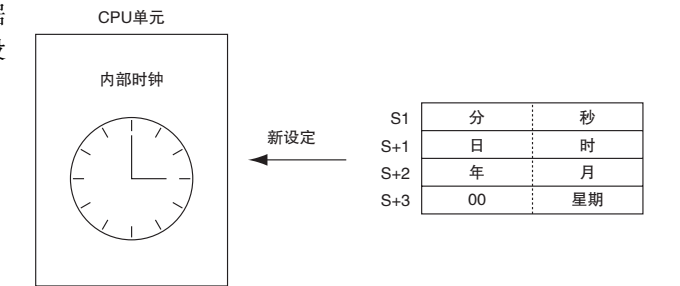

#### 提示

也可通过外围设备或 CLOCK WRITE FINS 命令 (0702) 改变内部时钟设定。

#### 注意事项

- 即使内部时钟被设定为一个不存在的日期 (如 11 月 31 日), 也不会产生错误。
- · 若对 E 型 CPU 单元 (CP1E-E □□□□ □ ) 执行该指令,则出错标志将置 ON 且指令无法执行。 对于 E 型 CPU 单元, A351 ~ A354 始终为 "01-01-01 01:01:01 Sunday"形式。

#### 程序举例

下例中, 当 CIO 0.00 变为 ON 时, 内部时钟将被设定为 1998 年 10 月 9 日, 星期四, 20:15:30。

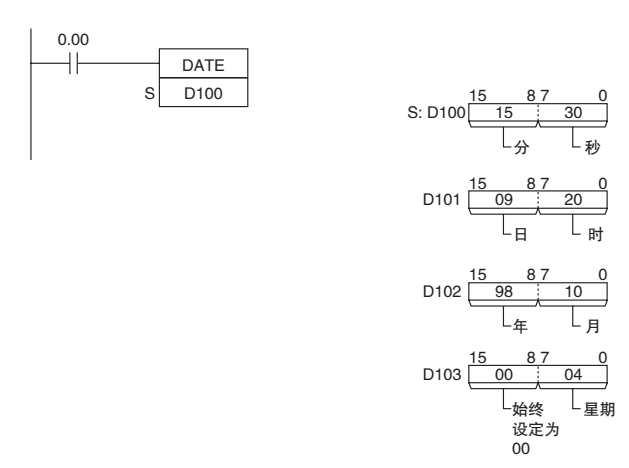

# 故障诊断指令

### FAL

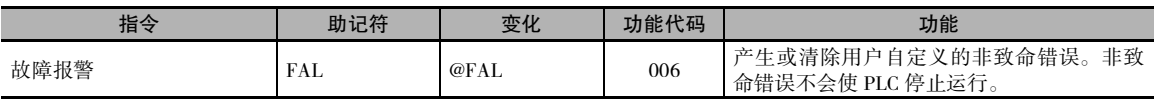

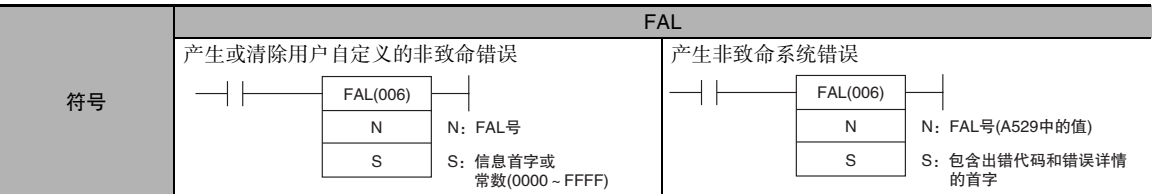

#### 适用程序区

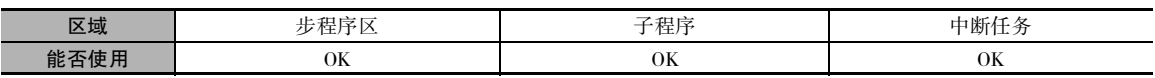

#### 操作数

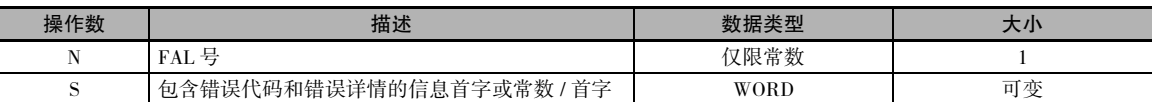

#### ● 产生或清除用户自定义的非致命错误。

注 操作数 N 的值必须与 A529( 系统产生的 FAL/FALS 号 ) 的内容不同。

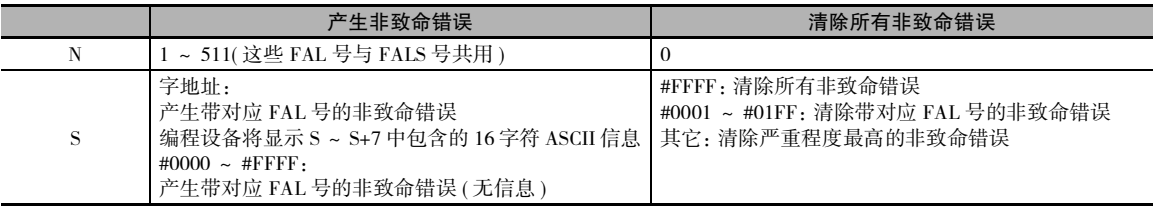

#### 产生非致命系统错误

注 操作数 N 的值必须与 A529( 系统产生的 FAL/FALS 号 ) 的内容相同。

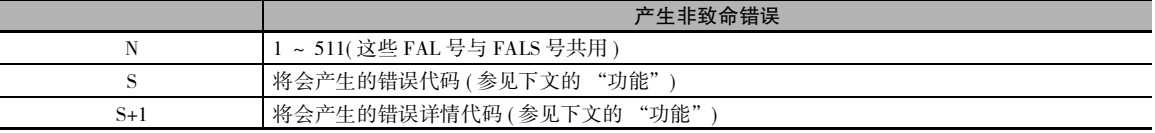

#### ● 操作数规定

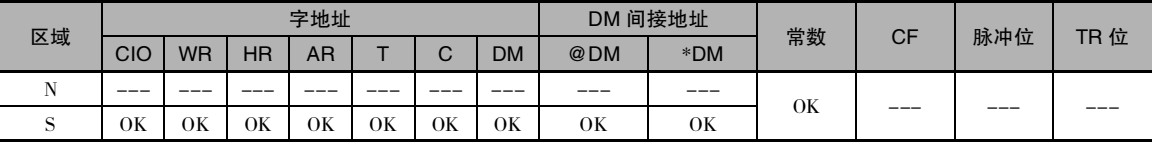

FAL

标志

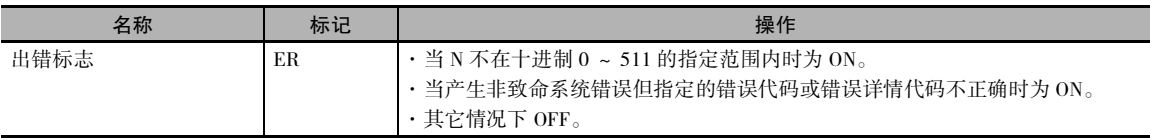

#### 辅助区中的相关字和位 ● 仅用于用户自定义错误的辅助区字 / 标志

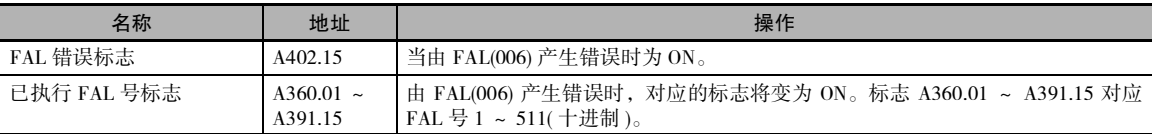

#### ● 仅用于系统错误的辅助区字 / 标志

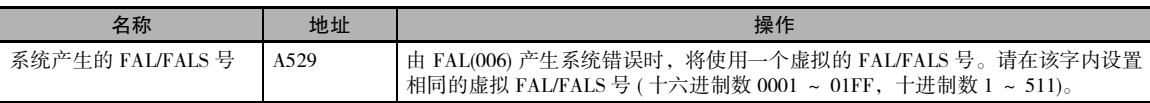

#### ● 可用于用户自定义错误和系统错误的辅助区字 / 标志

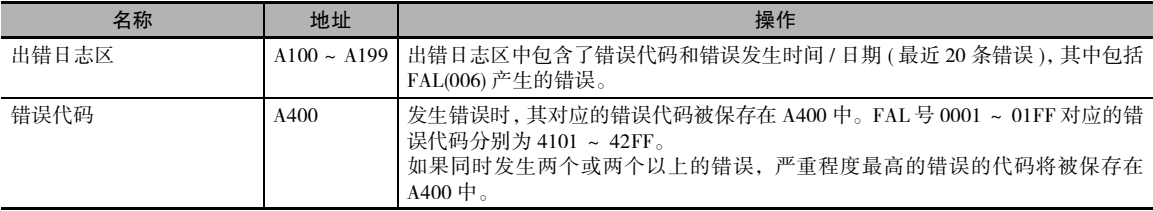

#### 无需编程设备清除非致命错误

#### ● 清除用户自定义的非致命错误

若在 N 设定为 0 的情况下执行 FAL(006), 则可清除非致命错误。如下表所示, 处理过程将根据 S 的 值来确定。

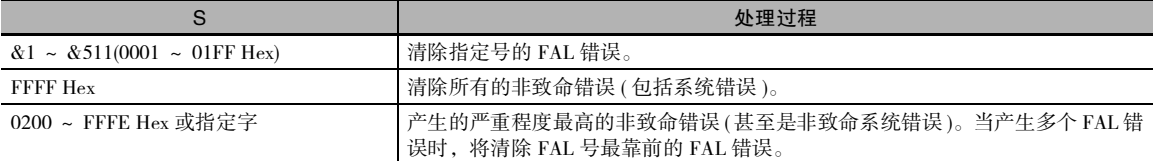

#### 清除非致命系统错误

有两种方法可用于清除由 FAL(006) 产生的非致命系统错误。

- · 将 PLC 断电后再上电。
- · 当 PLC 保持上电状态时,必须清除指定错误 ( 假设已经发生了指定的错误 )。

#### 功能

#### 产生用户自定义的非致命系统错误

下表所示为 FAL(006) 对应的错误代码和 FAL 错误标志。

| FAL 号       | 十进制 1~511              |
|-------------|------------------------|
| FAL 错误代码    | $4101 - 42FF$          |
| 已执行 FAL 号标志 | $A360.01 \sim A391.15$ |

当执行 FAL(006) 且 N 设定了一个与 A529( 系统产生的 FAL/FALS 号 ) 内容不相同的 FAL 号 (&1 ~ &511),将由该 FAL 号产生一个非致命错误,并执行以下过程:

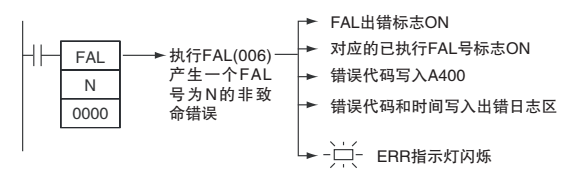

- 1. FAL 错误标志 (A402.15) 将变为 ON。 (PLC 将继续运行。)
- 2. 与 FAL 号对应的已执行 FAL 号标志将变为 ON。 标志 A360.01 ~ A391.15 对应 FAL 号 0001 ~  $01FF(1 - 511)$
- 3. 错误代码将被写入 A400。 错误代码 4101 ~ 42FF 对应 FAL 号 0001 ~ 01FF(1 ~ 511)。
- 4. 错误代码和错误发生时间将被写入出错日志区 (A100 ~ A199)。
- 注 如果在 PLC 设置中选择了 "Don't register FAL to error log"选项, 出错记录将不会被写入出错日志区。
- 5. CPU 单元上的 ERR 指示灯将会闪烁。
- 6. 如果在 S 中指定了一个字地址, 则从 S 开始的信息将被注册 ( 显示在编程设备上 )。

注 执行 FAL(006) 指令时,如果同时发生致命错误或严重程度更高的非致命错误,则后者的错误代码会被写入 A400。

#### 产生非致命系统错误

当执行 FAL(006) 且N 设定了一个与 A529( 系统产生的 FAL/FALS 号 ) 内容相同的 FAL 号 (&1~&511), 将产生一个非致命错误,其错误代码和错误详情在S和S+1 中指定,同时执行以下过程:

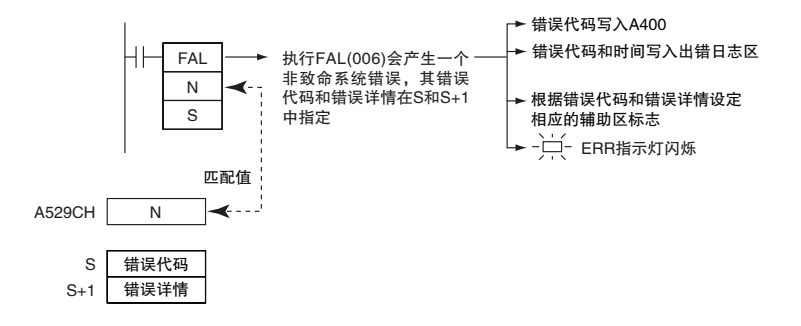

FAL

- 1. 指定的错误代码将被写入 A400。
- 2. 错误代码和错误发生时间将被写入出错日志区 (A100 ~ A199)。
- 3. 根据错误代码和错误详情设定相应的辅助区标志。
- 4. CPU 单元上的 ERR 指示灯将会闪烁且 PLC 继续运行。
- 注 1 调试程序时,FAL(006) 可产生系统的非致命错误。 例如,可特意产生一个系统错误以检查错误信息是否能正确 地显示在可编程终端 (PT) 等接口设备上。
	- 2 A529( 系统产生的 FAL/FLAS 号 ) 中的值是由系统特意产生一个非致命错误时使用的一个虚拟 FAL 号 (FAL、 FALS 号共用 ), 由于该号是一个虚拟 FAL 号,因此不会改变已执行 FAL 号标志 (A360.01 ~ A391.15) 或错误代 码的状态。 若需要产生两个或两个以上的系统错误 ( 致命和 / 或非致命错误 ), 可在 A529 和 N 中的值相同及 S 和 S+1 中的 值不同的情况下多次执行 FAL/FALS 指令,从而产生不同的错误。
	- 3 如果在执行 FAL(006) 指令的同时发生了一个更严重的错误 ( 系统产生的致命错误或 FALS(007)),其错误代码会 被写入 A400。
	- 4 若要清除 FAL(006) 产生的系统错误, 请将 PLC 断电后再上电。此时, PLC 可保持上电状态。但如果确实发生 了指定错误,则需通过相同的处理方式来清除错误。

请参阅 CP1E CPU 单元硬件操作手册或 CP1E CPU 单元软件操作手册。

下表所示为如何在 S 和 S+1 中指定错误代码和错误详情。

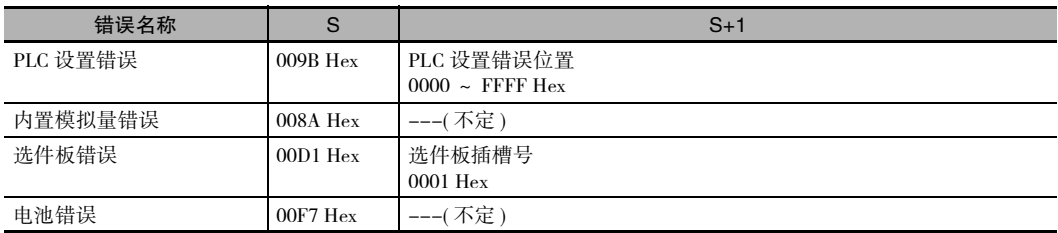

#### ● 禁止将用户自定义错误记录到出错日志

一般当 FAL(006) 产生用户自定义错误时,错误代码和错误发生时间将被写入出错日志区 (A100 ~ A199)。可对 PLC 设置进行设定,防止 FAL(006) 产生的用户自定义错误被记录到出错日志中。

注 即使错误没有被记录到出错日志中,FAL 错误标志 (402.15) 和对应的已执行 FAL 号标志 (A360.01 ~ A391.15) 仍 将变为 ON,且错误代码被写入 A400。

若仅需记录系统产生的错误,则可禁止将用户自定义的 FAL(006) 错误记录到出错日志中。例如, 在 调试过程中,如果 FAL(006) 指令用于多个场合,且错误日志中充满了用户自定义的 FAL(006) 错误, 可使用该功能进行处理。

· 以下截图所示为 CX-Programmer 中的 PLC 设置设定。

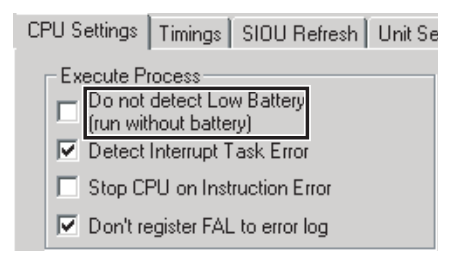

注 即使 PLC 设置中的字 129 的位 15 设定为 1( 请勿将 FAL 错误记录至出错日志中 ), 也将记录下列错误:

- · FALS(007) 产生的致命错误
- · 系统产生的非致命错误
- · 系统产生的致命错误
- · 通过 FAL(006) 由系统特意产生的非致命错误
- · 通过 FALS(007) 由系统特意产生的致命错误

#### ● 显示用户自定义的非致命错误信息

- · 如果 S 是一个字地址且其中已经保存了 ASCII 信息,当执行 FAL(006) 时,外围设备将显示该信息。 ( 如果无需显示信息,可将 S 设定为常数。)
- · 当执行 FAL(006) 时, 从 S 处开始的信息将被记录。信息一旦被记录后, 将会加以显示。
- · S ~ S+7 中最多可以保存长达 16 字符的 ASCII 信息。每个字中最左边的字节将被优先显示。
- · 信息的结束代码为空字符 (00 Hex)。
- · 如果省略了空字符,S ~ S+7 中的 16 个字符都将被显示。
- · 如果执行 FAL(006) 之后,包含信息的字的内容发生了改变,信息也将进行相应的改变。

#### 程序举例

#### ● 产生非致命错误

下例中,当CIO 0.00为ON时,FAL(006)将会产生一个FAL号为31的非致命错误,同时执行以下过程。

- 1. FAL 错误标志 (A402.15) 将变为 ON。
- 2. 相应的已执行 FAL 号标志 (A361.15) 将变为 ON。
- 3. 相应的错误代码 (411F) 被写入 A400。
- 4. 错误代码和错误发生时间 / 日期被写入出错日志区 (A100 ~ A199)。
- 5. CPU 单元上的 ERR 指示灯将会闪烁。
- 6. 外围设备将显示 D100 ~ D107 中的 ASCII 信息。

注 ( 如果无需显示信息,可将 S 设定为常数。)

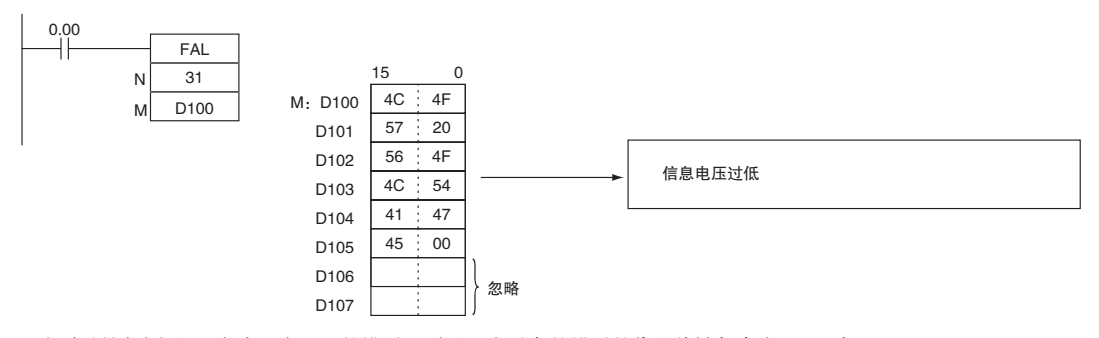

注 如果同时发生两个或两个以上的错误,严重程度最高的错误的代码将被保存在 A400 中。

**2**

#### ● 清除特定的非致命错误

下例中,当 CIO 0.01 为 ON 时,FAL(006) 将清除 FAL 号为 31 的非致命错误,且将对应的已执行 FAL 号标志 (A361.15) 和 FAL 错误标志 (A402.15) 置 OFF。

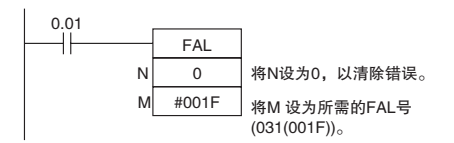

#### ● 清除所有非致命错误

下例中, 当 CIO 0.02 变为 ON 时, FAL(006) 将清除所有非致命错误, 且将对应的已执行 FAL 号标志 (A360.01 ~ A391.15) 和 FAL 错误标志 (A402.15) 置 OFF。

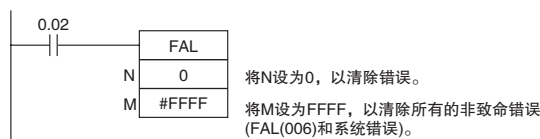

#### ● 清除严重程度最高的非致命错误

下例中,当 CIO 0.03 变为 ON 时,FAL(006) 将清除严重程度最高的非致命错误,并重设 A400 中的错 误代码。如果被清除的错误最初是由 FAL(006) 产生的, 对应的已执行 FAL 号标志和 FAL 错误标志 (A402.15) 将被置 OFF。

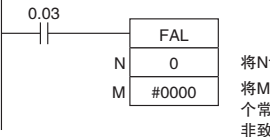

将N设为0, 以清除错误。 将M设为0000、0200~FFFE之间的另一 个常数或字地址, 以清除严重程度最高的 非致命错误. (在这种情况下,将M设为0000)

#### ● 产生非致命系统错误

下例中, 当 CIO 0.00 为 ON 时, FAL(006) 将产生选件板错误。在这种情况下, 将使用虚拟 FAL 号 10,并将相应的值 (000A Hex) 保存在 A529 中。

1. 若属于严重程度最高的错误,其对应的错误代码 (00D1) 将被写入 A400。

- 2. 错误代码和错误发生时间 / 日期被写入出错日志区 (A100 ~ A199)。
- 3. 选件板出错标志 (A315.13) 将被置 ON。
- 4. CPU 单元的 ERR 指示灯将会闪烁。
- 5. 发生选件板错误。

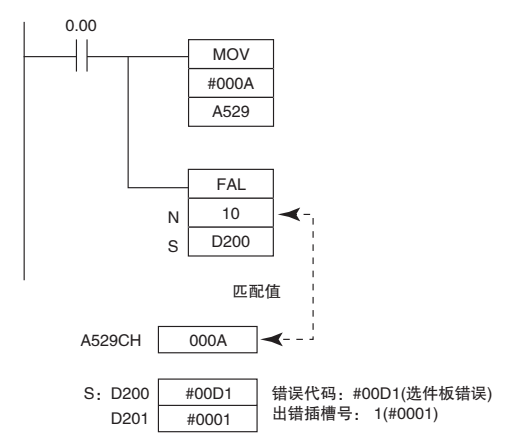

### FALS

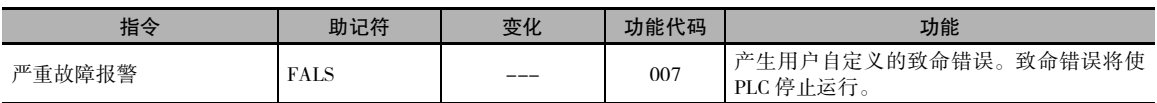

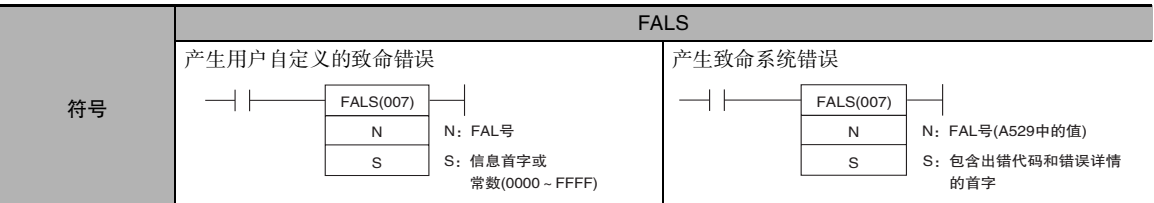

#### 适用程序区

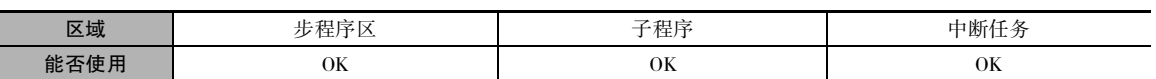

#### 操作数

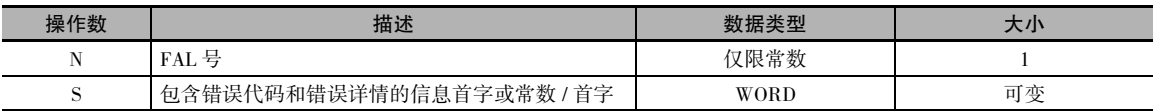

#### ● 产生用户自定义的致命错误

注 操作数 N 的值必须与 A529( 系统产生的 FAL/FALS 号 ) 的内容不同。

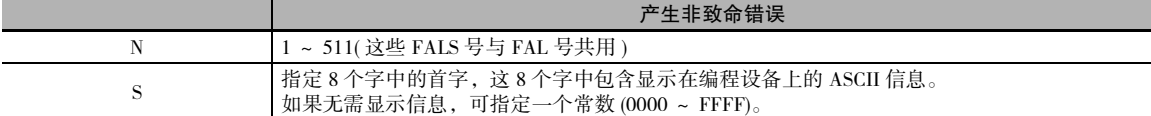

#### ● 由系统产生的致命错误

下表所示为操作数的功能。

注 操作数 N 的值必须与 A529( 系统产生的 FAL/FALS 号 ) 的内容相同。

|       | 产生非致命错误                       |
|-------|-------------------------------|
|       | ' ~ 511( 这些 FALS 号与 FAL 号共用 ) |
|       | 将会产生的错误代码 (参见下文的 "说明"         |
| $S+1$ | 将会产生的错误详情代码 ( 参见下文的 "说明"      |

#### ● 操作数规定

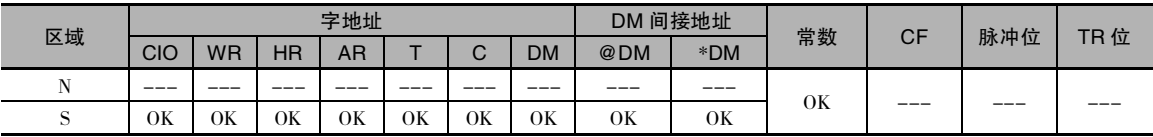

标志

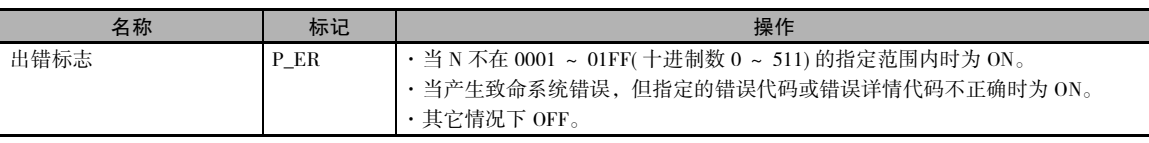

FALS

#### 辅助区中的相关字和位

仅用于用户自定义错误的辅助区字 / 标志

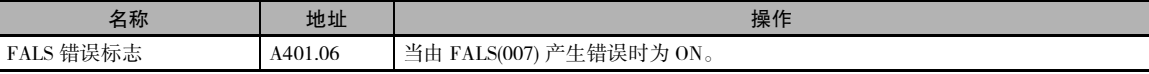

#### ● 仅用于系统错误的辅助区字 / 标志

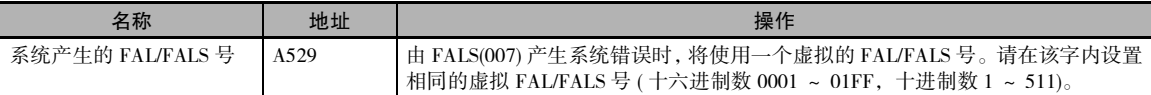

#### ● 可用于用户自定义错误和系统错误的辅助区字 / 标志

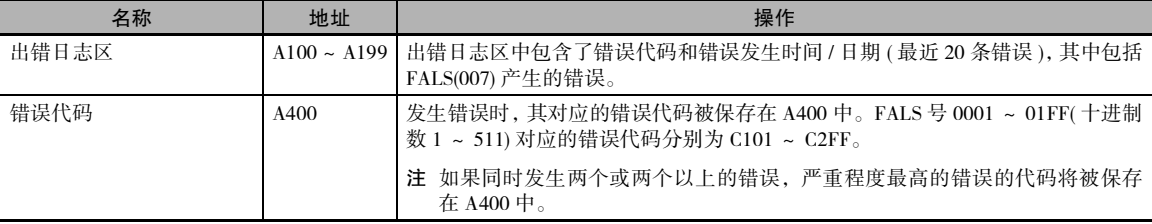

#### 功能

#### 产生用户自定义的错误

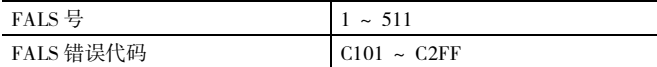

当执行 FALS(007) 且 N 设定了一个与 A529( 系统产生的 FAL/FALS 号 ) 内容不相同的 FALS 号 (1 ~ 511),将由该 FALS 号产生一个致命错误,并执行以下过程:

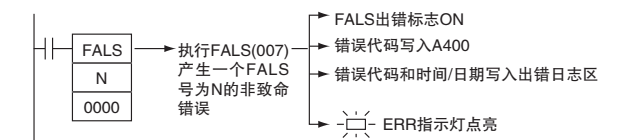

1. FALS 错误标志 (A401.06) 将变为 ON。 (PLC 将停止运行。)

2. 错误代码将被写入 A400。 错误代码 C101 ~ C2FF 对应 FALS 号 0001 ~ 01FF(1 ~ 511)。

注 如果发生了严重程度高于 FALS(007) 指令的错误 (具备更高的错误代码等级), 其错误代码将被写入 A400。

3. 错误代码和错误发生时间 / 日期被写入出错日志区 (A100 ~ A199)。

4. CPU 单元上的 ERR 指示灯将会点亮。

5. 如果在 S 中指定了一个字地址, 则从 S 开始的 ASCII 信息将被注册 ( 显示在外围设备上 )。

- 注 1 如果同时发生由该指令注册的错误和严重程度更高的错误 (包括致命系统错误 ), 则后者对应的错误代码将被 写入 A400。
	- 2 信息的结束代码为空字符 (00 Hex)。如果省略了空字符, S ~ S+7 中的 16 个字符都将被显示。
	- 3 N 必须介于 0001 和 01FF 之间。 如果 N 在指定范围以外,将会导致错误发生,并使错误标志变为 ON。

4 如果注册了用户自定义的致命错误,输出单元的 I/O 存储器状态和输出状态如下表所示。

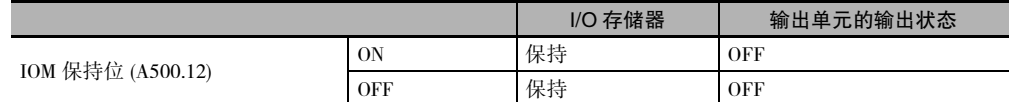

● 产生非致命系统错误

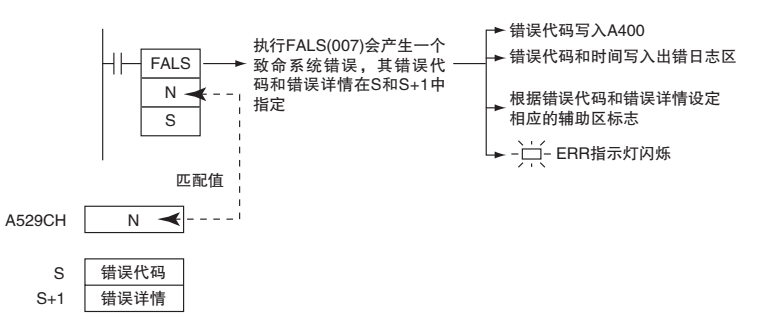

当执行 FALS(007) 且 N 设定了一个与 A529( 系统产生的 FAL/FALS 号 ) 内容相同的 FAL 号 (1 ~ 511), 将产生一个致命错误,其错误代码和错误详情在S和S+1 中指定,同时执行以下过程:

- 1. 指定的错误代码将被写入 A400。
- 2. 错误代码和错误发生时间将被写入出错日志区 (A100 ~ A199)。
- 3. 根据错误代码和错误详情设定相应的辅助区标志。
- 4. CPU 单元上的 ERR 指示灯将会点亮且 PLC 停止运行。
- 注 1 A529( 系统产生的 FAL/FLAS 号 ) 中的值是由系统特意产生一个非致命错误时使用的一个虚拟 FAL 号 (FAL、 FALS 号共用), 由于该号是一个虚拟 FAL 号, 因此不会改变错误代码的状态。若需要产生两个或两个以上的 系统错误,可在 A529 和 N 中的值相同及 S 和 S+1 中的值不同的情况下多次执行 FAL/FALS 指令, 从而产生不 同的错误。
	- 2 如果在执行 FALS(007) 指令的同时发生了一个严重程度更高的错误 ( 系统产生的致命错误或其它 FALS(007) 错 误), 其错误代码会被写入 A400。
	- 3 若要清除 FALS(007) 产生的系统错误,请将 PLC 断电后再上电。 此时,PLC 可保持上电状态。但如果确实发生 了指定错误,则需通过相同的处理方式来清除错误。有关详情,请参阅 CP1E CPU 单元硬件操作手册或 CP1E CPU 单元软件操作手册。
	- 4 下表显示了 FALS(007) 产生系统致命错误后,I/O 保持位是如何影响 I/O 存储器状态和输出单元的输出状态的。

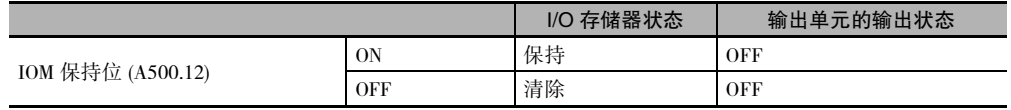

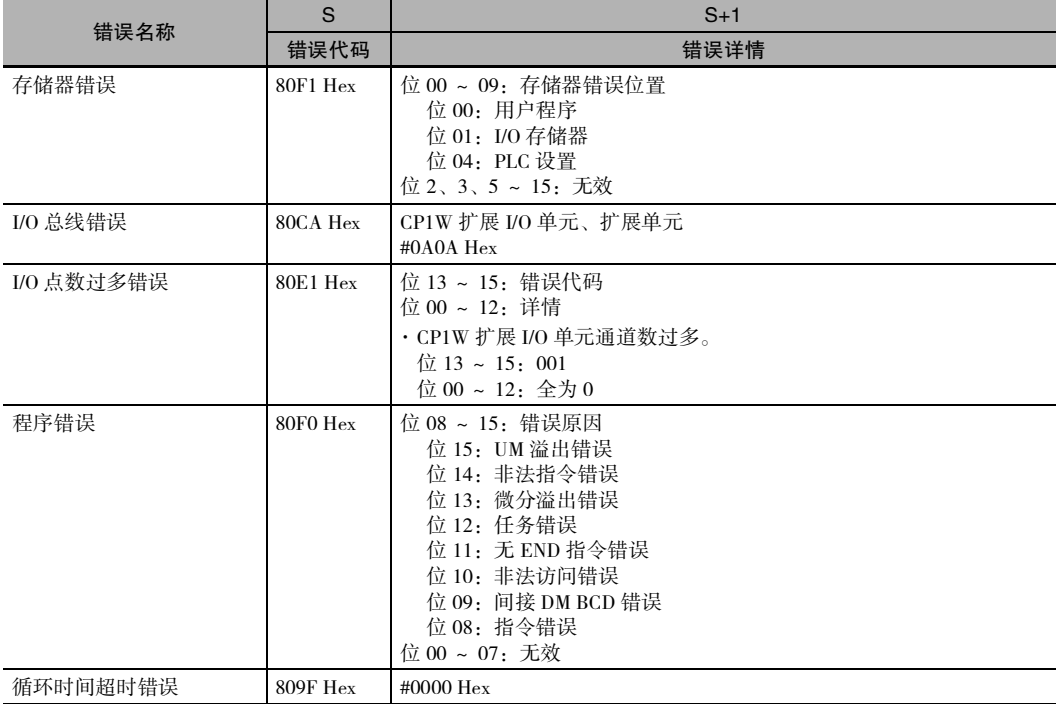

下表所示为如何在 S 和 S+1 中指定错误代码和错误详情。

#### ● 显示用户自定义的致命错误信息

- · 如果 S 为字地址, 则在执行 FALS(007) 时, 将由编程设备显示从 S 开始的 ASCII 信息。(如果无需 显示信息, 可将 S 设定为常数。)
- 当执行 FALS(007) 时, 从 S 处开始的信息将被记录。信息一旦被记录后, 将会加以显示。
- · S ~ S+7 中最多可以保存长达 16 字符的 ASCII 信息。每个字中最左边的字节将被优先显示。
- · 信息的结束代码为空字符 (00 Hex)。
- · 如果省略了空字符,S ~ S+7 中的 16 个字符都将被显示。
- · 如果执行 FALS(007) 之后, 包含信息的字的内容发生了改变, 信息也将进行相应的改变。

#### **● 清除 FALS(007) 致命系统错误**

有两种方法可用于清除由 FALS(007) 产生的致命系统错误。

- 1. 将 PLC 断电后再上电。
- 2. 当 PLC 保持上电状态时,必须清除指定错误 ( 假设已经发生了指定的错误 )。

#### ● 清除用户自定义的 FALS(007) 致命错误

若要清除 FALS(007) 产生的错误,应首先排除错误原因,然后通过编程设备清除错误,或者将 PLC 断电后再上电。

#### 注意事项

在已登记致命系统错误的情况下,若 IOM 保持位为 OFF,则 I/O 存储器将被清除。

故障诊断指令

故障诊断指令

**2**

FALS

#### 程序举例

#### 产生用户自定义的错误

下例中,当 CIO 0.00为 ON 时,FALS(007)将会产生一个FAL 号为31 的致命错误,同时执行以下过程。

- 1. FALS 错误标志 (A401.06) 将变为 ON。
- 2. 相应的错误代码 (C11F) 被写入 A400。

3. 错误代码和错误发生时间 / 日期被写入出错日志区 (A100 ~ A199)。

- 4. CPU 单元上的 ERR 指示灯将会点亮。
- 5. 外围设备将显示 D100 ~ D107 中的 ASCII 信息。

注 ( 如果无需显示信息,可将 S 设定为常数。)

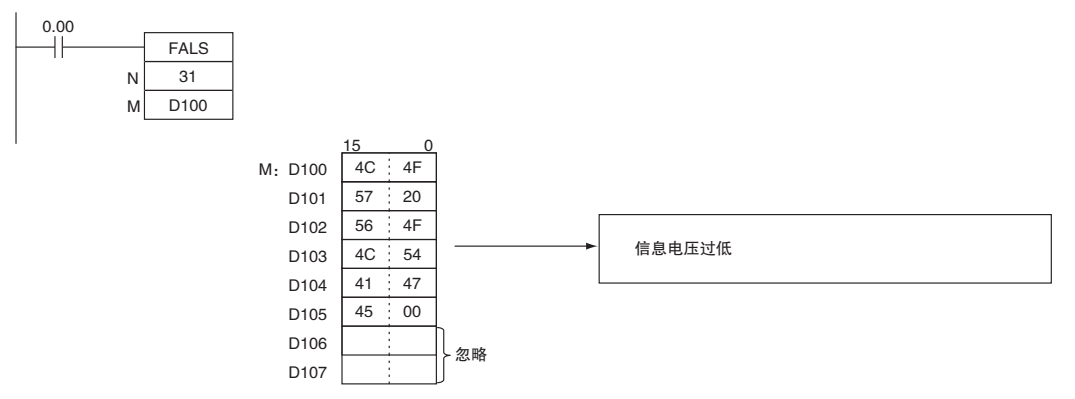

注 A400 中将会包含所有严重程度最高的错误对应的错误代码,其中包括非致命和致命系统错误以及由 FAL(006) 和 FAL(007) 产生的错误。

#### ● 产生非致命系统错误

下例中,当 CIO 0.00 为 ON 时, FALS(007) 将产生存储器错误 (用户程序错误 )。在这种情况下,将 使用虚拟 FAL 号 10,并将相应的值 (80F1 Hex) 保存在 A529 中。

- 1. 若属于严重程度最高的错误,其对应的错误代码 (80F1) 将被写入 A400。
- 2. 错误代码和错误发生时间 / 日期被写入出错日志区 (A100 ~ A199)。
- 3. 存储器错误标志 (A401.15) 将变为 ON。
- 4. CPU 单元的 ERR 指示灯将会点亮, 且 PLC 停止运行。
- 5. 发生存储器错误。

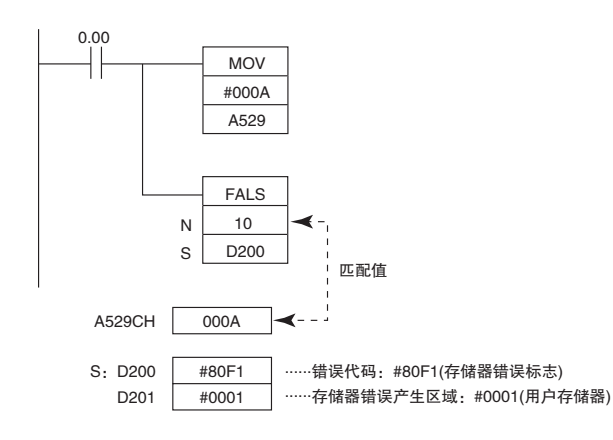

# 其它指令

### STC/CLC

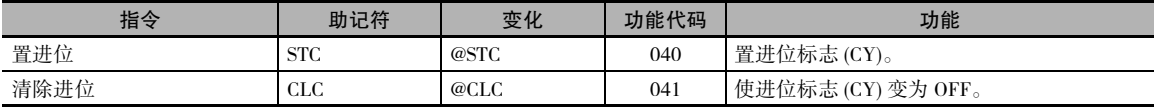

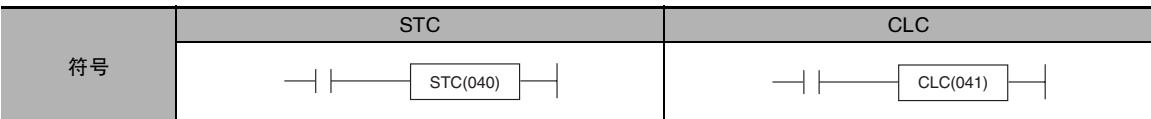

#### 适用程序区

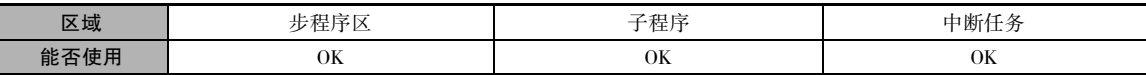

#### 标志

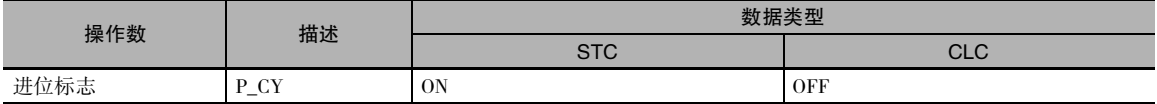

#### 功能

• STC

当执行条件为 ON 时,ST(040) 可使进位标志 (CY) 变为 ON。但通过执行能影响进位标记的顺序指令, 也可改变进位标记的 ON/OFF 状态。

ROL(027) 和 ROR(028) 在循环移位操作中使用进位标记。

#### $\bullet$  CLC

当执行条件为 ON 时,CLC(040) 可使进位标志 (CY) 变为 OFF。但通过执行能影响进位标记的顺序指 令,也可改变进位标记的 ON/OFF 状态。

+C(402)、+CL(403)、+BC(406)、+BCL(407)、-C(412)、-CL(413)、-BC(416)和-BCL(417) 在加操作中 使用进位标记。 为防止其它先前的指令的影响,使用这些指令前先要使用 CLC(041)。 ROL(027) 和 ROR(028) 在循环移位操作中使用进位标记。

#### 提示

+(400)、+L(401)、+B(404)、+BL(405)、-(410)、-L(411)、-B(414)和-BL(415) 指令在加减操作中不包 括进位标记。通常情况下,执行加 / 减操作时需使用这些指令。

### **WDT**

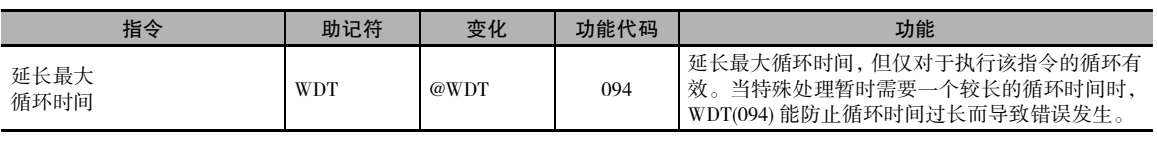

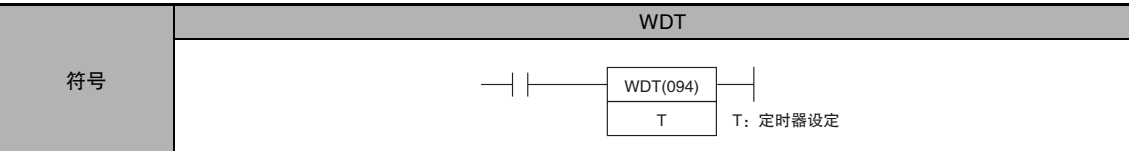

#### 适用程序区

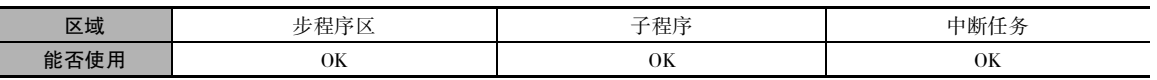

#### 操作数

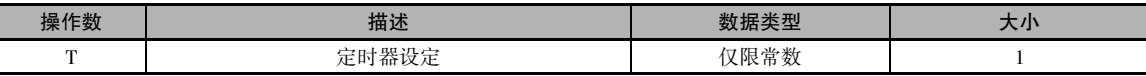

#### T:定时器设定

指定十六进制数 0000 ~ 0064 或十进制数 &0000 ~ &0100 之间的看门狗定时器设定。

#### ● 操作数规定

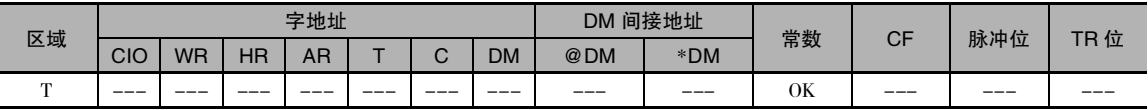

#### 标志

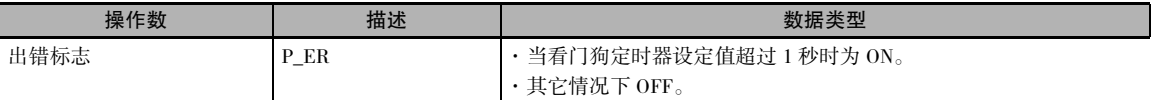

### 相关的 PLC 设置设定

#### ● CX-Programmer 设定

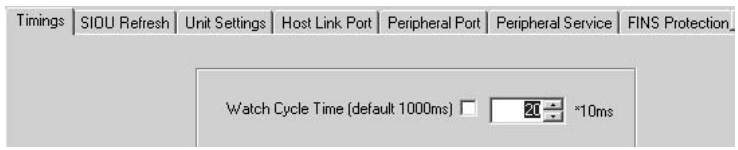

WDT
#### ● PLC 设置中的设定

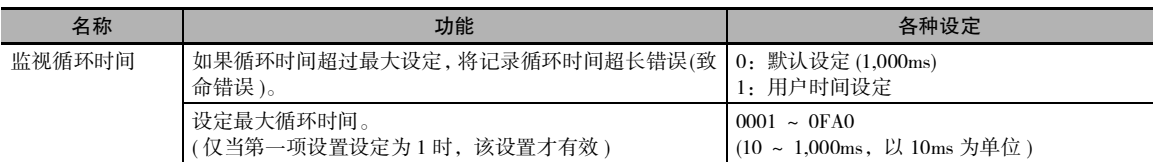

注 · 最大循环时间的默认值为 1,000ms,可在 10 ~ 1,000ms 范围内以 10ms 为单位任意设定。

#### 辅助区中的相关字和位

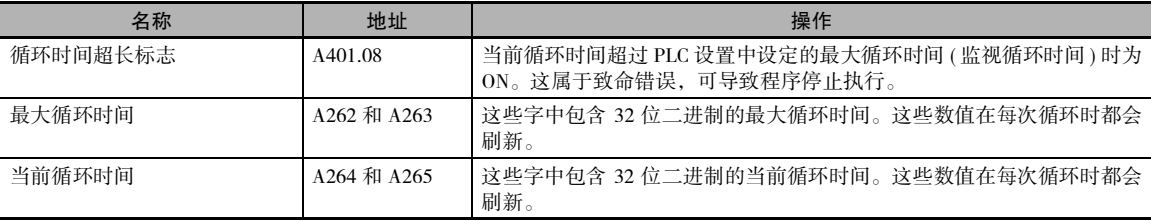

#### 功能

WDT(094) 可延长最大循环时间,但仅对于执行该指令的循环有效。 PLC 设置中的看门狗定时器设定 可延长 T  $\times$  10ms(0  $\sim$  1,000ms)。

当循环时间由于数据处理量的暂时增加而延长时,该指令可防止出现循环时间错误。

#### 程序举例

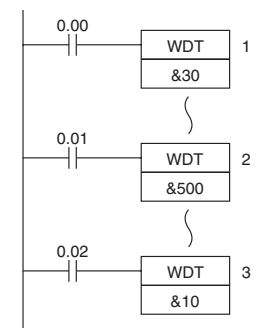

#### WDT(094) 的运行

本例中,看门狗定时器设定被设为 500ms。

- · 当 CIO 0.00 变为 ON 时,第一条 WDT(094) 指令可将循环时间延长 300ms(30 × 10ms)。 因此,该点处的总循环时间为 800ms。
- · 当 CIO 0.01 变为 ON 时,第二条 WDT(094) 指令尝试将循环时间再延长 500ms。由于总循环时间 (1,300ms) 超过了 1,000ms 的上限值, 超出的 300ms 将被忽略。因此, 第二条 WDT(094) 指令实际将 总循环时间延长了 200ms。
- · 当 CIO 0.02 变为 ON 时,第三条 WDT(094) 指令尝试将循环时间再延长 10ms。由于总循环时间已 经达到 1,000ms 的上限值, 第三条 WDT(094) 指令将不被执行。

<sup>·</sup> WDT(094) 可在一个循环内使用多次。在这种情况下, 延长的循环时间可以进行累加, 但总和不得超过 1,000ms。如果循 环时间已经延长至 1,000ms,将无法再次执行 WDT(094)。

# *3*

# 指令执行时间和步数

本章节介绍了 CP1E CPU 单元支持的所有指令的执行时间。

3-1 CP1E CPU 单元的指令执[行时间和步数 . . . . . . . . . . . . . . . . . .3-2](#page-434-0)

# <span id="page-434-0"></span>3-1 CP1E CPU 单元的指令执行时间和步数

下表列出了 CPU 单元所支持的所有指令的执行时间。

一个用户程序中指令的总执行时间为计算循环时间时的程序执行的处理时间 ( 见注 )。

注 将可在循环任务中和满足中断条件的中断任务中执行的任务分配给用户程序。

大多数指令的执行时间因所使用的 CPU 单元和执行指令时的条件而异。

 $\Delta$  to  $\overline{D}$ 

当执行条件为 OFF 时, 执行时间也会有所不同。

下表还在长度( 步数 )栏中列出了每条指令的长度。 各指令在用户程序区中所需的步数取决于指令和 指令中所使用的操作数。

程序中的步数不等于指令的条数。

注 1 支持大多数指令的微分形式 (用↑,↓, @ 和%表示)。指定为微分形式将会使执行时间增加下 表中列出的量。

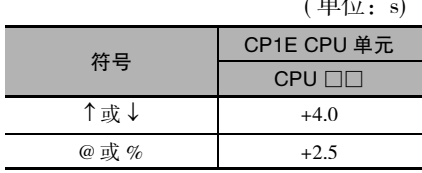

2 未执行指令时,请采用下列时间作为参考依据。

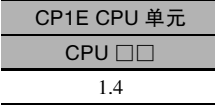

**3**

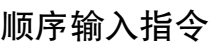

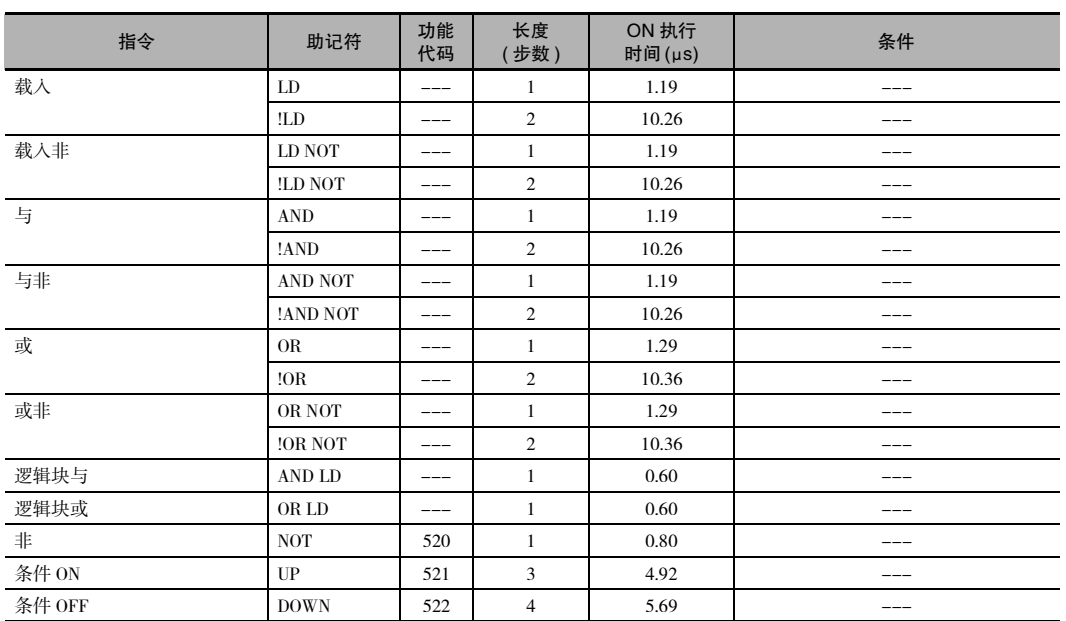

## 顺序输出指令

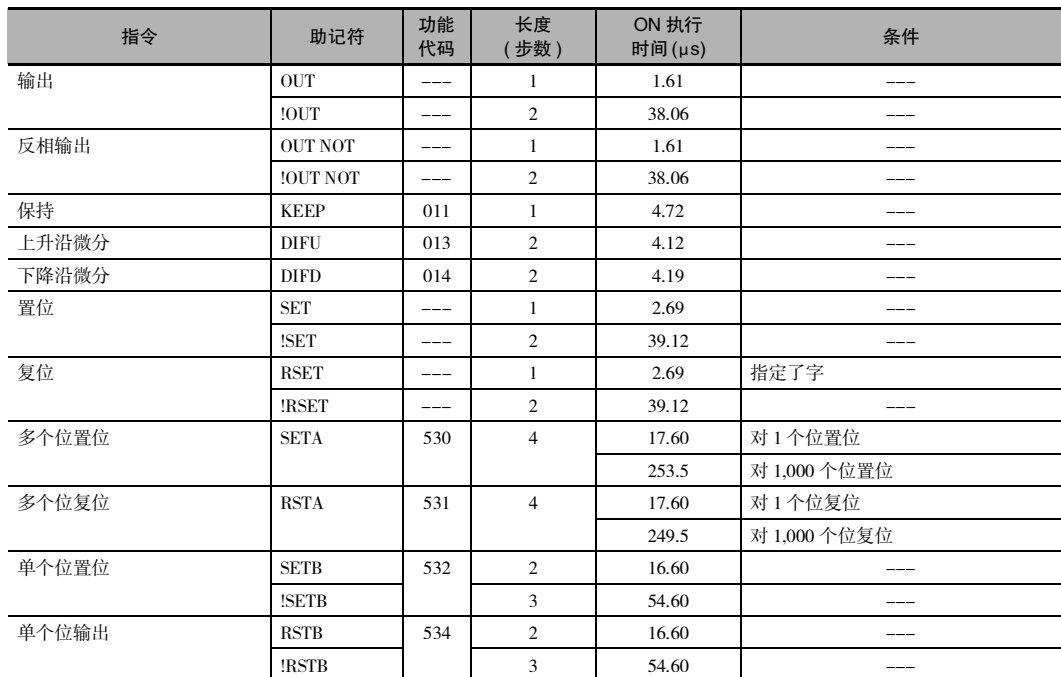

## 顺序控制指令

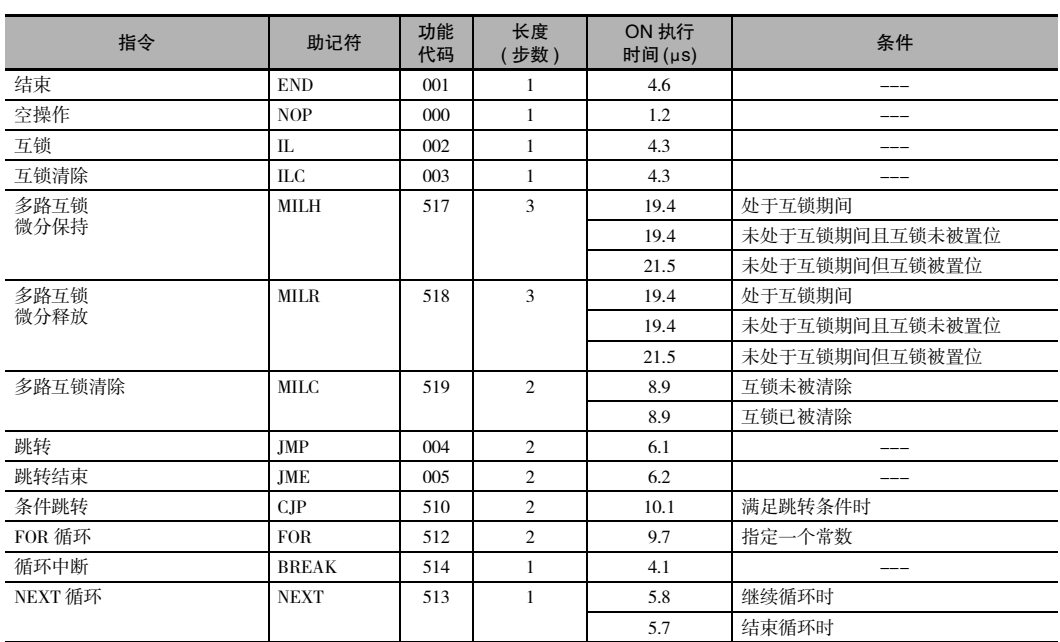

## 定时器和计数器指令

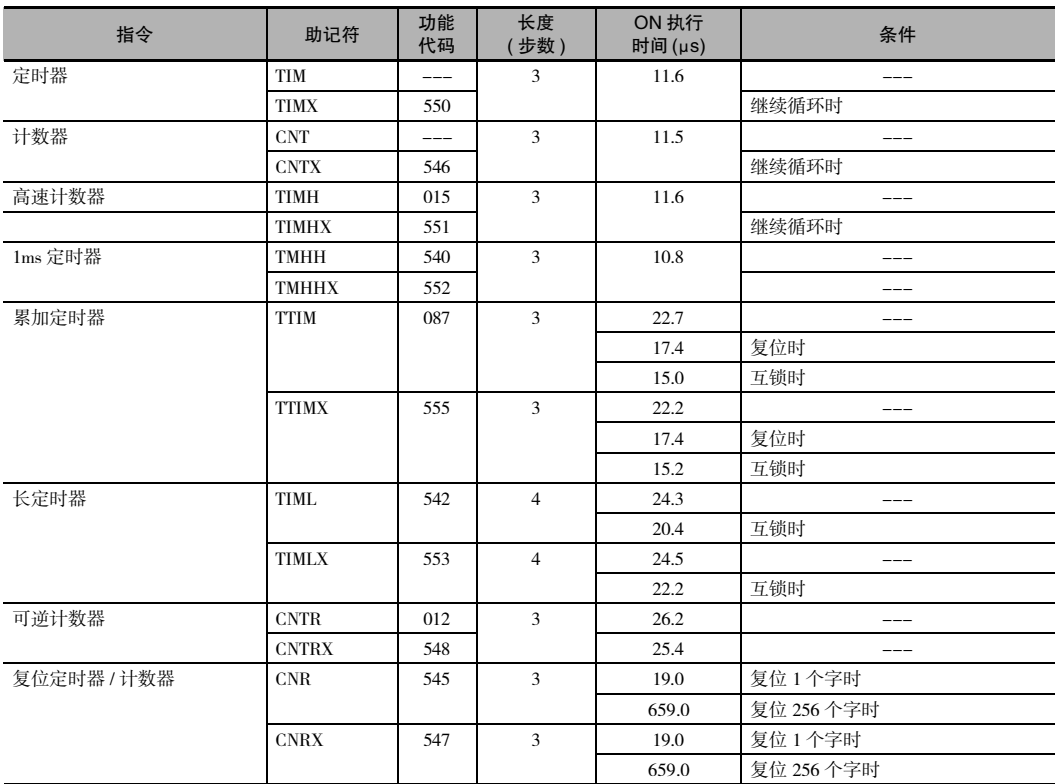

## 比较指令

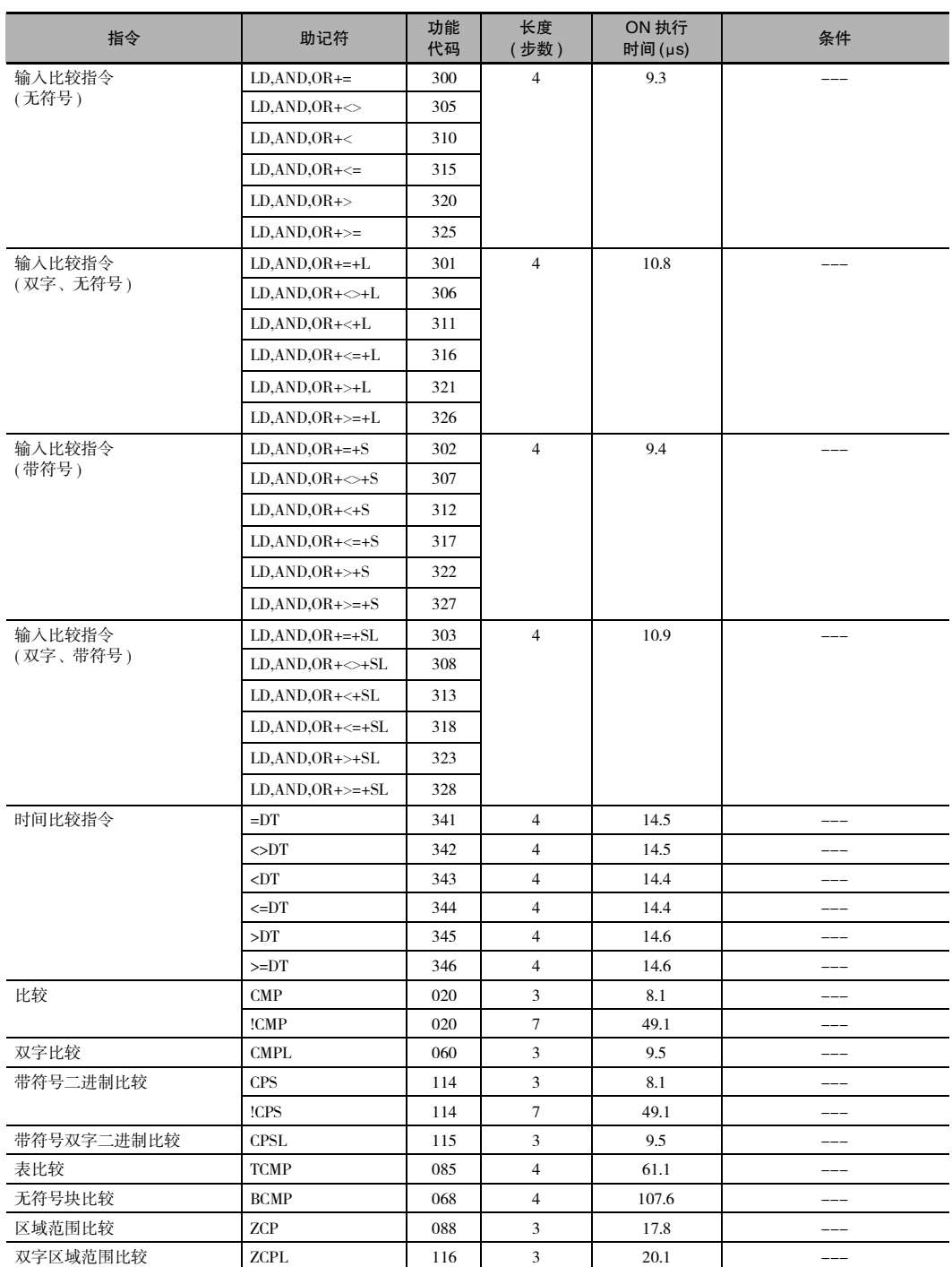

**3**

## 数据传送指令

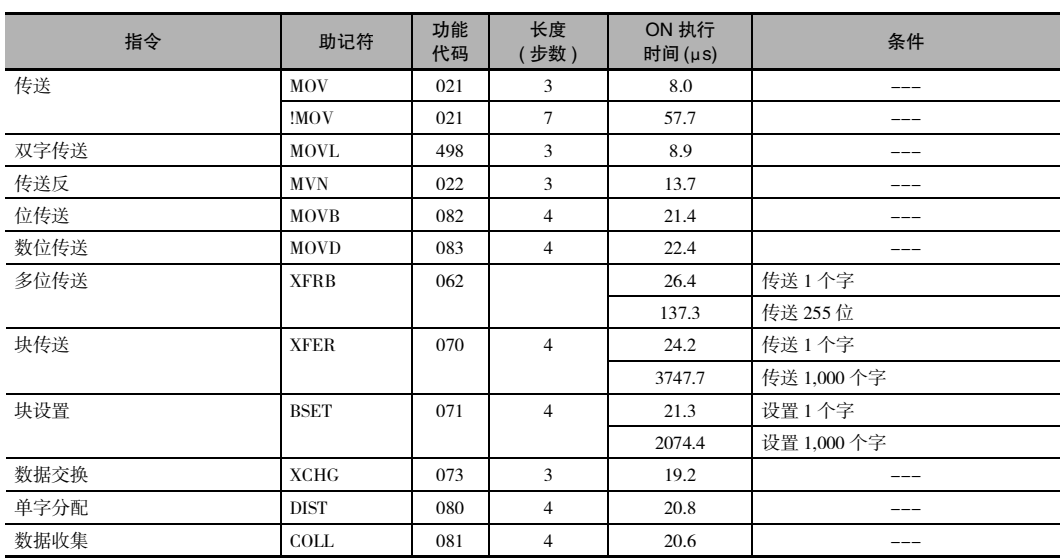

## 数据移位指令

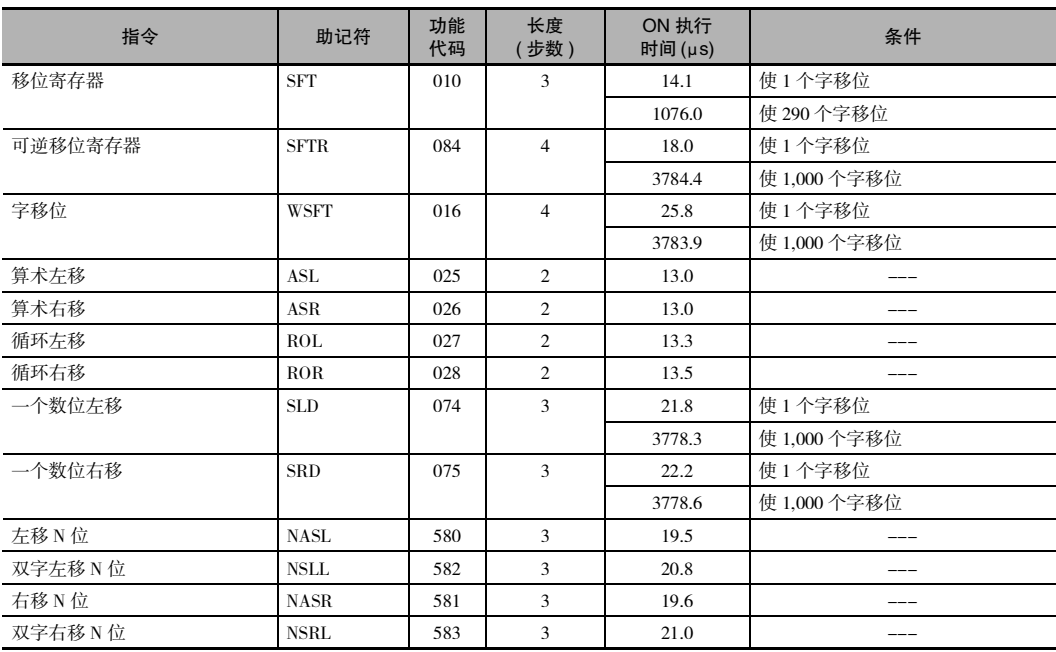

## 递增 / 递减指令

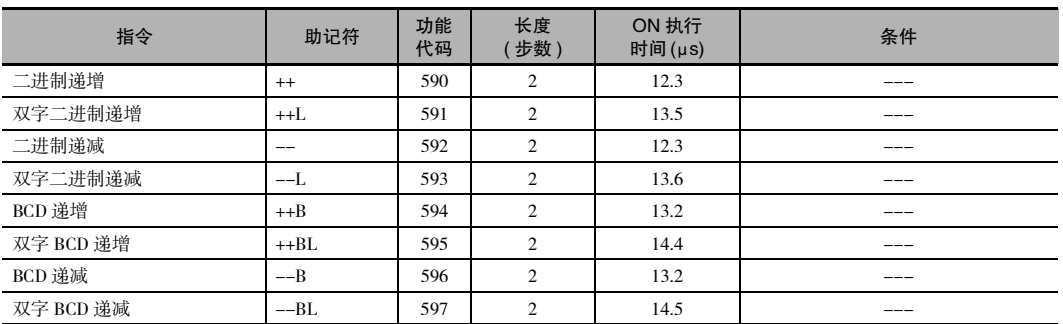

## 四则运算指令

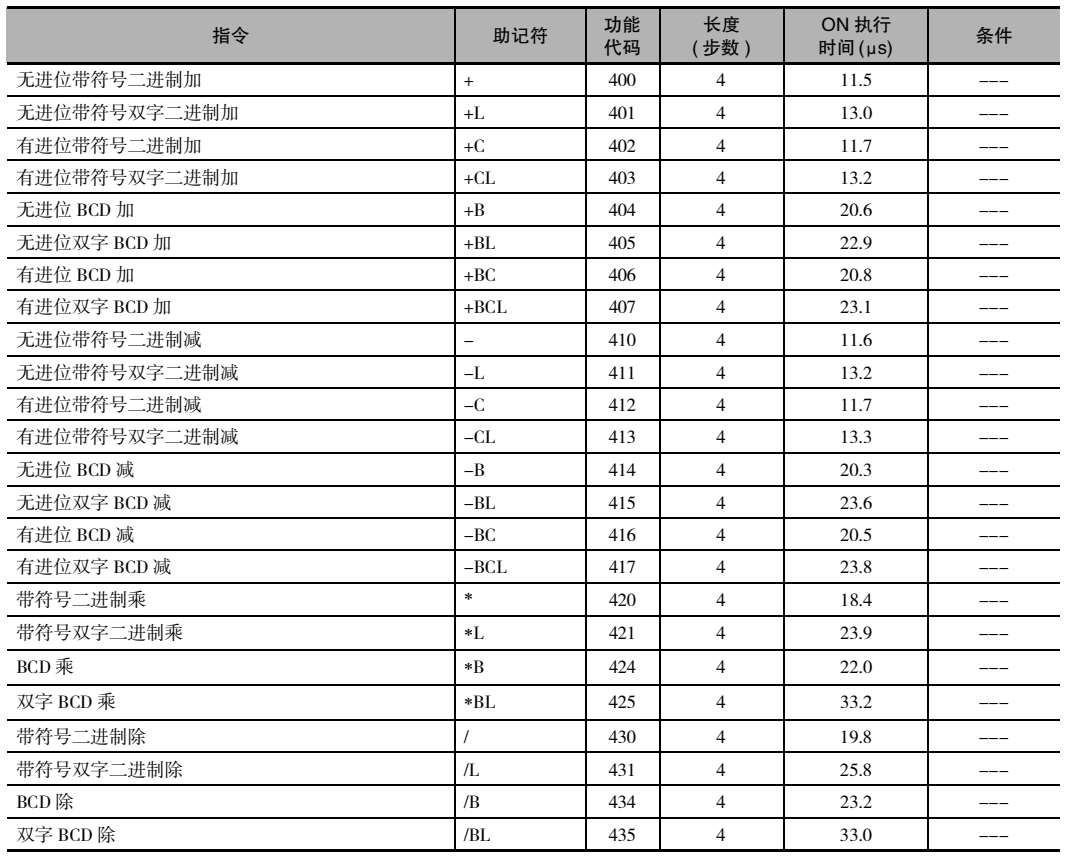

## 转换指令

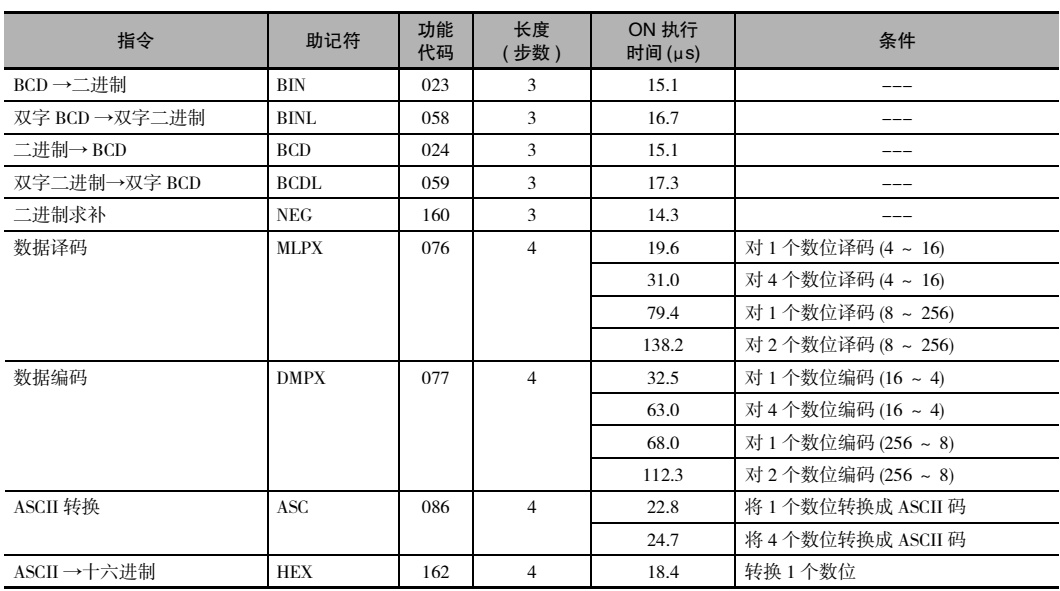

## 逻辑指令

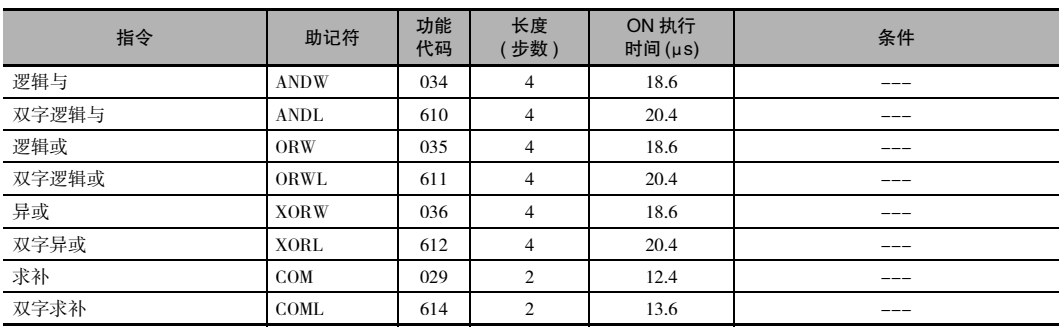

## 特殊算术指令

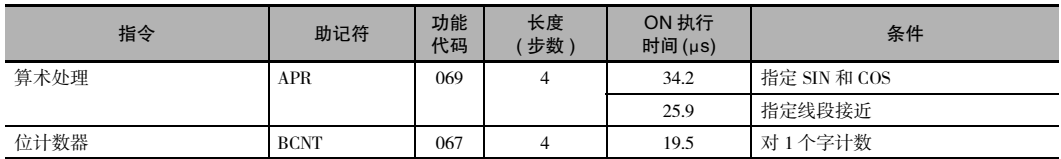

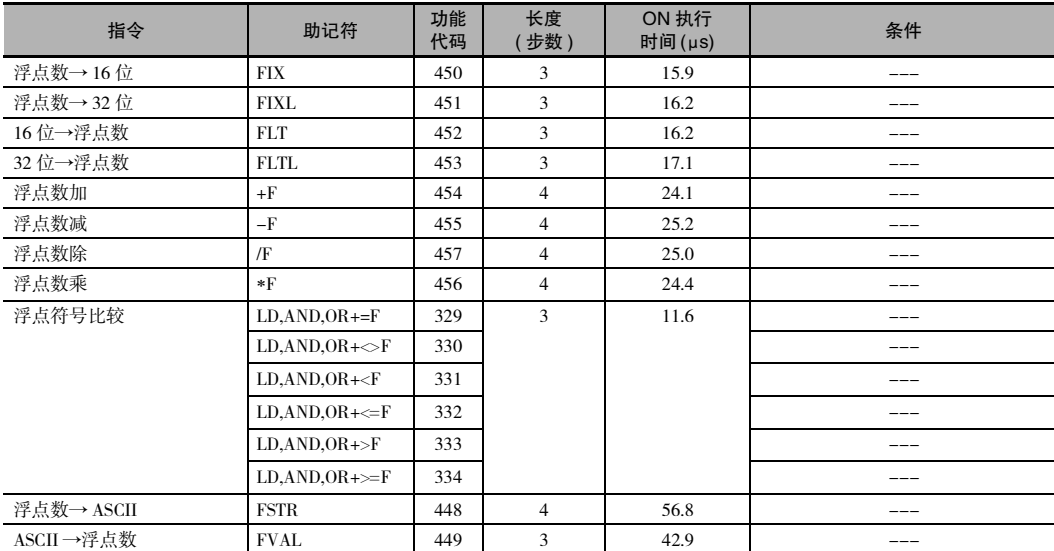

## 浮点算术运算指令

## 表数据处理指令

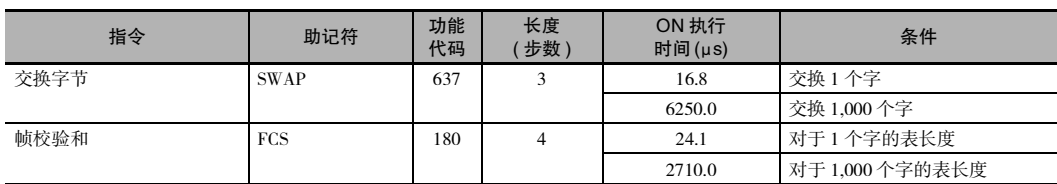

## 数据控制指令

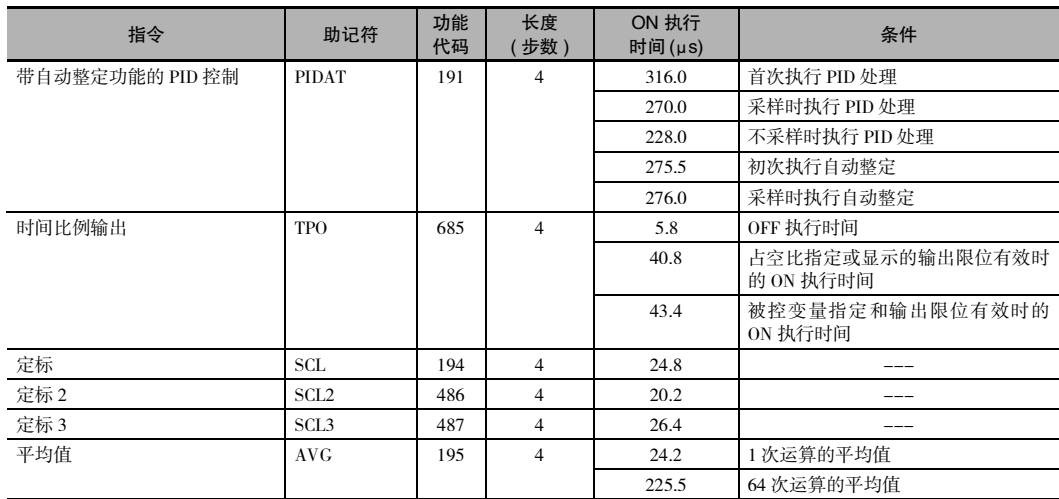

## 子程序指令

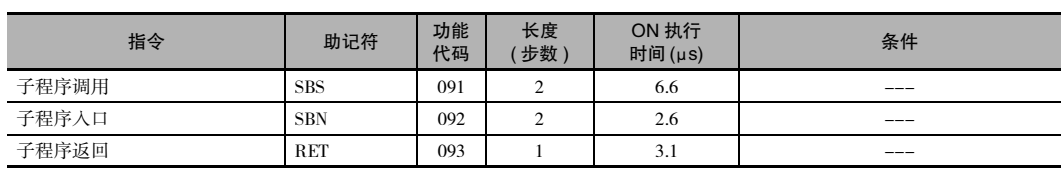

## 中断控制指令

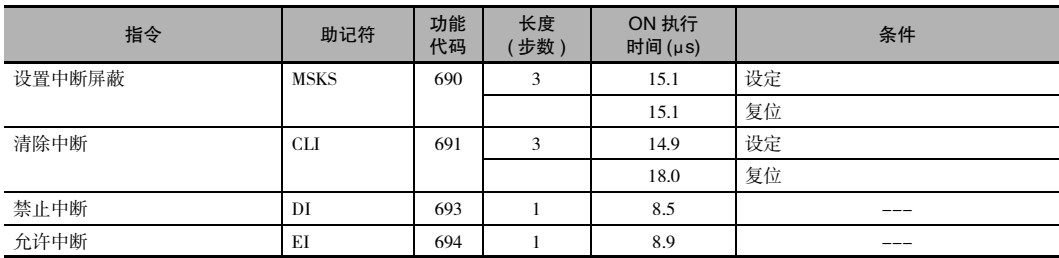

## 高速计数器和脉冲输出指令

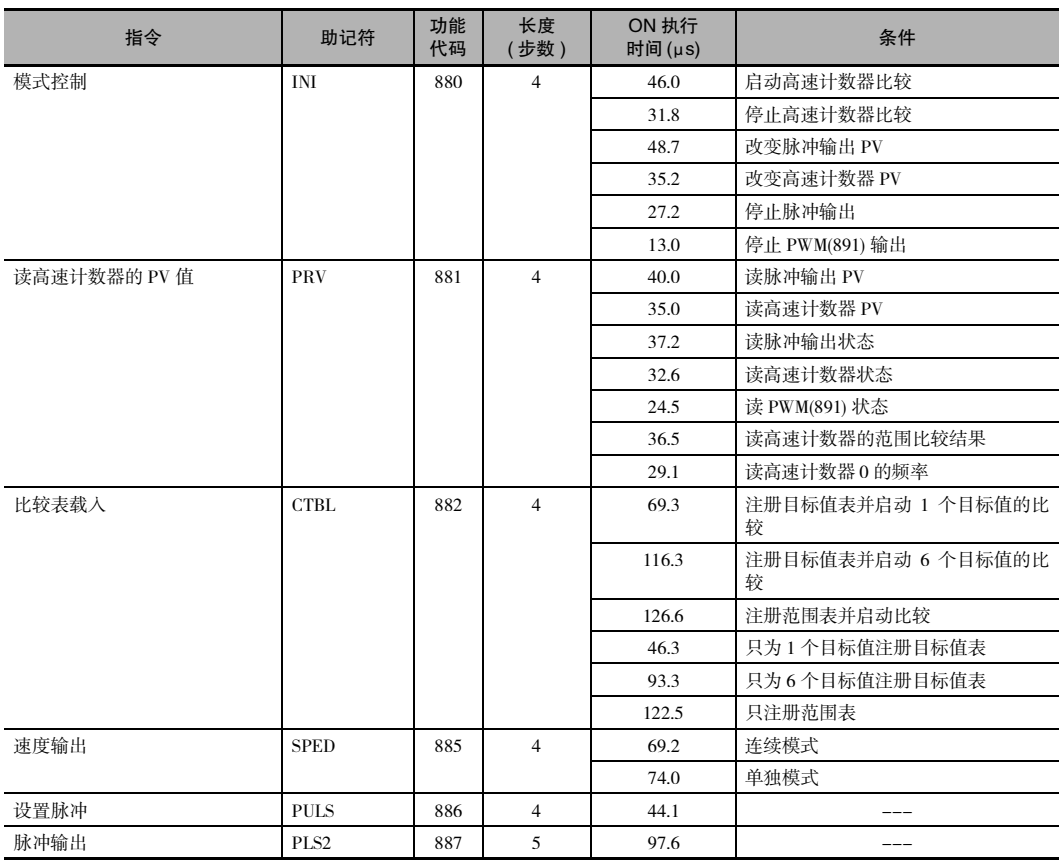

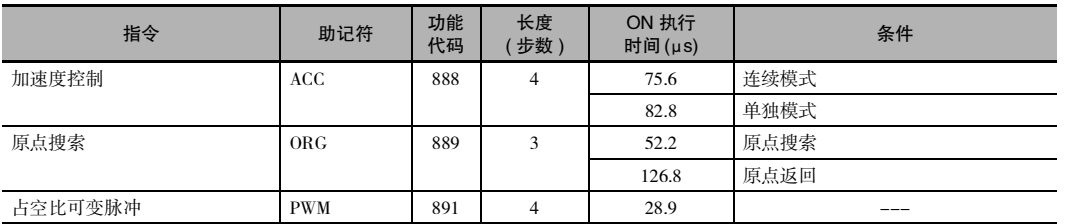

## 步指令

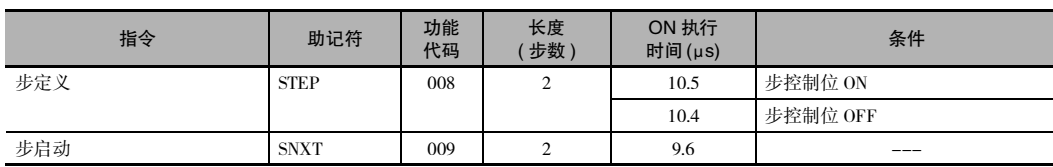

## I/O 单元指令

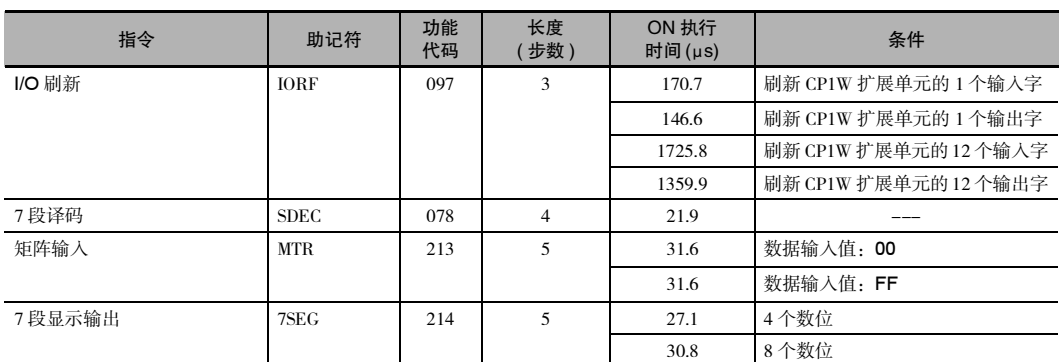

## 串行通信指令

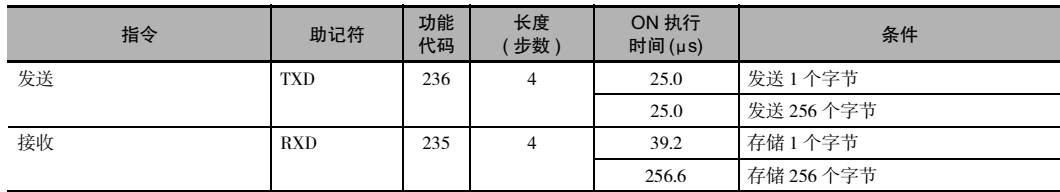

## 时钟指令

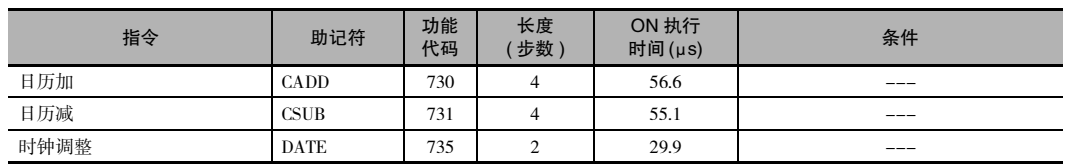

## 故障诊断指令

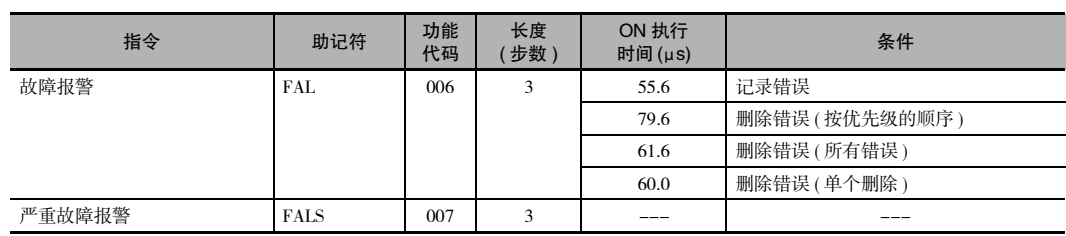

## 其它指令

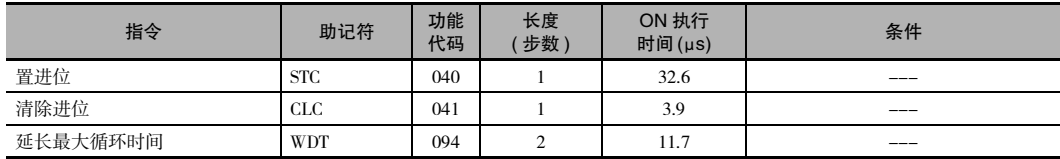

# *4*

# 循环时间的监控和计算

本章节介绍了如何监控和计算可在程序中使用的 CP1E CPU 单元的循环时间。

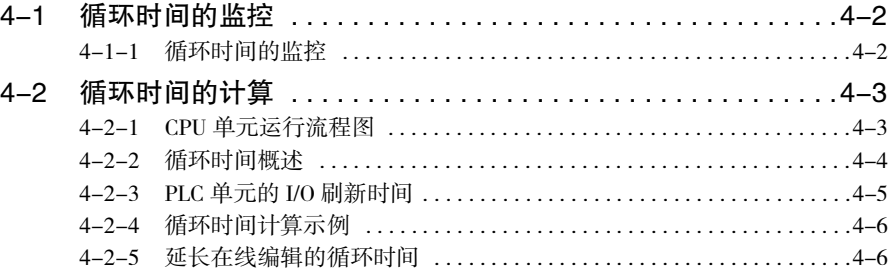

## <span id="page-446-0"></span>4-1 循环时间的监控

#### <span id="page-446-1"></span>4-1-1 循环时间的监控

当 CX-Programmer 在线连接至 CPU 单元时,可对循环时间的平均值、最大值、最小值进行监控。

#### 平均值的监控

在在线连接到 PLC 上的情况下,当 CPU 单元处于 PROGRAM 以外的任何模式时,均会在状态栏显示 平均循环时间。

PLC\_Name(Net:0,Node:0) - Monitor M(  $0.4$  ms SYNC

## 最大值和最小值的监控

在 PLC 菜单中选择 "PLC Setting-PLC Information-Cycle Time"选项。

随即便显示 "PLC Cycle Time"对话框。

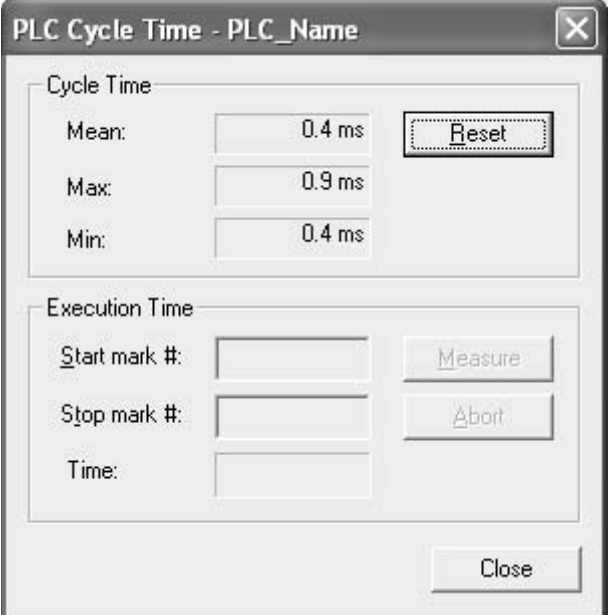

循环时间的平均值、最大值和最小值将自上而下依次显示。

若要重新计算和显示循环时间,请点击"Reset"按钮。

#### E 附加信息

循环时间当前值和最大值存储在下列辅助区字中:

- · 循环时间当前值 ( 以 0.1ms 为增量单位 ): A264( 低位字节 ) 和 A265( 高位字节 )
- · 循环时间最大值 ( 以 0.1ms 为增量单位 ): A262( 低位字节 ) 和 A263( 高位字节 )

## <span id="page-447-0"></span>4-2 循环时间的计算

## <span id="page-447-1"></span>4-2-1 CPU 单元运行流程图

CPU 单元的数据处理过程如下图所示,即按照从监控处理到外设服务的顺序不断重复循环。

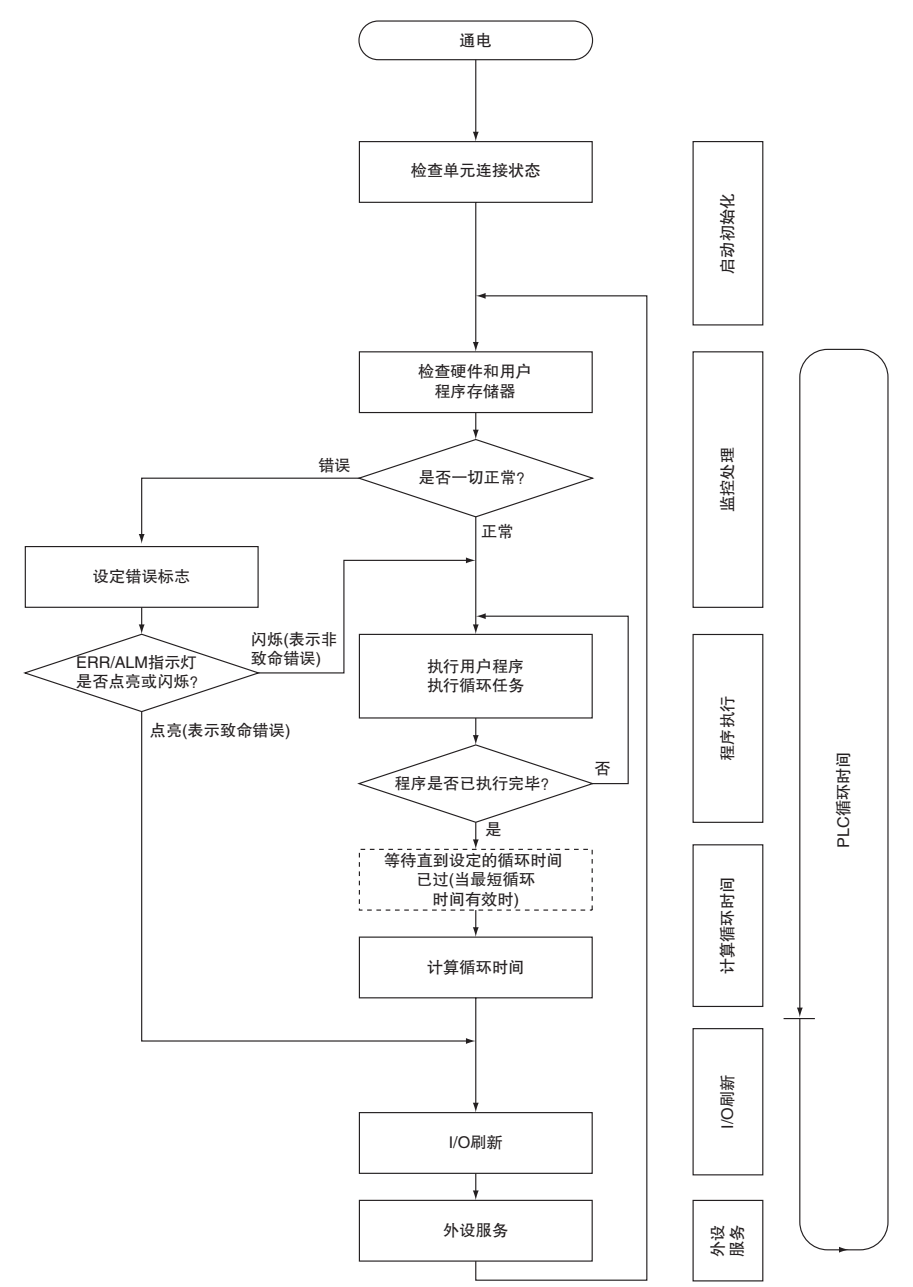

**4**

#### <span id="page-448-0"></span>4-2-2 循环时间概述

循环时间取决于下列因素。

- · 用户程序中的指令类型和数量 ( 满足执行条件的循环任务和所有中断任务 )
- · CP 系列扩展单元和扩展 I/O 单元的类型和数量
- · PLC 设置中的最小 ( 常数 ) 循环时间设定
- · 外设 USB 和串行端口的使用情况

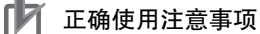

当从 MONITOR 模式切换至 RUN 模式时,循环时间可能会延长 10ms( 但这并不会造成循环时 间超长错误 )。

循环时间为 PLC 运行所需要的总时间,具体如下表所示。

循环时间 =(1)+(2)+(3)+(4)+(5)

#### (1) 监控

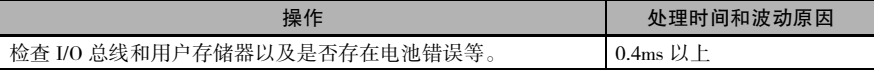

#### (2) 执行程序

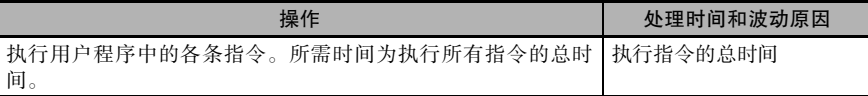

#### (3) 计算循环时间 ( 最小循环时间 )

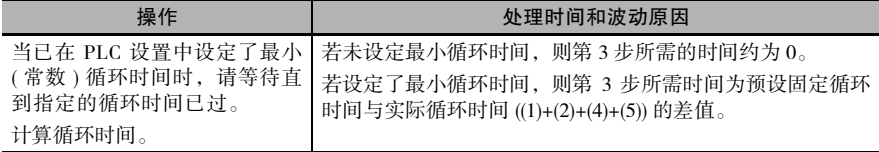

#### (4) 执行 I/O 刷新

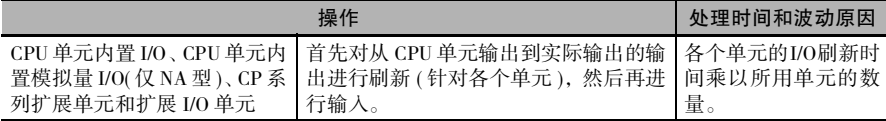

(5) 外设服务

| 操作                                        | 处理时间和波动原因                                                         |
|-------------------------------------------|-------------------------------------------------------------------|
| 服务                                        | 提供外设USB端口相关   在该项服务中, 将为外设服务留出一定的时间, 即上一个循环时间的<br>8%(步骤(3)中的计算值)。 |
| 提供串行端口相关服<br>务 ( 内置 RS-232C 端<br>口、串行选件板) |                                                                   |

#### <span id="page-449-0"></span>4-2-3 PLC 单元的 I/O 刷新时间

#### ● 内置模拟量 I/O 的 I/O 刷新时间 ( 仅 NA 型 CPU 单元 )

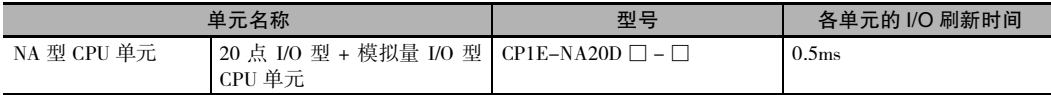

注 无论是否使用模拟量 I/O 功能, I/O 刷新时间均相同。

#### ● CP 系列扩展单元和扩展 I/O 单元的 I/O 刷新时间

CPU 单元内置 I/O 的 I/O 刷新时间包含在监控处理时间内。

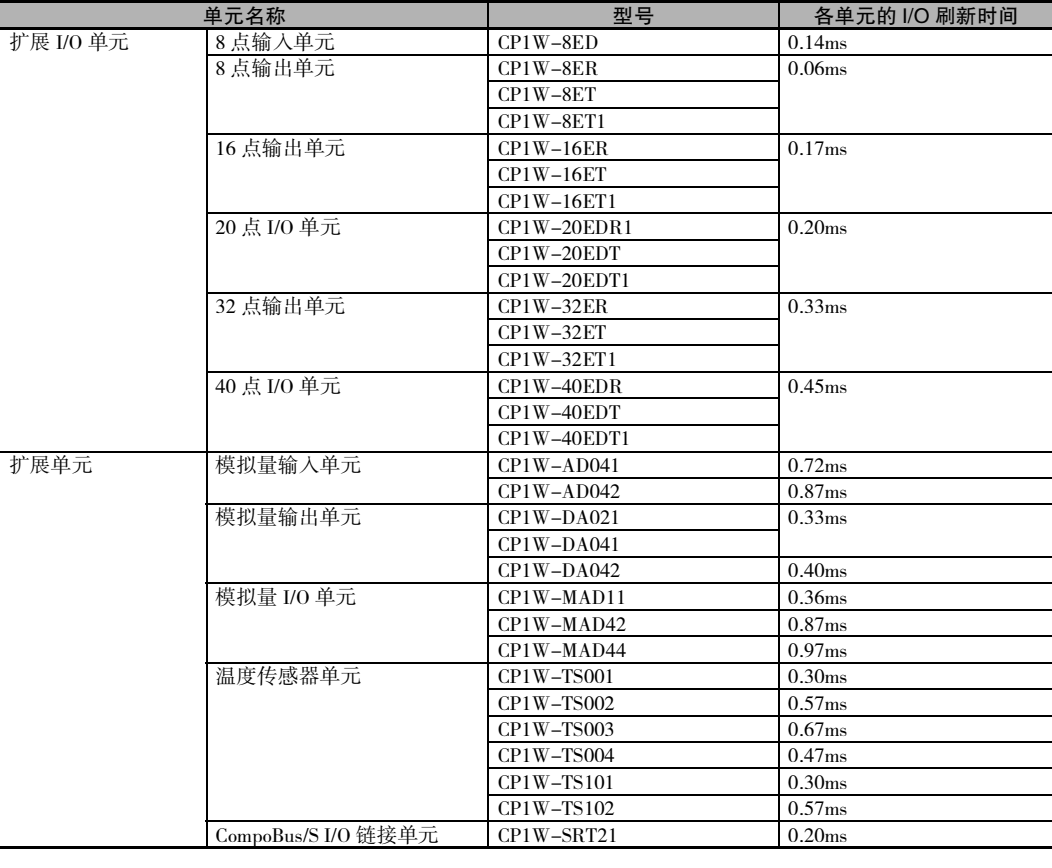

**4**

4-2-3 PLC

单元的 I/O 刷新时间

F

CP1E CPU 单元指令参考手册 (W483)

附加信息

#### <span id="page-450-0"></span>4-2-4 循环时间计算示例

下列示例介绍了在扩展 I/O 单元连接至 CP1E CPU 单元上的情况下,用于计算循环时间的方法。

#### ● 条件

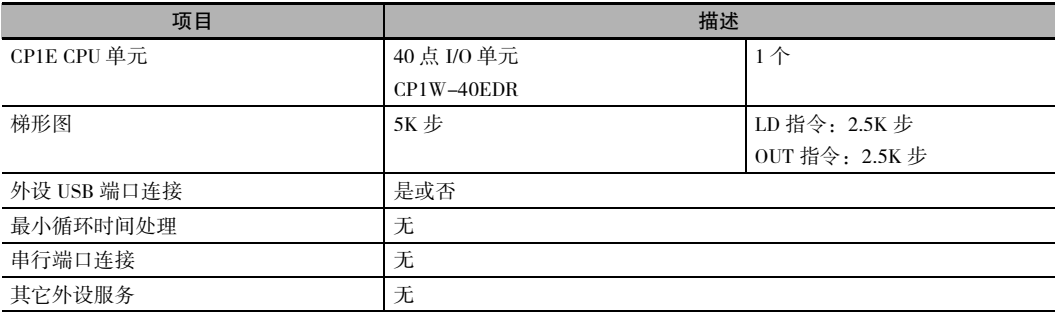

#### ● 计算示例

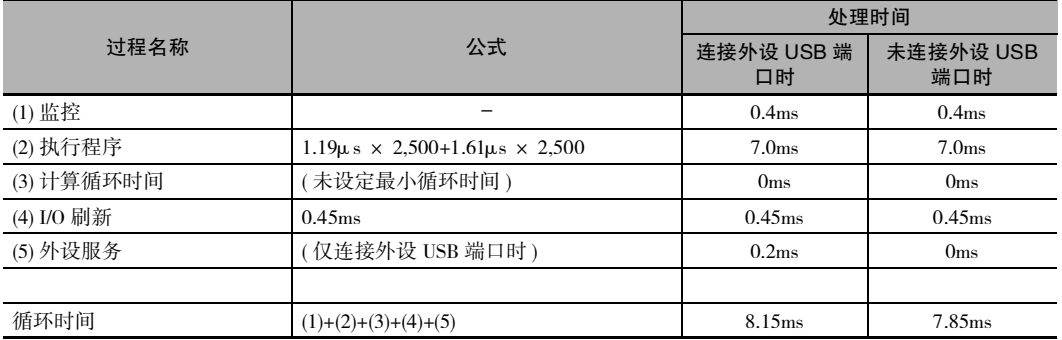

#### <span id="page-450-1"></span>4-2-5 延长在线编辑的循环时间

CPU 单元处于 MONITOR 运行模式下时,若通过 CX-Programmer 执行在线编辑以修改程序,则 CPU 单元将在程序改变后暂时停止运行。 而循环时间则会因为写入 CPU 单元程序而得以延长。 而且,在 CPU 单元暂停运行时将不执行定时任务。

若程序大小为 8K 步, 则循环时间延长情况如下所示:

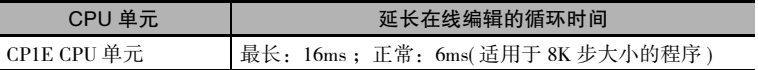

进行在线编辑时,循环时间将得以延长,且定时任务的执行将视编辑的执行情况出现延迟或发生异 常。

# *App*

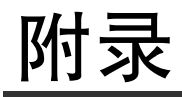

按助记符首字母顺序编排的指令列表 ................................A-2

# <span id="page-452-0"></span>按助记符首字母顺序编排的指令列表

#### **A**

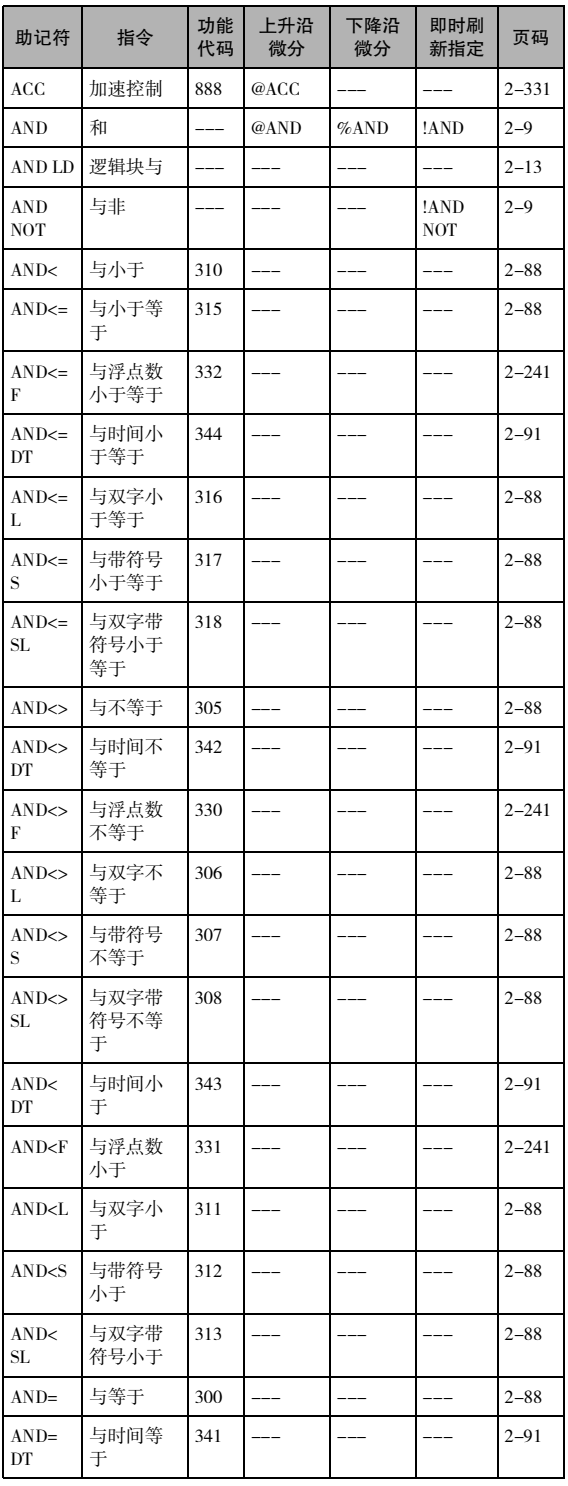

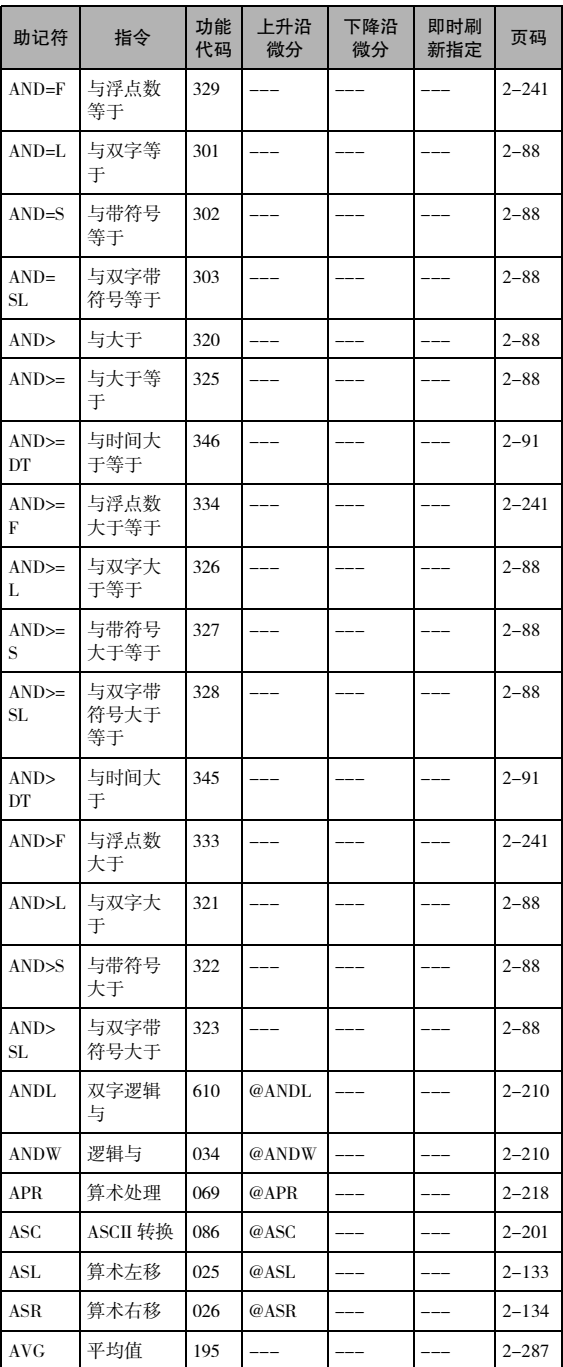

**B**

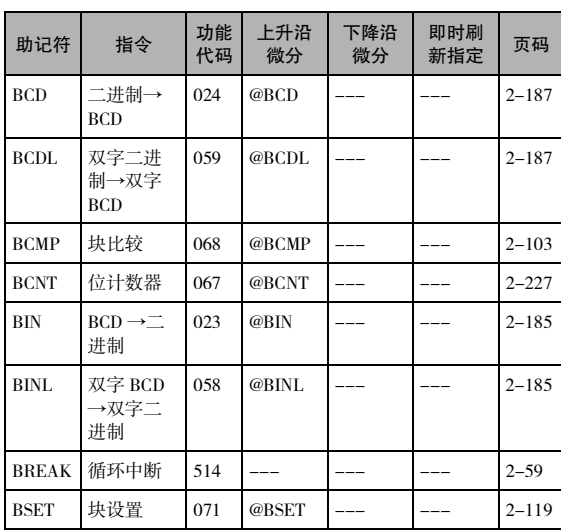

**C**

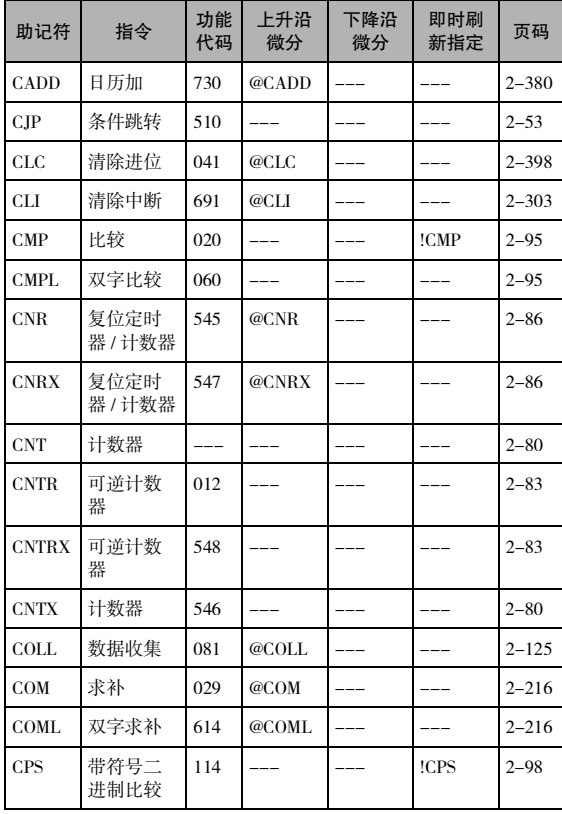

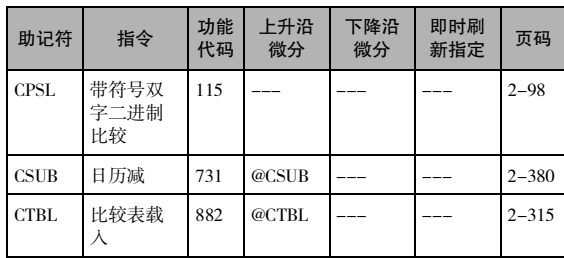

**D**

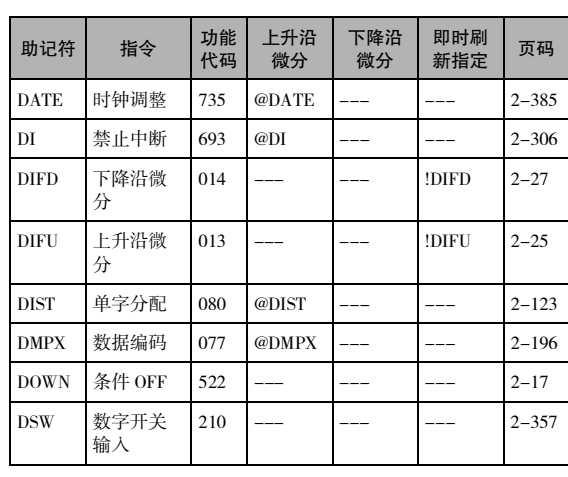

**E**

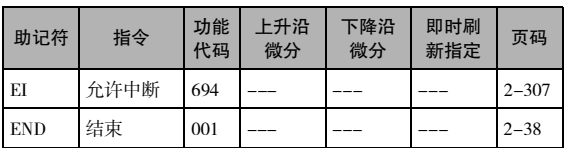

**F**

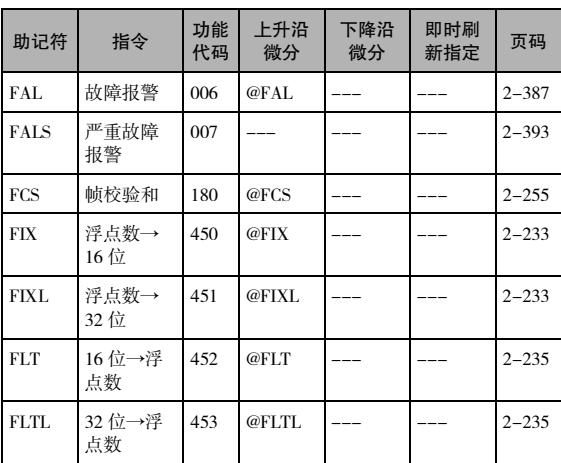

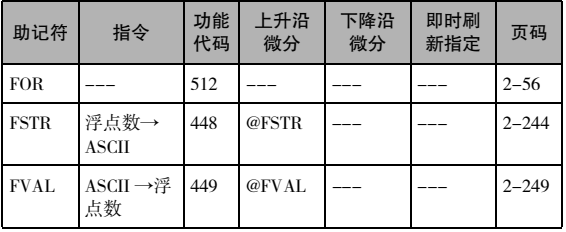

#### **H**

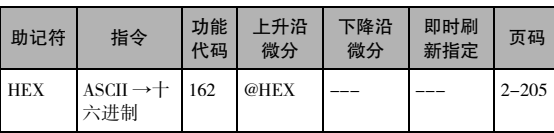

#### **I**

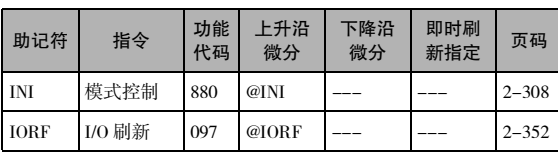

#### **J**

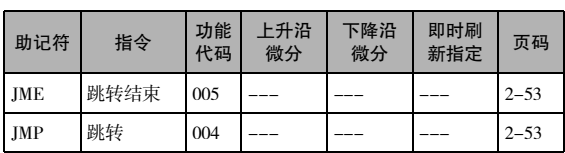

## **K**

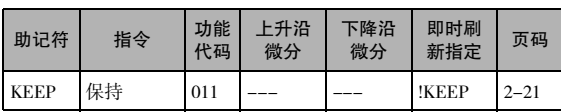

#### **L**

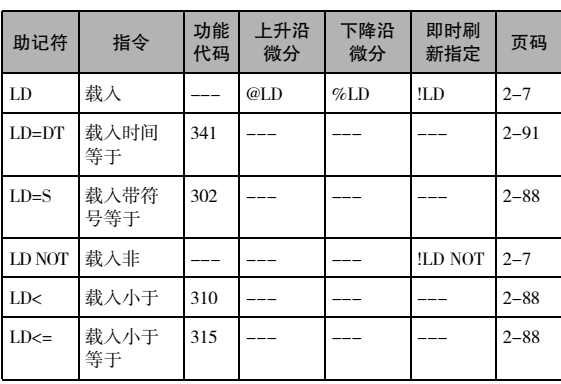

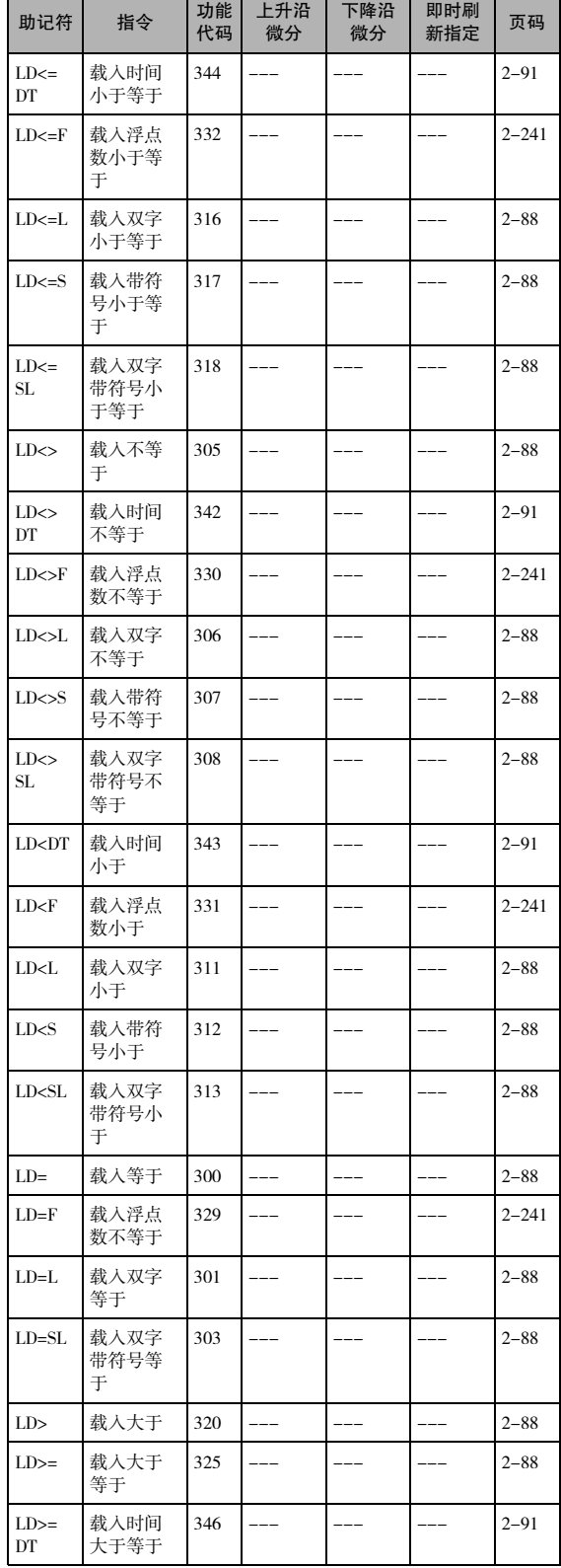

T

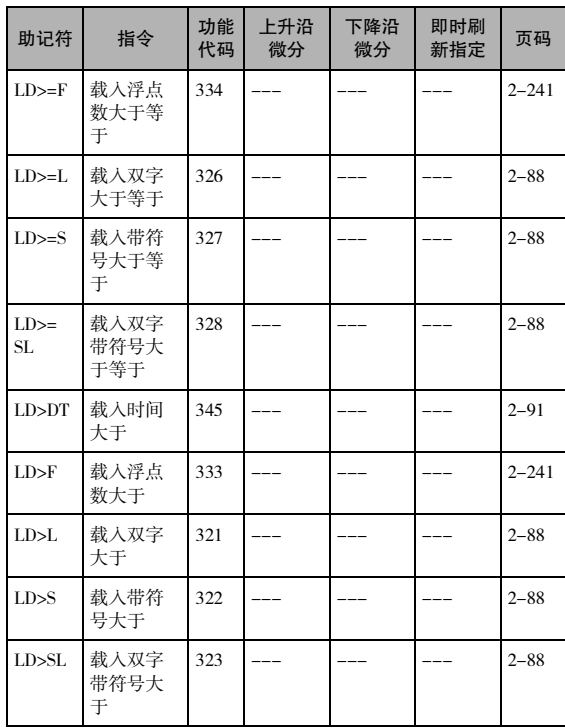

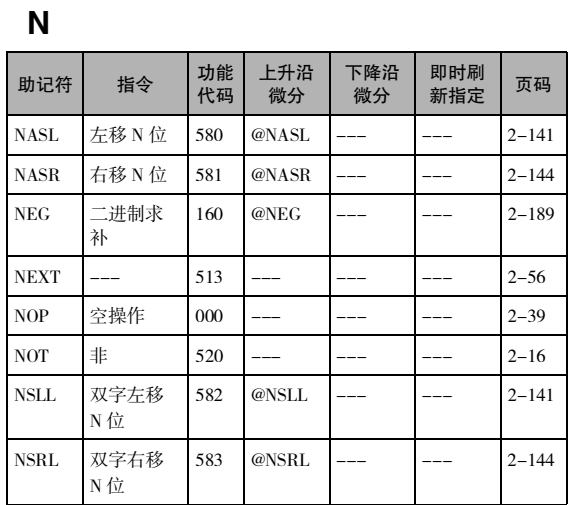

**O**

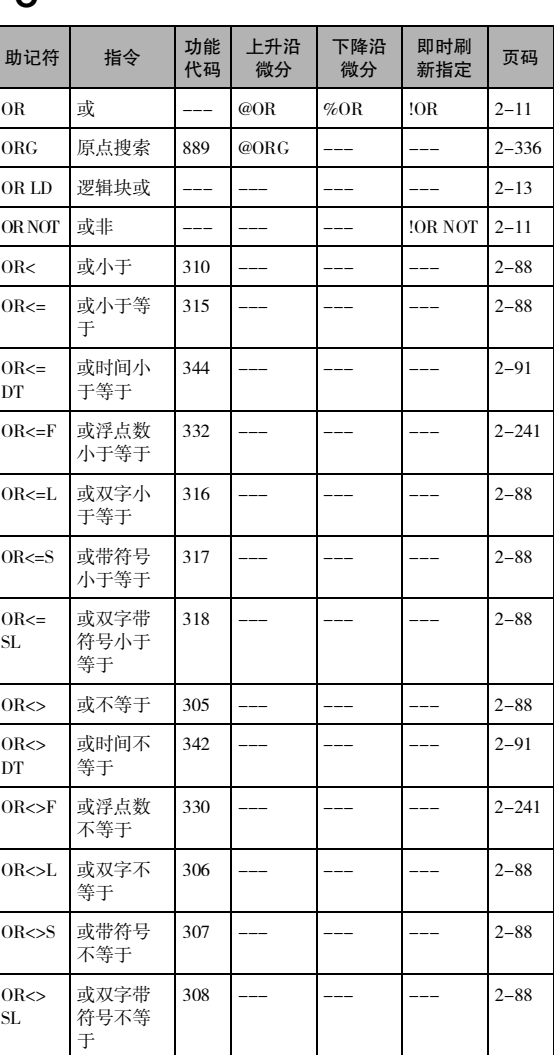

#### **M**

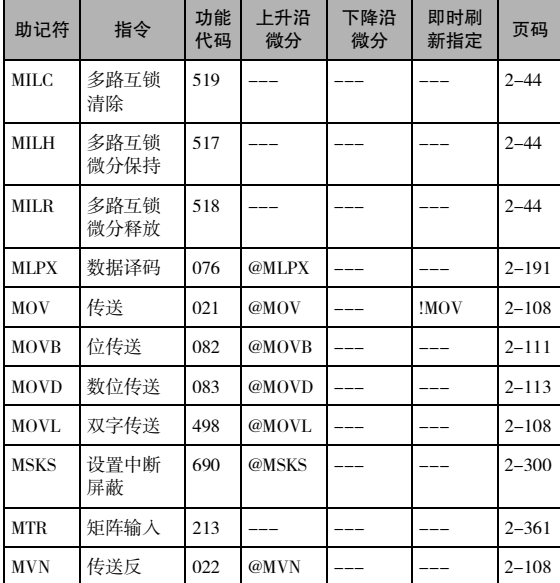

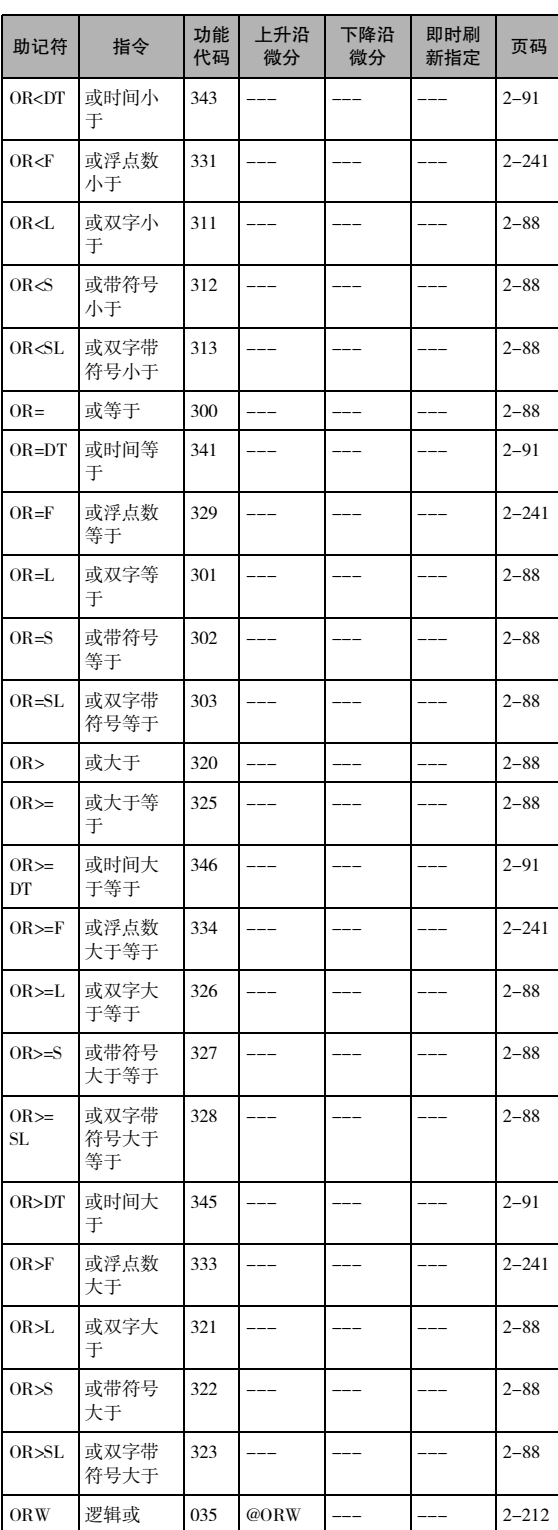

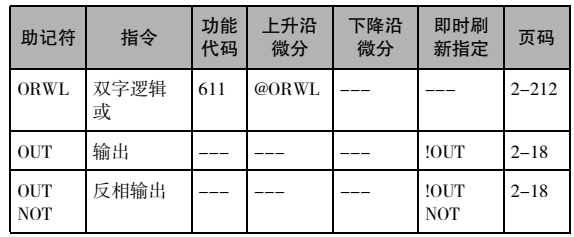

**P**

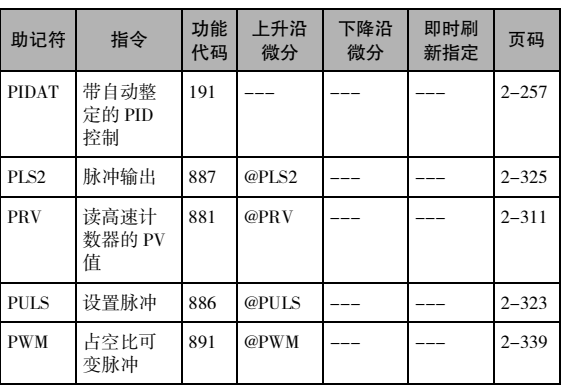

**R**

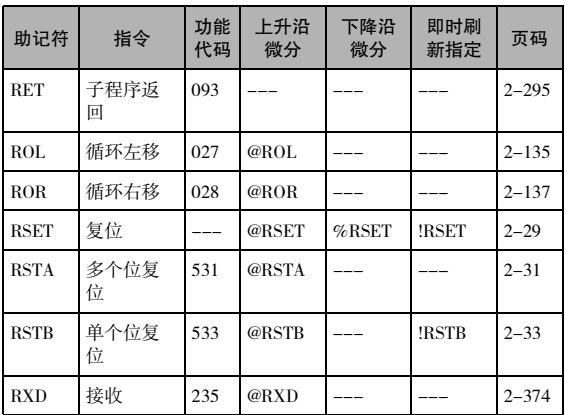

**S**

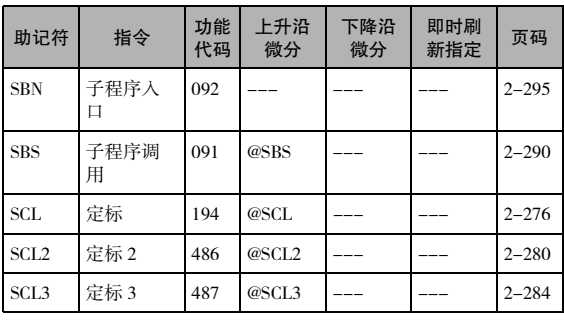

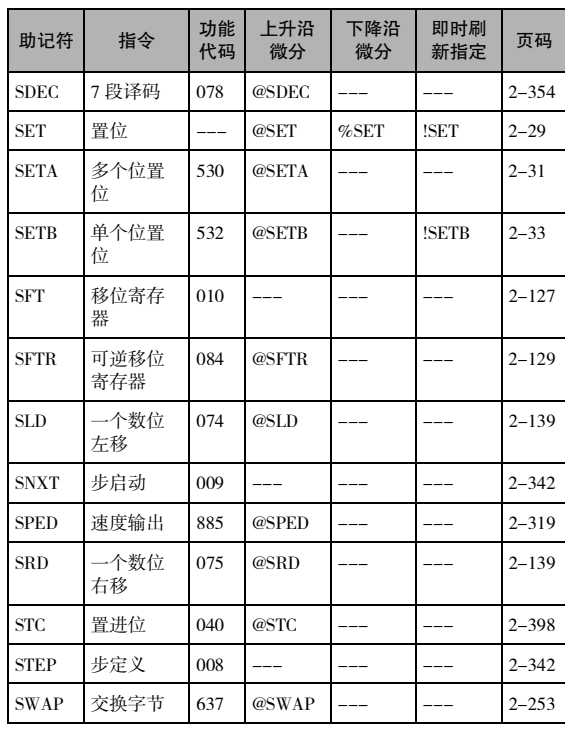

## **U**

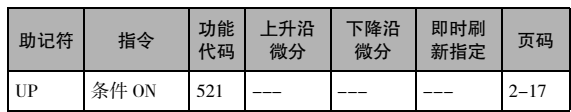

#### **W**

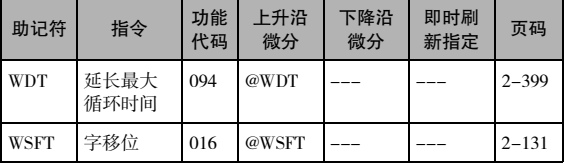

#### **X**

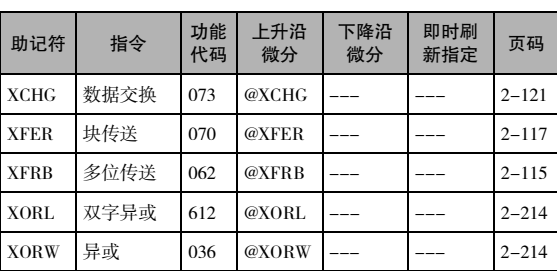

## **T**

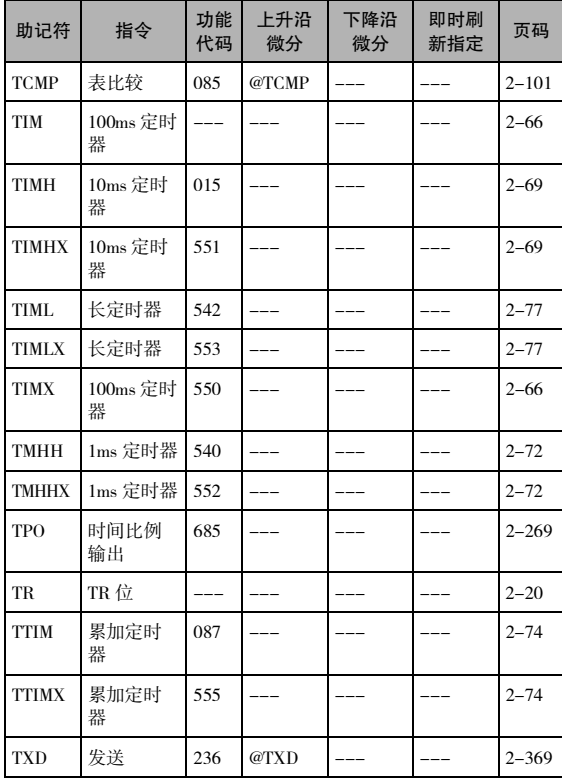

## **Z**

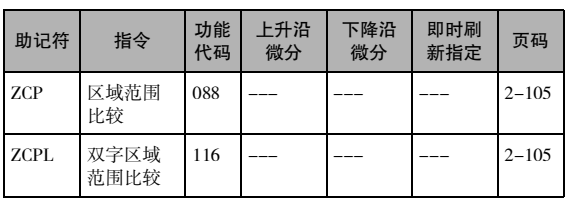

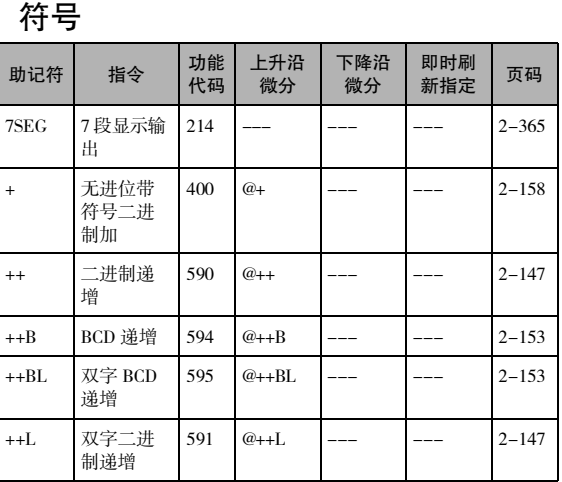

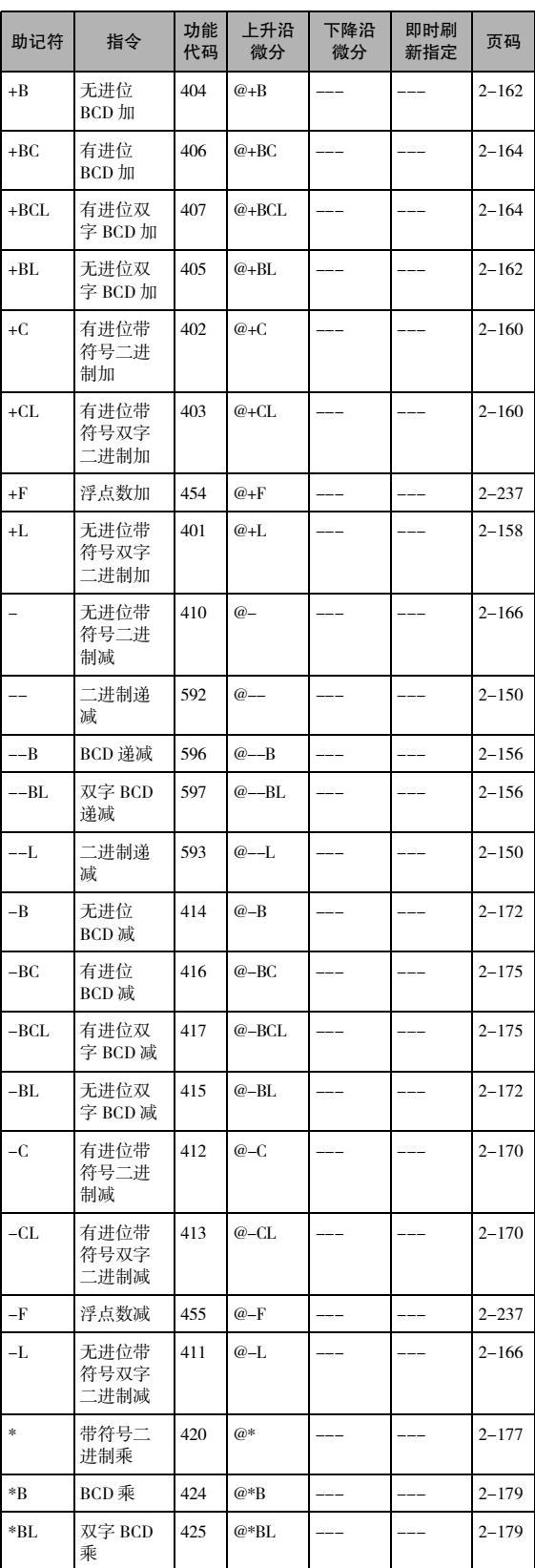

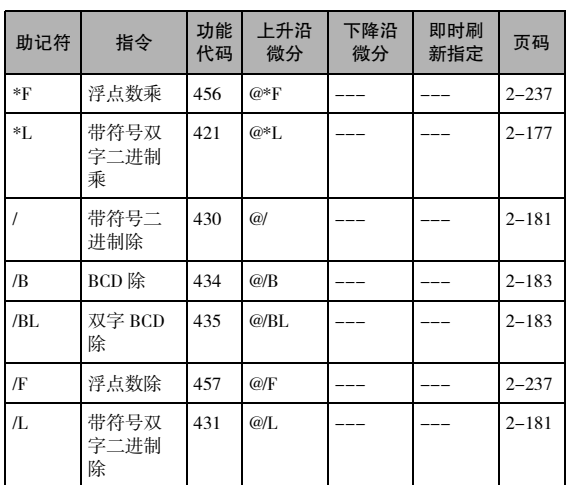

## ASCII 码表

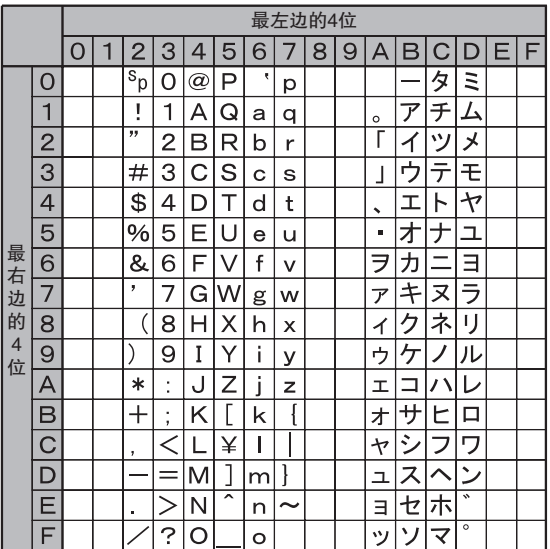

附录

修订记录

手册封面上的手册编号的后缀部分即修订号。

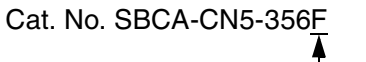

修订号

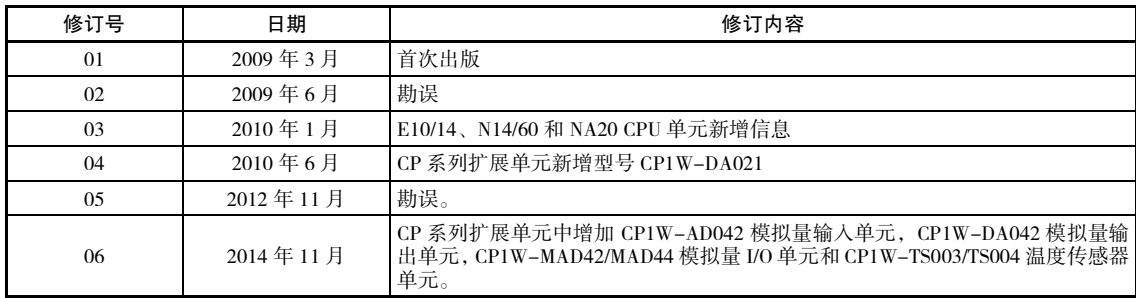

# **OMRON**

,<br>特约经销商